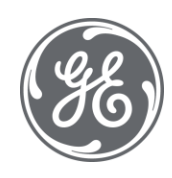

## iFIX 6.1 iFIX Automation Reference

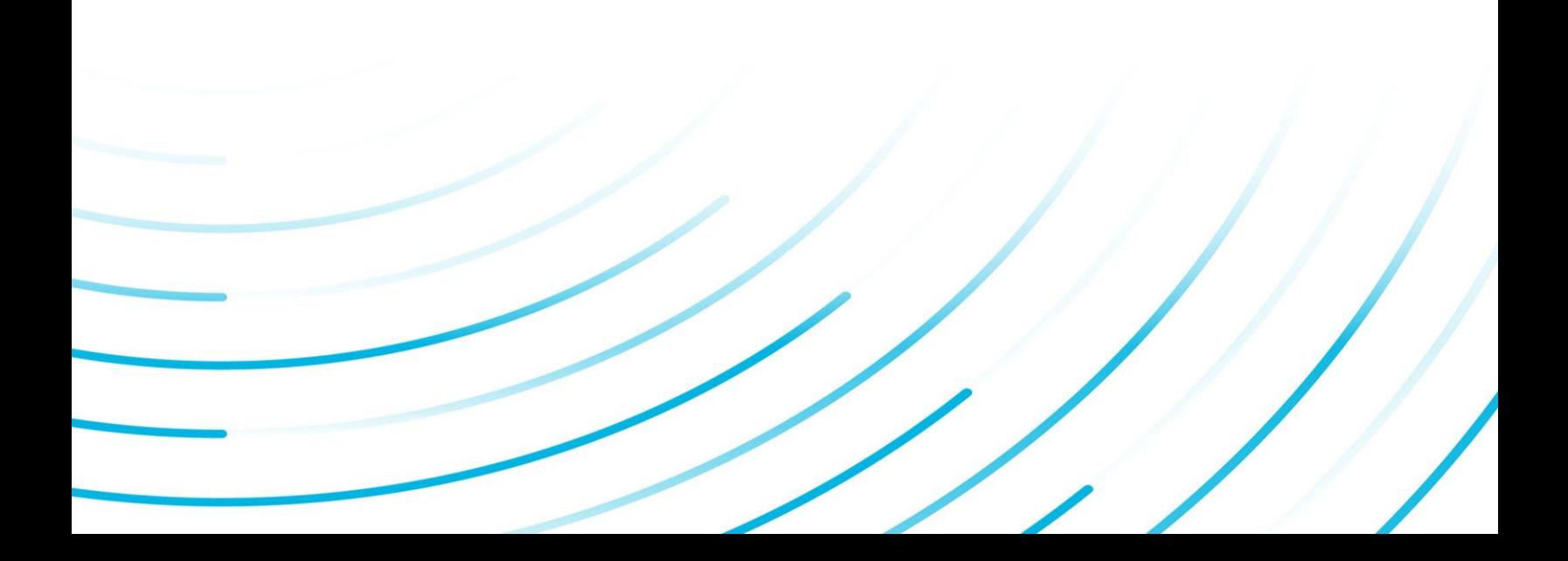

## Proprietary Notice

The information contained in this publication is believed to be accurate and reliable. However, General Electric Company assumes no responsibilities for any errors, omissions or inaccuracies. Information contained in the publication is subject to change without notice.

No part of this publication may be reproduced in any form, or stored in a database or retrieval system, or transmitted or distributed in any form by any means, electronic, mechanical photocopying, recording or otherwise, without the prior written permission of General Electric Company. Information contained herein is subject to change without notice.

© 2020, General Electric Company. All rights reserved.

## Trademark Notices

GE, the GE Monogram, and Predix are either registered trademarks or trademarks of General Electric Company.

Microsoft® is a registered trademark of Microsoft Corporation, in the United States and/or other countries.

All other trademarks are the property of their respective owners.

We want to hear from you. If you have any comments, questions, or suggestions about our documentation, send them to the following email address:

doc@ge.com

## Table of Contents

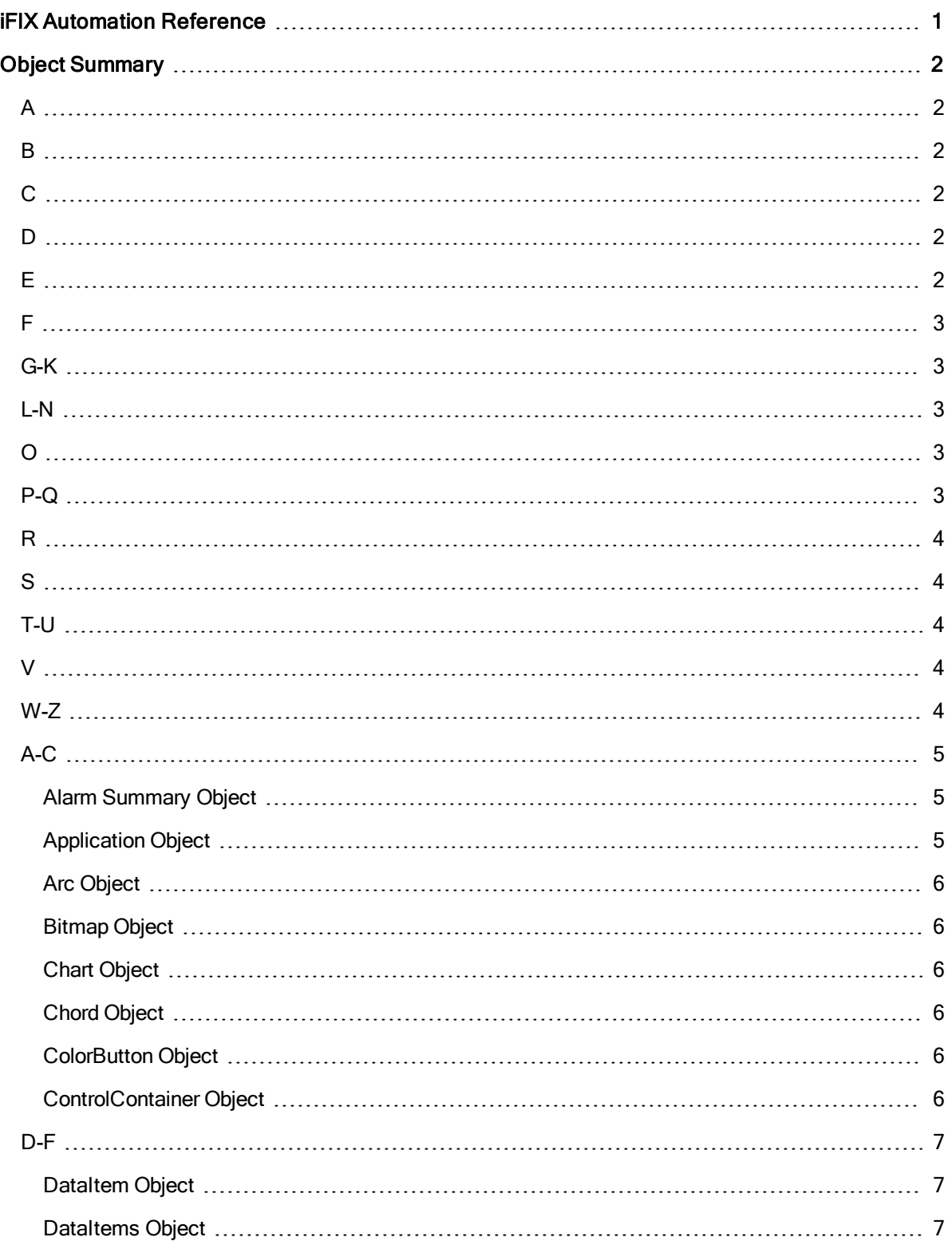

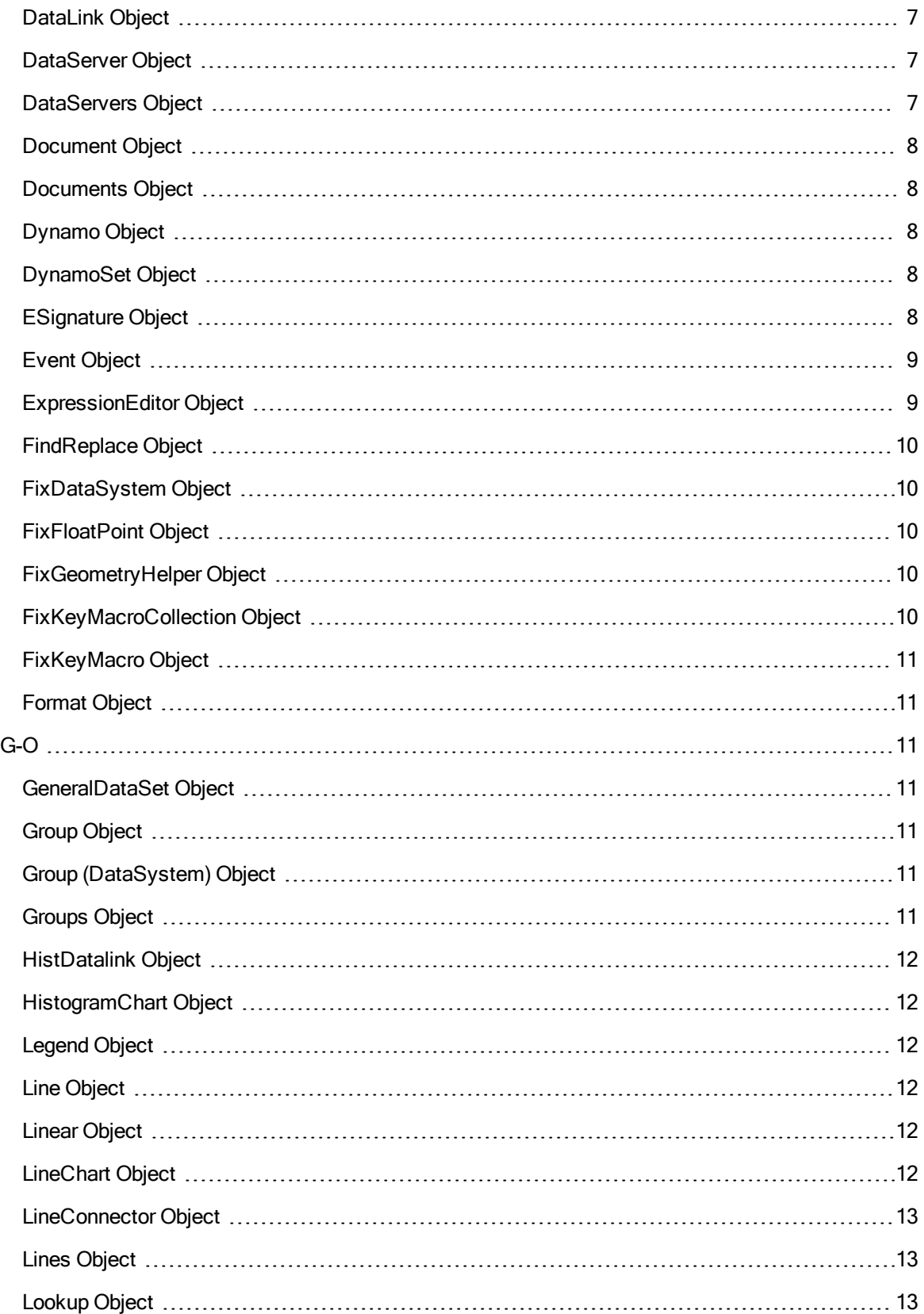

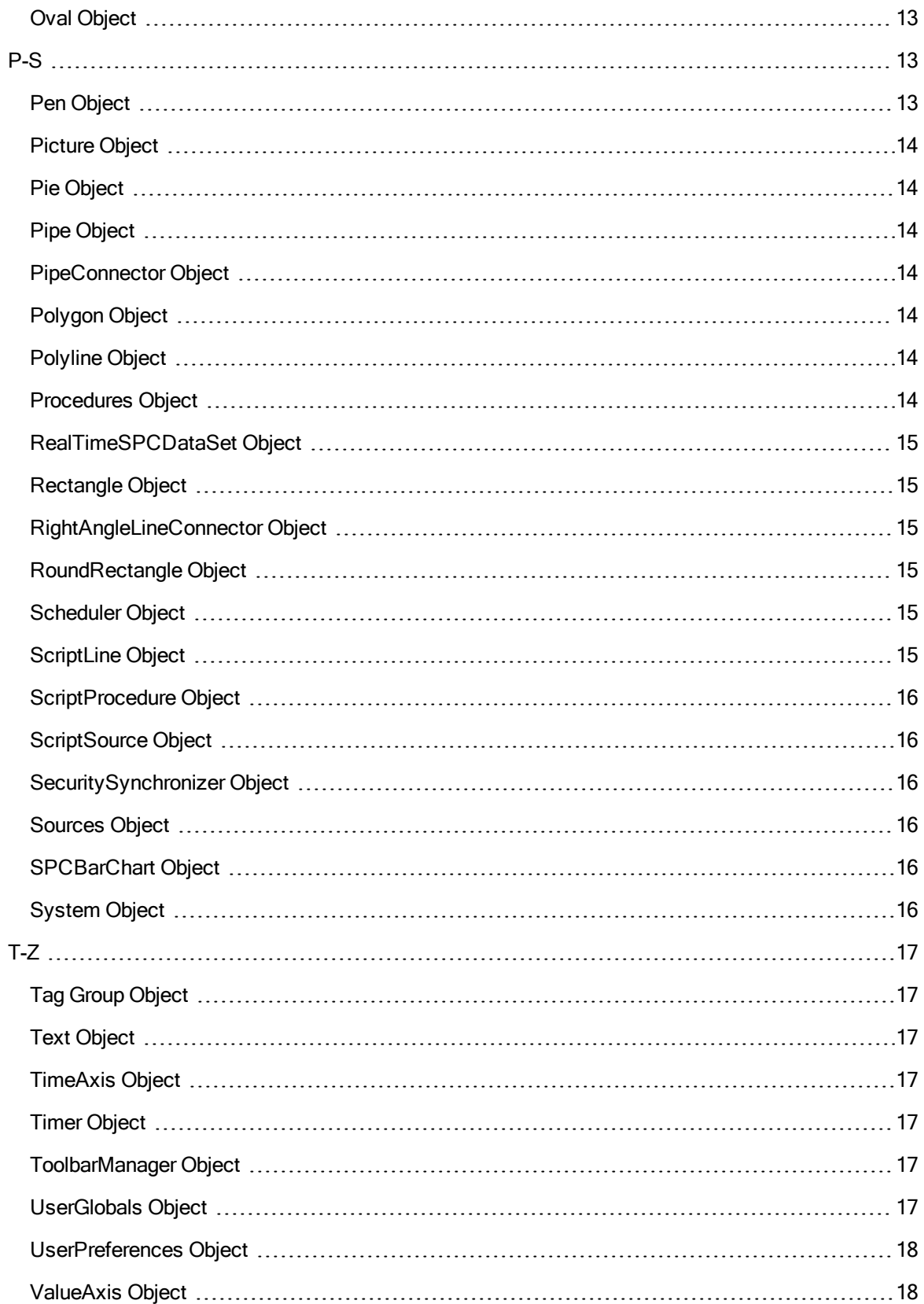

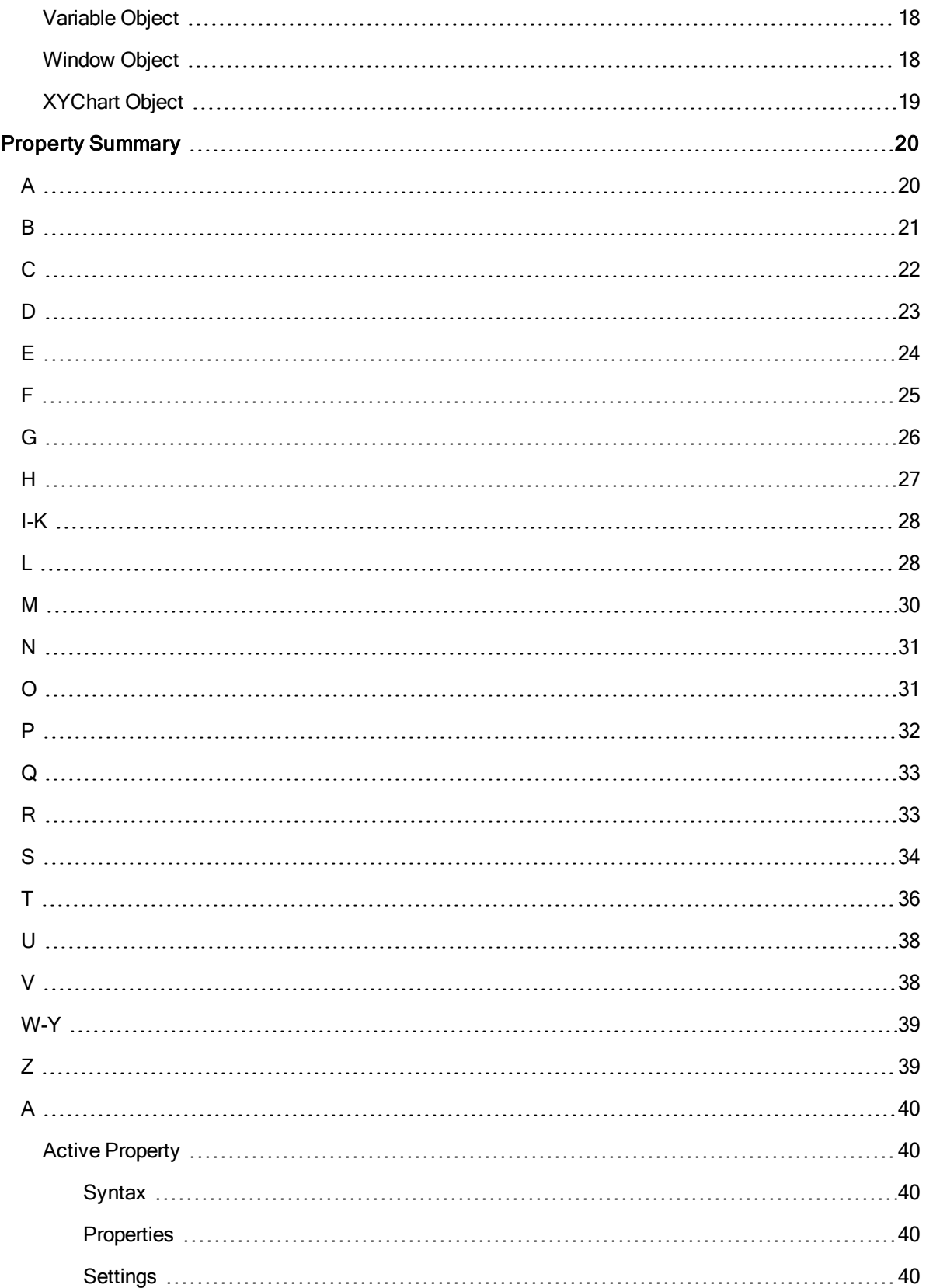

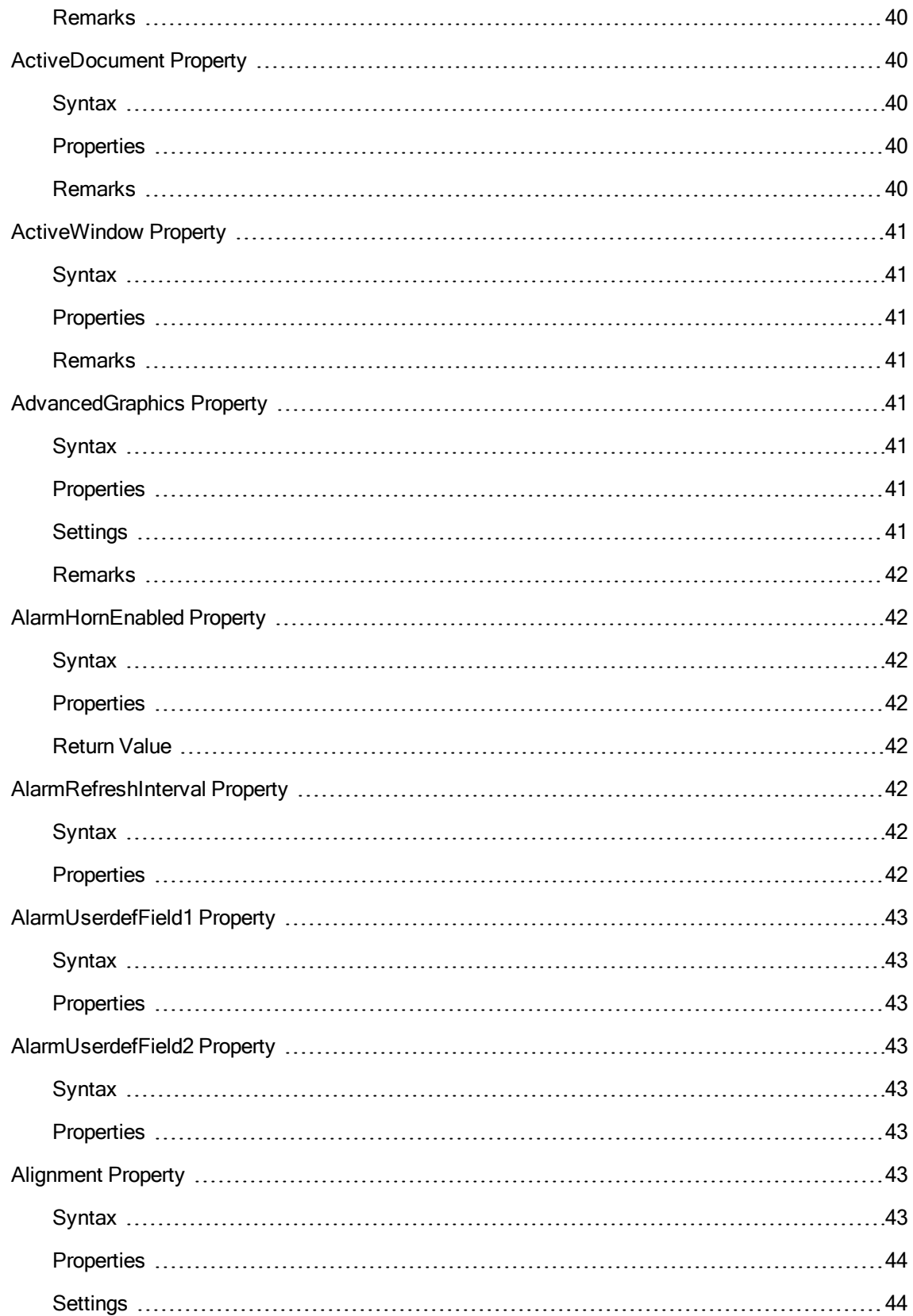

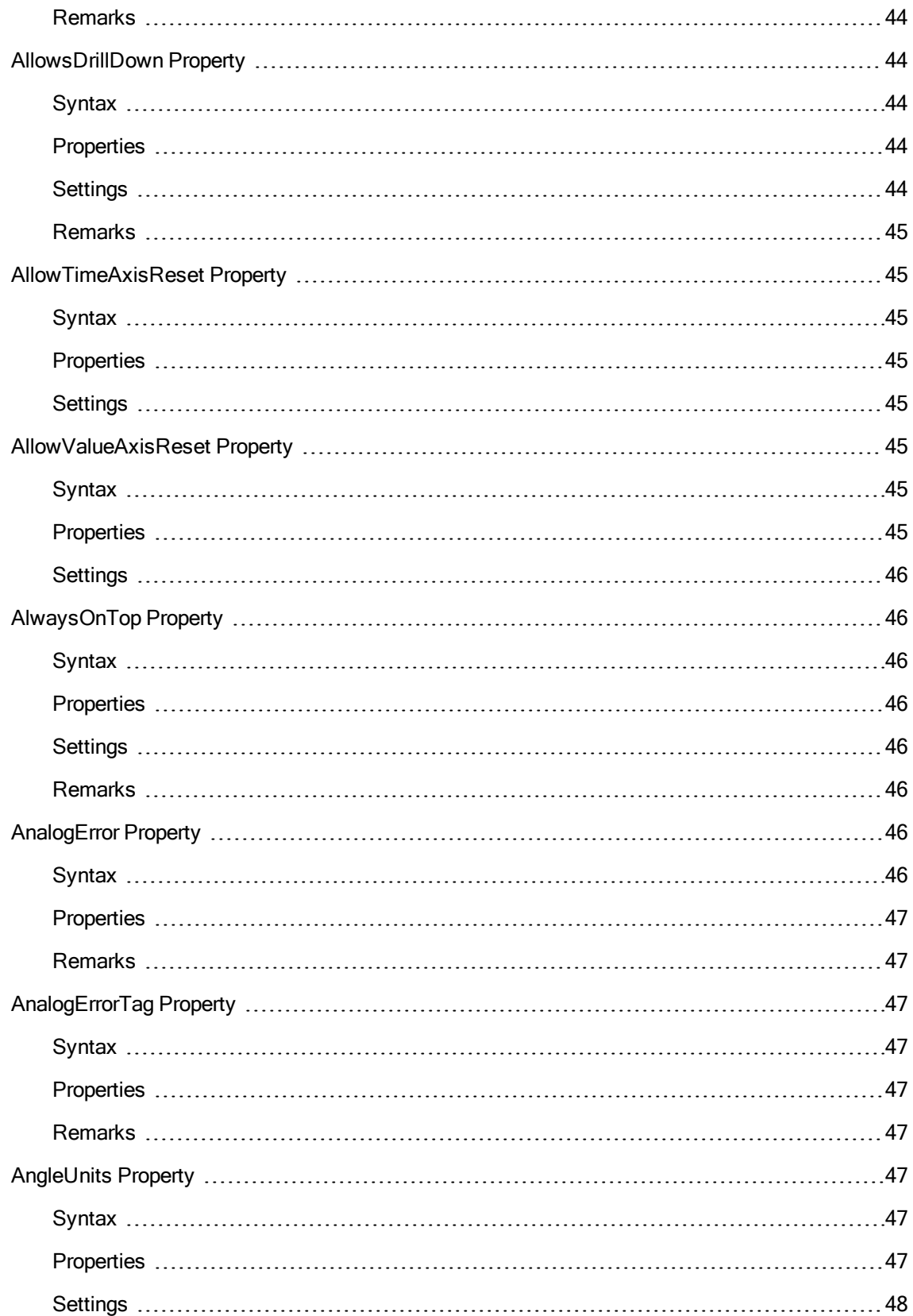

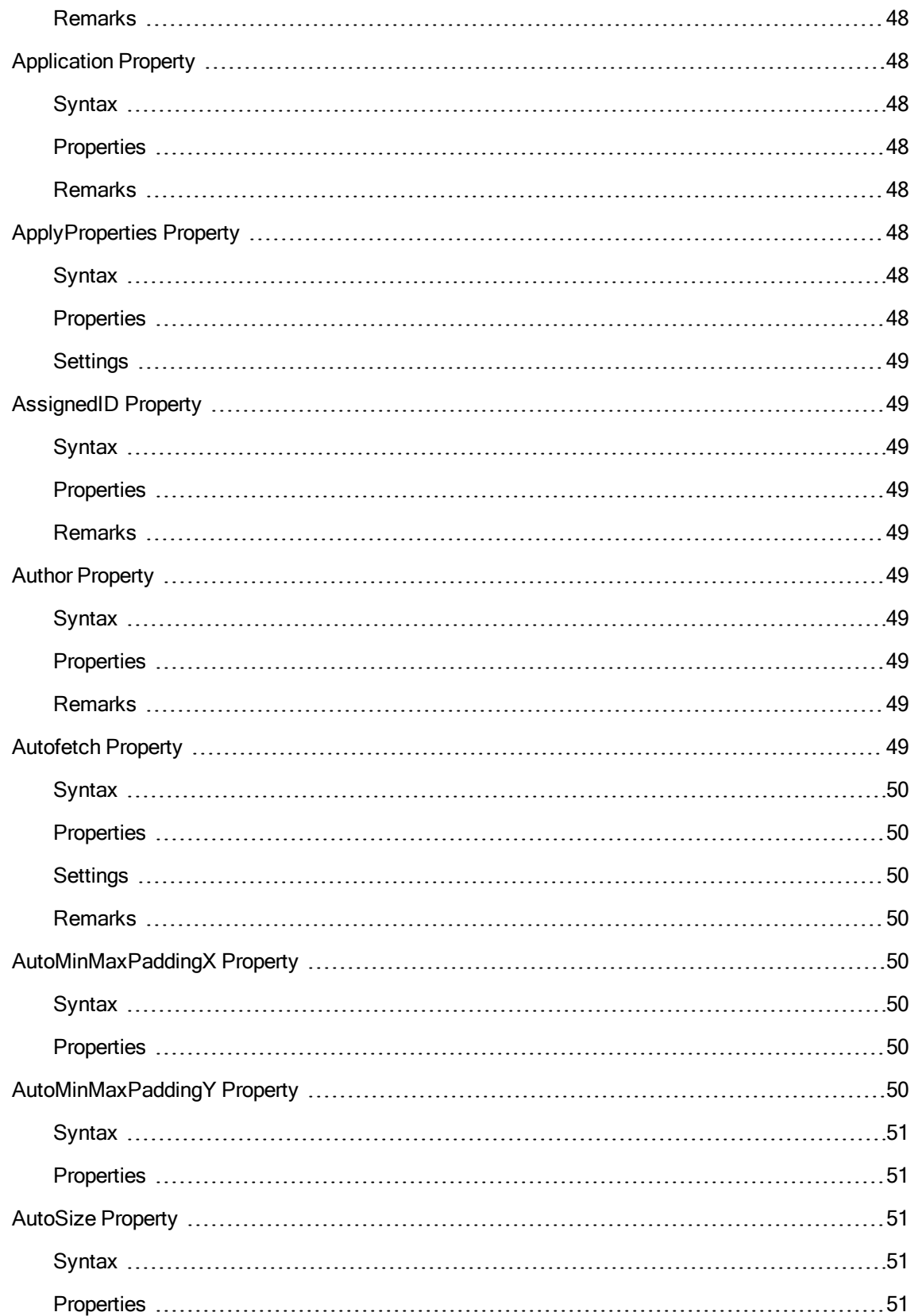

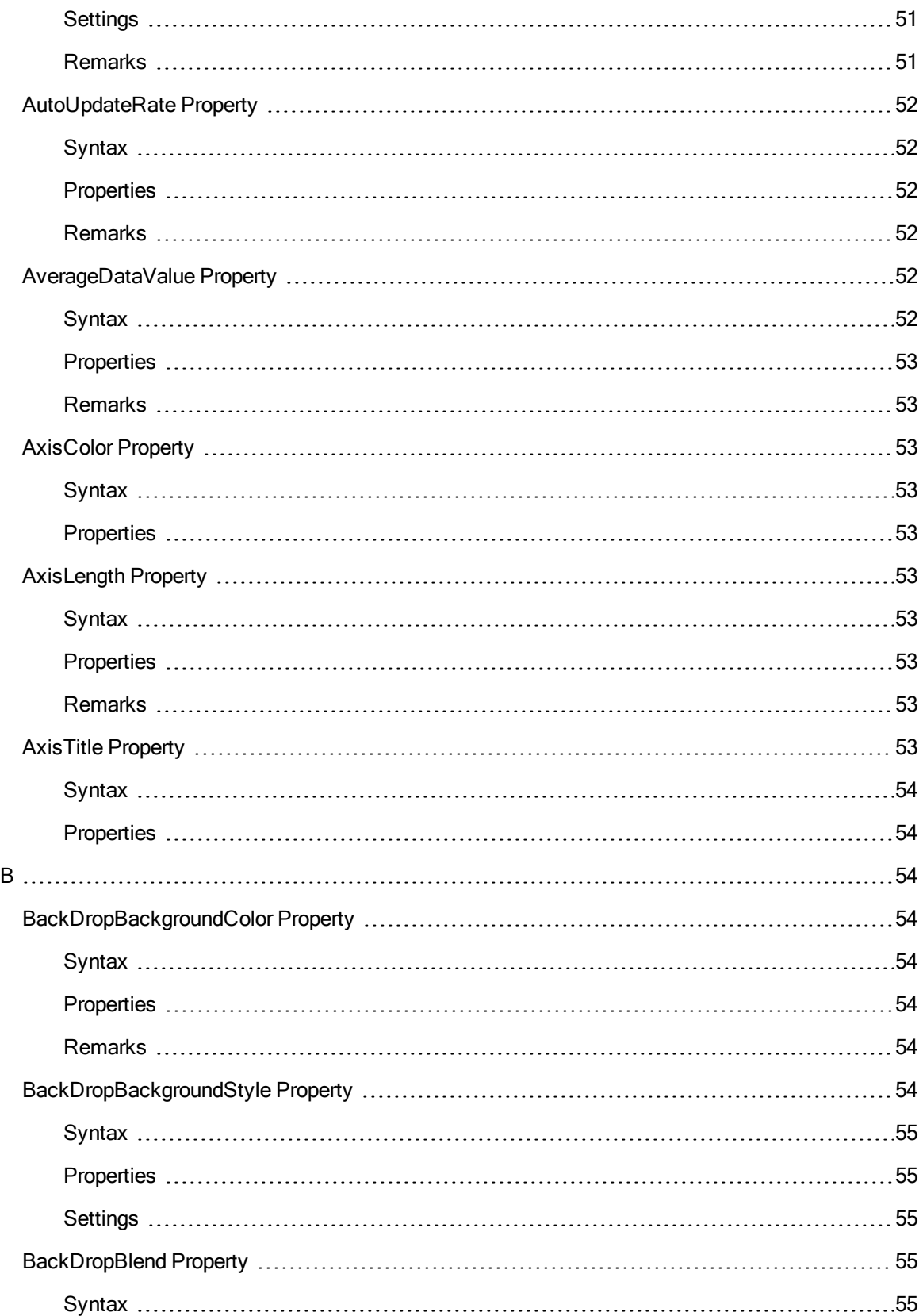

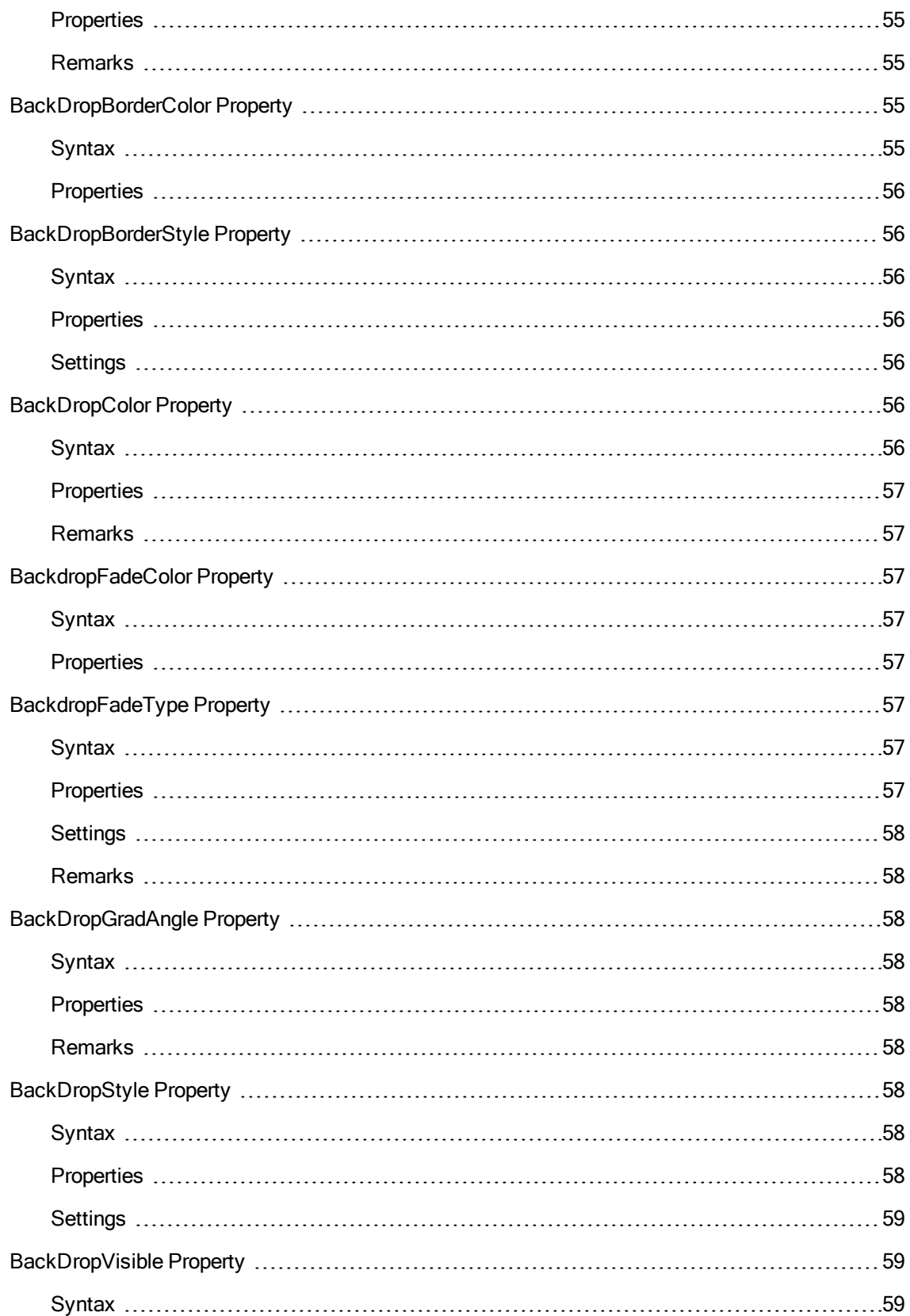

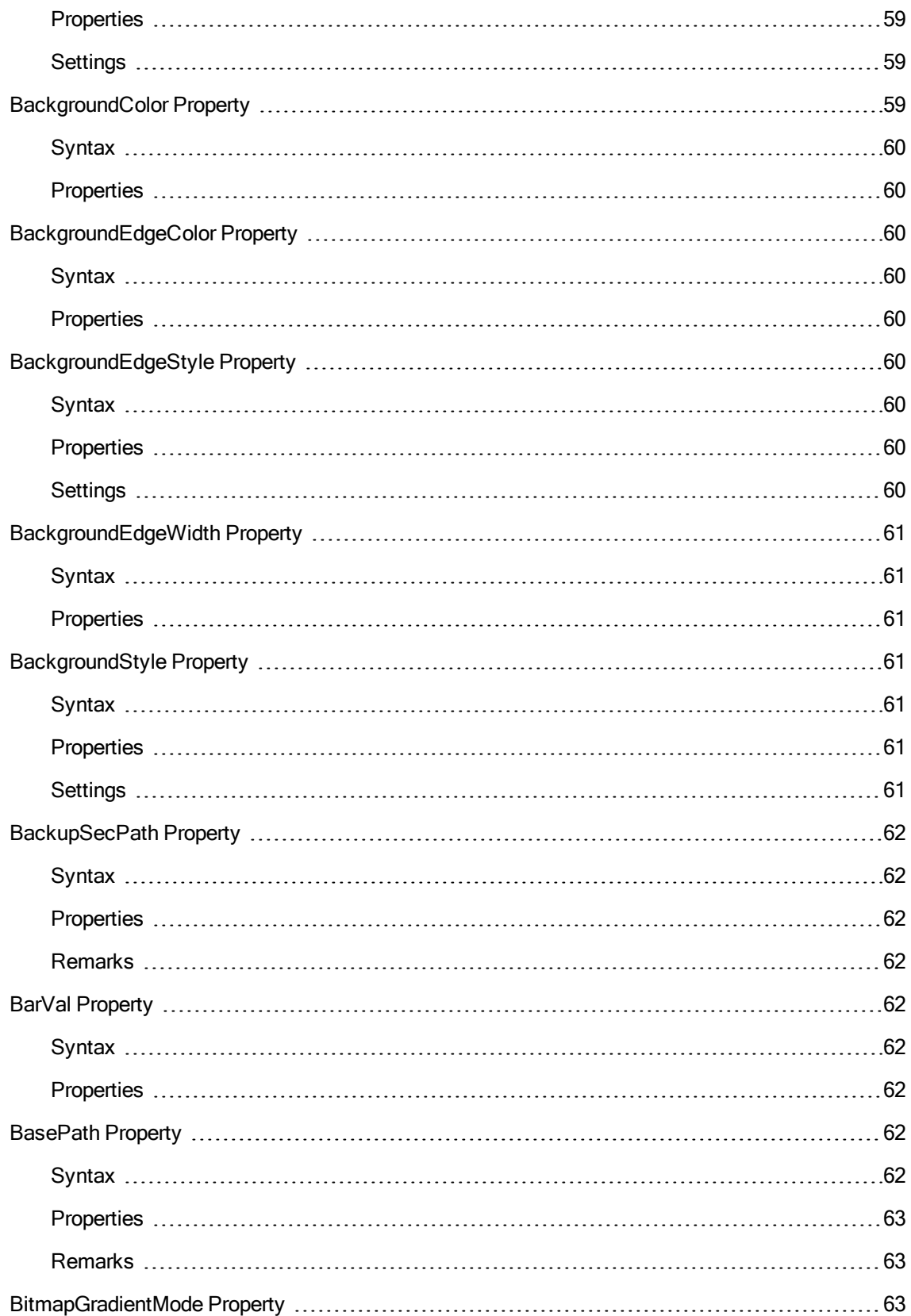

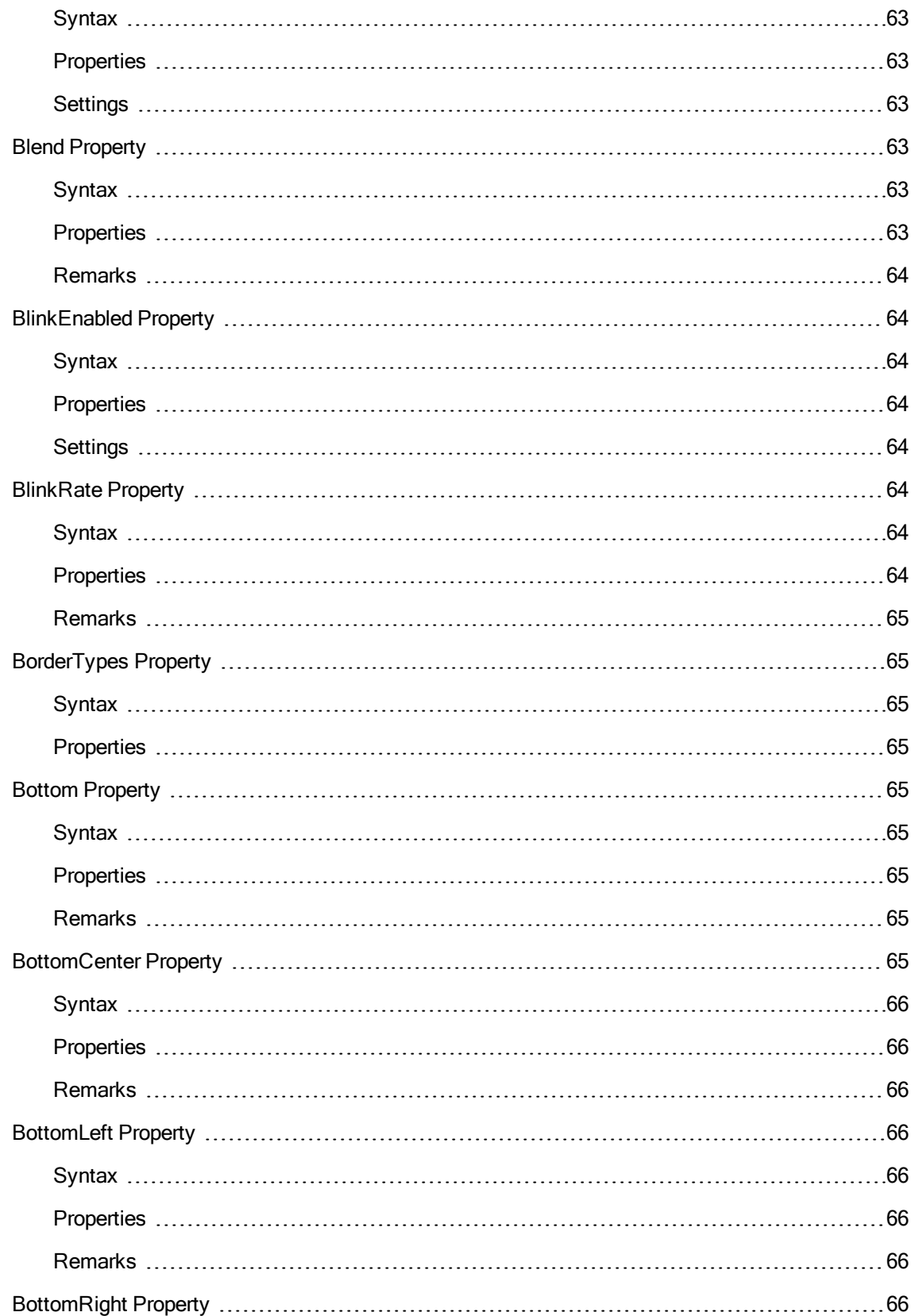

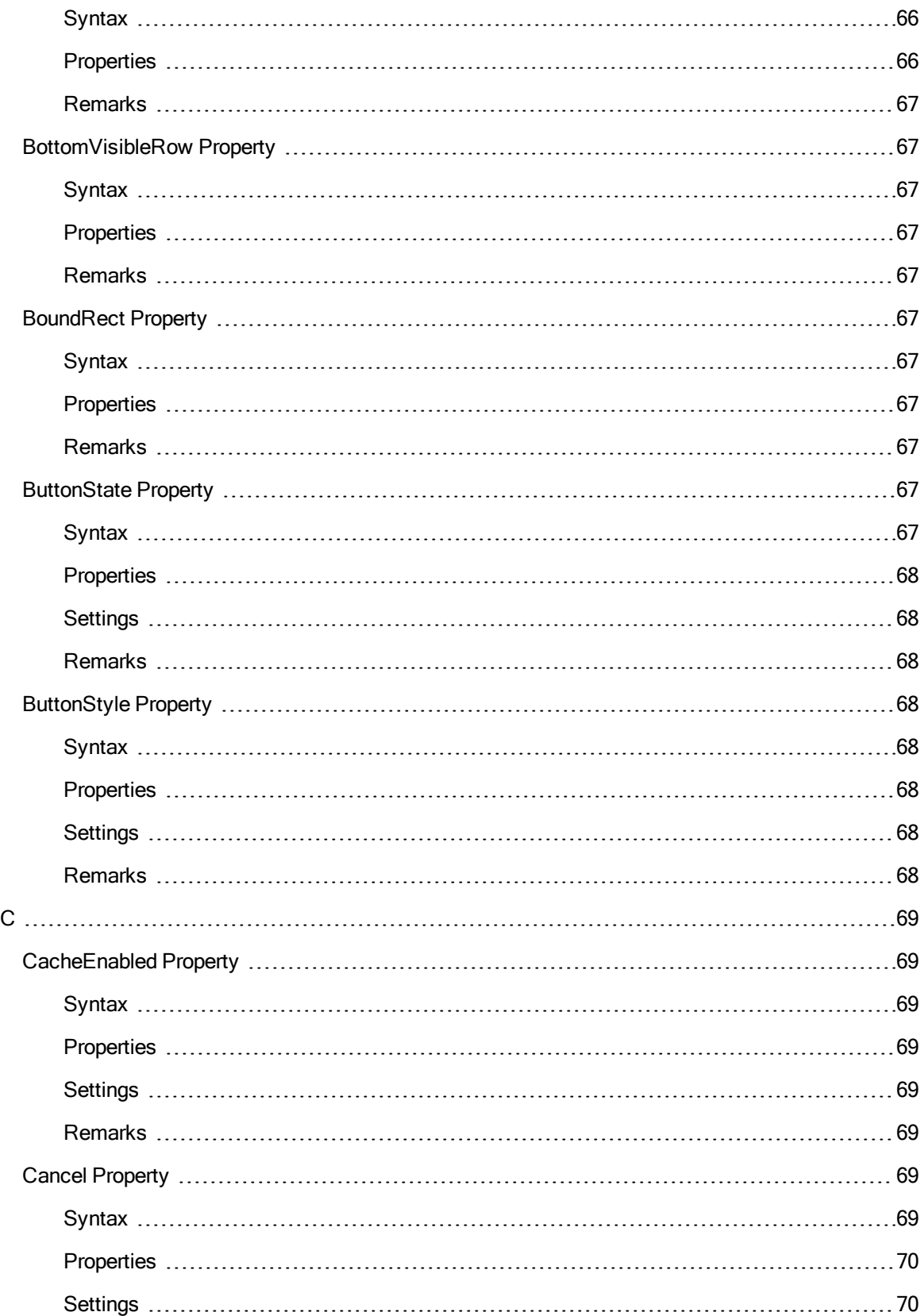

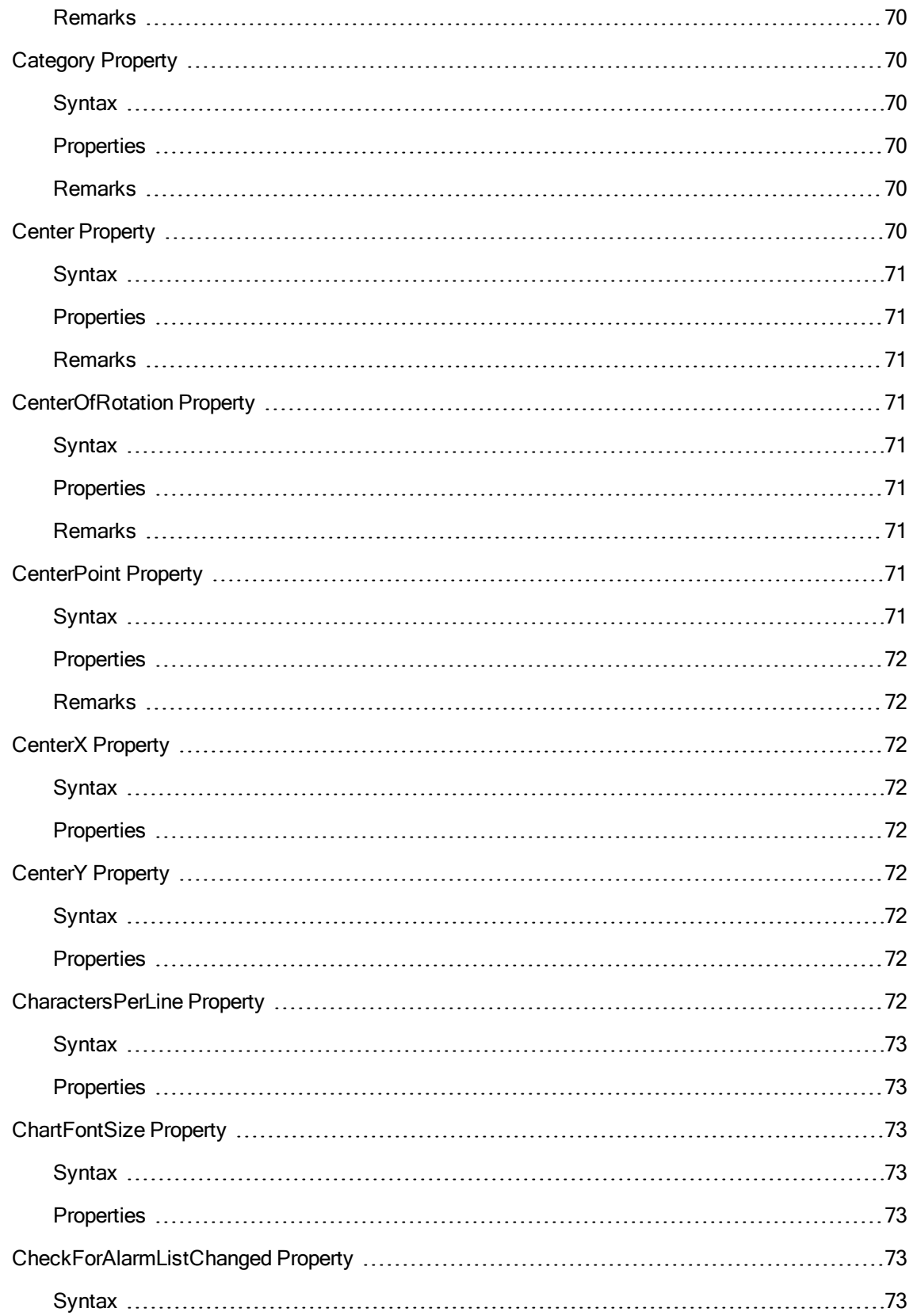

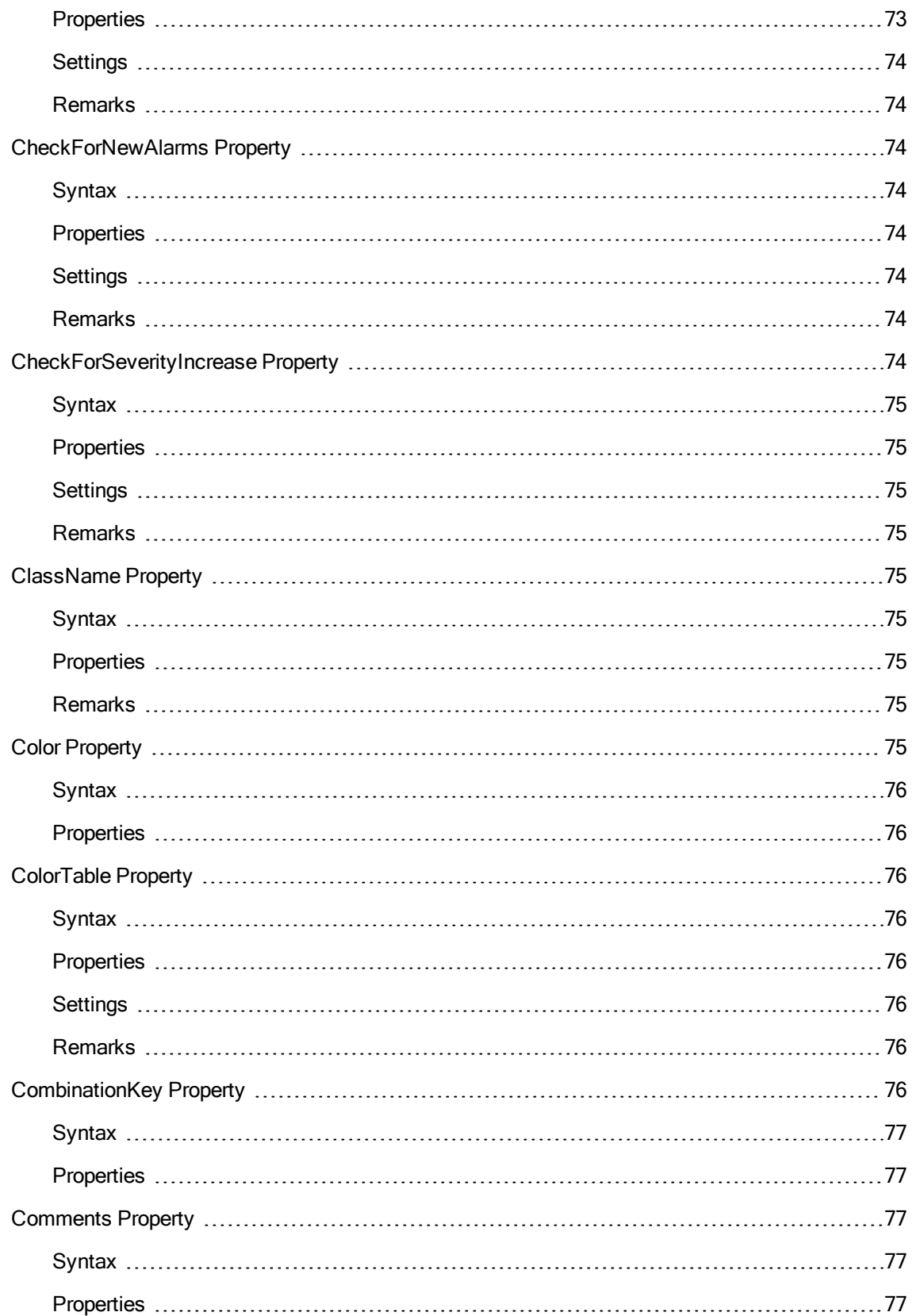

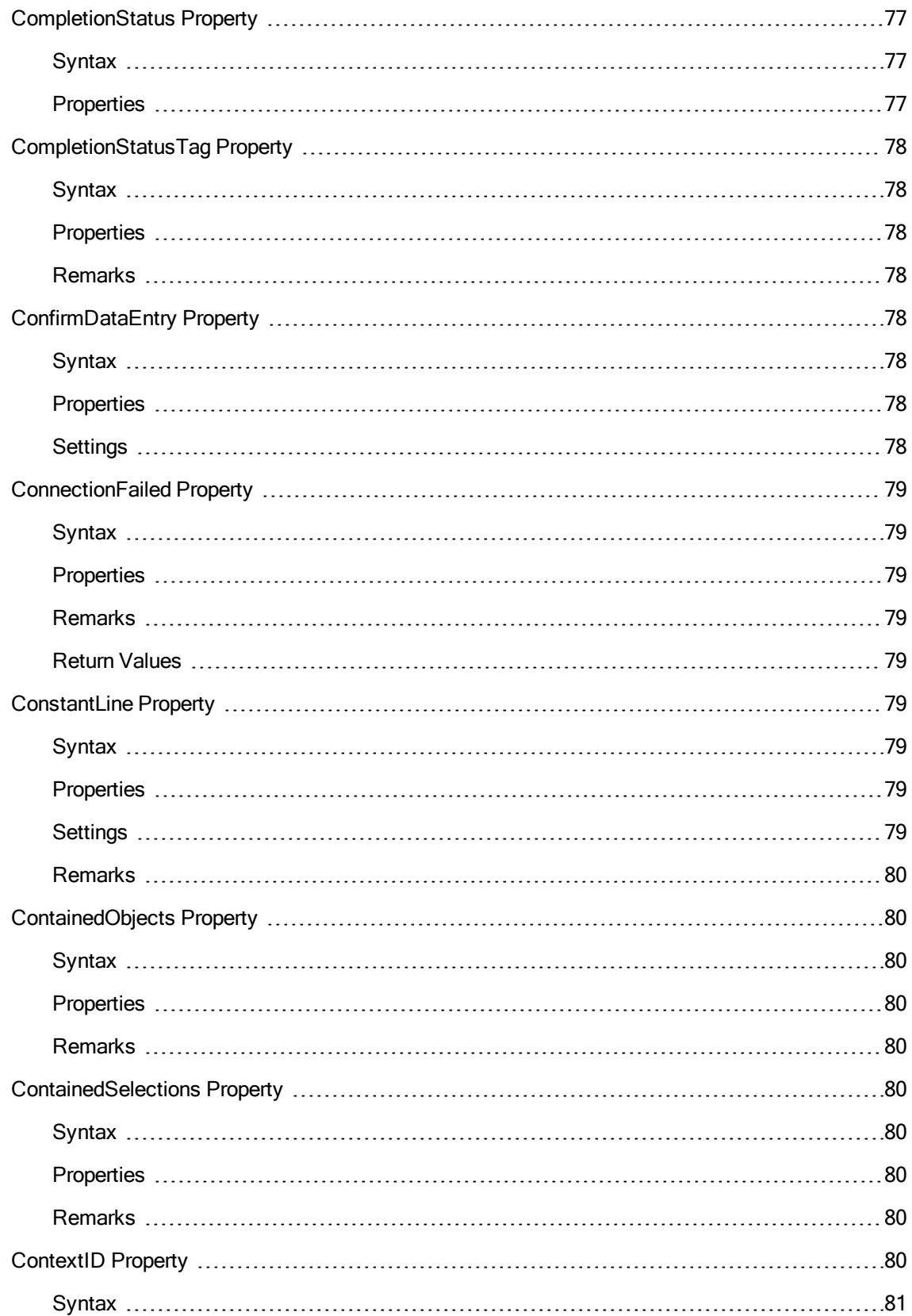

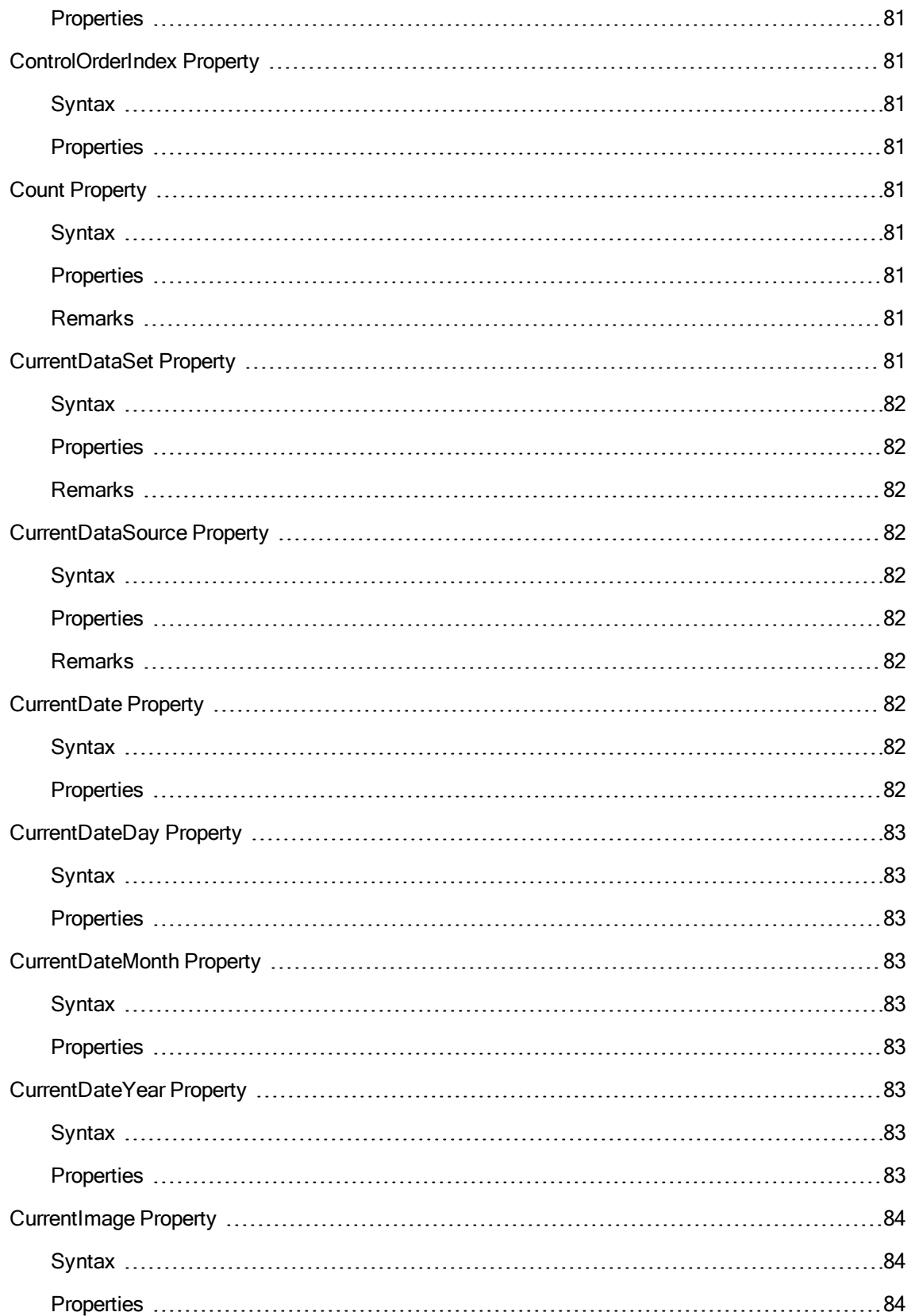

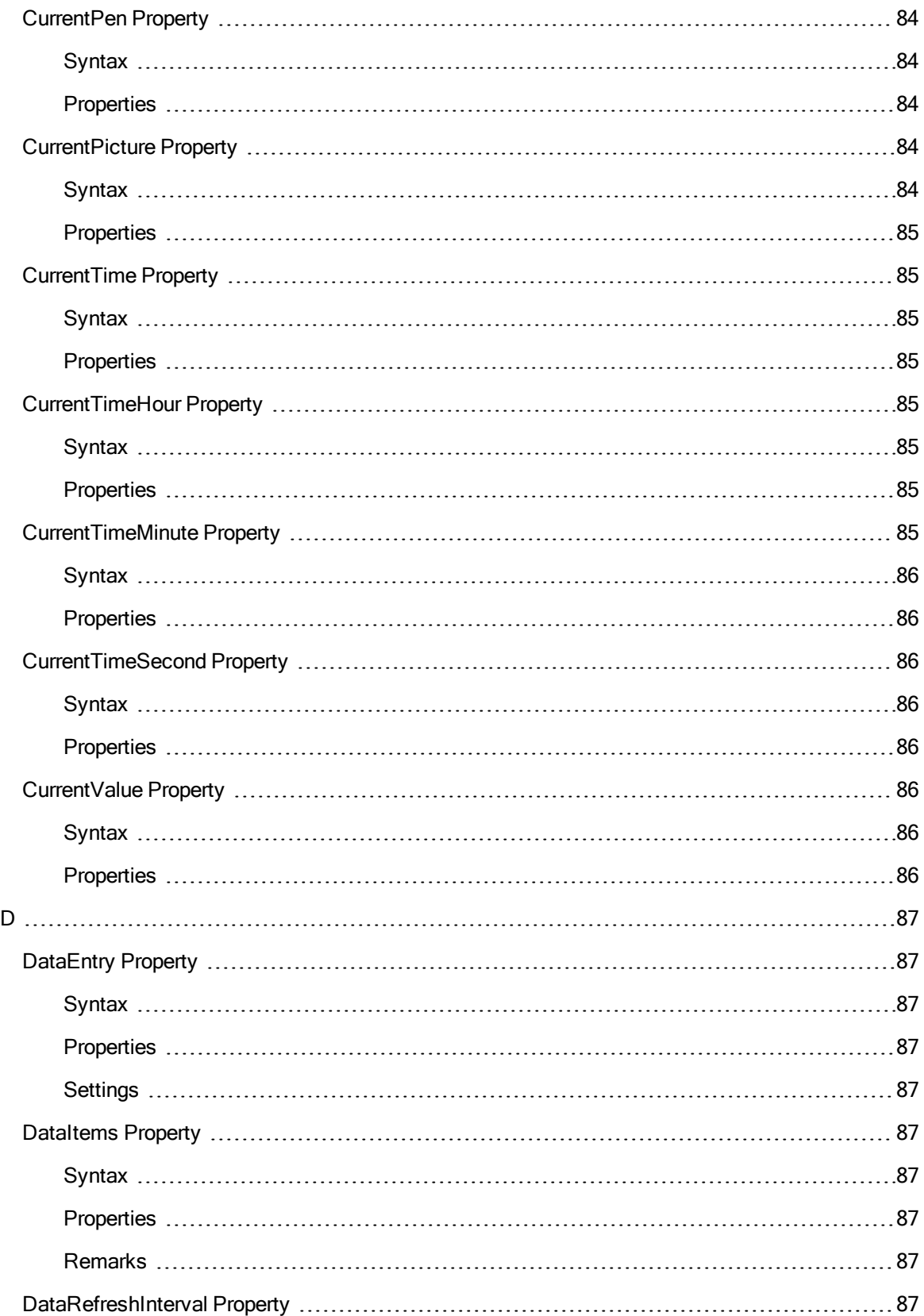

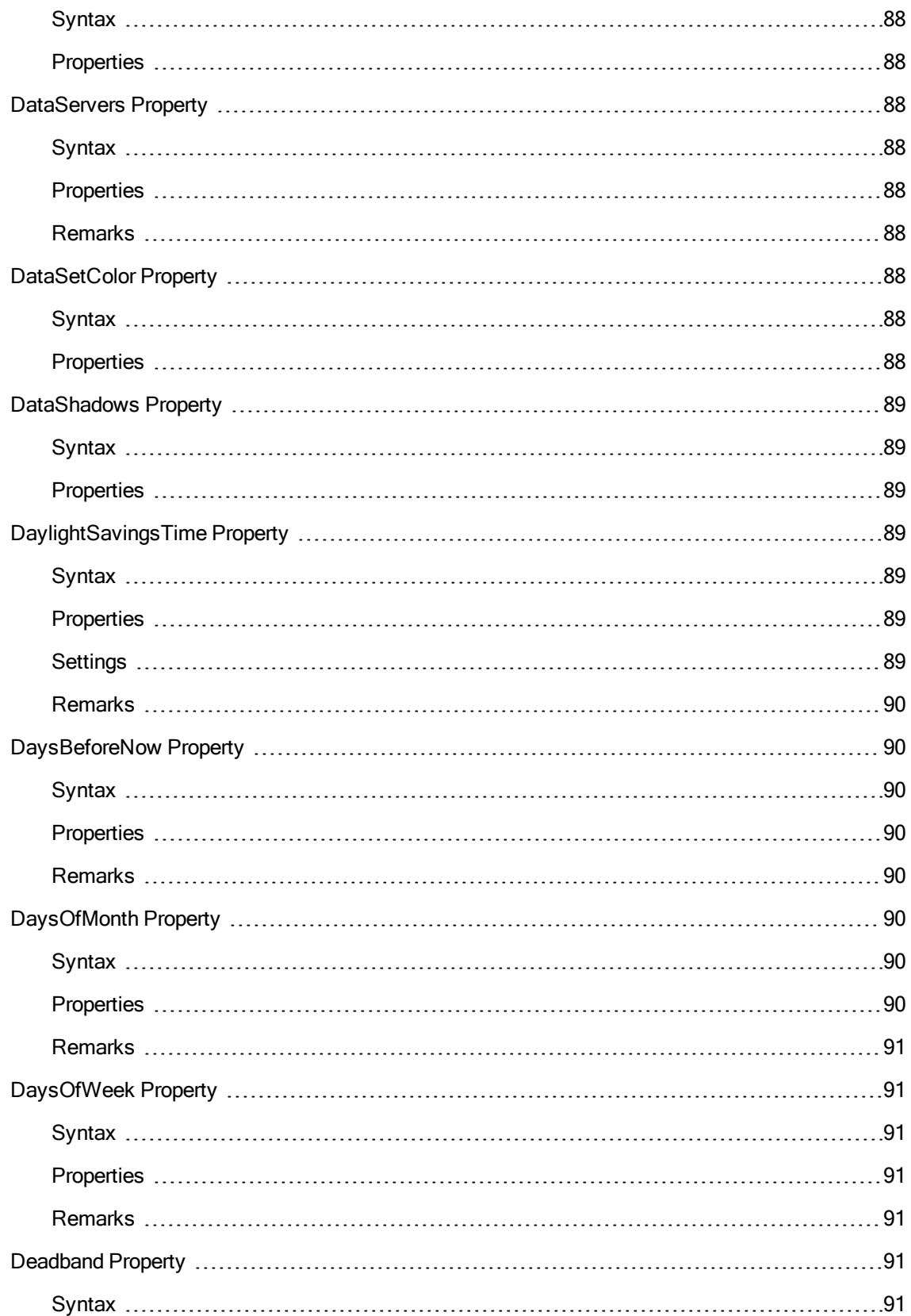

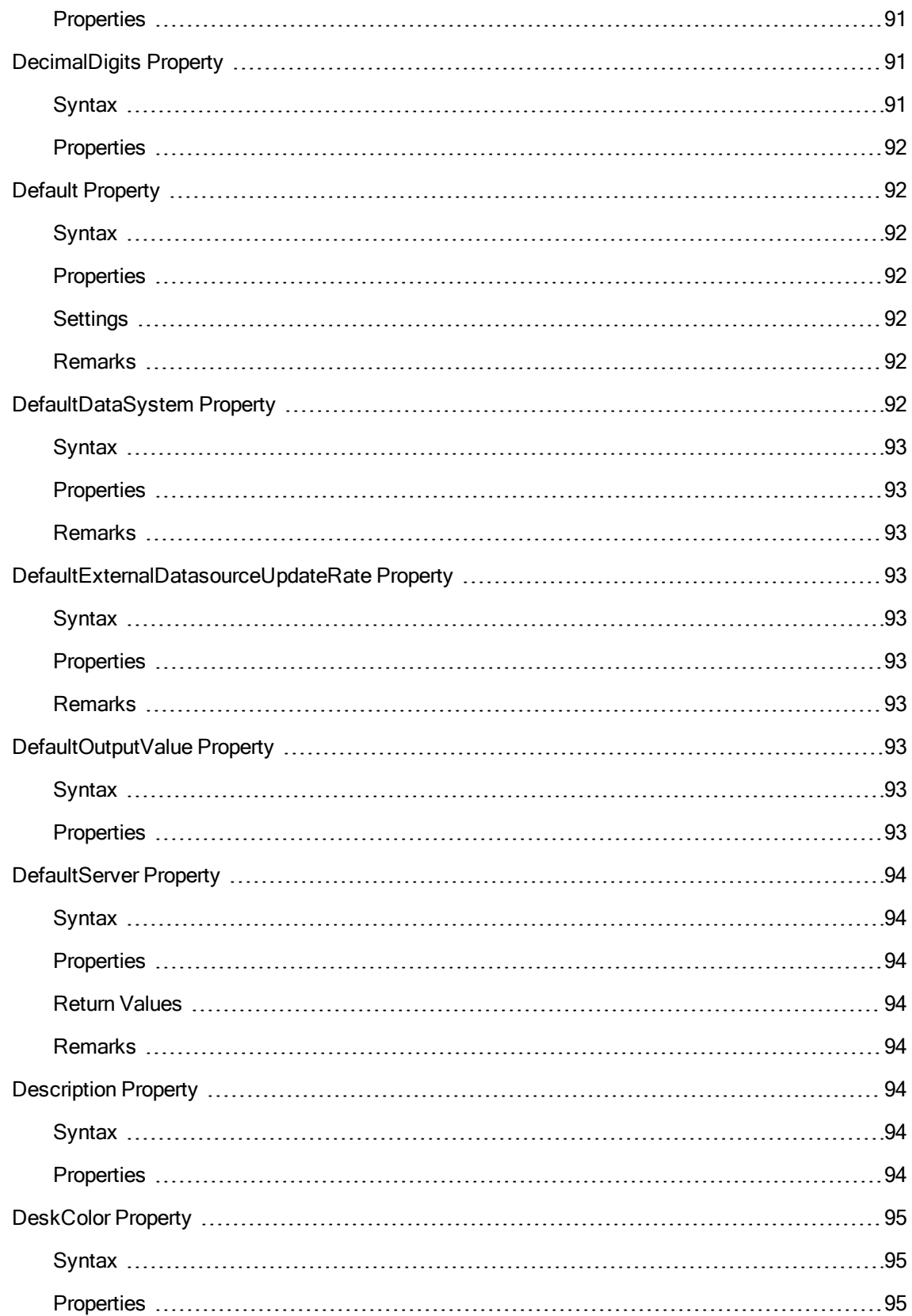

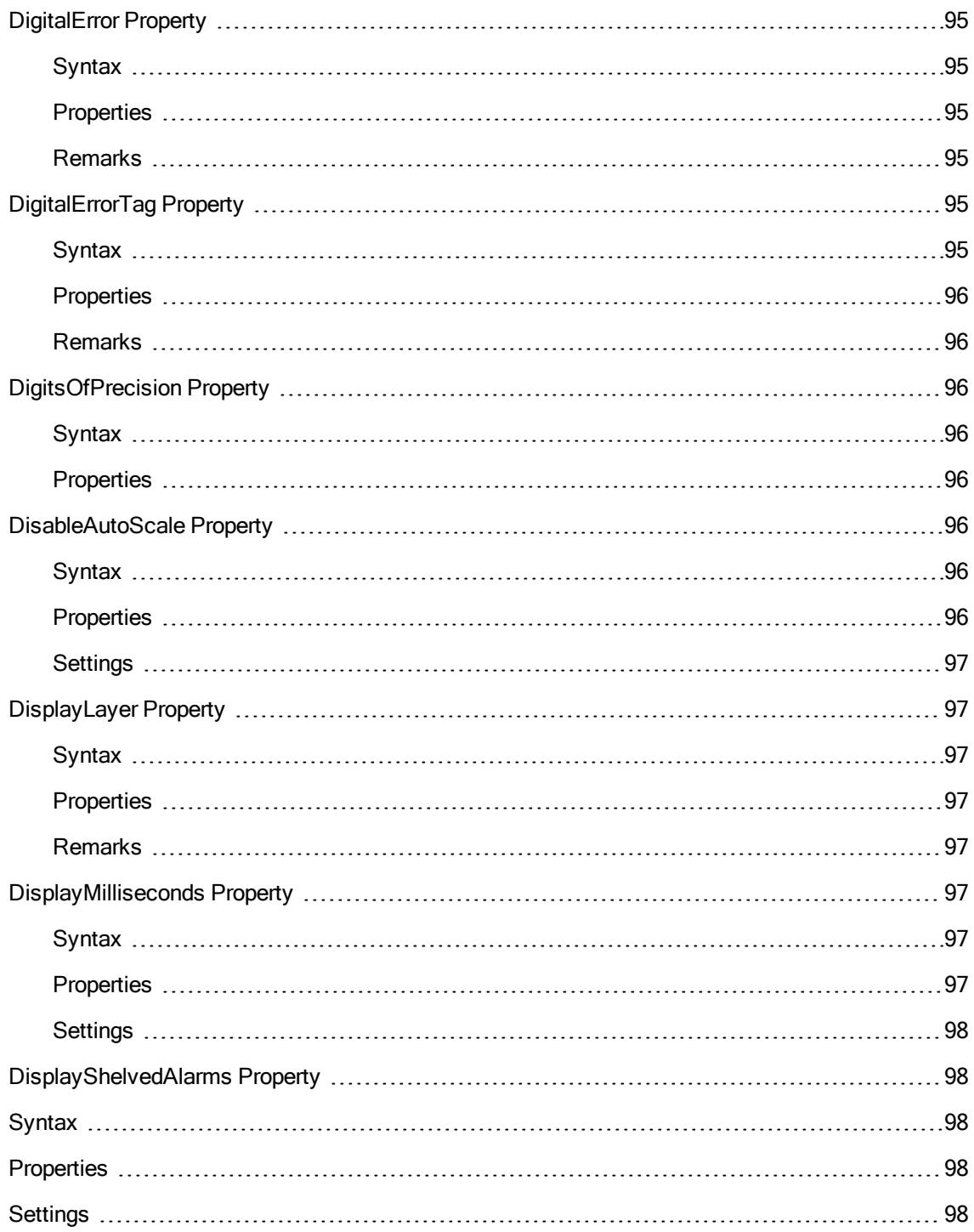

This property used to filter the shelved alarms in the [Alarm Summary](#page-235-2) object. Syntax [object.DisplayShelvedAlarms](#page-235-2) [=Boolean] PropertiesThe DisplayShelvedAlarms property syntax has these parts: [PartDescriptionobjectAn](#page-235-2) object expression that evaluates to the Alarm Summary object in the Applies To [list.BooleanWhether](#page-235-2) the shelved alarms are displayed in the Alarm Summary object.Settings The settings for [DisplayShelvedAlarms](#page-235-2) are: [ConstantDescriptionTrue When](#page-235-2) set to True, only shelved alarms are displayed in the Alarm [98](#page-235-2)

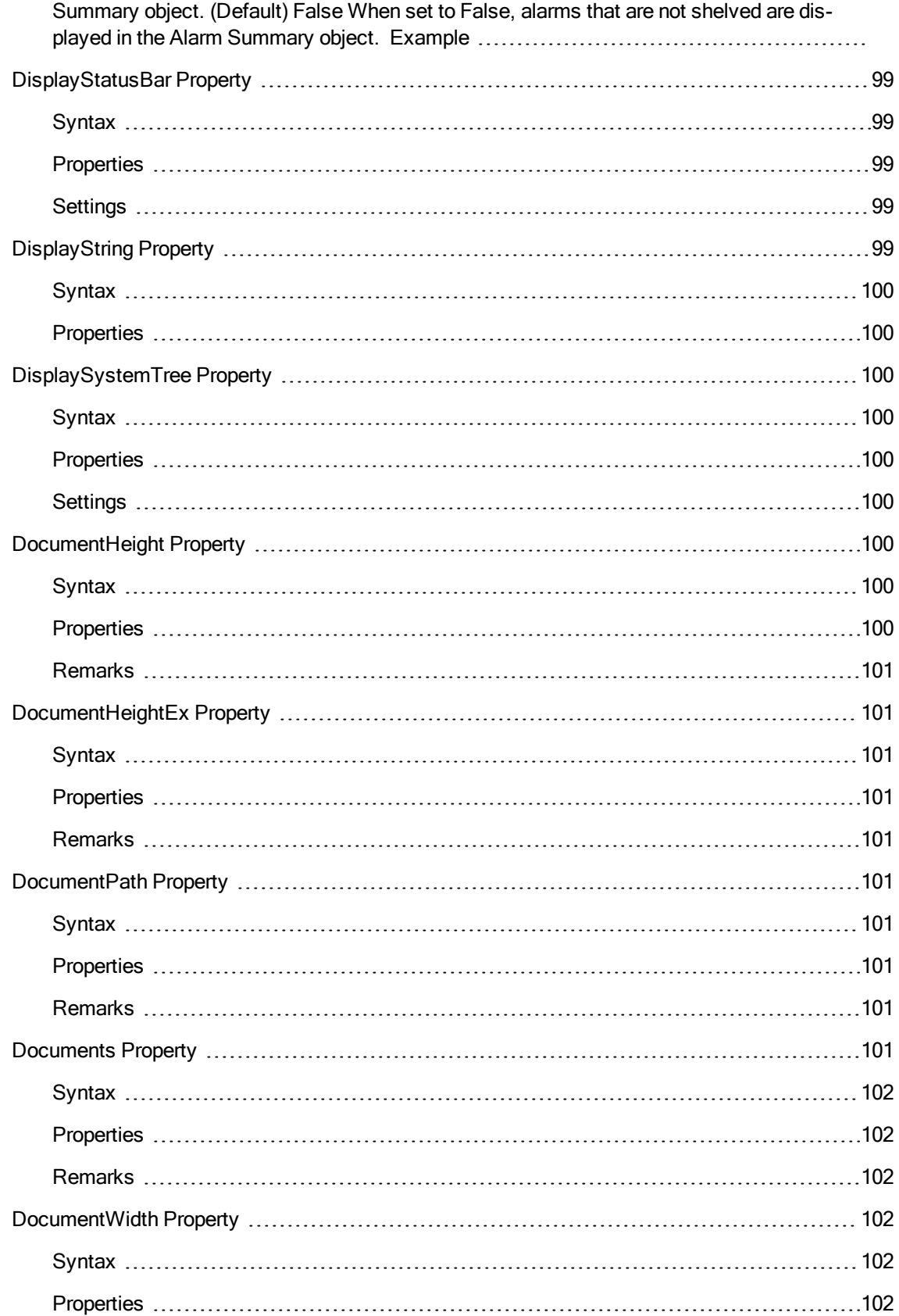

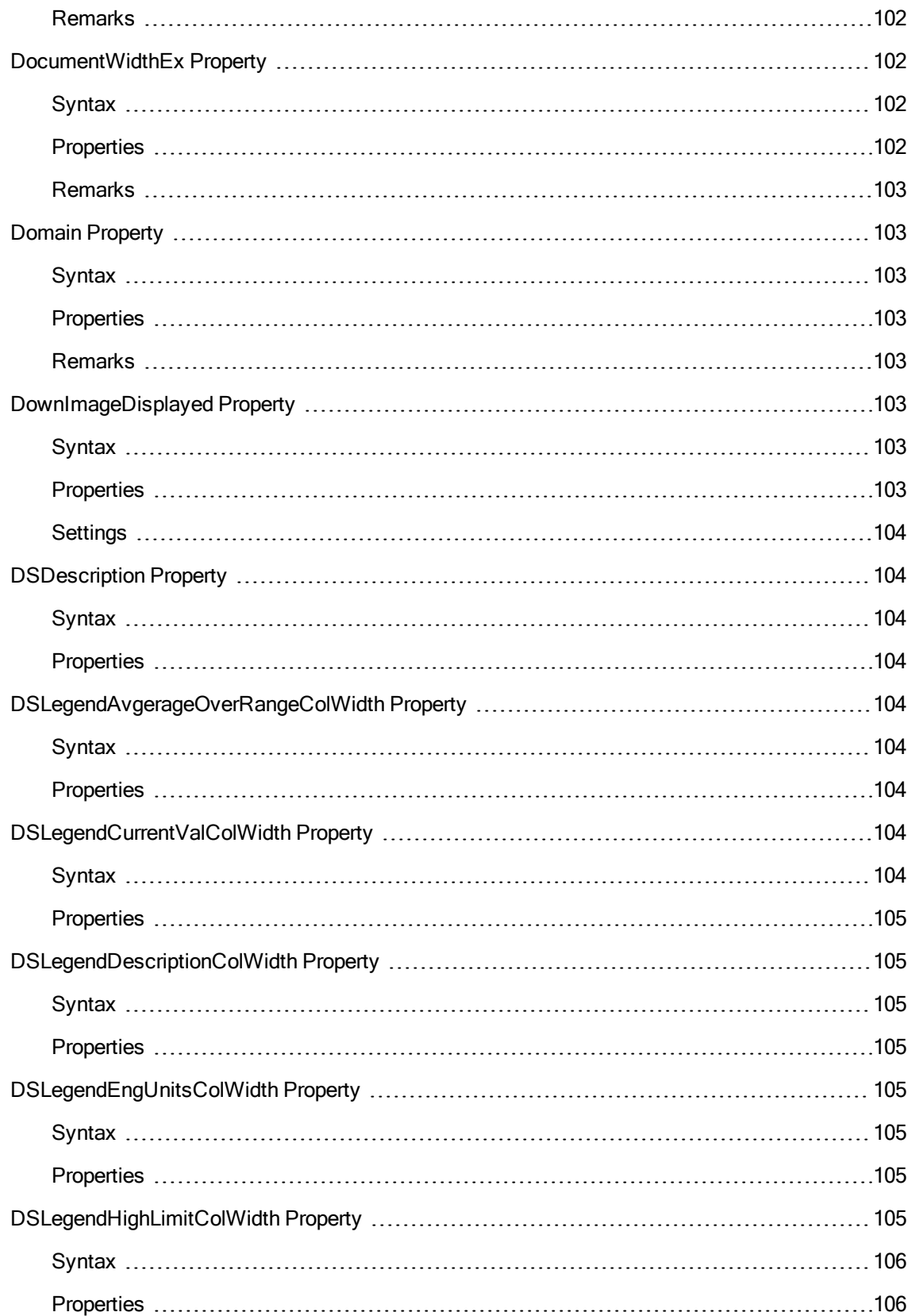

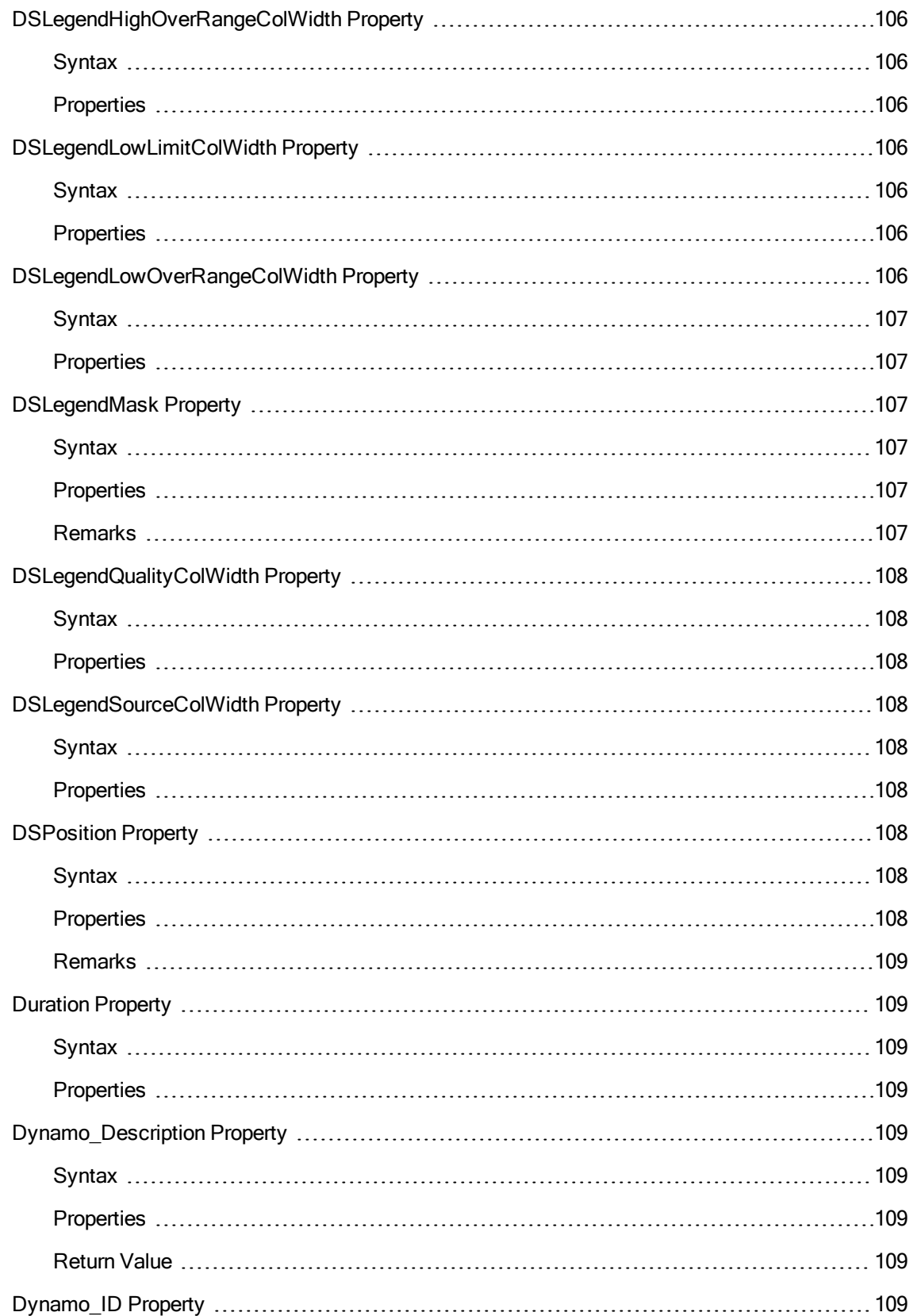

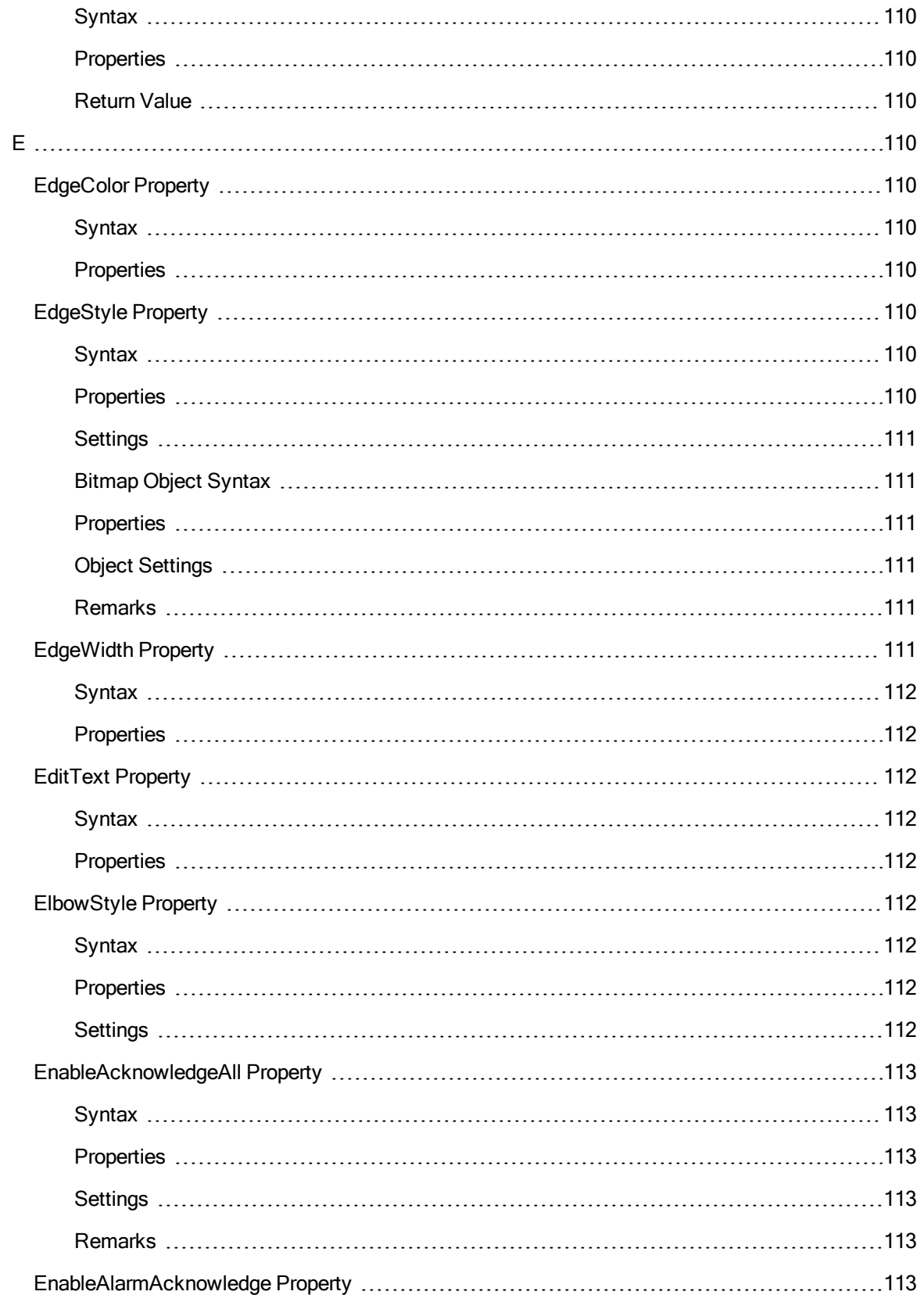

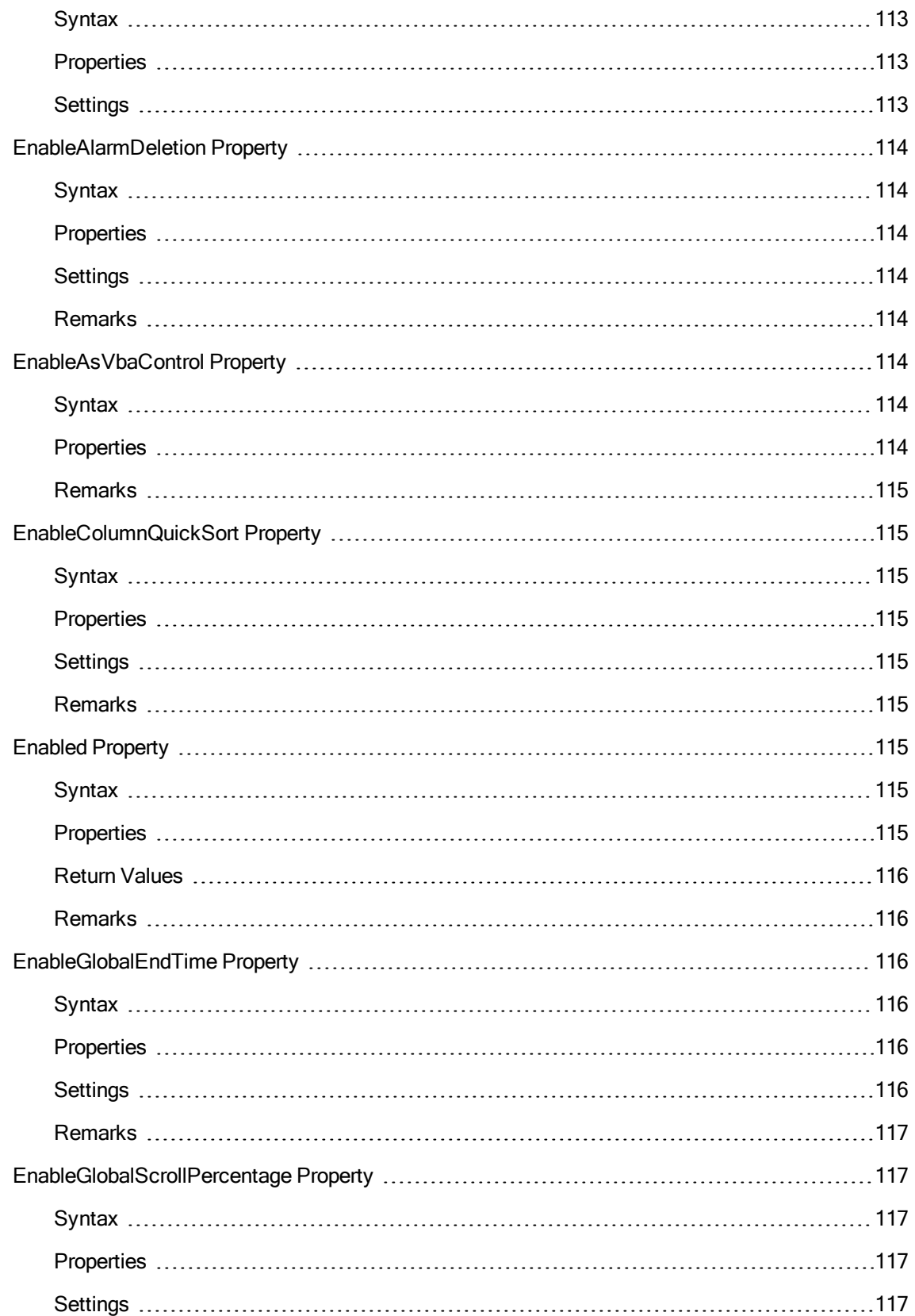

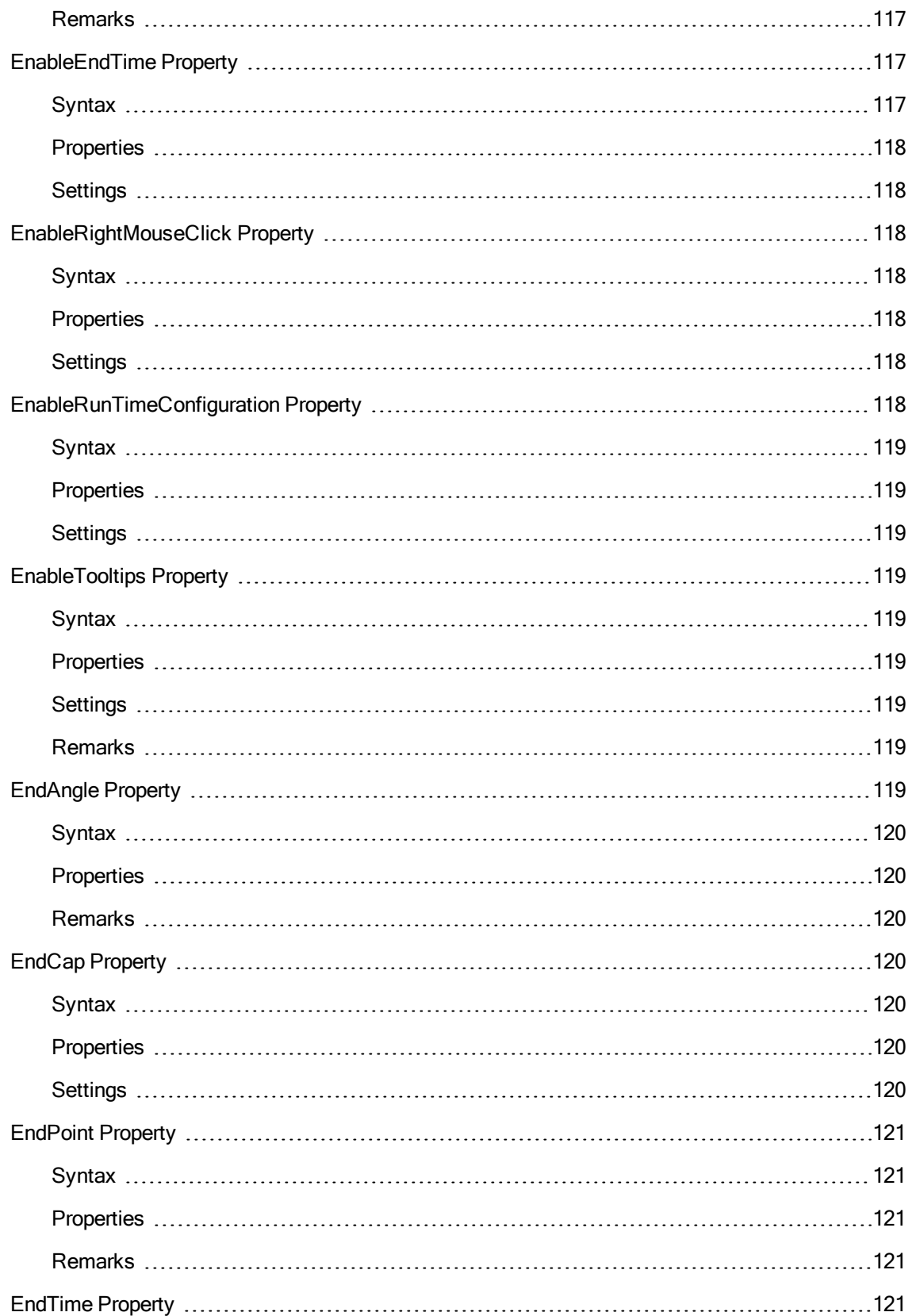

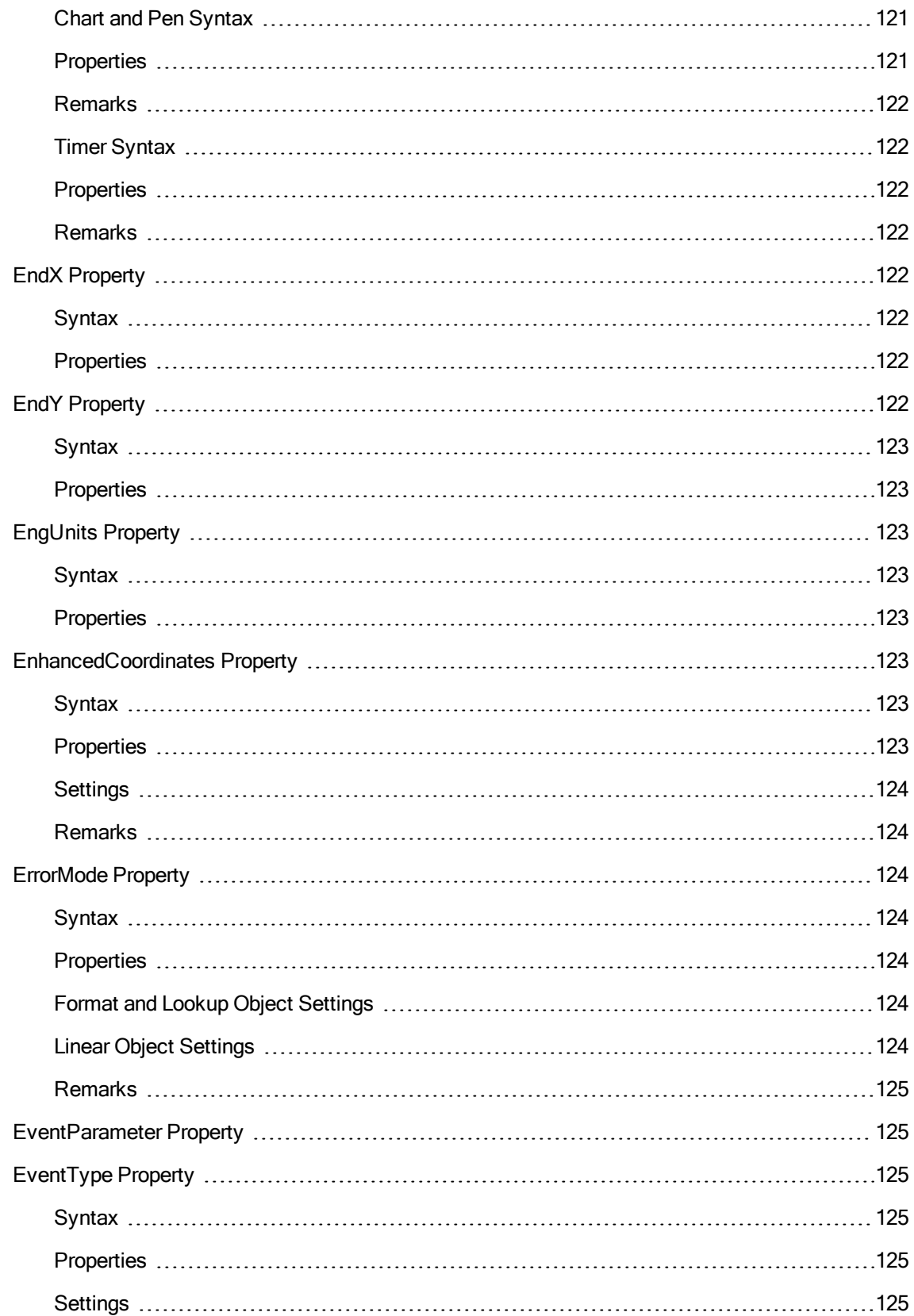

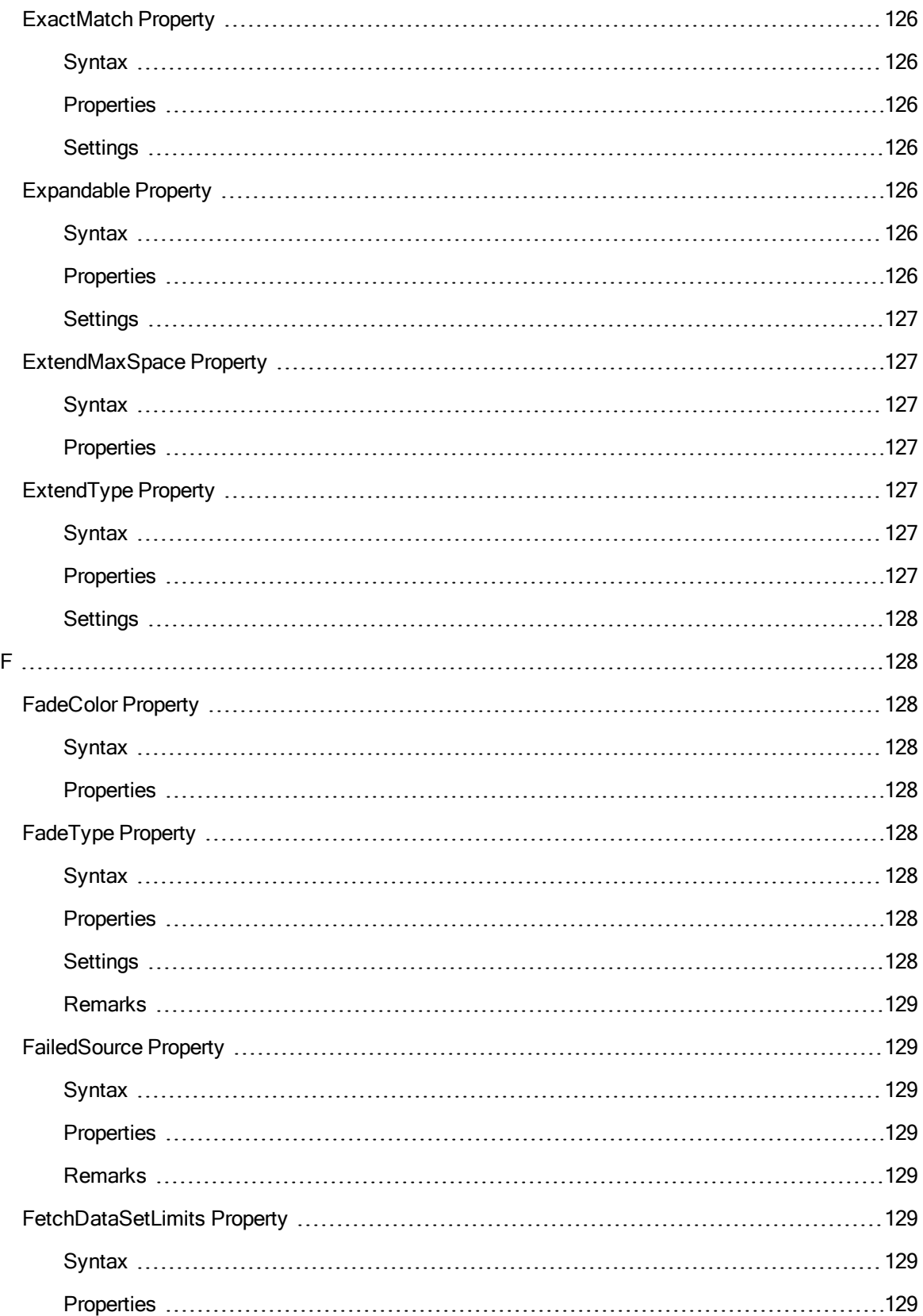

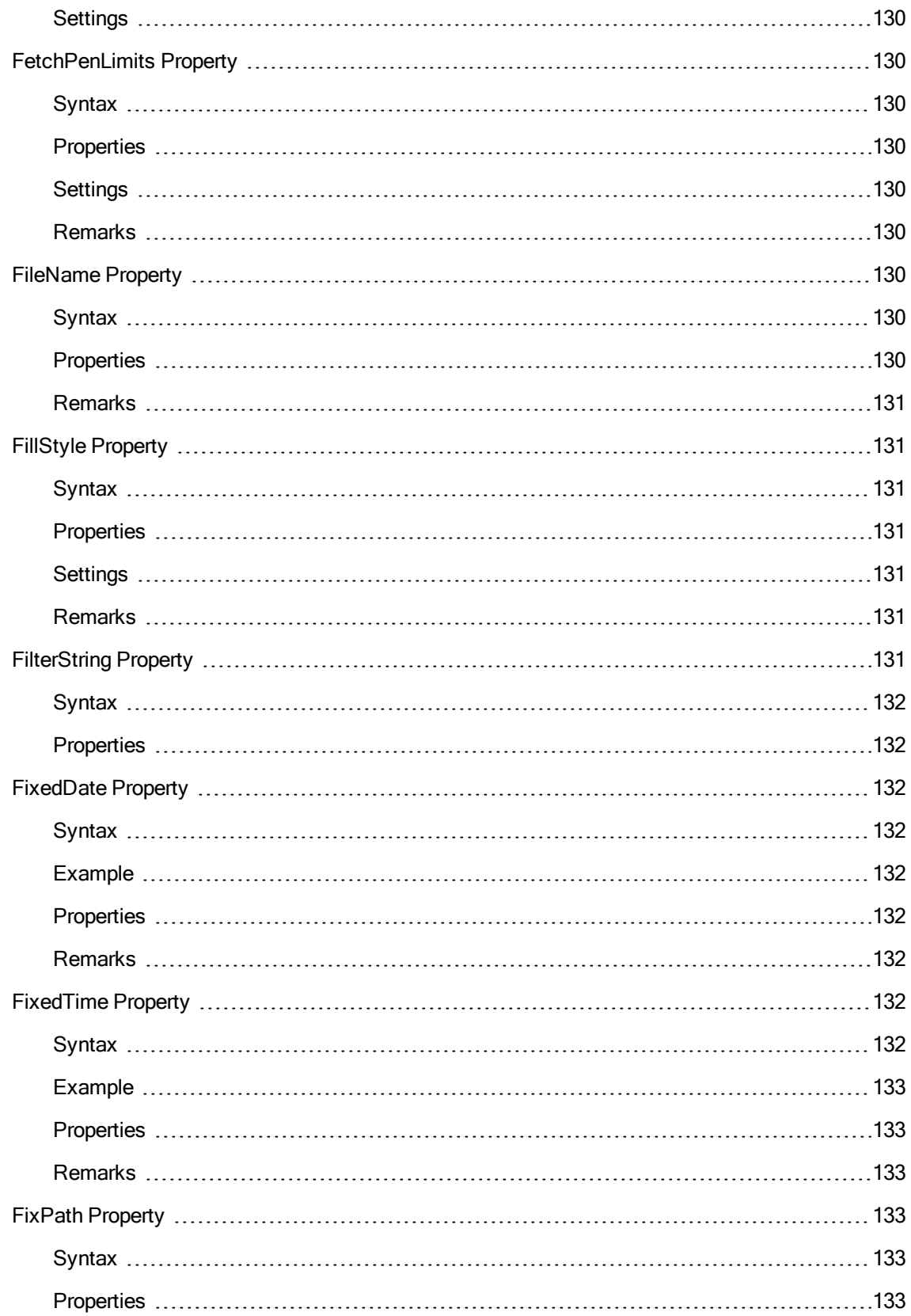

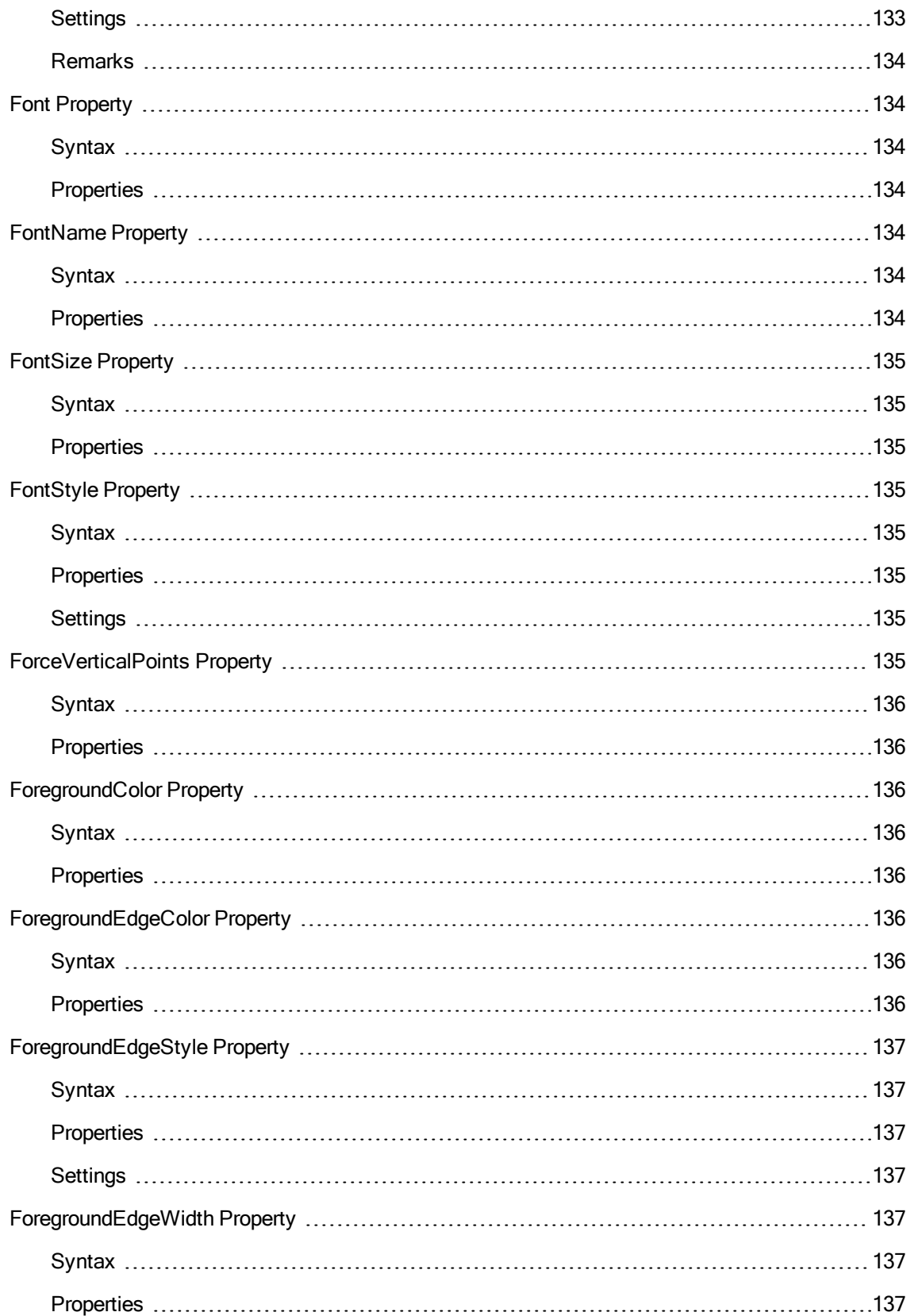

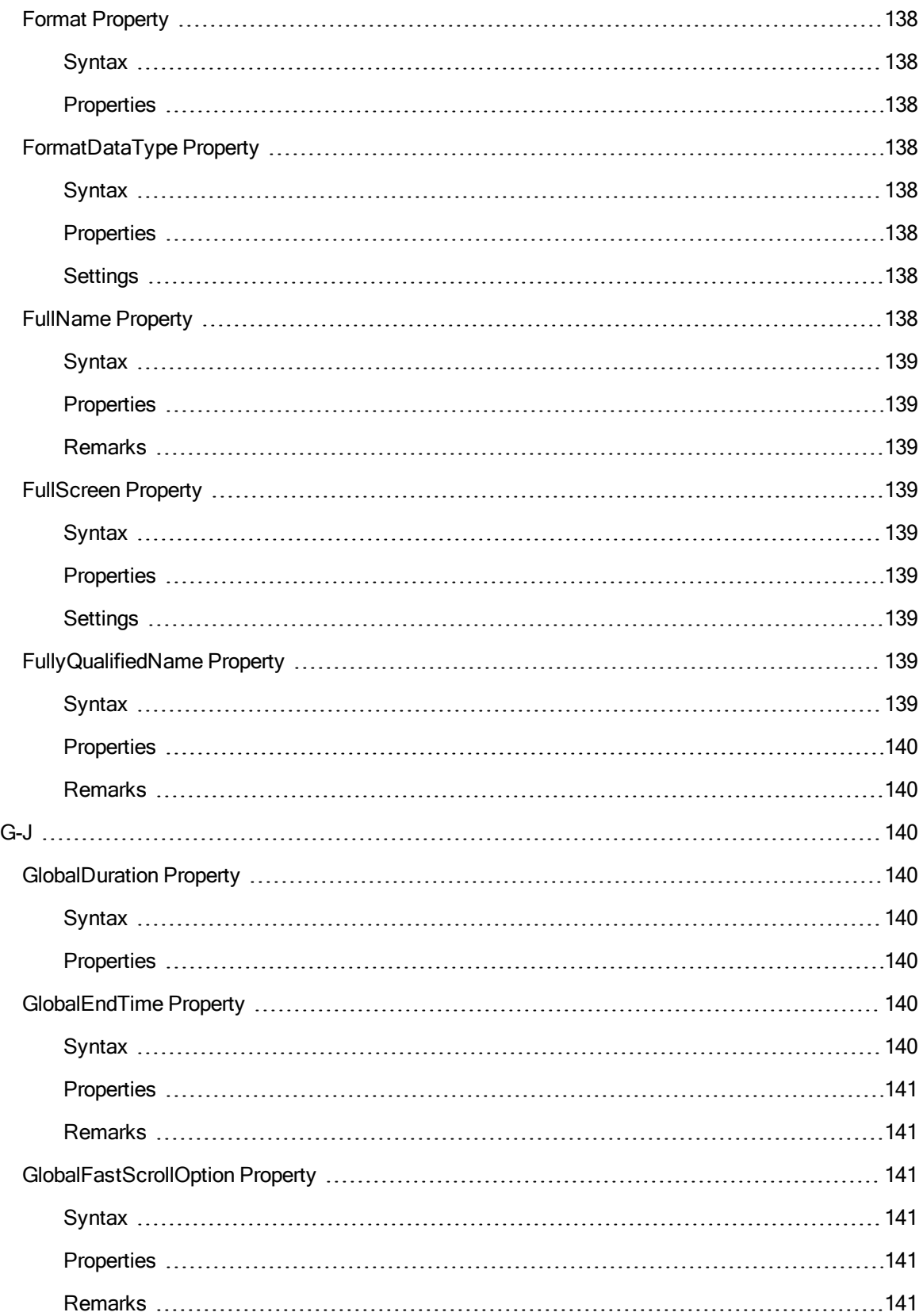

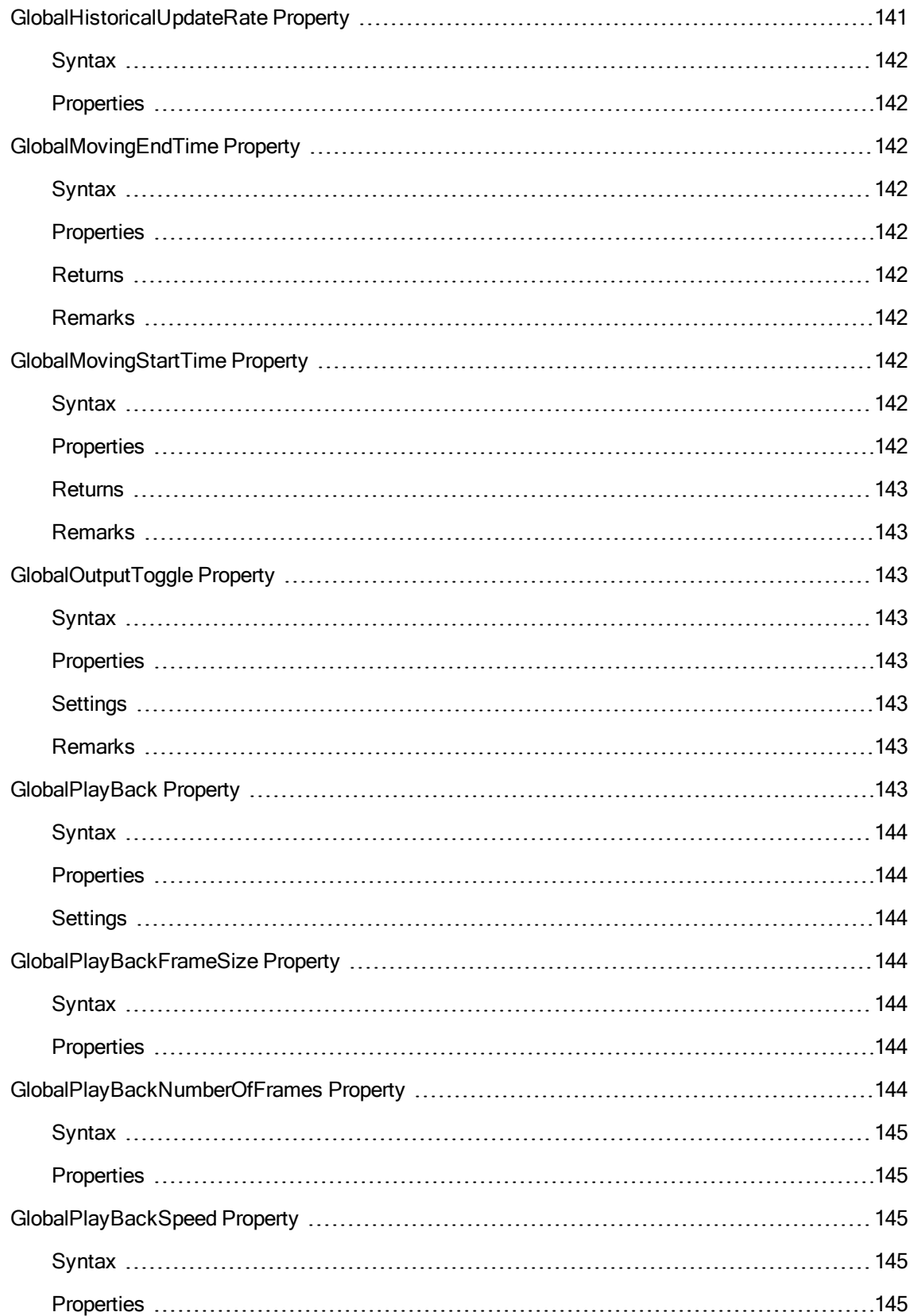

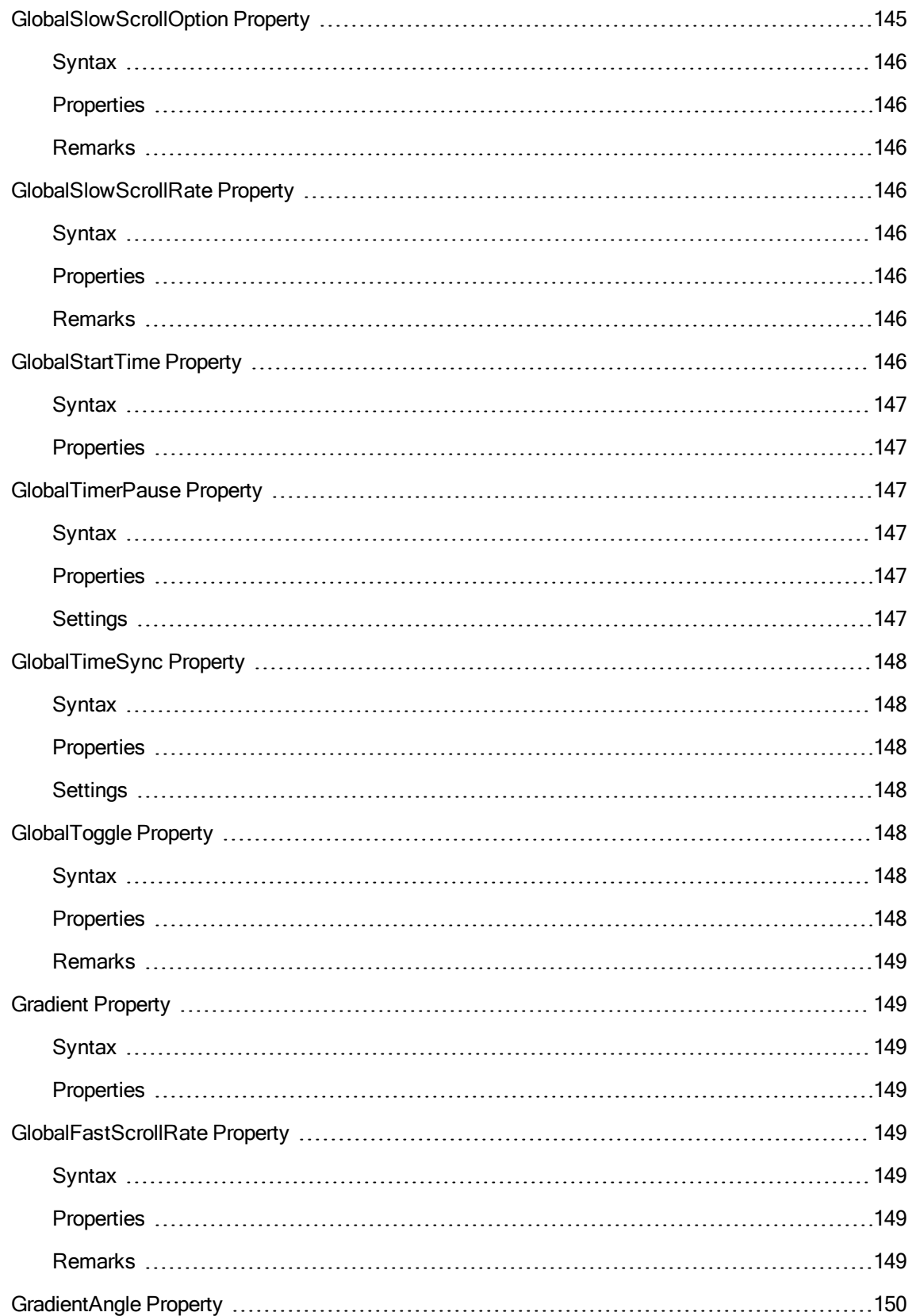

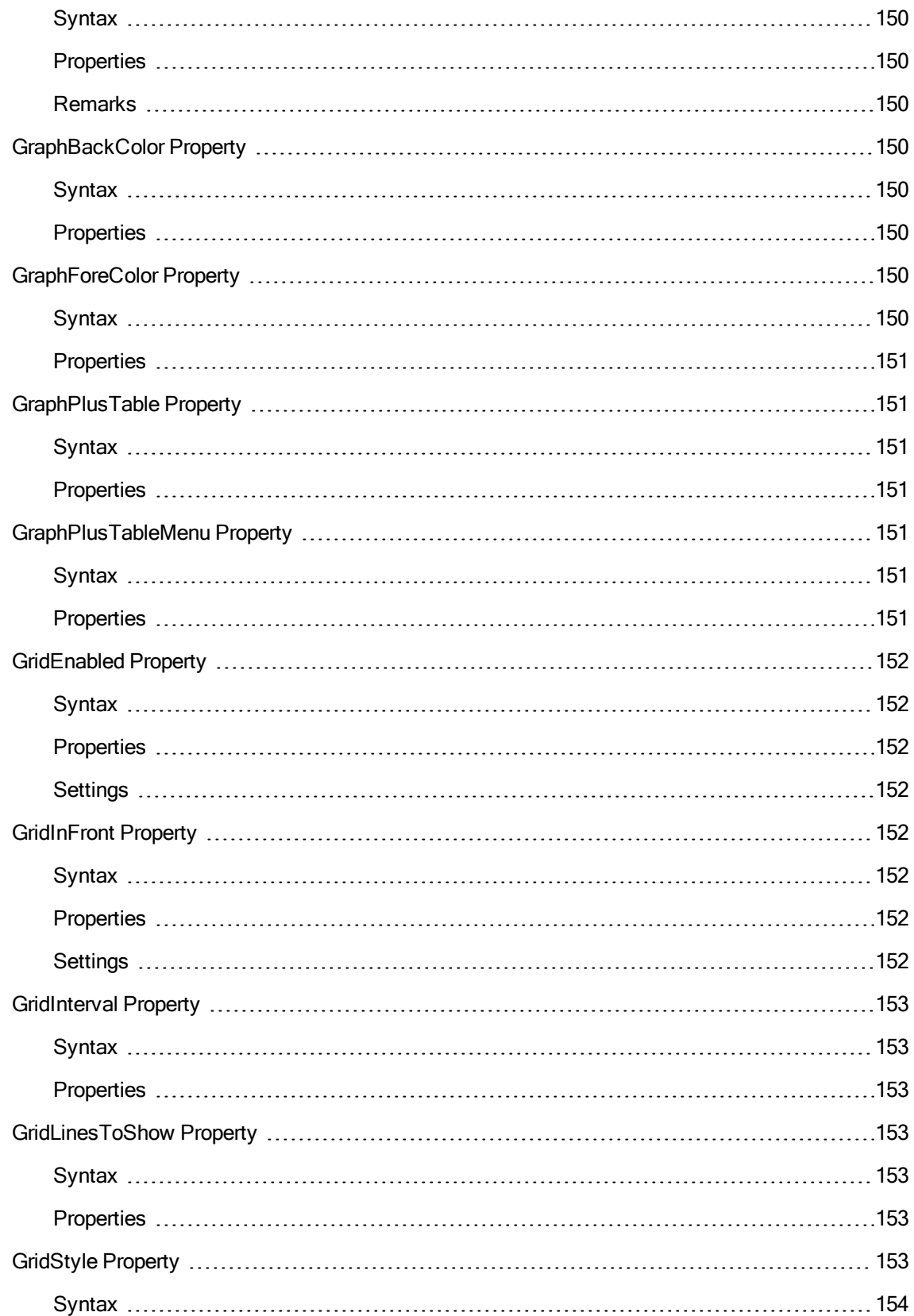
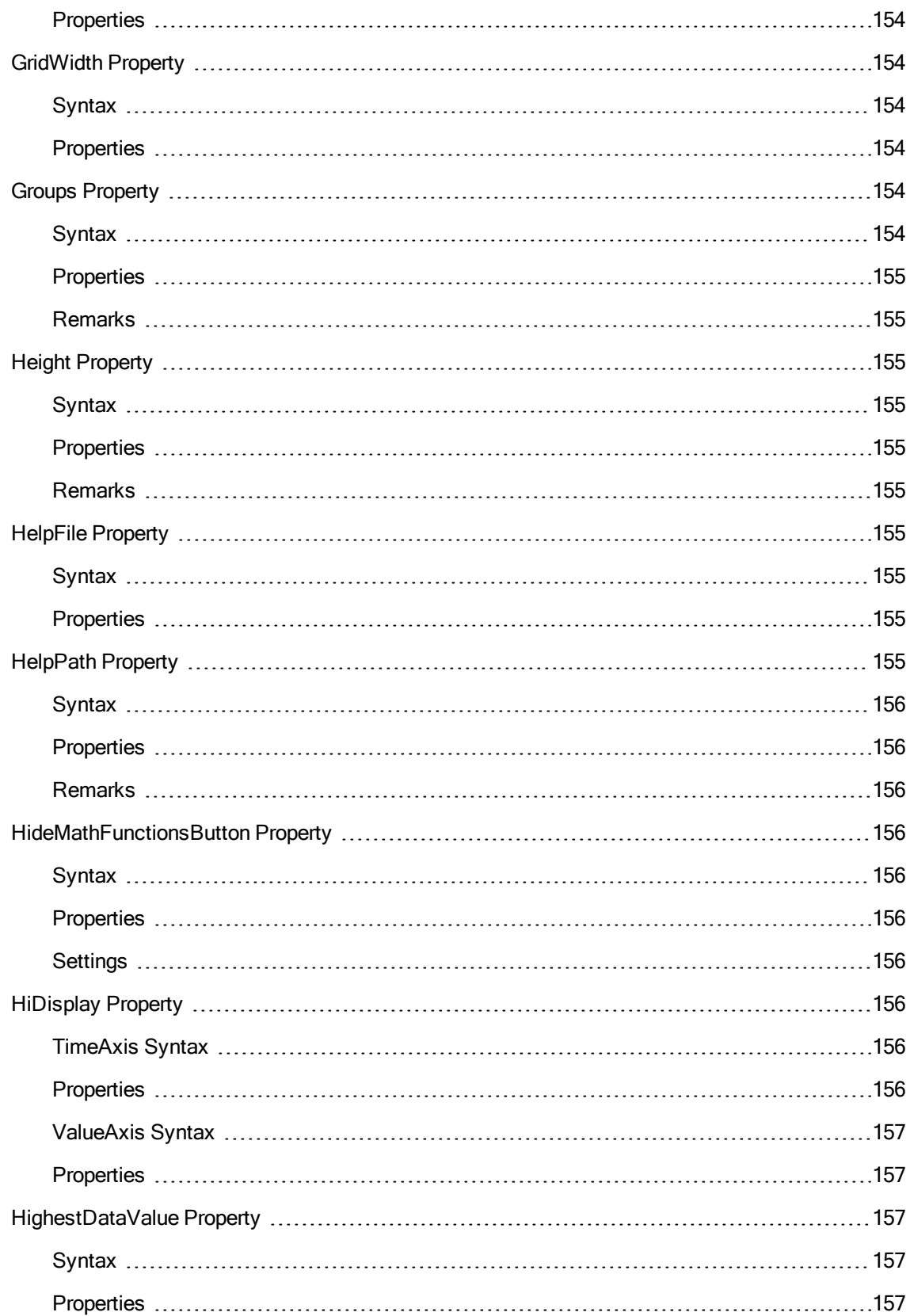

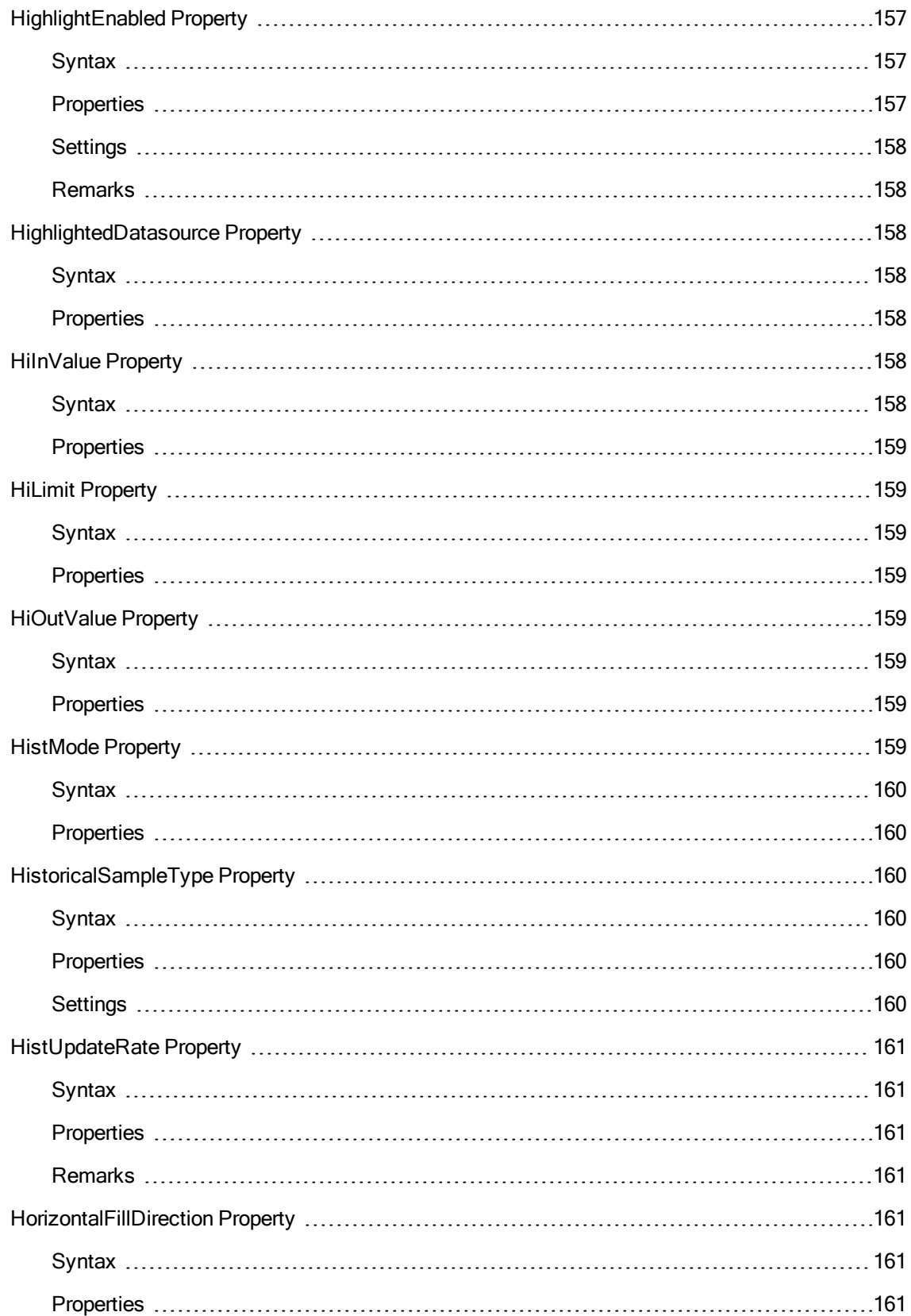

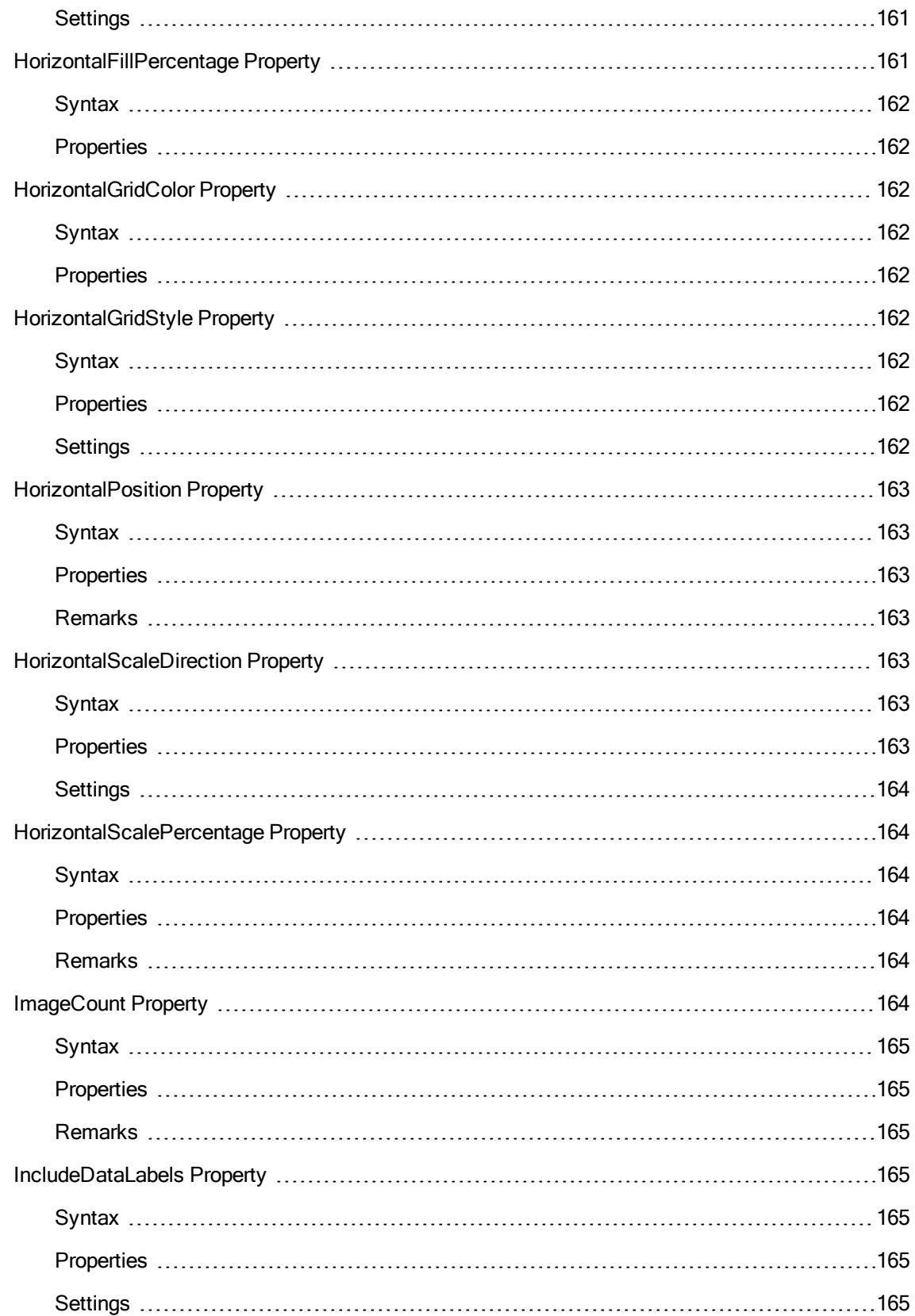

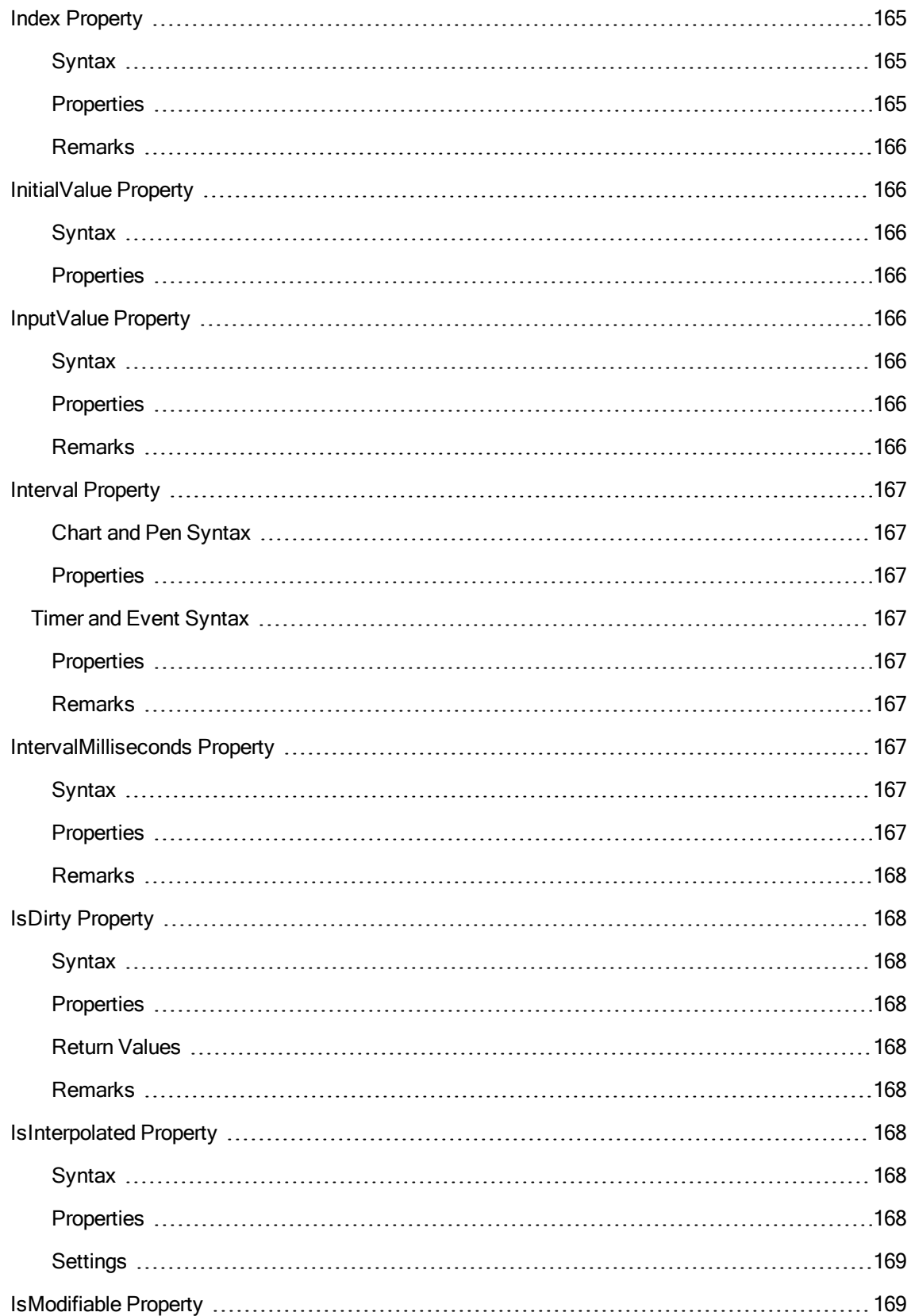

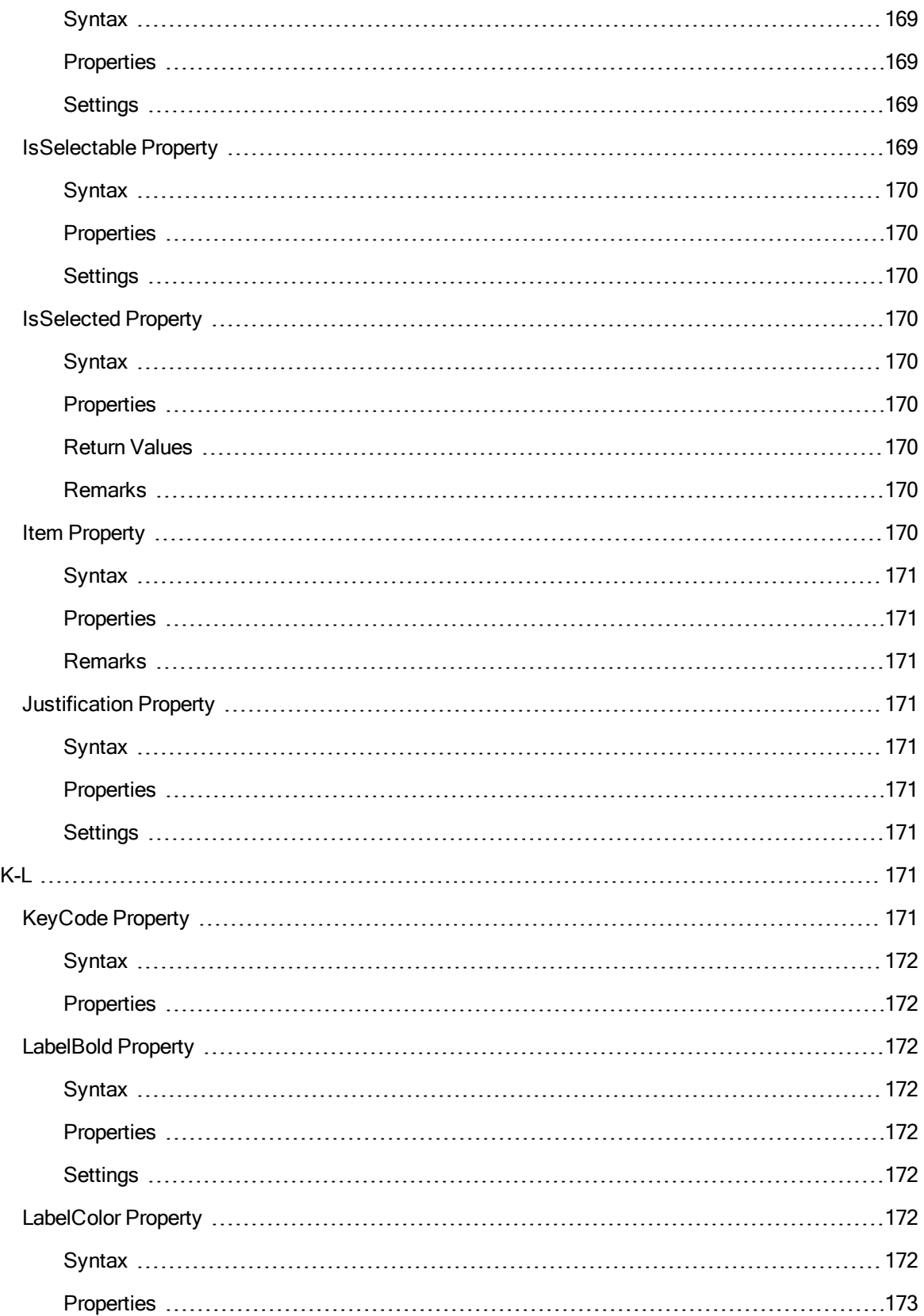

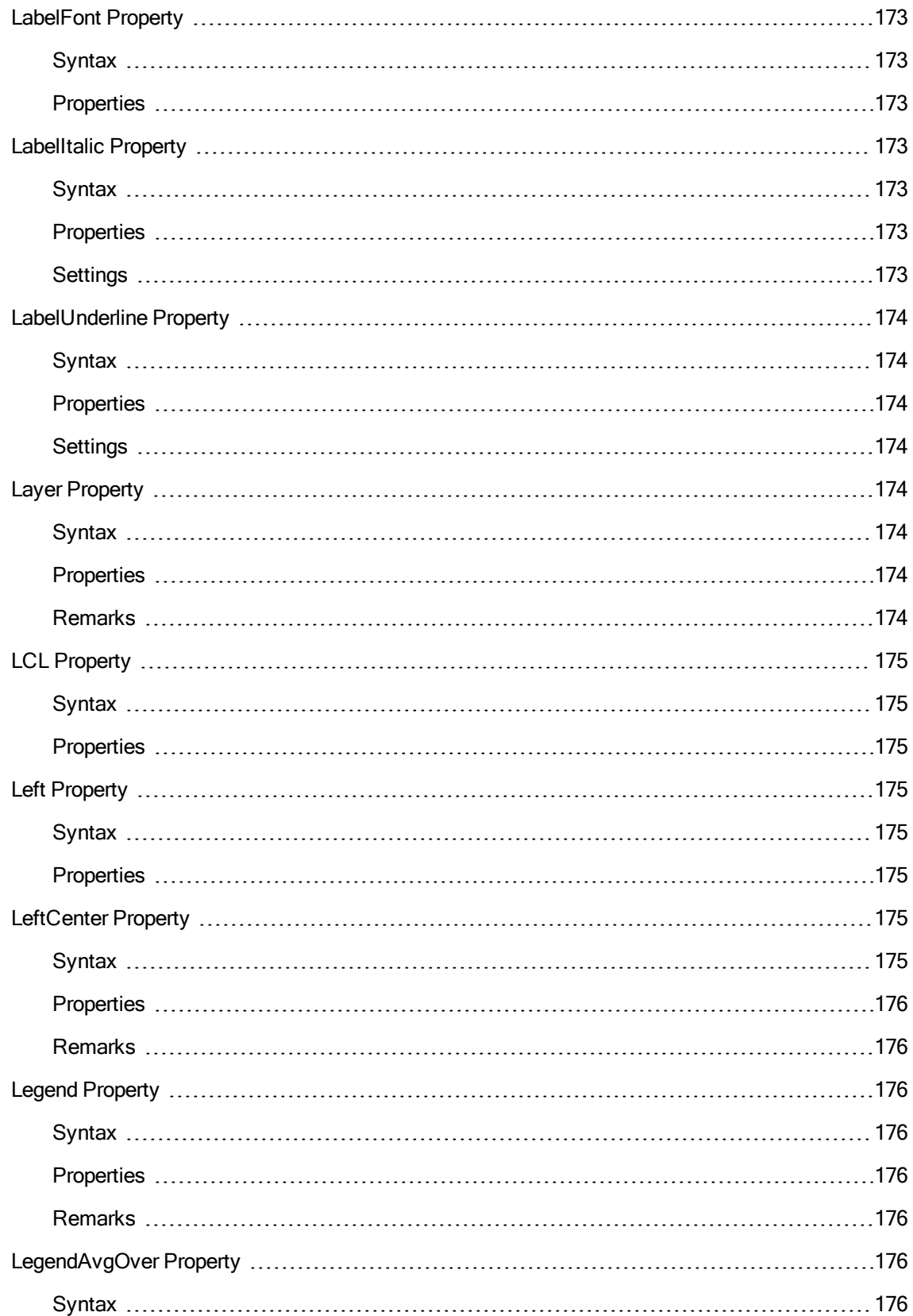

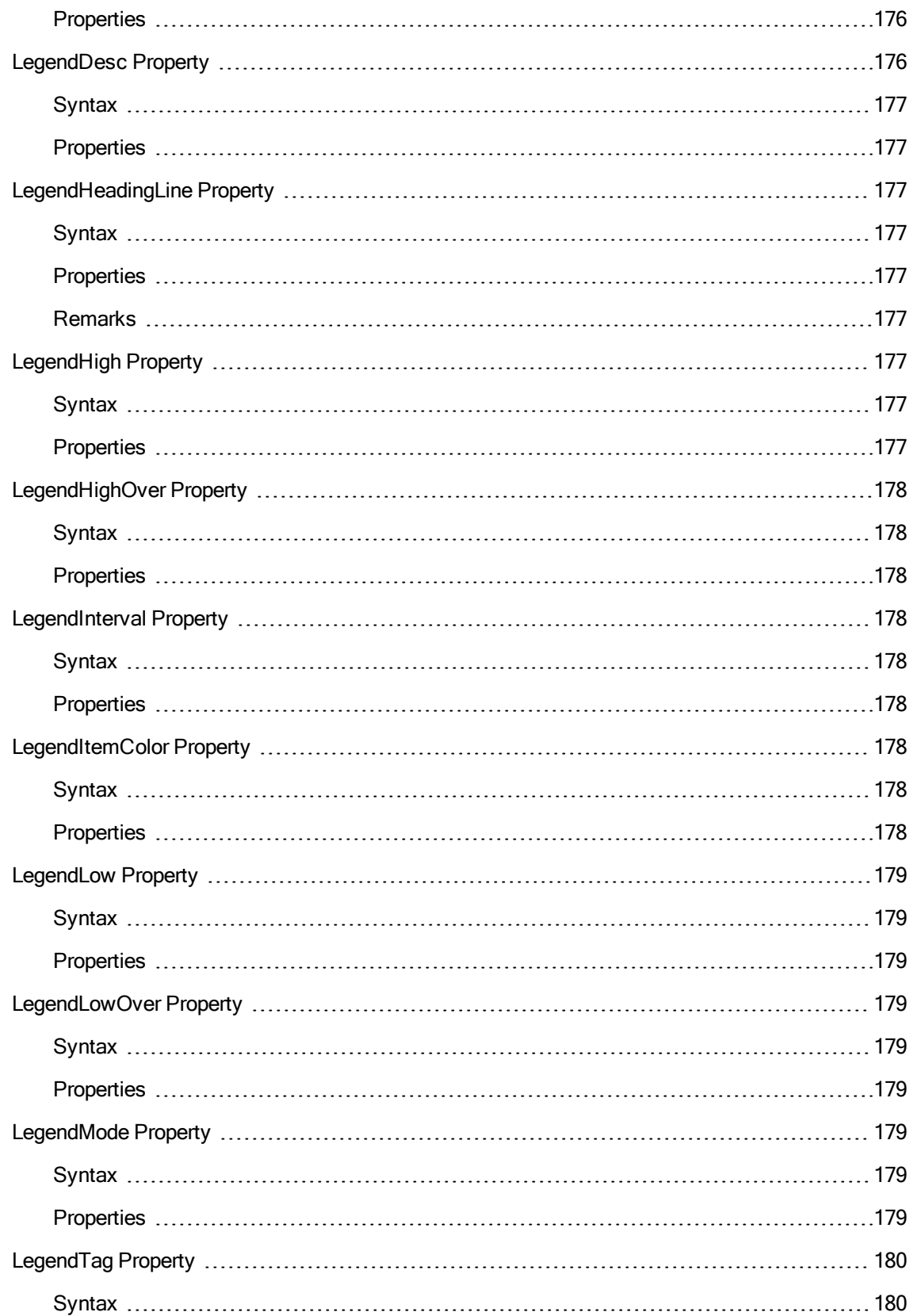

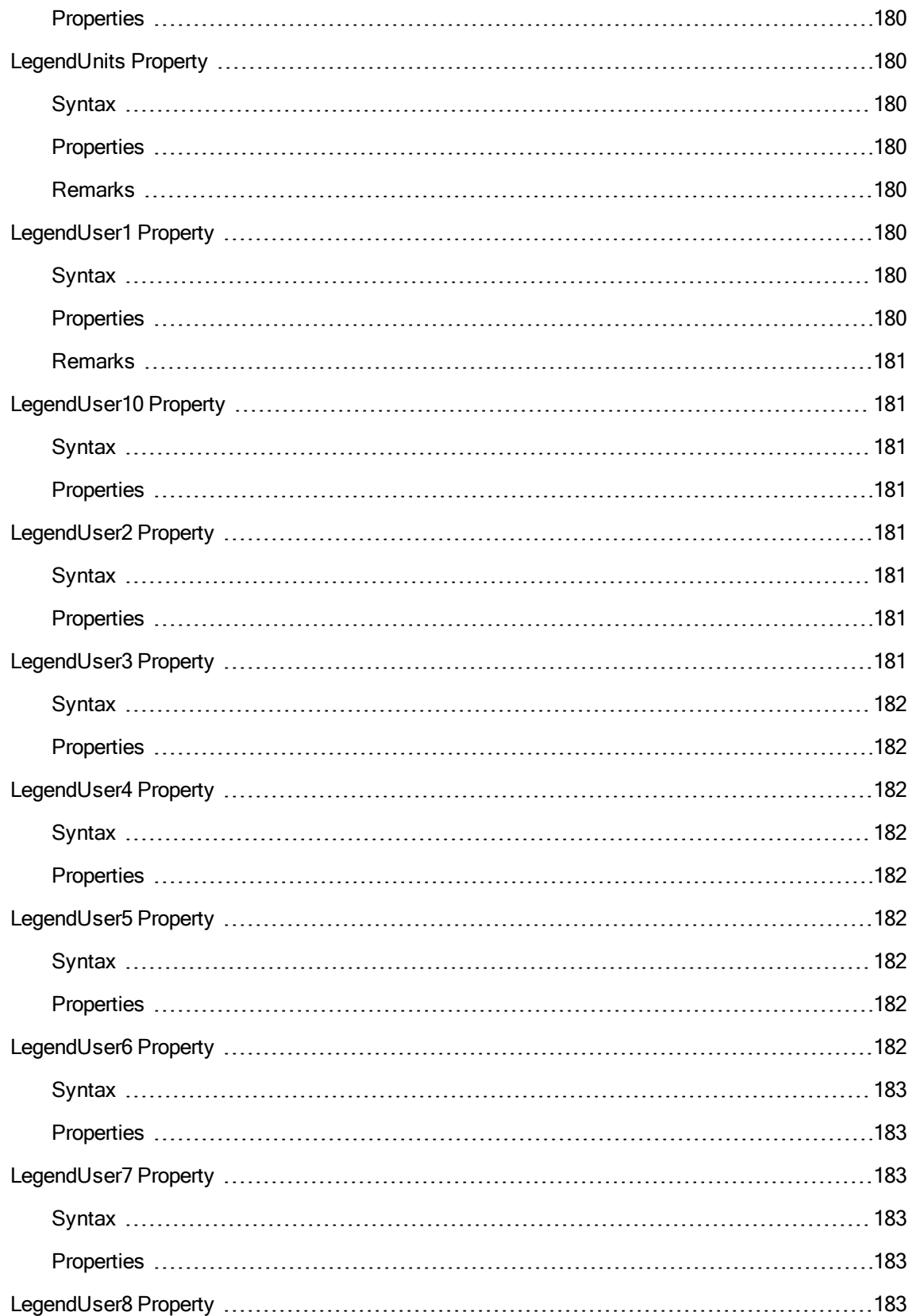

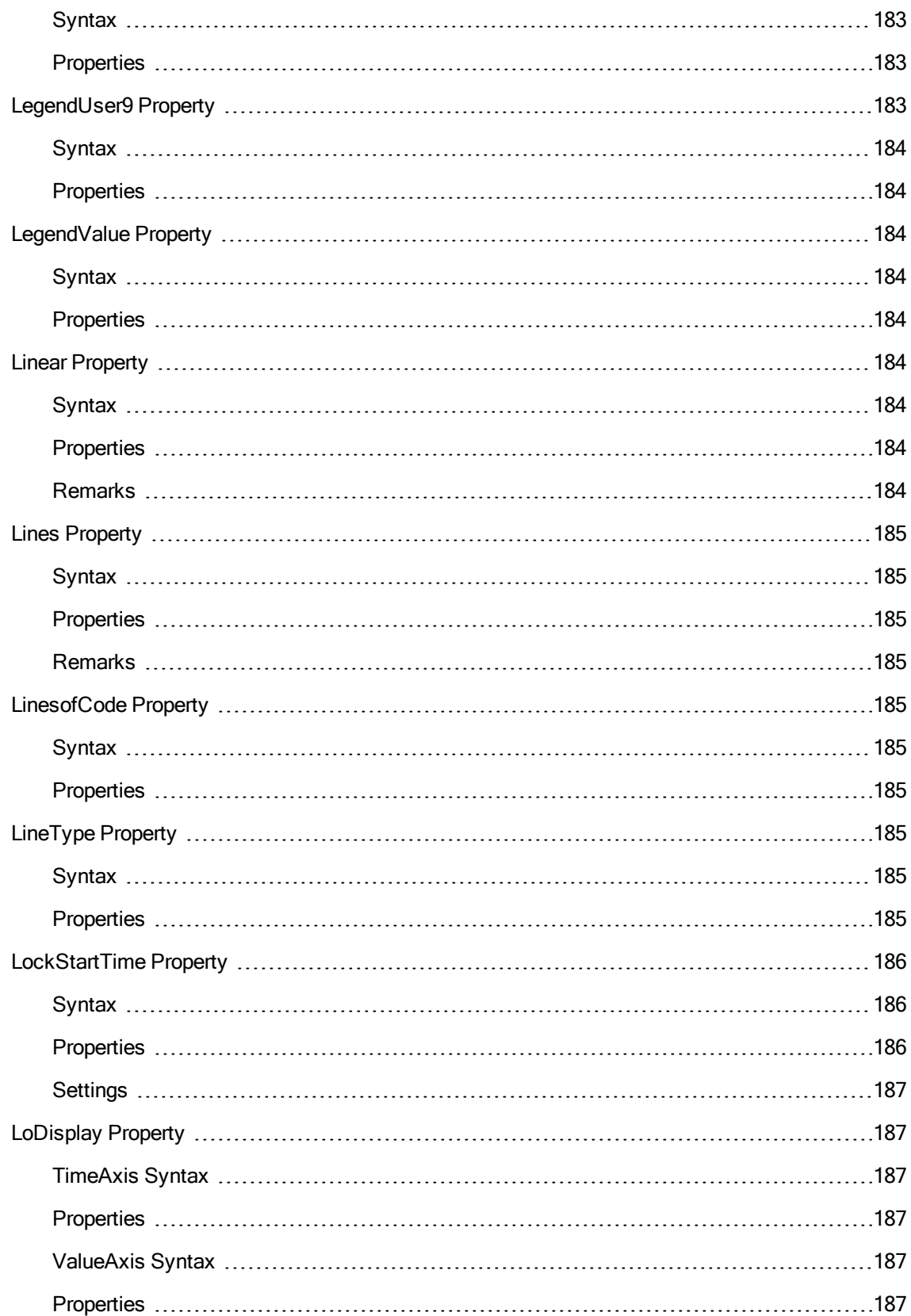

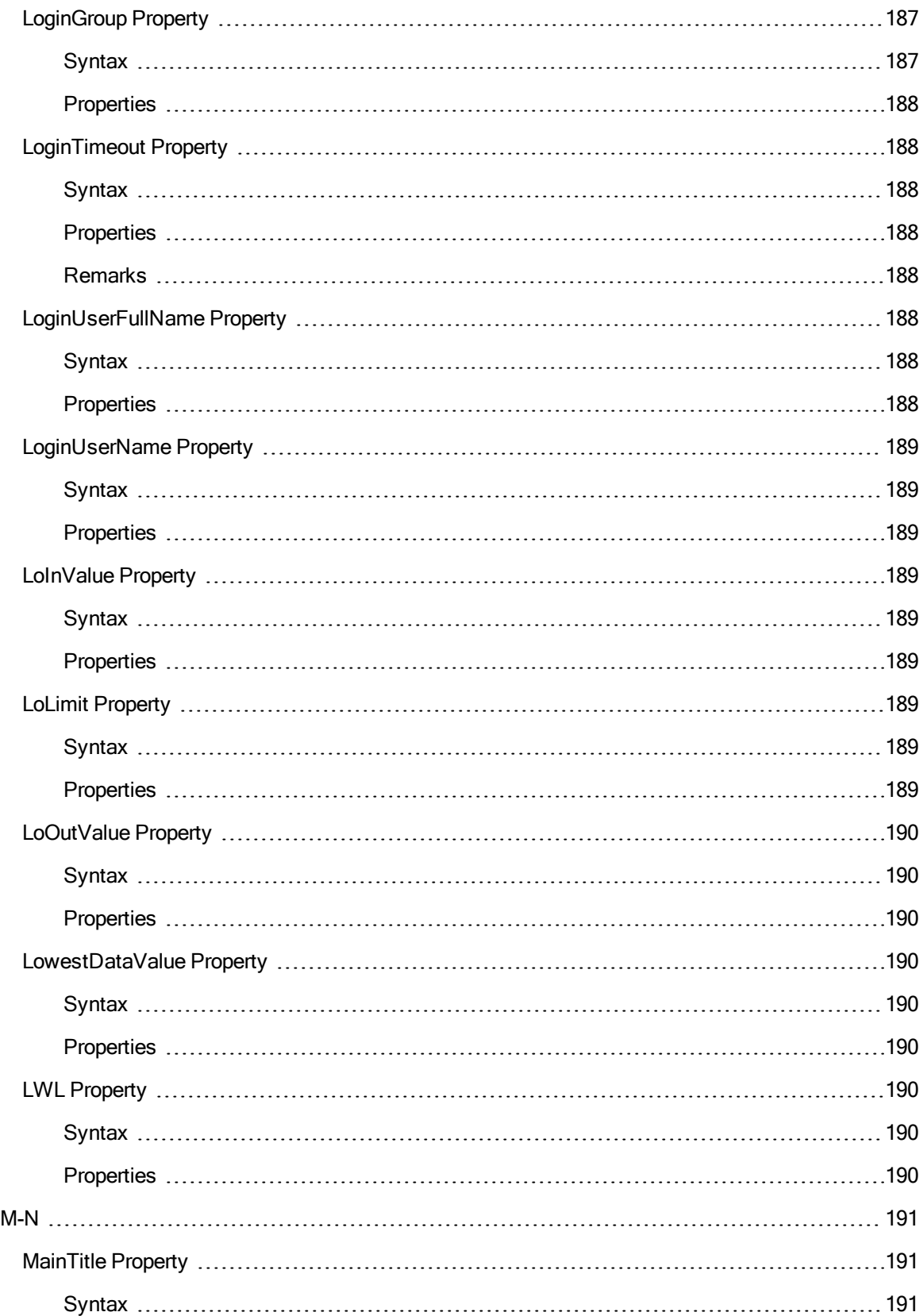

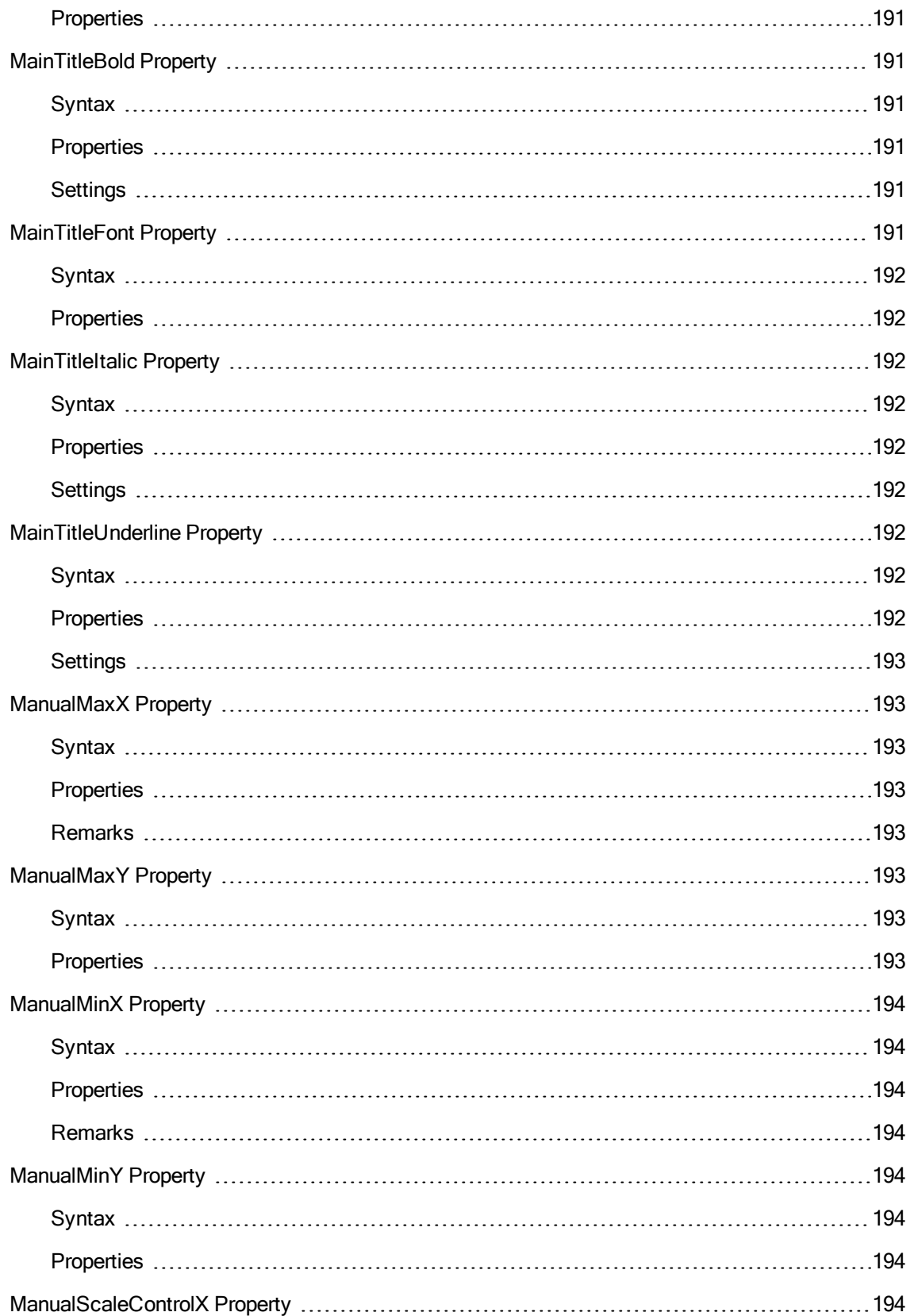

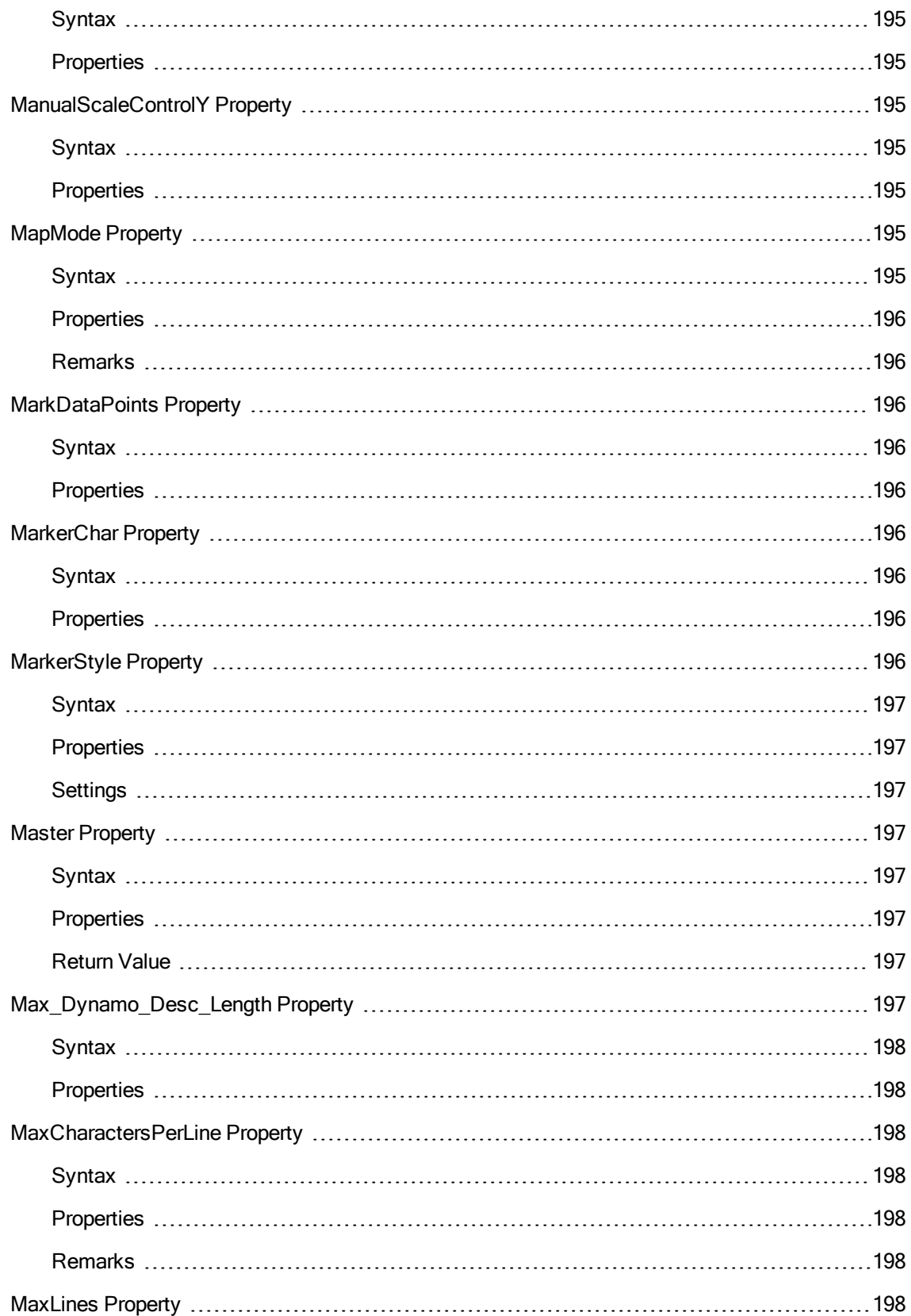

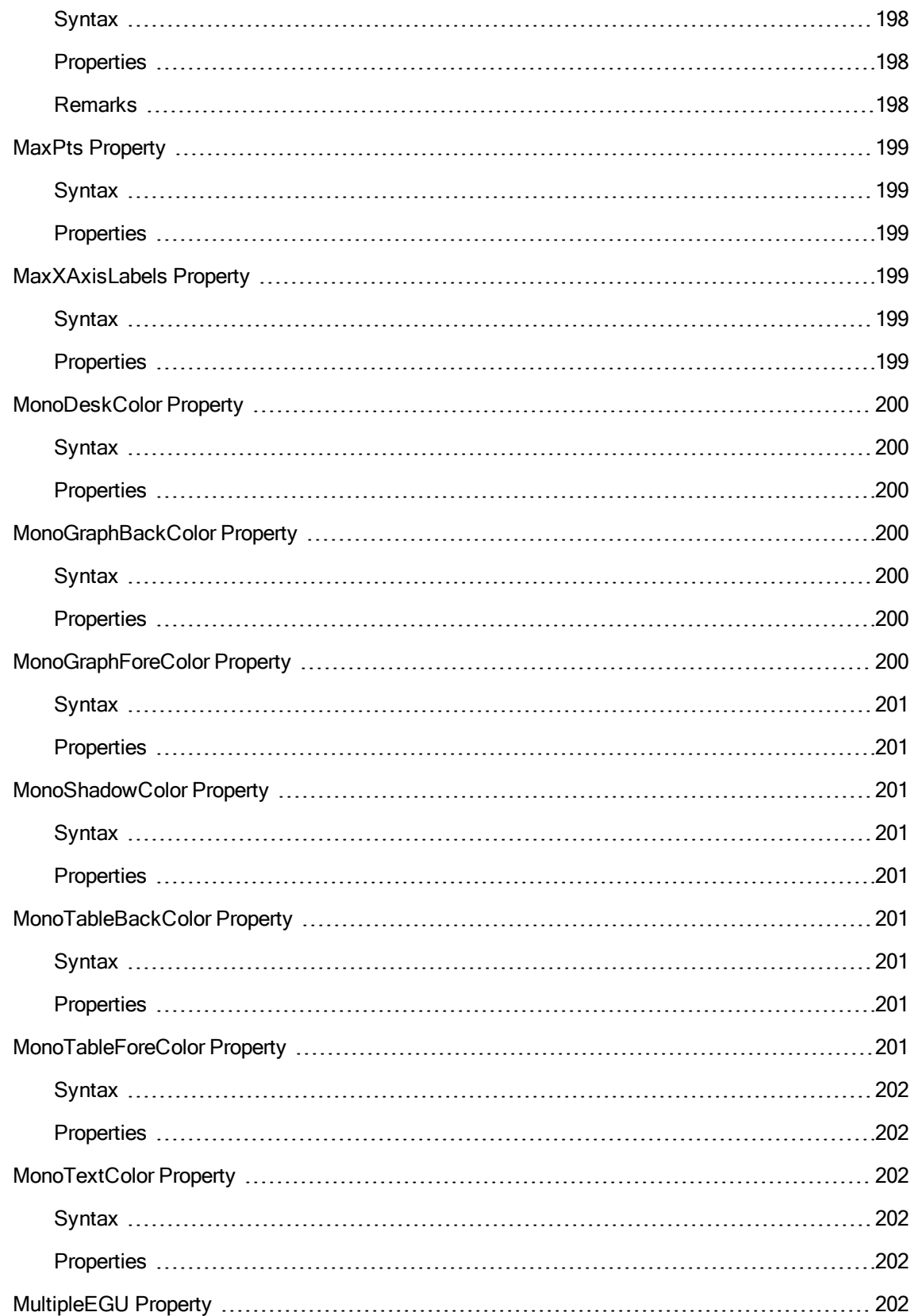

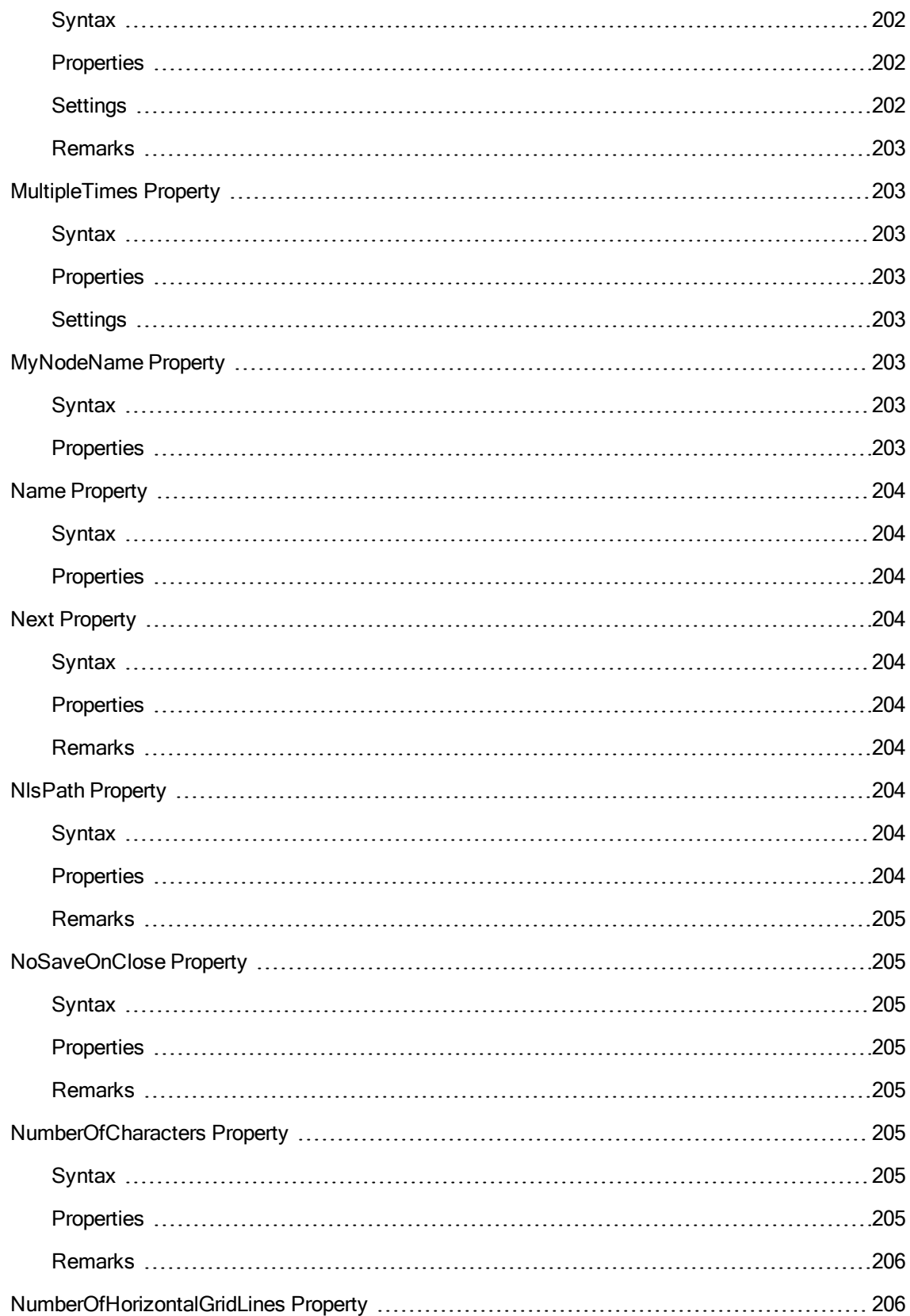

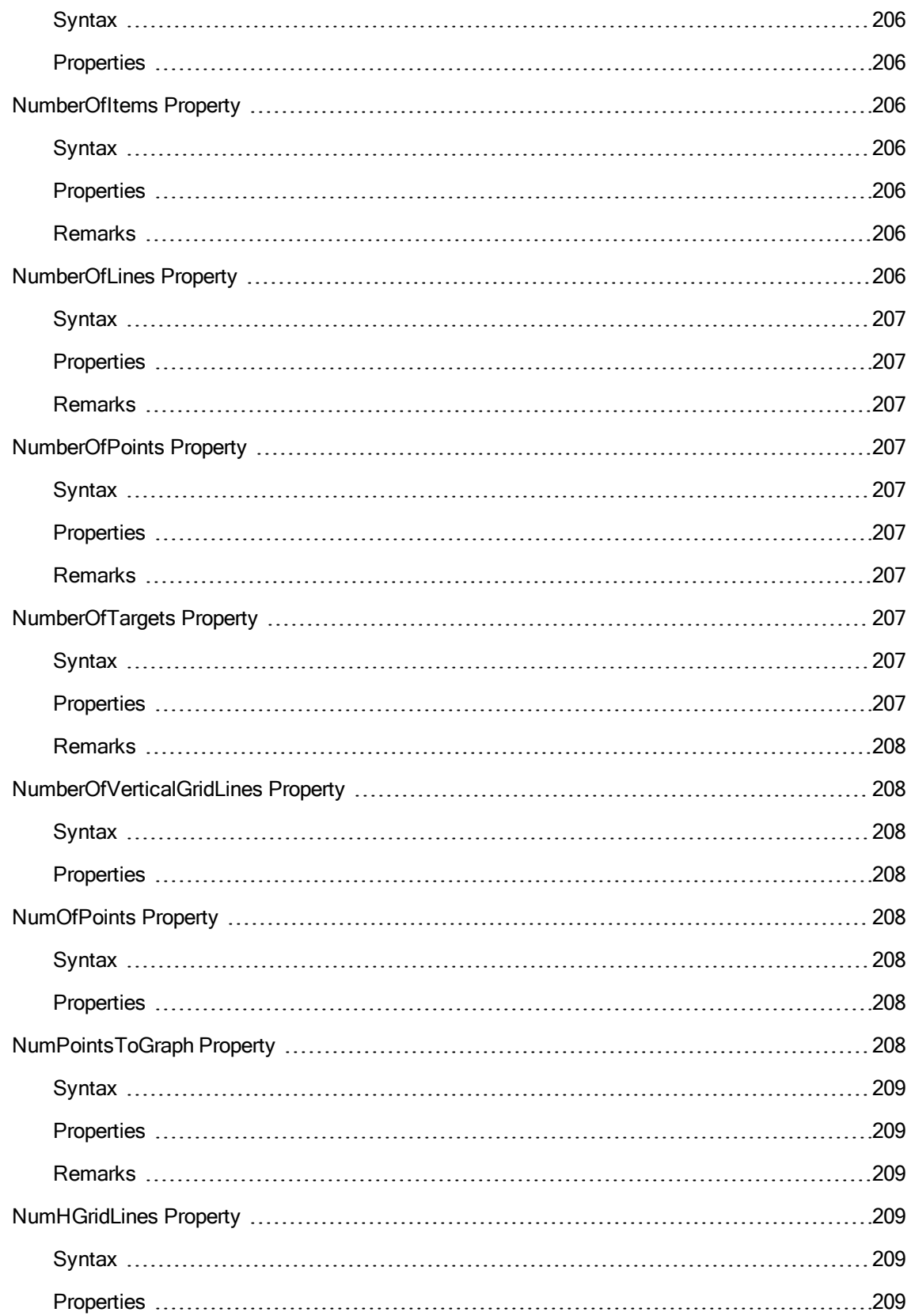

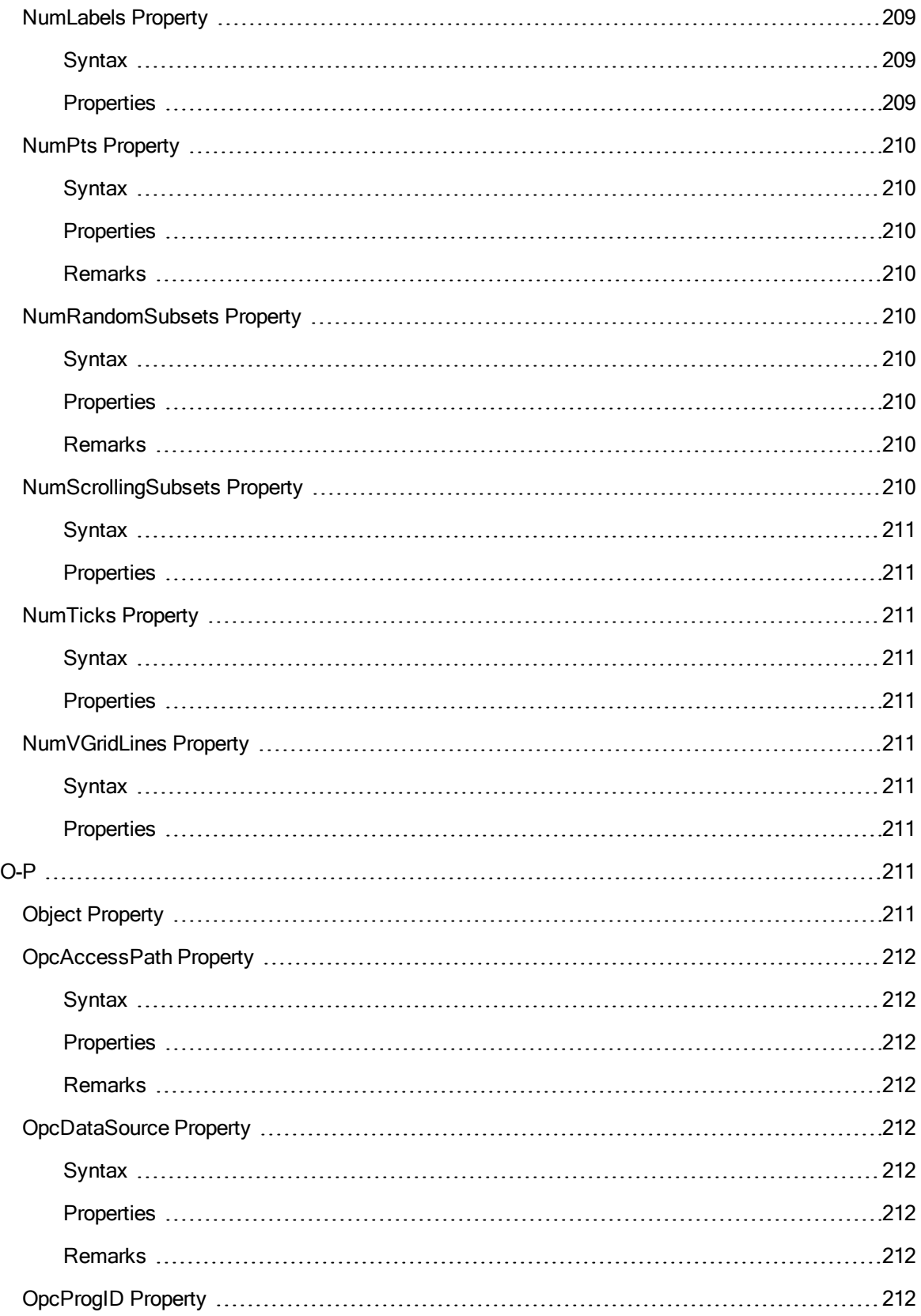

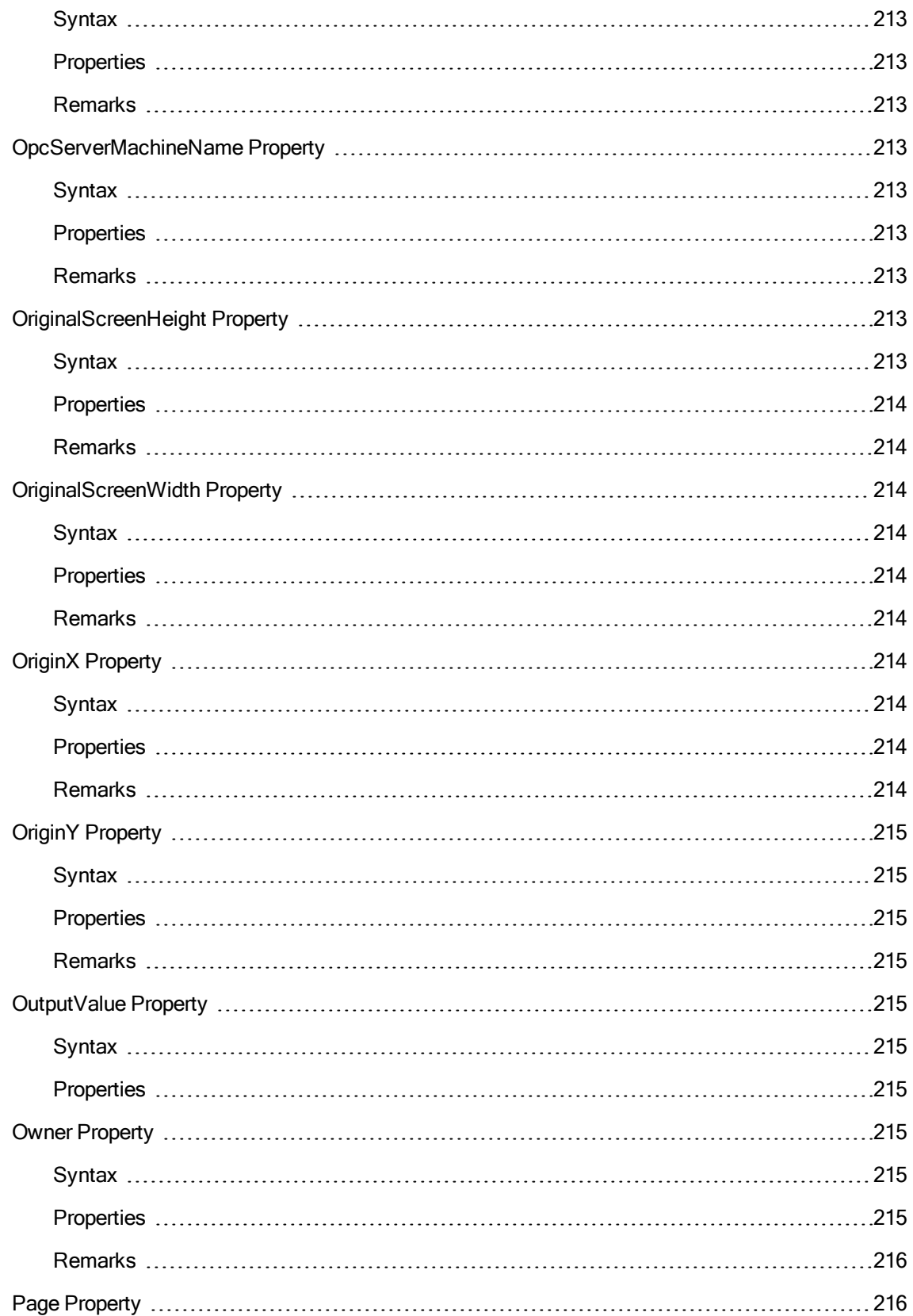

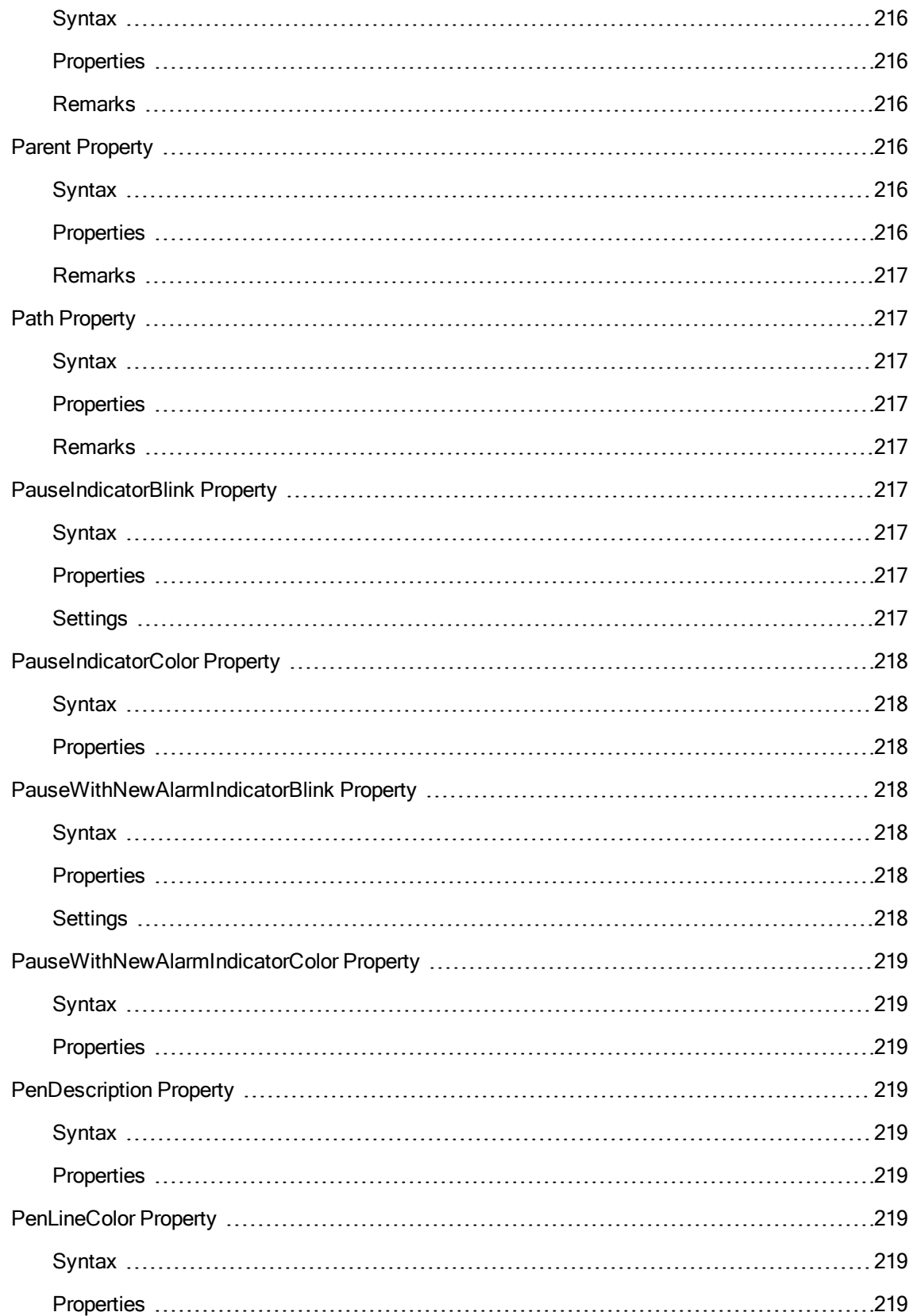

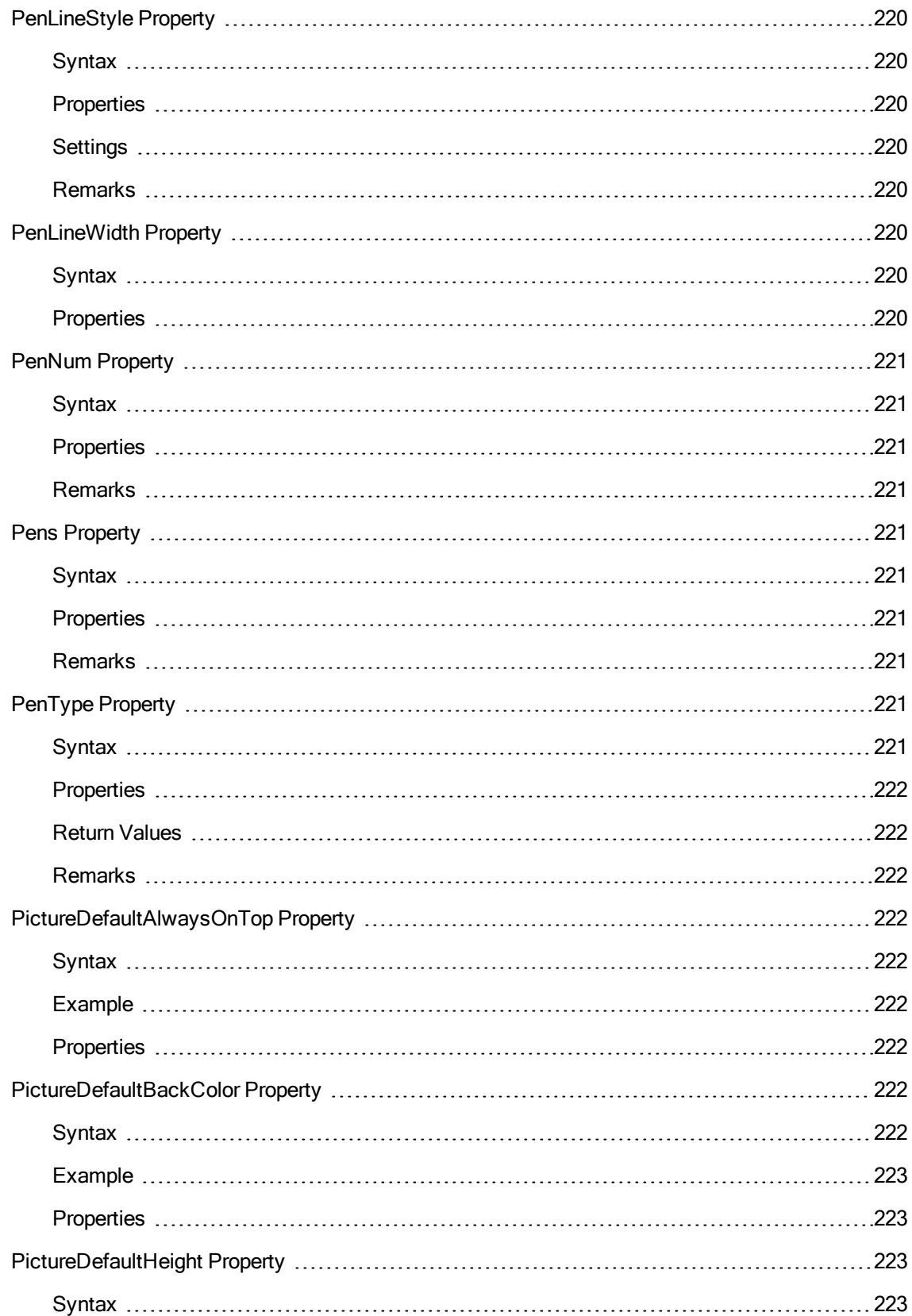

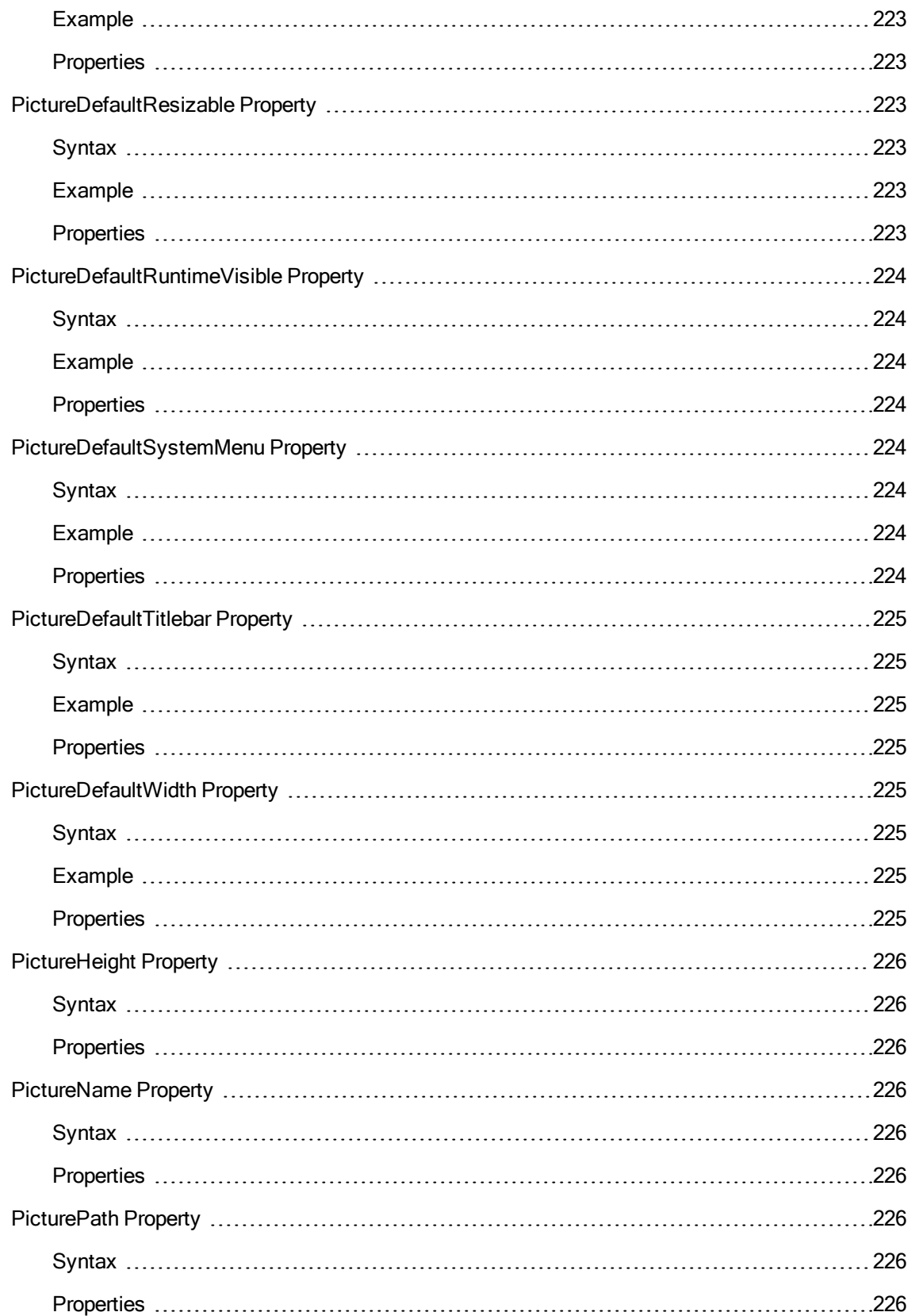

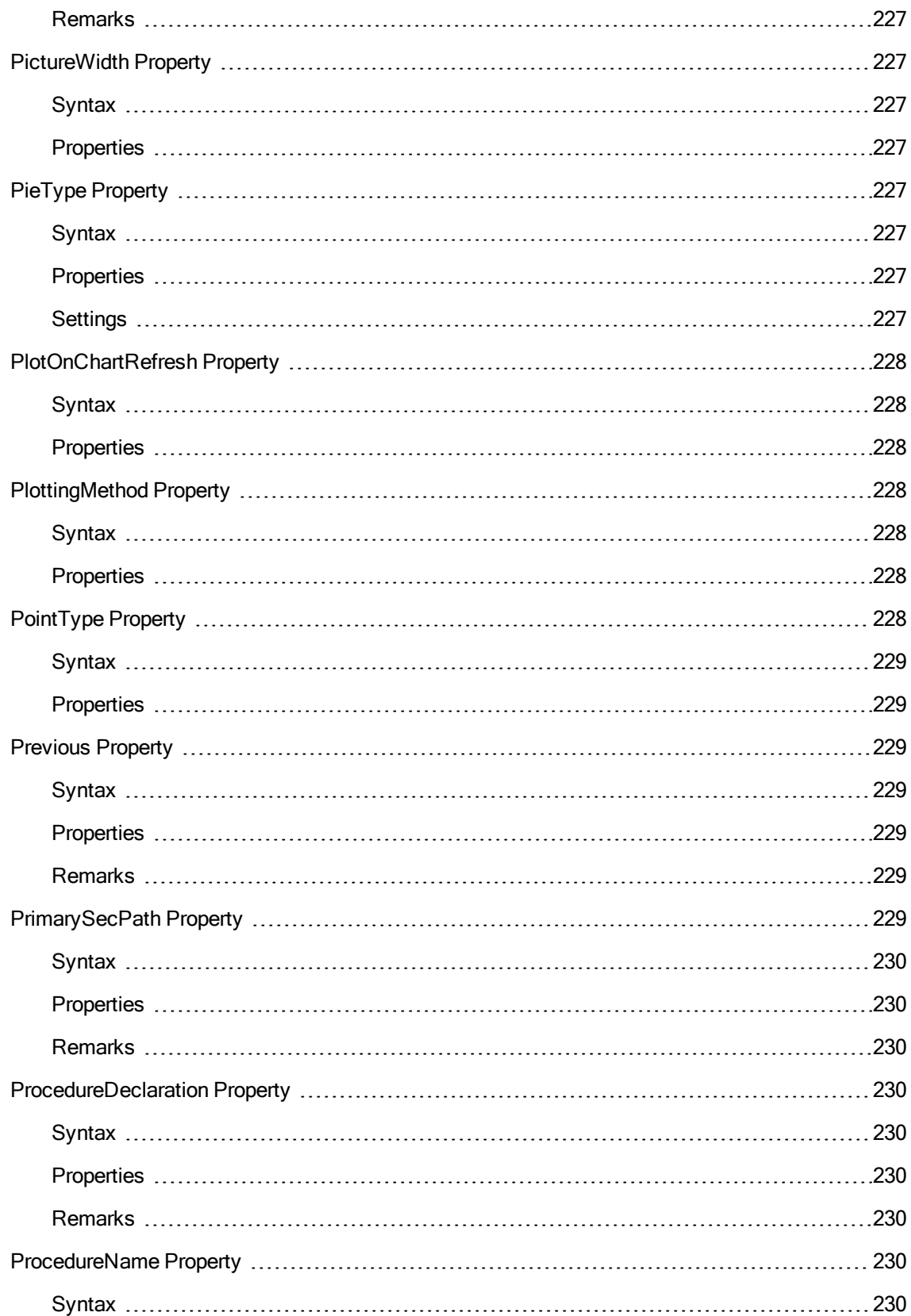

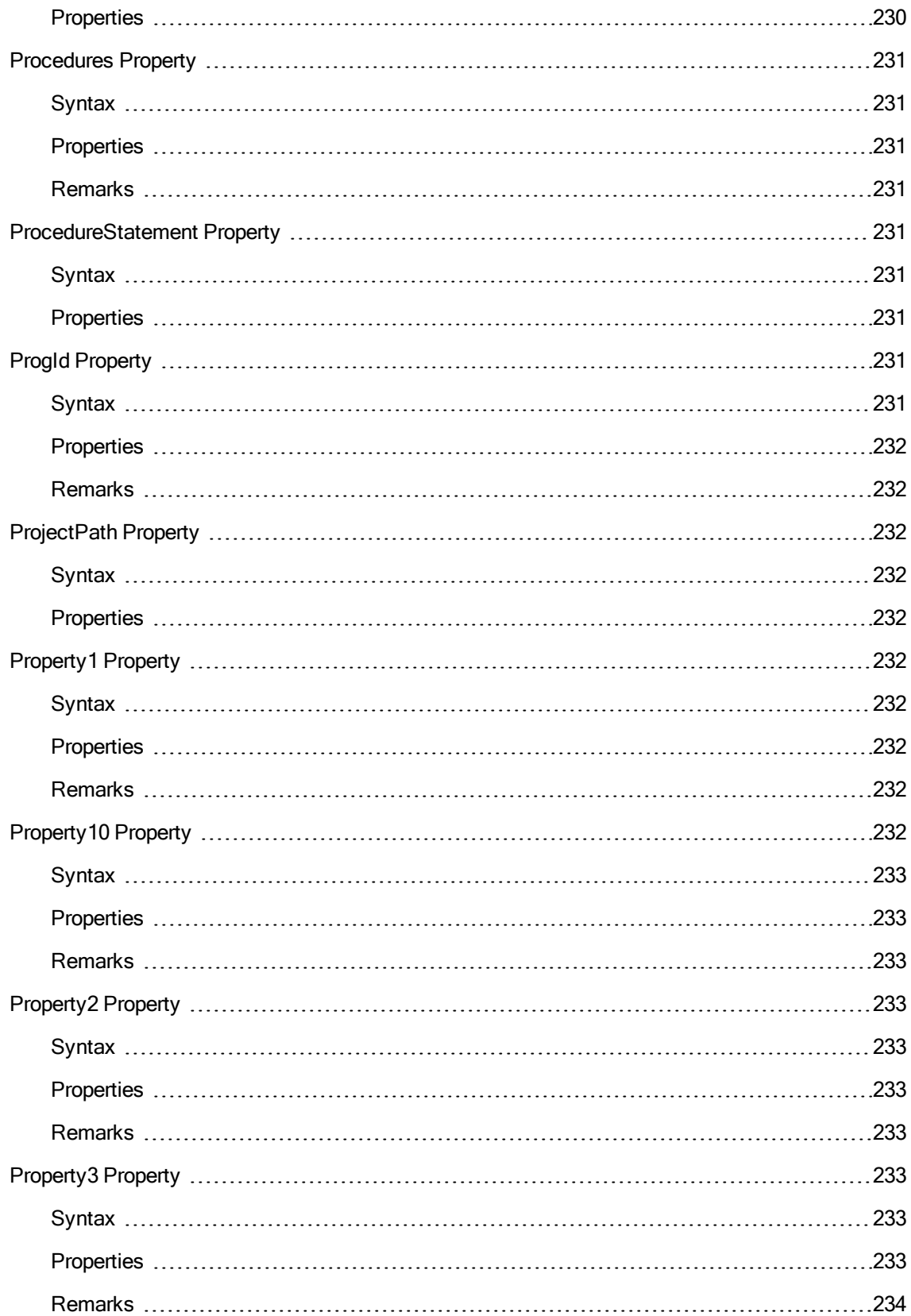

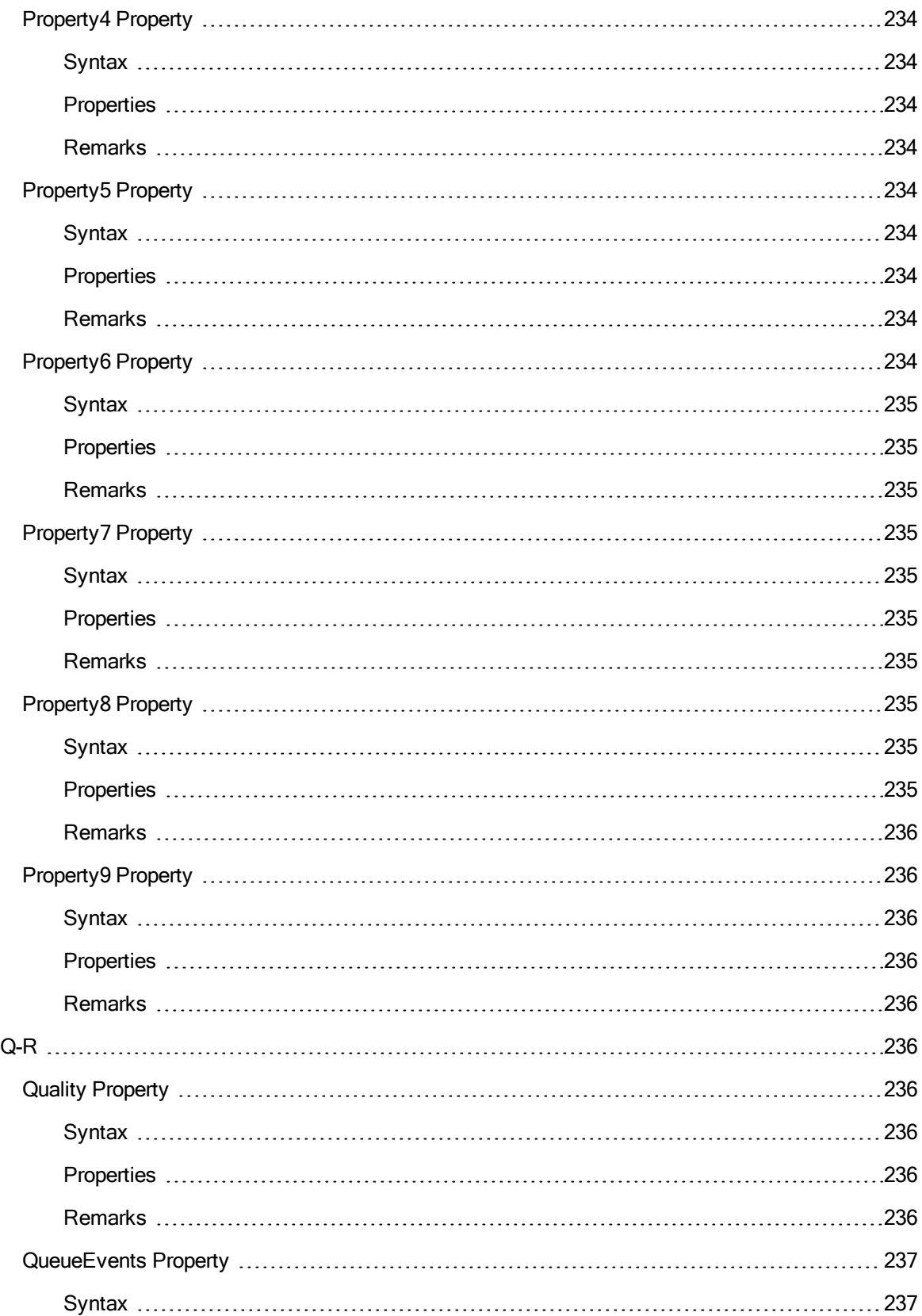

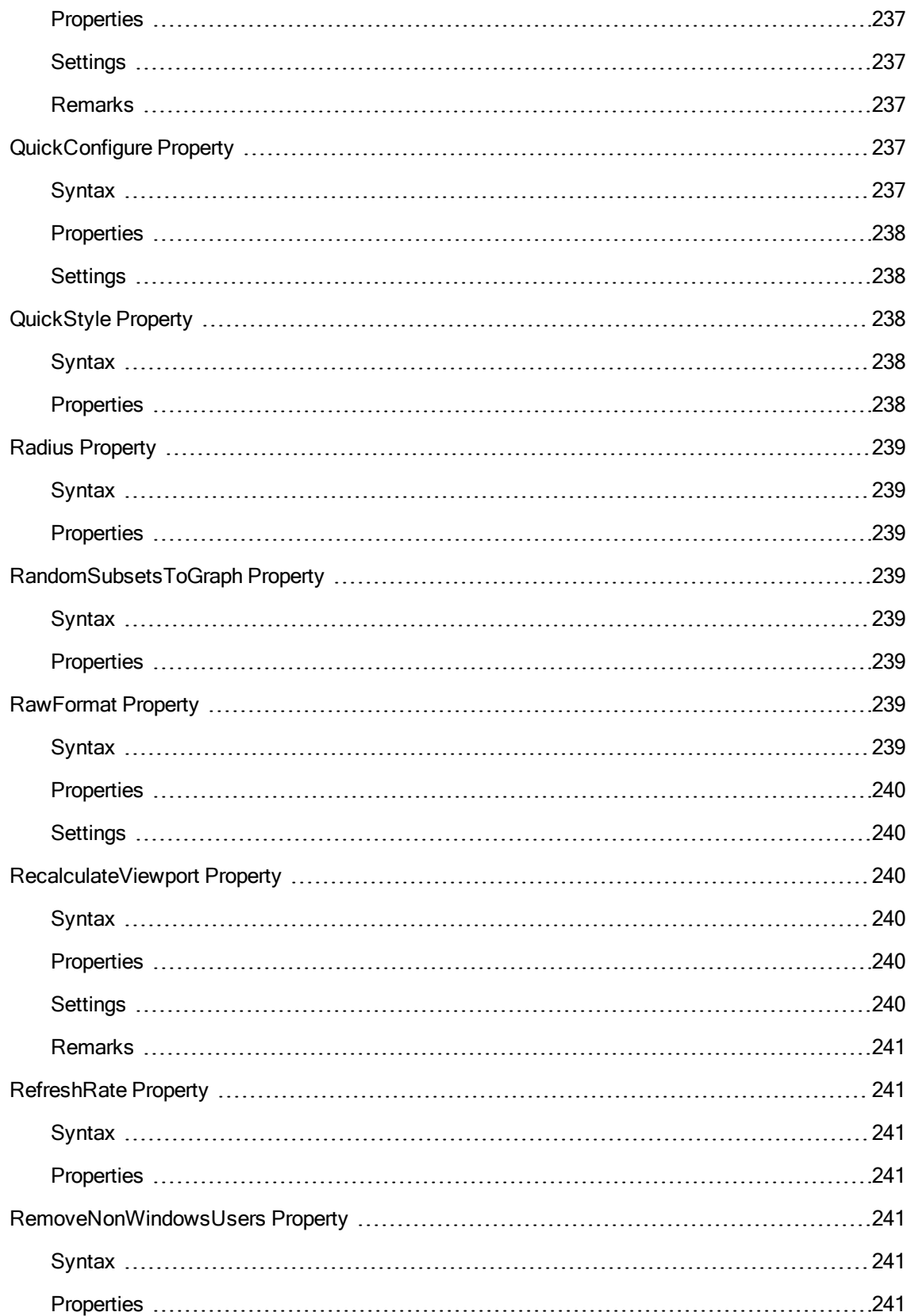

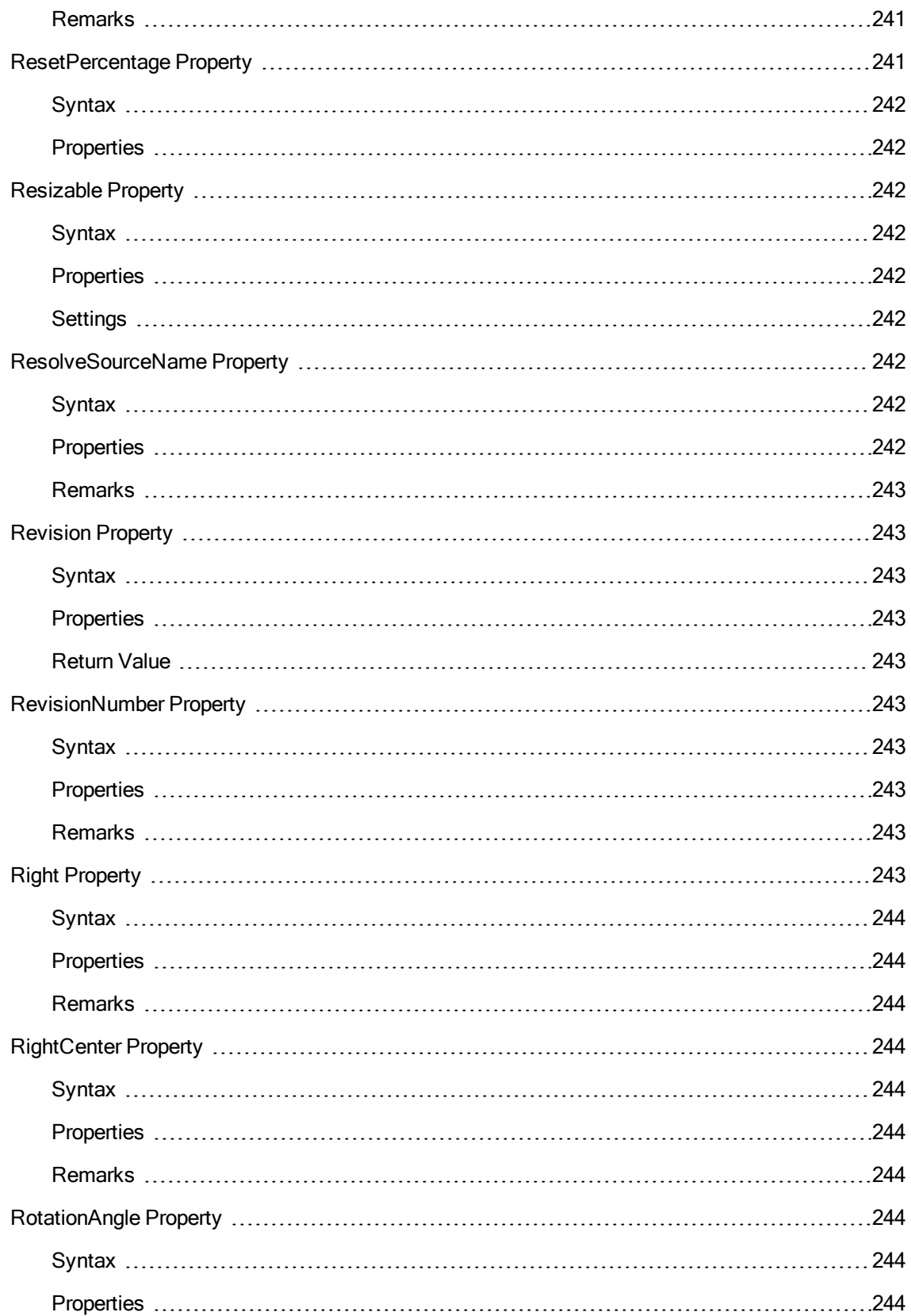

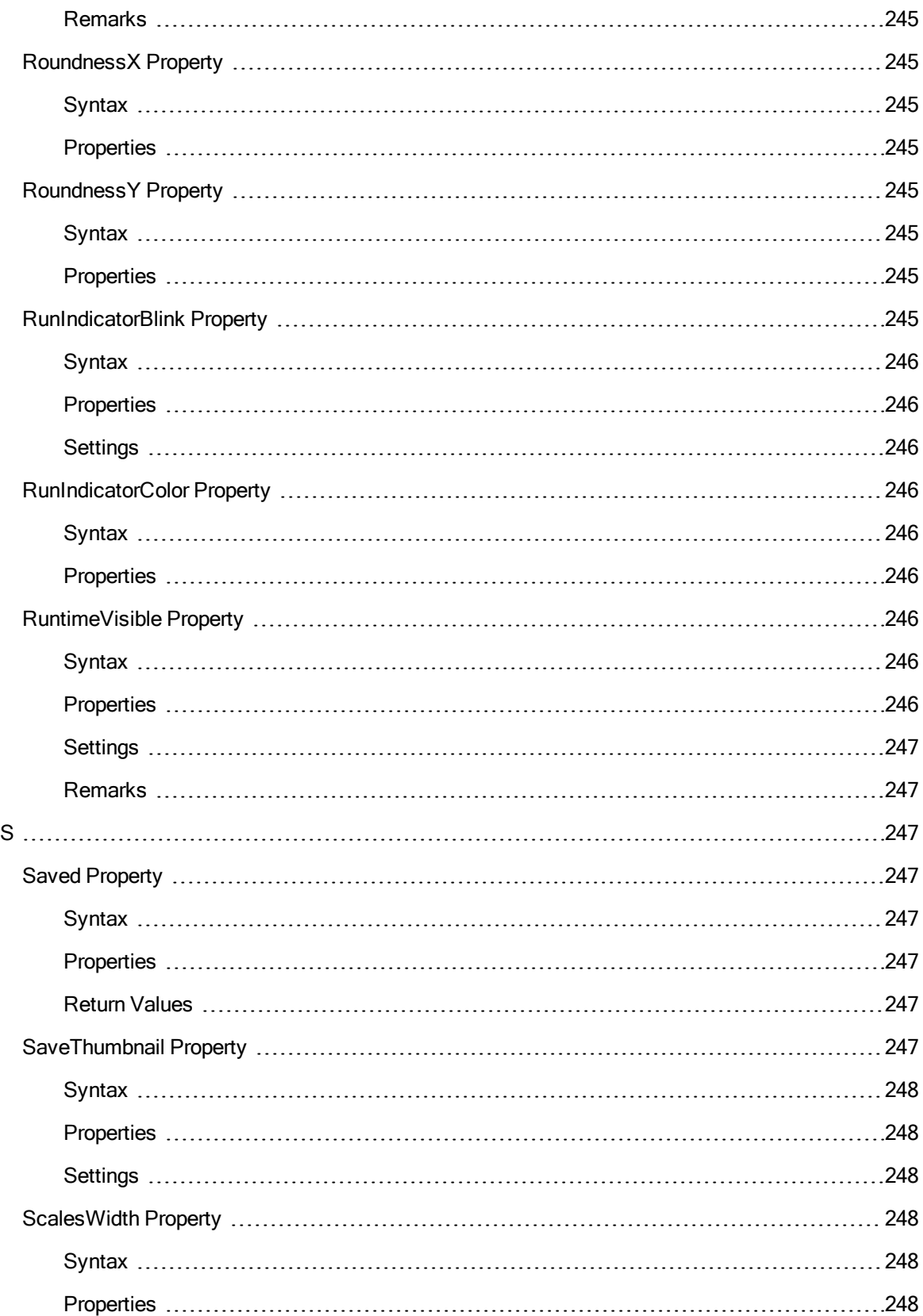

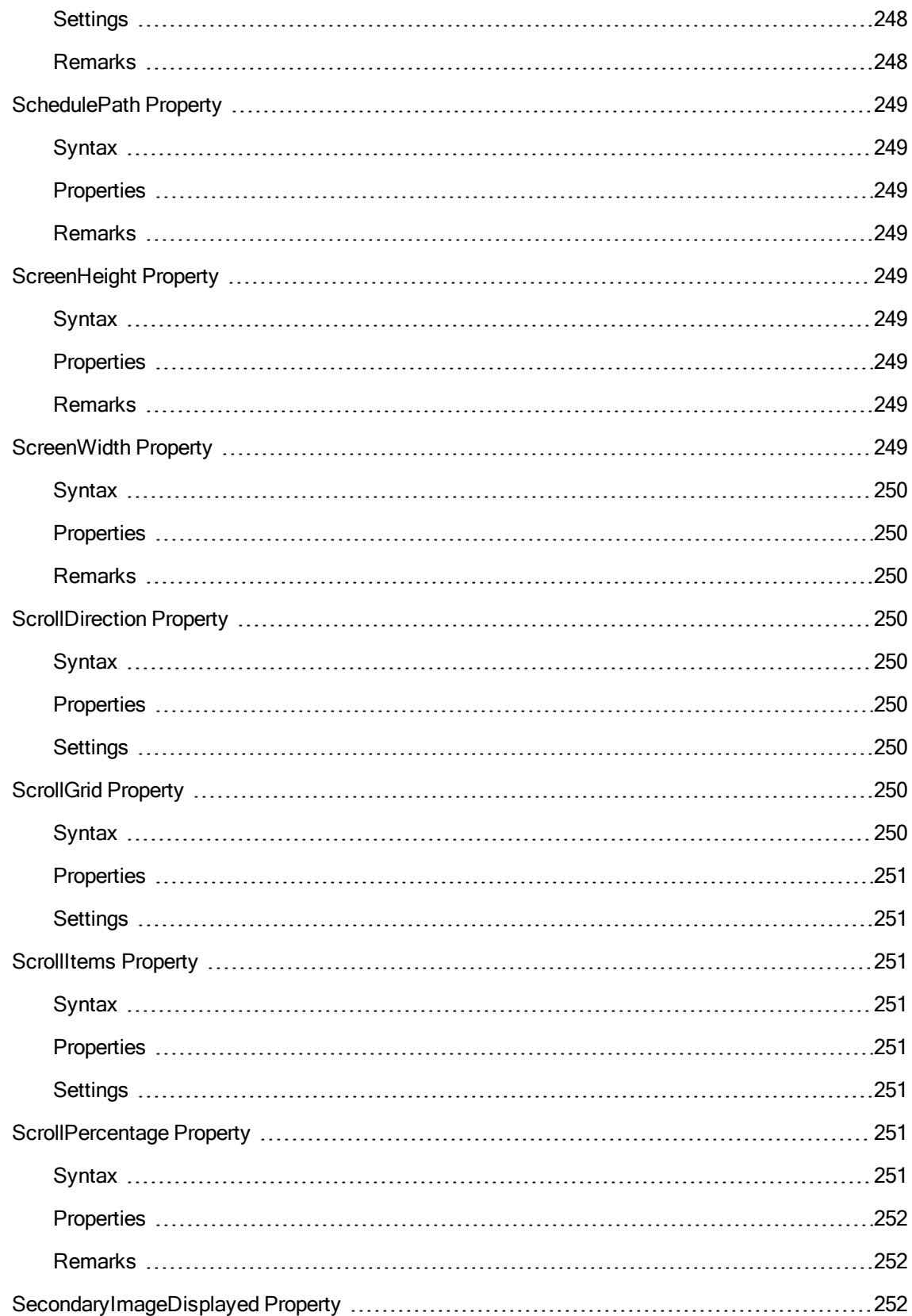

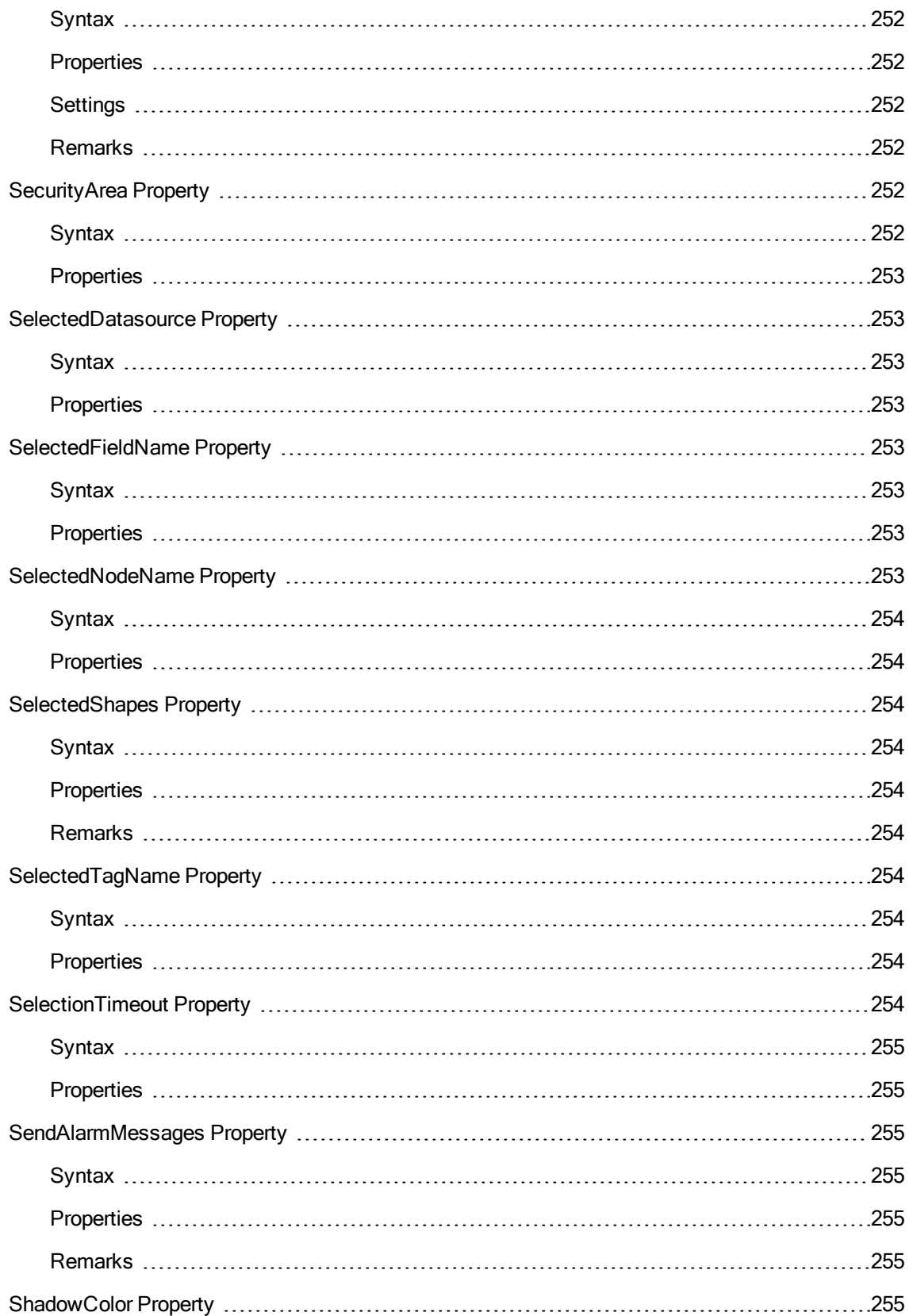

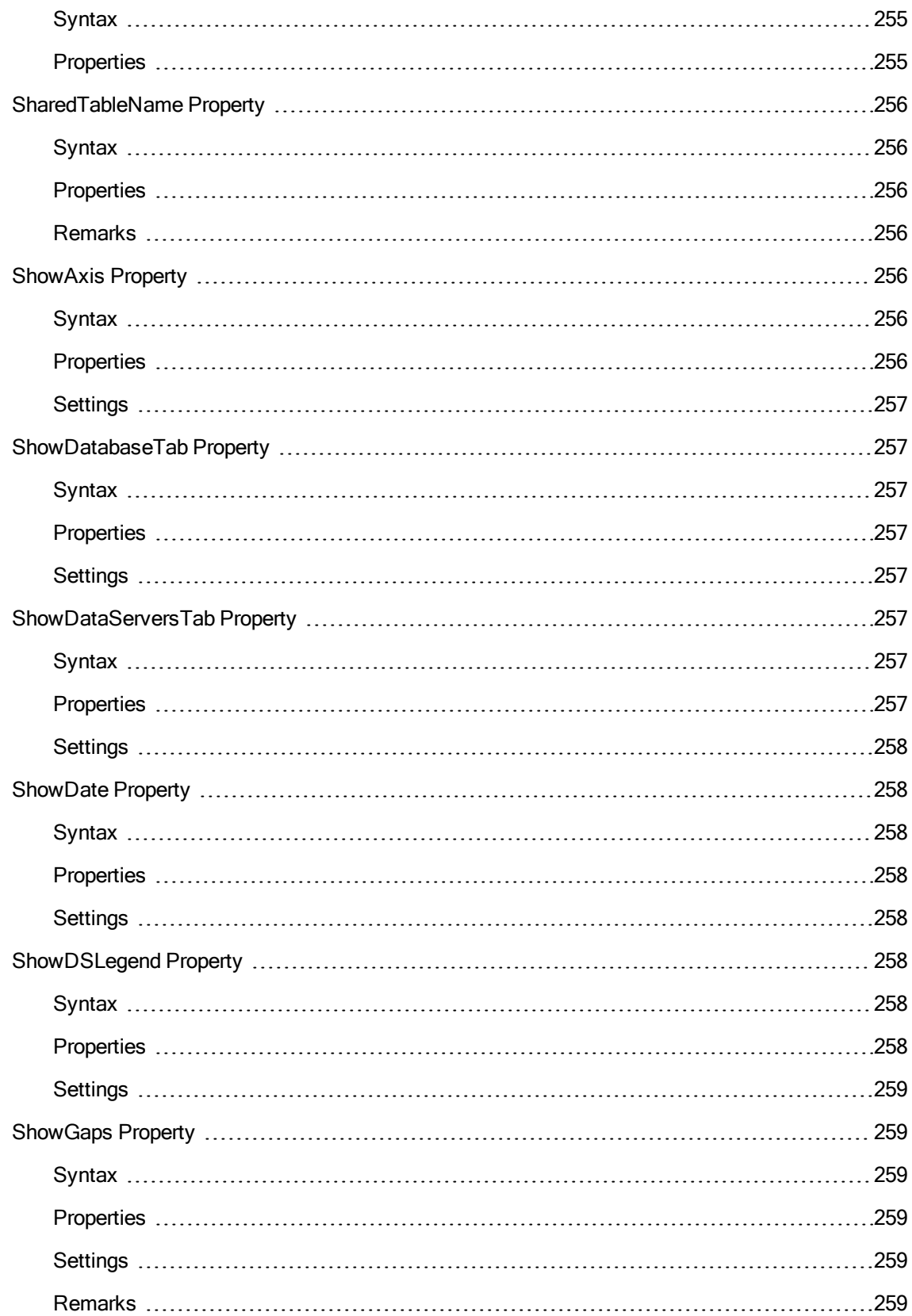

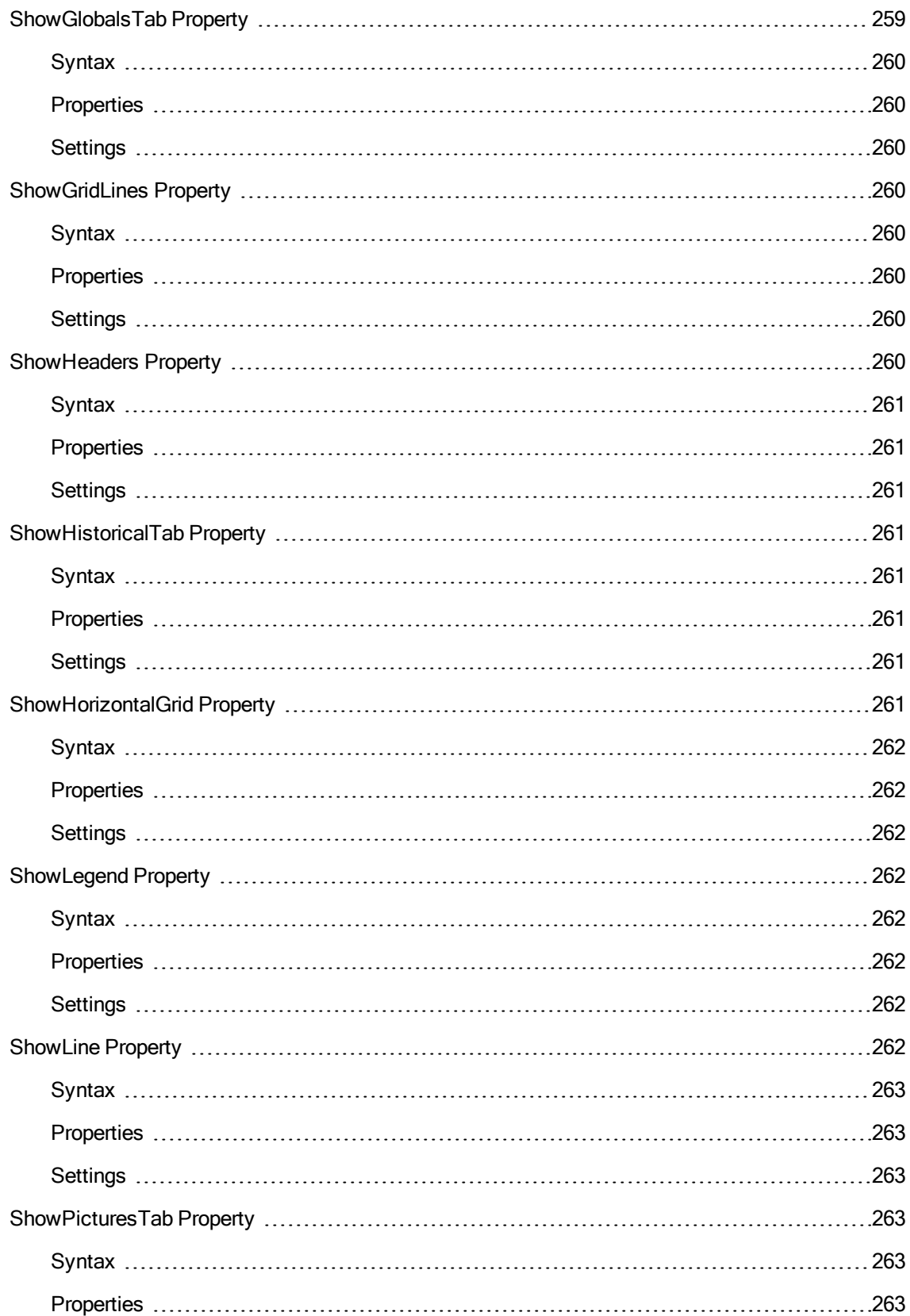

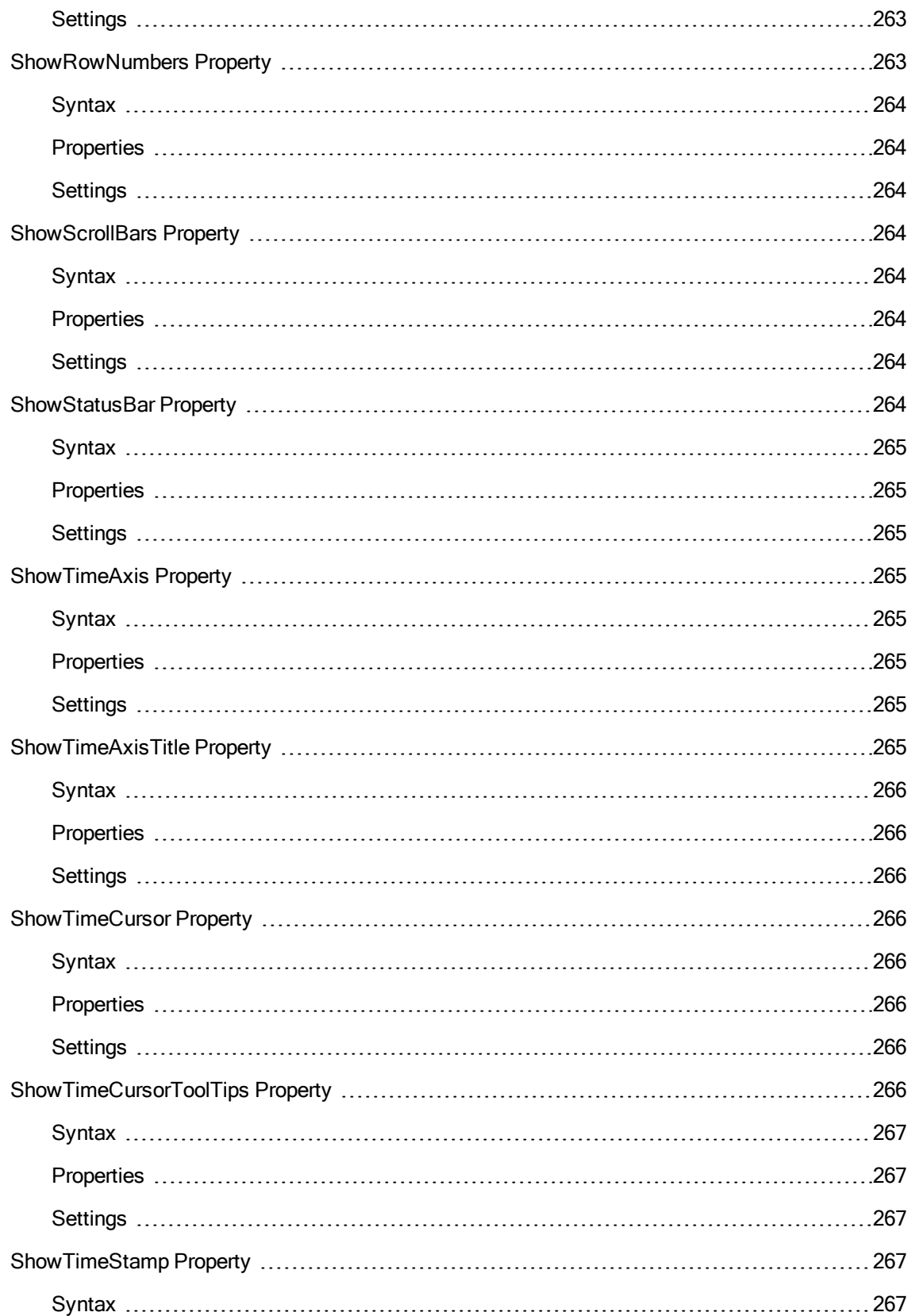

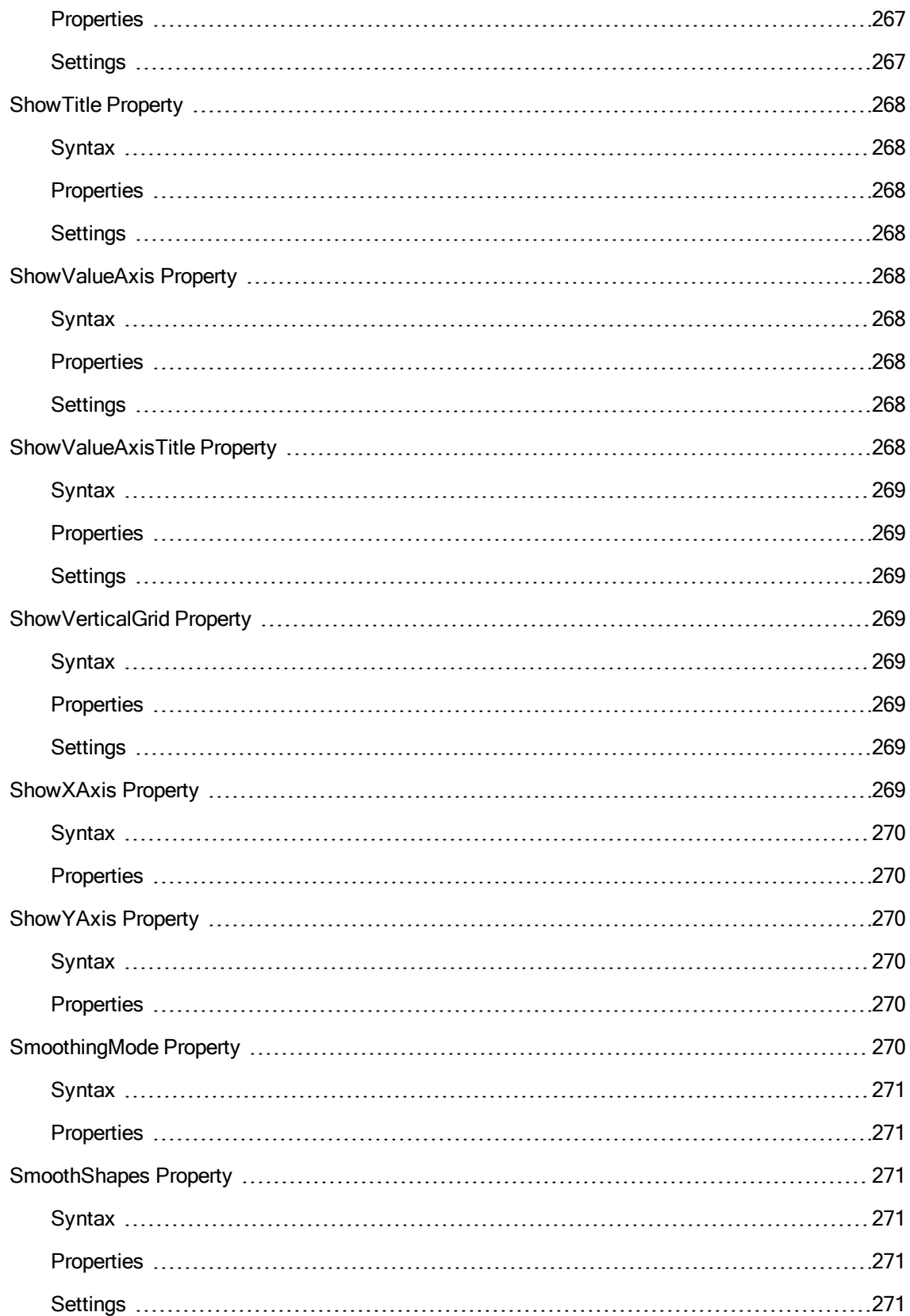

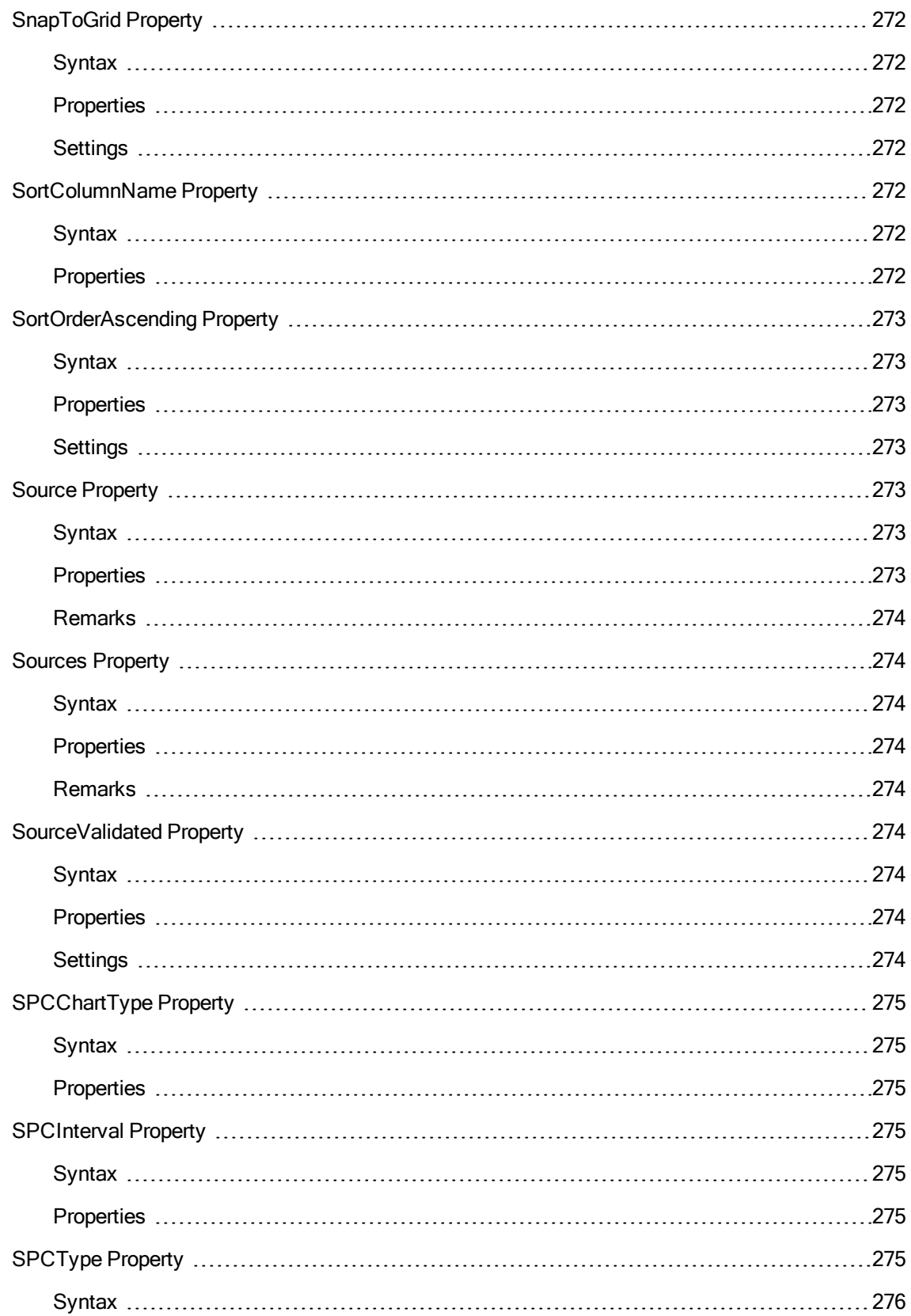

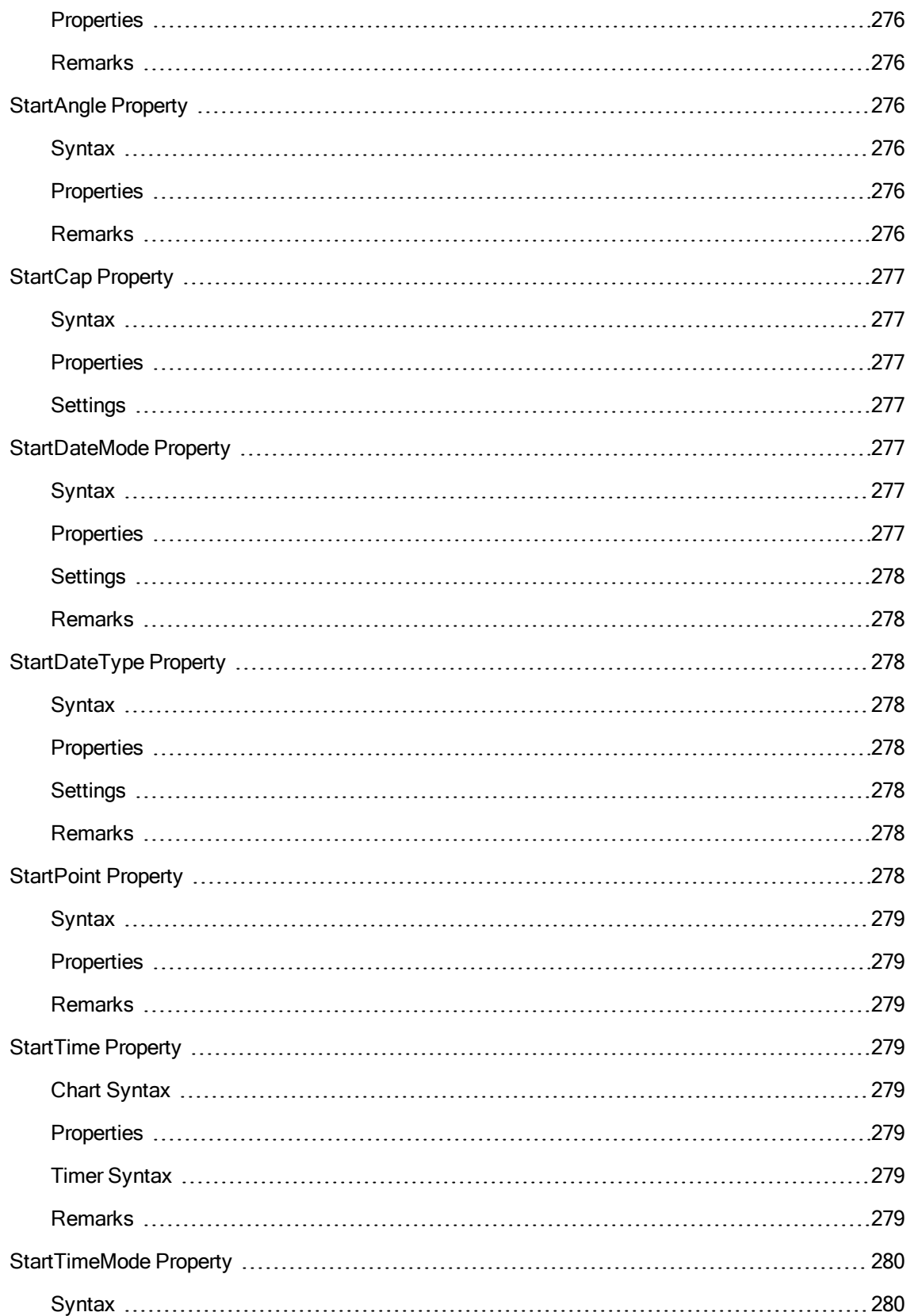

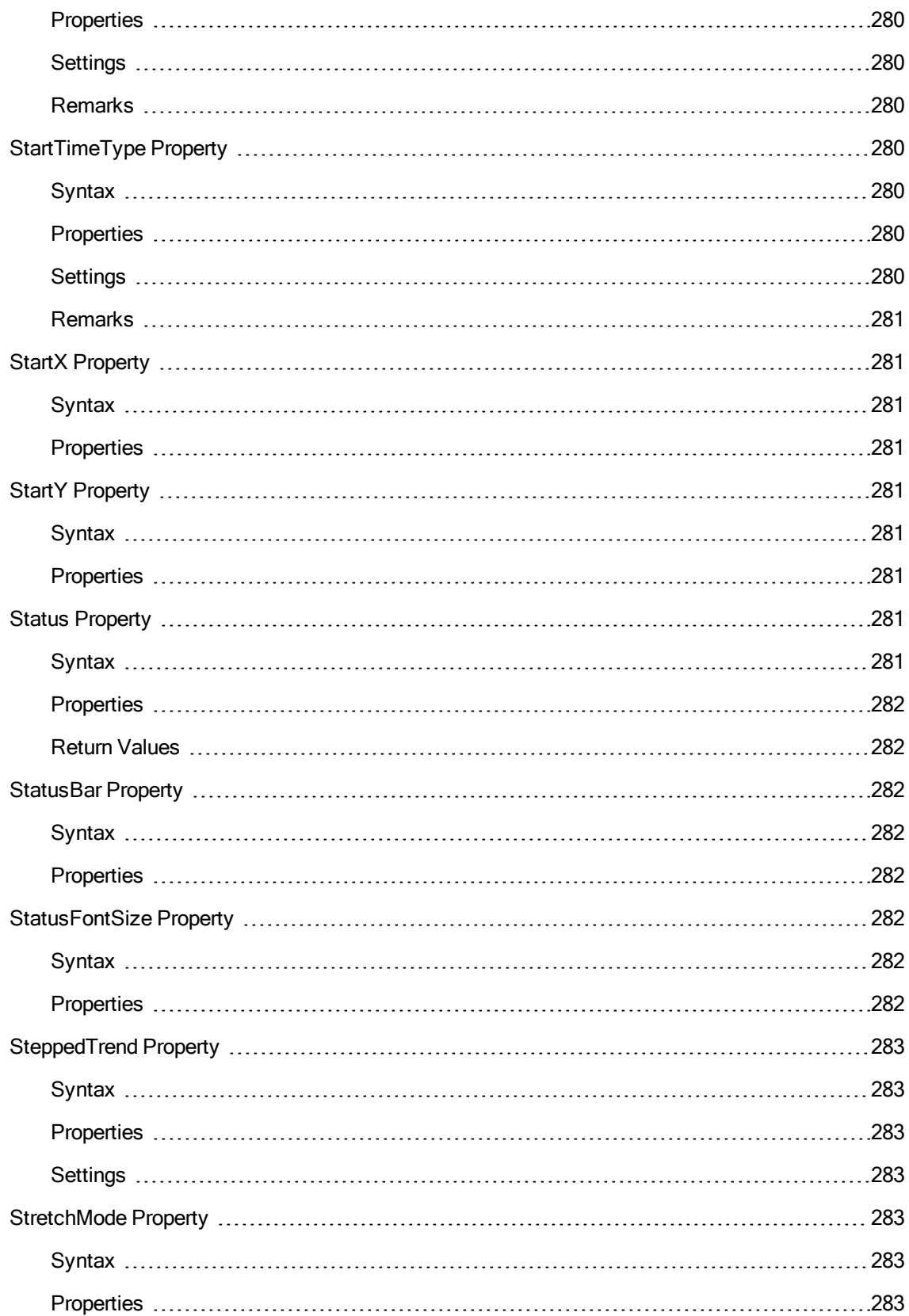

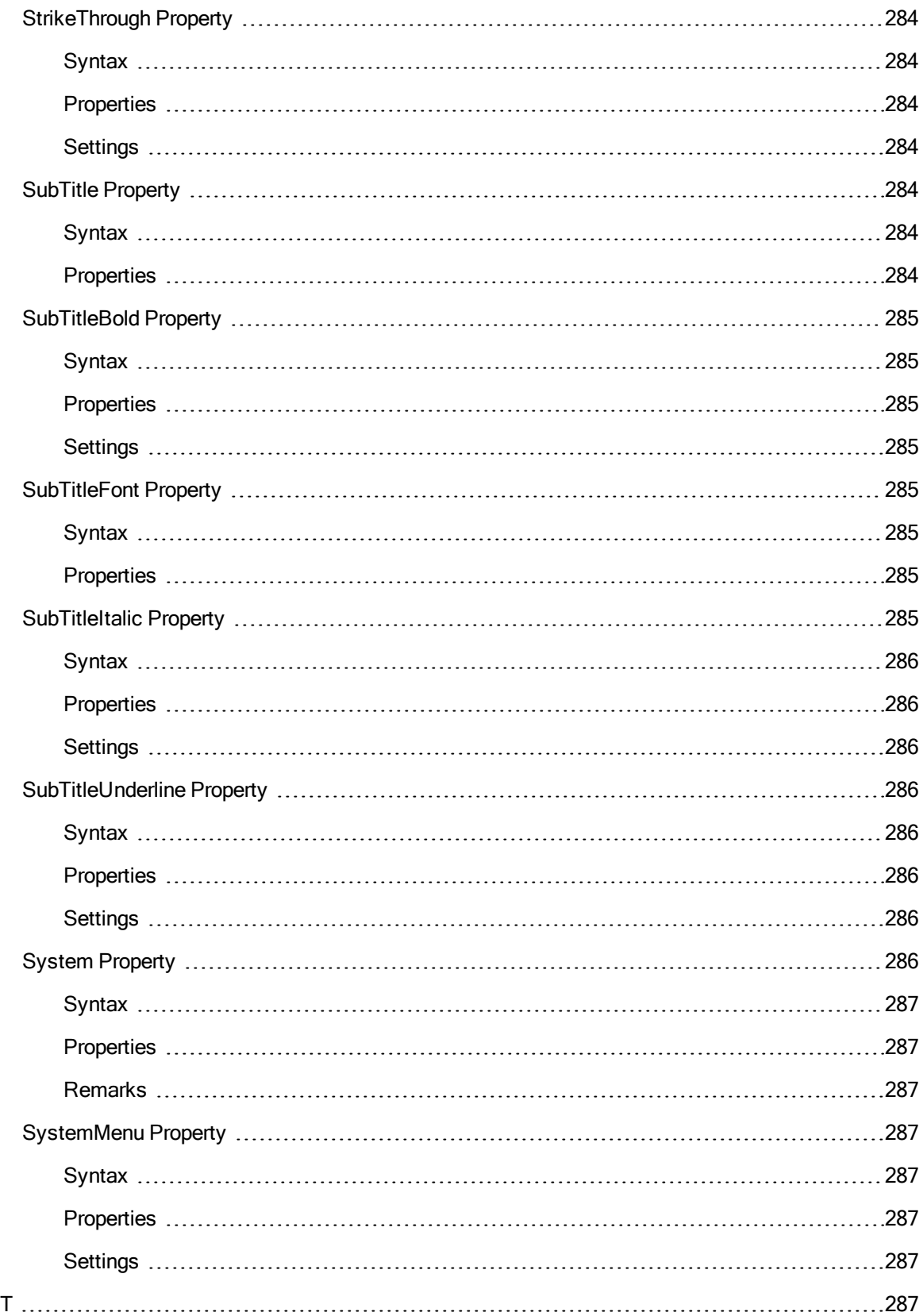
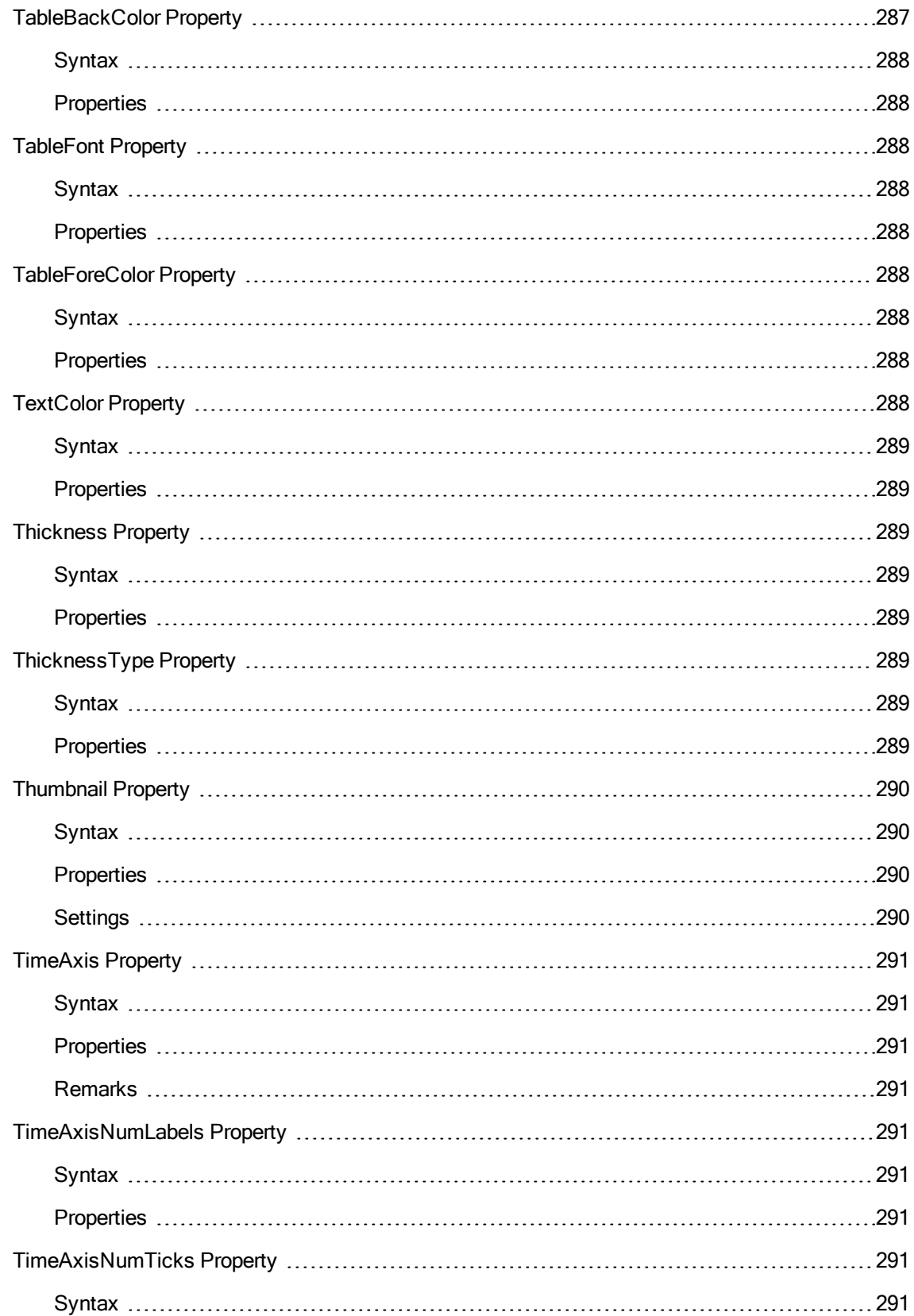

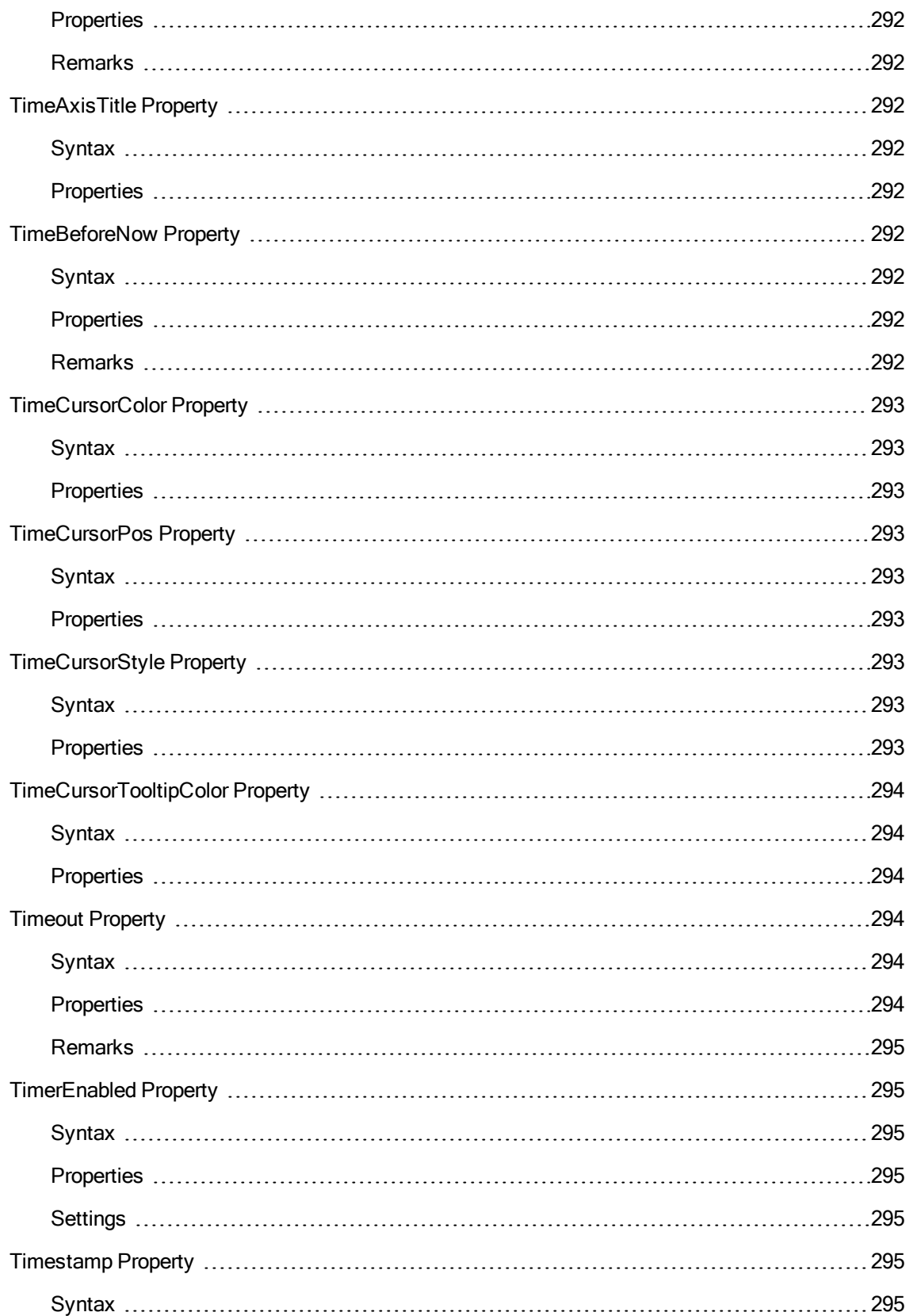

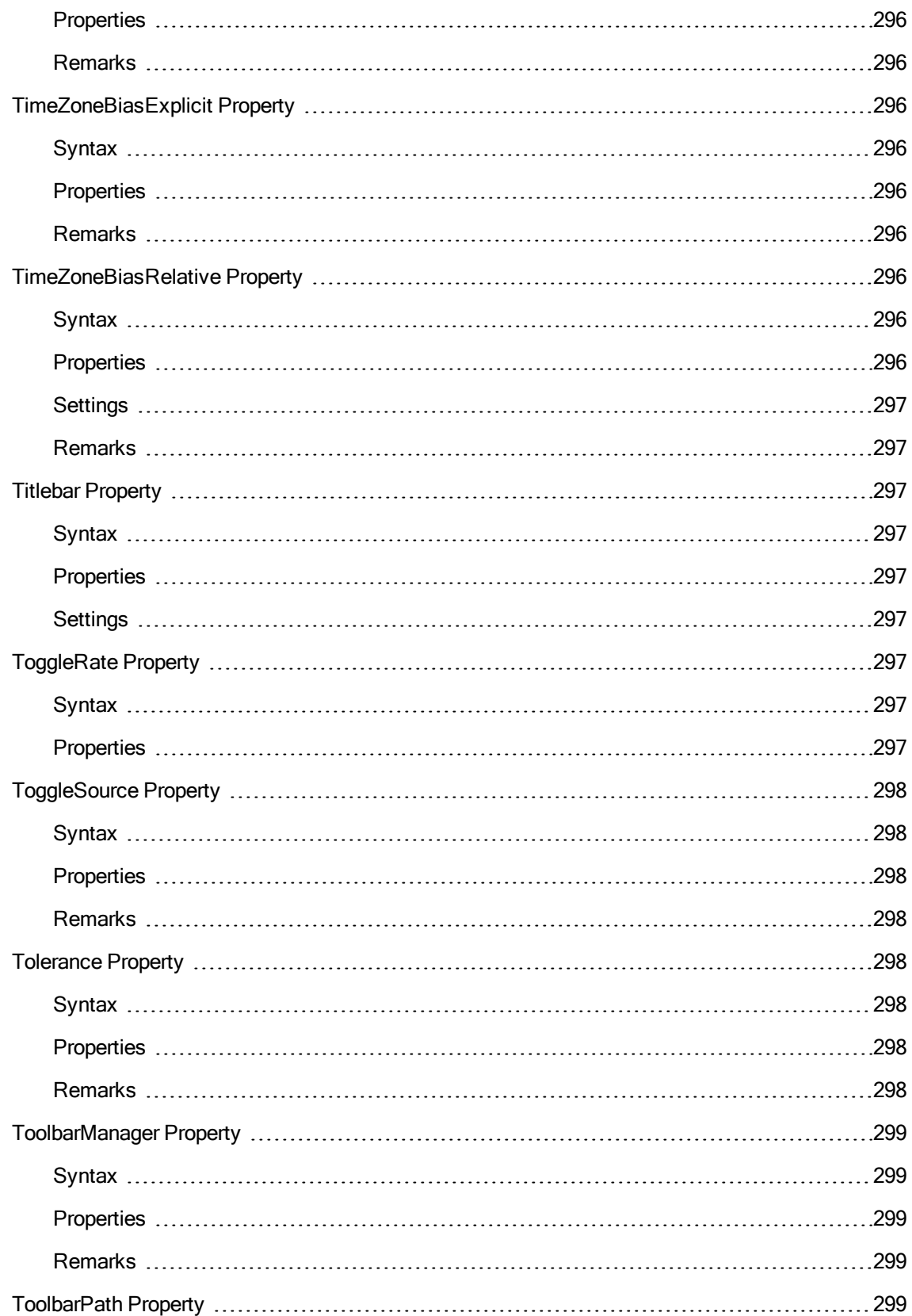

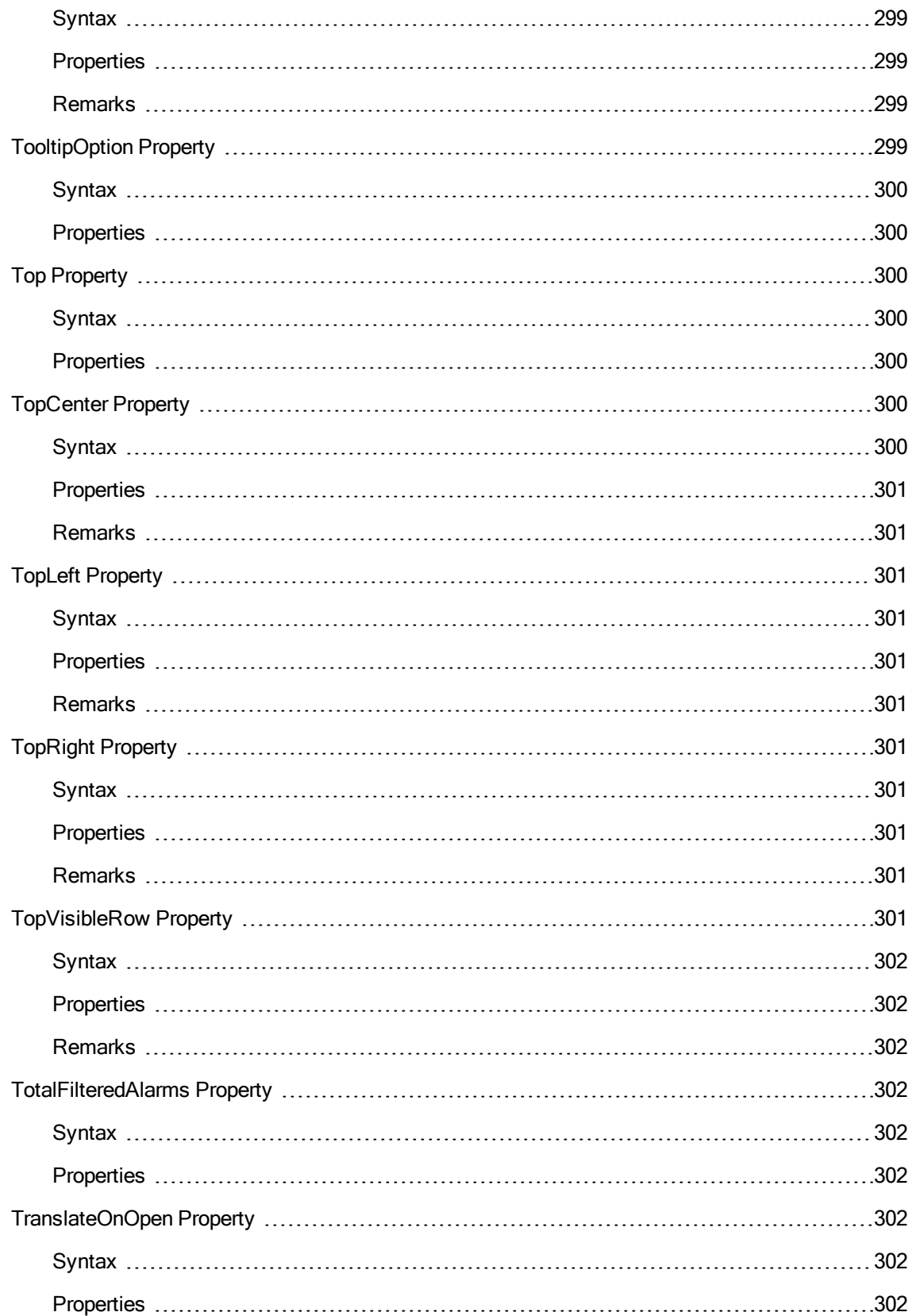

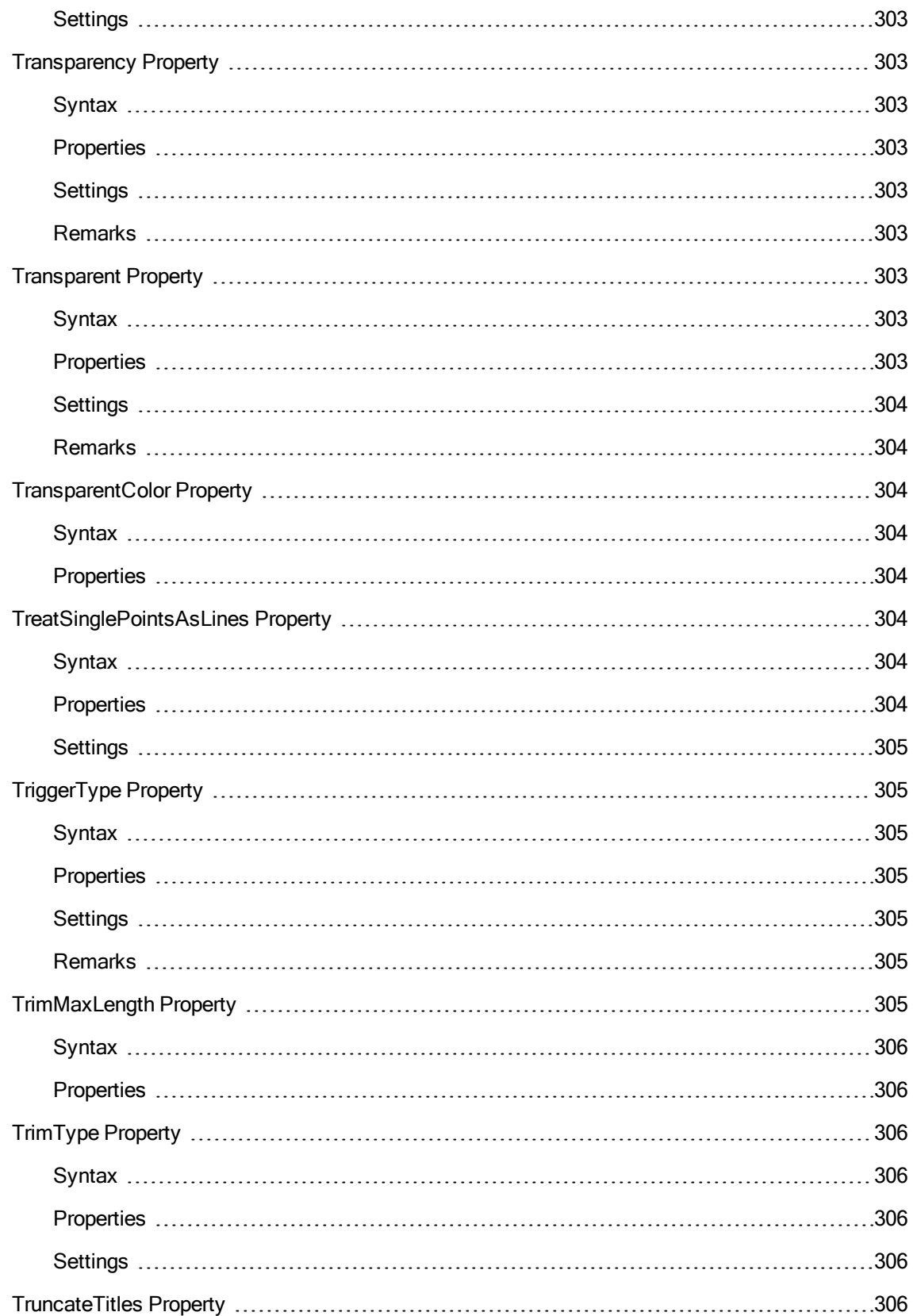

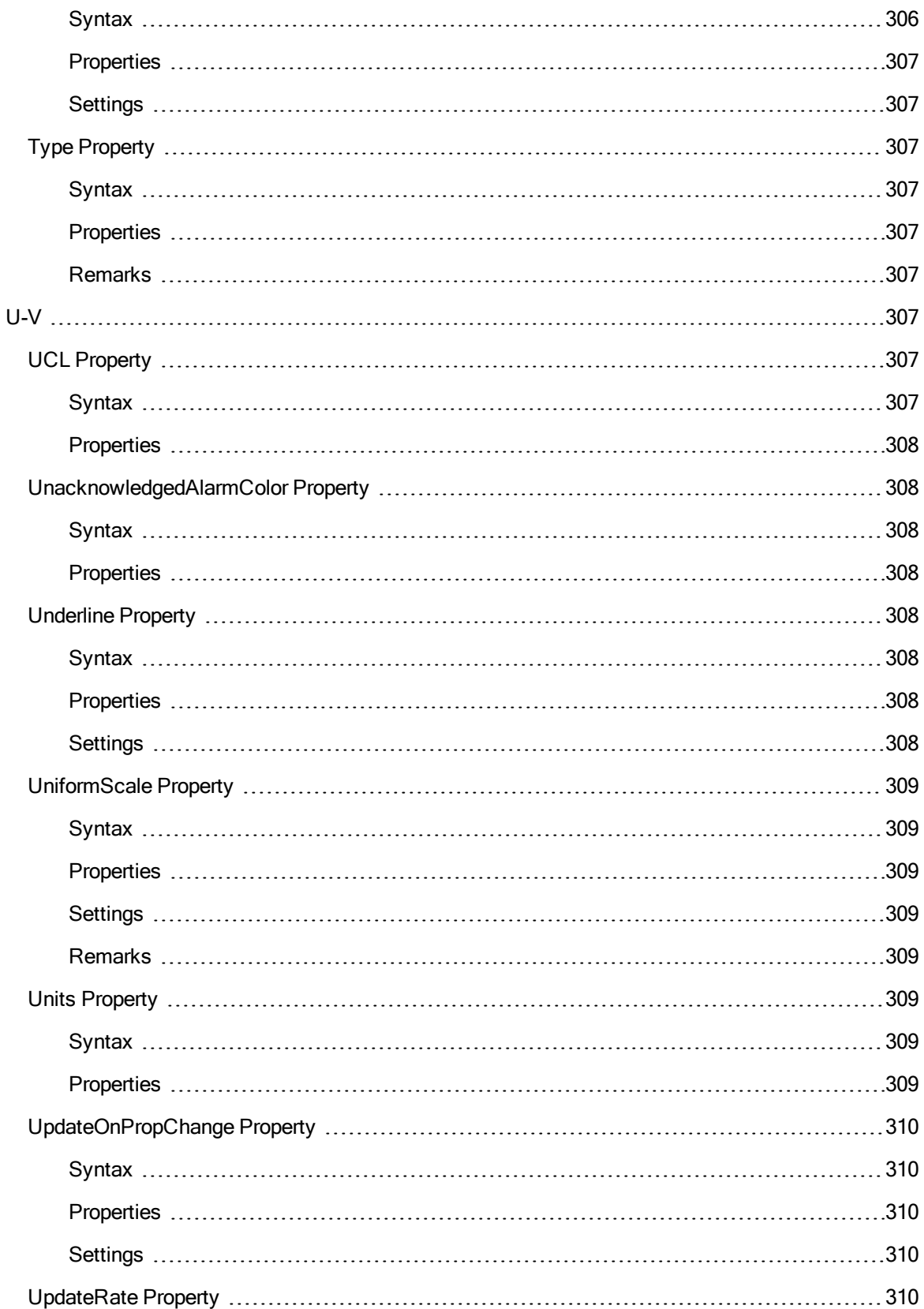

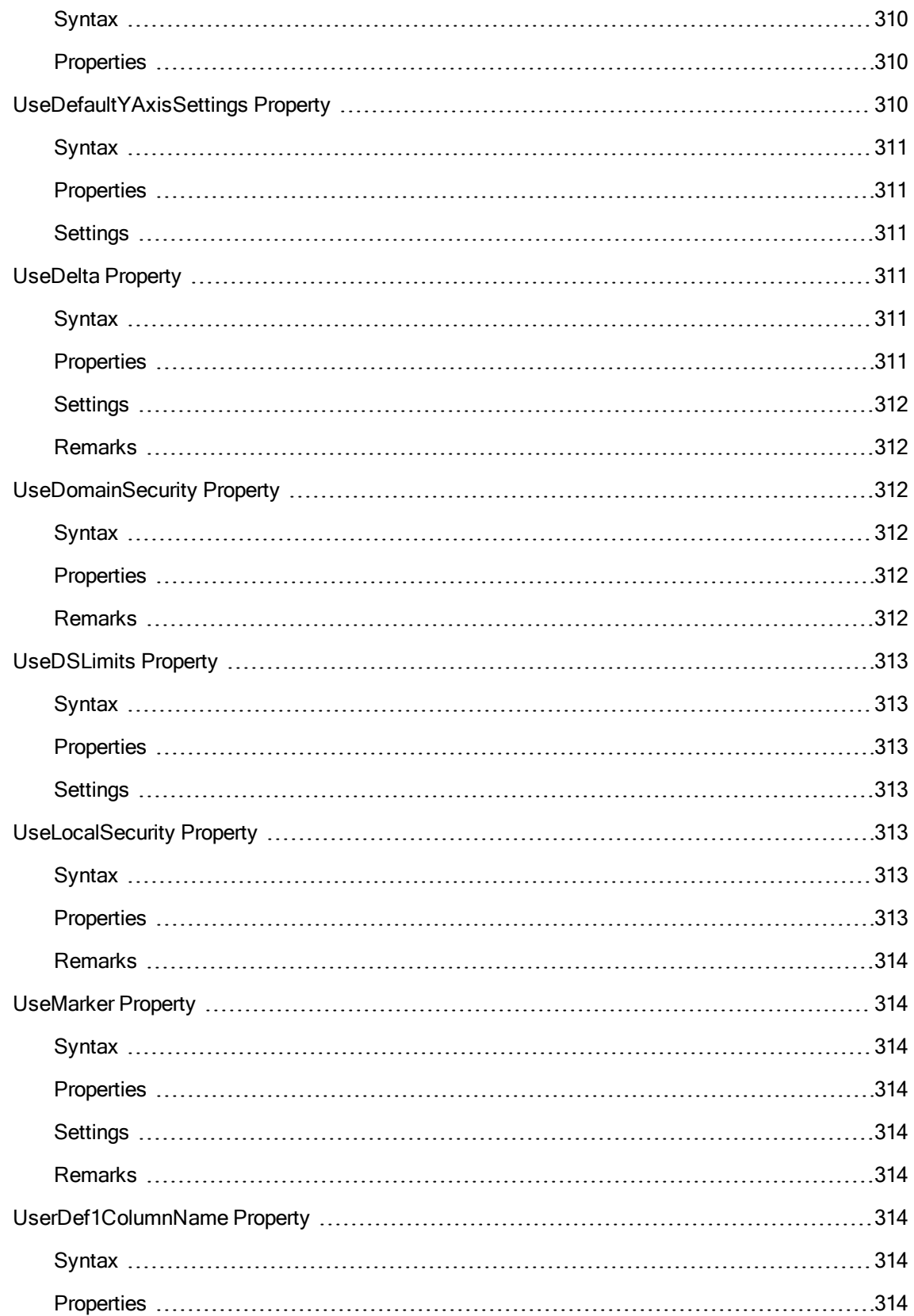

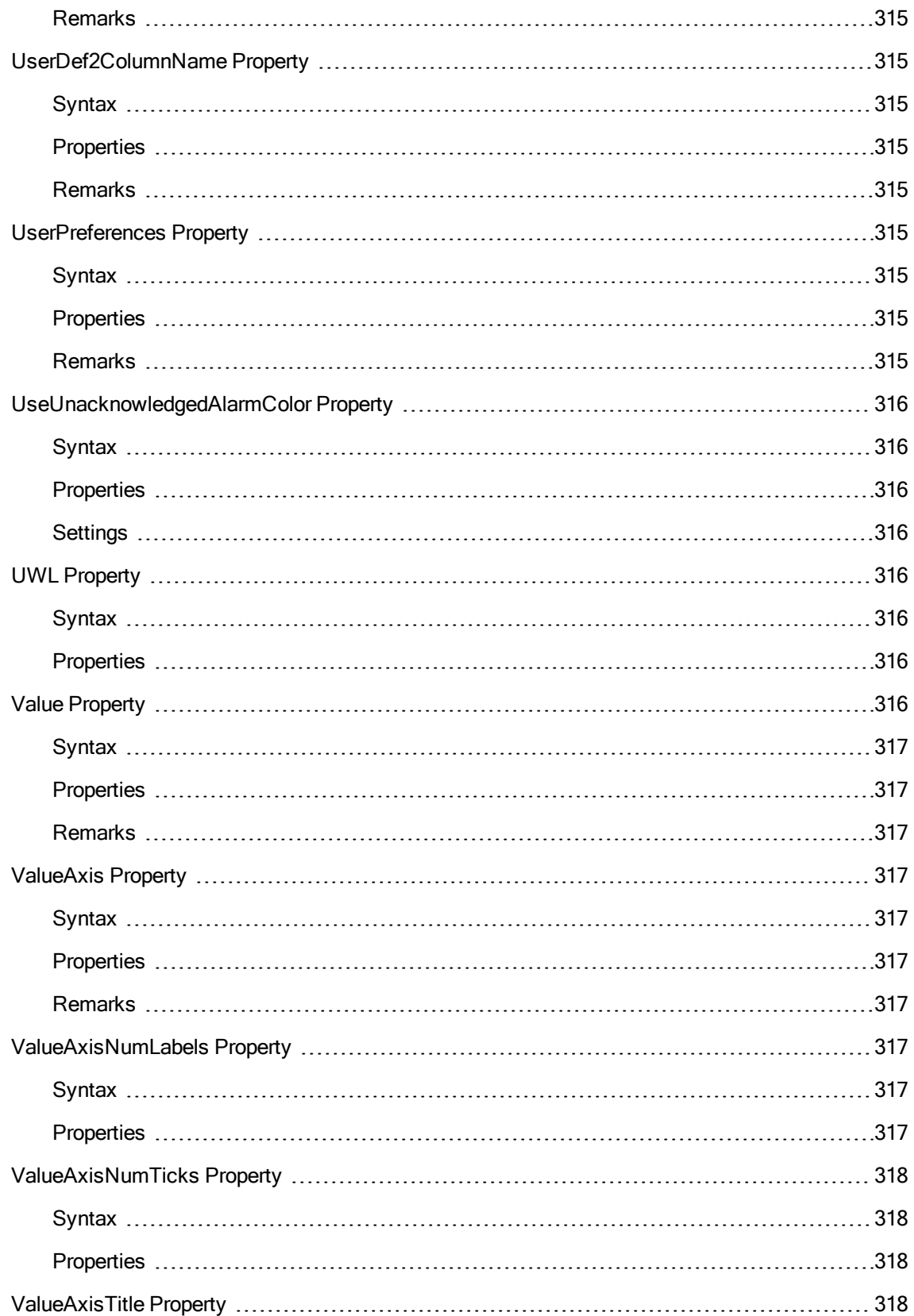

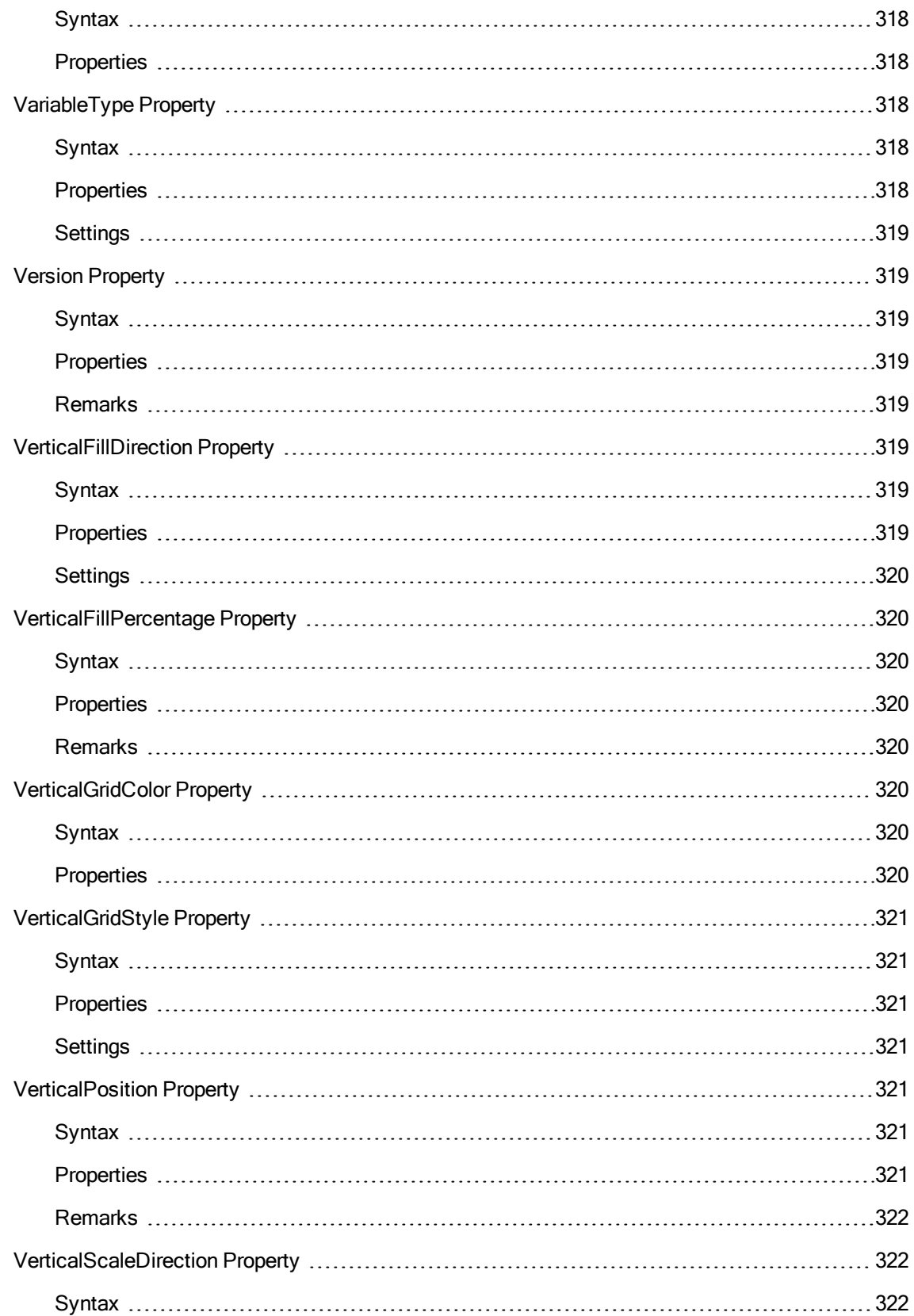

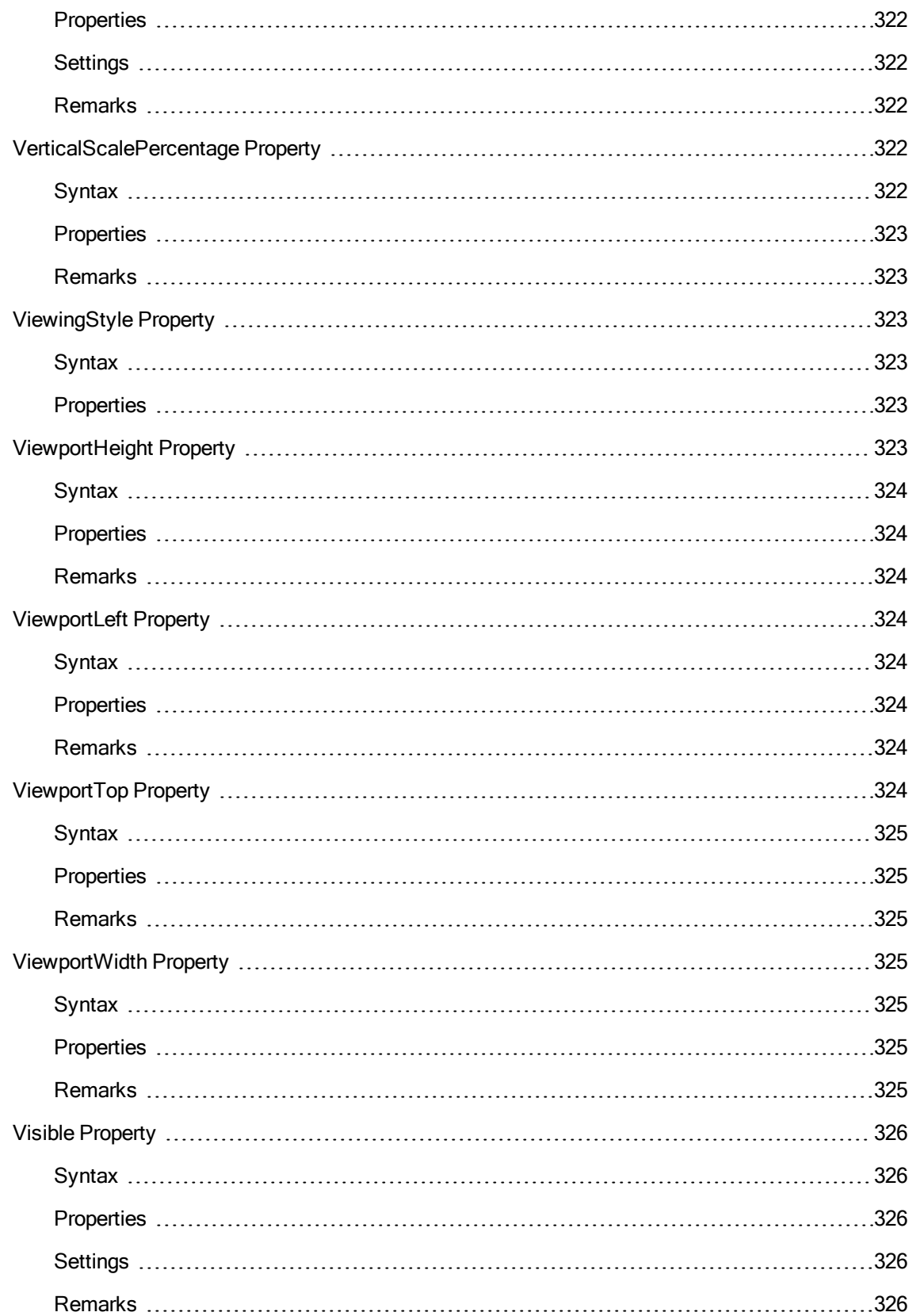

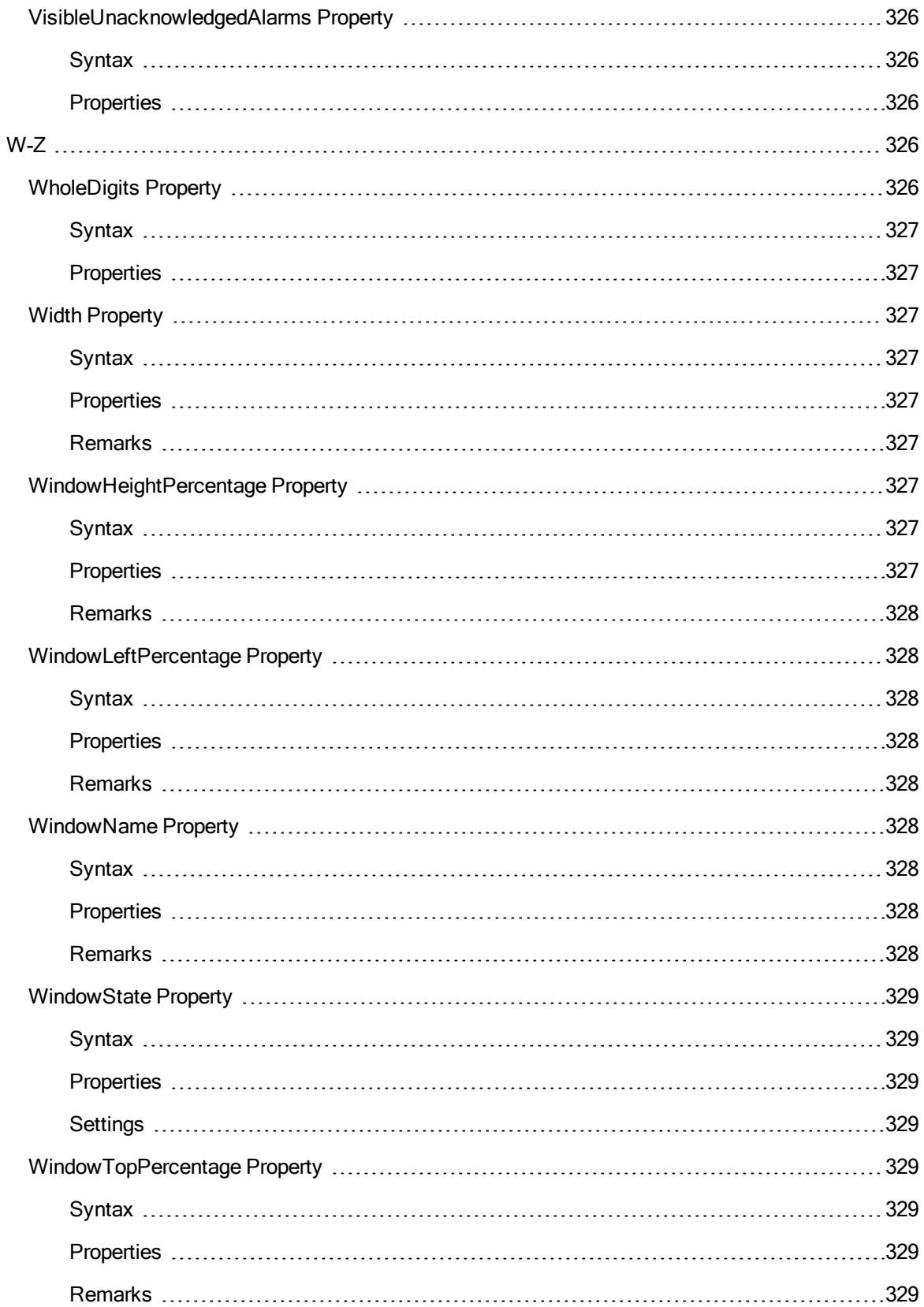

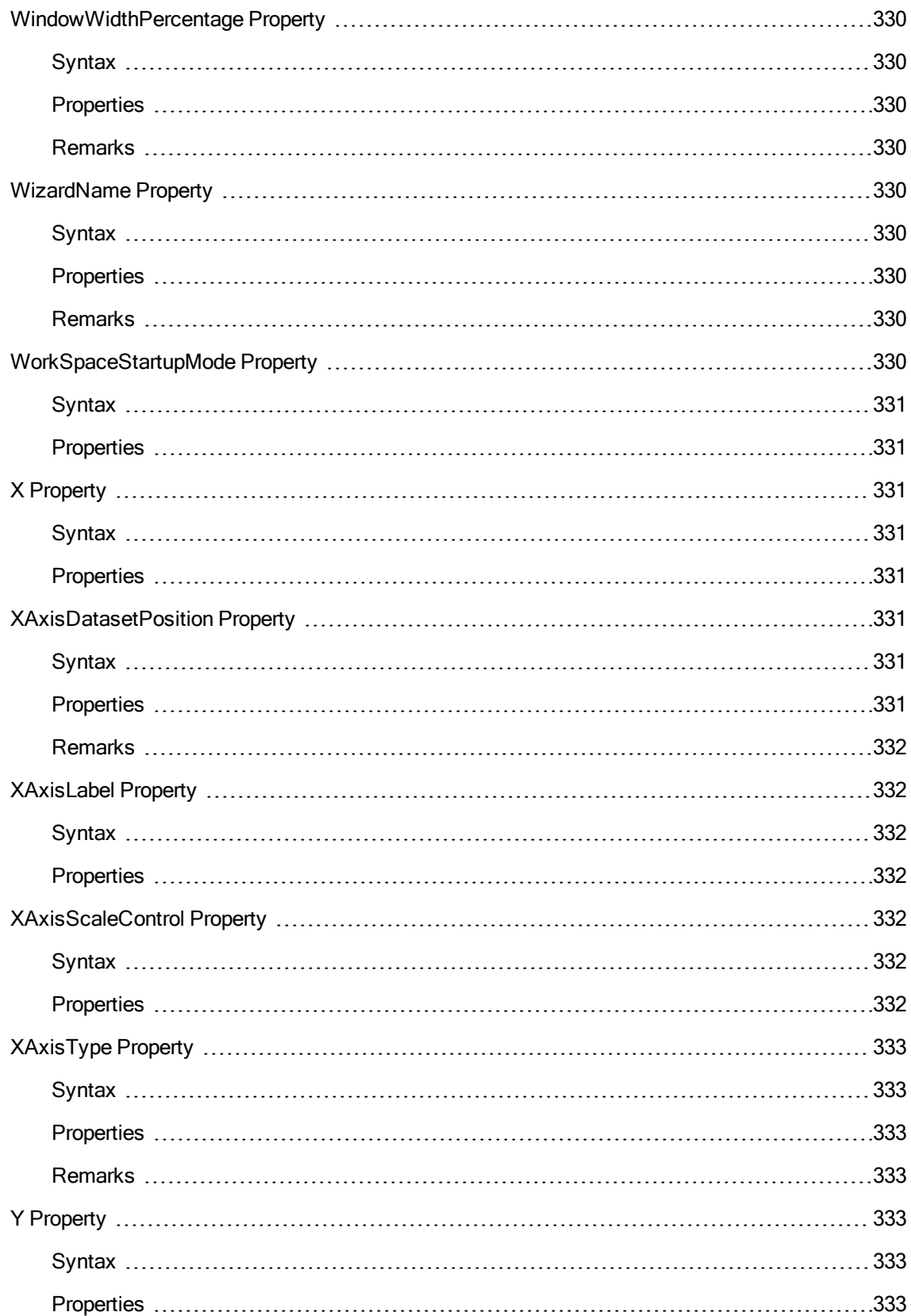

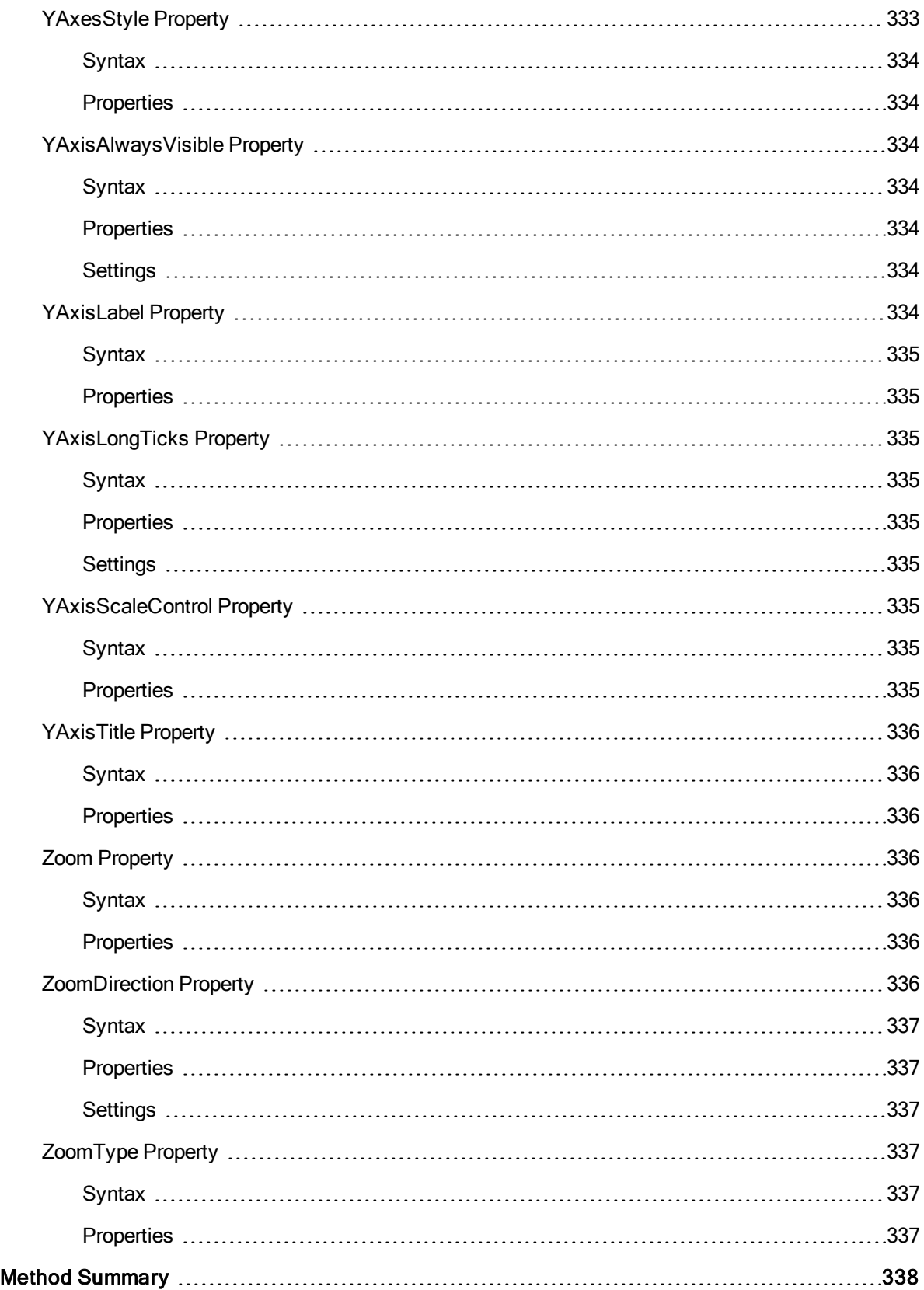

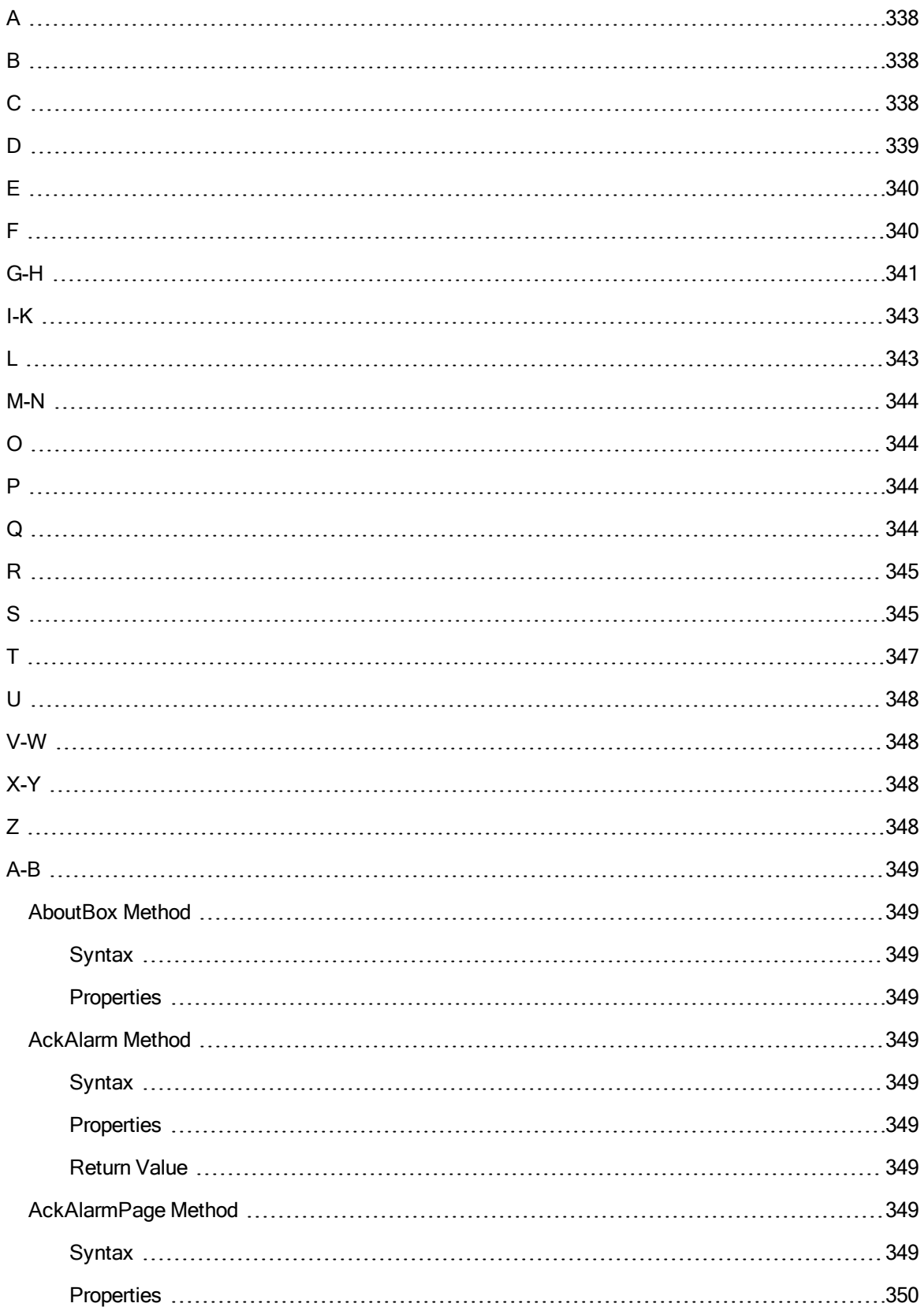

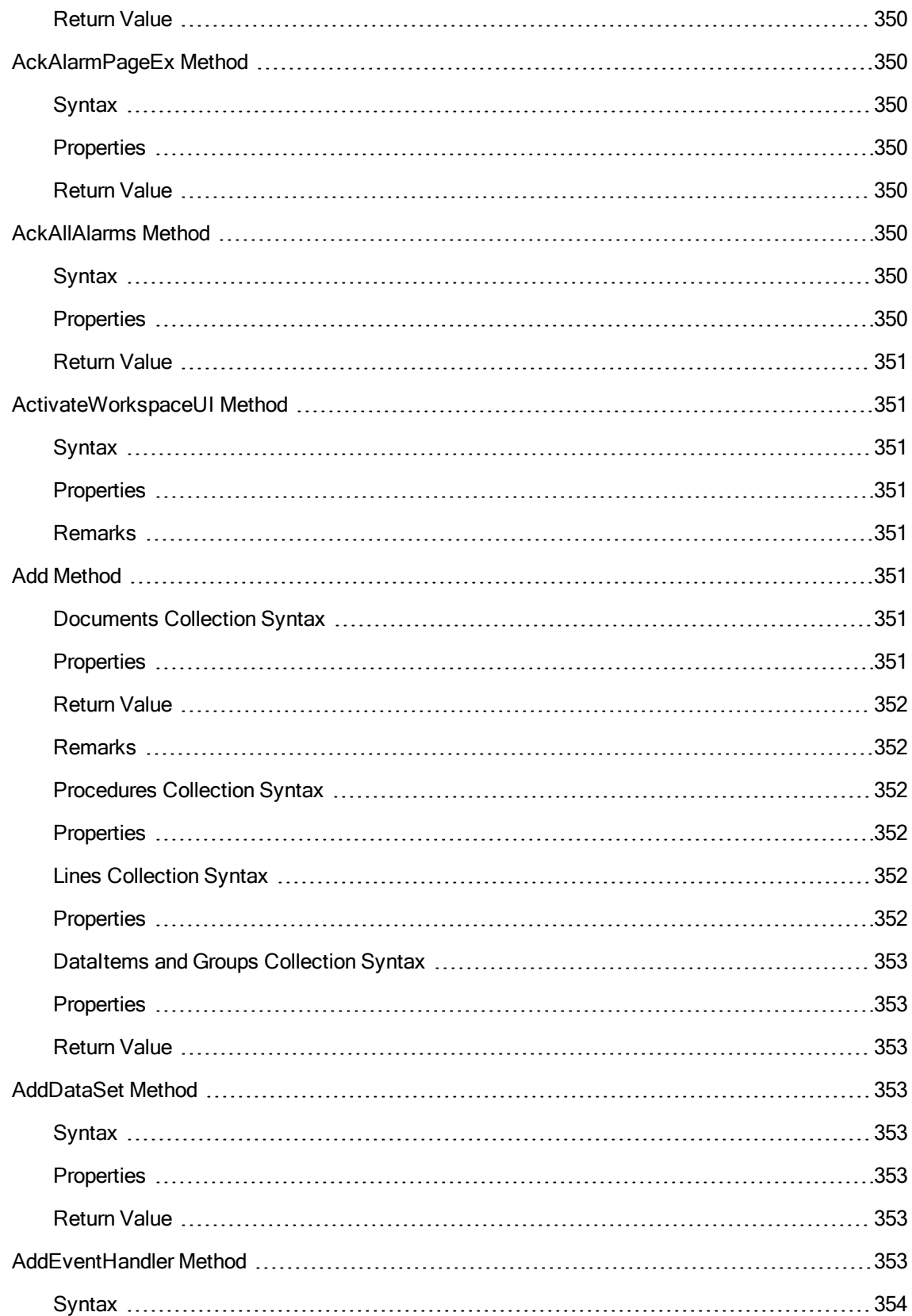

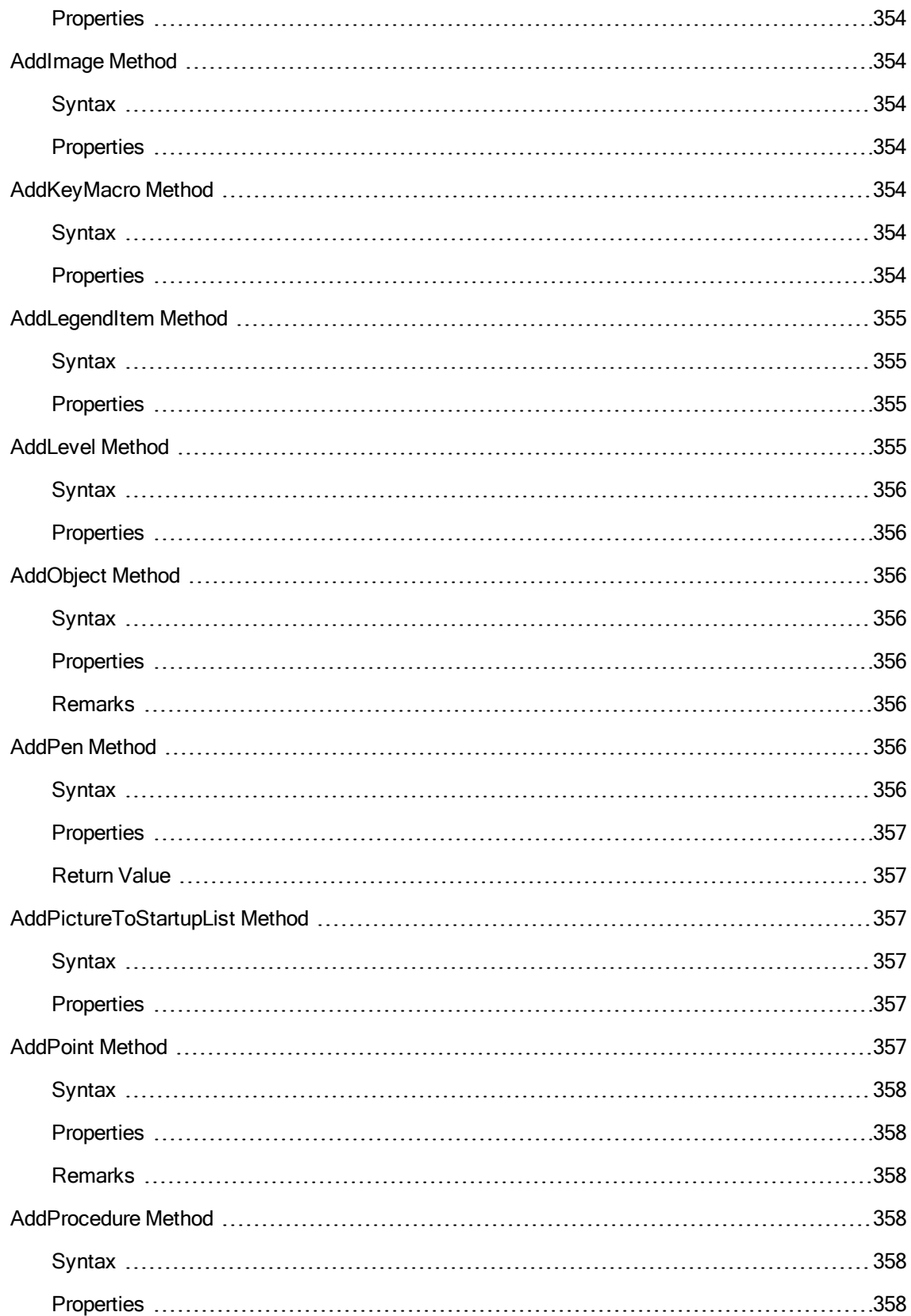

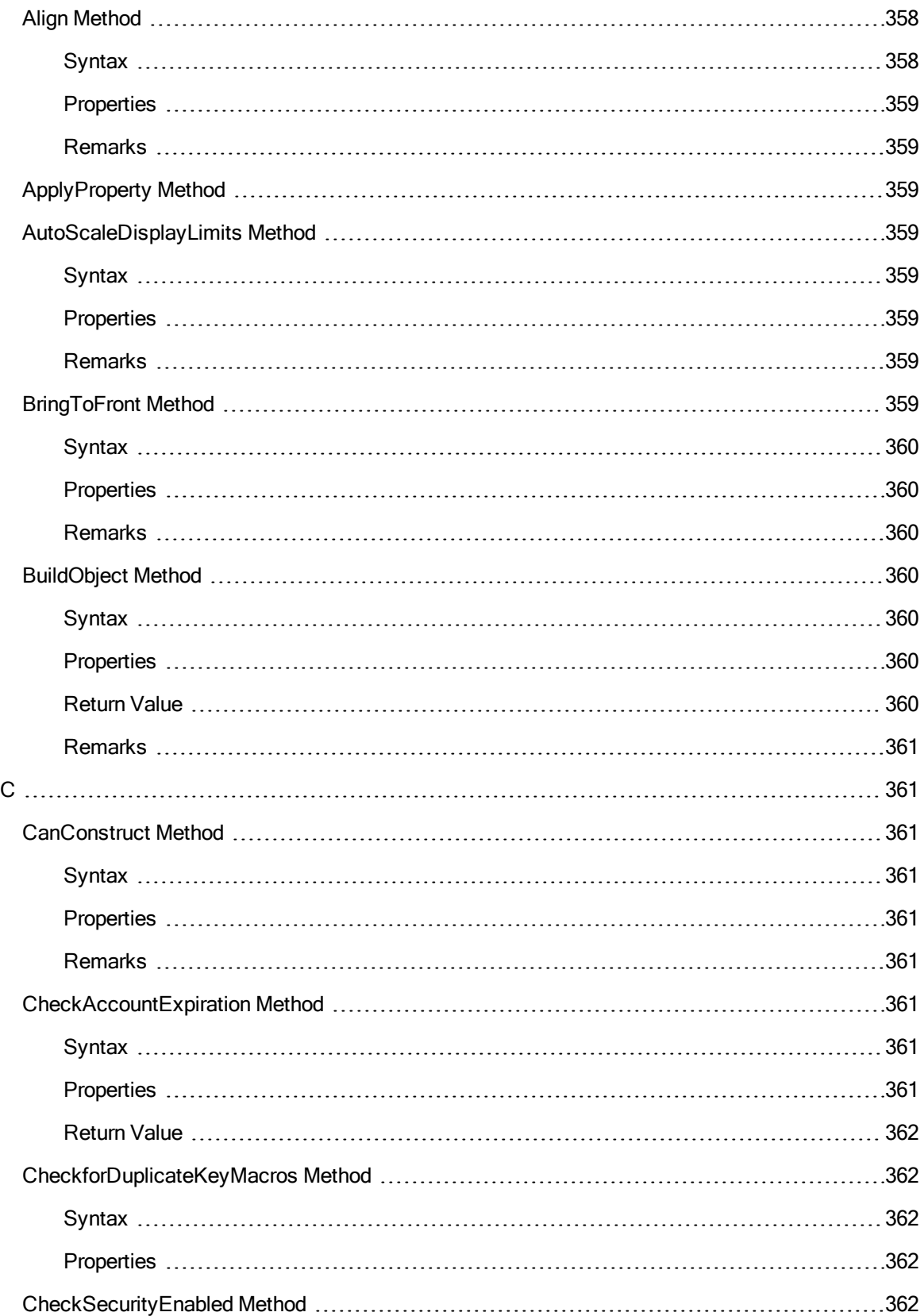

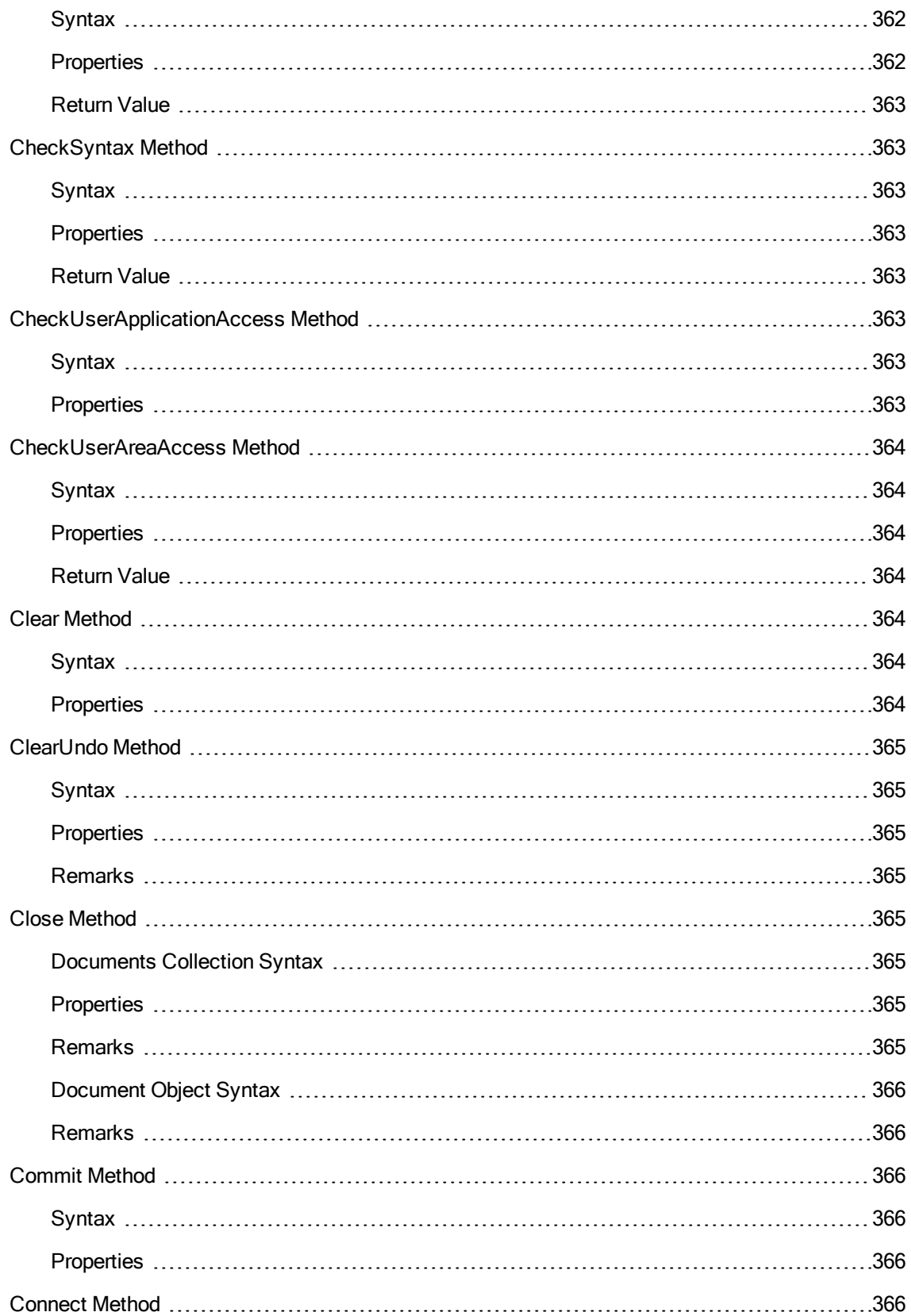

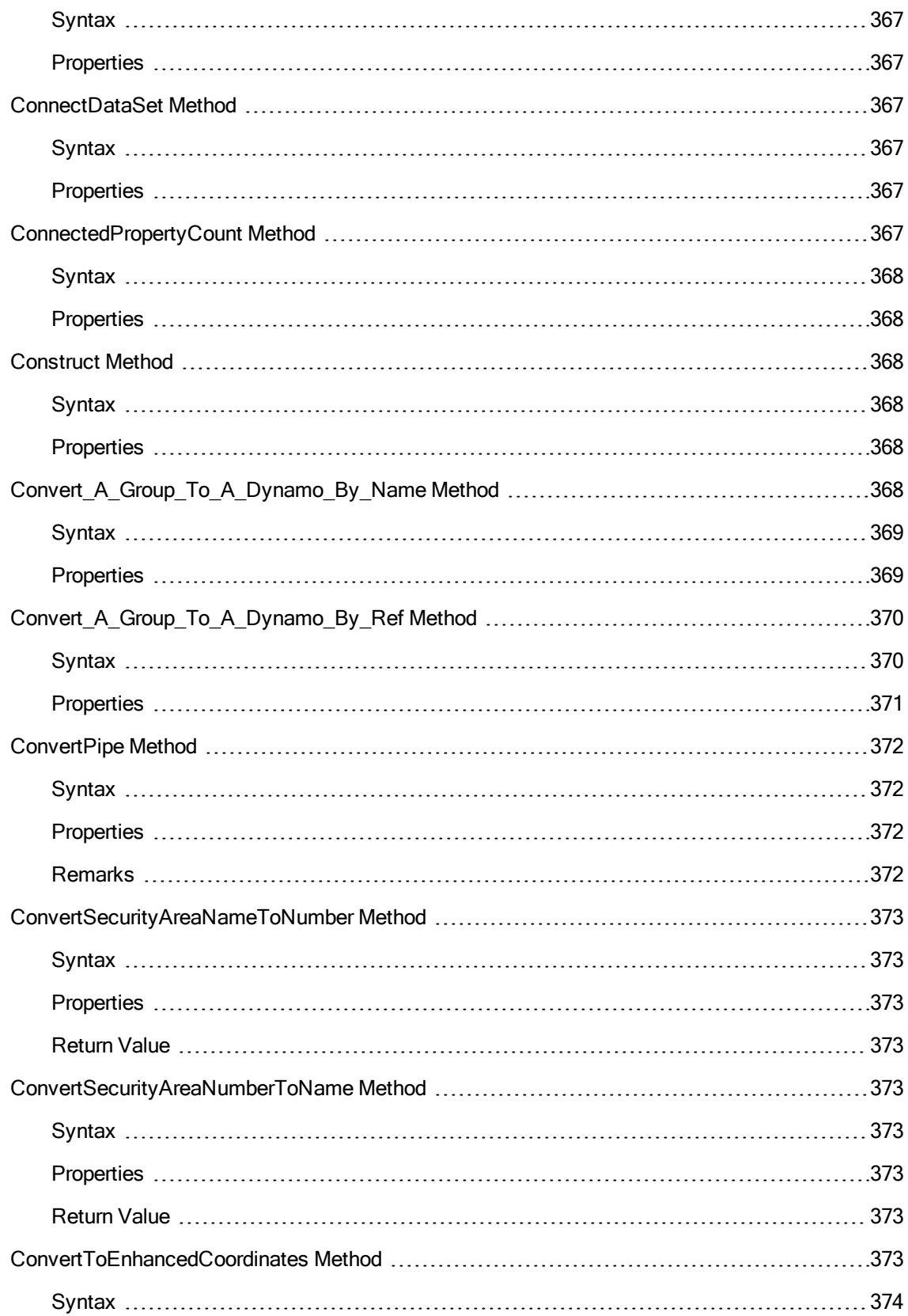

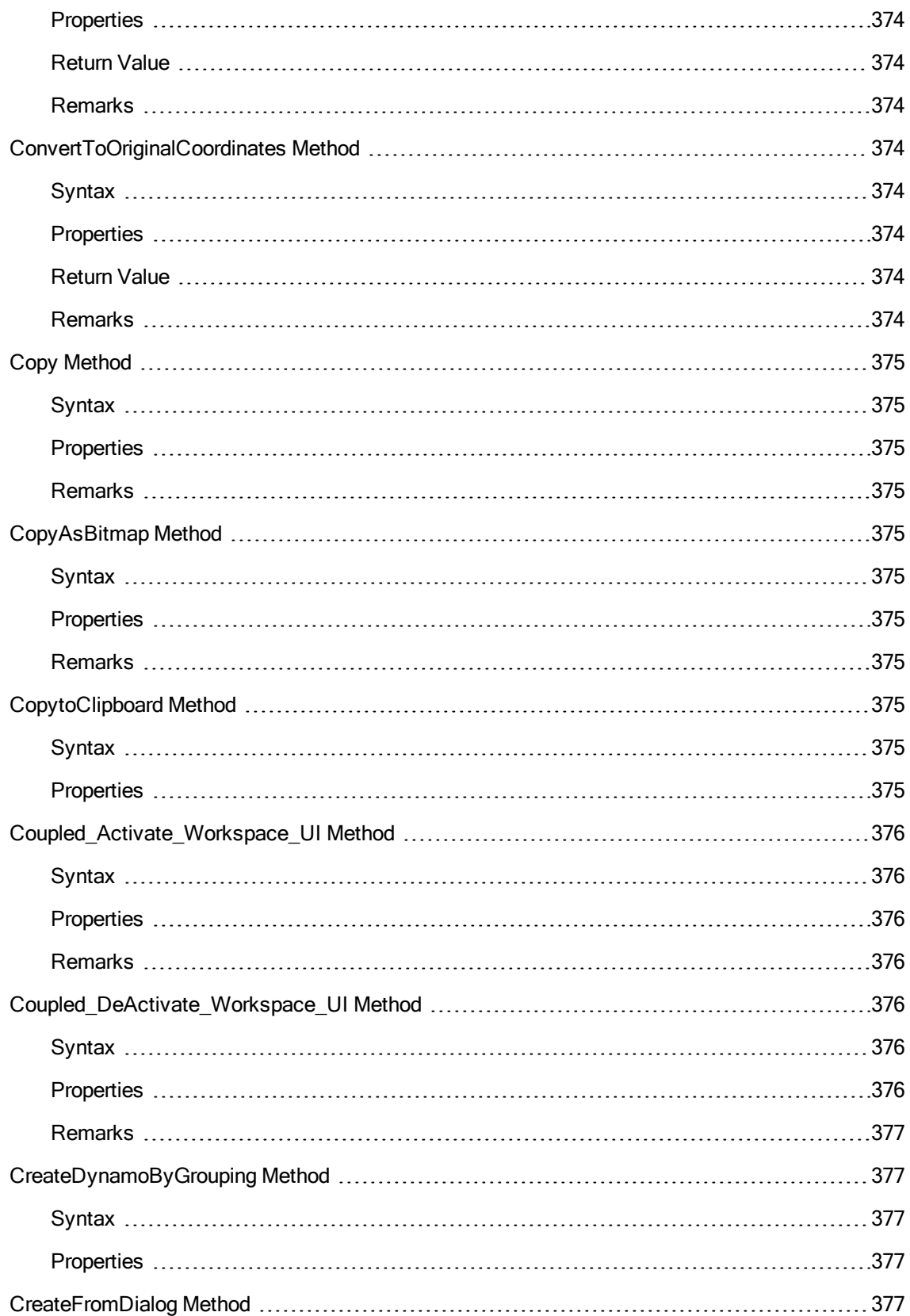

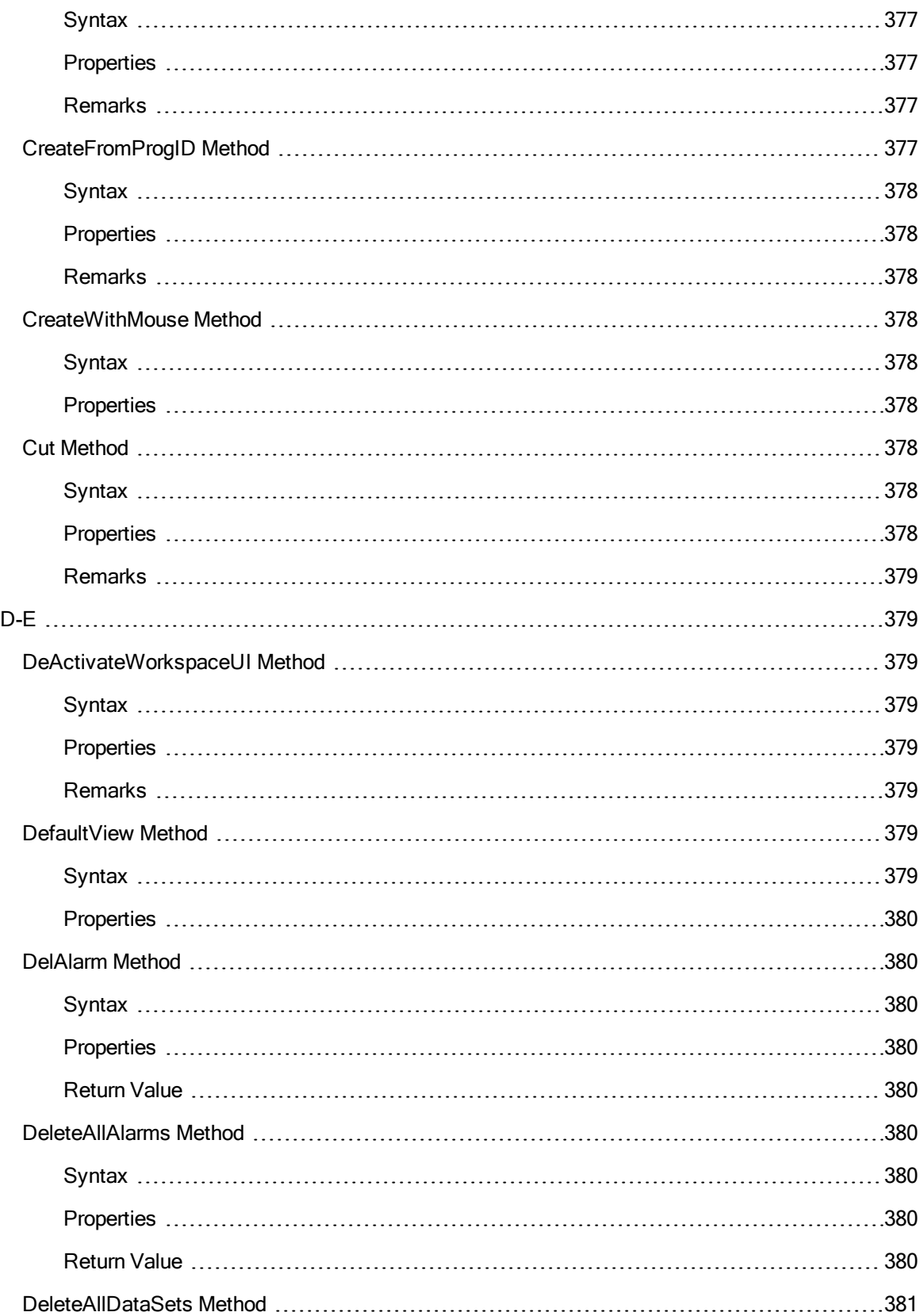

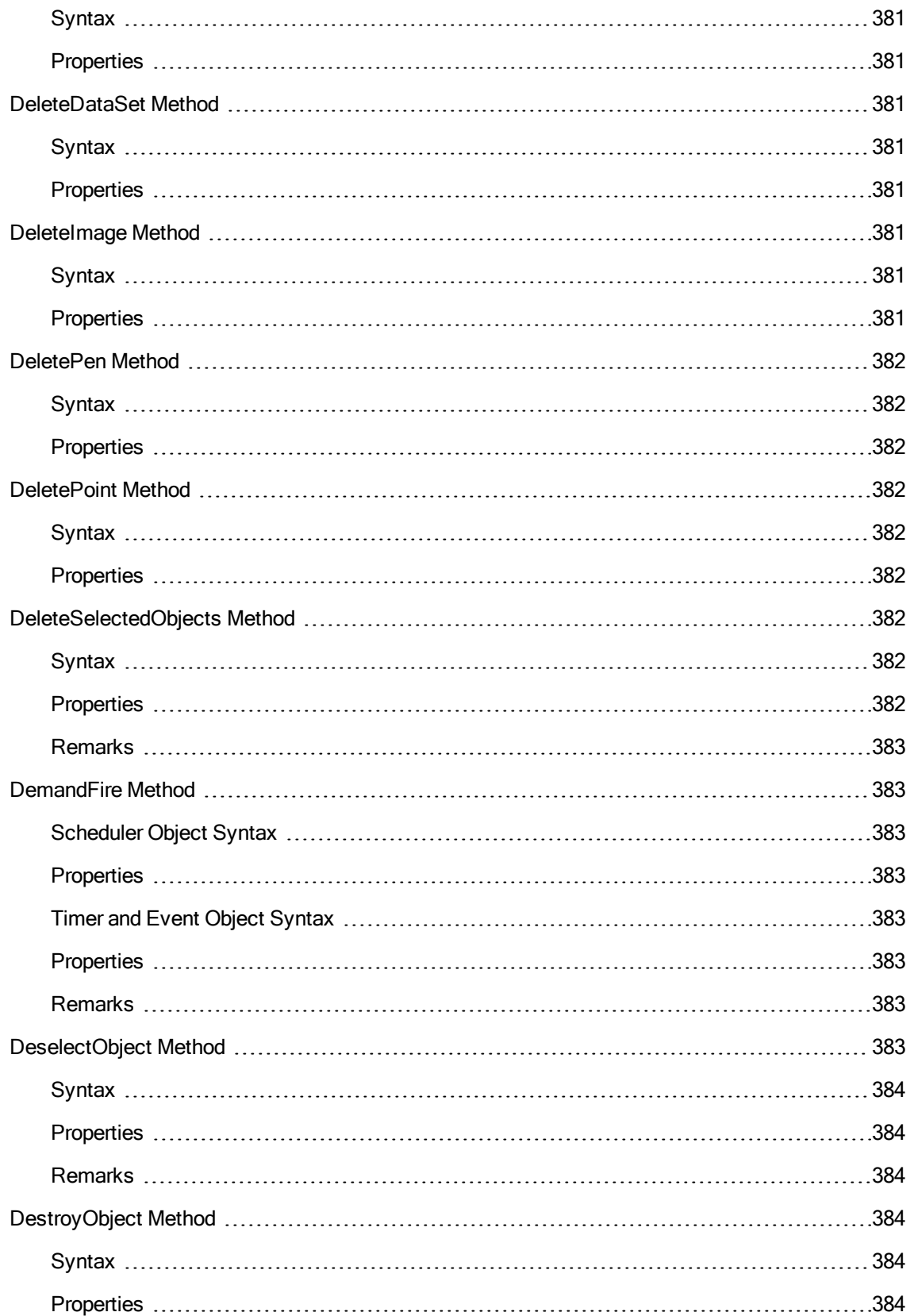

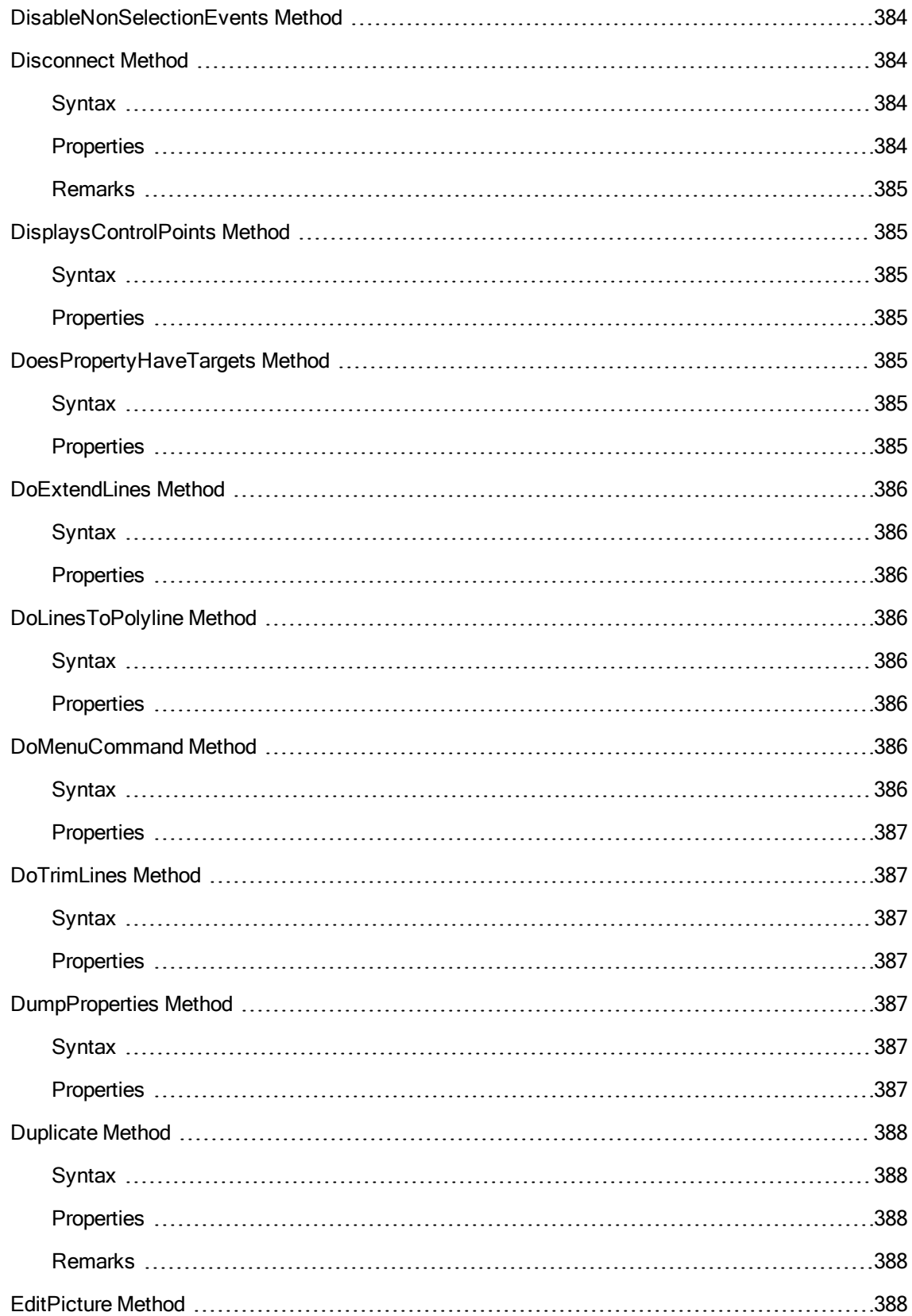

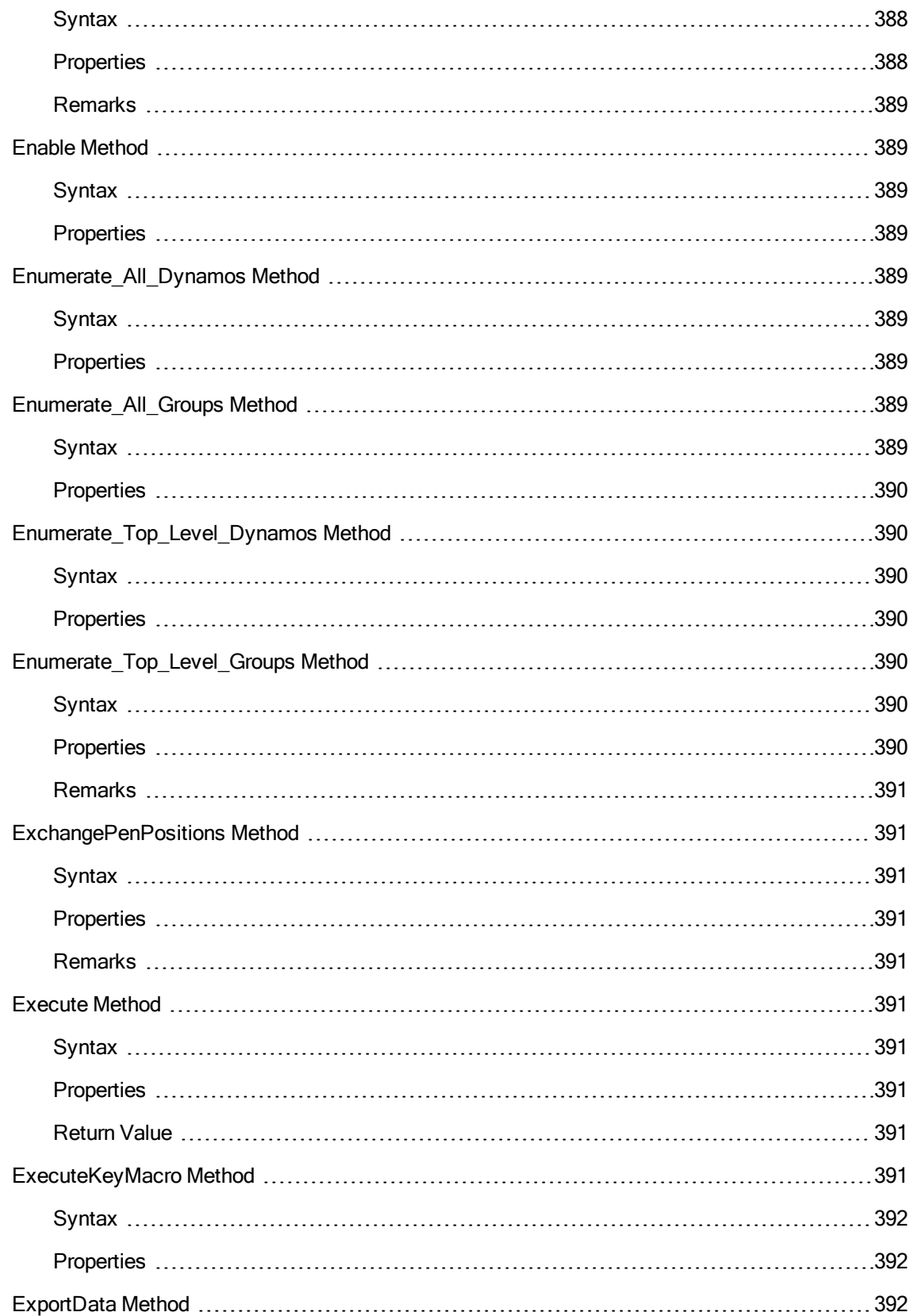

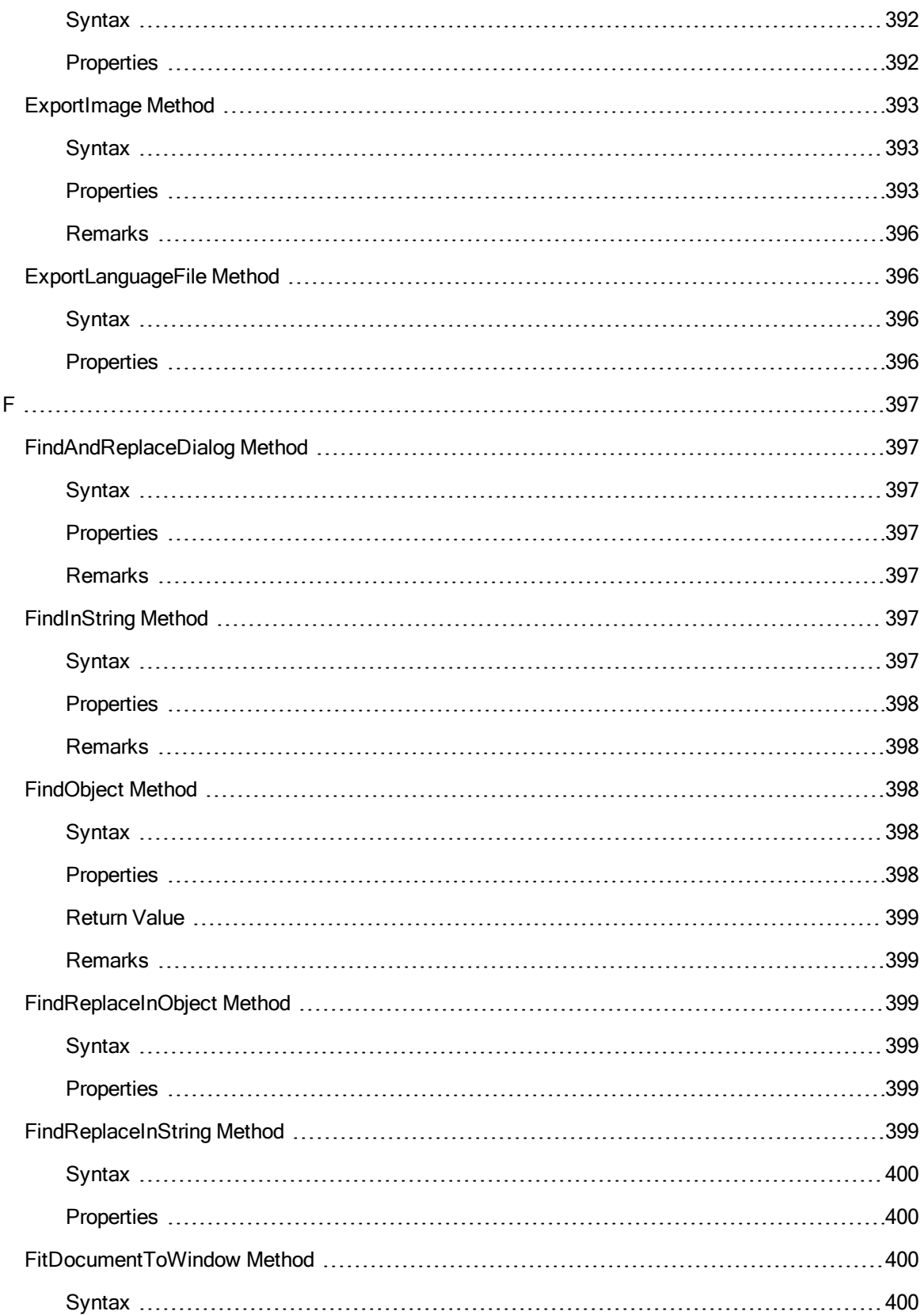

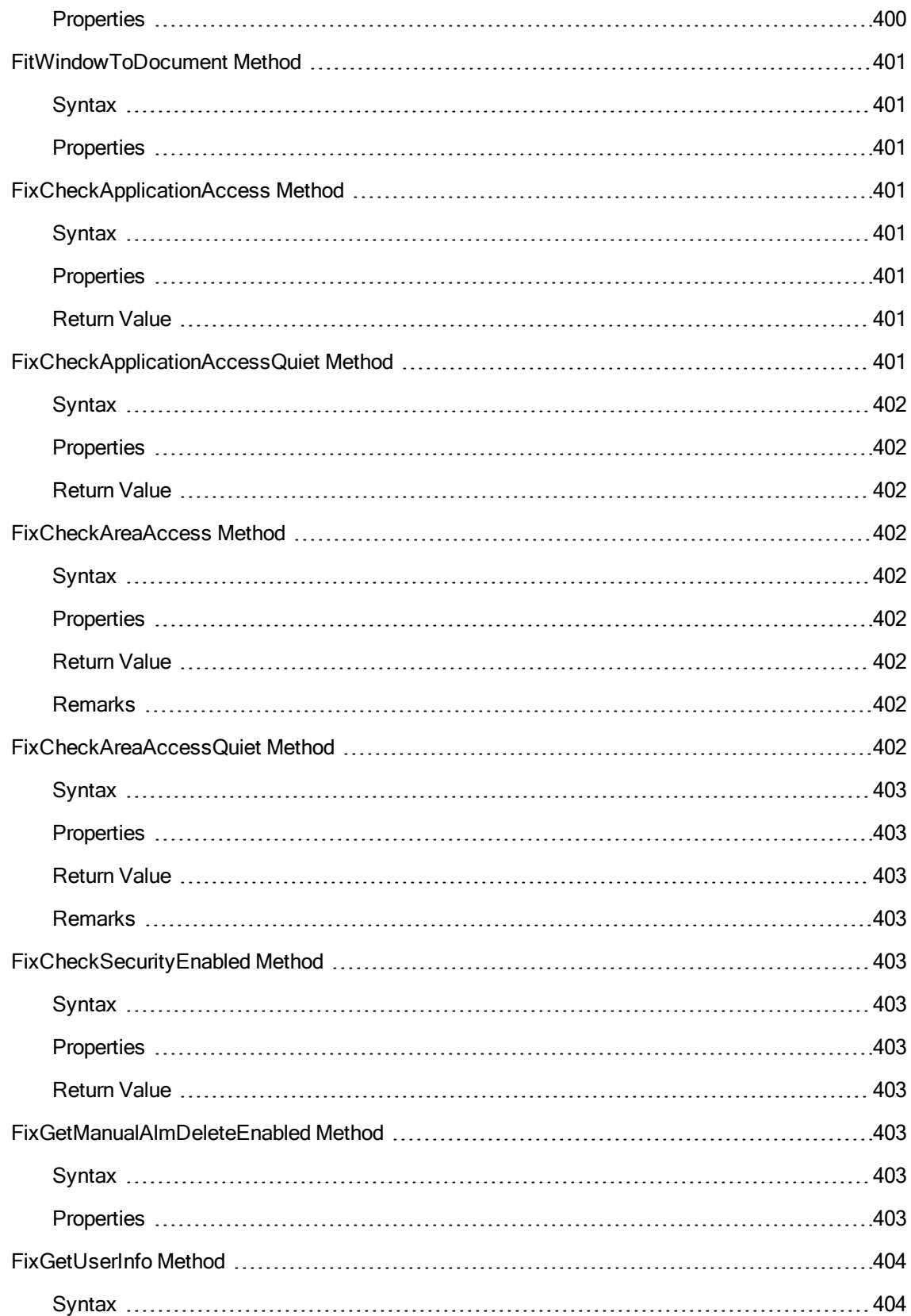

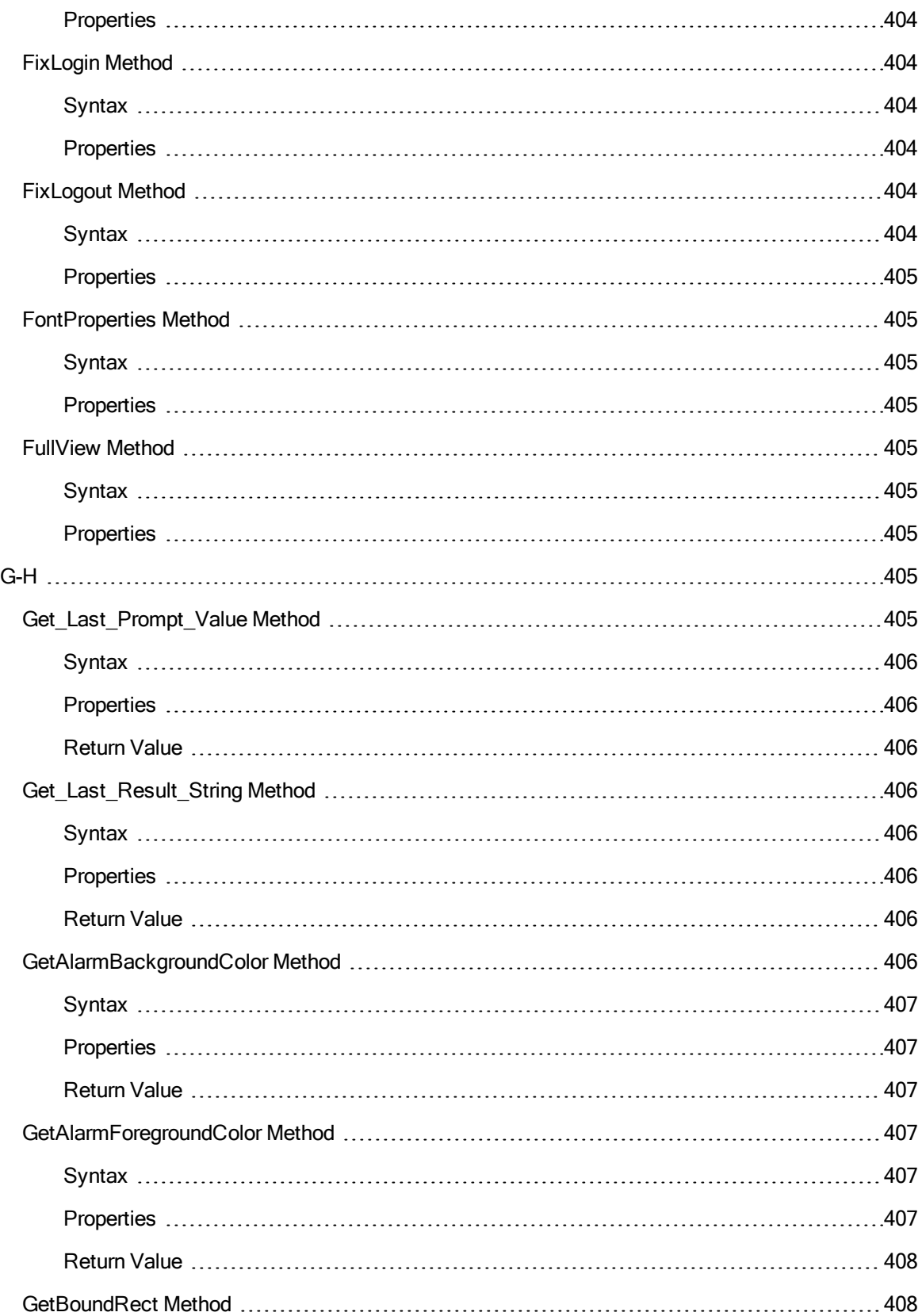

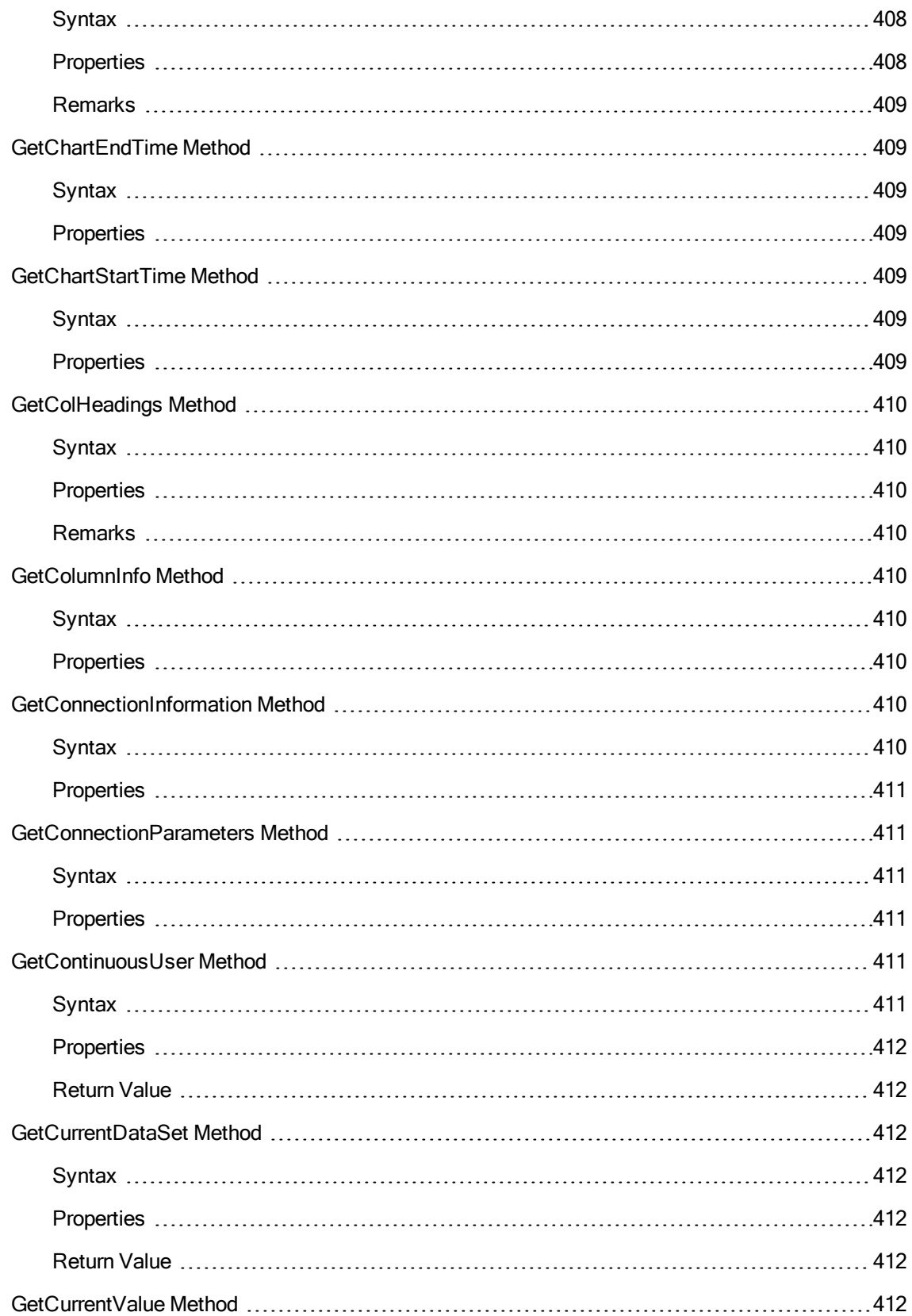

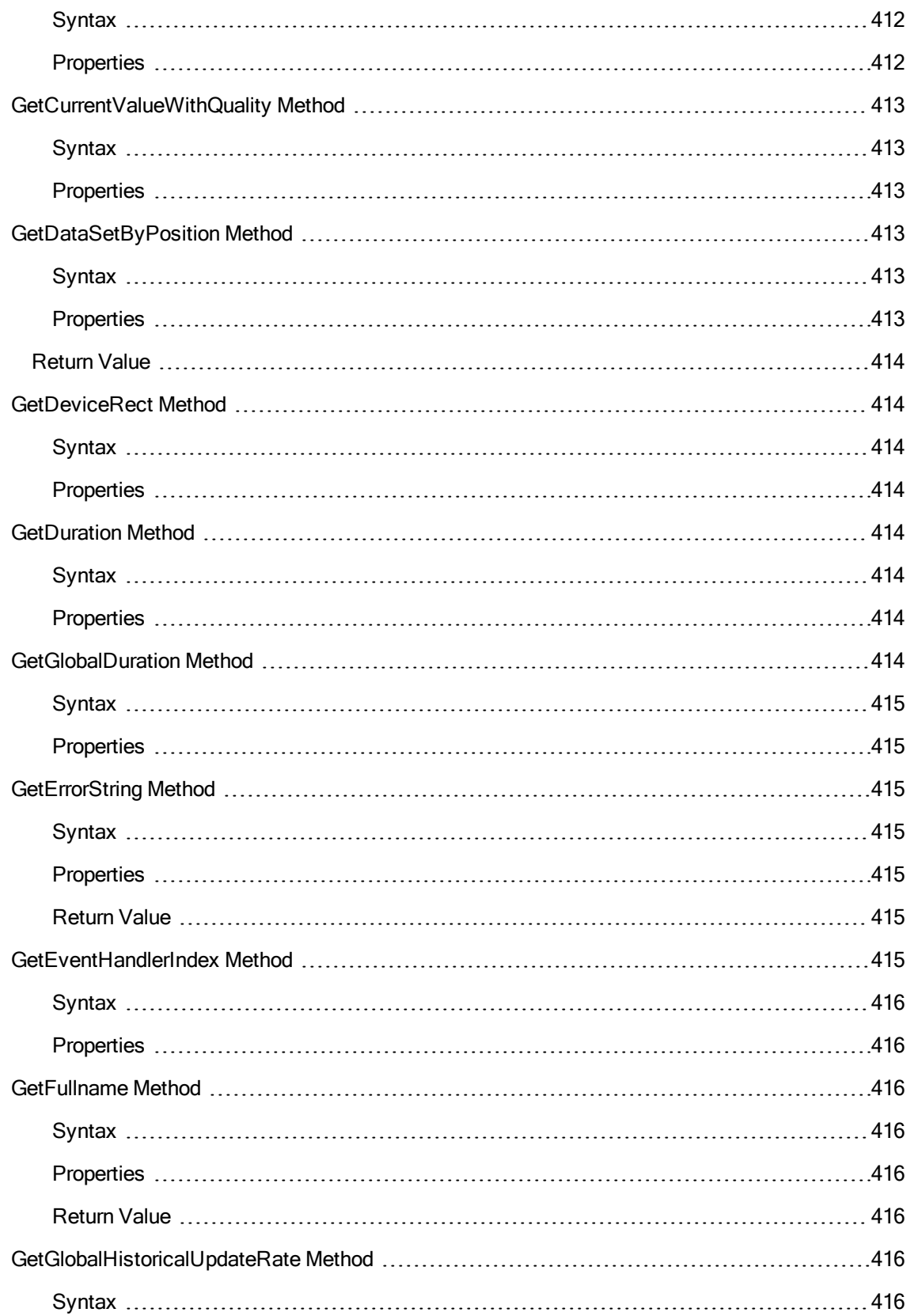

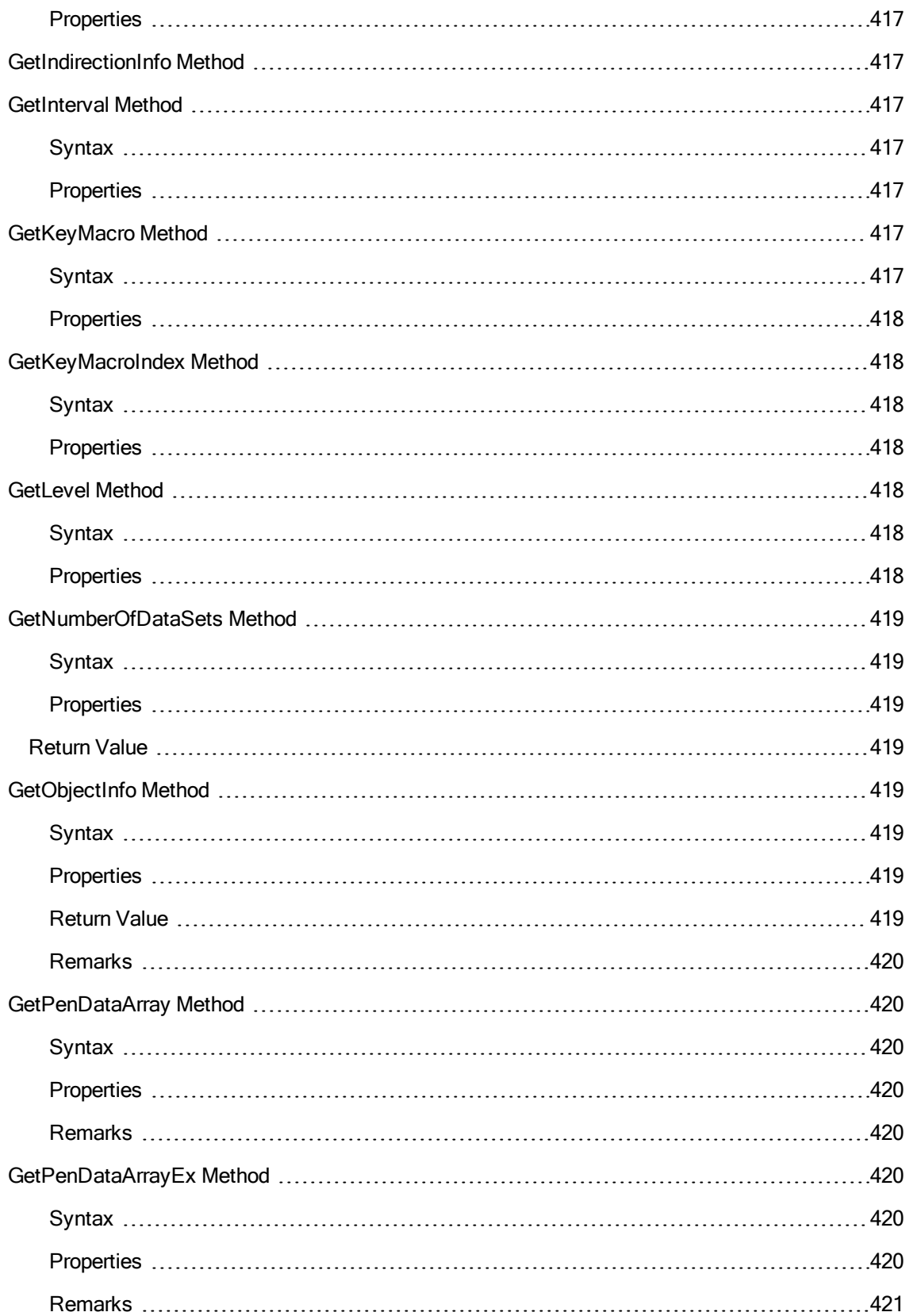

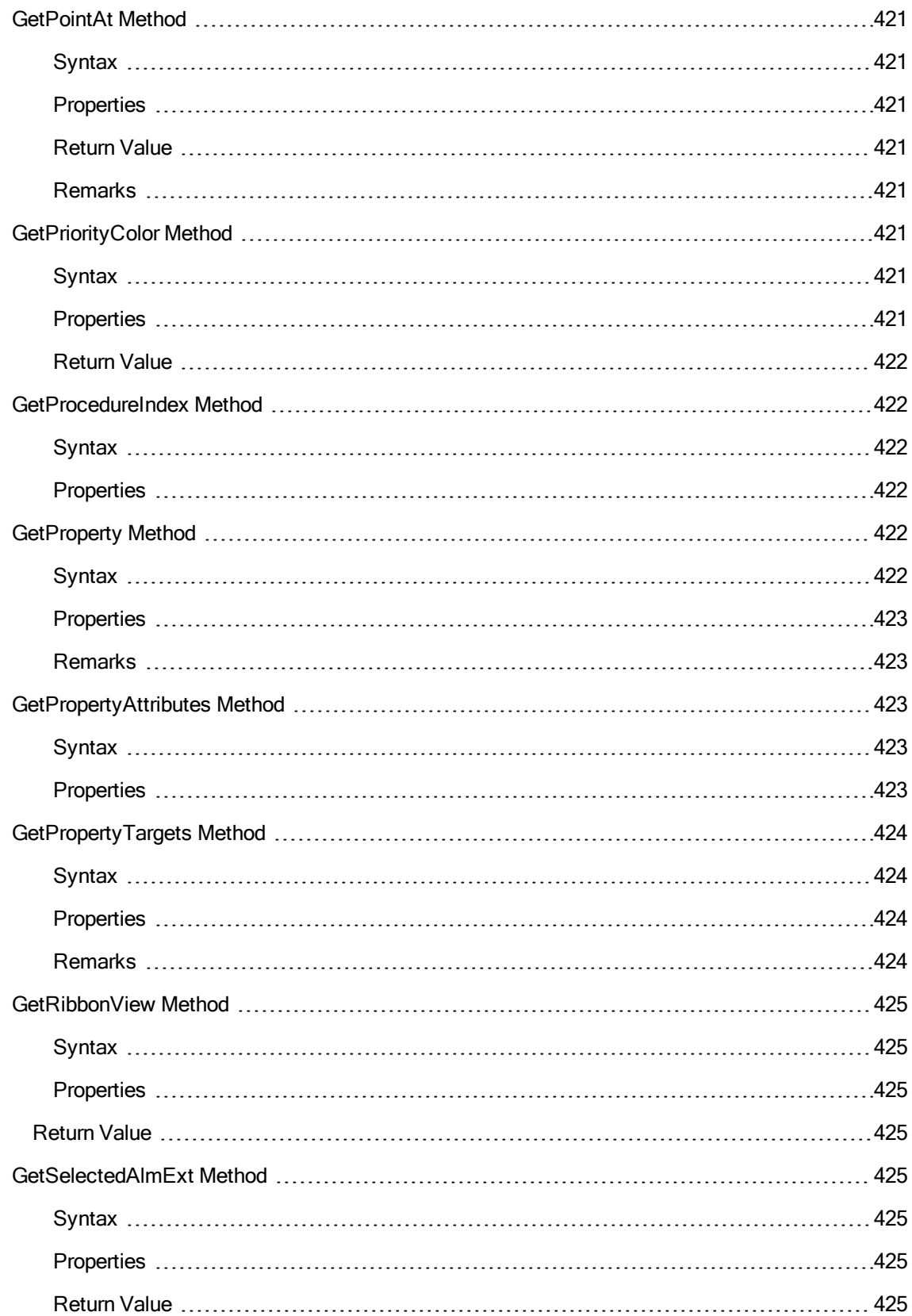

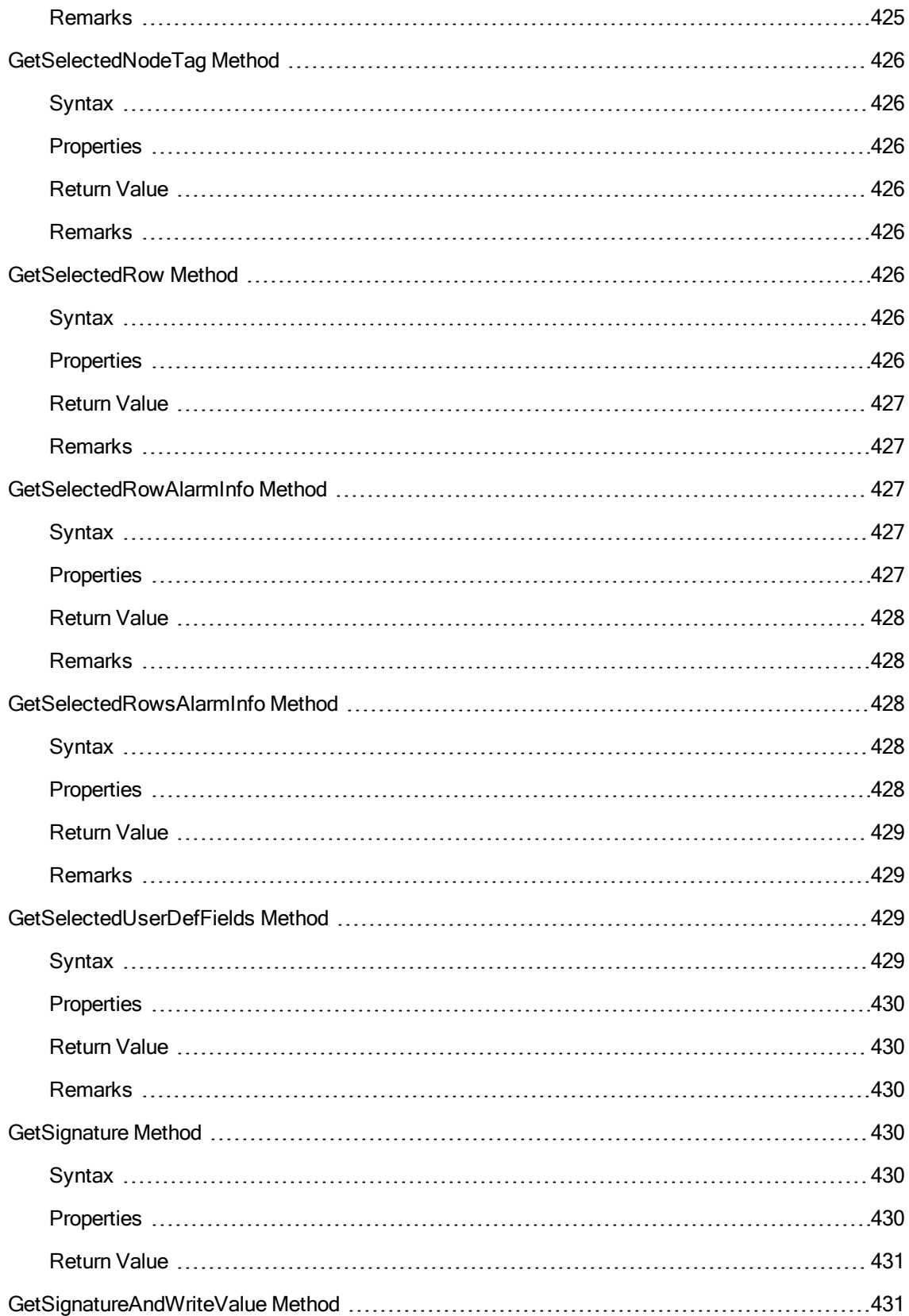

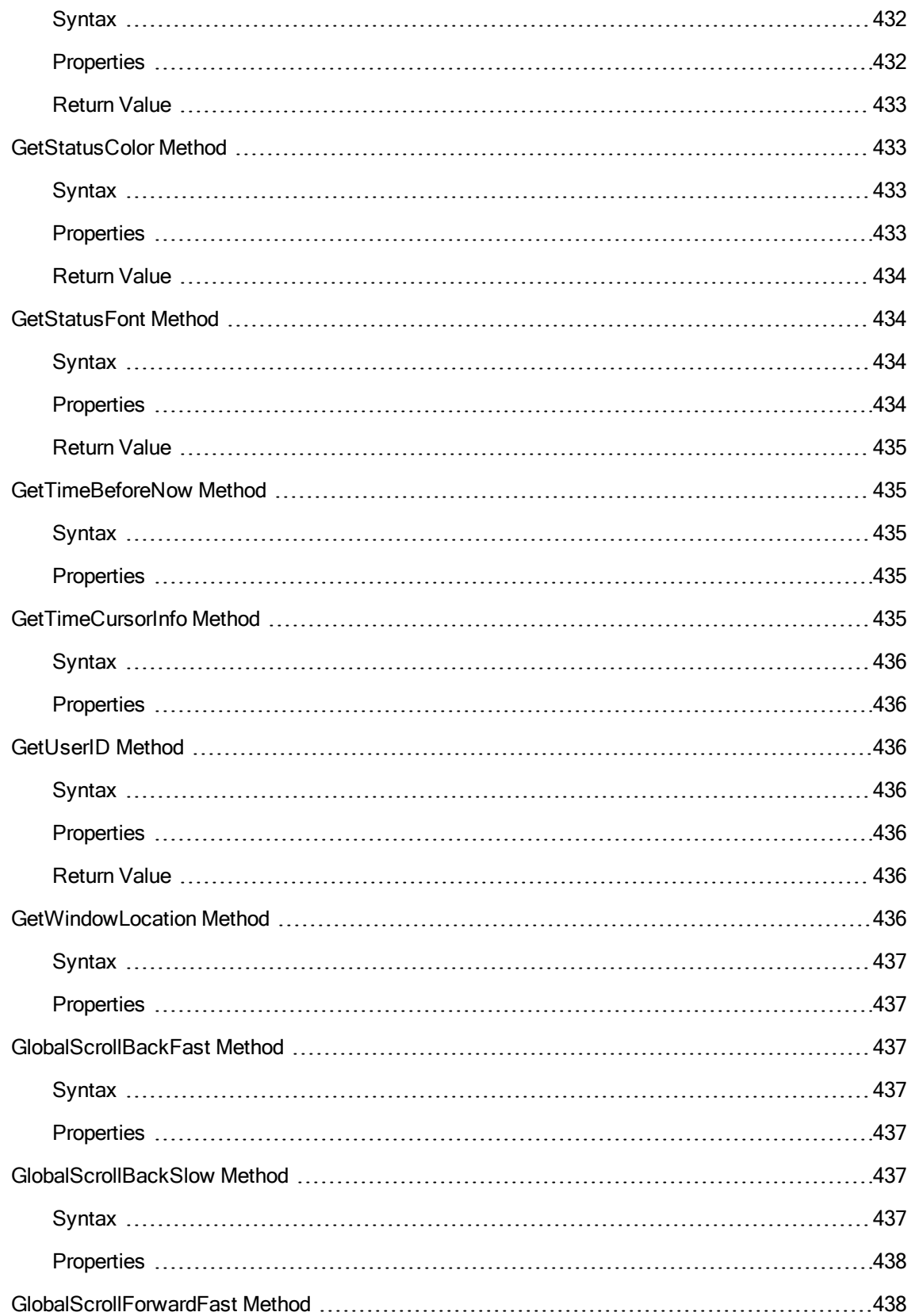

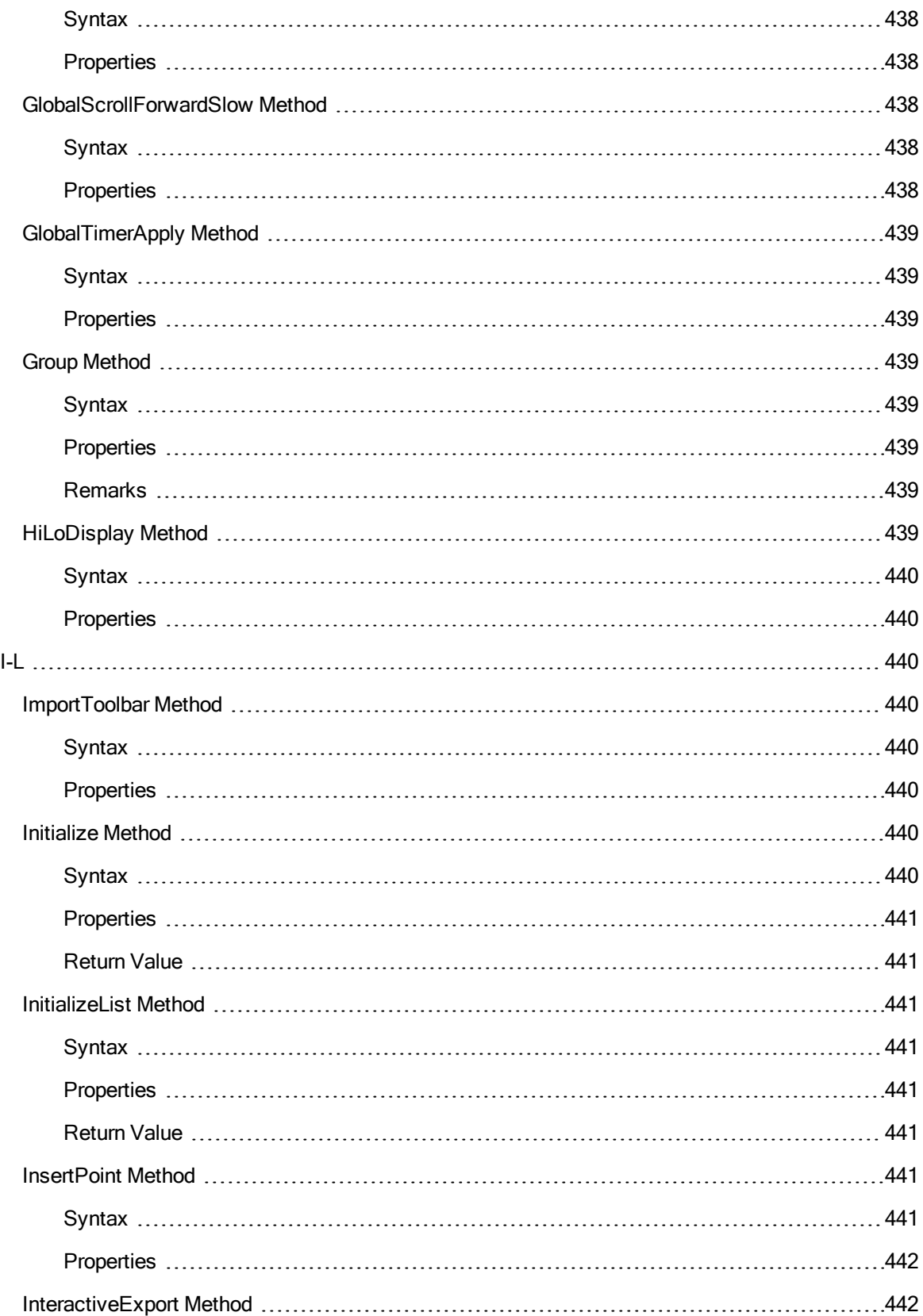

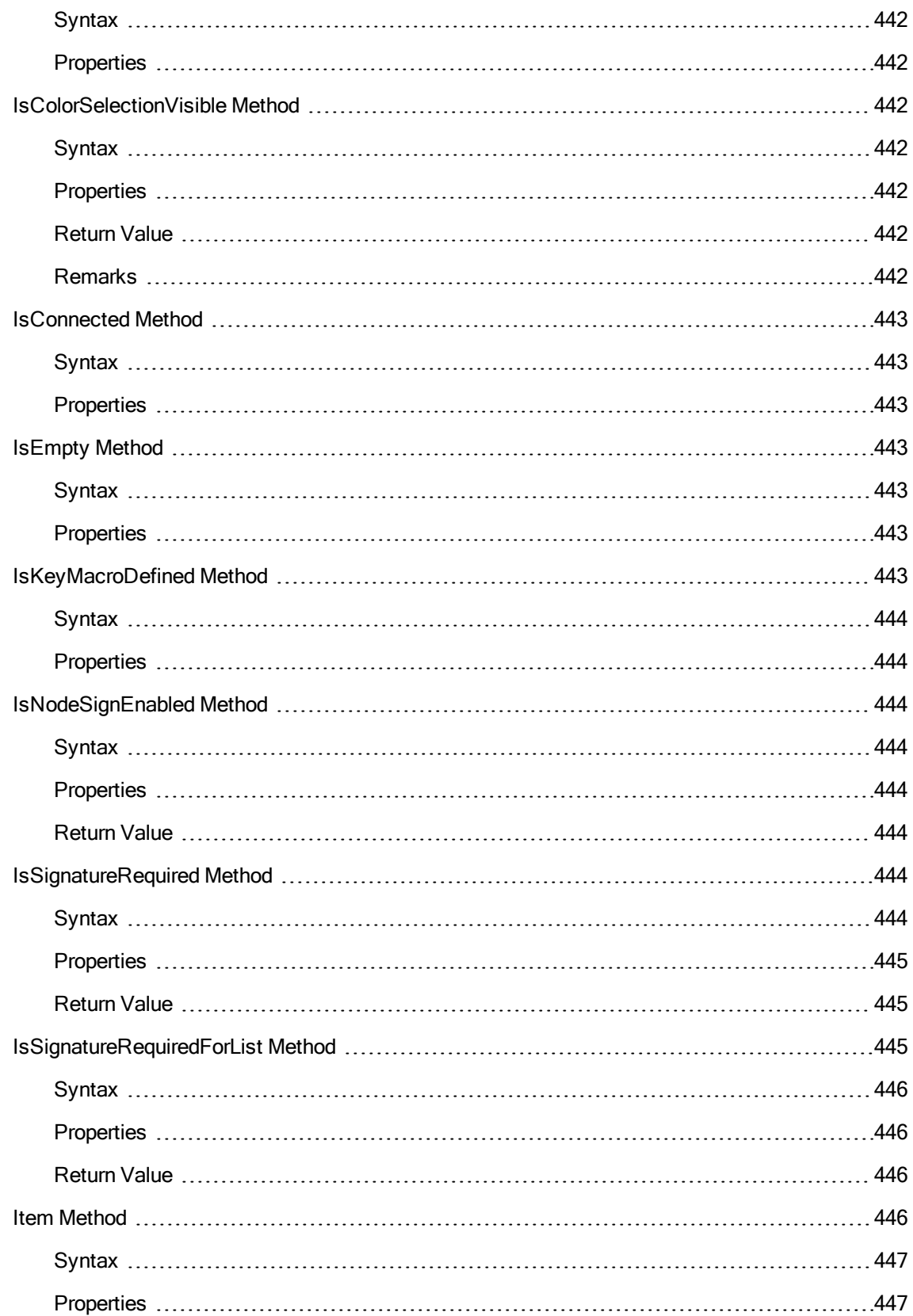

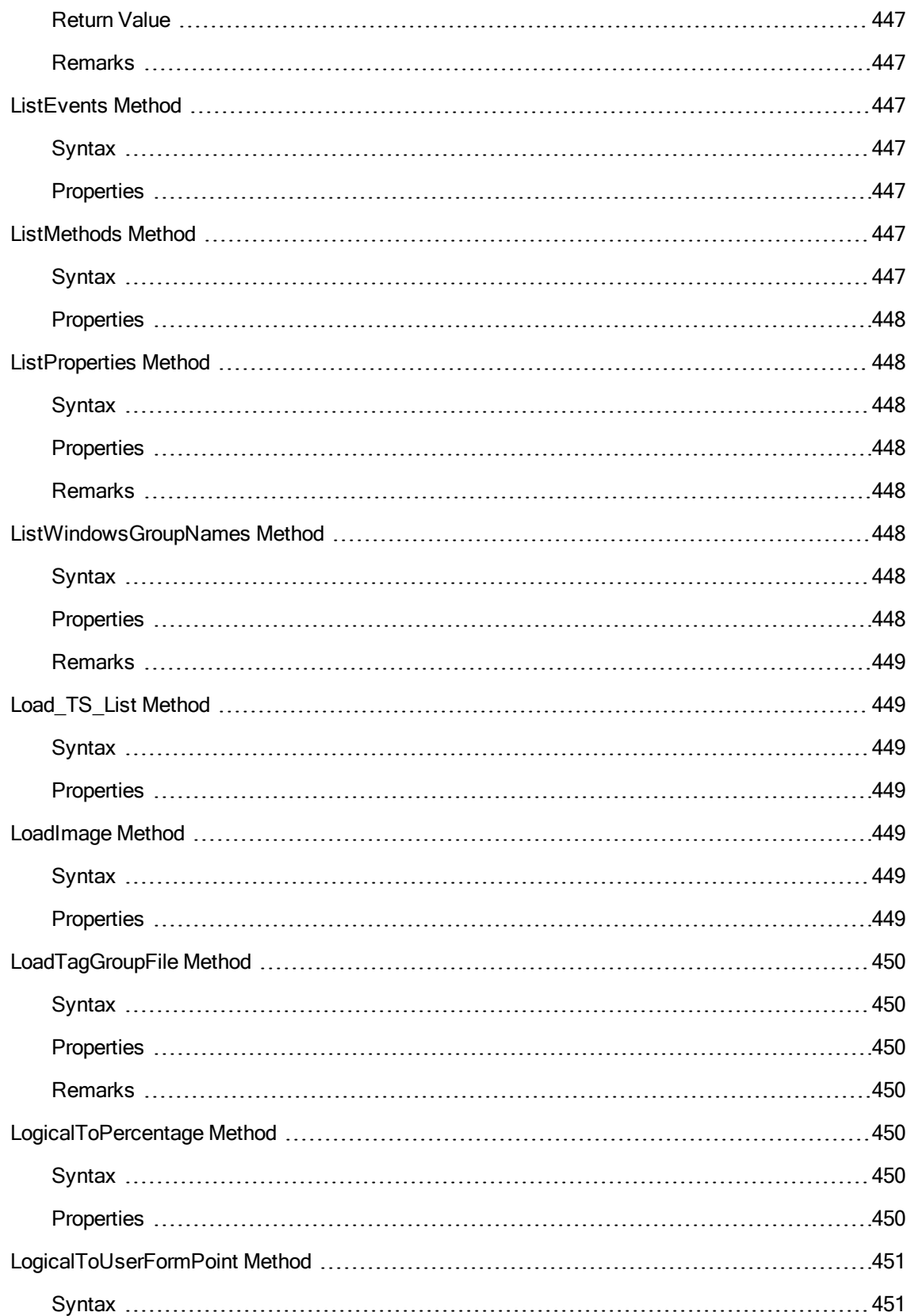
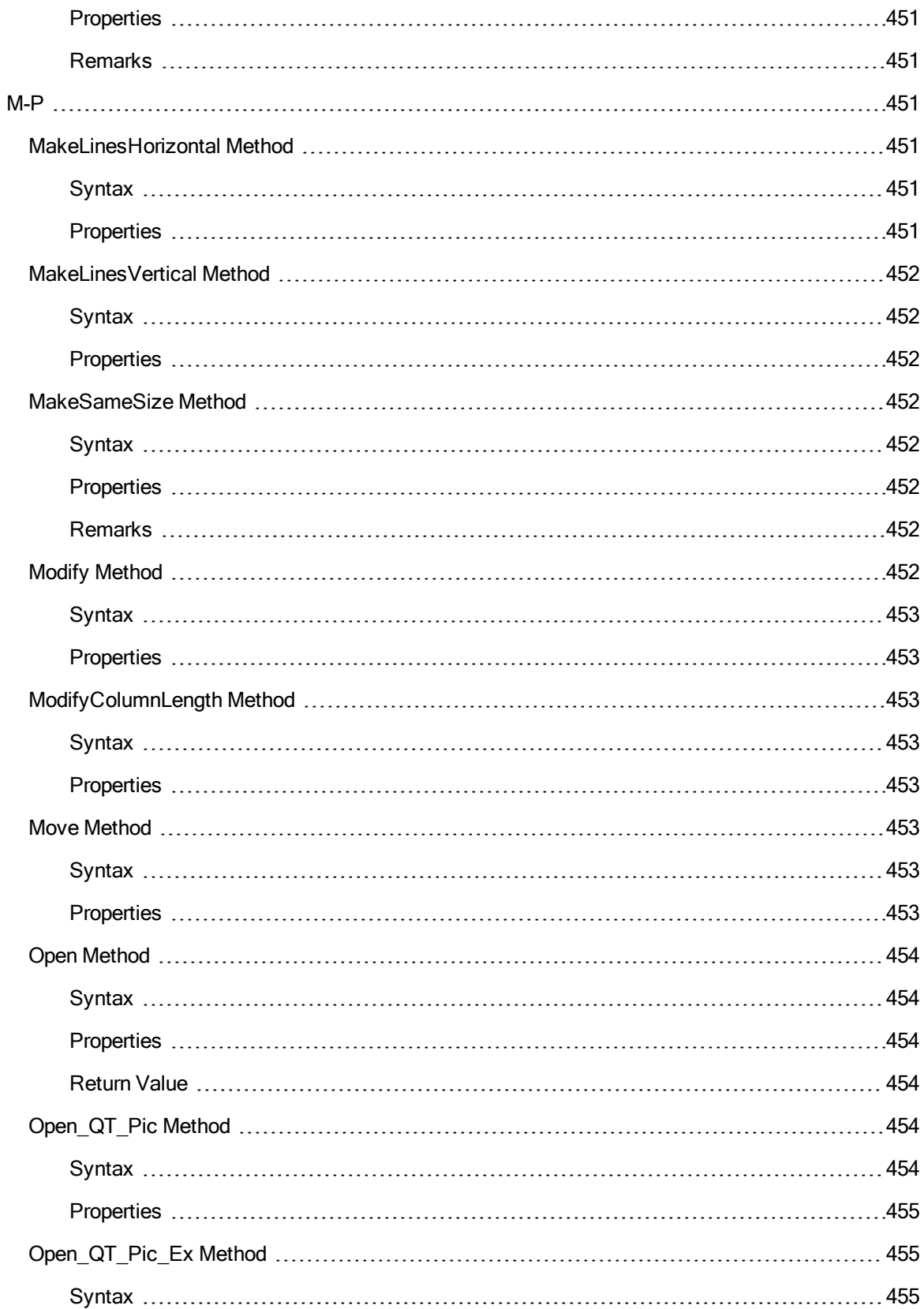

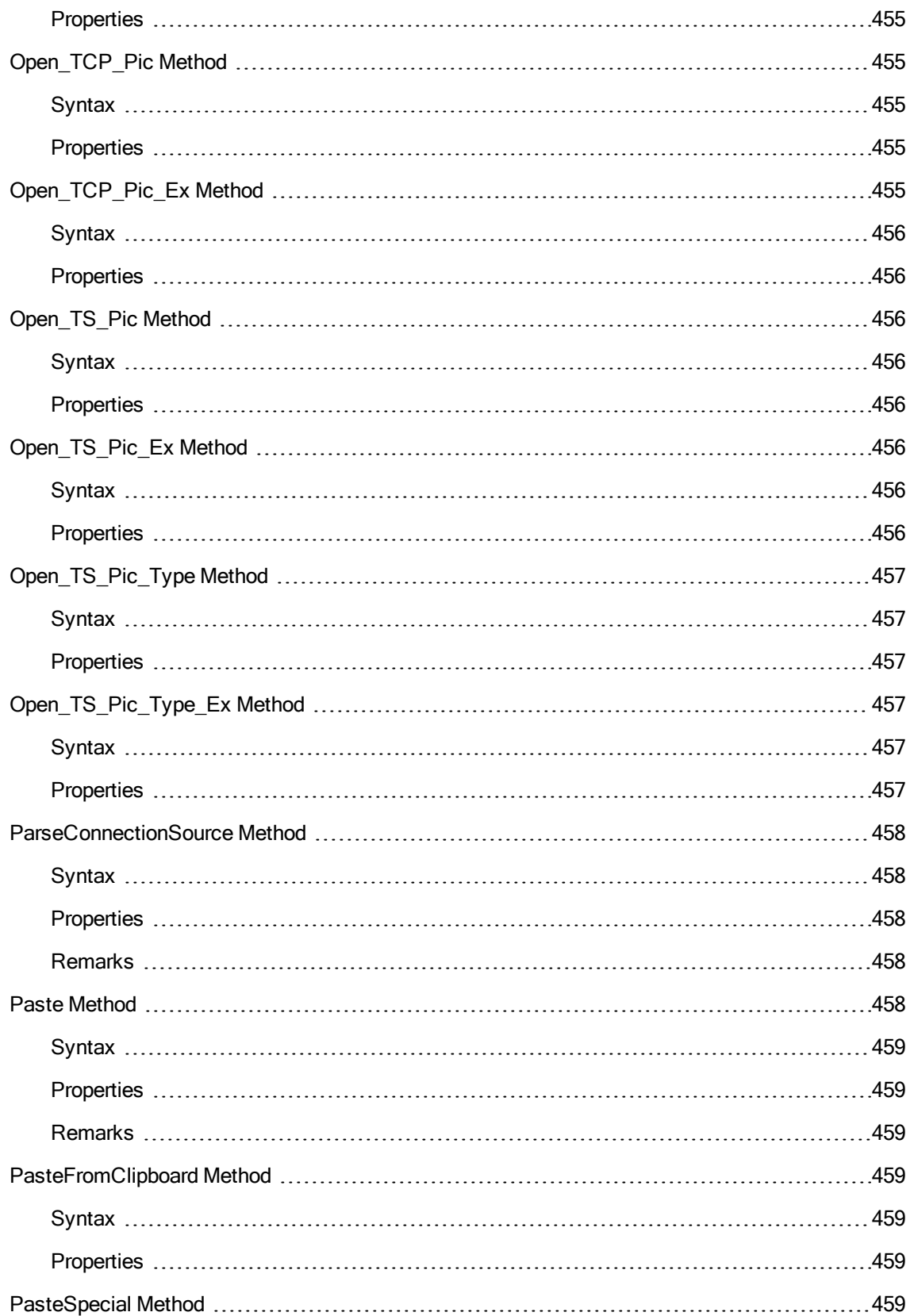

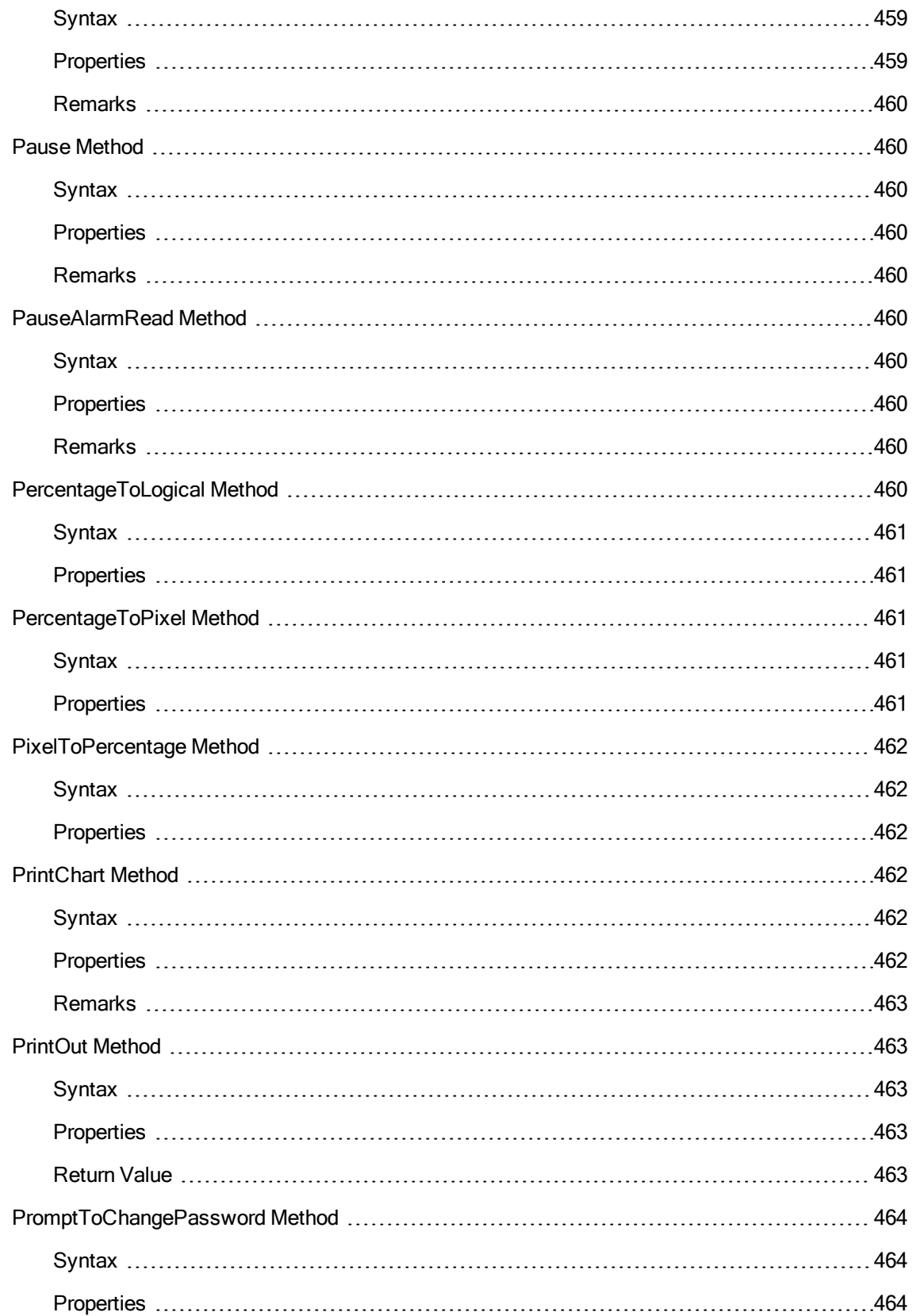

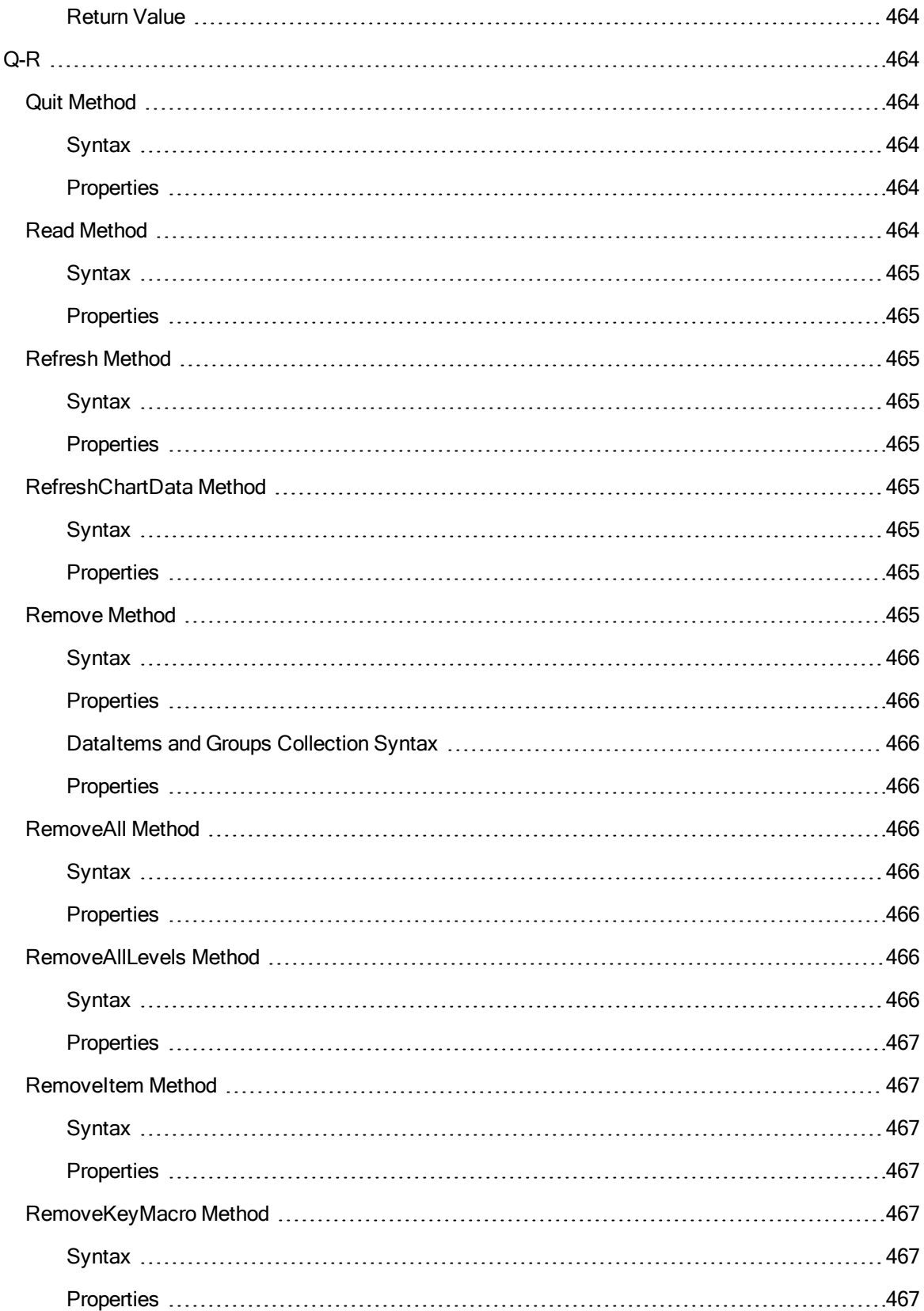

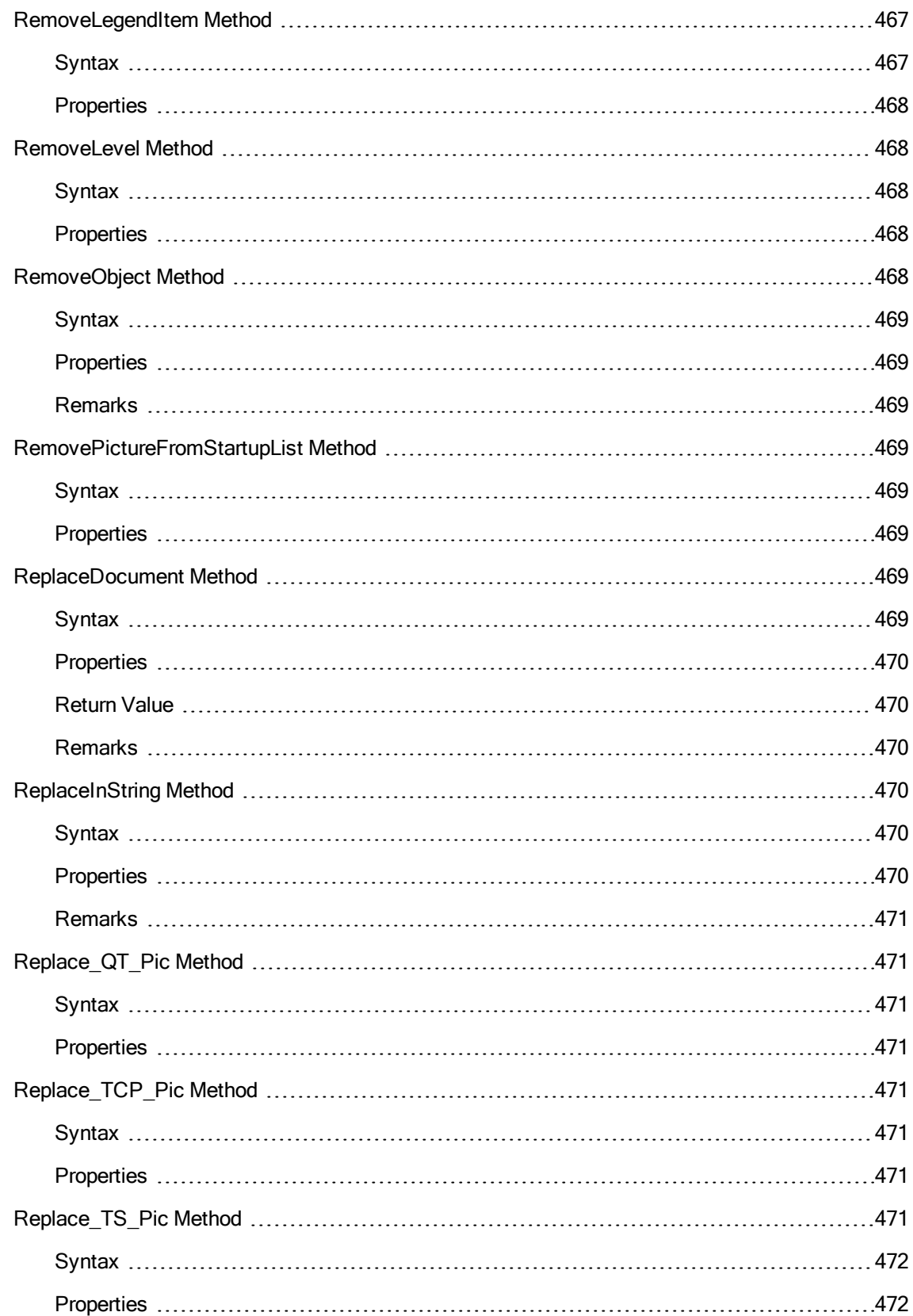

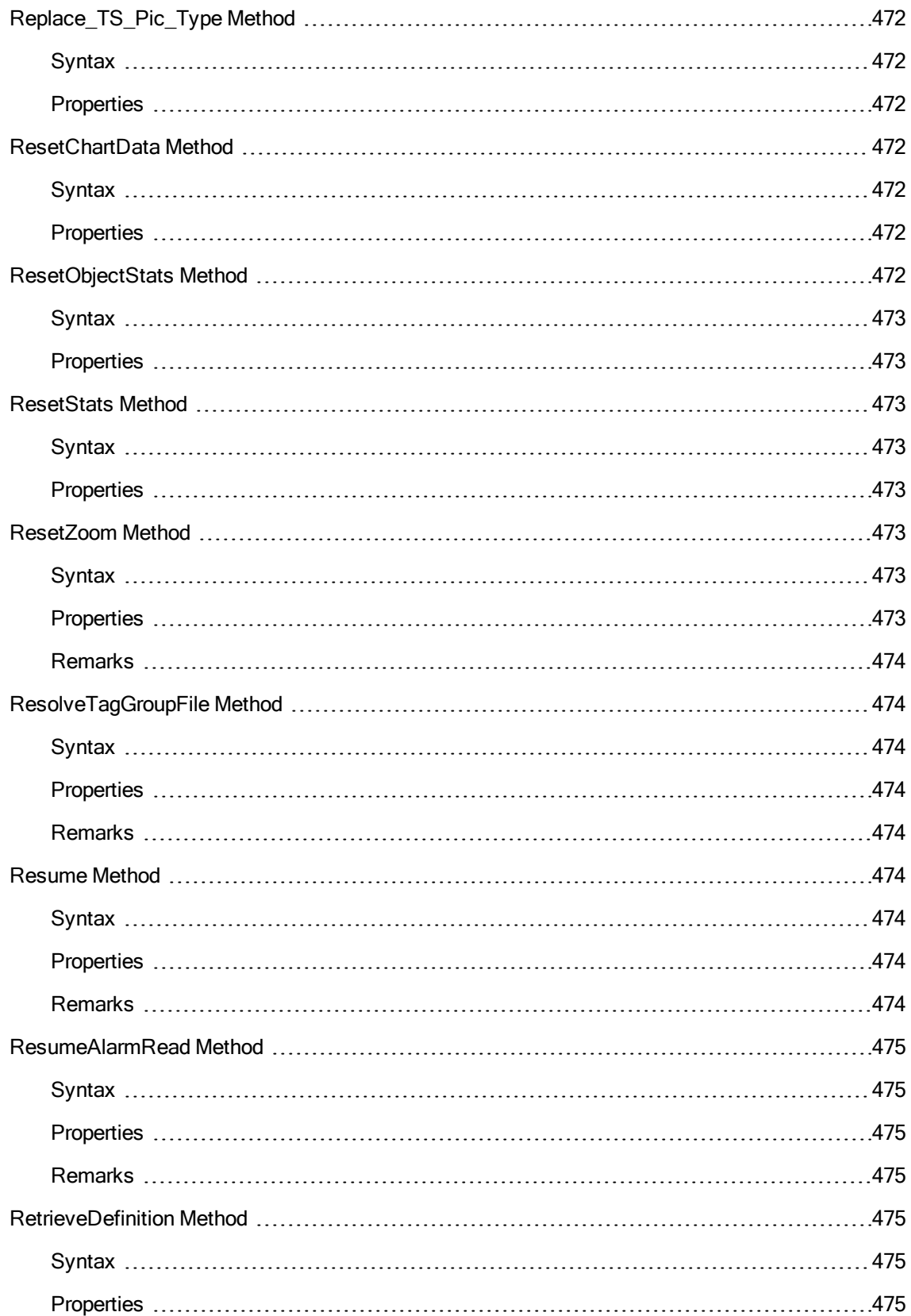

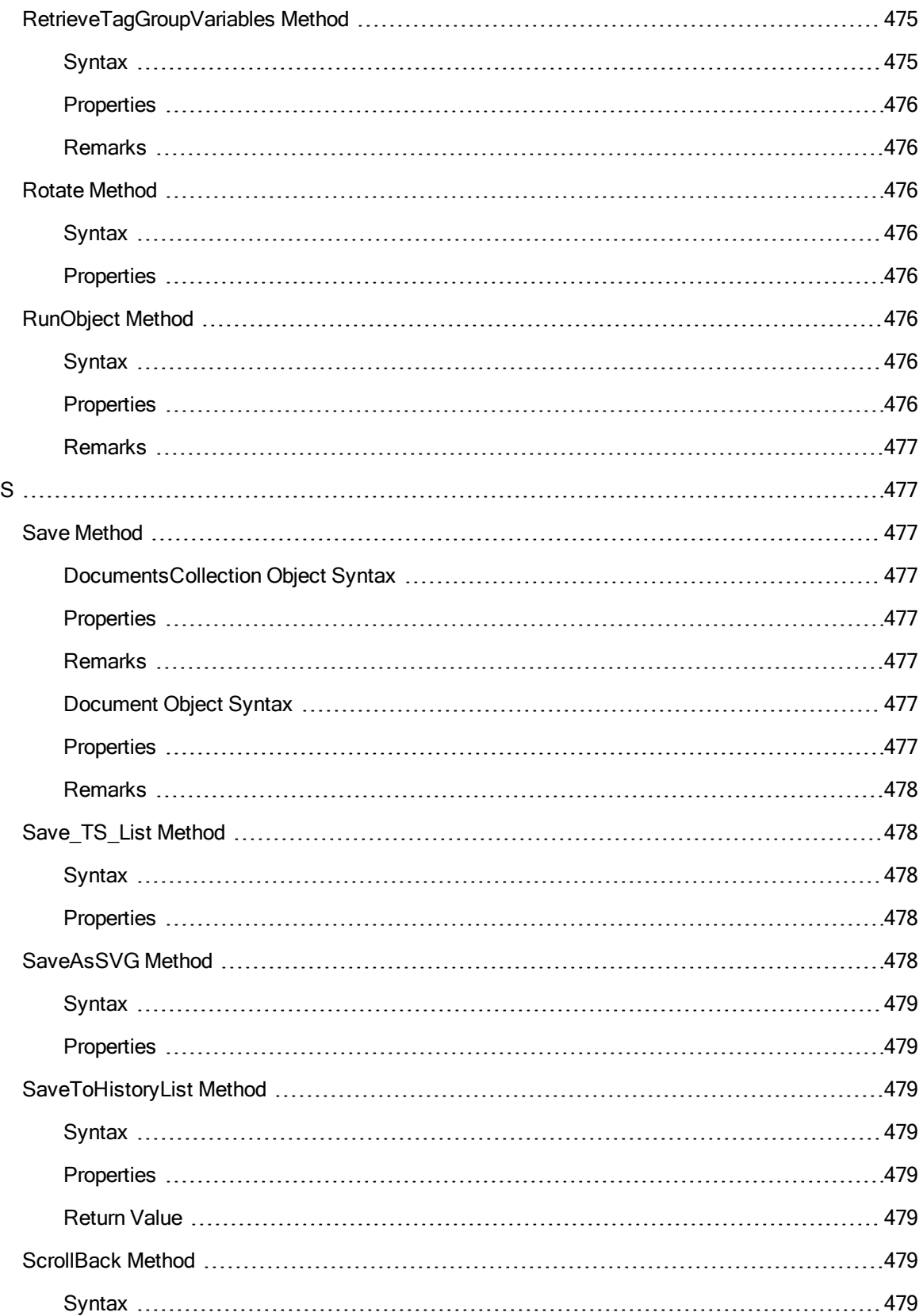

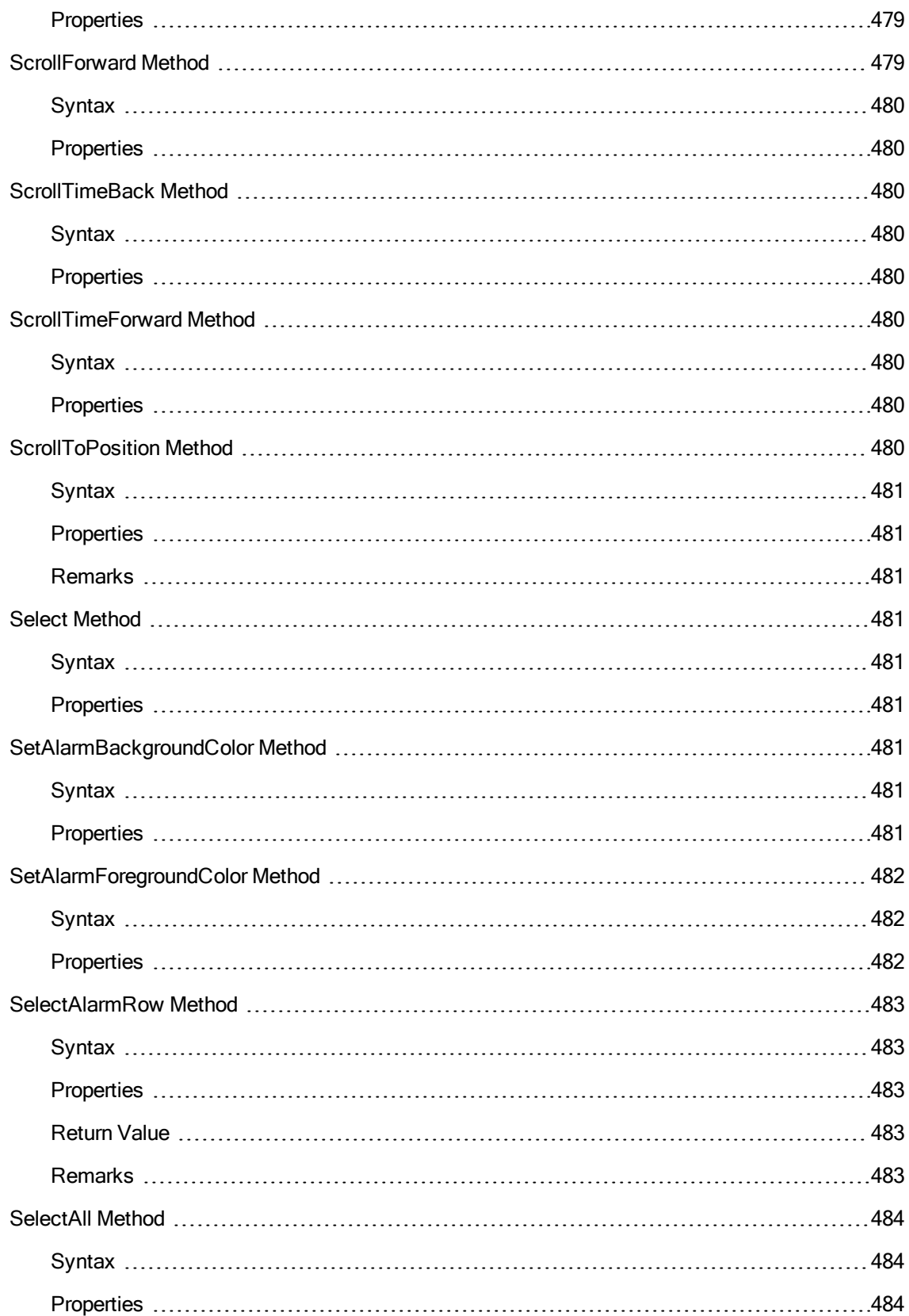

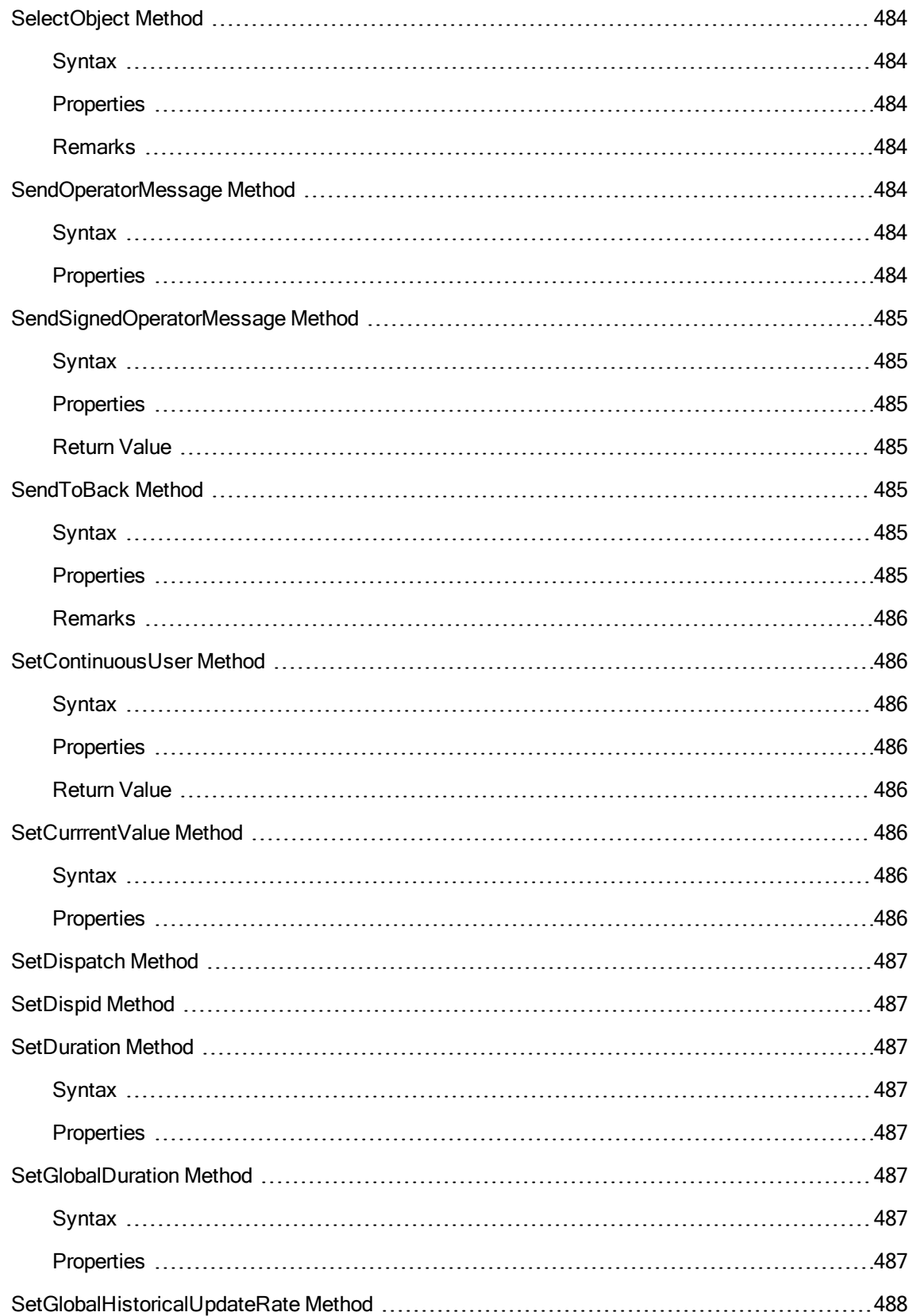

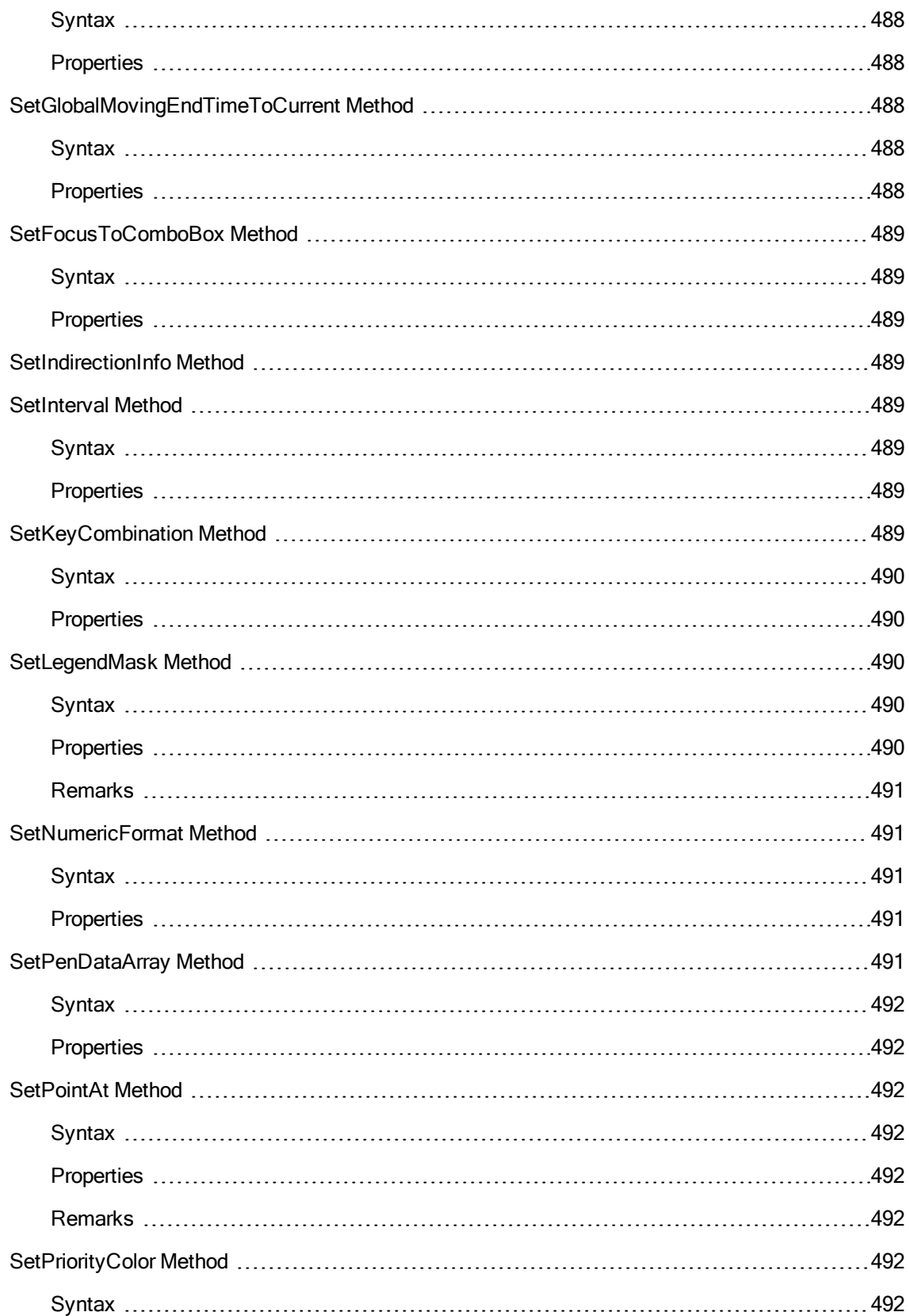

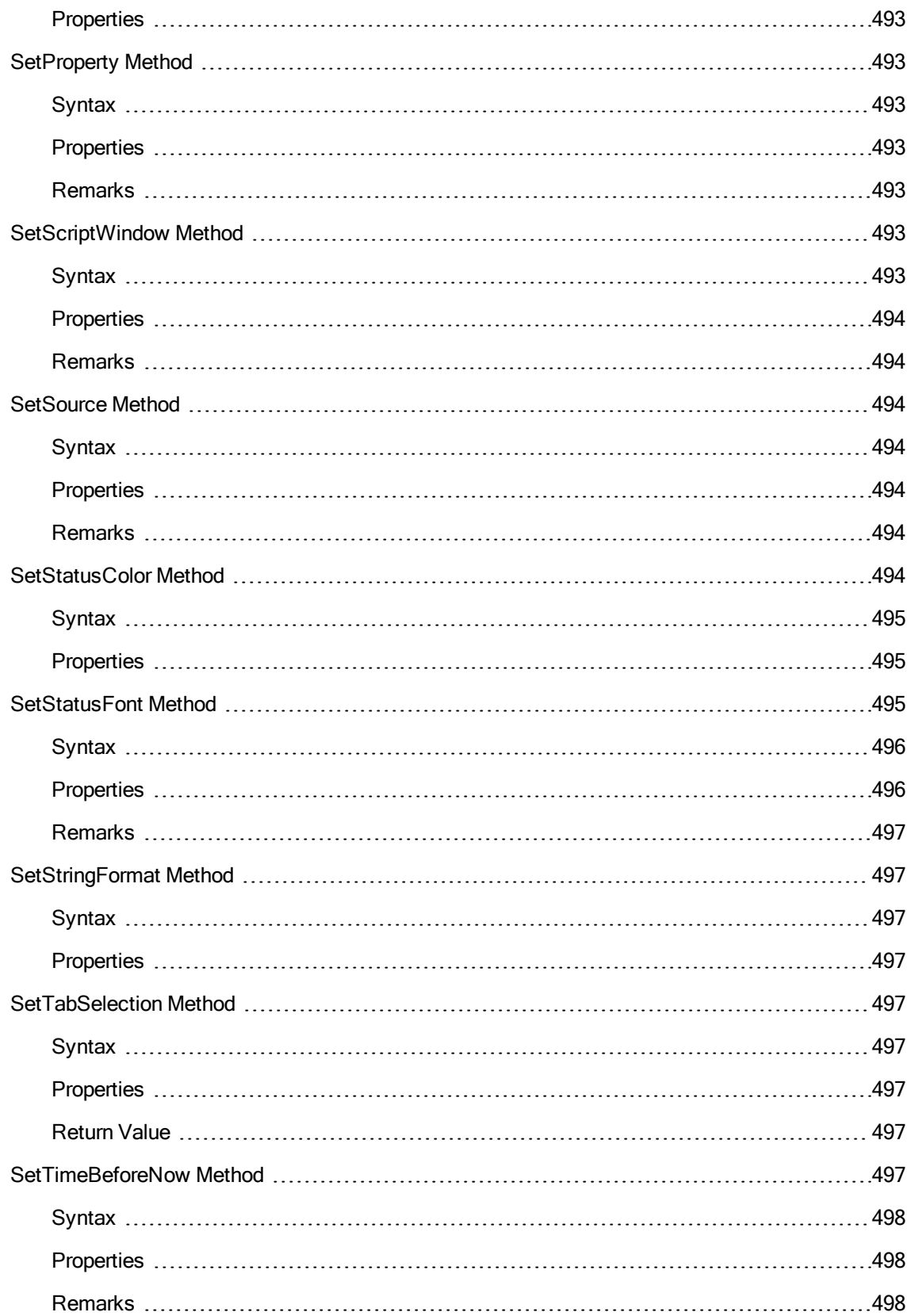

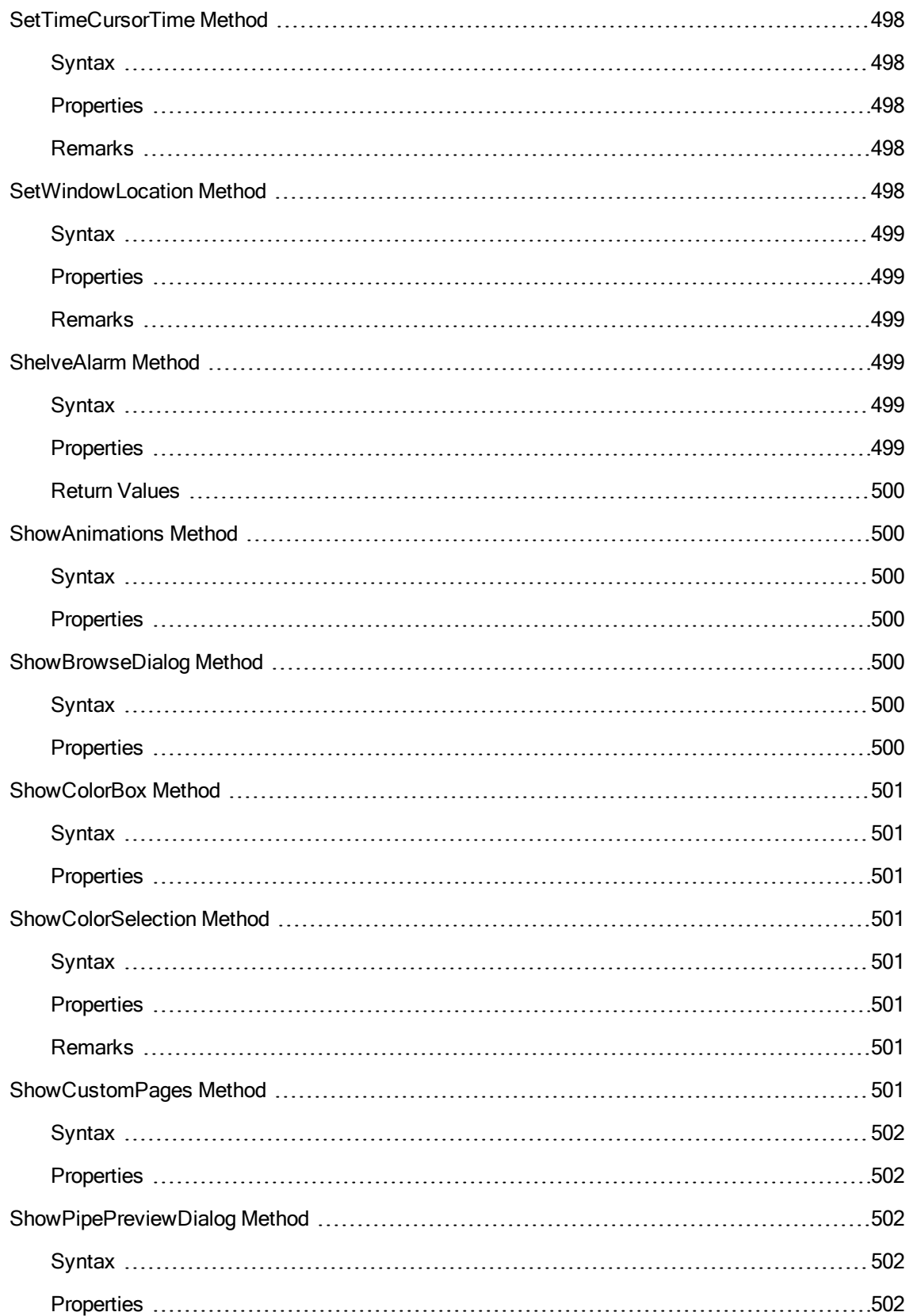

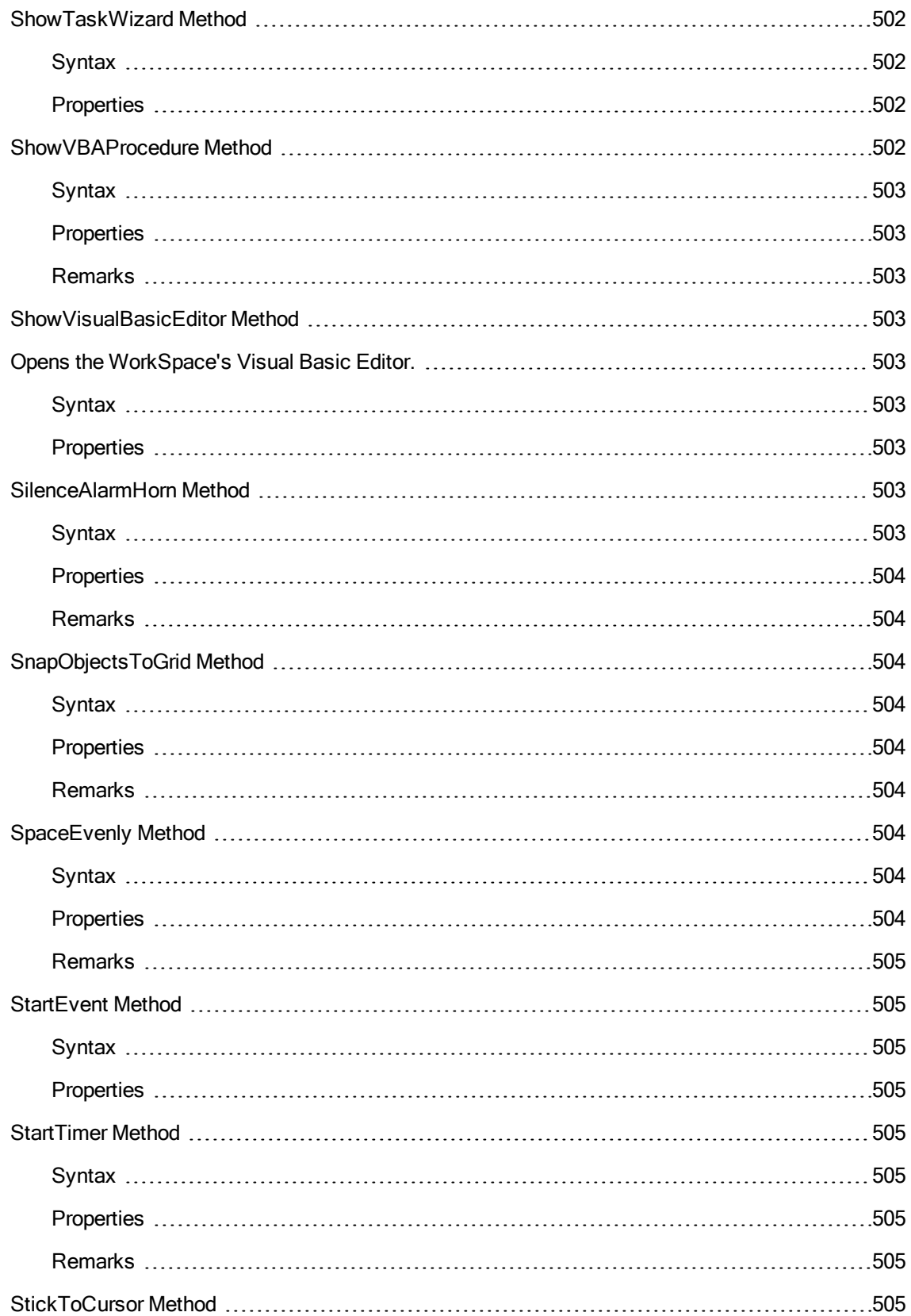

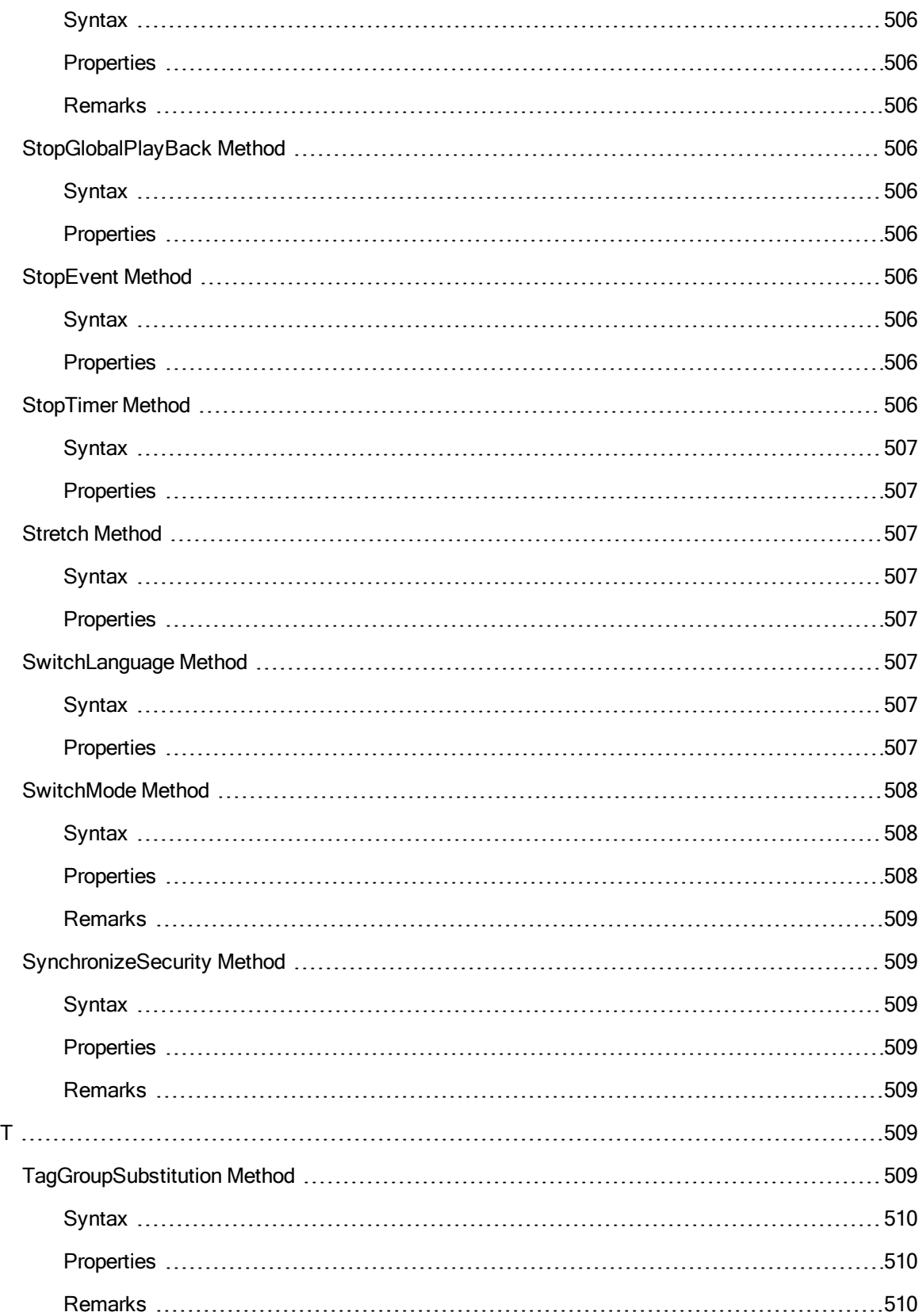

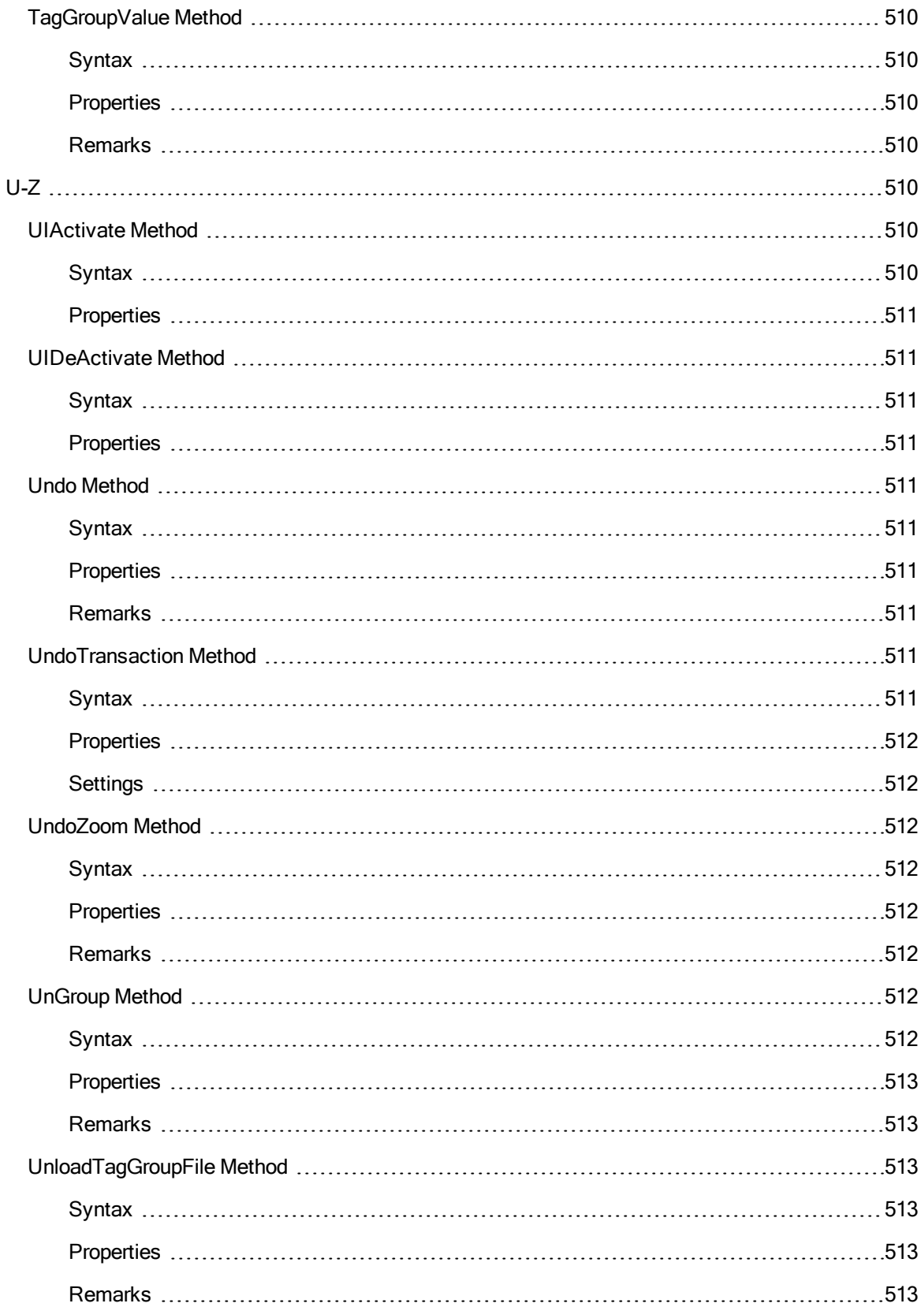

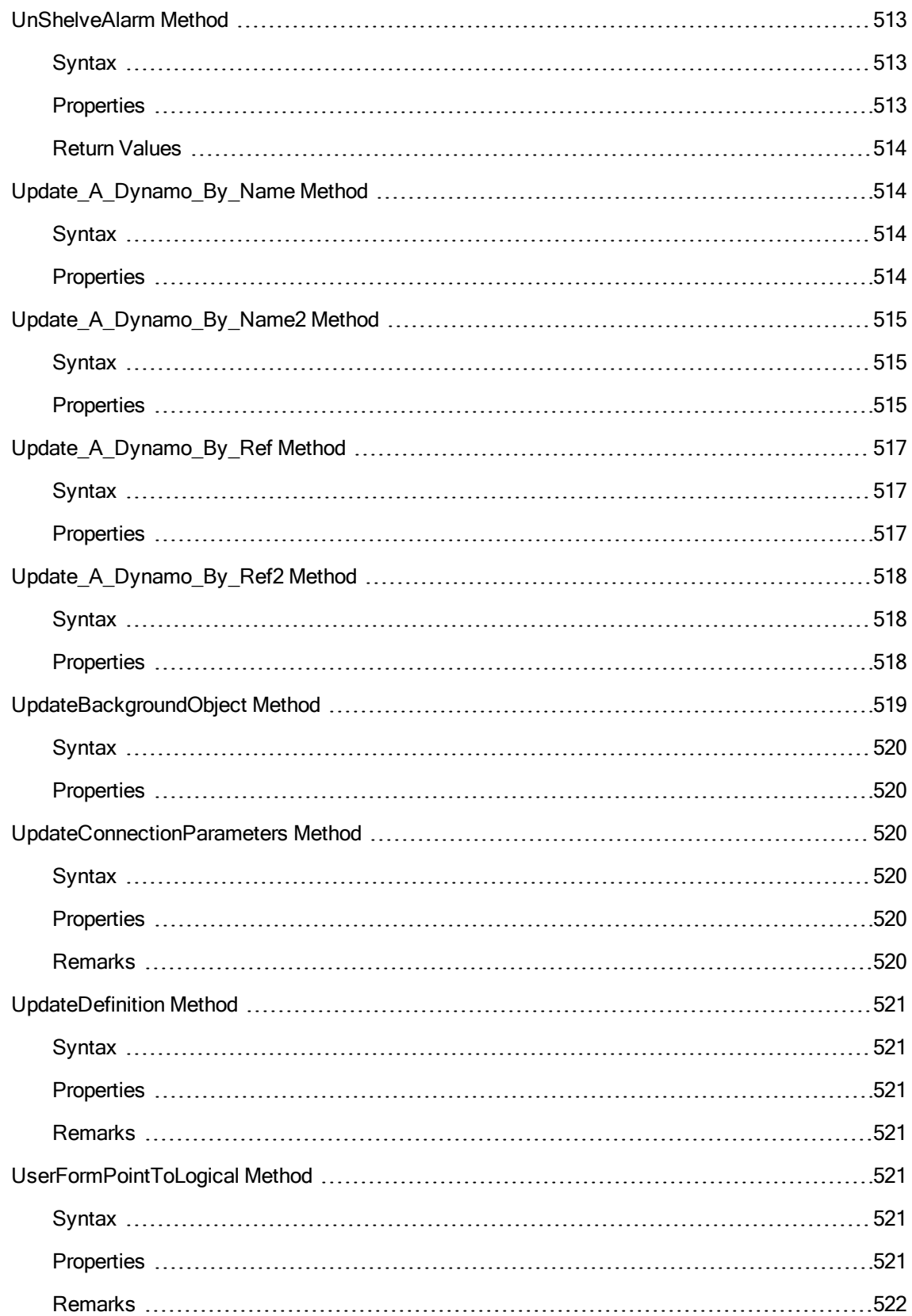

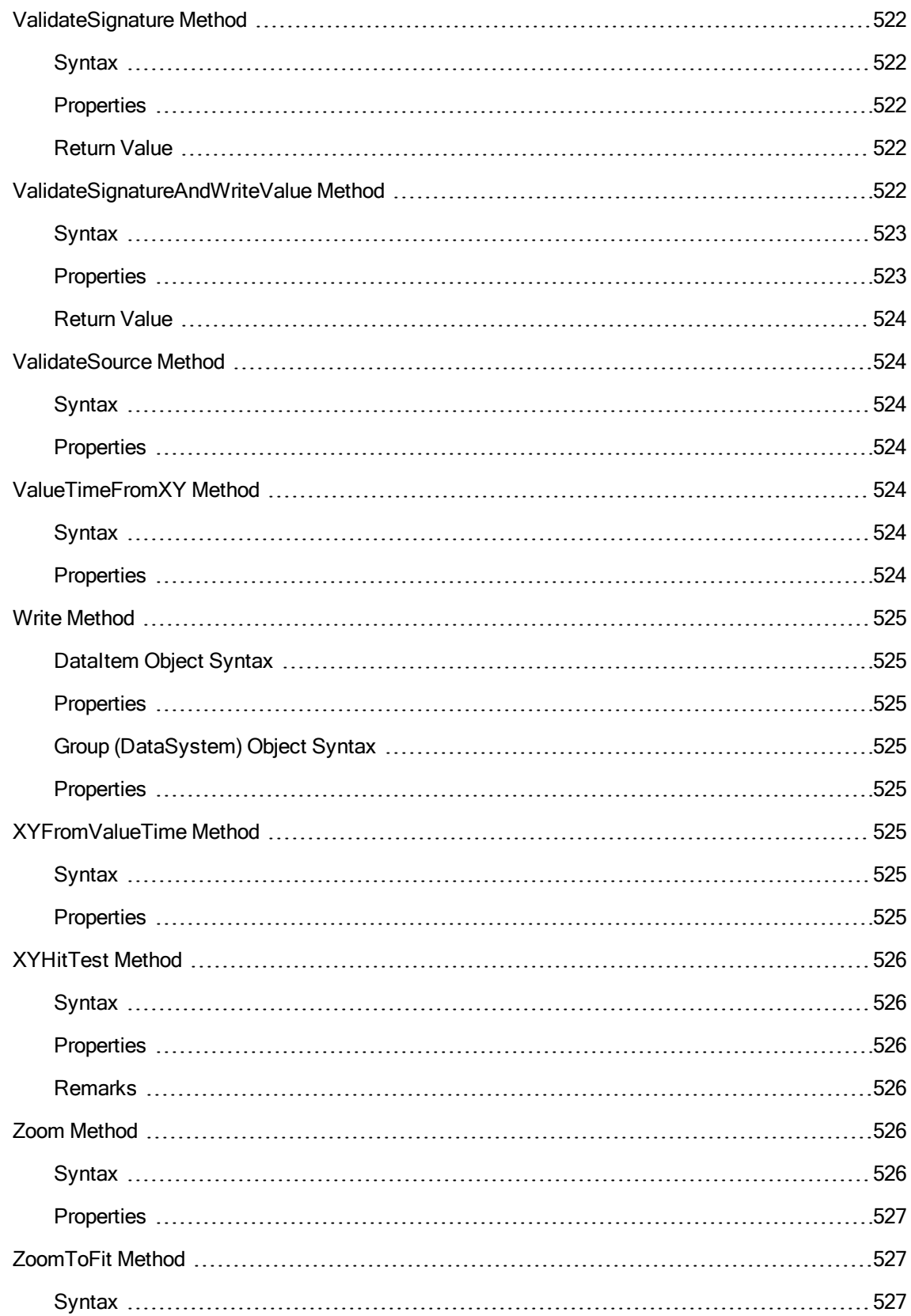

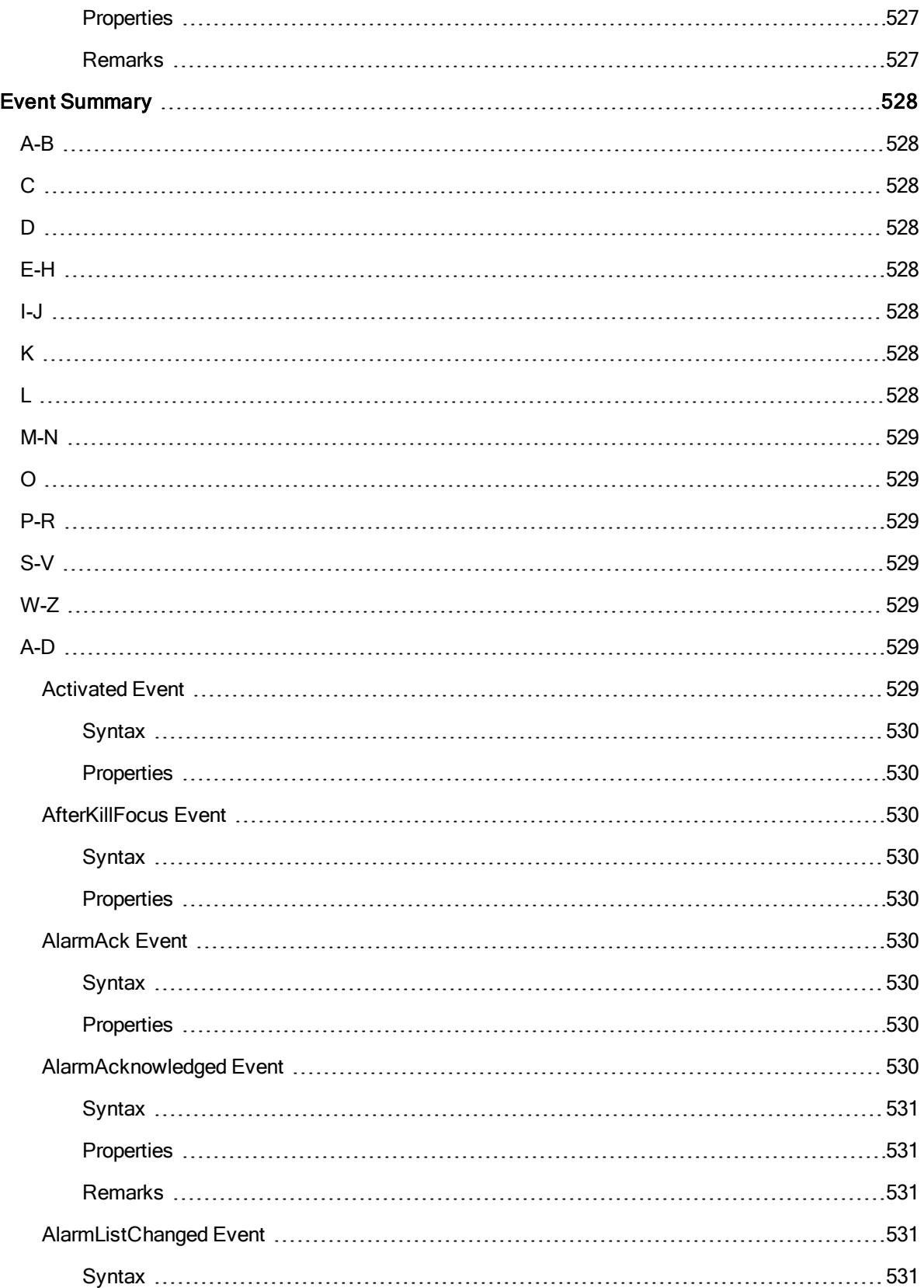

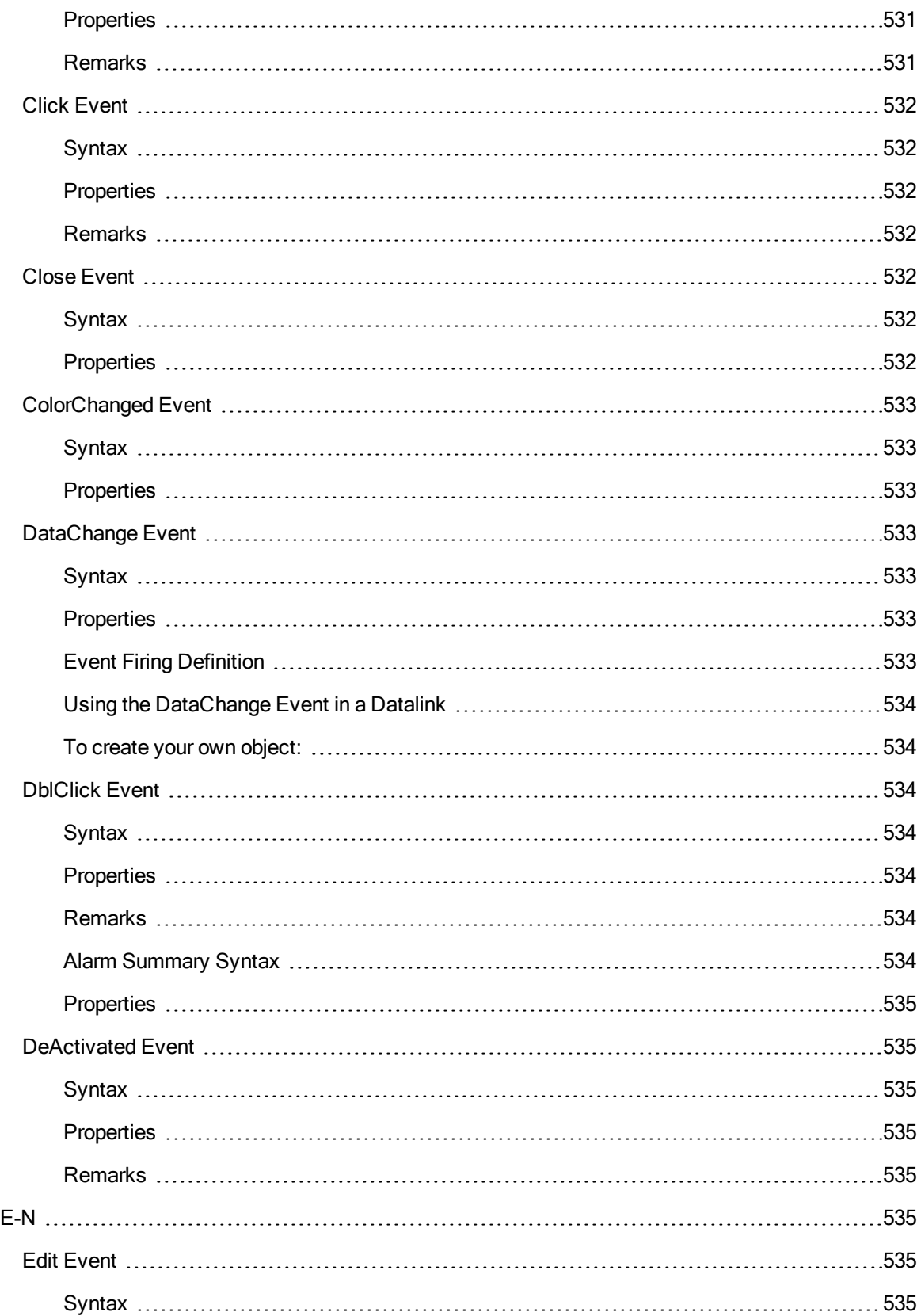

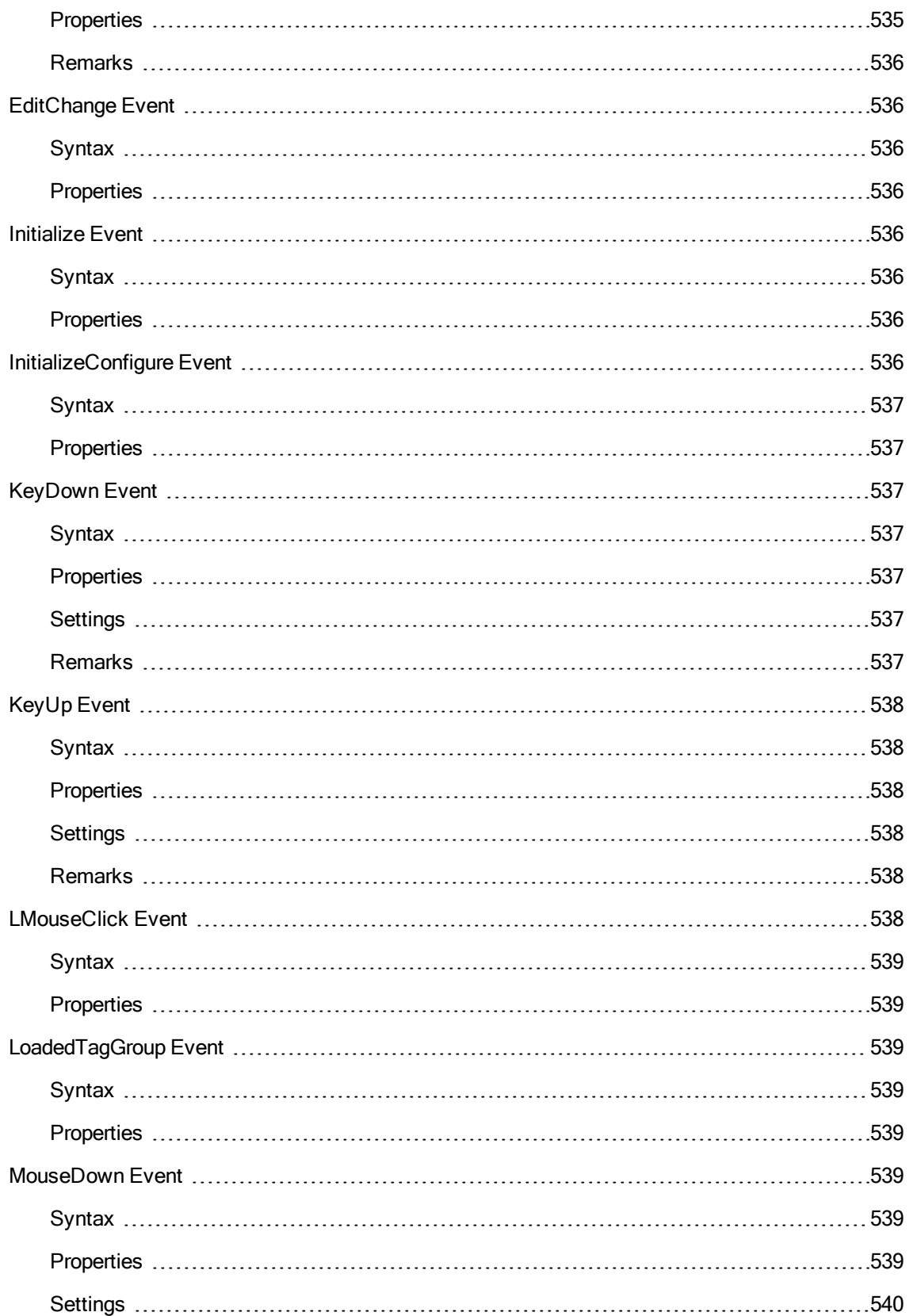

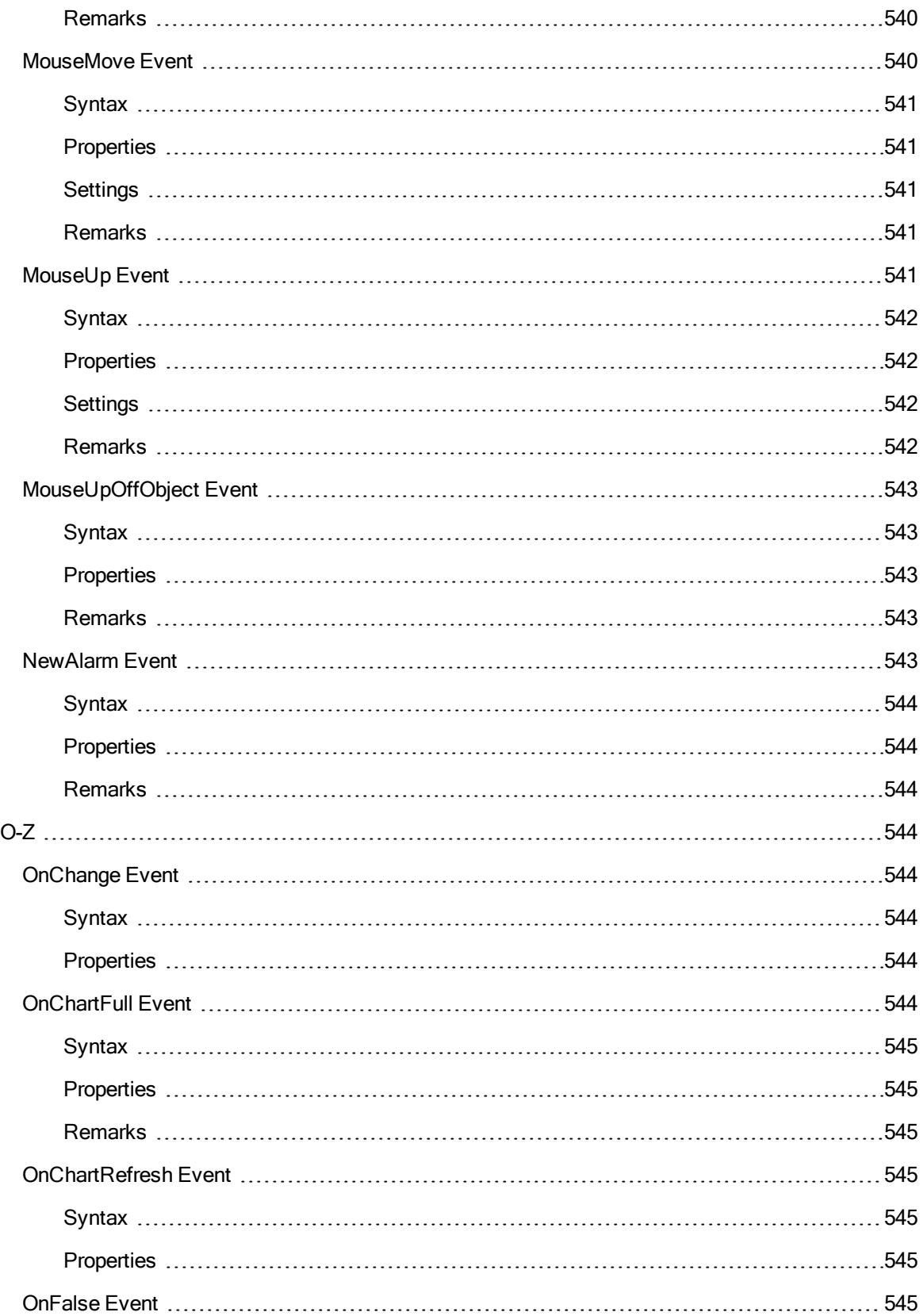

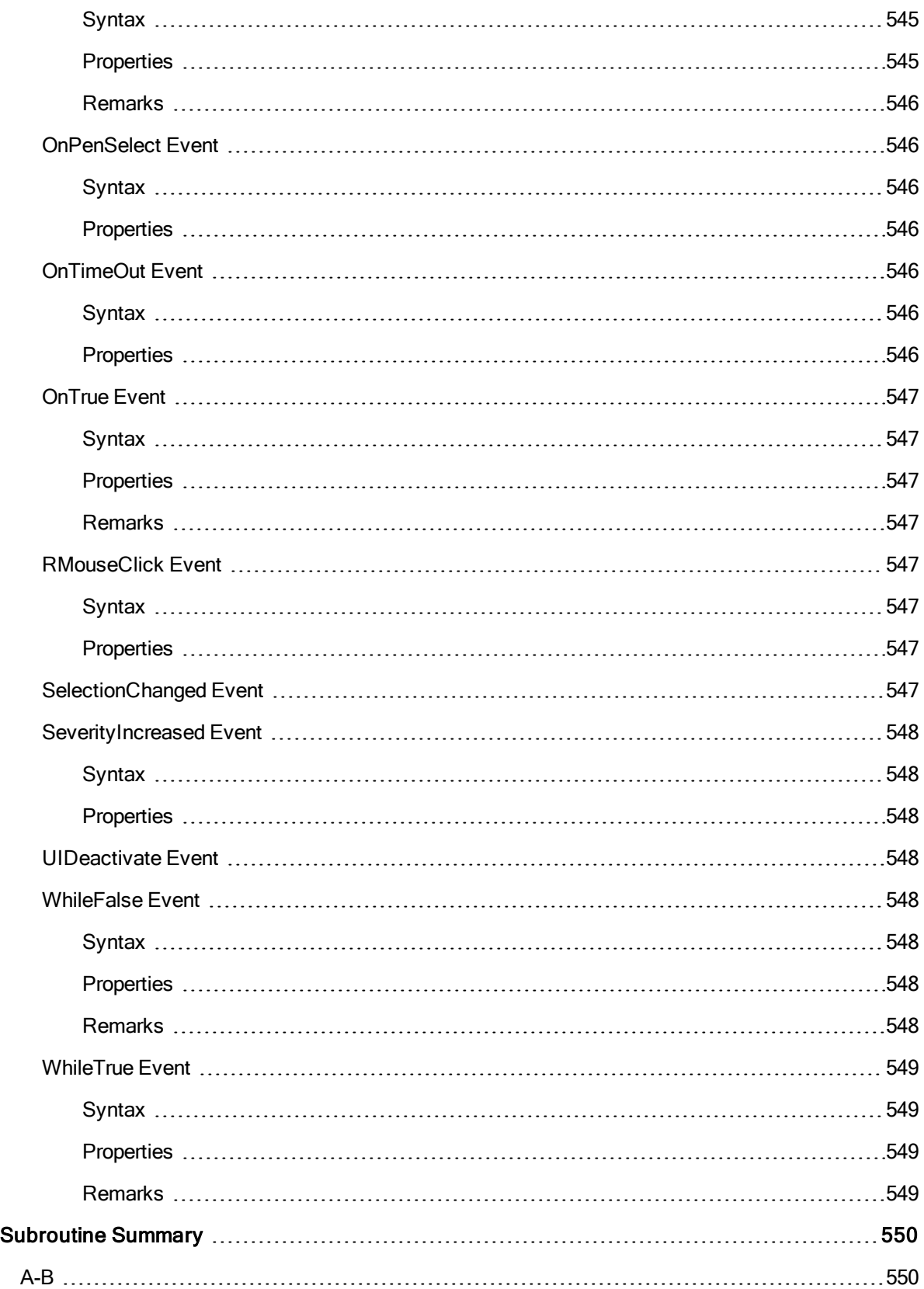

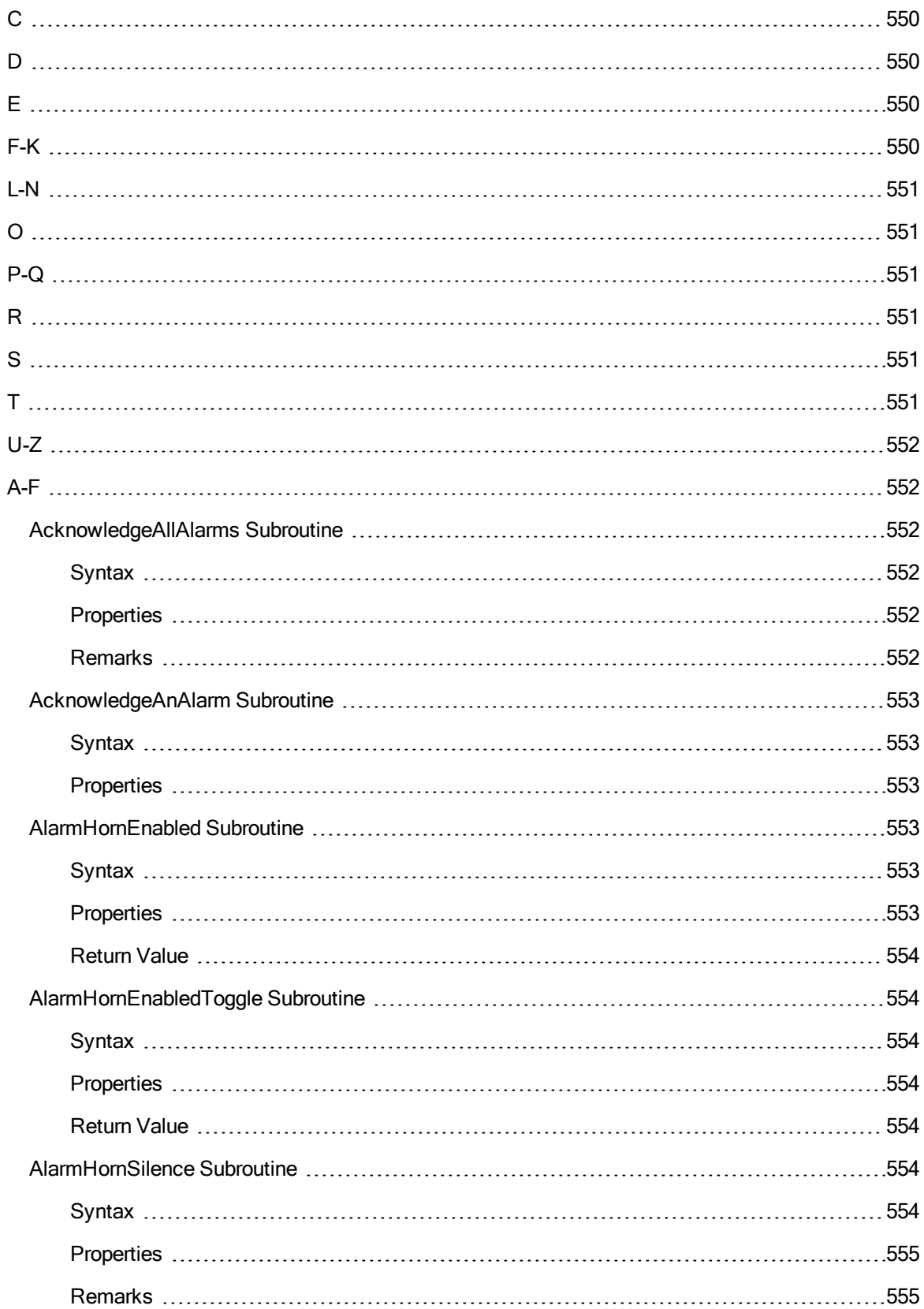

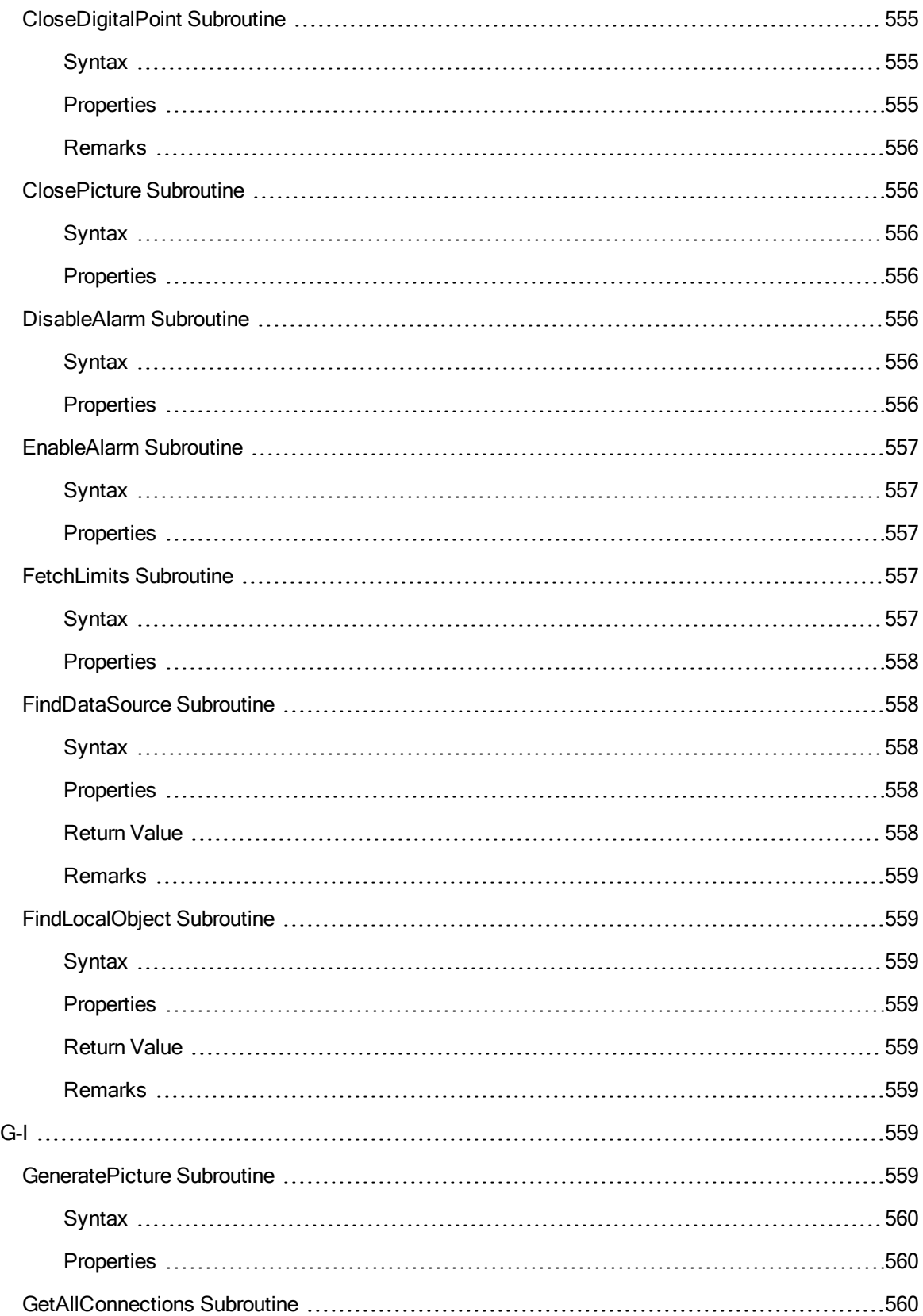

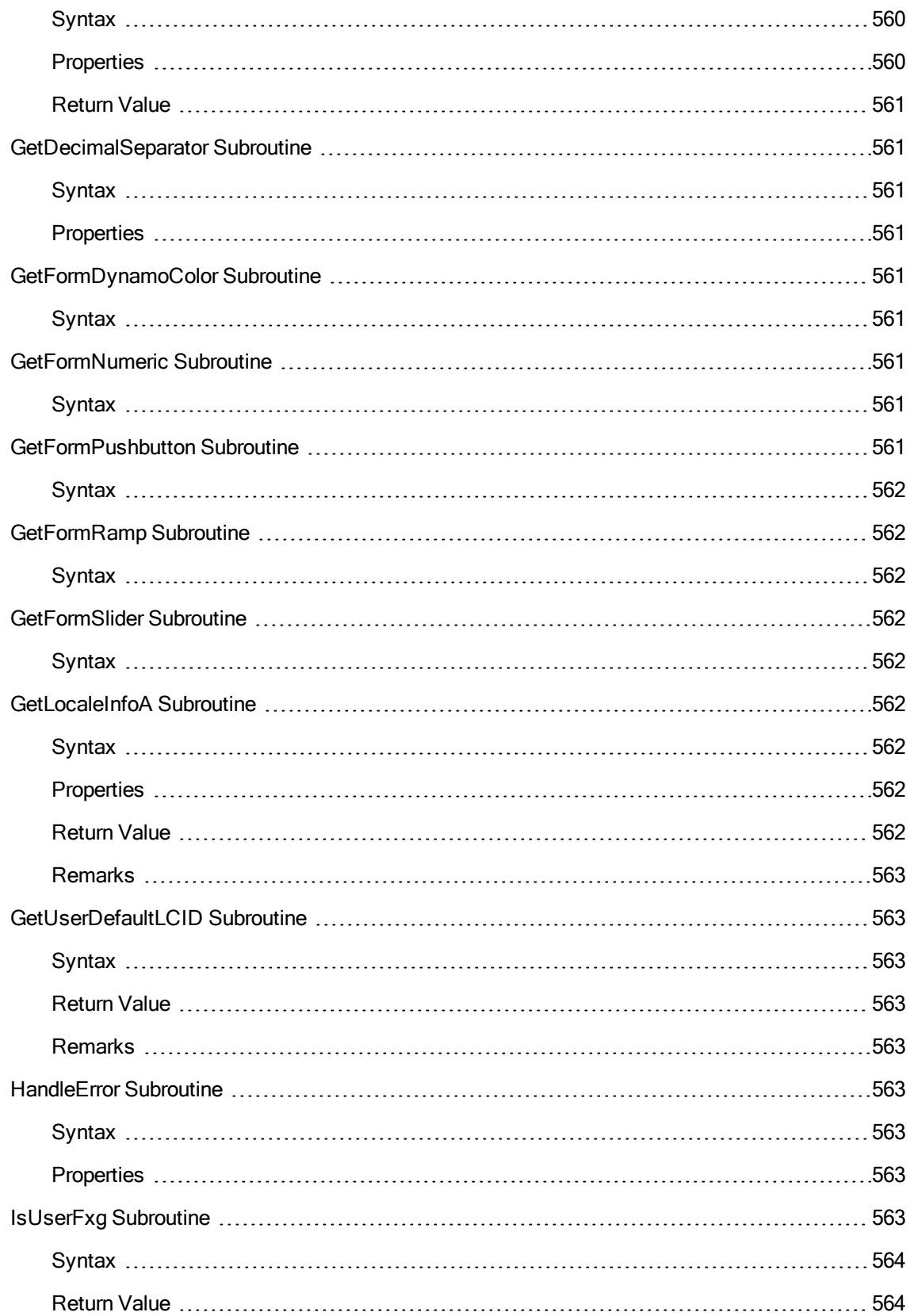

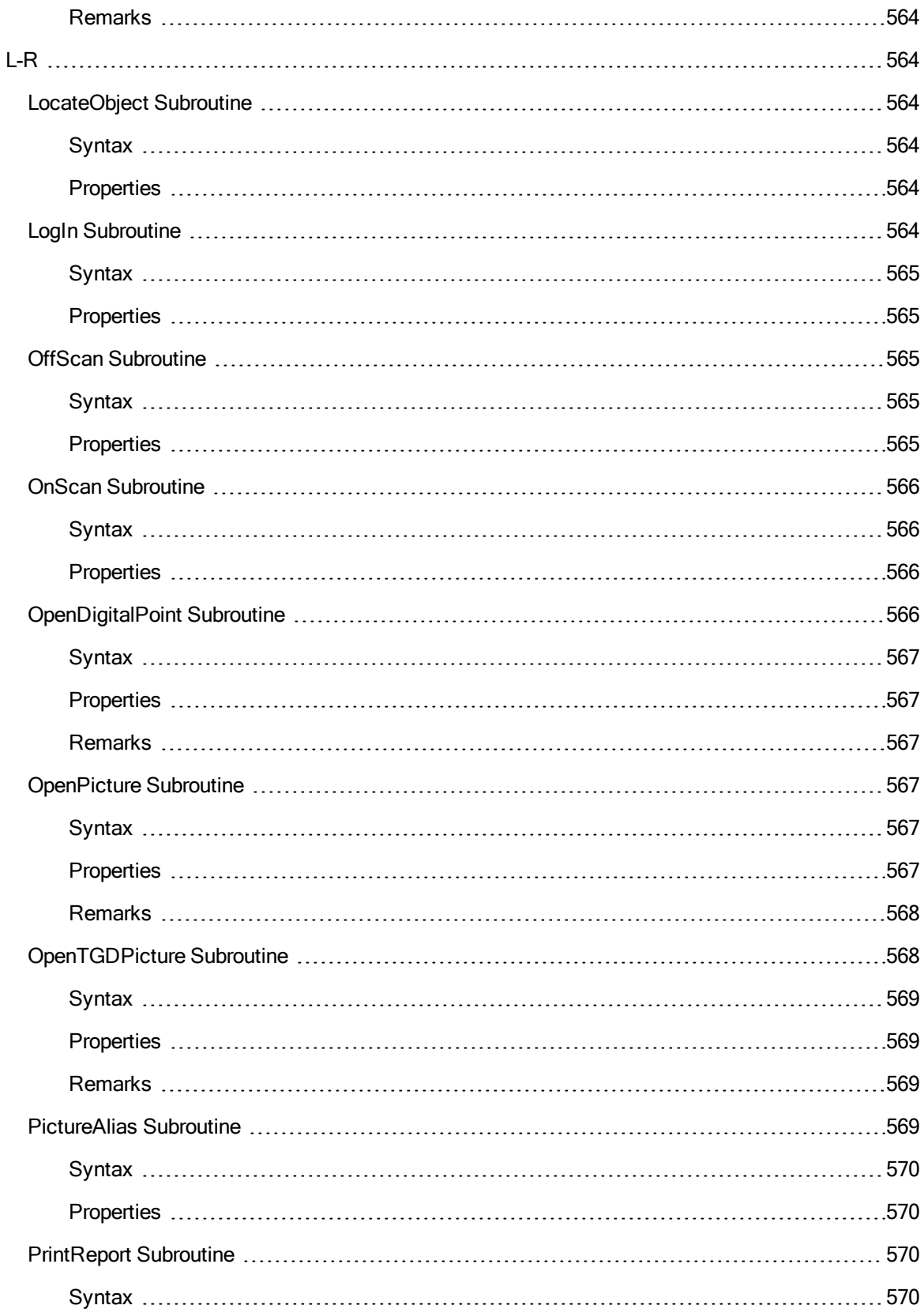

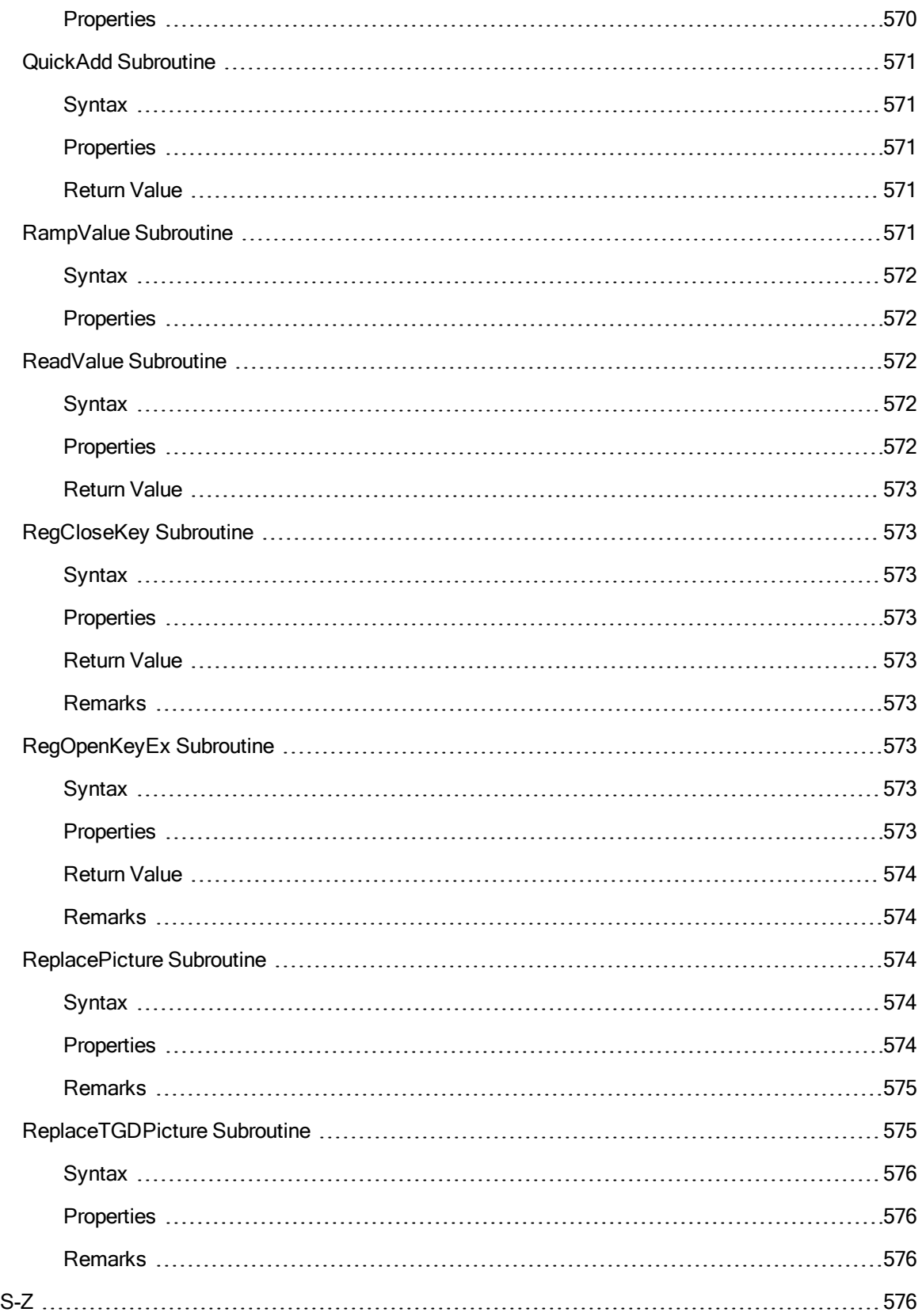

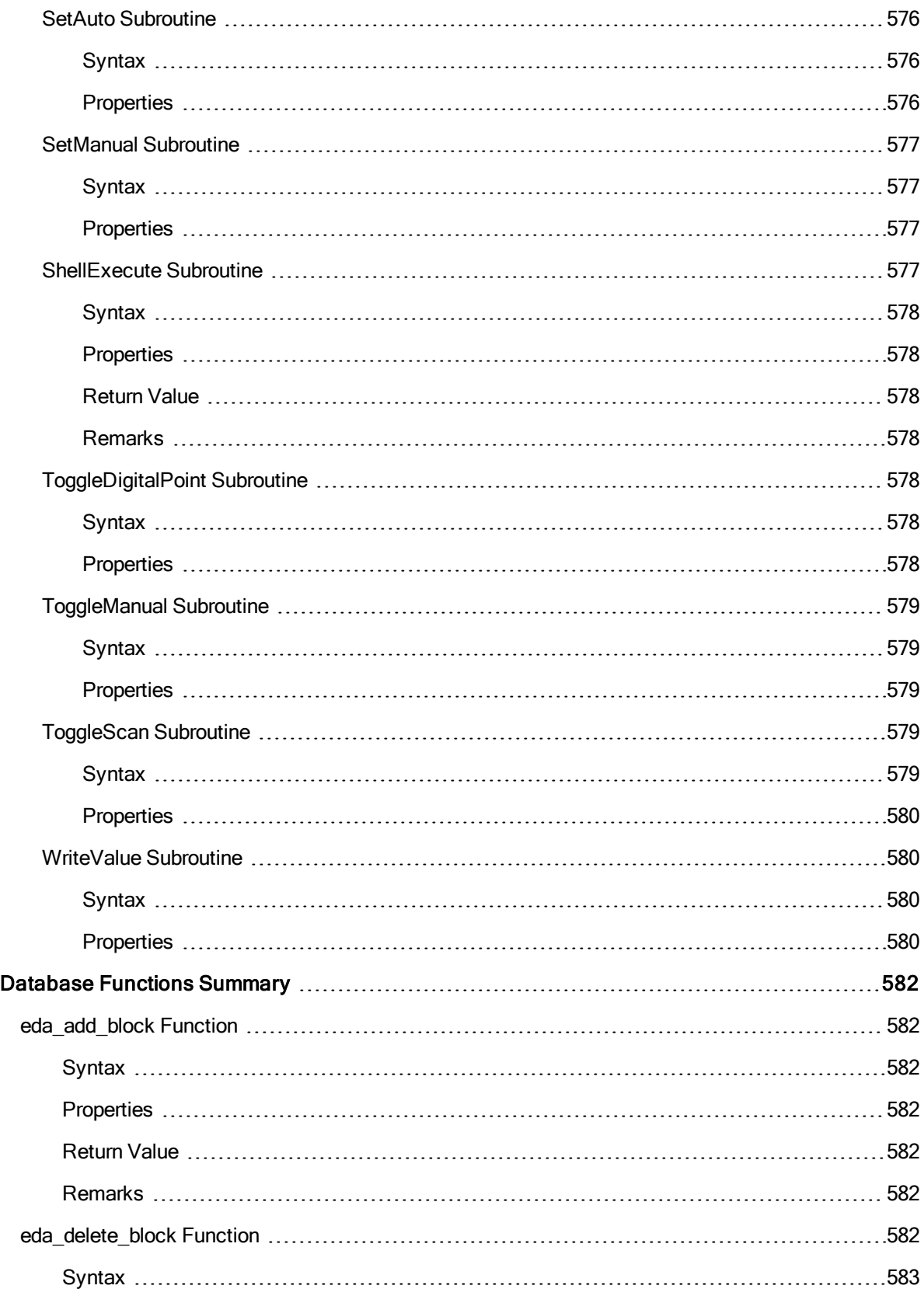

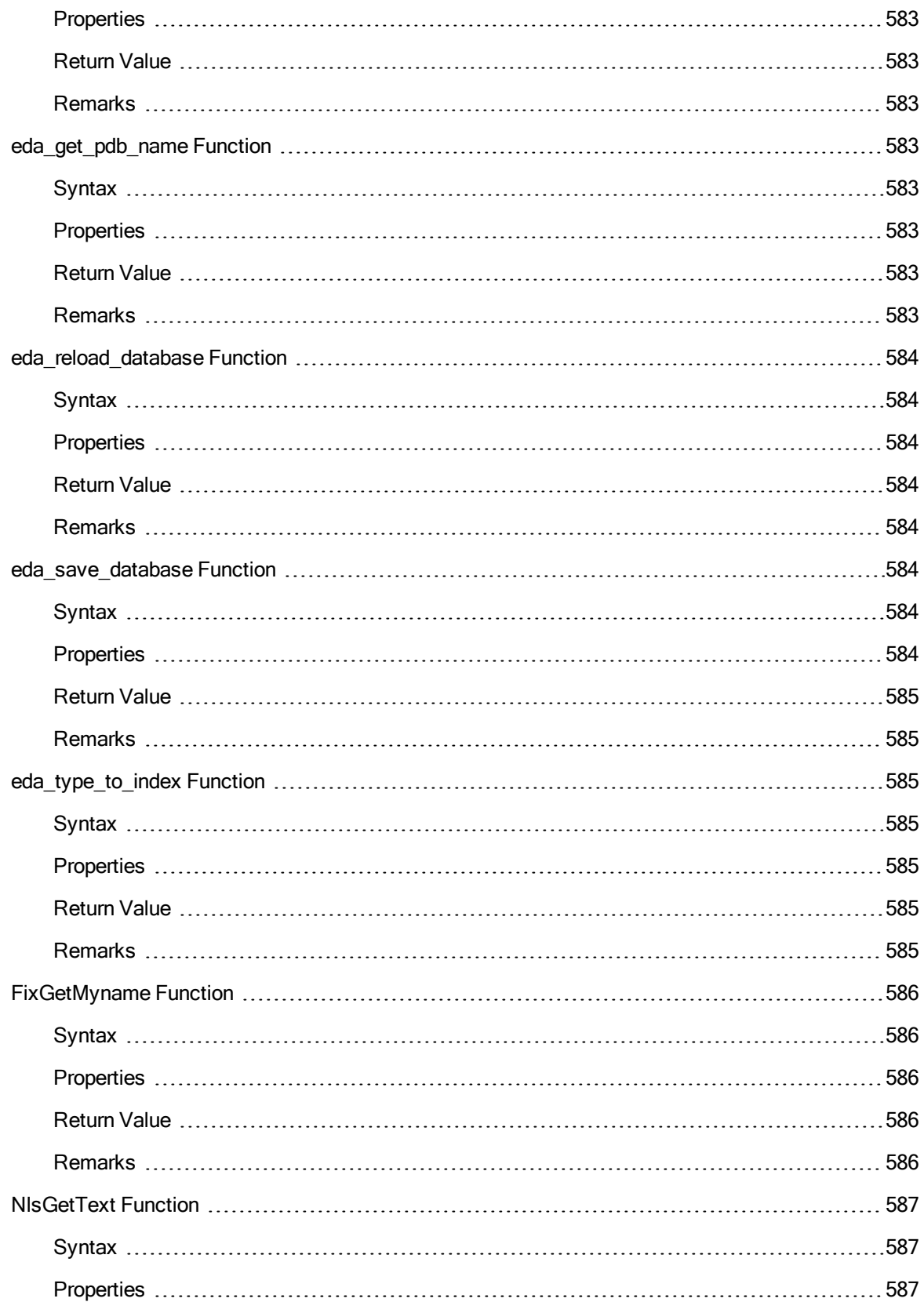

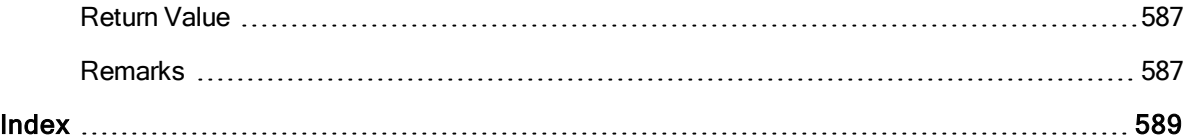

# iFIX Automation Reference

The iFIX Automation Reference is intended for integrators and programmers who want to develop applications that access and manipulate information within the iFIX environment through a set of automation interfaces. This help file assumes the reader is proficient in the Microsoft® Visual Basic® programming language.

The following sections provide more details on how to use the objects, properties, methods, events, subroutines, and database functions associated with iFIX:

- **Quick Reference**
- [Object Summary](#page-139-0)
- [Property Summary](#page-157-0)
- [Method Summary](#page-475-0)
- [Event Summary](#page-665-0)
- Examples
- **[Subroutine Summary](#page-687-0)**
- [Database Functions](#page-719-0) Summary

# <span id="page-139-0"></span>Object Summary

The following list contains the iFIX objects that are available to the Automation Interface. For information on non iFIX objects, refer to the appropriate help system.

## A

Alarm [Summary](#page-142-0) [Application](#page-142-1)

[Arc](#page-143-0)

### B

[Bitmap](#page-143-1)

### C

**[Chart](#page-143-2) [Chord](#page-143-3)** Color [Button](#page-143-4) **[ControlContainer](#page-143-5)** 

# D

**[DataItem](#page-144-0)** 

**[DataItems](#page-144-1)** 

**[DataLink](#page-144-2)** 

**[DataServer](#page-144-3)** 

**[DataServers](#page-144-4) [Document](#page-145-0)** 

**[Documents](#page-145-1)** 

[Dynamo](#page-145-2)

**[DynamoSet](#page-145-3)** 

# E

**[ESignature](#page-145-4)** [Event](#page-146-0) **[ExpressionEditor](#page-146-1)** 

#### F

**[FindReplace](#page-147-0) [FixDataSystem](#page-147-1) [FixFloatPoint](#page-147-2) [FixGeometryHelper](#page-147-3) [FixKeyMacroCollection](#page-147-4) [FixKeyMacro](#page-148-0)** [Format](#page-148-1)

### G-K

[GeneralDataSet](#page-148-2) **[Group](#page-148-3)** Group [\(DataSystem\)](#page-148-4) **[Groups](#page-148-5) [HistDatalink](#page-149-0) [HistogramChart](#page-149-1)** 

### L-N

[Legend](#page-149-2) [Line](#page-149-3) **[Linear](#page-149-4) [LineChart](#page-149-5) [LineConnector](#page-150-0)** [Lines](#page-150-1) [Lookup](#page-150-2)

### O

**[Oval](#page-150-3)** 

### P-Q

[Pen](#page-150-4)

[Picture](#page-151-0)

[Pie](#page-151-1)

[Pipe](#page-151-2)

**[PipeConnector](#page-151-3)** 

[Polygon](#page-151-4)

[Polyline](#page-151-5)

[Procedures](#page-151-6)

# R

[RealTimeSPCDataSet](#page-152-0) **[Rectangle](#page-152-1) [RightAngleLineConnector](#page-152-2) [RoundRectangle](#page-152-3)** 

# S

**[Scheduler](#page-152-4) [ScriptLine](#page-152-5) [ScriptProcedure](#page-153-0) [ScriptSource](#page-153-1) [SecuritySynchronizer](#page-153-2) [Sources](#page-153-3) [SPCBarChart](#page-153-4) [System](#page-153-5)** 

# T-U

Tag [Group](#page-154-0) **[Text](#page-154-1) [TimeAxis](#page-154-2)** [Timer](#page-154-3) **[ToolbarManager](#page-154-4) [UserGlobals](#page-154-5)** 

**[UserPreferences](#page-155-0)** 

# V

**[ValueAxis](#page-155-1)** [Variable](#page-155-2)

#### W-Z

**[Window](#page-155-3)** [XYChart](#page-156-0) Object

#### <span id="page-142-0"></span>A-C

#### Alarm Summary Object

The Alarm Summary object provides operators a real-time list of active alarms, and lets operators see and respond to the alarms that the computer receives. Operators can respond by acknowledging, sorting, and filtering alarms as needed.

You can also color-code alarms by alarm status and priority with the Alarm Summary object to provide visual cues to your operators.

The AlarmSummary object is contained by the [ControlContainer](#page-143-5) object and therefore will inherit the Properties and Methods of the ControlContainer object.

For more information on the Alarm Summary object, see the "Understanding the Alarm Summary Object" chapter in the Implementing Alarms and Messages manual.

#### <span id="page-142-1"></span>Application Object

The Application object represents the iFIX WorkSpace application. It includes the properties and methods that allow you to access and return top-level objects. For example, the **ActiveDocument** property returns a [Document](#page-145-0) object.

If you run schedules in the background, you need to be aware that there are actually two different Application objects - one for the WorkSpace and one for FixBackgroundServer. The FixBackgroundServer application loads and runs [Scheduler](#page-152-4) documents. It will fire VBA scripts as the WorkSpace does. However, the FixBackgroundServer application does not compete with the single VBA thread of the WorkSpace. For more information on the FixBackgroundServer application, see the "Scheduler" chapter in the Mastering iFIX manual.

The main difference between the WorkSpace Application object and the FixBackgroundServerApplication object is that the FixBackgroundServerApplication object does not provide access to any windowing or display properties since FixBackgroundServer only runs in the background. The properties that are available in FixBackgroundServer are:

- [Documents](#page-238-0)
- **.** [FixPath](#page-270-0)
- $\cdot$  [FullName](#page-275-0)
- [Name](#page-341-0)
- [Object](#page-348-0)
- [Owner](#page-352-0)
- [Parent](#page-353-0)
- [Path](#page-354-0)
- [System](#page-423-0)
- [Version](#page-456-0)

The methods that are available in FixBackgroundServer are:

- [BuildObject](#page-497-0)
- **.** [ShowVisualBasicEditor](#page-640-3)

#### <span id="page-143-0"></span>Arc Object

The Arc object is an iFIX shape that can be added to a [Picture](#page-151-0), [DynamoSet](#page-145-3) or [UserGlobals](#page-154-5) object.

#### <span id="page-143-1"></span>Bitmap Object

The Bitmap object is an iFIX shape used to store and display bitmap images that can be added to a [Pic](#page-151-0)[ture](#page-151-0), [DynamoSet](#page-145-3) or [UserGlobals](#page-154-5) object.

#### <span id="page-143-2"></span>Chart Object

The Chart object holds information describing the real-time or historical data that is being collected and how the data should be displayed in a Standard Chart.

#### <span id="page-143-3"></span>Chord Object

The Chord object is an iFIX shape that can be added to a [Picture](#page-151-0), [DynamoSet](#page-145-3) or [UserGlobals](#page-154-5) object.

#### <span id="page-143-4"></span>ColorButton Object

The ColorButton object is an owner drawn push button ocx. It is associated with the color selection dialog, which pops up when the user clicks on the button. The dialog allows the user to select a color from a list of colors and display it on the button face.

The color of the ColorButton can be associated with a color property of an object. By passing on the object's dispatch pointer and the dispid of the property to the ColorButton, the user can let the ColorButton update the property whenever the color is changed.

The ColorButton object is contained by the [ControlContainer](#page-143-5) object and therefore will inherit the Properties and Methods of the ControlContainer object.

#### <span id="page-143-5"></span>ControlContainer Object
The ControlContainer object is a graphical shape used to support the embedding of third party ActiveX controls and insertable OLE objects within a picture.

NOTE: If an ActiveX control has the same property or method name as a ControlContainer object property or method, you will only be able to access the ControlContainer's property or method in VB. This occurs because COM does not allow duplicates.

## <span id="page-144-1"></span>D-F

## DataItem Object

The DataItem object is a member of the [DataItems](#page-144-0) collection. The name of the DataItem has to be a data source that exists somewhere in the iFIX data system. Operations available on the DataItem are [Read](#page-601-0) and [Write](#page-662-0). A Read operation will read the current value, timestamp, and quality from the data sys-tem and store them in the [Value,](#page-453-0) [Timestamp](#page-432-0), and [Quality](#page-373-0) variables of the DataItem. A Write operation will write the passed in value to the data system.

## <span id="page-144-0"></span>DataItems Object

The DataItems object is a user defined collection of [DataItem](#page-144-1) objects. DataItem objects can be added and removed from this collection. When adding a DataItem, the DataItem must exist within the iFIX data system or it will not be added to the collection. DataItem names must be unique.

## DataLink Object

The Datalink object is an iFIX shape used to display data that can be added to a [Picture](#page-151-0), [DynamoSet](#page-145-0) or [UserGlobals](#page-154-0) object.

## DataServer Object

The DataServer object is an individual data server in the [DataServers](#page-144-2) collection. This object contains information about the data server such as the server name, OPC access path, OPC data source, OPC prog ID, OPC server machine name, and default server status.

## <span id="page-144-2"></span>DataServers Object

The DataServers object is a read-only collection of installed data servers in the iFIX data system. This is the same list of servers that can be viewed in the DataServerInstaller application.

## <span id="page-145-1"></span>Document Object

The Document object is the storage for the document, represented by the file name. It is a pointer to the actual document. The type of document varies between Pictures, Schedules, User Globals, Word Docu-ments, Excel Spreadsheet, etc. Use the [Page](#page-353-0) object to get to the object model of the underlying type of document. Also be sure to check the [Type](#page-444-0) property of the Document before using the Page object.

#### Documents Object

The collection of the open documents in the WorkSpace, including Pictures, Schedules, Word Documents, and so forth. The collection also includes the User Global Page but does not include FactoryGlobals.

## Dynamo Object

The Dynamo object is a type of object that stores re-useable work for the user. The Dynamo Object behaves the same way as a group object, with added functionality. You can make changes to a Master Dynamo, and update the Dynamo instances, while maintaining animation information within the Instances.

#### <span id="page-145-0"></span>DynamoSet Object

The DynamoSet object is a type of document (page) that stores re-useable work for the user.

## ESignature Object

The ESignature object is a COM object that implements the IESignature interface. The ESignature object supports electronic signatures for FIX32 data sources, non-FIX32 data sources, and other actions, such as recipe download. You can create a script or another application that prompts the operator to enter an electronic signature using the ESignature object. This allows you to:

- Integrate with badge readers and other signing mechanisms.
- Sign for writes to OPC sources.
- Sign for other actions when writing to multiple data points, such as recipe download.
- The object can be instantiated by both VB/VBA and C/C++ code. You can call methods in the IESignature interface to:
- Determine if a tag requires a signature.
- Display the Electronic Signature dialog box.
- Validate a signature without displaying the Electronic Signature dialog box.
- Send a signed operator message to the audit trail.

NOTE: Do not use scripts that use signing from the Scheduler. Signing does not work well from the background task. This is also an important consideration when implementing scripts that call global subroutines.

ESignature methods support the following actions for all data sources:

- Initialize and display the Electronic Signature dialog box, validate signatures, and perform security checks based on information and settings passed in.
- Validate signatures and perform security checks for specific users based on user names, passwords, and settings passed in, without using the Electronic Signature dialog box.
- Send a signed operator message to the audit trail, logging the signature and action.

ESignature methods support the following actions for FIX32 data sources:

- Read electronic signature settings associated with the tag directly from the process database.
- Display the Electronic Signature dialog box based on those settings, validate the signature and perform security checks, write the value to the database or acknowledge an alarm or page of alarms, and send the signed operator message to the audit trail.
- Validate signatures and perform security checks for specific users based on user names, passwords, and settings passed in, without using the Electronic Signature dialog box, and then write the value to the database or acknowledge an alarm or page of alarms and send the signed operator message to the audit trail.

NOTE: In order to use the enumerations listed for the ESignature Object methods, you must reference the Electronic Signature type library in VBA.

## <span id="page-146-0"></span>Event Object

The Event object contains information about event-based events that are monitored by the [Scheduler](#page-152-0). The Event object will fire a VBA event based on the evaluation of the data source. It can be configured to fire when the value is OnTrue, OnFalse, WhileTrue, WhileFalse, or OnChange,

For more information on the Event object, see the "Scheduler" chapter in the Mastering iFIX manual.

## ExpressionEditor Object

The **ExpressionEditor** object is an OCX that is a helpful tool in building an expression or data source. The user can browse database tag, Picture and Global objects and properties, Historical tags, and OPC data sources. The **ExpressionEditor** also has mathematical buttons to aid in building complex expressions.

The **ExpressionEditor** object is contained by the [ControlContainer](#page-143-0) object and therefore will inherit the Properties and Methods of the ControlContainer object.

## FindReplace Object

The FindReplace object allows you to find and replace string properties that are exposed in the object's automation interface. FindReplace is capable of operating on a user-specified string, or analyzing a stipulated object and manipulating all matching items found within that object.

NOTE: The FindReplace object is not accessible from clients that reside in a process outside the iFIX WorkSpace. Any executables you create using Visual Basic will not support the FindReplace feature.

For more information on the FindReplace object and its capabilities, see the "Managing iFIX Nodes" chapter of the Understanding iFIX electronic book.

## FixDataSystem Object

The FixDataSystem object allows users to access data systems in the iFIX architecture through Visual Basic. Currently, the only object available in this OCX is the **FixDataSystem** object.

NOTE: The FindReplace object is not accessible from clients that reside in a process outside the iFIX WorkSpace. Any executables you create using Visual Basic will not support the FindReplace feature.

## FixFloatPoint Object

The FixFloatPoint object encapsulates the x and y drawing coordinates used by shapes.

The following is an example for declaring and initializing a **FixFloatPoint** object:

```
Dim iPoint as FixFloatPoint
Set iPoint = New FixFloatPoint
iPoint.x = 50.5iPoint.y = 60.1Polygon1.AddPoint iPoint
```
NOTE: The user must add a reference to Fix2DGeometry in the References dialog from the Tools menu within VBE.

## FixGeometryHelper Object

The FixGeometryHelper object a helper object that contains helper methods mostly associated with geometric operations and operations on graphical objects.

#### FixKeyMacroCollection Object

The FixKeyMacroCollection object is a collection of key macros.

## FixKeyMacro Object

The FixKeyMacro object is a key macro.

## Format Object

The Format object is an animation object that converts the source data into a string. It contains information about the connection between the data source and the input property of the format object, and the output property of the format object and the animated property of the object being animated. For example, you can use the Format object to animate the caption property of a text object.

## G-O

### GeneralDataSet Object

NOTE: In iFIX 5.5, the GeneralDataSet object replaces both the HistoricalDataSet (used by Historical Datalinks and animations, and the Enhanced Line and XY Charts) and the RealTimeDataSet (used by Enhanced Line and XY Charts) objects.

The GeneralDataSet object is a real-time or historical data set type.

For real-time data, this object holds information describing the real-time data set type and how the data should display in a [Line Chart](#page-149-0) or [XYChart](#page-156-0).

For historical data, it describes how the historical data archived in GE Historian should display in a [Line](#page-149-0)  [Chart](#page-149-0) or [XYChart.](#page-156-0)

## Group Object

The Group object holds information describing a number of objects used as a unit. For example, you may have two rectangles and two circles that are used to draw a pump. You can group them together so that they function as a unit allowing you to manipulate all objects in the group as a unit instead of individually.

## <span id="page-148-1"></span>Group (DataSystem) Object

<span id="page-148-0"></span>The Group object is a member of the [Groups](#page-148-0) collection. This object contains the [DataItems](#page-144-0) collection nested within it. Operations that can be performed on a group include [Read](#page-601-0) and [Write](#page-662-0). Group operations allow the user to do operations on the whole DataItems collection within the group.

The [Group](#page-148-1)s object is a user defined collection of Group objects. Group objects can be added and removed from this collection. Group names must be unique.

## HistDatalink Object

The HistDatalink object is an iFIX shape used to display historical data (from GE Historian) that can be added to a [Picture](#page-151-0), [DynamoSet](#page-145-0) or [UserGlobals](#page-154-0) object. If you insert the HistDatalink into a picture, the Expression Builder only browses historical data that you configured.

IMPORTANT: The refresh rate for the Historical Datalink object is hard-coded at 10 seconds.

## <span id="page-149-1"></span>HistogramChart Object

The HistogramChart object holds information describing data that is being collected from the Histogram (HS) database block and how the data should display.

The Histogram Chart displays a frequency distribution.

## Legend Object

The Legend object displays certain information or statistics for a [Pen](#page-150-0) in a [Chart](#page-143-1).

### Line Object

The Line object is an iFIX shape that can be added to a [Picture,](#page-151-0) [DynamoSet](#page-145-0) or [UserGlobals](#page-154-0) object.

#### Linear Object

The Linear object is an animation object that converts data from one form into another, effectively performing standard signal conditioning. It contains information about the connection between the data source and the input property of the linear object, and the output property of the linear object and the property of the object being animated. For example, you can use the Linear object to animate the tank level of a picture of a tank by mapping it's high and low EGU to reflect the scale of the picture.

## <span id="page-149-0"></span>LineChart Object

The LineChart object holds information describing the real-time or historical data that is being collected and how the data should be displayed.

The Line/MultiLine Chart displays the trend of a variable(s) over time. In this chart, the X-Axis always represents the time. Both real time and historical data are allowed to co-exist within the same Enhanced **Chart** 

## LineConnector Object

The LineConnector object is an iFIX connector that is used to join two shapes together.

## <span id="page-150-1"></span>Lines Object

A collection of the lines of code in one of an object's [Procedures](#page-151-1). Each line of code is a member of the Lines collection. The following example sets the string sLine1 to the first line of code in the first Event member of the Procedures collection for the object Rect1:

```
Dim sLine1 As String
sLine1 = Rect1.Procedures.Item(1).Lines.Item(1).ProcedureStatement
```
#### Lookup Object

The Lookup object is an animation object that uses the input value to perform either a range comparison or exact match to a table and provides the output value based on the values in the table. It contains information about the connection between the data source and the input property of the lookup object, and the output property of the lookup object and the animated property of the object being animated. For example, you can use the Lookup object to blink on a new alarm.

### Oval Object

The Oval object is an iFIX shape that can be added to a [Picture](#page-151-0), [DynamoSet](#page-145-0) or [UserGlobals](#page-154-0) object.

## <span id="page-150-0"></span>P-S

## Pen Object

The Pen object provides the data source connection and plotting functionality for use in a [Chart](#page-143-1) object.

## <span id="page-151-0"></span>Picture Object

The Picture object is a type of document (page) that stores graphical displays.

## Pie Object

The Pie object is an iFIX shape that can be added to a [Picture](#page-151-0), [DynamoSet](#page-145-0) or [UserGlobals](#page-154-0) object.

## Pipe Object

The Pipe object is an iFIX shape that can be added to a [Picture](#page-151-0), [DynamoSet](#page-145-0) or [UserGlobals](#page-154-0) object.

## PipeConnector Object

The PipeConnector object is an iFIX connector, shaped like a pipe, that is used to join two other shapes together.

## Polygon Object

The Polygon object is an iFIX shape that can be added to a [Picture,](#page-151-0) [DynamoSet](#page-145-0) or [UserGlobals](#page-154-0) object.

## Polyline Object

The Polyline object is an iFIX shape that can be added to a [Picture](#page-151-0), [DynamoSet](#page-145-0) or [UserGlobals](#page-154-0) object.

## <span id="page-151-1"></span>Procedures Object

The Procedures object is a collection of VBA procedures that belong to an object, such as a [Picture](#page-151-0) or a [Rectangle.](#page-152-1) Individual procedures can be accessed in the collection by using a one-based index. Standard collection [Add](#page-488-0) and [Remove](#page-602-0) methods are supported as well as special methods to handle event procedures.

Example:

```
Dim iProc As Object
Set iProc = object.Procedures.Item(1)
```
### RealTimeSPCDataSet Object

The RealTimeSPCDataSet object holds information describing the real-time SPC data set type and how the data should display in a [SPC Bar](#page-153-0) Chart or [Histogram](#page-149-1) Chart.

### <span id="page-152-1"></span>Rectangle Object

The Rectangle object is an iFIX shape that can be added to a [Picture](#page-151-0), [DynamoSet](#page-145-0) or [UserGlobals](#page-154-0) object.

### RightAngleLineConnector Object

The RightAngleLineConnector object is an iFIX connector, formed in a right angle shape, that is used to join two other shapes together.

## RoundRectangle Object

The RoundRectangle object is an iFIX shape that can be added to a [Picture](#page-151-0), [DynamoSet](#page-145-0) or [User-](#page-154-0)[Globals](#page-154-0) object.

### <span id="page-152-0"></span>Scheduler Object

The Scheduler object contains information about iFIX schedules. The Scheduler is the application that displays spreadsheets and contains UI to configure [Timer](#page-154-1) and [Event](#page-146-0) objects.

For more information on the Scheduler object, see the "Scheduler" chapter in the Mastering iFIX manual.

## <span id="page-152-2"></span>ScriptLine Object

© 2020 General Electric Company. All rights reserved. 15

The ScriptLine object contains a single procedure statement from a script. A ScriptLine object is a member of the [Lines](#page-150-1) collection contained within a **[ScriptProcedure](#page-153-1)** object.

## <span id="page-153-1"></span>ScriptProcedure Object

The ScriptProcedure object contains a collection of [ScriptLine](#page-152-2) objects. A ScriptProcedure object is a member of the [Procedures](#page-151-1) collection contained within an object which has event scripts.

## <span id="page-153-3"></span>ScriptSource Object

The ScriptSource object contains a single data source string from a script. A ScriptSource object is a member of the **[Sources](#page-153-2)** collection contained within a **[ScriptProcedure](#page-153-1)** object. An example of a data source string in a procedure is: Fix32.MyNode.MyTag.F\_CV.

### SecuritySynchronizer Object

The SecuritySynchronizer object is a way to synchronize iFIX security with your Windows security configuration.

You can destroy the SecurtiySynchronizer object by setting it equal to Nothing after the [Syn](#page-646-0)[chronizeSecurity](#page-646-0) method is called.

## <span id="page-153-2"></span>Sources Object

The Sources object is a collection of [ScriptSource](#page-153-3) objects. The Sources object is contained within a [ScriptProcedure](#page-153-1) object. An example of a data source string in a procedure is: Fix32.MyNode.MyTag.F\_CV.

## <span id="page-153-0"></span>SPCBarChart Object

The SPCBarChart object holds information describing statistical data that is being collected from a Statistical Data (SD) database block, and how the data should be displayed.

## System Object

The System object contains information about the iFIX system configuration such as file paths and login data.

## T-Z

## Tag Group Object

The Tag Group object is used to store an array of symbols, substitutions, and optional descriptions. The symbols are placeholders for data sources or text in a picture. Substitutions are alphanumeric strings that replace symbols in a picture. The description is text about the substitution.

## Text Object

The Text object is an iFIX shape that can be added to a **[Picture,](#page-151-0) [DynamoSet](#page-145-0) or UserGlobals** object.

## TimeAxis Object

The TimeAxis object contains time and date display information for use in the [Chart](#page-143-1) Object. It also provides the necessary information so that the [Pen](#page-150-0) objects within the Chart may plot within a given area

## <span id="page-154-1"></span>Timer Object

The Timer object contains information about time-based events that are monitored by the [Scheduler](#page-152-0). The Timer object will fire the [OnTimeOut](#page-683-0) event based on either a OneShot, Continuous, Daily or Monthly time interval.

For more information on the Timer object, see the "Scheduler" chapter in the Mastering iFIX manual.

## ToolbarManager Object

The ToolbarManager object holds information describing the iFIX toolbars.

### <span id="page-154-0"></span>UserGlobals Object

UserGlobals is a special picture that contains user-defined variables, color threshold tables and procedures that are globally available to all pictures. UserGlobals is not visible in the WorkSpace display area, but is listed as an entry in the system tree. UserGlobals also appears in the Visual Basic Envir-onment (VBE). System tree right-mouse button menu support is provided to create [Variable](#page-155-0) objects and color threshold tables, to show the UserGlobals property page and to display VBE. UserGlobals procedures can be added in VBE.

UserGlobals variables and color threshold tables can be used in connections with other pictures.

As each new picture is created, a reference is automatically added from it to the UserGlobals object, allowing its procedures to be accessed. References can be added or deleted manually from within VBE using the Tools|References… menu command.

UserGlobals procedures and declarations should be placed in standard code modules so that they are accessible to procedures in other pictures without using the User.<procedure> scoping syntax. Standard modules can be created from within VBE using the Insert|Module menu command.

If the UserGlobals file is not present in the base picture directory, a new empty one is created when the WorkSpace is launched.

## UserPreferences Object

The UserPreferences object holds information describing the iFIX user preferences.

## ValueAxis Object

The ValueAxis object contains high and low display information for use in the [Chart](#page-143-1) Object. It also provides the necessary information so that the [Pen](#page-150-0) objects within the Chart may plot within a given area

## <span id="page-155-0"></span>Variable Object

The Variable object is used for storing information to be used elsewhere by your application. The storage must be defined as a particular data type (float, integer, string, etc.) and can be assigned an initial value.

## Window Object

The Window object contains information about the graphical representation of a document such as its size and location on the screen. The **Window** object has properties that allow the user to set the Top and Left position of a page object.

## <span id="page-156-0"></span>XYChart Object

The XYChart object holds information describing the data that is being collected and how the data should display.

The XY Chart displays the relationship between two data sets. In the XY Chart, the data is refreshed and plotted based on the settings for the X axis.

# Property Summary

The following list contains the iFIX properties that are available to the Automation Interface. For information on non iFIX properties, refer to the appropriate help system.

## A

[Active](#page-177-0) [ActiveDocument](#page-177-1) **[ActiveWindow](#page-178-0) [AdvancedGraphics](#page-178-1)** [AlarmHornEnabled](#page-179-0) [AlarmRefreshInterval](#page-179-1) [AlarmUserdefField1](#page-180-0) [AlarmUserdefField2](#page-180-1) **[Alignment](#page-180-2)** [AllowsDrillDown](#page-181-0) [AllowTimeAxisReset](#page-182-0) [AllowValueAxisReset](#page-182-1) [AlwaysOnTop](#page-183-0) **[AnalogError](#page-183-1) [AnalogErrorTag](#page-184-0) [AngleUnits](#page-184-1)** [Application](#page-185-0) **[ApplyProperties](#page-185-1) [AssignedID](#page-186-0)** [Author](#page-186-1) [Autofetch](#page-186-2) [AutoMinMaxPaddingX](#page-187-0) [AutoMinMaxPaddingY](#page-187-1) [AutoSize](#page-188-0) [AutoUpdateRate](#page-189-0) [AverageDataValue](#page-189-1) [AxisColor](#page-190-0) **[AxisLength](#page-190-1) [AxisTitle](#page-190-2)** 

## B

[BackDropBackgroundColor](#page-191-0)

[BackDropBackgroundStyle](#page-191-1)

**[BackDropBlend](#page-192-0)** 

**[BackDropBorderColor](#page-192-1)** 

**[BackDropBorderStyle](#page-193-0)** 

**[BackDropColor](#page-193-1)** 

**[BackDropFadeColor](#page-194-0)** 

[BackDropFadeType](#page-194-1)

**[BackDropGradAngle](#page-195-0)** 

**[BackDropStyle](#page-195-1)** 

[BackDropVisible](#page-196-0)

**[BackgroundColor](#page-196-1)** 

[BackgroundEdgeColor](#page-197-0)

**[BackgroundEdgeStyle](#page-197-1)** 

[BackgroundEdgeWidth](#page-198-0)

**[BackgroundStyle](#page-198-1)** 

**[BackupSecPath](#page-199-0)** 

[BarVal](#page-199-1)

**[BasePath](#page-199-2)** 

**[BitmapGradientMode](#page-200-0)** 

[Blend](#page-200-1)

**[BlinkEnabled](#page-201-0)** 

**[BlinkRate](#page-201-1)** 

**[BorderTypes](#page-202-0)** 

[Bottom](#page-202-1)

**[BottomCenter](#page-202-2)** 

[BottomLeft](#page-203-0)

**[BottomRight](#page-203-1)** 

**[BottomVisibleRow](#page-204-0)** 

**[BoundRect](#page-204-1)** 

**[ButtonState](#page-204-2)** 

**[ButtonStyle](#page-205-0)** 

## C

**[CacheEnabled](#page-206-0) [Cancel](#page-206-1) Caption [Category](#page-207-0) [Center](#page-207-1) [CenterOfRotation](#page-208-0) [CenterPoint](#page-208-1) [CenterX](#page-209-0) [CenterY](#page-209-1) [CharactersPerLine](#page-209-2) [ChartFontSize](#page-210-0)** [CheckForAlarmListChanged](#page-210-1) **[CheckForNewAlarms](#page-211-0) [CheckForSeverityIncrease](#page-211-1)** [ClassName](#page-212-0) **[Color](#page-212-1) [ColorTable](#page-213-0) [CombinationKey](#page-213-1) [Comments](#page-214-0) [CompletionStatus](#page-214-1)** [CompletionStatusTag](#page-215-0) **[ConfirmDataEntry](#page-215-1) [ConnectionFailed](#page-216-0) [ConstantLine](#page-216-1) [ContainedObjects](#page-217-0) [ContainedSelections](#page-217-1) [ContextID](#page-217-2) [ControlOrderIndex](#page-218-0) [Count](#page-218-1)** [CurrentDataSet](#page-218-2)  **[CurrentDataSource](#page-219-0) [CurrentDate](#page-219-1) [CurrentDateDay](#page-220-0)** 

[CurrentDateMonth](#page-220-1) [CurrentDateYear](#page-220-2) **[CurrentImage](#page-221-0) [CurrentPen](#page-221-1) [CurrentPicture](#page-221-2) [CurrentTime](#page-222-0) [CurrentTimeHour](#page-222-1) [CurrentTimeMinute](#page-222-2) [CurrentTimeSecond](#page-223-0) [CurrentValue](#page-223-1)** 

## D

**[DataEntry](#page-224-0) [DataItems](#page-224-1) [DataRefreshInterval](#page-224-2) [DataServers](#page-225-0) [DataSetColor](#page-225-1) [DataShadows](#page-226-0)** [DaylightSavingTime](#page-226-1) **[DaysBeforeNow](#page-227-0) [DaysOfMonth](#page-227-1) [DaysOfWeek](#page-228-0) [Deadband](#page-228-1) [DecimalDigits](#page-228-2) [Default](#page-229-0)** [DefaultDataSystem](#page-229-1) [DefaultExternalDatasourceUpdateRate](#page-230-0) [DefaultOutputValue](#page-230-1) **[DefaultServer](#page-231-0) [Description](#page-231-1) [DeskColor](#page-232-0) [DigitalError](#page-232-1) [DigitalErrorTag](#page-232-2) [DigitsOfPrecision](#page-233-0) [DisableAutoScale](#page-233-1)** 

**[DisplayLayer](#page-234-0)** 

**[DisplayMilliseconds](#page-234-1)** 

[DisplayShelvedAlarms](#page-235-0)

**[DisplayStatusBar](#page-236-0)** 

**[DisplayString](#page-236-1)** 

**[DisplaySystemTree](#page-237-0)** 

**[DocumentHeight](#page-237-1)** 

**[DocumentHeightEx](#page-238-0)** 

[DocumentPath](#page-238-1)

**[Documents](#page-238-2)** 

**[DocumentWidth](#page-239-0)** 

[DocumentWidthEx](#page-239-0)

[Domain](#page-240-0)

[DownImageDisplayed](#page-240-1)

**[DSDescription](#page-241-0)** 

[DSLegendAvgerageOverRangeColWidth](#page-241-1)

[DSLegendCurrentValColWidth](#page-241-2)

[DSLegendDescriptionColWidth](#page-242-0)

[DSLegendEngUnitsColWidth](#page-242-1)

[DSLegendHighLimitColWidth](#page-242-2)

[DSLegendHighOverRangeColWidth](#page-243-0)

[DSLegendLowLimitColWidth](#page-243-1)

[DSLegendLowOverRangeColWidth](#page-243-2)

**[DSLegendMask](#page-244-0)** 

[DSLegendQualityColWidth](#page-245-0)

[DSLegendSourceColWidth](#page-245-1)

**[DSPosition](#page-245-2)** 

**[Duration](#page-246-0)** 

[Dynamo\\_Description](#page-246-1)

[Dynamo\\_ID](#page-246-2)

## E

**[EdgeColor](#page-247-0) [EdgeStyle](#page-247-1) [EdgeWidth](#page-248-0)**  **[EditText](#page-249-0)** 

**[ElbowStyle](#page-249-1)** 

[EnableAcknowledgeAll](#page-250-0)

[EnableAlarmAcknowledge](#page-250-1)

**[EnableAlarmDeletion](#page-251-0)** 

[EnableAsVbaControl](#page-251-1)

[EnableColumnQuickSort](#page-252-0)

[Enabled](#page-252-1)

**[EnableEndTime](#page-254-0)** 

[EnableGlobalEndTime](#page-253-0) 

[EnableGlobalScrollPercentage](#page-254-1) 

[EnableRightMouseClick](#page-255-0)

**[EnableRunTimeConfiguration](#page-255-1)** 

**[EnableTooltips](#page-256-0)** 

**[EndAngle](#page-256-1)** 

**[EndCap](#page-257-0)** 

**[EndPoint](#page-258-0)** 

[EndTime](#page-258-1)

**[EndX](#page-259-0)** 

**[EndY](#page-259-1)** 

**[EngUnits](#page-260-0)** 

**[EnhancedCoordinates](#page-260-1)** 

**[ErrorMode](#page-261-0)** 

**[EventParameter](#page-262-0)** 

[EventType](#page-262-1)

**[ExactMatch](#page-263-0)** 

**[Expandable](#page-263-1)** 

**[ExtendMaxSpace](#page-264-0)** 

[ExtendType](#page-264-1)

## F

**[FadeColor](#page-265-0)** [FadeType](#page-265-1) **[FailedSource](#page-266-0) [FetchDataSetLimits](#page-266-1)**  **[FetchPenLimits](#page-267-0)** [FileName](#page-267-1) [FillStyle](#page-268-0) **[FilterString](#page-268-1) [FixedDate](#page-269-0)** [FixedTime](#page-269-1) **[FixPath](#page-270-0)** [Font](#page-271-0) [FontName](#page-271-1) [FontSize](#page-272-0) **[FontStyle](#page-272-1) [ForceVerticalPoints](#page-272-2) [ForegroundColor](#page-273-0)** [ForegroundEdgeColor](#page-273-1) [ForegroundEdgeStyle](#page-274-0) [ForegroundEdgeWidth](#page-274-1) [Format](#page-275-0) [FormatDataType](#page-275-1) [FullName](#page-275-2) **[FullScreen](#page-276-0) [FullyQualifedName](#page-276-1)** 

## G

**GlobalDuration** [GlobalEndTime](#page-277-1)  [GlobalFastScrollOption](#page-278-0)  [GlobalFastScrollRate](#page-286-0)  [GlobalHistoricalUpdateRate](#page-278-1)  [GlobalMovingEndTime](#page-279-0) [GlobalMovingStartTime](#page-279-1) **[GlobalOutputToggle](#page-280-0) [GlobalOutputToggle](#page-280-0) [GlobalPlayBack](#page-280-1)** [GlobalPlayBackFrameSize](#page-281-0) [GlobalPlayBackNumberOfFrames](#page-281-1) **[GlobalPlayBackSpeed](#page-282-0)** 

[GlobalSlowScrollOption](#page-282-1) 

**GlobalSlowScrollRate** 

**GlobalStartTime** 

[GlobalTimeSync](#page-285-0)

[GlobalTimerPause](#page-284-0)

**[GlobalToggle](#page-285-1)** 

**[Gradient](#page-286-1)** 

**[GradientAngle](#page-287-0)** 

**[GraphBackColor](#page-287-1)** 

**[GraphForeColor](#page-287-2)** 

**[GraphPlusTable](#page-288-0)** 

[GraphPlusTableMenu](#page-288-1)

**[GridEnabled](#page-289-0)** 

**[GridInFront](#page-289-1)** 

**[GridInterval](#page-290-0)** 

**[GridLinesToShow](#page-290-1)** 

**[GridStyle](#page-290-2)** 

**[GridWidth](#page-291-0)** 

**[Groups](#page-291-1)** 

## H

- **[Height](#page-292-0) [HelpFile](#page-292-1) [HelpPath](#page-292-2)** [HideMathFunctionsButton](#page-293-0) **[HiDisplay](#page-293-1)** [HighestDataValue](#page-294-0) **[HighlightEnabled](#page-294-1)** [HighlightedDatasource](#page-295-0) **HilnValue** [HiLimit](#page-296-0) **[HiOutValue](#page-296-1) [HistMode](#page-296-2) [HistoricalSampleType](#page-297-0)**
- 

**[HistUpdateRate](#page-298-0)** [HorizontalFillDirection](#page-298-1) **[HorizontalFillPercentage](#page-298-2) [HorizontalGridColor](#page-299-0) [HorizontalGridStyle](#page-299-1) [HorizontalPosition](#page-300-0) [HorizontalScaleDirection](#page-300-1) [HorizontalScalePercentage](#page-301-0)** 

## I-K

**[ImageCount](#page-301-1)** [IncludeDataLabels](#page-302-0) [Index](#page-302-1) **[InitialValue](#page-303-0)** [InputValue](#page-303-1) [Interval](#page-304-0) [IntervalMilliseconds](#page-304-1) **[IsDirty](#page-305-0)** [IsInterpolated](#page-305-1) [IsModifiable](#page-306-0) **[IsSelectable](#page-306-1) [IsSelected](#page-307-0)** [Item](#page-307-1) **[Justification](#page-308-0)** [Keycode](#page-308-1)

## L

[LabelBold](#page-309-0) **[LabelColor](#page-309-1)** [LabelFont](#page-310-0) **[LabelItalic](#page-310-1)** [LabelUnderline](#page-311-0) **LanguageDesired** [Layer](#page-311-1) [LCL](#page-312-0) [Left](#page-312-1)

**[LeftCenter](#page-312-2)** [Legend](#page-313-0) [LegendAvgOver](#page-313-1) [LegendDesc](#page-313-2) [LegendHeadingLine](#page-314-0) **[LegendHigh](#page-314-1) [LegendHighOver](#page-315-0) [LegendInterval](#page-315-1) [LegendItemColor](#page-315-2) [LegendLow](#page-316-0)** [LegendLowOver](#page-316-1) **[LegendMode](#page-316-2)** [LegendTag](#page-317-0) **[LegendUnits](#page-317-1)** [LegendUser1](#page-317-2) [LegendUser10](#page-318-0) [LegendUser2](#page-318-1) [LegendUser3](#page-318-2) [LegendUser4](#page-319-0) [LegendUser5](#page-319-1) [LegendUser6](#page-319-2) [LegendUser7](#page-320-0) [LegendUser8](#page-320-1) [LegendUser9](#page-320-2) **[LegendValue](#page-321-0) [Linear](#page-321-1)** [Lines](#page-322-0) **[LinesofCode](#page-322-1)** [LineType](#page-322-2) **[LockStartTime](#page-323-0) [LoDisplay](#page-324-0) [LoginGroup](#page-324-1) [LoginTimeout](#page-325-0) [LoginUserFullName](#page-325-1)** [LoginUserName](#page-326-0)

**[LoInValue](#page-326-1)** [LoLimit](#page-326-2) **[LoOutValue](#page-327-0)** [LowestDataValue](#page-327-1) [LWL](#page-327-2)

## M

[MainTitle](#page-328-0) **[MainTitleBold](#page-328-1) [MainTitleFont](#page-328-2) [MainTitleItalic](#page-329-0)** [MainTitleUnderline](#page-329-1) **[ManualMaxX](#page-330-0) [ManualMaxY](#page-330-1) [ManualMinX](#page-331-0) [ManualMinY](#page-331-1)** [ManualScaleControlX](#page-331-2) [ManualScaleControlY](#page-332-0) [MapMode](#page-332-1) **[MarkDataPoints](#page-333-0) [MarkerChar](#page-333-1) [MarkerStyle](#page-333-2) [Master](#page-334-0)** [Max\\_Dynamo\\_Desc\\_Length](#page-334-1) **[MaxCharactersPerLine](#page-335-0) [MaxLines](#page-335-1) [MaxPts](#page-336-0)** [MaxXAxisLabels](#page-336-1) [MonoDeskColor](#page-337-0) **[MonoGraphBackColor](#page-337-1) [MonoGraphForeColor](#page-337-2)** [MonoShadowColor](#page-338-0) [MonoTableBackColor](#page-338-1) [MonoTableForeColor](#page-338-2) **[MonoTextColor](#page-339-0)** 

[MultipleEGU](#page-339-1) [MultipleTimes](#page-340-0) [MyNodeName](#page-340-1)

## N

[Name](#page-341-0) [Next](#page-341-1) **[NlsPath](#page-341-2)** [NoSaveOnClose](#page-342-0) **[NumberOfCharacters](#page-342-1)** [NumberOfHorizontalGridLines](#page-343-0) **[NumberOfItems](#page-343-1) [NumberOfLines](#page-343-2) [NumberOfPoints](#page-344-0) [NumberOfTargets](#page-344-1)** [NumberOfVerticalGridLines](#page-345-0) **[NumOfPoints](#page-345-1)** [NumPointsToGraph](#page-345-2) **[NumHGridLines](#page-346-0)** [NumLabels](#page-346-1) **[NumPts](#page-347-0)** [NumRandomSubsets](#page-347-1) [NumScrollingSubsets](#page-347-2) **[NumTicks](#page-348-0) [NumVGridLines](#page-348-1)** 

## O

**[Object](#page-348-2)** [OpcAccessPath](#page-349-0) **[OpcDataSource](#page-349-1)** [OpcProgID](#page-349-2) [OpcServerMachineName](#page-350-0) **[OriginalScreenHeight](#page-350-1) [OriginalScreenWidth](#page-351-0) [OriginX](#page-351-1) [OriginY](#page-352-0)** 

**[OutputValue](#page-352-1)** 

**[Owner](#page-352-2)** 

## P

[Page](#page-353-0) [Parent](#page-353-1) [Path](#page-354-0) **[PauseIndicatorBlink](#page-354-1)** [PauseIndicatorColor](#page-355-0) [PauseWithNewAlarmIndicatorBlink](#page-355-1) [PauseWithNewAlarmIndicatorColor](#page-356-0) **[PenDescription](#page-356-1) [PenLineColor](#page-356-2) [PenLineStyle](#page-357-0) [PenLineWidth](#page-357-1)** [PenNum](#page-358-0) [Pens](#page-358-1) [PenType](#page-358-2) [PictureDefaultAlwaysOnTop](#page-359-0) [PictureDefaultBackColor](#page-359-1) [PictureDefaultHeight](#page-360-0) [PictureDefaultResizable](#page-360-1) [PictureDefaultRuntimeVisible](#page-361-0) [PictureDefaultSystemMenu](#page-361-1) [PictureDefaultTitlebar](#page-362-0) **[PictureDefaultWidth](#page-362-1) [PictureHeight](#page-363-0) [PictureName](#page-363-1) [PicturePath](#page-363-2) [PictureWidth](#page-364-0)** [PieType](#page-364-1) **[PlotOnChartRefresh](#page-365-0)** [PlottingMethod](#page-365-1) **[PointType](#page-365-2) [Previous](#page-366-0)** 

**[PrimarySecPath](#page-366-1)** 

[ProcedureDeclaration](#page-367-0)

[ProcedureName](#page-367-1)

[Procedures](#page-368-0)

**[ProcedureStatement](#page-368-1)** 

[ProgId](#page-368-2)

**[ProjectPath](#page-369-0)** 

[Property1](#page-369-1)

[Property10](#page-369-2)

[Property2](#page-370-0)

[Property3](#page-370-1)

[Property4](#page-371-0)

[Property5](#page-371-1)

[Property6](#page-371-2)

[Property7](#page-372-0)

[Property8](#page-372-1)

[Property9](#page-373-1)

## Q

**[Quality](#page-373-0) [QueueEvents](#page-374-0) [QuickConfigure](#page-374-1) [QuickStyle](#page-375-0)** 

## R

[Radius](#page-376-0) [RawFormat](#page-376-1) [RecalculateViewport](#page-377-0) **[RefreshRate](#page-378-0)** [RemoveNonWindowsUsers](#page-378-1) **[ResetPercentage](#page-378-2)** [Resizable](#page-379-0) **[ResolveSourceName](#page-379-1) [Revision](#page-380-0) [RevisionNumber](#page-380-1) [Right](#page-380-2)** 

**[RightCenter](#page-381-0) [RotationAngle](#page-381-1)** [RoundnessX](#page-382-0) **[RoundnessY](#page-382-1) [RunIndicatorBlink](#page-382-2)** [RunIndicatorColor](#page-383-0) [RuntimeVisible](#page-383-1)

## S

[Saved](#page-384-0) **[SaveThumbnail](#page-384-1) [ScalesWidth](#page-385-0) [SchedulePath](#page-386-0) [ScreenHeight](#page-386-1) [ScreenWidth](#page-386-2) [ScrollDirection](#page-387-0) [ScrollGrid](#page-387-1) [ScrollItems](#page-388-0) [ScrollPercentage](#page-388-1)** [SecondaryImageDisplayed](#page-389-0) **[SecurityArea](#page-389-1) [SelectedDatasource](#page-390-0)** [SelectedFieldName](#page-390-1) [SelectedNodeName](#page-390-2) **[SelectedShapes](#page-391-0) [SelectedTagName](#page-391-1) [SelectionTimeout](#page-391-2) [SendAlarmMessages](#page-392-0) [ShadowColor](#page-392-1)** [SharedTableName](#page-393-0) **[ShowAxis](#page-393-1) [ShowDatabaseTab](#page-394-0) [ShowDataServersTab](#page-394-1) [ShowDate](#page-395-0) [ShowDSLegend](#page-395-1)** 

**[ShowGaps](#page-396-0)** 

**[ShowGlobalsTab](#page-396-1)** 

**[ShowGridLines](#page-397-0)** 

**[ShowHeaders](#page-397-1)** 

**[ShowHistoricalTab](#page-398-0)** 

**[ShowHorizontalGrid](#page-398-1)** 

**[ShowLegend](#page-399-0)** 

**[ShowLine](#page-399-1)** 

**[ShowPicturesTab](#page-400-0)** 

**[ShowRowNumbers](#page-400-1)** 

**[ShowScrollBars](#page-401-0)** 

**[ShowStatusBar](#page-401-1)** 

**[ShowTimeAxis](#page-402-0)** 

**[ShowTimeAxisTitle](#page-402-1)** 

**[ShowTimeCursor](#page-403-0)** 

[ShowTimeCursorToolTips](#page-403-1)

**[ShowTimeStamp](#page-404-0)** 

**[ShowTitle](#page-405-0)** 

**[ShowValueAxis](#page-405-1)** 

**[ShowValueAxisTitle](#page-405-2)** 

**[ShowVerticalGrid](#page-406-0)** 

**[ShowXAxis](#page-406-1)** 

**[ShowYAxis](#page-407-0)** 

**[SmoothingMode](#page-407-1)** 

**[SmoothShapes](#page-408-0)** 

**[SnapToGrid](#page-409-0)** 

**[SortColumnName](#page-409-1)** 

**[SortOrderAscending](#page-410-0)** 

**[Source](#page-410-1)** 

**[Sources](#page-411-0)** 

**[SourceValidated](#page-411-1)** 

**[SPCChartType](#page-412-0)** 

**[SPCInterval](#page-412-1)** 

**[SPCType](#page-412-2)** 

**[StartAngle](#page-413-0)** 

**[StartCap](#page-414-0) [StartDateMode](#page-414-1) [StartDateType](#page-415-0) [StartPoint](#page-415-1) [StartTime](#page-416-0) [StartTimeMode](#page-417-0) [StartTimeType](#page-417-1) [StartX](#page-418-0) [StartY](#page-418-1) [Status](#page-418-2) [StatusBar](#page-419-0) [StatusFontSize](#page-419-1) [SteppedTrend](#page-420-0) [StretchMode](#page-420-1) [StrikeThrough](#page-421-0) [SubTitle](#page-421-1) [SubTitleBold](#page-422-0) [SubTitleFont](#page-422-1) [SubTitleItalic](#page-422-2) [SubTitleUnderline](#page-423-0) [System](#page-423-1) [SystemMenu](#page-424-0)** 

## T

**[TableBackColor](#page-424-1) [TableFont](#page-425-0) [TableForeColor](#page-425-1) [TextColor](#page-425-2) [Thickness](#page-426-0) [ThicknessType](#page-426-1) [Thumbnail](#page-427-0) [TimeAxis](#page-428-0)** [TimeAxisNumLabels](#page-428-1) **[TimeAxisNumTicks](#page-428-2) [TimeAxisTitle](#page-429-0)** 

**[TimeBeforeNow](#page-429-1)** [TimeCursorColor](#page-430-0) [TimeCursorPos](#page-430-1) **[TimeCursorStyle](#page-430-2)** [TimeCursorTooltipColor](#page-431-0) **[Timeout](#page-431-1) [TimerEnabled](#page-432-1) [Timestamp](#page-432-0) [TimeZoneBiasExplicit](#page-433-0)** [TimeZoneBiasRelative](#page-433-1) **[Titlebar](#page-434-0) [ToggleRate](#page-434-1) [ToggleSource](#page-435-0) [Tolerance](#page-435-1) [ToolbarManager](#page-436-0) [ToolbarPath](#page-436-1) [TooltipOption](#page-436-2)** [Top](#page-437-0) **[TopCenter](#page-437-1) [TopLeft](#page-438-0) [TopRight](#page-438-1) [TopVisibleRow](#page-438-2) [TotalFilteredAlarms](#page-439-0)** [TranslateOnOpen](#page-439-1) **[Transparency](#page-440-0) [Transparent](#page-440-1) [TransparentColor](#page-441-0) [TreatSinglePointsAsLines](#page-441-1) [TriggerType](#page-442-0) [TrimMaxLength](#page-442-1) [TrimType](#page-443-0) [TruncateTitles](#page-443-1)** [Type](#page-444-0)

## U

**[UCL](#page-444-1)** [UnacknowledgedAlarmColor](#page-445-0) **[Underline](#page-445-1)** [UniformScale](#page-446-0) [Units](#page-446-1) [UpdateOnPropChange](#page-447-0) **[UpdateRate](#page-447-1)** [UseDefaultYAxisSettings](#page-447-2) **[UseDelta](#page-448-0) [UseDomainSecurity](#page-449-0) [UseDSLimits](#page-450-0) [UseLocalSecurity](#page-450-1) [UseMarker](#page-451-0)** [UserDef1ColumnName](#page-451-1) [UserDef2ColumnName](#page-452-0) **[UserPreferences](#page-452-1)** [UseUnacknowledgedAlarmColor](#page-453-1) [UWL](#page-453-2)

## V

[Value](#page-453-0) **[ValueAxis](#page-454-0)** [ValueAxisNumLabels](#page-454-1) [ValueAxisNumTicks](#page-455-0) **[ValueAxisTitle](#page-455-1)** [VariableType](#page-455-2) [Version](#page-456-0) **[VerticalFillDirection](#page-456-1)** [VerticalFillPercentage](#page-457-0) **[VerticalGridColor](#page-457-1) [VerticalGridStyle](#page-458-0) [VerticalPosition](#page-458-1) [VerticalScaleDirection](#page-459-0)**  [ViewingStyle](#page-460-0) [ViewportHeight](#page-460-1) **[ViewportLeft](#page-461-0) [ViewportTop](#page-461-1)** [ViewportWidth](#page-462-0) [Visible](#page-463-0) [VisibleUnacknowledgedAlarms](#page-463-1)

## W-Y

**[WholeDigits](#page-463-2) [Width](#page-464-0)** [WindowHeightPercentage](#page-464-1) [WindowLeftPercentage](#page-465-0) **[WindowName](#page-465-1) [WindowState](#page-466-0)** [WindowTopPercentage](#page-466-1) [WindowWidthPercentage](#page-467-0) **[WizardName](#page-467-1)** [X](#page-468-0) [XAxisDatasetPosition](#page-468-1) [XAxisLabel](#page-469-0) [XAxisScaleControl](#page-469-1) **[XAxisType](#page-470-0)** [Y](#page-470-1) [YAxesStyle](#page-470-2) [YAxisAlwaysVisible](#page-471-0) [YAxisLabel](#page-471-1) [YAxisLongTicks](#page-472-0) **[YAxisScaleControl](#page-472-1)** [YAxisTitle](#page-473-0)

## Z

[Zoom](#page-473-1) **[ZoomDirection](#page-473-2) [ZoomType](#page-474-0)** 

## <span id="page-177-0"></span>A

## Active Property

Specifies whether the specified object has focus.

### **Syntax**

object.Active [= Boolean]

### Properties

The Active property syntax has these parts:

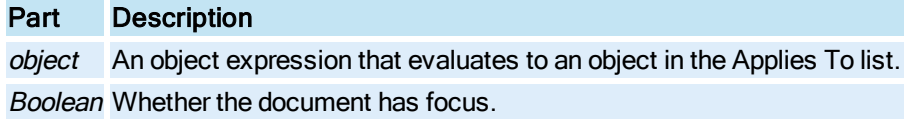

#### **Settings**

The settings for Boolean are:

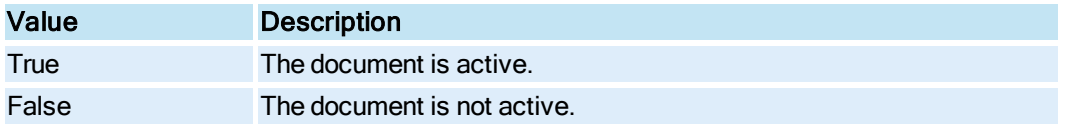

### Remarks

Call this property to force the selection of a document through scripting. Also, if you open a document as hidden, setting the document's active state to True makes the document visible.

## <span id="page-177-1"></span>ActiveDocument Property

Returns the currently active document in the WorkSpace.

### **Syntax**

object.ActiveDocument

#### Properties

The **ActiveDocument** property syntax has this part:

## Part Description

object An object expression that evaluates to an object in the Applies To list.

#### **Remarks**

ActiveDocument is a read-only property of type Object.

ActiveDocument and document objects accessed using Application.Documents hold objects for ActiveX Documents. These objects are called FixFileLink objects. To access the actual user document (picture, schedule, dynamo set), the FixFileLink object contains a [Page](#page-353-0) property that is the OLE object for the actual user document.

## <span id="page-178-0"></span>ActiveWindow Property

Returns the currently active window in the WorkSpace or the [Document](#page-145-1) object.

**Syntax** 

object.ActiveWindow

#### **Properties**

The ActiveWindow property syntax has this part:

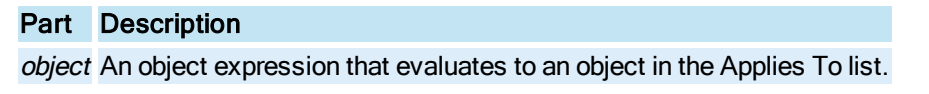

#### Remarks

ActiveWindow is a read-only property of type Object.

When more than one window is open in the WorkSpace, the active window property setting is the window with the focus. If no documents are open, ActiveWindow returns nothing.

The active window is the window that appears in the foreground with a highlighted title bar.

The ActiveWindow property is useful for accessing the currently active window object.

## <span id="page-178-1"></span>AdvancedGraphics Property

Enables graphical enhancements such as gradients, alpha blending, and anti-aliasing for text and graphics in an Enhanced Chart. Disable this option to increase performance.

### Syntax

object.AdvancedGraphics [= Boolean]

#### **Properties**

The AdvancedGraphics property syntax has these parts:

#### Part Description

object An object expression that evaluates to an object in the Applies To list. Boolean Whether graphical enhancements are enabled.

#### Settings

The settings for Boolean are:

### Value Description

True Graphical enhancements enabled.

False Graphical enhancements disabled. (Default)

### **Remarks**

AdvancedGraphics is a read-only property.

## <span id="page-179-0"></span>AlarmHornEnabled Property

Gets or sets the alarm horn enabled status.

#### **Syntax**

AlarmHornEnabled ([blnNewValue], [intErrorMode])

#### Properties

The AlarmHornEnabled property syntax has these parts:

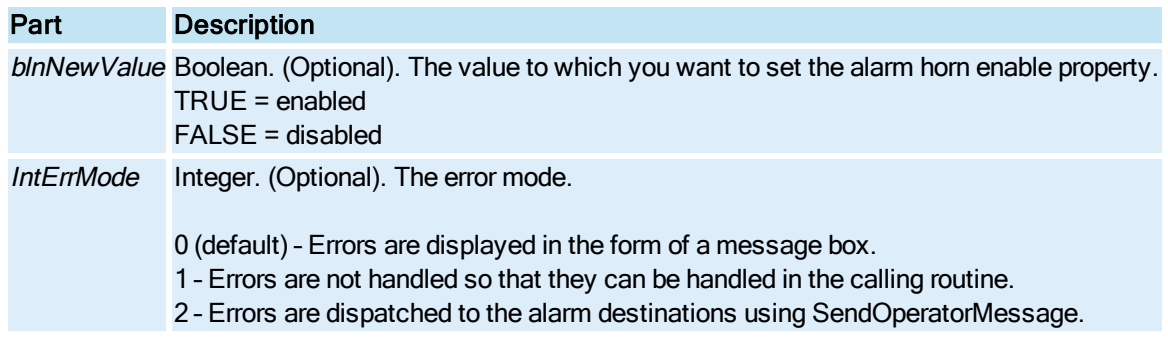

## Return Value

Boolean. The status of the AlarmHornEnable after the call is completed.

True = The horn sounds on any new alarm.

## <span id="page-179-1"></span>AlarmRefreshInterval Property

Specifies the rate at which the **[Alarm Summary](#page-142-0)** object checks for a change in the list of alarms.

### Syntax

object.AlarmRefreshInterval [= Single]

Properties

The AlarmRefreshInterval property syntax has these parts:

## Part Description
object An object expression that evaluates to an object in the Applies To list.

Single The rate, in seconds, that the Alarm Summary will update the list of alarms. The valid values are 0.1 to 300. The default is 0.5 seconds.

# AlarmUserdefField1 Property

Specifies the value for the user defined field 1 column.

**Syntax** 

object.AlarmUserdefField1 [= String]

Properties

The AlarmUserdefField1 property syntax has these parts:

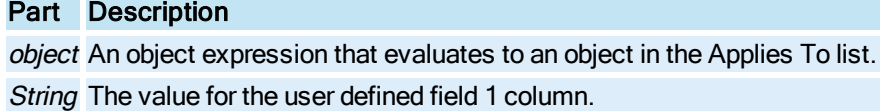

# AlarmUserdefField2 Property

Specifies the value for the user defined field 2 column.

Syntax

object.AlarmUserdefField2 [= String]

#### **Properties**

The AlarmUserdefField2 property syntax has these parts:

### Part Description

object An object expression that evaluates to an object in the Applies To list. String The value for the user defined field 2 column.

# Alignment Property

The alignment property defines the alignment of the text string within the text's bounding rectangle.

**Syntax** 

object.Alignment [= enumTextAlign]

The **Alignment** property syntax has these parts:

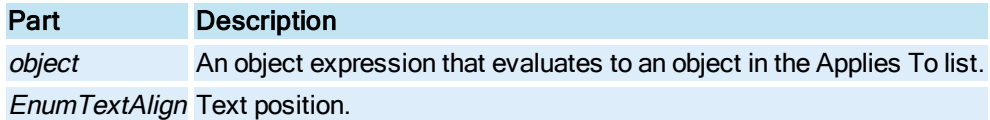

### Settings

The settings for enumTextAlign are:

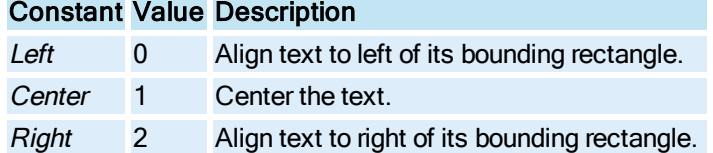

## Remarks

Use this property to define how a [Text](#page-154-0) object aligns within it's bounding rectangle. This is useful for aligning a column of numbers, or bar graph labels. For example, if you want to align the decimal points in a column of data links, you can set the alignment property to "Right alignment". Numbers with similar precision numbers will align properly regardless of the size of the value to the left of the decimal.

This property can also be used to control the behavior of text during a scale operation. Setting the alignment to center for text in a dynamo or group keeps an equal relationship between itself and other objects.

# AllowsDrillDown Property

Specifies whether or not the user can drill into the [Group](#page-148-0) object.

**Syntax** 

object.AllowsDrillDown [= Boolean]

**Properties** 

The AllowsDrillDown property syntax has these parts:

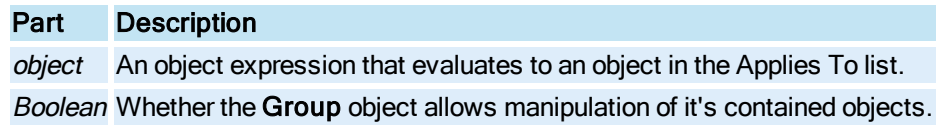

### **Settings**

The settings for Boolean are:

# Value Description

True The Group allows drill down. (Default)

False The Group does not allow drill down.

#### Remarks

This property could be used to prevent users from inadvertently change the visual representation of an object or from modifying a group's internal animation properties.

# AllowTimeAxisReset Property

Specifies how the time axis limits of a [Pen](#page-150-0) are reset when you right-click a chart.

**Syntax** 

object.AllowTimeAxisReset [= Boolean]

### Properties

The AllowTimeAxisReset property syntax has these parts:

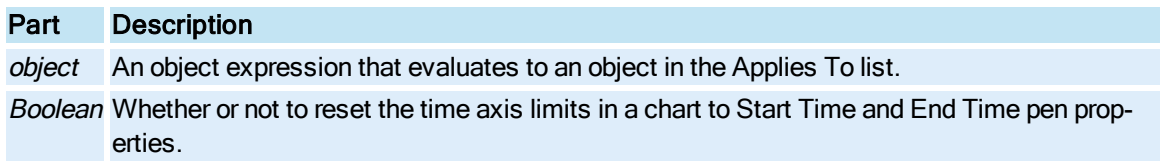

### **Settings**

The settings for Boolean are:

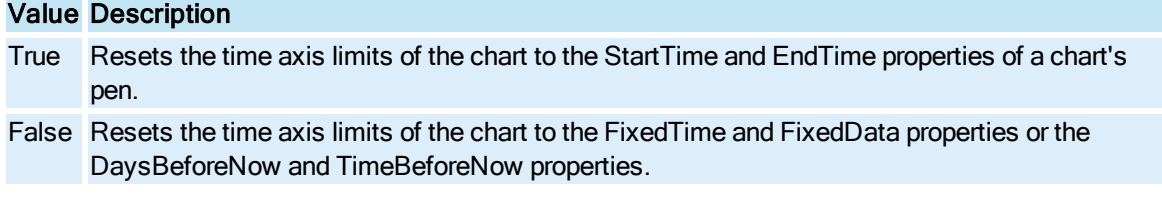

# AllowValueAxisReset Property

Specifies how the value axis limits of a [Pen](#page-150-0) are reset when you right-click a chart.

# Syntax

object.AllowValueAxisReset [= Boolean]

### Properties

The AllowValueAxisReset property syntax has these parts:

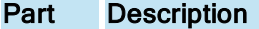

object An object expression that evaluates to an object in the Applies To list.

Boolean Whether or not to reset the value axis limits in a chart to HiLimit and LoLimit pen properties.

#### Settings

The settings for Boolean are:

## Value Description

True Resets the value axis limits of the chart to the HiLimit and LoLimit properties of a chart's pen. False Resets the value axis limits of the chart to the EGU limits of the tag associated with the pen.

# AlwaysOnTop Property

Specifies whether the specified document is to be on top of any other window owned by the WorkSpace application. A document that has this property is always on top.

## **Syntax**

object.AlwaysOnTop [= Boolean]

### Properties

The AlwaysOnTop property syntax has these parts:

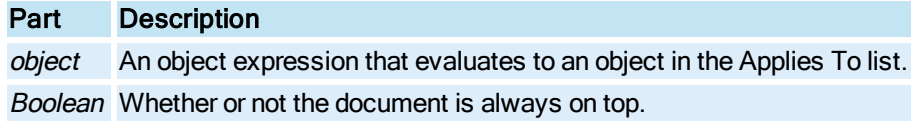

#### **Settings**

The settings for Boolean are:

#### Value Description

True The document is always on top.

False The document is not always on top. (Default)

### Remarks

This property is vital for creating pop up subpictures that will stay on top of the main display, even if the user selects and activates the main window. By convention, the display that opens a subpicture is responsible for closing the display if that display is closed.

# AnalogError Property

Retrieves the last value written to the analog error tag by the SecuritySynchronizer object. The value is represented as a string.

## **Syntax**

object.AnalogError

The **AnalogError** property syntax has this part:

### Part Description

object An object expression that evaluates to an object in the Applies To list.

### Remarks

AnalogError is a read-only property. It is only updated by the SecuritySynchronizer object at the end of the security synchronization process.

# AnalogErrorTag Property

Sets or retrieves the analog iFIX database tag and floating point field to which the last, most severe, error code is written when the security synchronization process completes.

### Syntax

object.AnalogErrorTag [= String]

#### **Properties**

The AnalogErrorTag property syntax has these parts:

## Part Description

object An object expression that evaluates to an object in the Applies To list. String The Node. Tag. Field to be set or retrieved.

#### Remarks

AnalogErrorTag corresponds to the /E command line parameter of the Security Synchronizer application.

# <span id="page-184-0"></span>AngleUnits Property

Specifies whether any property that requires an angle is measured in degrees or radians.

## **Syntax**

object.AngleUnits [= enumAngleUnits]

### Properties

The **AngleUnits** property syntax has these parts:

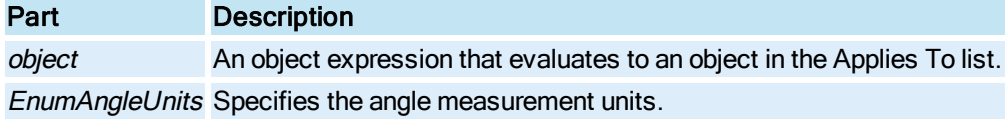

### Settings

The settings for enumAngleUnits are:

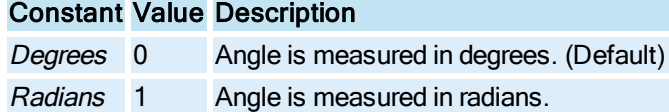

## **Remarks**

Not all objects contain the **RotationAngle** property. For example, the [Oval](#page-150-1) object does not have a RotationAngle property.

The [StartAngle](#page-413-0) and [EndAngle](#page-256-0) properties are affected by the AngleUnits property.

# Application Property

Returns a pointer to the [Application](#page-142-0) object.

**Syntax** 

object.Application

Properties

The Application property syntax has this part:

# Part Description

object An object expression that evaluates to an object in the Applies To list.

Remarks

Application is a read-only property of type Object.

# ApplyProperties Property

Determines how to apply properties to the images in the list.

**Syntax** 

object.ApplyProperties [= enumApplyProperties]

## Properties

The ApplyProperties property syntax has these parts:

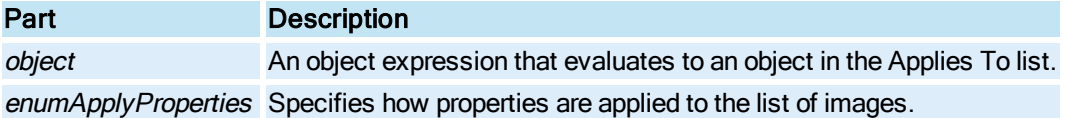

#### Settings

The settings for enumApplyProperties are:

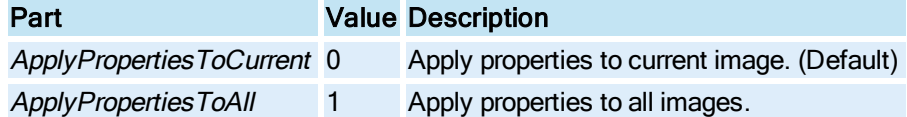

# AssignedID Property

Retrieves the ID assigned to the dataset.

### **Syntax**

object.AssignedID

#### Properties

The AssignedID property syntax has this part:

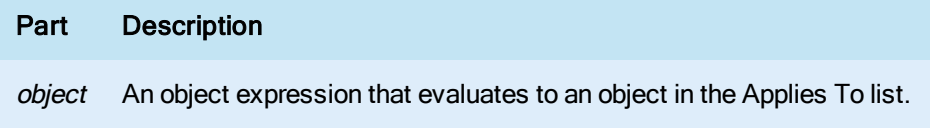

#### Remarks

Read-only property

# Author Property

Specifies the author of the specified document.

### **Syntax**

object.Author [= String]

## Properties

The Author property syntax has these parts:

### Part Description

object An object expression that evaluates to an object in the Applies To list. String The author of the document.

### Remarks

The default Author is the name of the currently logged-in user, in Windows.

# Autofetch Property

© 2020 General Electric Company. All rights reserved. 49

Specifies whether to automatically fetch the low and high EGU limits on run-time initialization.

**Syntax** 

object.Autofetch [= Boolean]

### **Properties**

The **Autofetch** property syntax has these parts:

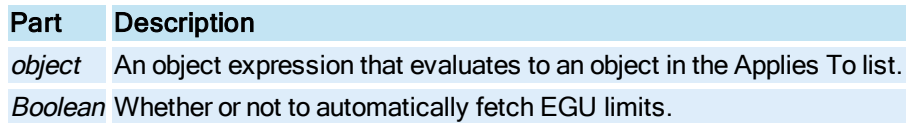

### **Settings**

The settings for Boolean are:

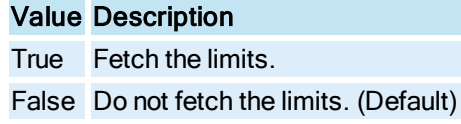

#### Remarks

Enabling the Autofetch property fetches the EGU limits of the data source at run-time. If the EGU limits of a data source change, then this field allows the animation or chart to detect this change and update it's internal input range limits. This is useful if a data source needs to be modified at run-time.

# AutoMinMaxPaddingX Property

Allows iFIX to automatically scale the X-axis so that all data points are within the visible area of the XY Chart. This property only applies to XY Enhanced Charts.

## Syntax

object.AutoMinMaxPaddingX [= Long]

#### **Properties**

The AutoMinMaxPaddingX property syntax has these parts:

## Part Description

object An object expression that evaluates to an object in the Applies To list.

Long Sets the percentage added above and below the automatically determined range for the X-axis.

# AutoMinMaxPaddingY Property

Allows iFIX to automatically scale the Y-axis so that all data points are within the visible area of the Enhanced Chart.

### **Syntax**

object.AutoMinMaxPaddingY [= Long]

### Properties

The AutoMinMaxPaddingY property syntax has these parts:

# Part Description

object An object expression that evaluates to an object in the Applies To list. Long Sets the percentage added above and below the automatically determined range for the Y-axis.

# AutoSize Property

AutoSize controls whether the [Text](#page-154-0) object automatically picks a new font that will fit into the bounding rectangle as the Caption changes. If AutoSize is set to True, the size of the bounding rectangle is recal-culated. If set to False, the [FontSize](#page-272-0) of the Text object is recalculated.

#### **Syntax**

object.AutoSize [= Boolean]

#### **Properties**

The **AutoSize** property syntax has these parts:

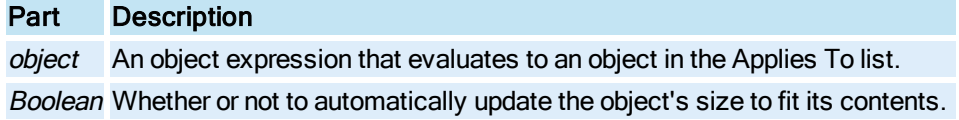

### Settings

The settings for Boolean are:

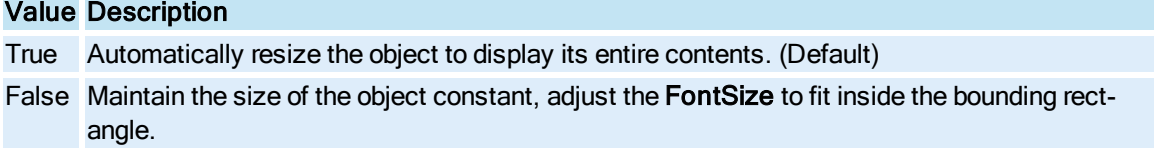

#### Remarks

For controls with captions, the AutoSize property specifies whether the control automatically adjusts to display the entire caption. For controls without captions, this property specifies whether the control automatically adjusts to display the information stored in the control. In a ComboBox, for example, setting AutoSize to True automatically sets the width of the display area to match the length of the current text. For a single-line text box, setting AutoSize to True automatically sets the width of the display area to the length of the text in the text box.

For a multi-line text box that does not contain text, setting **AutoSize** to True automatically displays the text as a column. The width of the text column is set to accommodate the widest letter of that font size. The height of the text column is set to display the entire text of the TextBox. For a multi-line text box that contains text, setting AutoSize to True automatically enlarges the TextBox vertically to display the entire text. The width of the TextBox does not change.

The behavior of the object by changing the **AutoSize** property is dependent upon the **[ScalesWidth](#page-385-0)** property. The following table illustrates the dependencies:

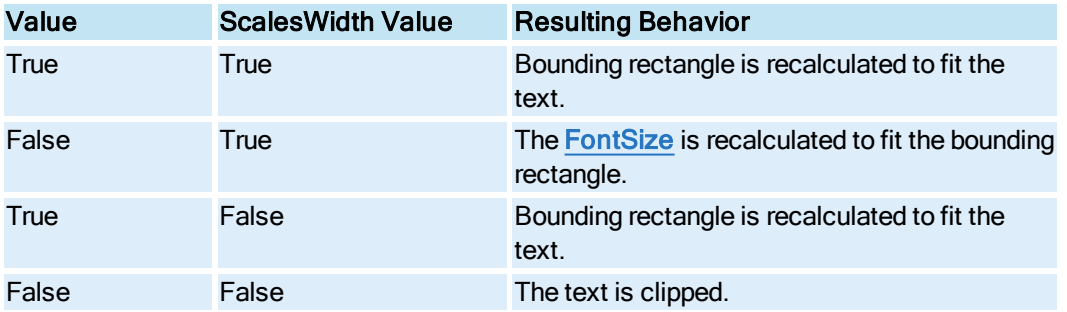

NOTE: If you manually change the size of a control while AutoSize is True, the manual change overrides the size previously set by **AutoSize**.

# AutoUpdateRate Property

Specifies the automatic historical update rate of the chart.

### Syntax

object.AutoUpdateRate [=Single]

#### **Properties**

The **AutoUpdateRate** property syntax has these parts:

## Part Description

object An object expression that evaluates to an object in the Applies To list. Single The autoupdate rate of the chart.

#### **Remarks**

AutoUpdateRate is 0 by default. When the value is set to 0, autoupdate is disabled.

# AverageDataValue Property

Returns the average of the currently displayed values in the [Chart](#page-143-0) for the specified [Pen](#page-150-0).

### Syntax

```
object.AverageDataValue [= Double]
```
The AverageDataValue property syntax has these parts:

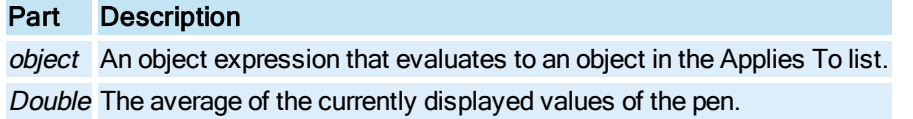

### **Remarks**

This property is valid for both real-time and historical pen configurations. (See [HighestDataValue](#page-294-0) and [LowestDataValue\)](#page-327-0)

## AxisColor Property

Specifies the axis color.

**Syntax** 

object.AxisColor [= Long]

### Properties

The AxisColor property syntax has these parts:

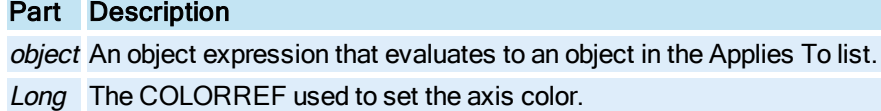

# AxisLength Property

Returns the axis length in postscript points or logical units.

### **Syntax**

object.AxisLength

Properties

The AxisLength property syntax has this part:

# Part Description

object An object expression that evaluates to an object in the Applies To list.

**Remarks** 

AxisLength is a read-only property of type Double.

# AxisTitle Property

© 2020 General Electric Company. All rights reserved. 53

Specifies the axis title caption.

Syntax

object.AxisTitle [= String]

## **Properties**

The **AxisTitle** property syntax has these parts:

# Part Description

object An object expression that evaluates to an object in the Applies To list. String The caption of the axis' title.

# <span id="page-191-0"></span>B

# BackDropBackgroundColor Property

Defines the background color of a [Group](#page-148-0) object when the background color pattern requires two colors (hatched, diagnal, etc.).

## Syntax

object.BackDropBackgroundColor [= Long]

# **Properties**

The BackDropBackgroundColor property syntax has these parts:

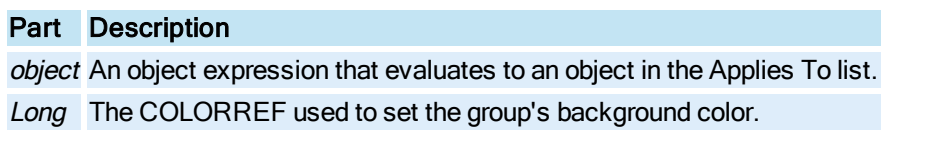

## Remarks

The group's background and foreground color properties apply to the children contained in the group. The group itself is a shape and can have it's own bounding rectangle color and style. By default this is trans-parent. Enabling the [BackDropVisible](#page-196-0) property activates the group's BackDrop color properties. The group's bounding rectangle fill color is defined by the [BackDropColor](#page-193-0) and Back-

DropBackgroundColor. The BackDropColor can be considered the foreground color of the BackDrop fill area, therefore, is used for a solid style, and is the line color for the hatched patterns. For non-solid styles, the BackDropBackgroundColor is the background fill area.

# BackDropBackgroundStyle Property

Defines the background style for the group's bounding rectangle.

### **Syntax**

object.BackDropBackgroundStyle [= enumBackgroundStyle]

## Properties

The BackDropBackgroundStyle property syntax has these parts:

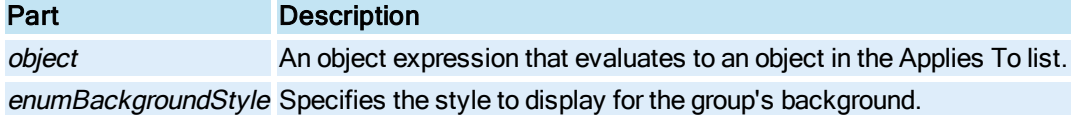

### **Settings**

The settings for enumBackgroundStyle are:

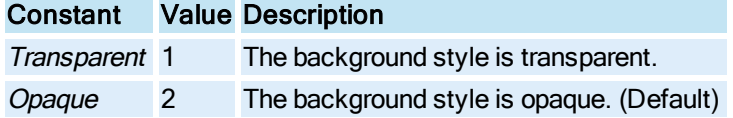

# BackDropBlend Property

Specifies the percentage of [BackDropFadeColor](#page-194-0) to blend with the group's [BackdropColor](#page-193-0).

### **Syntax**

object.BackDropBlend [=Double]

#### Properties

The BackDropBlend propertysyntax has these parts:

### Part Description

object An object expression that evaluates to an object in the Applies To list. Double The percentage of blend to use in the gradient fill.

### **Remarks**

The BackDropBlend property is useful only when the group's [FillStyle](#page-268-0) is set to FillStyleGradient.

# BackDropBorderColor Property

Defines the back drop border color for the [Group](#page-148-0) object's bounding rectangle.

## **Syntax**

object.BackDropBorderColor [= Long]

The BackDropBorderColor property syntax has these parts:

# Part Description

object An object expression that evaluates to an object in the Applies To list. Long The COLORREF used to set the back drop border color.

# BackDropBorderStyle Property

Sets the border style of the **[Group](#page-148-0)** object's bounding rectangle.

## **Syntax**

object.BackDropBorderStyle [= enumEdgeStyle]

### Properties

The BackDropBorderStyle property syntax has these parts:

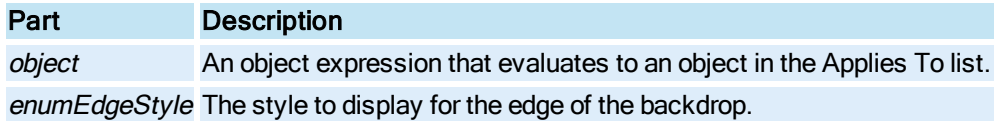

### **Settings**

The settings for enumEdgeStyle are:

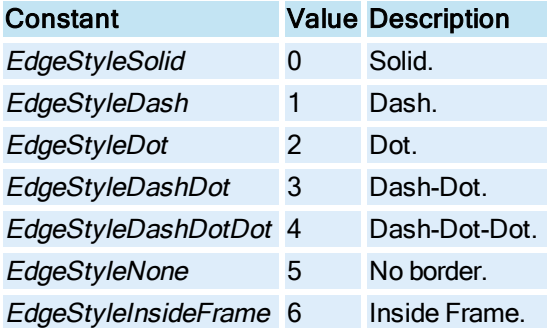

# <span id="page-193-0"></span>BackDropColor Property

Defines the back drop color of a group of objects.

## **Syntax**

object.BackDropColor [= Long]

The **BackDropColor** property syntax has these parts:

# Part Description object An object expression that evaluates to an object in the Applies To list. Long The COLORREF used to set the group's back drop color.

### **Remarks**

The group's background and foreground color properties apply to the children contained in the group. The group itself is a shape and can have it's own bounding rectangle color and style. By default this is transparent. Enabling the [BackDropVisible](#page-196-0) property activates the group's BackDrop color properties. The group's bounding rectangle fill color is defined by the BackDropColor and [Back-](#page-191-0)[DropBackgroundColor](#page-191-0). The BackDropColor can be considered the foreground color of the BackDrop fill area, therefore, is used for a solid style, and is the line color for the hatched patterns. For non-solid

styles, the BackDropBackgroundColor is the background fill area.

# <span id="page-194-0"></span>BackdropFadeColor Property

Specifies the fade color of a group when the [FillStyle](#page-268-0) pattern is Gradient.

**Syntax** 

object.BackdropFadeColor [=Long]

Properties

The BackdropFadeColor propertysyntax has these parts:

## Part Description

object An object expression that evaluates to an object in the Applies To list. Long The COLORREF used to set the group's fade color.

# BackdropFadeType Property

Specifies the kind of fade used for the group's gradient fill.

**Syntax** 

object.BackdropFadeType [=enumFadeType]

#### **Properties**

The BackdropFadeType propertysyntax has these parts:

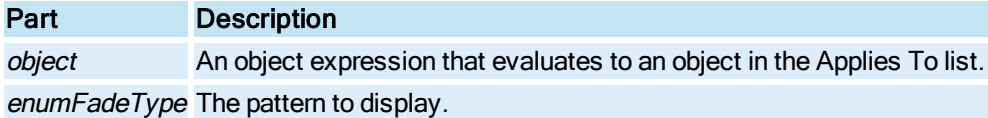

© 2020 General Electric Company. All rights reserved. 57

### Settings

The settings for enumFadeType are:

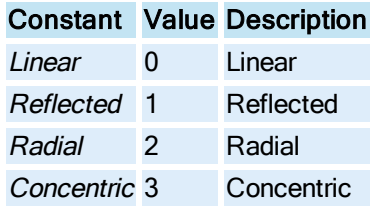

### **Remarks**

The GradientAngle property is useful when the FadeType is either Linear or Reflected.

# BackDropGradAngle Property

Specifies the angle (in radians or degrees) of the group's gradient fill.

### **Syntax**

object.BackDropGradAngle [=Double]

### Properties

The BackDropGradAngle propertysyntax has these parts:

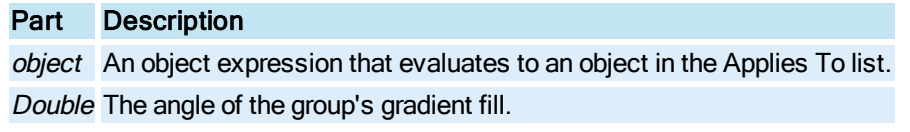

## **Remarks**

In Configuration mode, BackDropGradAngle changes as you rotate the group.

The units to be used when creating the angle is specified as either degrees or radians, depending on the value of the [AngleUnits](#page-184-0) property.

# BackDropStyle Property

Defines the [Group](#page-148-0) object's back drop fill style.

## **Syntax**

object.BackDropStyle [= enumFillStyle]

## Properties

The BackDropStyle property syntax has these parts:

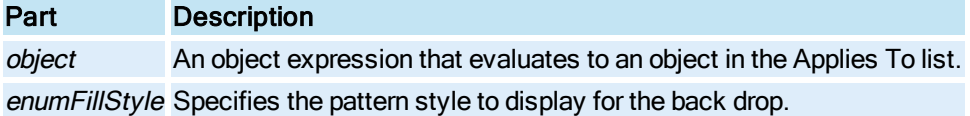

### **Settings**

The settings for enumFillStyle are:

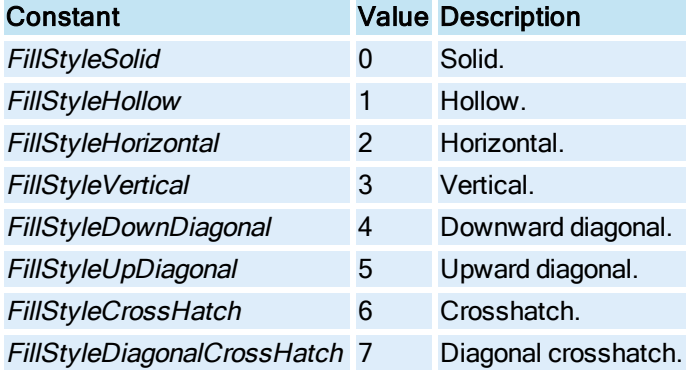

# <span id="page-196-0"></span>BackDropVisible Property

Enables the [Group](#page-148-0) object's back drop properties.

## **Syntax**

object.BackDropVisible [= Boolean]

### Properties

The BackDropVisible property syntax has these parts:

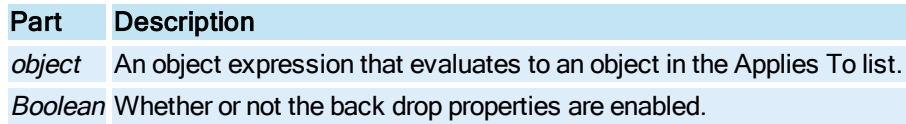

## **Settings**

The settings for Boolean are:

# Value Description

True Back drop is visible. False Back drop is not visible.

# <span id="page-196-1"></span>BackgroundColor Property

Specifies the background color of an object.

### **Syntax**

object.BackgroundColor [= Long]

### Properties

The **BackgroundColor** property syntax has these parts:

# Part Description

object An object expression that evaluates to an object in the Applies To list. Long The COLORREF used to set the object's background color.

# BackgroundEdgeColor Property

Specifies the [Chart](#page-143-0) object's background edge color.

### **Syntax**

object.BackgroundEdgeColor [= Long]

### Properties

The BackgroundEdgeColor property syntax has these parts:

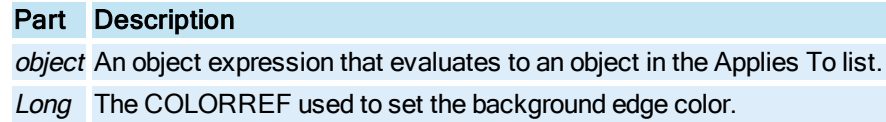

# BackgroundEdgeStyle Property

Specifies the [Chart](#page-143-0) object's background edge style.

## **Syntax**

object.BackgroundEdgeStyle [= enumEdgeStyle]

## **Properties**

The BackgroundEdgeStyle property syntax has these parts:

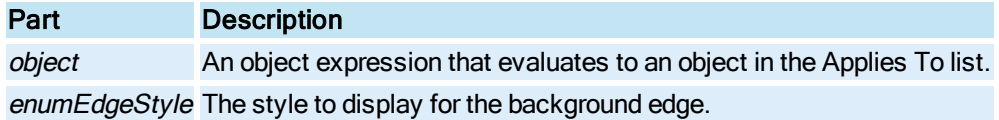

### **Settings**

The settings for enumEdgeStyle are:

Constant Value Description

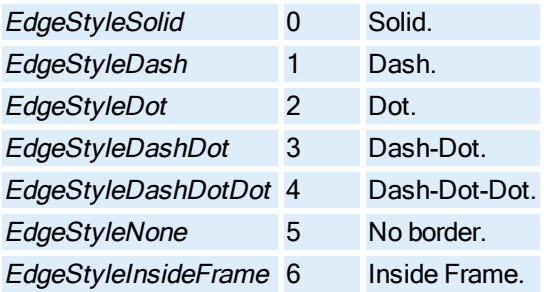

# BackgroundEdgeWidth Property

Specifies the **[Chart](#page-143-0)** object's background edge width.

**Syntax** 

object.BackgroundEdgeWidth [= Long]

## Properties

The BackgroundEdgeWidth property syntax has these parts:

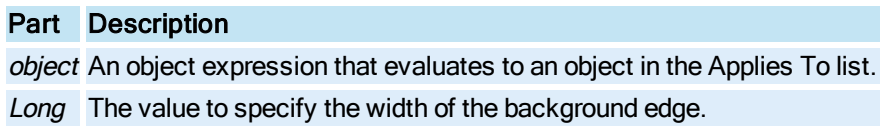

# BackgroundStyle Property

Specifies whether the specified object's background style is opaque or transparent.

#### **Syntax**

object.BackgroundStyle [= enumBackgroundStyle]

## Properties

The BackgroundStyle property syntax has these parts:

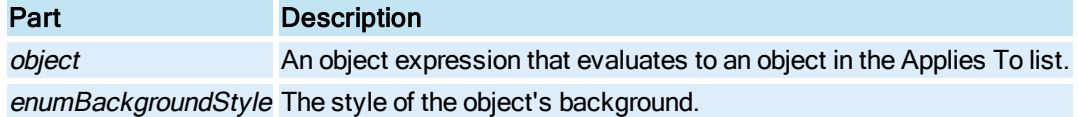

## **Settings**

The settings for enumBackgroundStyle are:

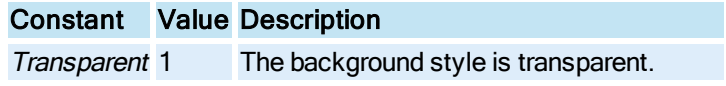

Opaque 2 The background style is opaque. (Default)

# BackupSecPath Property

Returns the backup security file path for the specified document.

### **Syntax**

object.BackupSecPath [= String]

### **Properties**

The BackupSecPath property syntax has these parts:

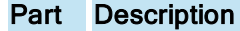

object An object expression that evaluates to an object in the Applies To list. String The backup security file path.

### Remarks

BackupSecPath is a read-only property of type String.

# BarVal Property

Sets the bar value for the real-time SPC data set in the Enhanced Chart.

### **Syntax**

object.BarVal [= Double]

## Properties

The BarVal property syntax has these parts:

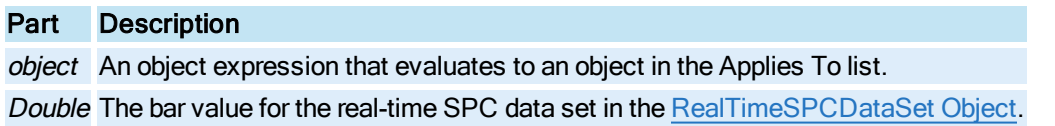

# BasePath Property

Returns the iFIX base path as defined in the System Configuration Utility (SCU). This is typically the main directory where the product is installed.

## Syntax

object.BasePath

The **BasePath** property syntax has this part:

### Part Description

object An object expression that evaluates to an object in the Applies To list.

### Remarks

BasePath is a read-only property of type String.

# BitmapGradientMode Property

Allows you to apply a bitmap or gradient style to the background of an Enhanced Chart.

## **Syntax**

object.BitmapGradientMode [= Boolean]

## Properties

The BitmapGradientMode property syntax has thse parts:

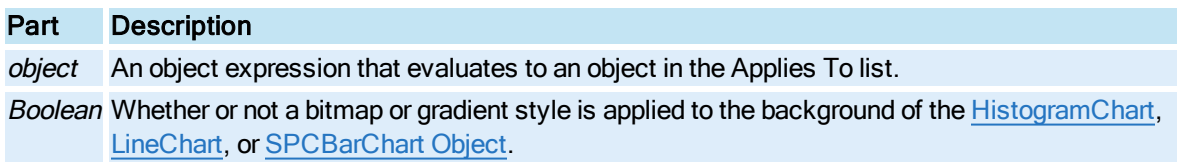

### **Settings**

The settings for Boolean are:

## Value Description

True Bitmap or gradient style enabled. (Default) False Bitmap or gradient style disabled.

# Blend Property

Specifies the percentage of the [FadeColor](#page-265-0) to blend with the object's [ForegroundColor](#page-273-0). In the case of a chart object, specifies the percentage of the FadeColor to blend with the object's [BackgroundColor.](#page-196-1)

## Syntax

object.Blend [=Double]

## Properties

The **Blend property** syntax has these parts:

Part Description

object An object expression that evaluates to an object in the Applies To list. Double The percentage of blend to use in the gradient fill.

### **Remarks**

The Blend property is useful only when the object's [FillStyle](#page-268-0) is set to FillStyleGradient.

# <span id="page-201-1"></span>BlinkEnabled Property

Specifies whether unacknowledged alarms in the [Alarm Summary](#page-142-1) object blink. If blinking is enabled, unacknowledged alarms blink at the rate set in the **BlinkRate** property.

### **Syntax**

object.BlinkEnabled [= Boolean]

#### **Properties**

The BlinkEnabled property syntax has these parts:

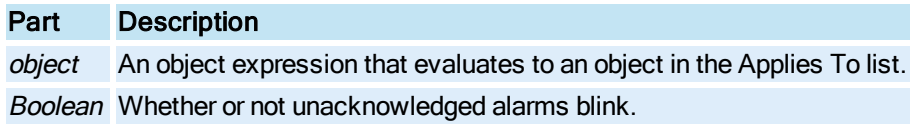

### **Settings**

The settings for Boolean are:

#### Value Description

True Unacknowledged alarms blink False Unacknowledged alarms do not blink. (Default)

# <span id="page-201-0"></span>BlinkRate Property

Specifies the rate at which the **[Alarm Summary](#page-142-1)** spreadsheet row blinks.

## **Syntax**

object.BlinkRate [= Integer]

### **Properties**

The **BlinkRate** property syntax has these parts:

## Part Description

object An object expression that evaluates to an object in the Applies To list.

Integer The rate, in seconds, that the speadsheet row blinks. The valid values are 1 - 10. The default is 1 second.

### **Remarks**

The BlinkRate property only takes effect if the [BlinkEnabled](#page-201-1) property is set to True.

# BorderTypes Property

Sets the border type for the Enhanced Chart.

### **Syntax**

object.BorderTypesenumBorderTypes

## Properties

The BorderTypes property syntax has these parts:

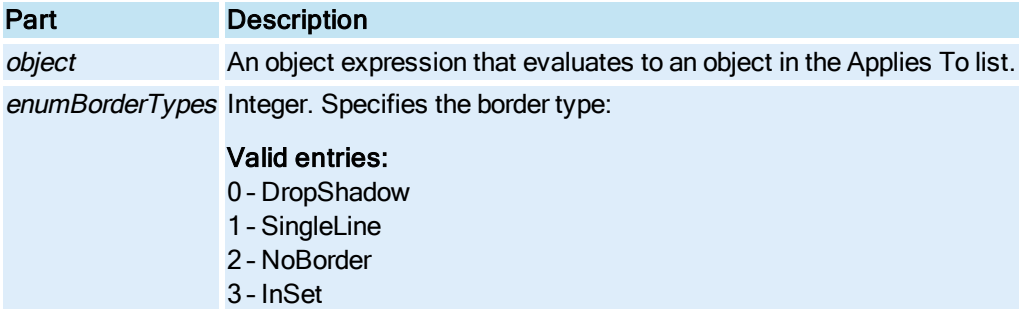

## Bottom Property

Returns the value of the bottom edge of the shape's bounding rectangle.

**Syntax** 

object.Bottom

## Properties

The Bottom property syntax has this part:

# Part Description

object An object expression that evaluates to an object in the Applies To list.

#### Remarks

Bottom is a read-only property of type Double.

## BottomCenter Property

Returns the value of the bottom center point of the shape's bounding rectangle as a [FixFloatPoint](#page-147-0).

**Syntax** 

object.BottomCenter

#### **Properties**

The **BottomCenter** property syntax has this part:

## Part Description

object An object expression that evaluates to an object in the Applies To list.

#### Remarks

BottomCenter is a read-only property of type Object.

## BottomLeft Property

Returns the value of the bottom left point of the shape's bounding rectangle as a [FixFloatPoint.](#page-147-0)

**Syntax** 

object.BottomLeft

#### Properties

The **BottomLeft** property syntax has this part:

### Part Description

object An object expression that evaluates to an object in the Applies To list.

Remarks

BottomLeft is a read-only property of type Object.

# BottomRight Property

Returns the value of the bottom right point of the shape's bounding rectangle as a [FixFloatPoint.](#page-147-0)

Syntax

object.BottomRight

### **Properties**

The BottomRight property syntax has this part:

# Part Description

object An object expression that evaluates to an object in the Applies To list.

#### Remarks

BottomRight is a read-only property of type Object.

# BottomVisibleRow Property

Specifies the last visible row in the [Alarm Summary](#page-142-1) object's spreadsheet.

**Syntax** 

object.BottomVisibleRow

Properties

The BottomVisibleRow property syntax has this part:

Part Description object An object expression that evaluates to an object in the Applies To list.

## Remarks

You can use the value of BottomVisibleRow to compute the visible page size.

# BoundRect Property

Returns the top left and bottom right values of the shape's bounding rectangle.

**Syntax** 

object.BoundRect

### **Properties**

The BoundRect property syntax has this part:

# Part Description

object An object expression that evaluates to an object in the Applies To list.

### Remarks

BoundRect is a read-only property of type Object.

# ButtonState Property

Indicates whether or not the [Bitmap](#page-143-1) is pushed in the Run-time environment.

#### **Syntax**

object.ButtonState [= enumButtonState]

The ButtonState property syntax has these parts:

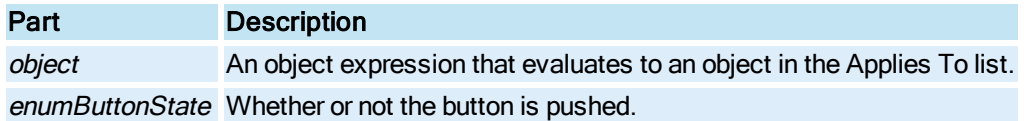

### **Settings**

The settings for enumButtonState are:

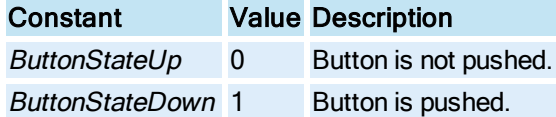

## **Remarks**

The ButtonState property only applies to multi-state bitmaps.

# ButtonStyle Property

Specifies the behavior style of the **Bitmap** when used as a push button.

## **Syntax**

object.ButtonStyle [= enumButtonStyle]

## Properties

The ButtonStyle property syntax has these parts:

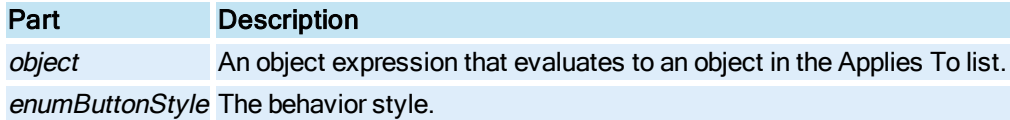

## **Settings**

The settings for enumButtonStyle are:

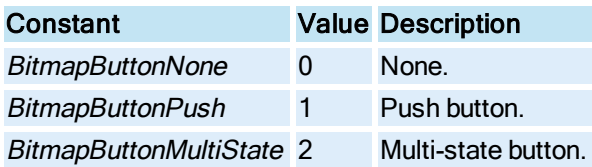

## **Remarks**

This property can be used to make a three dimensional button.

# C

# CacheEnabled Property

Specifies whether caching is enabled for the picture object.

### **Syntax**

object.CacheEnabled [= Boolean]

### **Properties**

The CacheEnabled property syntax has these parts:

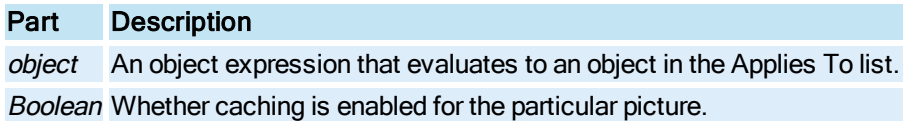

#### **Settings**

The settings for Boolean are:

## Value Description

- True Once you have closed a picture in run mode, the next time you open the picture in run mode it will be read from memory cache, instead of from disk, if picture caching is enabled globally. This is the default.
- False Once you have closed a picture in run mode, the next time you open the picture in run mode it will be read from disk, instead of from memory cache, whether or not picture caching is enabled globally.

### Remarks

This object property directly affects the Allow this picture to be cached option in the Create Picture wizard. However, picture caching will only truly occur if global picture caching is also enabled from the User Preferences dialog box. This option is available in three places:

- On the Attributes page of the Modify Configuration dialog box
- On the Define Custom Picture Attributes page of the Create Picture Wizard dialog box.
- In the Edit Picture dialog box, as Disable caching for this picture.

# Cancel Property

Specifies whether the specified control is the Cancel button in a picture. This control can be the pushbutton control or any control that behaves like a button.

## Syntax

object.Cancel [= Boolean]

The **Cancel** property syntax has these parts:

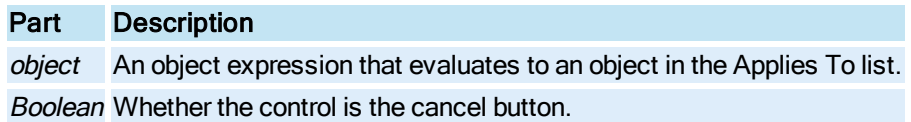

### Settings

The settings for Boolean are:

## Value Description

True This control is the Cancel button of the picture in the Run-time environment. False The control is not a cancel button for the picture. (Default)

### Remarks

Only one control in a picture can be the Cancel button. When the Cancel property is set to True for one control, it is automatically set to False for all other controls in the picture. When a control's Cancel property setting is True and the picture is the active picture, the user can choose the control by clicking it, pressing the ESC key, or pressing ENTER when the button has the focus.

The Cancel property of a control can be set to True only if the control is a pushbutton control or any control that behaves like a button i.e., marked with OLEMISC\_ACTSLIKEBUTTON flag.

# Category Property

Returns a base component string which defines the general classification of a component such as "Animation" and "Picture".

**Syntax** 

object.Category

### Properties

The **Category** property syntax has this part:

## Part Description

object An object expression that evaluates to an object in the Applies To list.

## Remarks

Category is a read-only property of type String.

# Center Property

Returns the value of the center point of the shape's bounding rectangle as a [FixFloatPoint.](#page-147-0)

#### **Syntax**

object.Center

### Properties

The **Center** property syntax has this part:

# Part Description

object An object expression that evaluates to an object in the Applies To list.

Remarks

Center is a read-only property of type Object.

# CenterOfRotation Property

Specifies the point about which an object is rotated.

**Syntax** 

object.CenterOfRotation [= Object]

Properties

The CenterOfRotation property syntax has these parts:

# Part Description

object An object expression that evaluates to an object in the Applies To list.

Object Specifies the point about which to rotate.

### **Remarks**

The *Object* is a point of type [FixFloatPoint.](#page-147-0)

An example of how to set the CenterOfRotation property for a [Rectangle](#page-152-1) to (10, 20) would be:

```
Dim Point As Object
Set Point = New FixFloatPoint
Point.X = 10Point.Y = 20
Rect1.CenterOfRotation = Point
```
# CenterPoint Property

Specifies the coordinates of the object's center point.

## **Syntax**

```
object.CenterPoint [= Object]
```
The **CenterPoint** property syntax has these parts:

# Part Description

object An object expression that evaluates to an object in the Applies To list. Object Specifies the value of the center point.

## **Remarks**

The Object is a point of type [FixFloatPoint.](#page-147-0)

# CenterX Property

Specifies the value of the x-coordinate of the center point of the specified object.

### **Syntax**

object.CenterX [= Double]

### Properties

The CenterX property syntax has these parts:

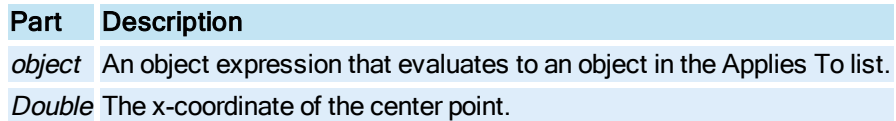

# CenterY Property

Specifies the value of the y-coordinate of the center point of the specified object.

### **Syntax**

object.CenterY [= Double]

## Properties

The **CenterY** property syntax has these parts:

# Part Description

object An object expression that evaluates to an object in the Applies To list. Double The y-coordinate of the center point.

# CharactersPerLine Property

Specifies the number of characters allowed per line.

### **Syntax**

object.CharactersPerLine [= Integer]

### Properties

The CharactersPerLine property syntax has these parts:

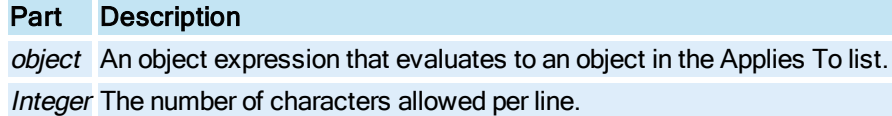

# ChartFontSize Property

Specifies the font size for the Enhanced Chart.

#### **Syntax**

object.ChartFontSize [=enumChartFontSize]

#### Properties

The ChartFontSize property syntax has these parts:

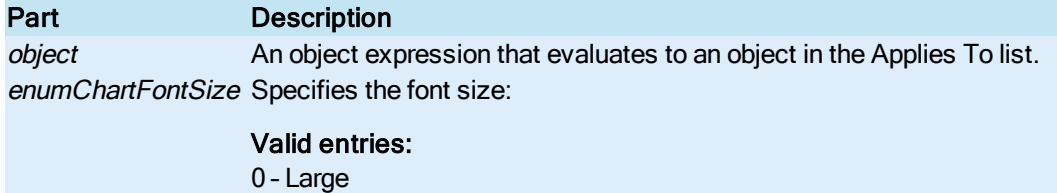

# 1 – Medium (Default) 2 – Small

# CheckForAlarmListChanged Property

Specifies whether the **[Alarm Summary](#page-142-1)** object tracks changes to the list of alarms and fires the [AlarmListChanged](#page-668-0) event.

## **Syntax**

object.CheckForAlarmListChanged [= Boolean]

## Properties

The CheckForAlarmListChanged property syntax has these parts:

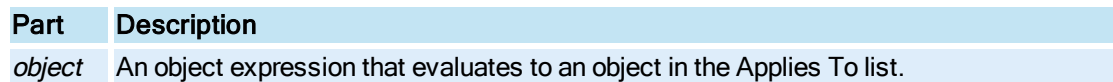

# Boolean Whether the Alarm Summary object tracks changes to the list of alarms and fires the AlarmListChanged event.

#### Settings

The settings for Boolean are:

### Value Description

True Tracks changes to the list of alarms so that the AlarmListChanged event fires.

False Does not track changes to the list of alarms. Consequently the **AlarmListChanged** event never fires. (Default)

#### Remarks

The best place to set this property is in the Initialize event handler of your picture.

# CheckForNewAlarms Property

Specifies whether the [Alarm Summary](#page-142-1) object tracks new alarms and fires a [NewAlarm](#page-680-0) event.

**Syntax** 

object.CheckForNewAlarms [= Boolean]

**Properties** 

The CheckForNewAlarms property syntax has these parts:

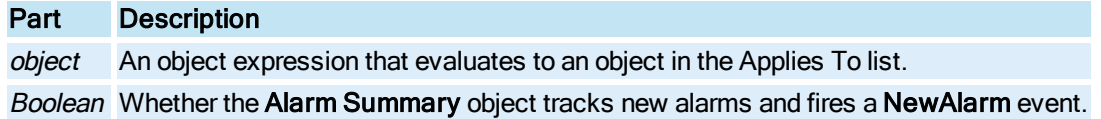

#### Settings

The settings for Boolean are:

## Value Description

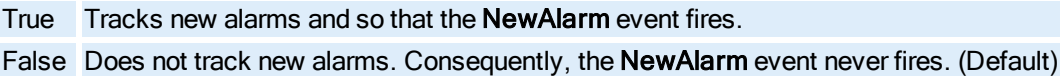

### Remarks

The best place to set the CheckForNewAlarms property is in the Initialize event handler of your picture.

# CheckForSeverityIncrease Property

Specifies whether the [Alarm Summary](#page-142-1) object tracks when an alarm's status increases in severity and fires the **SeverityIncreased** event.

The CheckForSeverityIncrease property must be set in run mode. The value you enter here is not persisted. In other words, when you switch from run mode to configure mode, the value changes back to FALSE (0), which is the default. If you enter TRUE (1) in configure mode, it switches back to FALSE (0) when you enter run mode. You must set this value in run mode.

#### **Syntax**

object.CheckForSeverityIncrease [= Boolean]

### **Properties**

The CheckForSeverityIncrease property syntax has these parts:

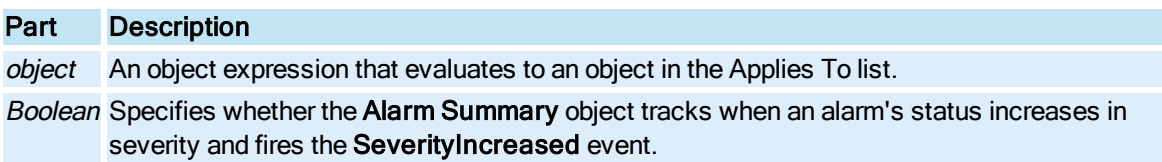

#### Settings

The settings for Boolean are:

### Value Description

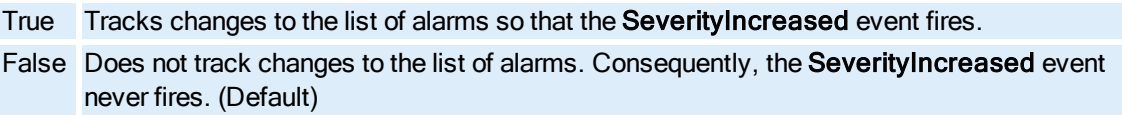

#### Remarks

The best place to set this property is in the Initialize event handler of your picture.

# ClassName Property

Returns the class of the specified object.

**Syntax** 

object.ClassName

### **Properties**

The ClassName property syntax has this part:

## Part Description

object An object expression that evaluates to an object in the Applies To list.

### Remarks

ClassName is a read-only property of type String.

# Color Property

© 2020 General Electric Company. All rights reserved. 75

Specifies the color of the **ColorButton** object.

## **Syntax**

object.Color [= Long]

## Properties

The Color property syntax has these parts:

## Part Description

object An object expression that evaluates to an object in the Applies To list. Long The COLORREF used to set the color of the ColorButton.

# ColorTable Property

Specifies whether the user is setting up a color table for the [Lookup](#page-150-2) object.

## **Syntax**

object.ColorTable [= Boolean]

## **Properties**

The ColorTable property syntax has these parts:

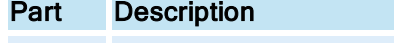

object An object expression that evaluates to an object in the Applies To list. Boolean Whether the Lookup table is a color table or not.

## Settings

The settings for Boolean are:

## Value Description

True The table is a color table. False The table is not a color table. (Default)

## Remarks

This property must be specified when using color tables so that iFIX knows to interpret the range values as colors.

# CombinationKey Property

Indicates how the Control and Shift keys are used in defining the key combination for a key macro object.

### **Syntax**

object.CombinationKey [= Value]

### Properties

The **CombinationKey** property syntax has these parts:

## Part Description

object An object expression that evaluates to an object in the Applies To list.

Value 0 - ComboKeyNone Neither the Control or Shift key is used in combination with the key code.

1- ComboKeyCtrl Only the Control key is used in combination with the key code.

2 - ComboKeyShift Only the Shift key is used in combination with the key code.

3 - ComboKeyCtrlShift Both the Control and the Shift key are used in combination with the key code.

# Comments Property

Specifies the comments associated with the current document.

### **Syntax**

```
object.Comments [= String]
```
### Properties

The Comments property syntax has these parts:

## Part Description

object An object expression that evaluates to an object in the Applies To list. String The user-defined comments associated with the current document.

# CompletionStatus Property

Retrieves the last value written to the completion status tag by the SecuritySynchronizer object.

### **Syntax**

object.CompletionStatus [= Boolean]

### Properties

The CompletionStatus property syntax has these parts:

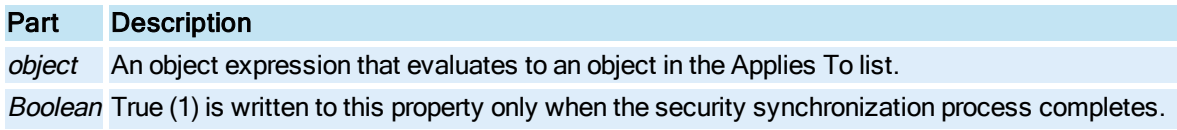

You must manually set the value to False (0) before calling the SynchronizeSecurity method, to see this property value change to True (1) when the synchronization process completes.

# CompletionStatusTag Property

Sets or retrieves the iFIX database tag and floating point field that indicates the status of the completion flag.

**Syntax** 

object.CompletionStatusTag [= String]

#### **Properties**

The CompletionStatusTag property syntax has these parts:

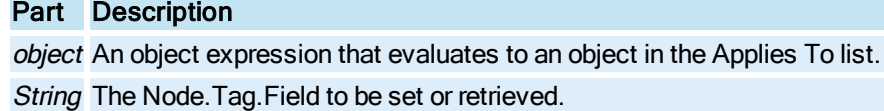

#### Remarks

CompletionStatusTag corresponds to the /C command line parameter of the Security Synchronizer application.

# ConfirmDataEntry Property

Specifies whether to confirm data entry.

**Syntax** 

object.ConfirmDataEntry [= Boolean]

Properties

The ConfirmDataEntry property syntax has these parts:

#### Part Description

object An object expression that evaluates to an object in the Applies To list. Boolean Whether or not to confirm data entry.

## **Settings**

The settings for Boolean are:

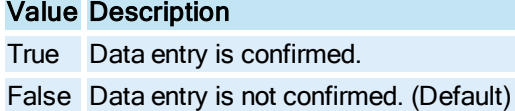
# ConnectionFailed Property

Returns whether the connection attempt was successful or not.

## **Syntax**

object.ConnectionFailed

### Properties

The ConnectionFailed property syntax has this part:

Part Description object An object expression that evaluates to an object in the Applies To list.

#### Remarks

ConnectionFailed is a read-only property of type Object.

### Return Values

The ConnectionFailed property return values are:

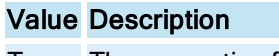

True The connection failed.

False The connection was successful.

# ConstantLine Property

Specifies whether to display a constant line for the specified [Pen](#page-150-0).

## **Syntax**

object.ConstantLine [= Boolean]

### Properties

The ConstantLine property syntax has these parts:

## Part Description

object An object expression that evaluates to an object in the Applies To list. Boolean Whether to display the Pen as a constant line.

# **Settings**

The settings for Boolean are:

# Value Description

True The Pen is displayed as a constant line.

False The Pen is not displayed as a constant line.

#### Remarks

The value displayed in the line is the current value for the specified Pen.

## ContainedObjects Property

Returns a collection of objects contained within the specified object.

Syntax

object.ContainedObjects

### **Properties**

The **ContainedObjects** property syntax has this part:

Part Description

object An object expression that evaluates to an object in the Applies To list.

Remarks

ContainedObjects is a read-only property of type Object.

## <span id="page-217-0"></span>ContainedSelections Property

Returns a collection of objects contained within the current object which are currently selected.

Syntax

object.ContainedSelections

Properties

The ContainedSelections property syntax has this part:

# Part Description

object An object expression that evaluates to an object in the Applies To list.

### Remarks

ContainedSelections is a read-only property of type Object.

# ContextID Property

Specifies the context ID for the user's context sensitive help file.

### **Syntax**

object.ContextID [= Long]

### Properties

The ContextID property syntax has these parts:

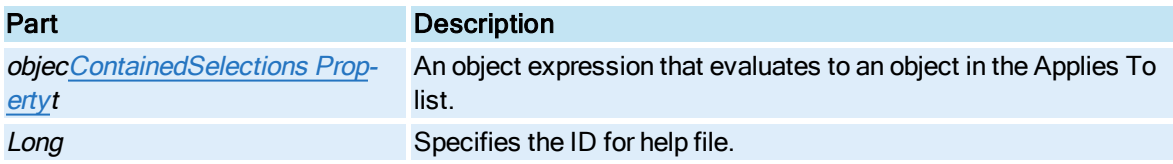

# ControlOrderIndex Property

Specifies the order in which the object will be selected via the "Up" and "Down" arrow keys.

## **Syntax**

object.ControlOrderIndex [= Long]

## Properties

The ControlOrderIndex property syntax has these parts:

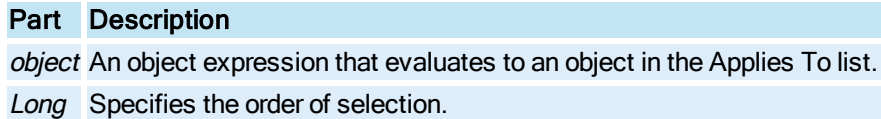

# Count Property

Returns the number of items in the specified collection or the number of levels in a **[Lookup](#page-150-1)** object.

# **Syntax**

object.Count

# Properties

The Count property syntax has this part:

# Part Description

object An object expression that evaluates to an object in the Applies To list.

# **Remarks**

Count is a read-only property of type Long.

# CurrentDataSet Property

© 2020 General Electric Company. All rights reserved. 81

Returns or sets the current data set of a chart by position.

### **Syntax**

### object.CurrentDataSet

### Properties

The CurrentDataSet property syntax has this part:

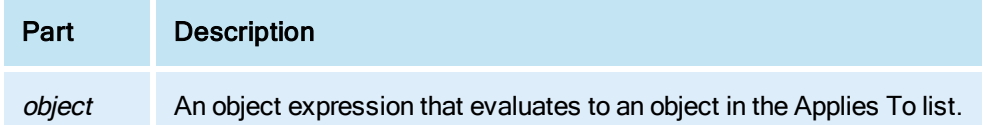

### Remarks

The CurrentDataSet property is a zero-based long integer indicating the current data set of the chart.

# CurrentDataSource Property

Returns the current data source.

**Syntax** 

object.CurrentDataSource

**Properties** 

The CurrentDataSource property syntax has this part:

## Part Description

object An object expression that evaluates to an object in the Applies To list.

Remarks

CurrentDataSource is a read-only property of type String.

# CurrentDate Property

Returns the current system date. The date string is formatted according to the "short date" format in the Regional and Language Options in the Control Panel.

## **Syntax**

object.CurrentDate [= String]

### Properties

The CurrentDate property syntax has these parts:

Part Description

object An object expression that evaluates to an object in the Applies To list. String The current date.

# CurrentDateDay Property

Returns the day component of the current system date.

**Syntax** 

object.CurrentDateDay [= String]

### **Properties**

The CurrentDateDay property syntax has these parts:

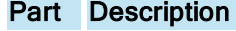

object An object expression that evaluates to an object in the Applies To list. String The day component of the current date.

# CurrentDateMonth Property

Returns the month component of the current system date.

### **Syntax**

object.CurrentDateMonth [= String]

### Properties

The CurrentDateMonth property syntax has these parts:

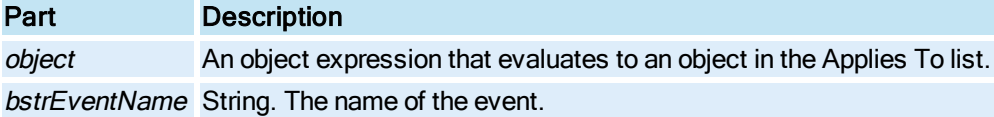

# CurrentDateYear Property

Returns the year component of the current system date.

**Syntax** 

object.CurrentDateYear [= String]

### Properties

The CurrentDateYear property syntax has these parts:

Part Description

object An object expression that evaluates to an object in the Applies To list. String The year component of the current date.

# CurrentImage Property

Specifies the index of the image that is currently being displayed.

**Syntax** 

object.CurrentImage [= Integer]

### Properties

The **CurrentImage** property syntax has these parts:

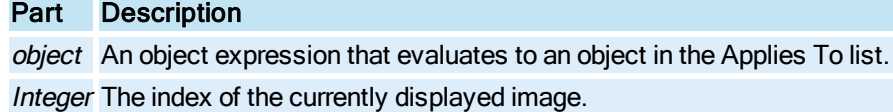

# CurrentPen Property

Specifies the current [Pen](#page-150-0) by it's index in the [Pens](#page-358-0) collection.

**Syntax** 

object.CurrentPen [= Long]

### Properties

The CurrentPen property syntax has these parts:

# Part Description

object An object expression that evaluates to an object in the Applies To list. Long The index of the current Pen.

# CurrentPicture Property

Returns the currently active picture displayed in the iFIX WorkSpace.

# Syntax

object.CurrentPicture[= String]

#### **Properties**

The **CurrentPicture** property syntax has these parts:

## Part Description

object An object expression that evaluates to an object in the Applies To list. String The current active picture alias or name.

# CurrentTime Property

Specifies the current system time. The time string is formatted according to the "time" format in the Regional and Language Options in the Control Panel.

#### **Syntax**

object.CurrentTime [= String]

#### Properties

The **CurrentTime** property syntax has these parts:

### Part Description

object An object expression that evaluates to an object in the Applies To list. String The current time.

## CurrentTimeHour Property

Returns the hour component of the current system time.

### **Syntax**

object.CurrentTimeHour [= String]

## Properties

The CurrentTimeHourproperty syntax has these parts:

## Part Description

object An object expression that evaluates to an object in the Applies To list. String The hour component of the current time.

# CurrentTimeMinute Property

Returns the minute component of the current system time.

### **Syntax**

object.CurrentTimeMinute [= String]

### Properties

The CurrentTimeMinute property syntax has these parts:

## Part Description

object An object expression that evaluates to an object in the Applies To list. String The minute component of the current time.

# CurrentTimeSecond Property

Returns the second component of the current system time.

#### **Syntax**

object.CurrentTimeSecond [= String]

### Properties

The CurrentTimeSecond property syntax has these parts:

## Part Description

object An object expression that evaluates to an object in the Applies To list. String The second component of the current time.

# CurrentValue Property

Specifies the current value for the specified [Pen](#page-150-0)or [Variable.](#page-155-0)

### **Syntax**

object.CurrentValue [= Double]

#### **Properties**

The CurrentValue property syntax has these parts:

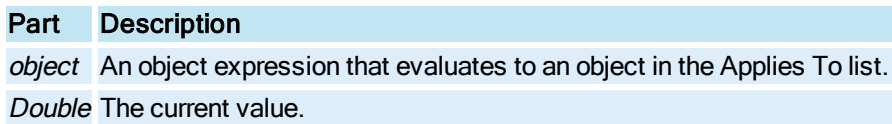

# D

# DataEntry Property

Specifies the data entry type.

### **Syntax**

object.DataEntry [= Integer]

### Properties

The DataEntry property syntax has these parts:

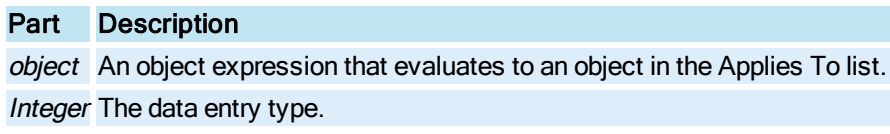

### **Settings**

The settings for Integer are:

# Value Description

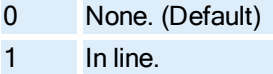

# DataItems Property

Returns a user defined collection of [DataItem](#page-144-0) objects. DataItem objects can be added and removed from this collection using the **[Add](#page-488-0)** and [Remove](#page-602-0) methods. When adding a DataItem, the DataItem must exist within the iFIX data system or it will not be added to the collection. DataItem names must be unique.

### **Syntax**

object.DataItems

### Properties

The **DataItems** property syntax has this part:

## Part Description

object An object expression that evaluates to an object in the Applies To list.

Remarks

DataItems is a read-only property of type Object.

### DataRefreshInterval Property

Specifies the rate at which real-time values are retrieved for tags in the current alarm list in the Alarm [Summary](#page-142-0) object.

Syntax

object.DataRefreshInterval [= Single]

### Properties

The DataRefreshInterval property syntax has these parts:

## Part Description

object An object expression that evaluates to an object in the Applies To list.

Single The rate, in seconds, at which real time values are retrieved for tags in the current alarm list. The valid values are 0.1 - 300.0 The default is 0.5 seconds.

# DataServers Property

Returns a collection of installed data servers in the [FixDataSystem.](#page-147-0)

### **Syntax**

object.DataServers

#### Properties

The DataServers property syntax has this part:

### Part Description

object An object expression that evaluates to an object in the Applies To list.

#### Remarks

DataServers is a read-only property of type Object.

The DataServers information is registered during installation of the OPC server using the DataServer-Installer program.

## DataSetColor Property

Sets the color used for the data set in the Enhanced Chart.

### Syntax

object.DataSetColor [= Long]

## Properties

The DataSetColor property syntax has these parts:

## Part Description

object An object expression that evaluates to an object in the Applies To list.

Long The color for the [GeneralDataSet Object](#page-148-0) or [RealTimeSPCDataSet Object](#page-152-0) in the Enhanced Chart.

# DataShadows Property

Sets whether shadows or 3D effects will be used in the plotting method for an Enhanced Chart.

#### **Syntax**

object.DataShadows [=enumDataShadows]

### Properties

The DataShadows property syntax has these parts:

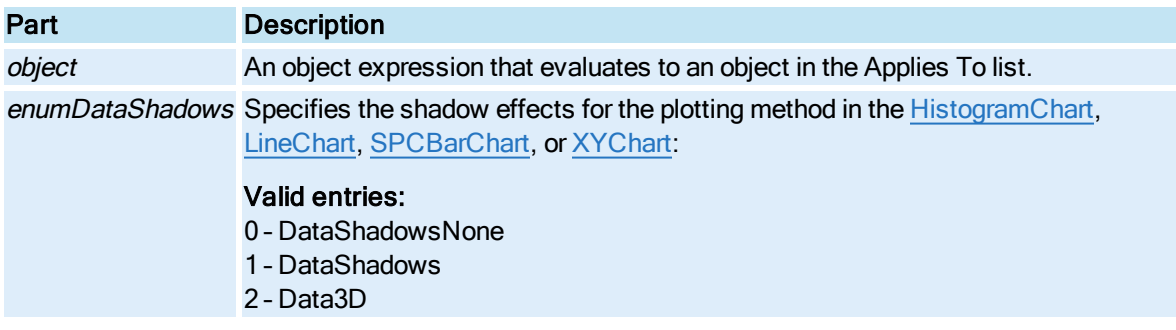

# DaylightSavingsTime Property

Takes daylight saving time changes into account.

#### **Syntax**

object.DaylightSavingsTime [= Boolean]

#### Properties

The DaylightSavingsTime property syntax has these parts:

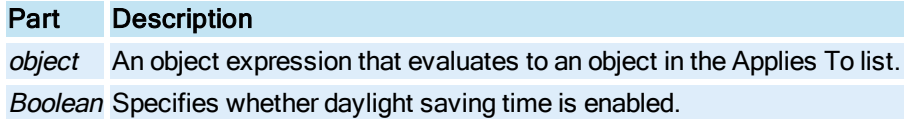

#### **Settings**

The settings for Boolean are:

### Value Description

True Consider the daylight saving time changes.

False Do not consider the daylight saving time changes.

### Remarks

The DaylightSavingsTime property defaults to what is set in the Date/Time control panel under "automatically adjust clock for daylight saving changes."

## DaysBeforeNow Property

Specifies the initial start date for the [Chart](#page-143-0),[Pen](#page-150-0) [GeneralDataSet Object](#page-148-0) or,[Formatted](#page-148-1)  [Object](#page-148-1)[,Line,](#page-149-2)[Lookup Object,](#page-150-1)relative to the date the parent [Picture](#page-151-0) is opened.

#### **Syntax**

object.DaysBeforeNow [= Integer]

#### **Properties**

The DaysBeforeNow property syntax has these parts:

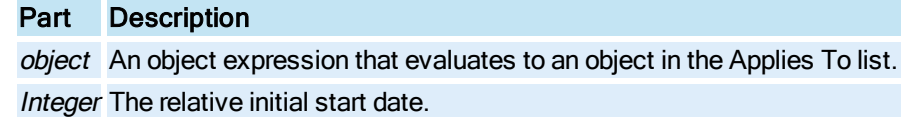

#### Remarks

DaysBeforeNow is a one-shot property.

This property is not impacted by any Global Time Control property settings.

# DaysOfMonth Property

Specifies which days in the month to run the current [Timer](#page-154-0) object.

#### **Syntax**

object.DaysOfMonth [= Long]

#### **Properties**

The DaysOfMonth property syntax has these parts:

### Part Description

object An object expression that evaluates to an object in the Applies To list.

Long The value corresponding to the bit mask for each day, where day 1 is the low order bit and the end of the month is the 32nd bit.

#### Remarks

DaysOfMonth only applies if the [TriggerType](#page-442-0) is set to Monthly.

# DaysOfWeek Property

Specifies which days in the week to run the current [Timer](#page-154-0) object.

### **Syntax**

object.DaysOfWeek [= Long]

## Properties

The DaysOfWeek property syntax has these parts:

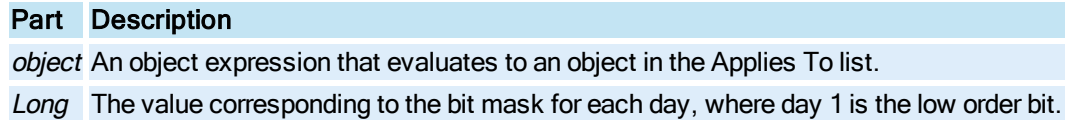

#### Remarks

DaysOfWeek only applies if the [TriggerType](#page-442-0) is set to Daily.

# Deadband Property

Specifies the amount a value must change by + or - before a data change is recognized.

#### **Syntax**

object.Deadband [= Single]

#### **Properties**

The Deadband property syntax has these parts:

# Part Description

object An object expression that evaluates to an object in the Applies To list. Single The amount the value must change.

# DecimalDigits Property

Specifies the number of digits to be displayed after the decimal point.

# Syntax

object.DecimalDigits [=Integer]

### **Properties**

The **DecimalDigits** property syntax has these parts:

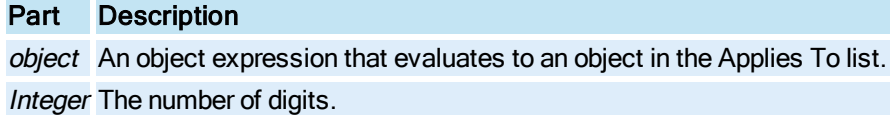

# Default Property

Specifies whether the specified control is the default button in a picture.

### **Syntax**

object.Default [= Boolean]

### **Properties**

The Default property syntax has this part:

## Part Description

object An object expression that evaluates to an object in the Applies To list.

### **Settings**

The settings for Boolean are:

## Value Description

True The control is the Default button of the picture in the Run-time environment.

False The control is not the Default button of the picture. (Default)

## Remarks

Only one control in a picture can be the default button. When **Default** is set to **True** for one control, it is automatically set to False for all other controls in the picture. When the control's Default property setting is True and its parent picture is active, the user can choose the command button (invoking its Click event) by pressing ENTER. Any other control with the focus doesn't receive a keyboard event (KeyDown, KeyPress, or KeyUp) for the ENTER key unless the user has moved the focus to another button in the same picture. In this case, pressing ENTER chooses the button that has the focus instead of the default button.

The Default property of a control can be set to True only if the control is a pushbutton control or any control that behaves like a button i.e., marked with OLEMISC\_ACTSLIKEBUTTON flag.

# DefaultDataSystem Property

Returns which is the default datasystem when a user types in a tag in an animation. For example, if the default datasystem is "Fix32" and a users enters "AI1" into an animations dialog, the Fix32 datasystem will resolve the tag (i.e. Fix32.AI1).

#### Syntax

object.DefaultDataSystem

#### **Properties**

The DefaultDataSystem property syntax has this part:

Part Description object An object expression that evaluates to an object in the Applies To list.

#### **Remarks**

DefaultDataSystem is a read-only property of type String.

The DefaultDataSytem information is registered during installation of the OPC server using the DataServerInstaller program.

### DefaultExternalDatasourceUpdateRate Property

Returns the refresh rate (in seconds) the Basic Animations dialog box uses as a default for a connection.

#### **Syntax**

### object.DefaultExternalDatasourceUpdateRate

#### **Properties**

The DefaultExternalDatasourceUpdateRate property syntax has this part:

### Part Description

object An object expression that evaluates to an object in the Applies To list.

Remarks

DefaultExternalDatasourceUpdateRate is a read-only property of type Single.

## DefaultOutputValue Property

Specifies the default output value.

#### **Syntax**

object.DefaultOutputValue [= Variant]

#### **Properties**

The DefaultOutputValue property syntax has these parts:

## Part Description

object An object expression that evaluates to an object in the Applies To list. Variant Variant. The default output value.

# DefaultServer Property

Returns a flag signifying whether this OPC [DataServer](#page-144-1) was installed as the default.

**Syntax** 

### object.DefaultServer

### **Properties**

The DefaultServer property syntax has this part:

Part Description

object An object expression that evaluates to an object in the Applies To list.

### Return Values

The DefaultServer property return values are:

### Value Description

- 0 The specified data server is not the default server.
- 1 The specified data server is the default server.

#### Remarks

DefaultServer is a read-only property of type String.

The DefaultServer information is registered during installation of the OPC server using the DataServer-Installer program.

# Description Property

A user defined description of the specified object's function to be displayed in the object's tooltip.

### **Syntax**

object.Description [= String]

#### **Properties**

The Description property syntax has these parts:

# Part Description

object An object expression that evaluates to an object in the Applies To list. String The description as defined by the user.

# DeskColor Property

Allows you to specify the surrounding color of the Enhanced Chart, behind the title, sub-titles, and legends.

### **Syntax**

object.DeskColor [= Long]

### **Properties**

The DeskColor property syntax has these parts:

## Part Description

object An object expression that evaluates to an object in the Applies To list. Long The surrounding color represented as an Integer value.

# DigitalError Property

Retrieves the last value written to the digital error tag by the SecuritySynchronizer object. The value is represented as a boolean.

### **Syntax**

## object.DigitalError

#### Properties

The DigitalError property syntax has this part:

## Part Description

object An object expression that evaluates to an object in the Applies To list.

### Remarks

DigitalError is a read-only property. It is only updated by SecuritySynchronizer at the end of the security synchronization process. A value of 1 is written if an error is detected.

# DigitalErrorTag Property

Sets or retrieves the digital iFIX database tag and floating point field to which a digital failure code is written when the security synchronization process completes.

## **Syntax**

object.DigitalErrorTag [= String]

### **Properties**

The **DigitalErrorTag** property syntax has these parts:

### Part Description

object An object expression that evaluates to an object in the Applies To list. String The Node. Tag. Field to be set or retrieved.

### Remarks

DigitalErrorTag corresponds to the /F command line parameter of the Security Synchronizer application.

# DigitsOfPrecision Property

Sets the number of decimal positions that are used in outputting data to the object Cursor Prompt, Tables, Data Labels, and the Clipboard. Even though you set the numeric precision, the number of decimal points specified does not appear on the chart unless it is necessary. For example, if you specified the use of two decimal places, but all of the data values in your chart are whole numbers, decimal points are not be used because they are not necessary. This setting does not apply to the axes graduations and ticks.

### **Syntax**

```
object.DigitsOfPrecision [= Long]
```
#### **Properties**

The DigitsOfPrecision property syntax has these parts:

## Part Description

object An object expression that evaluates to an object in the Applies To list. Long Whole number representing the number of decimal positions.

# DisableAutoScale Property

Describes whether auto scaling is disabled. When you enable this setting, you override the picture's logical units to a pixel ratio, when changing the resolution of your screen. This may be helpful for multiple monitor configurations.

**Syntax** 

object.DisableAutoScale [= Boolean]

#### Properties

The DisableAutoScale property syntax has these parts:

Part Description

object An object expression that evaluates to an object in the Applies To list. Boolean Whether auto scaling is enabled.

### **Settings**

The settings for Boolean are:

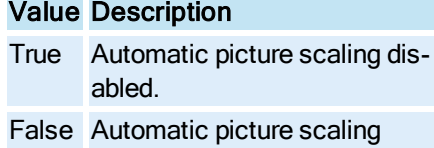

enabled (Default).

# DisplayLayer Property

Specifies the display layer for the current picture or dynamo set.

**Syntax** 

object.DisplayLayer [= Long]

Properties

The DisplayLayer property syntax has these parts:

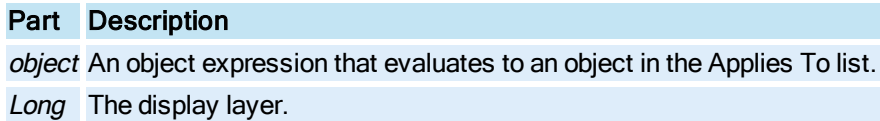

#### Remarks

The DisplayLayer property is not saved to disk, it is a transient property which is reset each time the document is opened. To specify a particular display layer for a **[Picture](#page-151-0)** when the picture is opened in the Run-time environment, open the picture as "hidden" using the [Open](#page-591-0) method and set the DisplayLayer property in the pictures **Activated** event.

# DisplayMilliseconds Property

If set, displays the millisecond component of time on the time axis and tooltip of the chart.

**Syntax** 

object.DisplayMilliseconds [= Boolean]

### Properties

The DisplayMilliseconds property syntax has these parts:

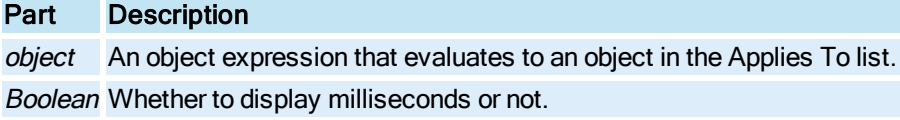

### Settings

The settings for Boolean are:

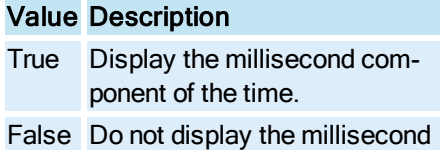

component of the time (Default).

# DisplayShelvedAlarms Property

This property used to filter the shelved alarms in the **[Alarm Summary](#page-142-0)** object.

# **Syntax**

object.DisplayShelvedAlarms [=Boolean]

# **Properties**

The DisplayShelvedAlarms property syntax has these parts:

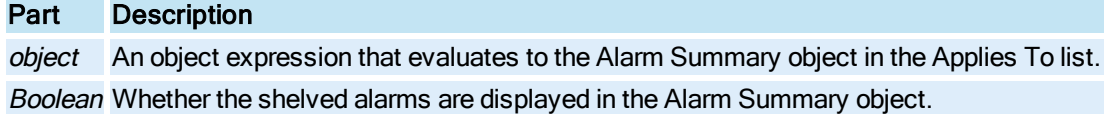

## **Settings**

The settings for DisplayShelvedAlarms are:

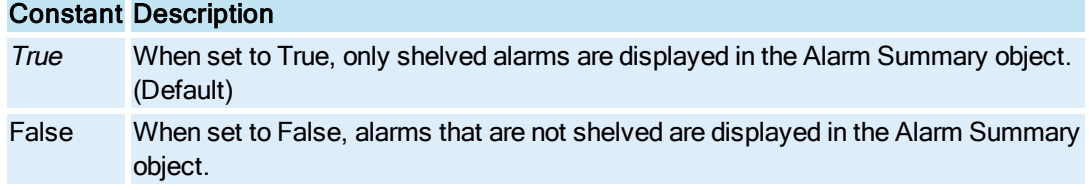

## Example

This example applies a shelved filter on the Alarm Summary object.

```
' Applies shelved filter on alarm summary object
Public Sub ShelvedAlarmsFilter(FilterFlag As Boolean)
Dim AppObj As Object
```

```
Dim PictureObj As Object
Dim CurrentObj As Object
If TypeName(Application) = "CFixApp" Then
 ' running in the workspace
Set AppObj = Application
Else
Set AppObj = App
If AppObj Is Nothing Then
Exit Sub
End If
End If
 ' Search for Alarm summary object and apply the shelved alarms filter
Set PictureObj = AppObj.ActiveDocument
For Each CurrentObj In PictureObj.Page.ContainedObjects
If TypeName(CurrentObj) = "AlarmSummaryOCX" Then
If CurrentObj.Name = "AlarmSummaryOCX1" Then
CurrentObj.DisplayShelvedAlarms = FilterFlag
Exit Sub
End If
End If
Next
End Sub
```
# DisplayStatusBar Property

Specifies whether the WorkSpace's Status Bar is visible.

#### **Syntax**

object.DisplayStatusBar [= Boolean]

#### Properties

The DisplayStatusBar property syntax has these parts:

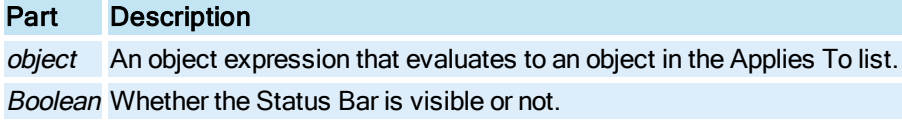

### **Settings**

The settings for Boolean are:

# Value Description

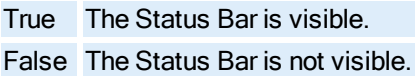

## DisplayString Property

Retrieves and sets the name of the procedure to execute when the key seqeunce of the key macro is matched.

### **Syntax**

object.DisplayString [= DisplayString]

## Properties

The DisplayString property syntax has these parts:

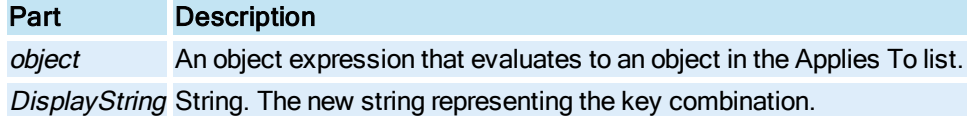

# DisplaySystemTree Property

Specifies whether the WorkSpace's System Tree is visible.

### **Syntax**

object.DisplaySystemTree [= Boolean]

### Properties

The DisplaySystemTree property syntax has these parts:

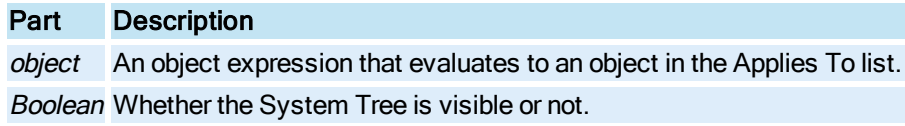

#### **Settings**

The settings for Boolean are:

## Value Description

True The document is active. False The document is not active.

# DocumentHeight Property

Specifies the height of the document in logical units, for Logical Coordinates.

Syntax

object.DocumentHeight [= Double]

Properties

The DocumentHeight property syntax has these parts:

Part Description

object An object expression that evaluates to an object in the Applies To list. Double A user-defined number in logical units for the vertical height.

### Remarks

The default DocumentHeight is 75.

# DocumentHeightEx Property

Specifies the height of the document in postscript points, for Enhanced Coordinates.

**Syntax** 

object.DocumentHeightEx [= Double]

Properties

The DocumentHeightEx property syntax has these parts:

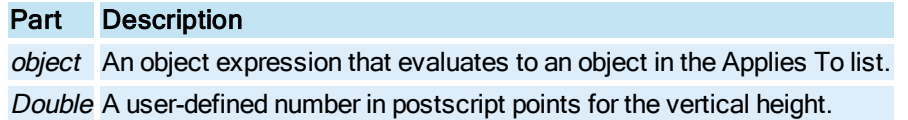

#### Remarks

The default DocumentHeightEx is different for each screen resolution. The default value is calculated based on the current screen resolution.

# DocumentPath Property

Returns the path used to store non-FIX related documents such as Word and Excel documents.

**Syntax** 

## object.DocumentPath

Properties

The DocumentPath property syntax has this part:

# Part Description

object An object expression that evaluates to an object in the Applies To list.

Remarks

DocumentPath is a read-only property of type String.

## Documents Property

© 2020 General Electric Company. All rights reserved. 101

Returns a collection of the documents that are open in the WorkSpace.

**Syntax** 

object.Documents

### **Properties**

The **Documents** property syntax has this part:

## Part Description

object An object expression that evaluates to an object in the Applies To list.

### Remarks

Documents is a read-only property of type Object.

Each member of the collection is represented by a [Document](#page-145-0) object.

# DocumentWidth Property

Specifies the width of the document in logical units, for Logical Coordinates.

## **Syntax**

object.DocumentWidth [= Double]

## Properties

The DocumentWidth property syntax has these parts:

### Part Description

object An object expression that evaluates to an object in the Applies To list. Double A user-defined number in logical units for the horizontal width.

#### Remarks

The default DocumentWidth is 100.

# DocumentWidthEx Property

Specifies the width of the document in postscript points, for Enhanced Coordinates. .

## **Syntax**

object.DocumentWidthEx [= Double]

## Properties

The DocumentWidthEx property syntax has these parts:

### Part Description

object An object expression that evaluates to an object in the Applies To list.

Double A user-defined number in postscript points for the horizontal width.

## Remarks

The default Document Width Ex is different for each screen resolution. The default value is calculated based on the current screen resolution.

# Domain Property

Sets or retrieves the name of the Windows domain that acts as the source of security information for the security synchronization process.

### **Syntax**

object.Domain [= String]

### Properties

The **Domain** property syntax has these parts:

## Part Description

object An object expression that evaluates to an object in the Applies To list. String A valid Windows domain name.

### Remarks

You must set Domain to a valid domain name when the [UseDomainSecurity](#page-449-0) property is equal to True.

This property corresponds to the domain name following the /D command line parameter of the Security Synchronizer application.

# DownImageDisplayed Property

Specifies whether the secondary image of the **[Bitmap](#page-143-1)** is to be displayed when the mouse is down.

## **Syntax**

object.DownImageDisplayed [= Boolean]

### Properties

The DownImageDisplayed property syntax has these parts:

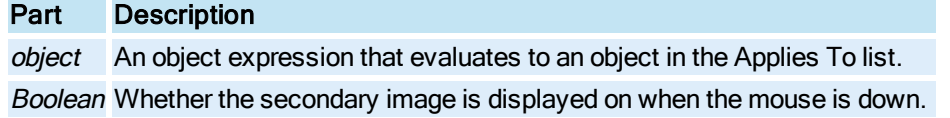

### **Settings**

The settings for Boolean are:

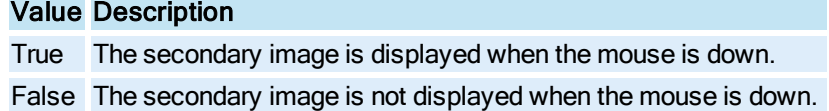

# DSDescription Property

Sets the data set description in the [GeneralDataSet Object](#page-148-0) or [RealTimeSPCDataSet](#page-152-0) object.

## **Syntax**

object.DSDescription [= String]

Properties

The DSDescription property syntax has these parts:

# Part Description

object An object expression that evaluates to an object in the Applies To list. String String. The string representing the data set description.

# DSLegendAvgerageOverRangeColWidth Property

Sets the width of the Average Over Range Legend column in an Enhanced Chart.

Syntax

object.DSLegendAvgerageOverRangeColWidth [= Long]

## **Properties**

The DSLegendAvgerageOverRangeColWidth property syntax has these parts:

# Part Description

object An object expression that evaluates to an object in the Applies To list. Long Whole number representing the width of the Average Over Range Legend column.

# DSLegendCurrentValColWidth Property

Specifies the column width of the data value in the legend.

## Syntax

object.DSLegendCurrentValColWidth [= Long]

### **Properties**

The DSLegendCurrentValColWidth property syntax has these parts:

### Part Description

object An object expression that evaluates to an object in the Applies To list. Long Whole number representing the column width of the data value in the legend.

# DSLegendDescriptionColWidth Property

Returns the top, left, and bottom-right values of the shape's bounding rectangle.

### **Syntax**

object.DSLegendDescriptionColWidth [= Long]

## **Properties**

The DSLegendDescriptionColWidth property syntax has these parts:

## Part Description

object An object expression that evaluates to an object in the Applies To list.

Long Whole number representing the top, left, and bottom-right values of the shape's bounding rectangle.

# DSLegendEngUnitsColWidth Property

Specifies the column width of the engineering units column in the legend for an Enhanced Chart.

Syntax

object.DSLegendEngUnitsColWidth [<sup>=</sup> Long]

## **Properties**

The DSLegendEngUnitsColWidth property syntax has these parts:

# Part Description

object An object expression that evaluates to an object in the Applies To list.

Long Whole number, from 0 - 80, representing the column width of the engineering units in the legend in the [HistogramChart](#page-149-0), [LineChart](#page-149-1), [SPCBarChart,](#page-153-0) or [XYChart Object.](#page-156-0)

For pictures created before iFIX 5.5, the default value is 0. For all other pictures, the default value is 10.

# DSLegendHighLimitColWidth Property

Specifies the column width of the high limit in the legend in an Enhanced Chart.

## **Syntax**

object.DSLegendHighLimitColWidth [= Long]

## **Properties**

The DSLegendHighLimitColWidth property syntax has these parts:

# Part Description

object An object expression that evaluates to an object in the Applies To list.

Long Whole number representing the column width of the high limit in the legend in the [His](#page-149-0)[togramChart](#page-149-0), [LineChart,](#page-149-1) [SPCBarChart](#page-153-0), or [XYChart](#page-156-0) Object.

# DSLegendHighOverRangeColWidth Property

Specifies the column width of the high over range limit in the legend in an Enhanced Chart.

Syntax

object.DSLegendHighOverRangeColWidth [= Long]

### **Properties**

The DSLegendHighOverRangeColWidth property syntax has these parts:

# Part Description

object An object expression that evaluates to an object in the Applies To list.

Long Whole number representing the column width of the high over range limit in the legend in the [His](#page-149-0)[togramChart](#page-149-0), [LineChart,](#page-149-1) [SPCBarChart](#page-153-0), or [XYChart](#page-156-0) Object.

# DSLegendLowLimitColWidth Property

Specifies the column width of the low limit in the legend in an Enhanced Chart.

**Syntax** 

object.DSLegendLowLimitColWidth [= Long]

**Properties** 

The DSLegendLowLimitColWidth property syntax has these parts:

## Part Description

object An object expression that evaluates to an object in the Applies To list.

Long Whole number representing the column width of the low limit in the legend in the [His](#page-149-0)[togramChart](#page-149-0), [LineChart,](#page-149-1) [SPCBarChart](#page-153-0), or [XYChart](#page-156-0) Object.

# DSLegendLowOverRangeColWidth Property

Specifies the column width of the low over range limit in the legend in an Enhanced Chart.

Syntax

object.DSLegendLowOverRangeColWidth [= Long]

**Properties** 

The DSLegendLowOverRangeColWidth property syntax has these parts:

### Part Description

object An object expression that evaluates to an object in the Applies To list.

Long Whole number representing the column width of the low over range limit in the legend in the [His](#page-149-0)[togramChart](#page-149-0), [LineChart,](#page-149-1) [SPCBarChart](#page-153-0), or [XYChart](#page-156-0) Object.

# DSLegendMask Property

Indicates which legend items to show in the [GeneralDataSet Object](#page-148-0) or [RealTimeSPCDataSet](#page-152-0) object.

**Syntax** 

object.DSLegendMask [= Long]

### Properties

The DSLegendMask property syntax has these parts:

#### Part Description

object An object expression that evaluates to an object in the Applies To list.

Long A value that represents the Legend items to show in the data set:

DS\_LEGEND\_BITMASK\_SOURCE\_NAME (UINT32) - 0x00000001

DS\_LEGEND\_BITMASK\_DESCRIPTION (UINT32) - 0x00000002

DS\_LEGEND\_BITMASK\_CURRENT\_VALUE (UINT32) - 0x00000004

DS\_LEGEND\_BITMASK\_LOW\_LIMIT (UINT32) – 0x00000008

DS\_LEGEND\_BITMASK\_HIGH\_LIMIT (UINT32) - 0x00000010

DS\_LEGEND\_BITMASK\_AVG\_OVER\_RANGE (UINT32) -0x00000020

DS\_LEGEND\_BITMASK\_LOW\_OVER\_RANGE (UINT32) -0x00000040

DS\_LEGEND\_BITMASK\_HIGH\_OVER\_RANGE (UINT32) -0x00000080

DS\_LEGEND\_BITMASK\_QUALITY (UINT32) - 0x00000100

### Remarks

DSLegendMask is a read-only property.

# DSLegendQualityColWidth Property

Specifies the column width of the data quality in the legend in the Enhanced Chart.

Syntax

object.DSLegendQualityColWidth [= Long]

### **Properties**

The DSLegendQualityColWidth property syntax has these parts:

## Part Description

object An object expression that evaluates to an object in the Applies To list.

Long Whole number representing the column width of the data quality in the legend in the [His](#page-149-0)[togramChart](#page-149-0), [LineChart,](#page-149-1) [SPCBarChart](#page-153-0), or [XYChart](#page-156-0) Object.

# DSLegendSourceColWidth Property

Specifies the column width of the data source name in the legend in an Enhanced Chart.

Syntax

```
object.DSLegendSourceColWidth [= Long]
```
**Properties** 

The DSLegendSourceColWidth property syntax has these parts:

## Part Description

object An object expression that evaluates to an object in the Applies To list.

Long Whole number representing the column width of the data source name in the legend in the [His](#page-149-0)[togramChart](#page-149-0), [LineChart,](#page-149-1) [SPCBarChart](#page-153-0), or [XYChart](#page-156-0) Object.

# DSPosition Property

DSPosition is a read-only data set property that allows you to retrieve the position of a data set in the chart. For example, if you have one real-time data set, the DSPosition is 0. If you have two data sets in a chart, the second data set's DSPosition is 1.

## Syntax

object.DSPosition [= Long]

#### **Properties**

The DSPosition property syntax has these parts:

## Part Description

object An object expression that evaluates to an object in the Applies To list.

Long Whole number representing the position of the data set.

## **Remarks**

DSPosition is a read-only property.

# Duration Property

Specifies the time duration, in seconds, to display data in the Chart, [HistogramChart](#page-149-0), [LineChart](#page-149-1), or [SPCBarChart](#page-153-0).

### **Syntax**

object.Duration [= Long]

#### Properties

The Duration property syntax has these parts:

## Part Description

object An object expression that evaluates to an object in the Applies To list. Long The length of time for which the Chart displays data.

# Dynamo\_Description Property

Returns the text description of a Dynamo object, if one exists. This property is read-only.

Syntax

DynamoObject.Dynamo\_Description

### Properties

The Dynamo\_Description property syntax has this part:

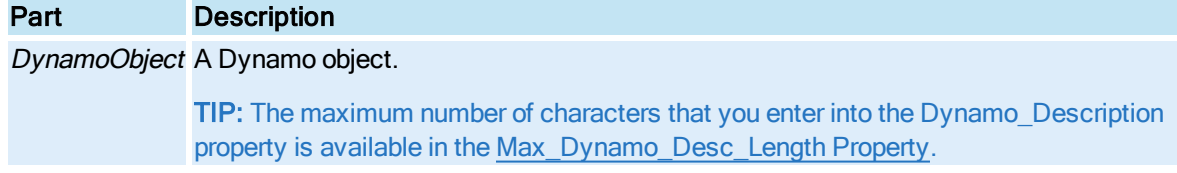

## Return Value

String. A text description of the Dynamo object.

# Dynamo\_ID Property

© 2020 General Electric Company. All rights reserved. 109

Returns the unique identifier (GUID) for the Dynamo Object. This property is read-only.

## **Syntax**

# DynamoObject.Dynamo\_ID

## Properties

The Dynamo\_ID property syntax has this part:

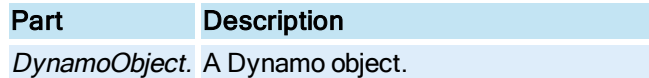

## Return Value

String. This string represents a unique 128-bit number used as the Globally Unique Identifier (GUID) for the Dynamo object.

# E

# EdgeColor Property

Specifies a shape's edge color.

## **Syntax**

object.EdgeColor [= Long]

## **Properties**

The EdgeColor property syntax has these parts:

# Part Description

object An object expression that evaluates to an object in the Applies To list. Long The COLORREF used to set the shape's edge color.

# EdgeStyle Property

Specifies the value representing a shape's edge style.

# **Syntax**

object.EdgeStyle [= enumEdgeStyle]

## Properties

The EdgeStyle property syntax has these parts:

Part Description

object An object expression that evaluates to an object in the Applies To list. EnumEdgeStyle The edge style to be displayed for the specified shape.

# Settings

The settings for enumEdgeStyle are:

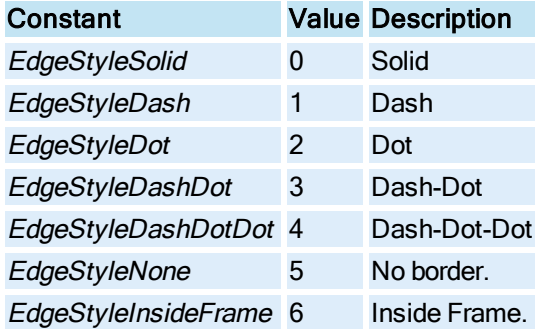

# Bitmap Object Syntax

object.EdgeStyle [= enumBitmapEdgeStyle]

### Properties

The EdgeStyle property syntax has these parts:

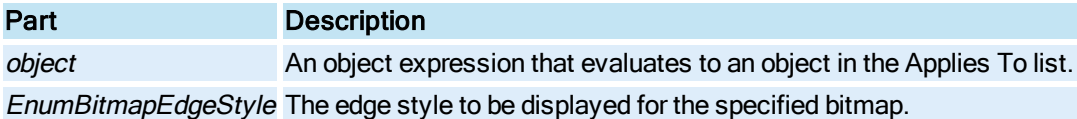

### Object Settings

The settings for enumBitmapEdgeStyle are:

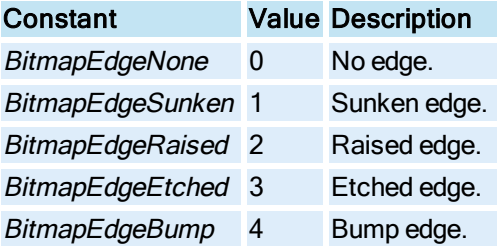

### Remarks

Changes to the EdgeStyle property are only visible when the [EdgeWidth](#page-248-0) property of the object is set to 1.

# <span id="page-248-0"></span>EdgeWidth Property

Specifies a shape's border width.

### **Syntax**

object.EdgeWidth [= Long]

## Properties

The EdgeWidth property syntax has these parts:

# Part Description object An object expression that evaluates to an object in the Applies To list. Long A number from 0 to 200.

# EditText Property

Specifies the text to be displayed in the combo box of the [ExpressionEditor](#page-146-0).

### **Syntax**

object.EditText [= String]

### Properties

The EditText property syntax has these parts:

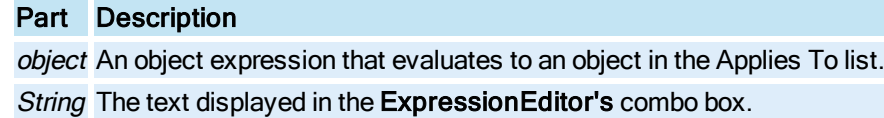

# ElbowStyle Property

Specifies the elbow style to be applied to the current pipe object.

## **Syntax**

object.ElbowStyle [= enumElbowStyle]

### Properties

The ElbowStyle property syntax has this part:

# Part Description

object An object expression that evaluates to an object in the Applies To list.

## **Settings**

The settings for enumElbowStyle are:

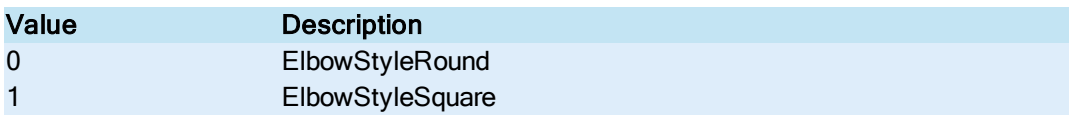

# EnableAcknowledgeAll Property

Specifies whether Acknowledge All Alarms can be performed from the Alarm Summary object.

### **Syntax**

object.EnableAcknowledgeAll [=Boolean]

### **Properties**

The EnableAcknowledgeAll property syntax has these parts:

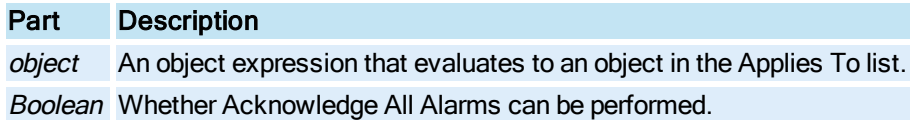

#### Settings

The settings for Boolean are:

# Value Description

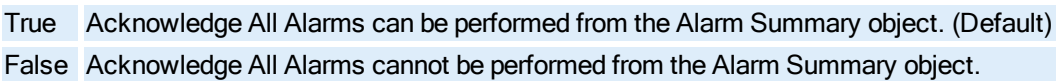

### Remarks

Setting EnableAcknowledgeAll to True allows the user to acknowledge all alarms from the Alarm Summary object. Acknowledge All Alarms is not supported by electronic signature. Therefore, it is recommend that EnableAcknowledgeAll be set to False on systems enabled for electronic signatures.

# EnableAlarmAcknowledge Property

Specifies whether alarms can be acknowledged using the [Alarm Summary](#page-142-0) window.

## **Syntax**

object.EnableAlarmAcknowledge [= Boolean]

## **Properties**

The EnableAlarmAcknowledge property syntax has these parts:

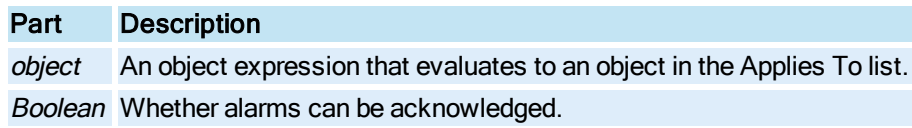

#### Settings

The settings for Boolean are:

# Value Description

True Alarms can be acknowledged using the Alarm Summary window. (Default) False Alarms cannot be acknowledged using the Alarm Summary window.

# EnableAlarmDeletion Property

Specifies whether alarms can be deleted from the [Alarm Summary](#page-142-0) object.

**Syntax** 

object.EnableAlarmDeletion [= Boolean]

## Properties

The EnableAlarmDeletion property syntax has these parts:

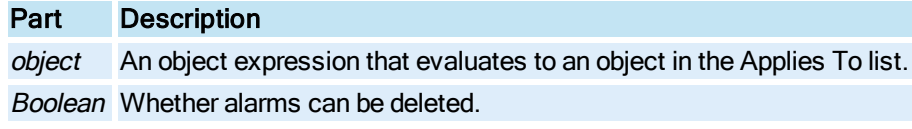

#### **Settings**

The settings for Boolean are:

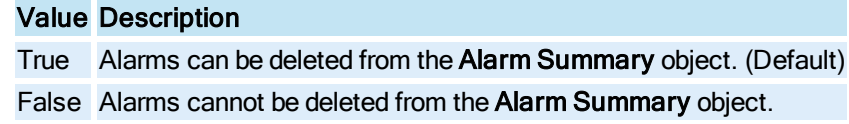

### Remarks

Setting EnableAlarmDeletion to True allows the user to delete alarms whether they have been acknowledged or not.

# EnableAsVbaControl Property

Specifies whether a variable object is registered in VBA and if you can use it in VBA scripts. For example, you may want to disable the registration of some variable objects in VBA if you do not need these objects in scripts or need to create event procedures for these objects (i.e. OnChange, OnFalse, or OnTrue). By minimizing the number of VBA objects, you optimize performance.

### **Syntax**

object.EnableAsVbaControl [= Boolean]

#### **Properties**

The EnableAsVbaControl property syntax has these parts:
# Part Description object An object expression that evaluates to an object in the Applies To list. Boolean Whether the object is registered in VBA and if it can be used in VBA scripts.

## Remarks

An example of how to set the EnableAsVbaControl property for a [picture](#page-151-0) would be:

picture\_name.object\_name.EnableAsVbaControl False

# EnableColumnQuickSort Property

Specifies whether columns can be sorted in the [Alarm Summary](#page-142-0) object.

## **Syntax**

object.EnableColumnQuickSort [= Boolean]

### **Properties**

The EnableColumnQuickSort property syntax has these parts:

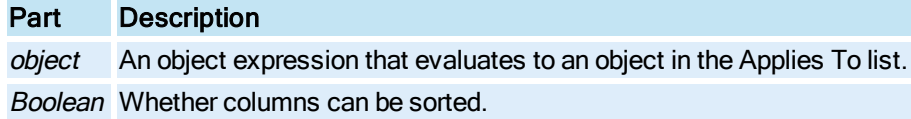

### **Settings**

The settings for Boolean are:

## Value Description

True A left mouse click on a column header toggles the sort order of the list of alarms between ascending and descending order.

False The list cannot be sorted.

### Remarks

Only the Node, Priority, Tagname, and Time In columns support sorting.

# Enabled Property

Returns whether the [Color Button](#page-143-0) or [FixKeyMacro Object](#page-148-0) is enabled.

## **Syntax**

object.Enabled

### **Properties**

The Enabled property syntax has this part:

## Part Description

object An object expression that evaluates to an object in the Applies To list.

### Return Values

The **Enabled** property return values are:

# Value Description

True The specified object is enabled.

False The specified object is not enabled.

# **Remarks**

Enabled is a read-only property of type Boolean.

# EnableGlobalEndTime Property

Specifies whether the end time is utilized for the object display. When this property is false, the combination of the GlobalStartTime and the GlobalDuration define the GlobalEndTime of the Global Time Control.

## Syntax

object.EnableGlobalEndTime [= Boolean]

## Properties

The EnableGlobalEndTime property syntax has these parts:

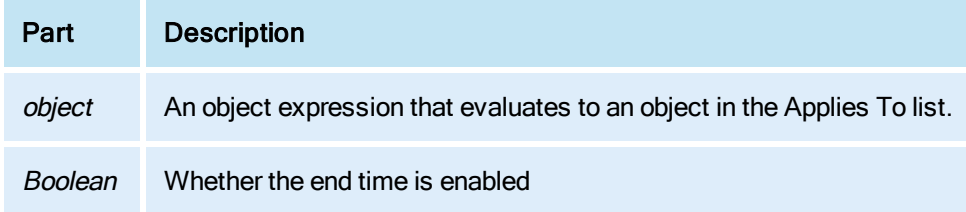

### **Settings**

The settings for Boolean are:

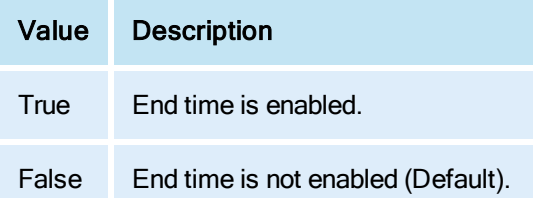

### Remarks

The value for this property must be set to True before you can set the value for the GlobalEndTime property.

# EnableGlobalScrollPercentage Property

Specifies whether the scroll percentage is enabled for the Global Time Control.

**Syntax** 

```
object.EnableGlobalScrollPercentage [= Boolean]
```
### Properties

The EnableGlobalScrollPercentage property syntax has these parts:

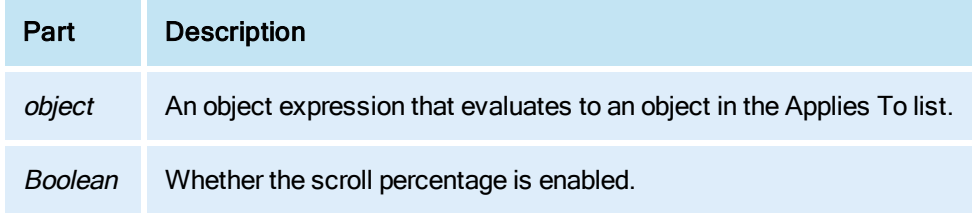

#### **Settings**

The settings for Boolean are:

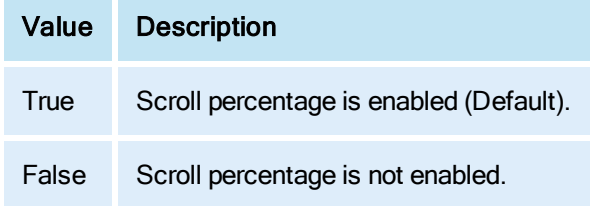

### **Remarks**

This property must be disabled before you can use the GlobalFastScrollOption or GlobalSlowScrollOption properties.

# EnableEndTime Property

Specifies whether the end time is utilized or not for a [Timer](#page-154-0) object.

Syntax

```
object.EnableEndTime [= Boolean]
```
### Properties

The EnableEndTime property syntax has these parts:

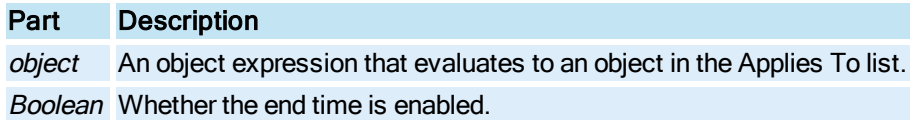

### **Settings**

The settings for Boolean are:

## Value Description

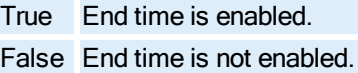

# EnableRightMouseClick Property

Specifies whether the right mouse menu is displayed when the user clicks in the [Alarm Summary](#page-142-0) object.

### **Syntax**

object.EnableRightMouseClick [= Boolean]

### Properties

The EnableRightMouseClick property syntax has these parts:

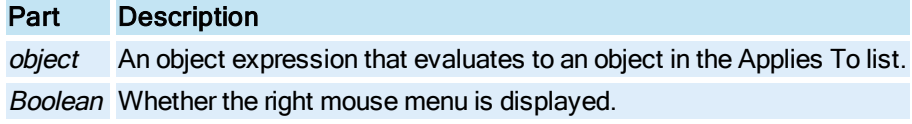

#### **Settings**

The settings for Boolean are:

## Value Description

- True The right mouse menu is displayed when the user clicks the right mouse in the spreadsheet. (Default)
- False The right mouse menu is not displayed.

# EnableRunTimeConfiguration Property

Specifies whether the user is allowed to change the **[Alarm Summary](#page-142-0)** filter and sort in the Run-time environment.

### **Syntax**

object.EnableRunTimeConfiguration [= Boolean]

### Properties

The EnableRunTimeConfiguration property syntax has these parts:

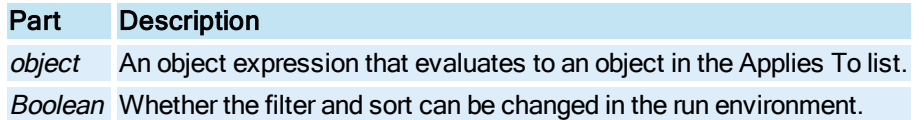

### **Settings**

The settings for Boolean are:

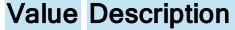

True The user can change the filter and sort in the Alarm Summary object in the Run-time environment. (Default)

False The user is not allowed to change the filter and sort.

# EnableTooltips Property

Specifies whether the tooltips are shown for the specified object.

## **Syntax**

```
object.EnableTooltips [= Boolean]
```
#### Properties

The EnableTooltips property syntax has these parts:

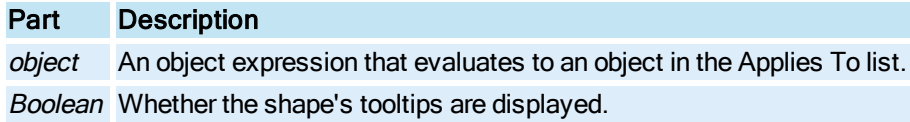

### **Settings**

The settings for Boolean are:

# Value Description

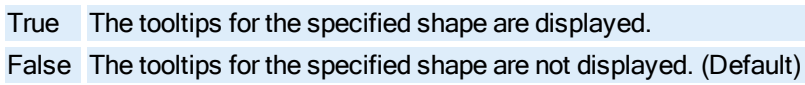

## **Remarks**

When EnableTooltips is set to True, the text displayed is the text set in the [Description](#page-231-0) property for the specified object.

# <span id="page-256-0"></span>EndAngle Property

© 2020 General Electric Company. All rights reserved. 119

Specifies which portion of the object is visible.

Syntax

object.EndAngle [= Double]

## **Properties**

The **EndAngle** property syntax has these parts:

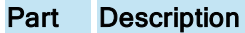

object An object expression that evaluates to an object in the Applies To list.

Double The number of units to display the radial segment specifying the end of the angle.

## Remarks

The [Pie](#page-151-1) is merely a visible piece of an oval. The [StartAngle](#page-413-0) and EndAngle properties specify which portions of that oval will be visible. These properties define radial segments from the center of the oval between which Pie is formed.

An **EndAngle** of 0 units will define a horizontal radial from the center of the oval to the right.

An EndAngle of 90 units will define a vertical radial from the center of the oval to the top of the screen. An EndAngle of 180 units will define a horizontal radial from the center of the oval to the left side of the screen.

An **EndAngle** of 270 units will define a vertical radial from the center of the oval to the bottom of the screen.

The units to be used when creating the angle is specified as either degrees or radians depending on the value of the **[AngleUnits](#page-184-0)** property.

Changing the EndAngle property will change the [EndPoint](#page-258-0) property.

# EndCap Property

Specifies the end cap to apply to the selected pipe object.

# **Syntax**

object.EndCap [= enumEndCap]

## Properties

The **EndCap** property syntax has these parts:

# Part Description

object An object expression that evaluates to an object in the Applies To list.

# **Settings**

The settings for enumEndCap are:

# Value Description

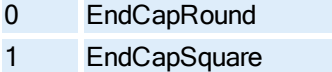

- 2 EndCapHorizontalDiagonal
- 3 EndCapVerticalDiagonal

## <span id="page-258-0"></span>EndPoint Property

Specifies the ending point of the object.

**Syntax** 

object.EndPoint [= Object]

### **Properties**

The **EndPoint** property syntax has these parts:

### Part Description

object An object expression that evaluates to an object in the Applies To list. **Object A point of type [FixFloatPoint](#page-147-0).** 

#### Remarks

The EndPoint property specifies a point object which contains an x and y double value which are logical coordinate values equivalent to the **[StartX](#page-418-0)** and **[StartY](#page-418-1)** properties.

The EndPoint for the [Pie](#page-151-1) also defines the end points of the line segments which define the [StartAngle](#page-413-0) and [EndAngle](#page-256-0) of the object.

The **EndPoint** for the [Arc](#page-143-1), [Chord,](#page-143-2) and [Line](#page-149-0) objects is the point located at index 1.

The **EndPoint** for the Pie object is the point located at index 2.

# EndTime Property

Specifies the last time displayed in the [Chart](#page-143-3) for all pens, for a specific [Pen](#page-150-0) and/or the end time for that day to stop running the specified [Timer](#page-154-0) object, in the [Lookup Object,](#page-150-1) [Line,](#page-149-1) [Formatted Object](#page-148-1), or [Gen](#page-148-2)[eralDataSet Object](#page-148-2) in a object.

### Chart and Pen Syntax

object.EndTime [= Date]

#### Properties

The **EndTime** property syntax has these parts:

Part Description

object An object expression that evaluates to an object in the Applies To list. Date The ending time for the chart.

### **Remarks**

The **EndTime** property is a convenience property enabling the user to set the end times for all pens displayed in the Chart. The end times that are displayed in the Chart are those for the specific pens. Therefore, the user may not see what he/she expects because the chart's end time is overruled by each of the pen's ending times.

This property is not impacted by any Global Time Control property settings.

#### Timer Syntax

object.EndTime [= Variant]

### **Properties**

The EndTime property syntax has these parts:

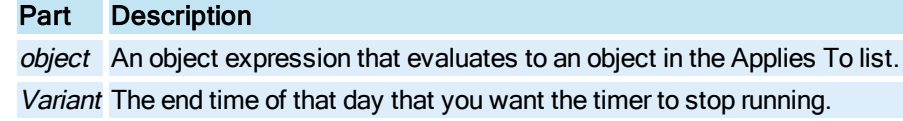

#### Remarks

EndTime takes a DATE for the Timer object. EndTime is a read-only property.

# EndX Property

Specifies the horizontal location of the last point in the specified shape.

## Syntax

object.EndX [= Double]

#### **Properties**

The **EndX** property syntax has these parts:

## Part Description

object An object expression that evaluates to an object in the Applies To list. Double The value of the last point's X coordinate.

# EndY Property

Specifies the vertical location of the last point in the specified shape.

### **Syntax**

object.EndY [= Double]

## Properties

The EndY property syntax has these parts:

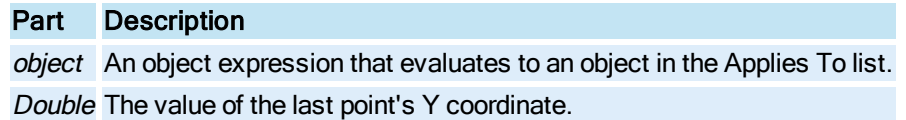

# EngUnits Property

EngUnits specifies the Engineering Units for a given data source in run mode. This property only applies to data sources in Enhanced Charts.

NOTE: EngUnits is not an exported property because it is only valid during run mode.

**Syntax** 

object.EngUnits [<sup>=</sup> String]

Properties

Part Description

The EngUnits property syntax has these parts:

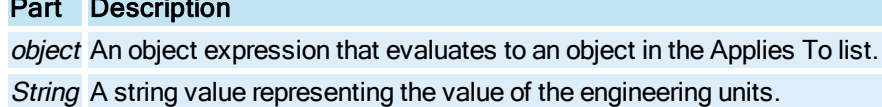

# EnhancedCoordinates Property

Read-only. Specifies whether the current picture uses screen independent coordinates (Enhanced Coordinates) or the legacy logical coordinates. For more information on Enhanced Coordinates, refer the [Picture Coordinate](drw.chm::/picture_coordinate_systems.htm) Systems topic in the Creating Pictures e-book.

Syntax

object.EnhancedCoordinates [= Boolean]

Properties

The EnhancedCoordinates property syntax has these parts:

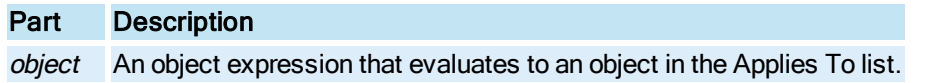

### Boolean Whether or not Enhanced Coordinates are used.

### Settings

The settings for Boolean are:

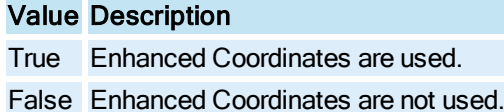

### Remarks

The default for EnhancedCoordinates is True on all new pictures created in iFIX 5.8 and greater. On pictures created in previous versions of iFIX, the default for EnhancedCoordinates is False, unless you choose to upgrade to the Enhanced Coordinate system by running the Picture Upgrade expert and then the property gets set to True.

# ErrorMode Property

Specifies which mode to use if the quality of the data received by the animation object is not reliable.

**Syntax** 

object.ErrorMode [= Long]

#### Properties

The **ErrorMode** property syntax has these parts:

## Part Description

object An object expression that evaluates to an object in the Applies To list.

Long The error mode.

### Format and Lookup Object Settings

The settings for Long are:

## Value Description

0 Use old. 1 Use error.

#### Linear Object Settings

The settings for Long are:

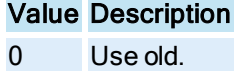

- 1 Use error. 50 Use min.
- 
- 51 Use max.

#### Remarks

The ErrorMode property is related to the error defines specified in User Preferences for the animation objects.

When a value is sent from the data system, it has an associated quality. If the quality is bad and the user has specified 0 - Use old, the user will not see any change of data on the screen. The last good value that the animation object sent to its target will be sent again. If the user has specified 1 - Use error, the corresponding value specified in the User Preference will be obtained and displayed on the screen (this is most notable when the user sees "????" or " $@@@@"$  for datalinks). If the object is a [Linear](#page-149-1) object, and 50 - Use min or 51 - Use max are specified, the data displayed will be the minimum or maximum ouput values, respectively.

## EventParameter Property

Reserved for internal purposes.

# EventType Property

Specifies the type of event for the [Event](#page-146-0) object.

**Syntax** 

```
object.EventType [= Long]
```
**Properties** 

The **EventType** property syntax has these parts:

## Part Description

object An object expression that evaluates to an object in the Applies To list. Long The type of event.

Settings

The settings for Long are:

## Value Description

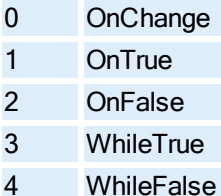

NOTE: If you change the EventType property from the Properties window, you do not change the script. If you change the EventType from the Modify Event Entry dialog box then you are prompted to apply the existing script to the new event.

# ExactMatch Property

Specifies if the **[Lookup](#page-150-1)** object is a range or an exact match table.

## Syntax

object.ExactMatch [= Boolean]

## **Properties**

The **ExactMatch** property syntax has these parts:

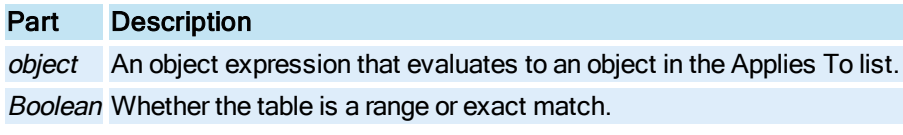

### Settings

The settings for Boolean are:

# Value Description

True The table is an exact match. False The table is a range. (Default)

# Expandable Property

When Expandable is set to true in an Enhanced Chart, an Expand or Contract button displays in the upper right-hand corner of the chart when the cursor hovers over that area. Pressing the Expand button causes the chart to display in full screen, while pressing the Contract button causes the chart to reset to its original size and position.

If the [Thumbnail](#page-427-0) property is True, when the Expand button is pressed the Thumbnail property changes to False. When set to False, the chart does not display with the optimized thumbnail settings, but instead displays with the user configured legend, axes, and other settings. When the Contract button is pressed, the Thumbnail property is set back to True, and the chart displays using the optimized thumbnail settings.

The hot keys 'E' and 'C' (upper and lower case) can also be used to Expand or Contract the chart when the chart is selected.

## Syntax

object.Expandable [<sup>=</sup> Boolean]

## **Properties**

The **Expandable** property syntax has these parts:

Part Description

object An object expression that evaluates to an object in the Applies To list.

BooleanDescribes whether the Enhanced Chart will display an Expand or Contract button in the upper right-hand corner of the chart when the mouse is moved to that area.

### Settings

The settings for Boolean are:

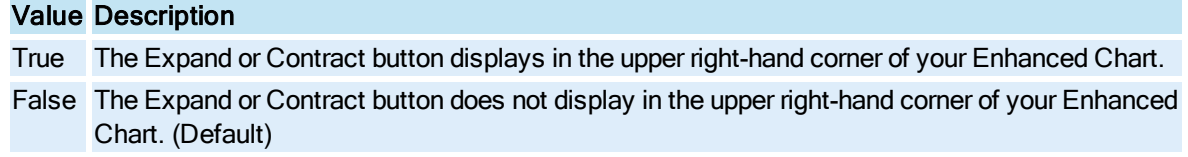

# ExtendMaxSpace Property

Specifies the maximum pixel length of the space between the line to be extended and the intersection point. If the space is greater than this number, the line will not be extended to the intersection point.

### **Syntax**

object.ExtendMaxSpace [=Integer]

### Properties

The ExtendMaxSpace property syntax has these parts:

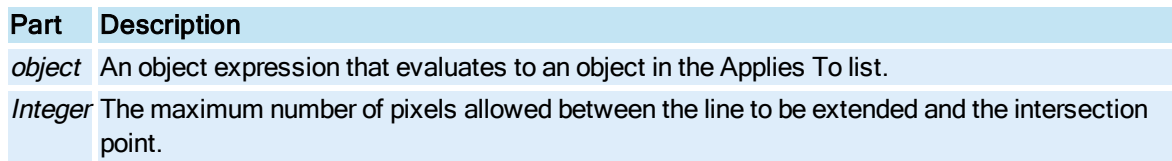

# ExtendType Property

Specifies the line extension option to apply to all line objects.

**Syntax** 

```
object.ExtendType [=enumExtendType]
```
## **Properties**

The ExtendType property syntax has these parts:

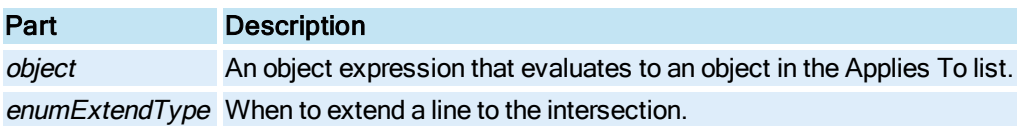

# Settings

The settings for enumExtendType are:

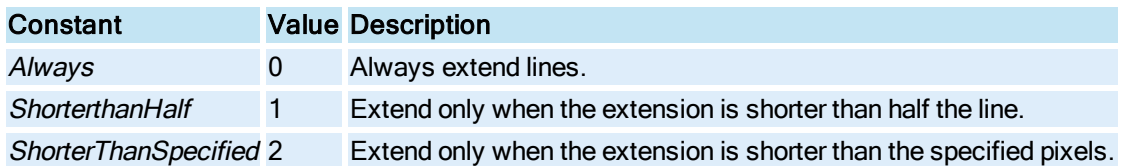

# <span id="page-265-0"></span>F

# FadeColor Property

Specifies the fade color of an object when the **[FillStyle](#page-268-0)** pattern is *Gradient*.

### **Syntax**

object.FadeColor [= Long]

## Properties

The FadeColor property syntax has these parts:

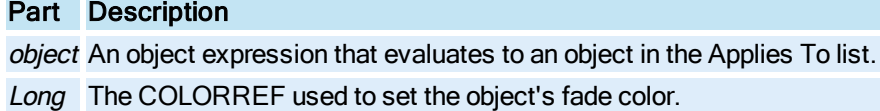

# FadeType Property

Specifies the type of fade effect used for the object's gradient fill.

# **Syntax**

object.FadeType [=enumFadeType]

### Properties

The FadeType propertysyntax has these parts:

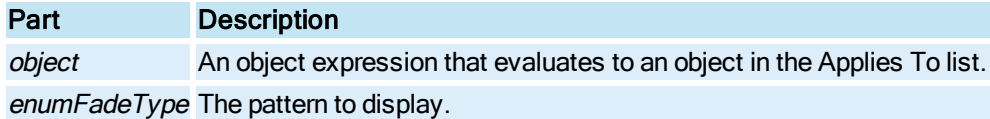

## Settings

The settings for enumFadeType are:

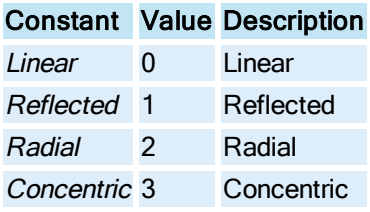

### Remarks

The [GradientAngle](#page-287-0) property is useful when the FadeType is either Linear or Reflected.

# FailedSource Property

Returns the source of a failed connection attempt.

**Syntax** 

object.FailedSource

Properties

The Failed Source property syntax has this part:

## Part Description

object An object expression that evaluates to an object in the Applies To list.

#### Remarks

Failed Source is a read-only property of type String.

When a user calls [SetSource](#page-631-0) with "AI1+AI2" where AI1 exists and AI2 does not, FailedSource would contain AI2 (provided that the bUseAnyway parameter was not set to True).

# FetchDataSetLimits Property

Allows the low and high limits of the selected data source to be retrieved at run-time for a [Gen](#page-148-2)[eralDataSet](#page-148-2) Object or [RealTimeSPCDataSet](#page-152-0) object. Disable this property to use the High and Low Limit properties instead.

**Syntax** 

object.FetchDataSetLimits [= Boolean]

## Properties

The FetchDataSetLimits property syntax has these parts:

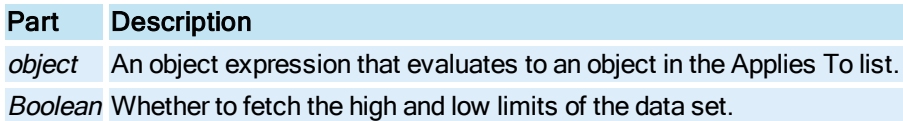

© 2020 General Electric Company. All rights reserved. 129

### **Settings**

The settings for Boolean are:

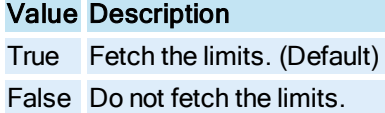

# FetchPenLimits Property

Specifies whether to fetch the limits for the specified [Pen](#page-150-0).

**Syntax** 

object.FetchPenLimits [= Boolean]

## Properties

The FetchPenLimits property syntax has these parts:

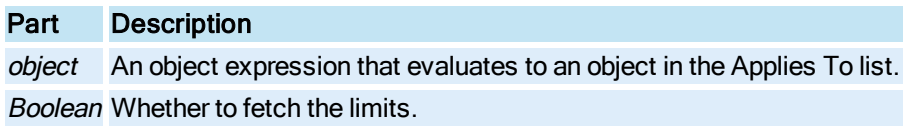

### **Settings**

The settings for Boolean are:

# Value Description True Fetch the limits. (Default) False Do not fetch the limits.

Remarks

FetchPenLimits is a one-shot property in the Run-time environment.

# FileName Property

Returns the file name of the specified [Document.](#page-145-0)

### **Syntax**

object.FileName

#### **Properties**

The FileName property syntax has this part:

# Part Description

object An object expression that evaluates to an object in the Applies To list.

#### Remarks

FileName is a read-only property of type String.

# <span id="page-268-0"></span>FillStyle Property

Specifies the pattern that will be used to fill the interior of the shape.

### **Syntax**

object.FillStyle [= enumFillStyle]

## Properties

The FillStyle property syntax has these parts:

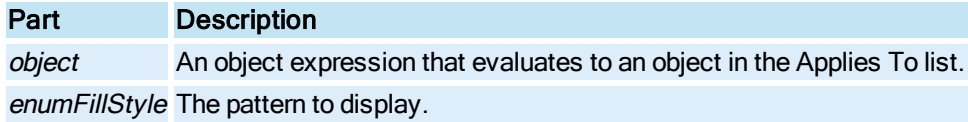

### **Settings**

The settings for enumFillStyle are:

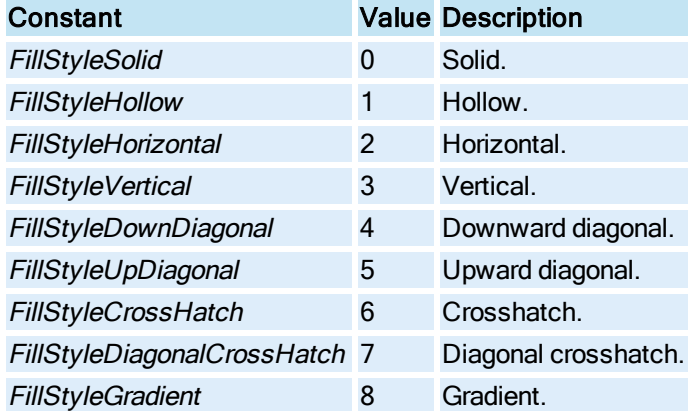

#### Remarks

The FillStyle pattern is generated by alternating the [BackgroundColor](#page-196-0) and [ForegroundColor](#page-273-0) of the shape, except when the FillStyle pattern is Gradient. When the FillStyle pattern is Gradient, the ForegroundColor and [FadeColor](#page-265-0) of the shape alternate.

# FilterString Property

Specifies the expression on which the [Alarm Summary](#page-142-0) object is filtering.

## **Syntax**

object.FilterString [= String]

### Properties

The FilterString property syntax has these parts:

## Part Description

object An object expression that evaluates to an object in the Applies To list. String The expression used to filter.

# FixedDate Property

Specifies a fixed date for the [Chart,](#page-143-3) [Pen](#page-150-0)[GeneralDataSet Objecto](#page-148-2)r, Formatted Object, Line, Lookup [Object](#page-150-1),.

## **Syntax**

object.FixedDate [= DateTime]

### Example

## #1/1/2000 12:00:00 AM#

### **Properties**

The FixedDate property syntax has these parts:

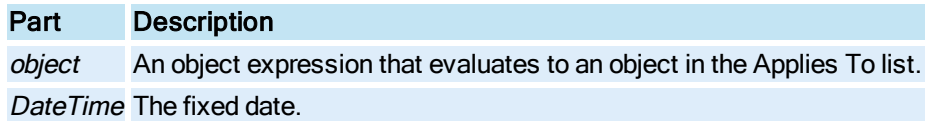

### Remarks

FixedDateis a one-shot property.

The default value for FixedDate is the date at which the Pen or Chart was created. Although this property is passed as a complete Date and Time datatype, the Time portion is ignored.

This property is not impacted by any Global Time Control property settings.

# FixedTime Property

Specifies a fixed time in the [Chart,](#page-143-3) [Pen](#page-150-0)[GeneralDataSet Object](#page-148-2), or Formatted Object, [Line](#page-149-1), Lookup [Object](#page-150-1),.

## **Syntax**

object.FixedTime [= DateTime]

### Example

**#1/1/2000 12:00:00 AM#**

#### **Properties**

The FixedTime property syntax has these parts:

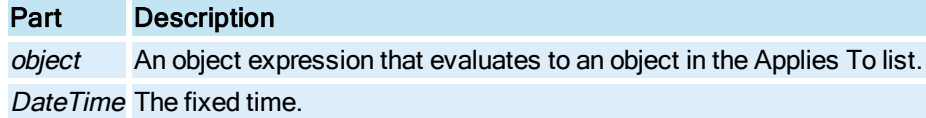

### Remarks

FixedTime is a one-shot property.

The default value for the Fixed Time property is the time at which the Pen or Chart was created. Although this property is passed as a complete Date and Time datatype, the Date portion is ignored.

This property is not impacted by any Global Time Control property settings.

# FixPath Property

Returns the requested iFIX system path for the specified path index.

### **Syntax**

```
object.FixPath(ePathID as PathID)
```
## Properties

The FixPath property syntax has these parts:

## Part Description

object An object expression that evaluates to an object in the Applies To list. index The path index.

## **Settings**

The settings for PathID are:

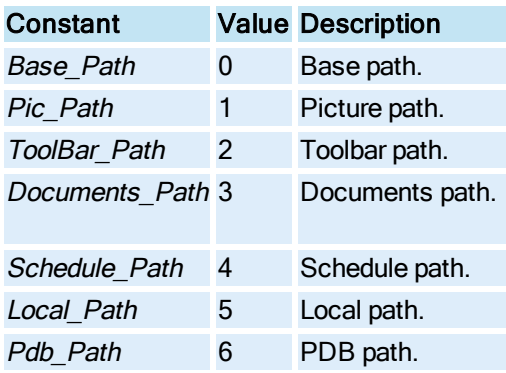

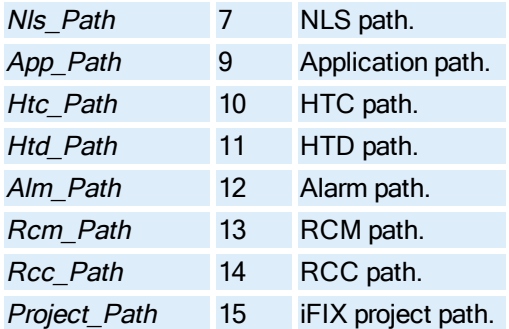

NOTE: To access these constants, add a reference to the iFIX Global System Information Type Library in the Visual Basic Editor.

## **Remarks**

FixPath is a read-only property of type String.

# Font Property

Specifies the Font to be displayed in the [ExpressionEditor](#page-146-1).

### **Syntax**

```
object.Font [= StdFont]
```
### Properties

The Font property syntax has these parts:

## Part Description

object An object expression that evaluates to an object in the Applies To list. StdFont The font to display in the ExpressionEditor.

# FontName Property

Specifies the font family which will be used to display text.

### **Syntax**

object.FontName [= String]

### Properties

The FontName property syntax has these parts:

# Part Description

object An object expression that evaluates to an object in the Applies To list. String The name of the font.

# FontSize Property

Specifies the point size for text display.

### **Syntax**

object.FontSize [= Long]

## Properties

The FontSize property syntax has these parts:

# Part Description

object An object expression that evaluates to an object in the Applies To list. Long The point size of the font.

# FontStyle Property

Determines if the text will display a Bold, Italic, or combination of styles.

### **Syntax**

```
object.FontStyle [= enumFontStyle]
```
### Properties

The FontStyle property syntax has these parts:

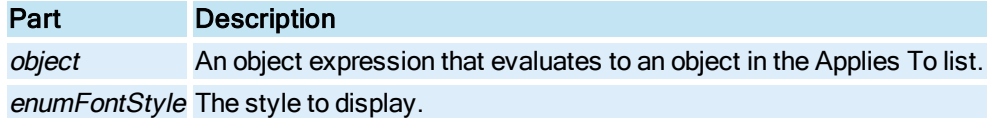

#### **Settings**

The settings for enumFontStyle are:

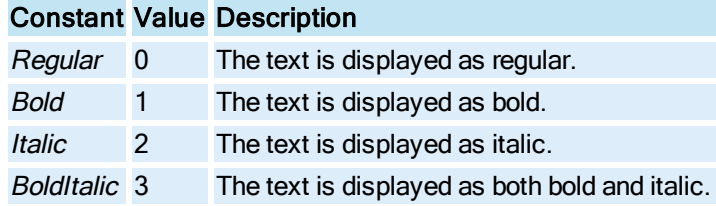

# ForceVerticalPoints Property

Sets whether point labels are forced into vertical, horizontal, or slanted orientation, or whether the orientation is automatically determined by the Enhanced Chart object [\(HistogramChart](#page-149-2), [LineChart](#page-149-3), [SPCBarChart,](#page-153-0) or [XYChart](#page-156-0) Object).

### **Syntax**

object.ForceVerticalPoints [= enumForceVerticalPoints]

### **Properties**

The ForceVerticalPoints property syntax has these parts:

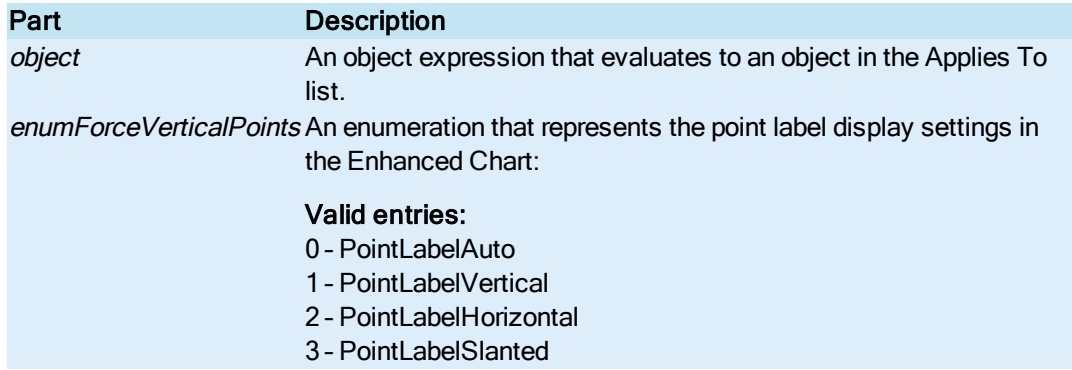

# <span id="page-273-0"></span>ForegroundColor Property

Specifies the color to be used to fill the interior of a shape.

### **Syntax**

object.ForegroundColor [= Long]

### Properties

The ForegroundColor property syntax has these parts:

## Part Description

object An object expression that evaluates to an object in the Applies To list.

Long The COLORREF used to set the shape's foreground color.

# ForegroundEdgeColor Property

Specifies the foreground edge color of the [Chart](#page-143-3).

### **Syntax**

object.ForegroundEdgeColor [= Long]

## Properties

The ForegroundEdgeColor property syntax has these parts:

## Part Description

object An object expression that evaluates to an object in the Applies To list. Long The COLORREF used to set the chart's foreground edge color.

# ForegroundEdgeStyle Property

Specifies the foreground edge style of the [Chart](#page-143-3).

## Syntax

object.ForegroundEdgeStyle [= enumEdgeStyle]

### Properties

The ForegroundEdgeStyle property syntax has these parts:

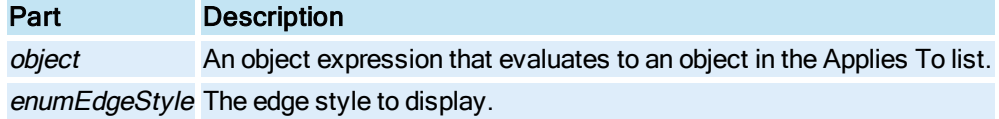

#### Settings

The settings for enumEdgeStyle are:

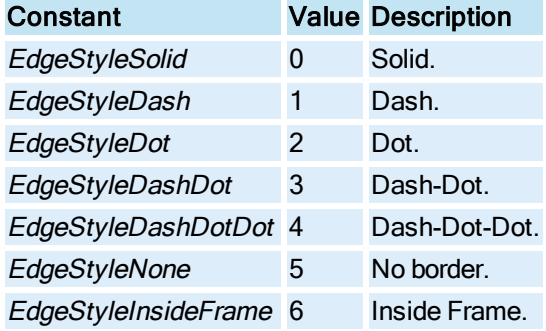

# ForegroundEdgeWidth Property

Specifies the foreground edge width of the [Chart](#page-143-3).

Syntax

object.ForegroundEdgeWidth [= Long]

Properties

The ForegroundEdgeWidth property syntax has these parts:

Part Description

object An object expression that evaluates to an object in the Applies To list. Long The width of the edge.

# Format Property

Specifies the C sprintf format string into which the input is formatted for the [Format](#page-148-1) object.

## Syntax

object.Format [= String]

## **Properties**

The Format property syntax has these parts:

## Part Description

object An object expression that evaluates to an object in the Applies To list. String The standard C sprintf format string.

# FormatDataType Property

Specifies whether the format object is alphanumeric or numeric.

## **Syntax**

object.FormatDataType

## Properties

The FormatDataType property syntax has this part:

# Part Description

object An object expression that evaluates to an object in the Applies To list.

## **Settings**

FormatDataType is a read-only property of type enumFormatDataType. The settings for enumFormatDataType are:

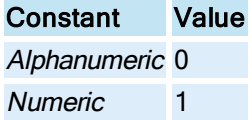

# FullName Property

Returns the full path name for the WorkSpace executable file or the specified [Document](#page-145-0) object.

**Syntax** 

object.FullName

#### Properties

The FullName property syntax has this part:

# Part Description

object An object expression that evaluates to an object in the Applies To list.

## **Remarks**

FullName is a read-only property of type String.

# FullScreen Property

Specifies whether the client area of the open document covers the entire screen.

**Syntax** 

object.FullScreen [= Boolean]

### Properties

The FullScreen property syntax has these parts:

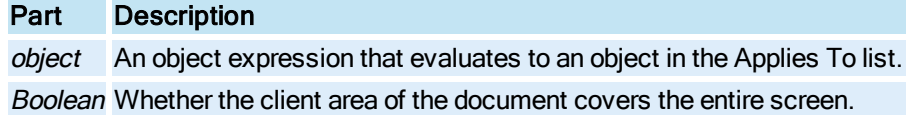

#### **Settings**

The settings for Boolean are:

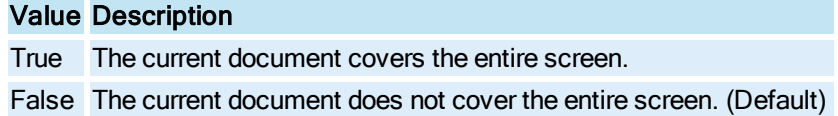

# FullyQualifiedName Property

Returns the containment hierarchy for the specified object.

**Syntax** 

object.FullyQualifiedName

### **Properties**

The **FullyQualifiedName** property syntax has this part:

## Part Description

object An object expression that evaluates to an object in the Applies To list.

### Remarks

FullyQualifiedName is a read-only property of type String.

# G-J

# GlobalDuration Property

Specifies the time duration, in seconds, to display historical data in run mode.

NOTE: When using any of the Global Time Control or Playback properties, you need to call the System.GlobalTimerApply method after setting the property.

### **Syntax**

```
object.GlobalDuration [= Long]
```
### Properties

The GlobalDuration property syntax has these parts:

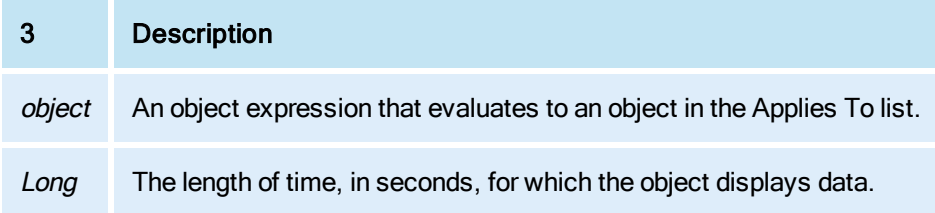

# GlobalEndTime Property

Specifies the end time displayed in the Global Time Control for all historical data sources in run mode. This property is not applied until the GlobalTimerApply method is called. The date string is formatted according to the short date format in the Regional and Language Options in the Control Panel.

NOTE: When using any of the Global Time Control or Playback properties, you need to call the System.GlobalTimerApply method after setting the property.

## **Syntax**

object.GlobalEndTime [= String]

#### Properties

The GlobalEndTime property syntax has these parts:

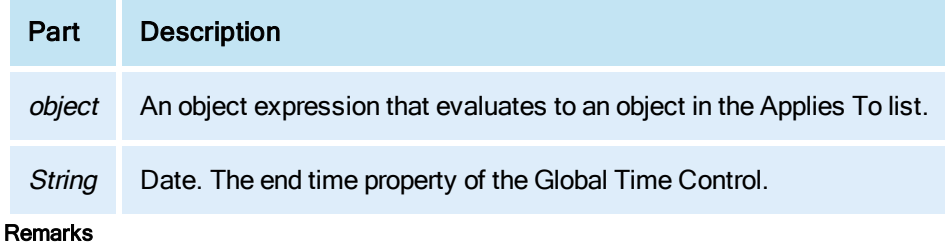

The value for EnableGlobalEndTime must be set to True before you can set the value for this property.

# GlobalFastScrollOption Property

Allows you to specify whether the fast scroll rate for historical data in run mode is in days, hours, minutes, or seconds.

NOTE: When using any of the Global Time Control or Playback properties, you need to call the System.GlobalTimerApply method after setting the property.

## **Syntax**

object.GlobalFastScrollOption [= enumGlobalFastScroll]

#### Properties

The GlobalFastScrollOption property syntax has these parts:

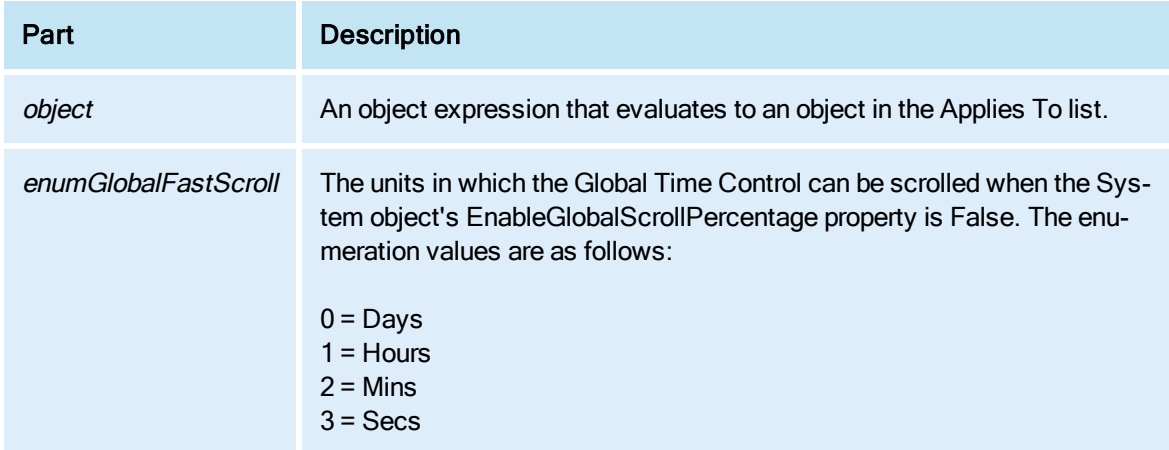

#### Remarks

The EnableGlobalScrollPercentage property must be disabled before you can use this property.

# GlobalHistoricalUpdateRate Property

Allows you to specify how quickly historical data sources update in run mode.

NOTE: When using any of the Global Time Control or Playback properties, you need to call the System.GlobalTimerApply method after setting the property.

### **Syntax**

object.GlobalHistoricalUpdateRate [= Long]

### Properties

The GlobalHistoricalUpdateRate property syntax has these parts:

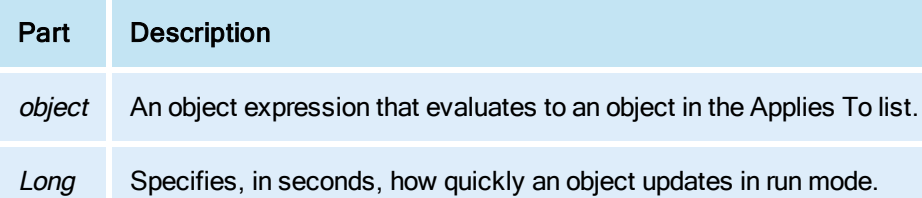

# GlobalMovingEndTime Property

Returns the GlobalMovingEndTime. This is a read-only property.

## Syntax

object.GlobalMovingEndTime

#### Properties

The GlobalMovingEndTime property syntax has this part:

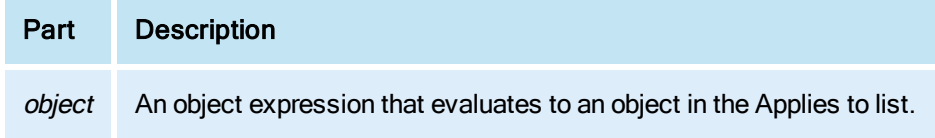

### Returns

Returns the date in string format.

Remarks

GlobalMovingEndTime is a read-only property of type Date.

# GlobalMovingStartTime Property

Returns the GlobalMovingStartTime. This is a read-only property.

Syntax

object.GlobalMovingStartTime

### Properties

The GlobalMovingStartTime property syntax has this part:

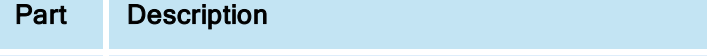

object An object expression that evaluates to an object in the Applies to list.

#### Returns

Returns the date in string format.

### Remarks

GlobalMovingStartTime is a read-only property of the type Date.

# GlobalOutputToggle Property

Specifies whether the table has a global toggle source.

#### **Syntax**

object.GlobalOutputToggle [= Boolean]

### **Properties**

The GlobalOutputToggle property syntax has these parts:

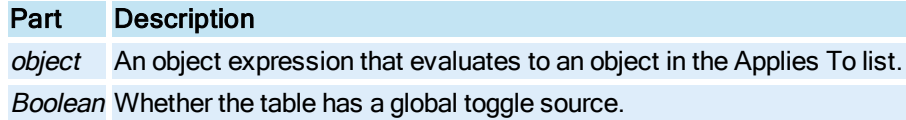

#### **Settings**

The settings for Boolean are:

### Value Description

True The table has a global toggle.

False The table does not have a global toggle. (Default)

#### Remarks

If GlobalOutputToggle is set to True, the output will be toggled based on a different data source (blink on a new alarm, for example).

# GlobalPlayBack Property

Specifies whether the playback of Historian data is allowed in run mode of the iFIX WorkSpace. GlobalHistoricalUpdateRate, GlobalSlowScrollRate, and GlobalFastScrollRate properties are not applicable when the GlobalPlayBack property is enabled.

NOTE: When using any of the Global Time Control or Playback properties, you need to call the System.GlobalTimerApply method after setting the property.

### Syntax

object.GlobalPlayBack [= Boolean]

### **Properties**

The GlobalPlayBack property syntax has these parts:

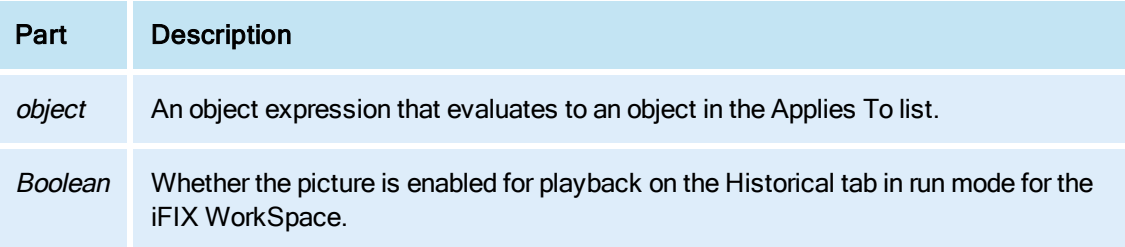

## Settings

The settings for Boolean are:

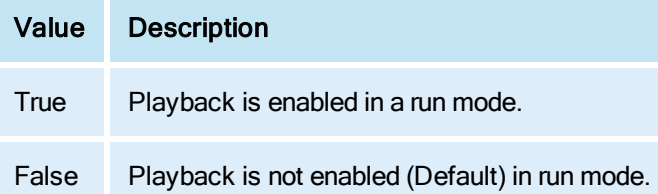

# GlobalPlayBackFrameSize Property

Allows you to specify the size of data to fetch from Historian when playback is enabled. . The maximum time for playback is 24 hours.

NOTE: When using any of the Global Time Control or Playback properties, you need to call the System.GlobalTimerApply method after setting the property.

### **Syntax**

object.GlobalPlayBackFrameSize [= Long]

### Properties

The GlobalPlayBackFrameSize property syntax has these parts:

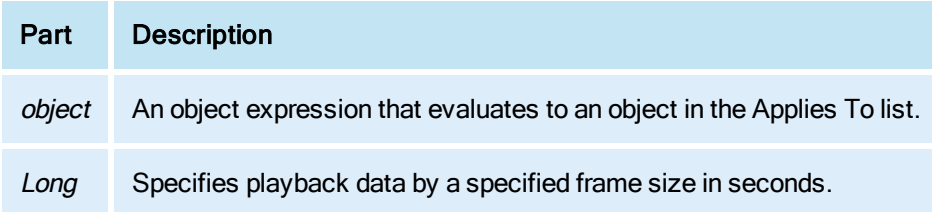

# GlobalPlayBackNumberOfFrames Property

Specifies the number of times the historical data is being fetched if playback is enabled. This property is read-only.

### Syntax

object.GlobalPlayBackNumberOfFrames [= Long]

## Properties

The GlobalPlayBackNumberOfFrames property syntax has these parts:

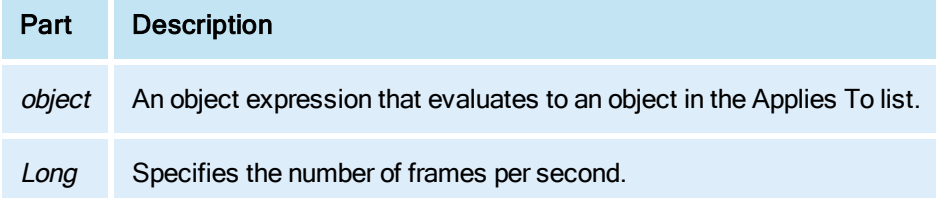

## GlobalPlayBackSpeed Property

Allows you to specify a speed factor for a system generated frame size for historical data when playback is enabled.

NOTE: When using any of the Global Time Control or Playback properties, you need to call the System.GlobalTimerApply method after setting the property.

#### **Syntax**

### object.GlobalPlayBackSpeed [= Long]

### **Properties**

The GlobalPlayBackSpeed property syntax has these parts:

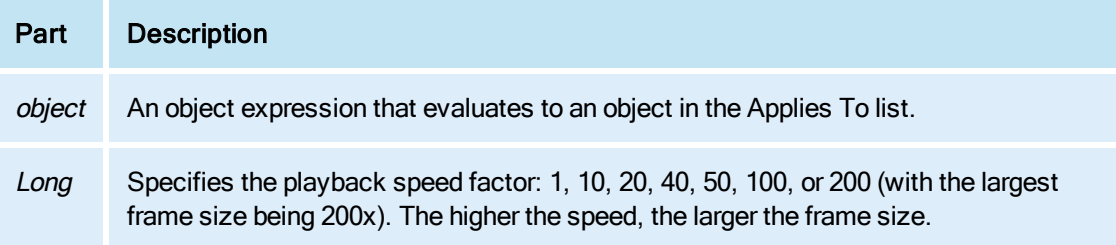

# GlobalSlowScrollOption Property

Allows you to specify whether the slow scroll rate for historical data in run mode is in days, hours, minutes, or seconds.

NOTE: When using any of the Global Time Control or Playback properties, you need to call the System.GlobalTimerApply method after setting the property.

## **Syntax**

object.GlobalSlowScrollOption [= enumGlobalSlowScroll]

### Properties

The GlobalSlowScrollOption property syntax has these parts:

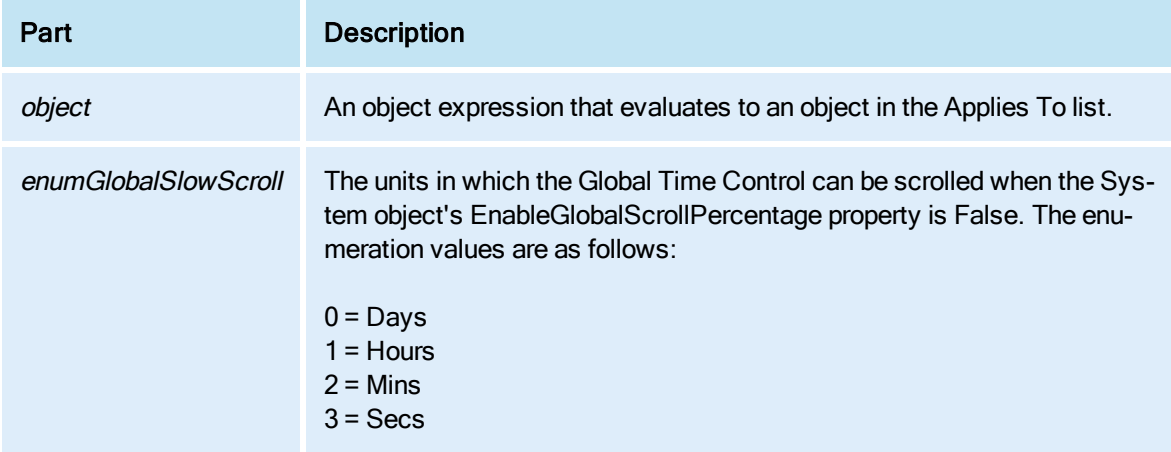

### Remarks

The EnableGlobalScrollPercentage property must be disabled before you can use this property.

# GlobalSlowScrollRate Property

Specifies how slowly historical data can be scrolled in run mode.

NOTE: When using any of the Global Time Control or Playback properties, you need to call the System.GlobalTimerApply method after setting the property.

**Syntax** 

object.GlobalSlowScrollRate [= Double]

### Properties

The GlobalSlowScrollRate property syntax has these parts:

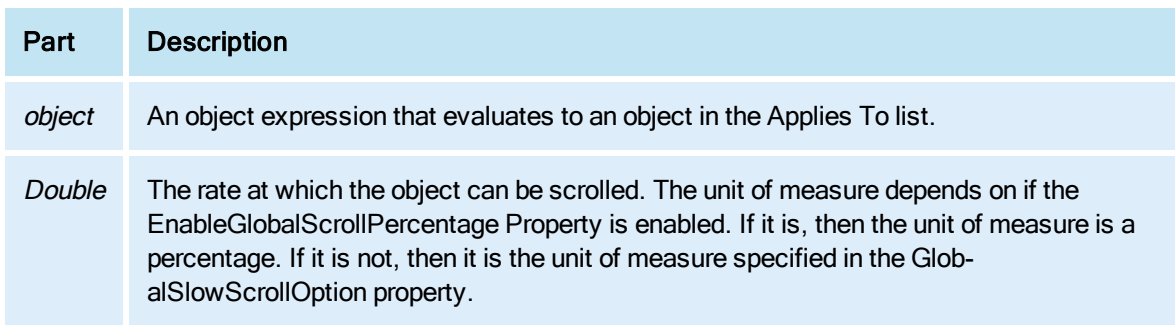

### **Remarks**

This property cannot be set to a value greater than the GlobalFastScrollRate.

# GlobalStartTime Property

Specifies the start time of the Global Time Control for historical data sources in all open pictures in run mode. This property is not applied until the GlobalTimerApply method is called. The date string is formatted according to the short date format in the Regional and Language Options in the Control Panel.

NOTE: When using any of the Global Time Control or Playback properties, you need to call the System.GlobalTimerApply method after setting the property.

#### **Syntax**

#### object.GlobalStartTime [= String] **Properties**

The GlobalStartTime property syntax has these parts:

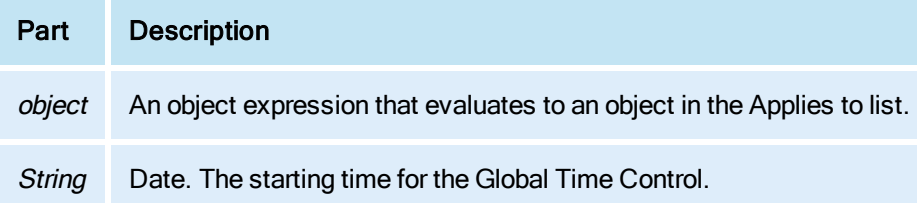

# GlobalTimerPause Property

Pauses the configured global time control settings to historical data sources in all open pictures in run mode.

### Syntax

```
object.GlobalTimerPause [= Boolean]
```
#### **Properties**

The GlobalTimerPause property syntax has these parts:

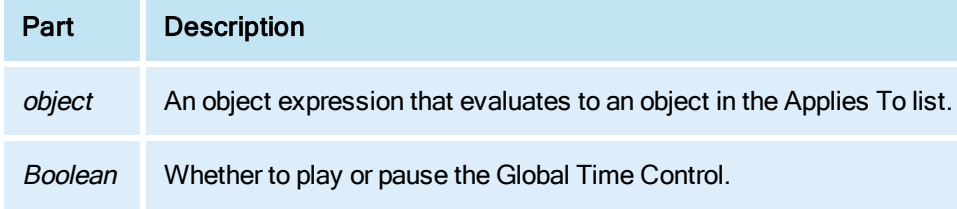

#### **Settings**

The settings for Boolean are:

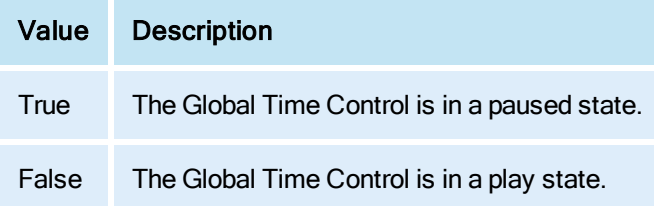

# GlobalTimeSync Property

Specifies whether the picture will be sensitive to changes in the Global Time Control. This property is read-only.

## **Syntax**

object.GlobalTimeSync [= Boolean]

## Properties

The GlobalTimeSync property syntax has these parts:

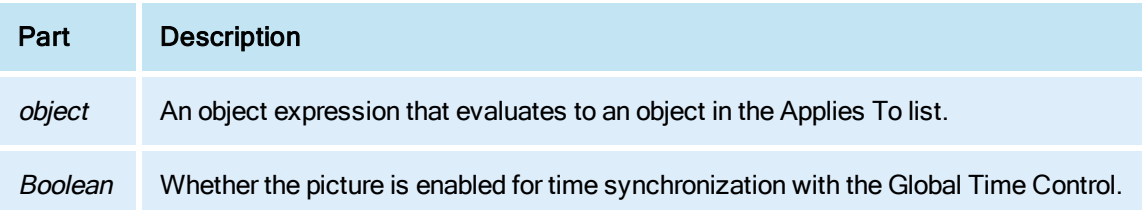

## Settings

The settings for Boolean are:

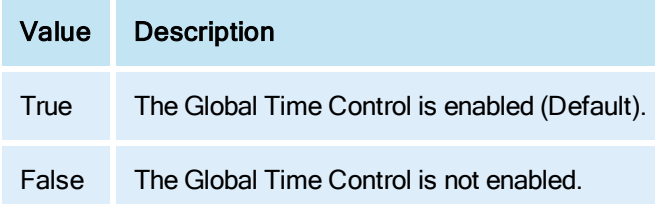

# GlobalToggle Property

Specifies the value that will be displayed when the source evaluates to True if the user has set up a global toggle source.

## **Syntax**

object.GlobalToggle [= Variant]

## Properties

The GlobalToggle property syntax has these parts:

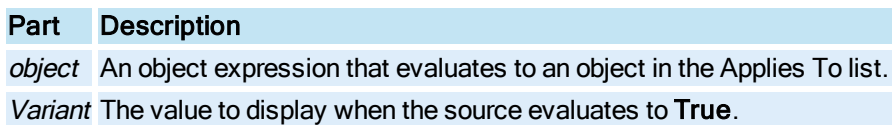

#### Remarks

The value will blink between the current value and this GlobalToggle value. This overrides any blink set up specifically in the table.

# Gradient Property

Enables the gradient effect in the picture background. The gradient blends the ForegroundColor and BackgroundColor of the picture.

**Syntax** 

object.Gradient

#### **Properties**

The Gradient propertysyntax has these parts:

### Part Description

object An object expression that evaluates to an object in the Applies To list.

## GlobalFastScrollRate Property

Specifies how quickly the historical data can be scrolled in run mode.

NOTE: When using any of the Global Time Control or Playback properties, you need to call the System.GlobalTimerApply method after setting the property.

**Syntax** 

object.GlobalFastScrollRate [= Double]

### **Properties**

The GlobalFastScrollRate property syntax has these parts:

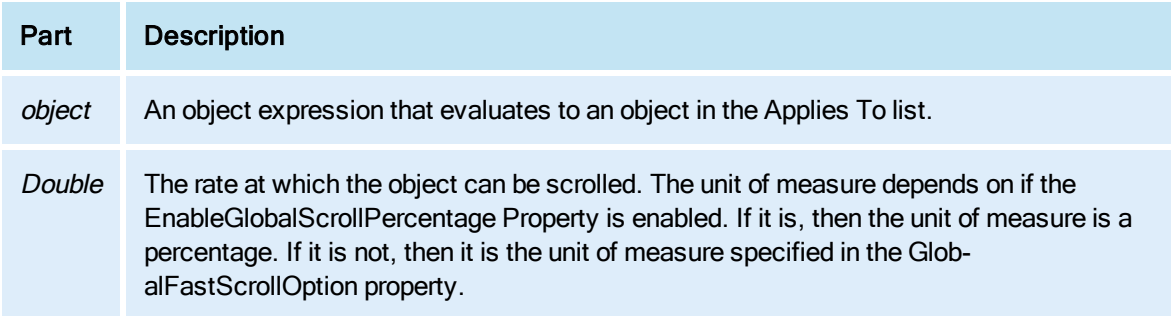

#### Remarks

This property cannot be set to a value less than the GlobalSlowScrollRate.

# <span id="page-287-0"></span>GradientAngle Property

Specifies the angle (in radians or degrees) of the object's gradient fill.

## **Syntax**

object.GradientAngle [=Double]

### **Properties**

The GradientAngle propertysyntax has these parts:

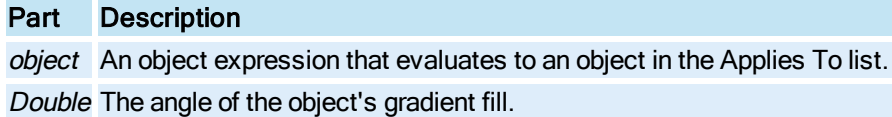

### Remarks

In Configuration mode, GradientAngle changes as you rotate the object.

The units to be used when creating the angle is specified as either degrees or radians, depending on the value of the [AngleUnits](#page-184-0) property.

# GraphBackColor Property

Allows you to specify the background color of the graph in an Enhanced Chart.

## **Syntax**

```
object.GraphBackColor [=Long]
```
### **Properties**

The GraphBackColor property syntax has these parts:

# Part Description

object An object expression that evaluates to an object in the Applies To list. Long An Integer representing the color value of the background of a [HistogramChart](#page-149-2), [LineChart](#page-149-3), [SPCBarChart](#page-153-0), or [XYChart](#page-156-0) Object.

# GraphForeColor Property

Allows you to specify the grid color of the graph (foreground color) in an Enhanced Chart. The grid lines and tick marks are drawn in this color.

## Syntax

```
object.GraphForeColor [=Long]
```
#### Properties

The GraphForeColor property syntax has these parts:

## Part Description

object An object expression that evaluates to an object in the Applies To list.

Long An Integer representing the color value of the grid foreground color of a [HistogramChart,](#page-149-0) [LineChart](#page-149-1), [SPCBarChart,](#page-153-0) or [XYChart](#page-156-0) Object.

# GraphPlusTable Property

Sets whether the Enhanced Chart displays a graph, table, or both a graph and table.

#### **Syntax**

object.GraphPlusTable [=enumGraphPlusTable]

#### Properties

The GraphPlusTable property syntax has these parts:

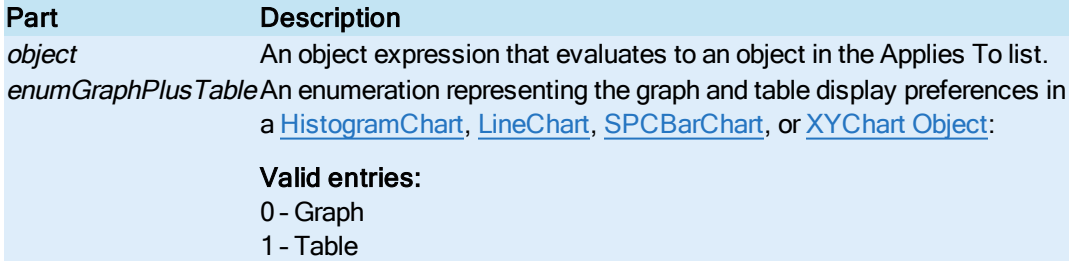

2 – BothGraphPlusTable

## GraphPlusTableMenu Property

Sets the visibility of the menu in an Enhanced Chart with both a graph and table.

## Syntax

object.GraphPlusTableMenu [=enumGraphPlusTableMenu]

#### Properties

The GraphPlusTableMenu property syntax has these parts:

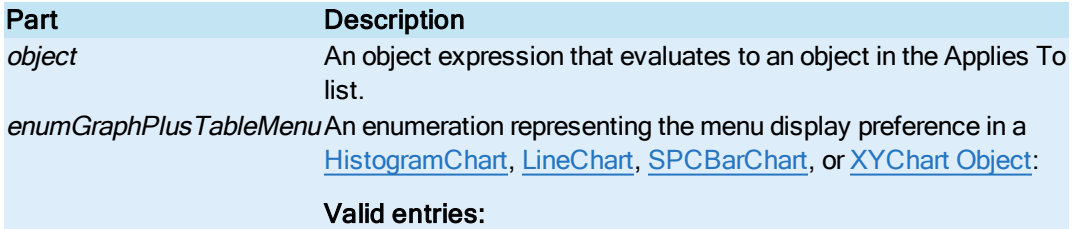

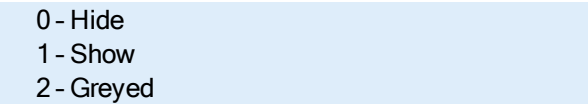

# GridEnabled Property

Specifies whether the grid is being used for the specified [Picture](#page-151-0) or [DynamoSet](#page-145-0).

## **Syntax**

object.GridEnabled [= Boolean]

## Properties

The GridEnabled property syntax has these parts:

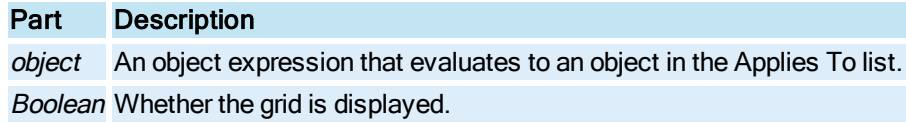

## Settings

The settings for Boolean are:

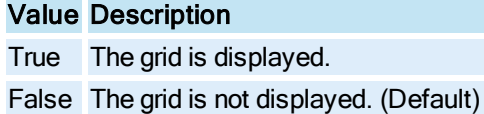

# GridInFront Property

Specifies that the grid appears in front of the data in an Enhanced Chart.

## **Syntax**

object.GridInFront [= Boolean]

## Properties

The GridInFront property syntax has these parts:

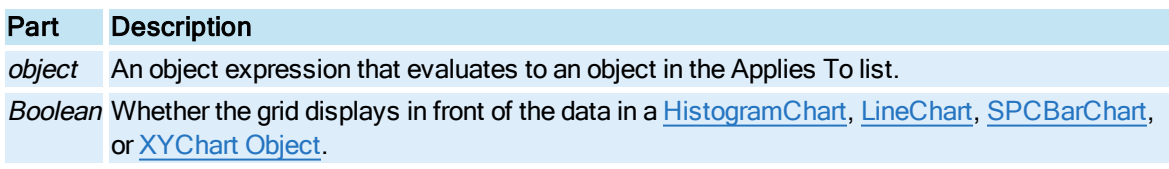

### **Settings**

The settings for Boolean are:

# Value Description

True The grid is displayed in front of the data.

False The grid is not displayed in front of the data. (Default)

# GridInterval Property

Specifies the amount of pixels between grid points.

## **Syntax**

object.GridInterval [= Long]

### Properties

Part Description

The GridInterval property syntax has these parts:

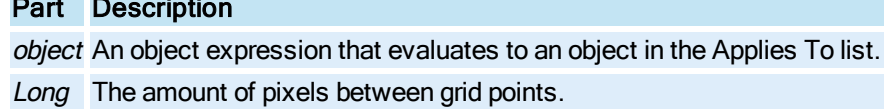

# GridLinesToShow Property

Specifies which grid lines to show in an Enhanced Chart.

**Syntax** 

object.GridLinesToShow [=enumGridLinesToShow]

### Properties

The GridLinesToShow property syntax has these parts:

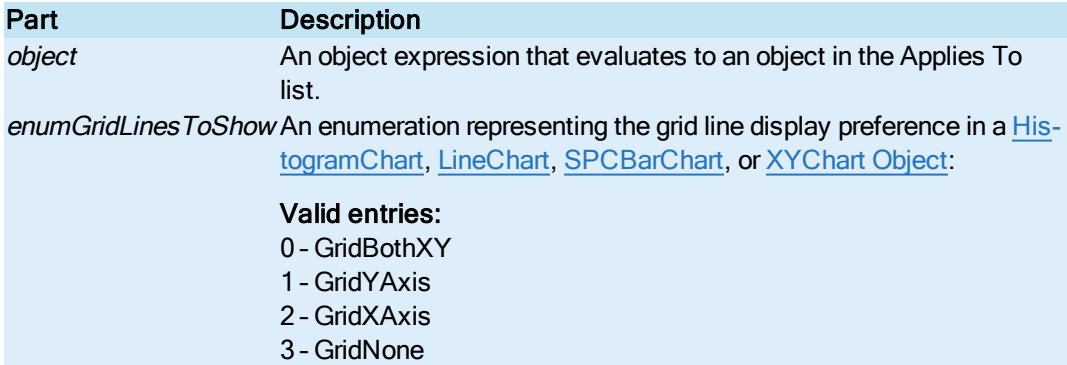

# GridStyle Property

Specifies the style of the gird lines in an Enhanced Chart.

#### **Syntax**

object.GridStyle [=enumGridStyle]

#### Properties

The GridStyle property syntax has these parts:

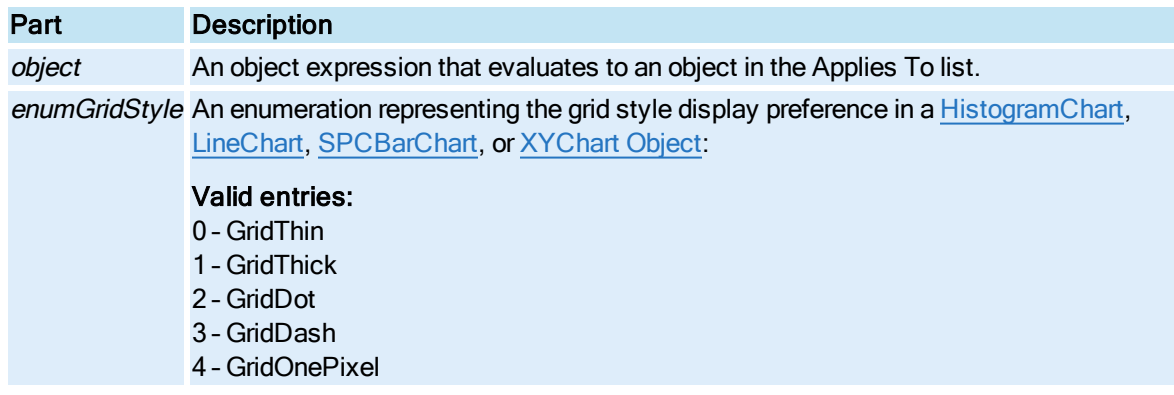

# GridWidth Property

Specifies the width of each grid line in a [Chart](#page-143-0).

## **Syntax**

object.GridWidth [= Long]

#### Properties

The GridWidth property syntax has these parts:

# Part Description

object An object expression that evaluates to an object in the Applies To list.

Long The width of each grid line in the chart.

## Groups Property

Returns a user defined collection of [Group \(DataSystem\)](#page-148-0) objects. Group (DataSystem) objects can be added and removed from this collection using the [Add](#page-488-0) and [Remove](#page-602-0) methods. Group names must be unique.

### **Syntax**

object.Groups

#### **Properties**

The **Groups** property syntax has this part:

### Part Description

object An object expression that evaluates to an object in the Applies To list.

#### Remarks

Groups is a read-only property of type Object.

## Height Property

Specifies the height, in postscript points or logical units, of the specified object.

### **Syntax**

object.Height [= Double]

#### Properties

The Height property syntax has these parts:

#### Remarks

For shapes, the units are in postscript points or logical units defined by the [Picture](#page-151-0) document size. The coordinate systems allow pictures to be developed and saved independently of screen resolution. It also supports panning and zooming.

## HelpFile Property

Specifies the user defined context sensitive help file which should be associated with the specified document.

#### Syntax

object.HelpFile [= String]

#### **Properties**

The HelpFile property syntax has these parts:

## Part Description

object An object expression that evaluates to an object in the Applies To list. String The help file name.

## HelpPath Property

Returns the path of the iFIX Help files.

**Syntax** 

object.HelpPath

#### Properties

The HelpPath property syntax has this part:

## Part Description

object An object expression that evaluates to an object in the Applies To list.

Remarks

HelpPath is a read-only property of type String.

# HideMathFunctionsButton Property

Specifies whether to hide the Mathematical Functions button in the [ExpressionEditor](#page-146-0) dialog box.

**Syntax** 

object.HideMathFunctionsButton [= Boolean]

#### Properties

The HideMathFunctionsButton property syntax has this part:

## Part Description

object An object expression that evaluates to an object in the Applies To list.

## **Settings**

The settings for Boolean are:

## Value Description

True The Mathematical Functions button is hidden. False The Mathematical Functions button is not hidden. (Default)

# HiDisplay Property

Specifies the high display limit of the [TimeAxis](#page-154-0) or [ValueAxis](#page-155-0).

## TimeAxis Syntax

object.HiDisplay [= Date]

## **Properties**

The HiDisplay property syntax has these parts:

## Part Description

object An object expression that evaluates to an object in the Applies To list. Date The time and date to display for the Time Axis.

### ValueAxis Syntax

object.HiDisplay [= Double]

#### Properties

The HiDisplay property syntax has these parts:

## Part Description

object An object expression that evaluates to an object in the Applies To list. Double The value to display for the Value Axis.

# HighestDataValue Property

Specifies the highest value for the specified [Pen](#page-150-0).

**Syntax** 

object.HighestDataValue[= Double]

#### **Properties**

The HighestDataValue property syntax has these parts:

# Part Description

object An object expression that evaluates to an object in the Applies To list. Double The highest value for the Pen.

## HighlightEnabled Property

Specifies whether the specified shape should have a "highlight" rectangle drawn around it when the mouse passes over it in the Run-time environment.

**Syntax** 

object.HiglightEnabled[= Boolean]

#### **Properties**

The HighlightEnabled property syntax has these parts:

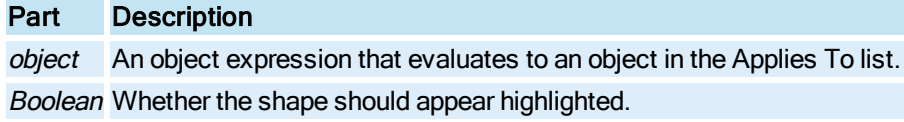

### Settings

The settings for Boolean are:

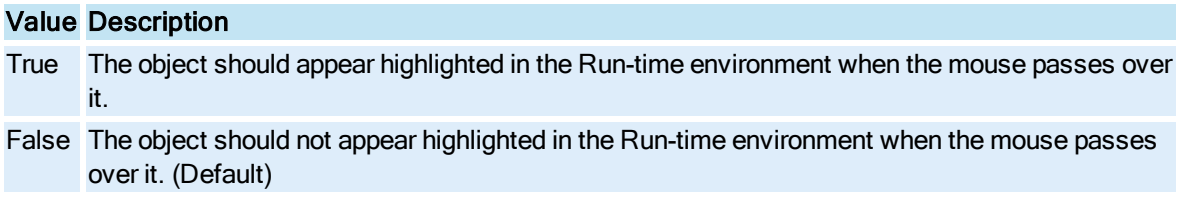

#### Remarks

The default setting for HighlightEnabled is False for all objects except Ole Controls.

HighlightEnabled is set to True in the following cases:

- [IsSelectable](#page-306-0) is set to True
- The user configures in-line Data Entry
- When the user writes a script for [MouseUp,](#page-678-0) [MouseDown](#page-676-0), [Click](#page-669-0), [DblClick](#page-671-0) or [MouseMove](#page-677-0) events

The user then has the option of setting HighlightEnabled back to False.

# HighlightedDatasource Property

Specifies the datasource of the currently highlighted object.

**Syntax** 

object.HiglightedDatasource

Properties

The HighlightdDatasource property syntax has this part:

## Part Description

object An object expression that evaluates to an object in the Applies To list.

# HiInValue Property

Specifies the upper limit on the input value.

## **Syntax**

object.HiInValue [= Variant]

#### Properties

The HiInValue property syntax has these parts:

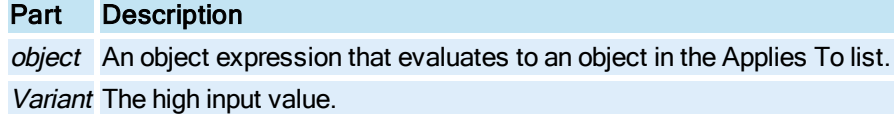

# HiLimit Property

Specifies the upper limit for the specified [Pen](#page-150-0) or [GeneralDataSet](#page-148-1) object.

#### **Syntax**

object.HiLimit [= Double]

#### Properties

The HiLimit property syntax has these parts:

## Part Description

object An object expression that evaluates to an object in the Applies To list. Double The high limit.

# HiOutValue Property

Specifies the upper limit on the output value.

Syntax

object.HiOutValue [= Variant]

#### **Properties**

The HiOutValue property syntax has these parts:

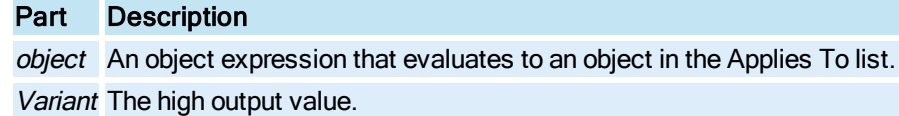

## HistMode Property

Allows you to determine how iFIX selects data from a historical data source and displays it in the chart, and determines what each displayed value represents.

## Syntax

object.HistMode [= enumHistMode]

## Properties

The HistMode property syntax has these parts:

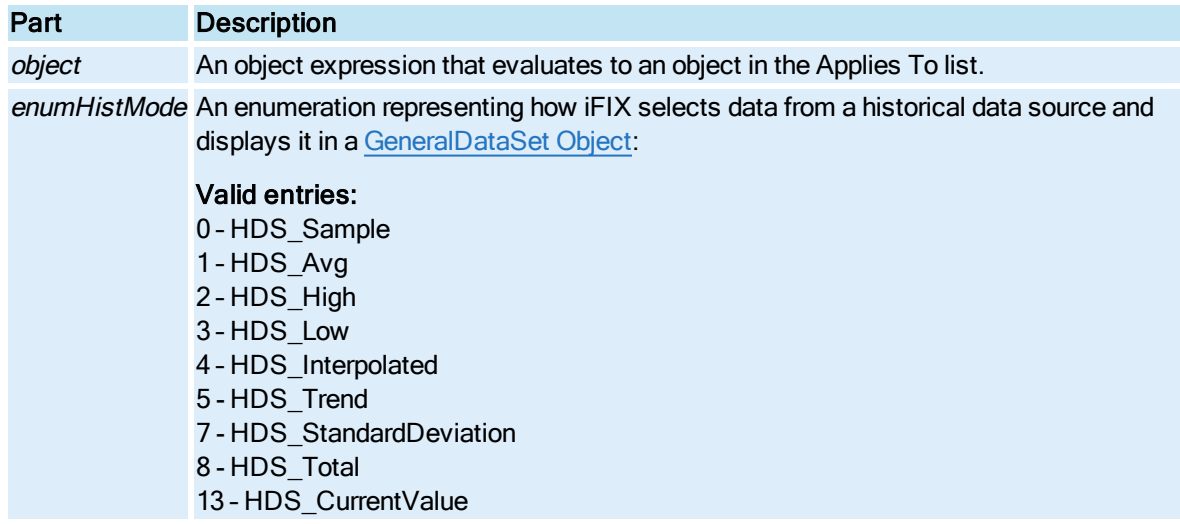

# HistoricalSampleType Property

Specifies the data retrieval mode for the specified [Pen](#page-150-0).

**Syntax** 

```
object.HistoricalSampleType [= enumHTRMode]
```
Properties

The HistoricalSampleType property syntax has these parts:

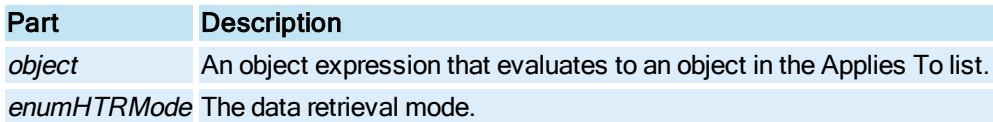

#### **Settings**

The settings for enumHTRMode are:

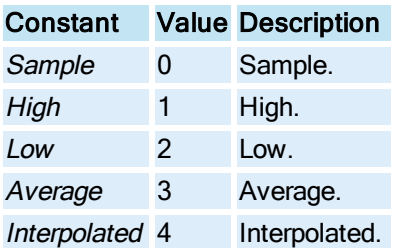

# HistUpdateRate Property

Sets the historical update rate, in seconds, of the Enhanced Chart.

### **Syntax**

object.HistUpdateRate [= Long]

#### **Properties**

The HistUpdateRate property syntax has these parts:

## Part Description

object An object expression that evaluates to an object in the Applies To list. Long The historical update rate, in seconds, for the [HistogramChart](#page-149-0), [LineChart](#page-149-1), [SPCBarChart](#page-153-0), or the [XYChart Object.](#page-156-0)

## Remarks

This property is not impacted by any Global Time Control property settings.

# HorizontalFillDirection Property

Specifies a value representing the direction of a shape's horizontal fill.

**Syntax** 

object.HorizontalFillDirection [= enumHorizontalDirection]

#### Properties

The HorizontalFillDirection property syntax has these parts:

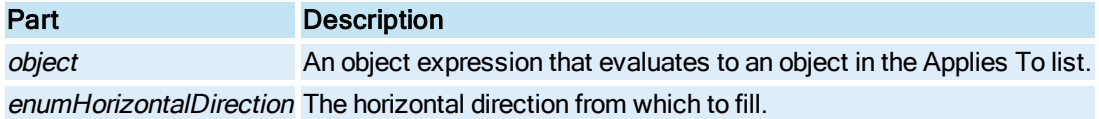

#### **Settings**

The settings for enumHTRMode are:

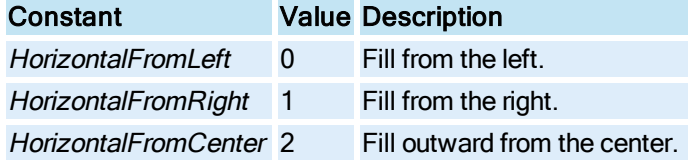

# HorizontalFillPercentage Property

Specifies the percentage to horizontally fill a shape.

## **Syntax**

object.HorizontalFillPercentage [= Double]

## Properties

The HorizontalFillPercentage property syntax has these parts:

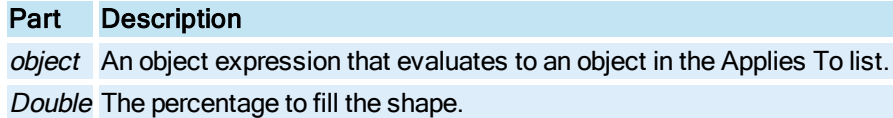

# HorizontalGridColor Property

Specifies the color of the horizontal grid lines.

**Syntax** 

object.HorizontalGridColor [= Long]

Properties

The HorizontalGridColor property syntax has these parts:

# Part Description

object An object expression that evaluates to an object in the Applies To list. Long The COLORREF used to set the horizontal grid lines.

# HorizontalGridStyle Property

Specifies the style of the horizontal grid lines.

## **Syntax**

object.HorizontalGridStyle [= enumEdgeStyle]

## **Properties**

The HorizontalGridStyle property syntax has these parts:

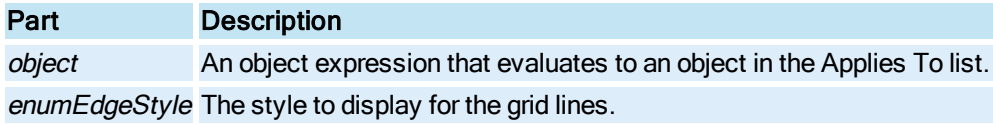

## Settings

The settings for enumEdgeStyle are:

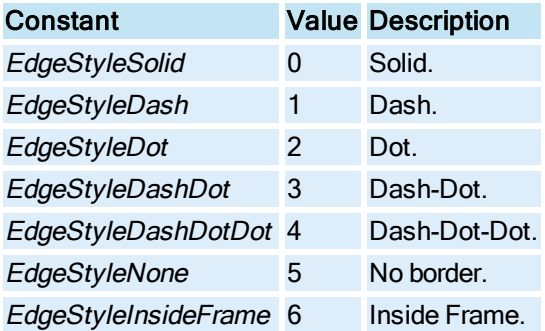

# HorizontalPosition Property

Specifies a shape's distance, in postscript points or logical units, from the left of the **[Picture](#page-151-0)**or [DynamoSet](#page-145-0).

# **Syntax**

object.HorizontalPosition [= Double]

#### Properties

The HorizontalPosition property syntax has these parts:

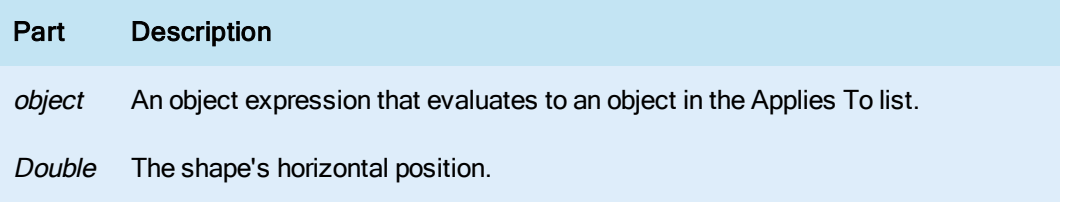

#### Remarks

For shapes, the units are in postscript points (for the Enhanced Coordinate System) or logical units (for the Logical Coordinate System) as defined by the **[Picture](#page-151-0)** document size.

## HorizontalScaleDirection Property

Specifies if the direction in which the specified shape will expand or contract when the [Hori](#page-301-0)[zontalScalePercentage](#page-301-0) property is changed.

#### **Syntax**

object.HorizontalScaleDirection [= enumHorizontalDirection]

### Properties

The HorizontalScaleDirection property syntax has these parts:

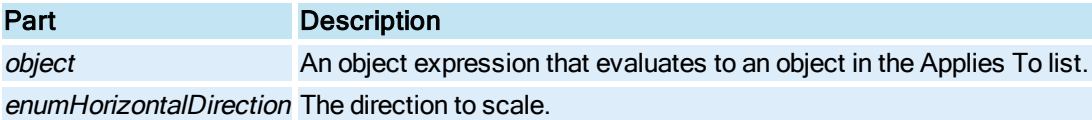

#### Settings

The settings for enumHorizontalDirection are:

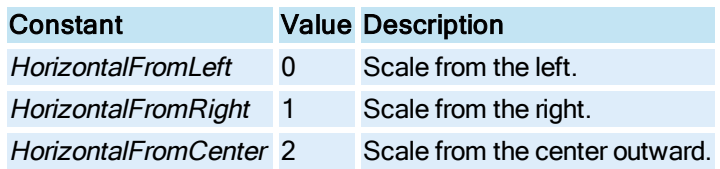

# <span id="page-301-0"></span>HorizontalScalePercentage Property

Specifies the scale percentage to apply to a shape's width.

## Syntax

object.HorizontalScalePercentage [= Double]

#### Properties

The HorizontalScalePercentage property syntax has these parts:

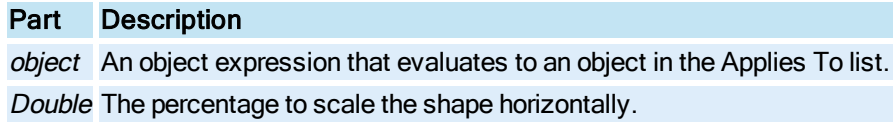

#### Remarks

In the Configuration environment, HorizontalScalePercentage will not be set back to 100 until the object is de-selected. Therefore, while selected, the object will contain it's current percentage value relative to the size of the object when it was last selected. Once de-selected, the object's HorizontalScalePercentage property will be reset back to 100.

In the Run-time environment, animating the HorizontalScalePercentage property modifies the object's width based on the size of the object when it initially came off disk.

An object's scale percentage can be negative. This causes the object to flip over its left axis. This effect is useful for creating differential bar graphs by using an expression in the data source that takes the value and subtracts a setpoint. The resulting difference from the setpoint can be used to by the HorizontalScalePercentage property. For example, you could animate a color table to change color based on the sign of a result.

## ImageCount Property

Returns the number of images loaded in the [Bitmap](#page-143-1).

**Syntax** 

object.ImageCount

#### Properties

The ImageCount property syntax has this part:

# Part Description

object An object expression that evaluates to an object in the Applies To list.

#### Remarks

ImageCount is a read-only property of type Integer.

# IncludeDataLabels Property

Specifies whether the data points include labels. This property only applies to XY Enhanced Charts.

## **Syntax**

object.IncludeDataLabels [= Boolean]

#### Properties

The IncludeDataLabels property syntax has these parts:

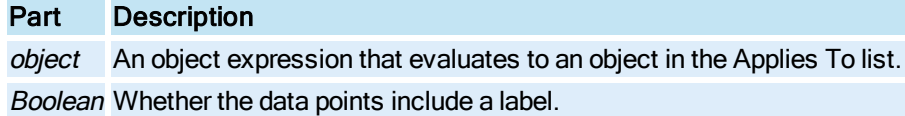

#### **Settings**

The settings for Boolean are:

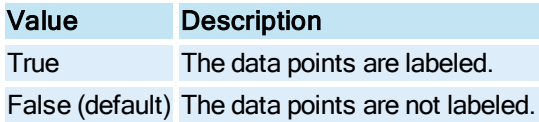

## Index Property

Returns the one-based index in the collection of the specified object.

**Syntax** 

object.Index

## Properties

The Index property syntax has this part:

## Part Description

object An object expression that evaluates to an object in the Applies To list.

### Remarks

Index is a read-only property of type Long.

## InitialValue Property

Specifies the inital value for the specified variable.

**Syntax** 

object.InitialValue [= Variant]

#### **Properties**

The InitialValue property syntax has these parts:

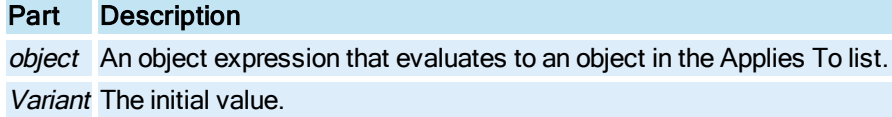

## InputValue Property

Specifies the data which is to be transformed by the animation object.

**Syntax** 

object.InputValue [= Variant]

#### **Properties**

The InputValue property syntax has these parts:

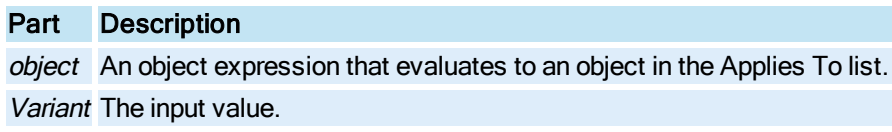

#### Remarks

If you are manipulating a color threshold table within a script, the variable must be of the same type as the threshold table.

NOTE: If you are reading an Input Value after a source change, you must allow time for the Input Value to be updated. If iFIX has not had sufficient time to establish the new connection, the first attempt to obtain the Event object's Input Value will result in an Automation Error. The amount of time that iFIX requires to establish the connection depends upon the scan time of the Event object source tag. If you need the data immediately, read from an already connected object.

Additionally, if you set a steady state tag (a tag with a static value) as the source twice in a row, there will be no change in the Input Value and you will get an Automation Error.

## Interval Property

Specifies the length of time between data points for the [GeneralDataSet](#page-148-1), [Chart,](#page-143-0) or [Pen](#page-150-0), or how often the [Timer](#page-154-1) or [Event](#page-146-1) object is fired.

#### Chart and Pen Syntax

object.Interval [= Long]

#### **Properties**

The **Interval** property syntax has these parts:

## Part Description

object An object expression that evaluates to an object in the Applies To list. Long The time between points in seconds.

#### Timer and Event Syntax

object.Interval [= Variant]

#### Properties

The **Interval** property syntax has these parts:

#### Part Description

object An object expression that evaluates to an object in the Applies To list. Variant How often the object's configured event is fired.

#### Remarks

Interval accepts a DATE for the Timer object and a Long (specifying the number of milliseconds) for the Event object. For the Event object, Interval only applies if the [EventType](#page-262-0) property is WhileTrue or **WhileFalse** 

## IntervalMilliseconds Property

Contains the millisecond component of the time interval between data points.

#### **Syntax**

object.IntervalMilliseconds [= Long]

#### Properties

The IntervalMilliseconds property syntax has these parts:

## Part Description

object An object expression that evaluates to an object in the Applies To list.

Long The time between points in milliseconds.

## **Remarks**

The IntervalMillisecond default value is 0. This is used when precision under 1 second is desired for the returned data.

# IsDirty Property

Returns whether the contents of the object have changed since the last time the document was saved in the Configuration envrionment.

#### **Syntax**

object.IsDirty

## Properties

The IsDirty property syntax has these parts:

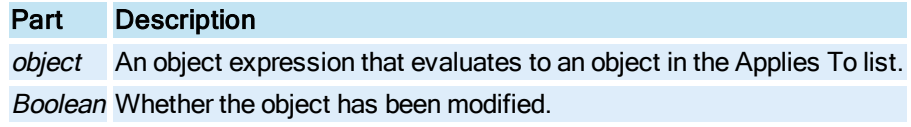

### Return Values

The **IsDirty** property return values are:

## Value Description

True The object has been modified since the last time the document was saved. False The object has not been modified since the last time the document was saved.

Remarks

IsDirty is a read-only property of type Boolean.

## IsInterpolated Property

Controls whether interpolation should be used for the specified data set.

## **Syntax**

object.IsInterpolated =[Boolean]

#### **Properties**

The IsInterpolated property syntax has these parts:

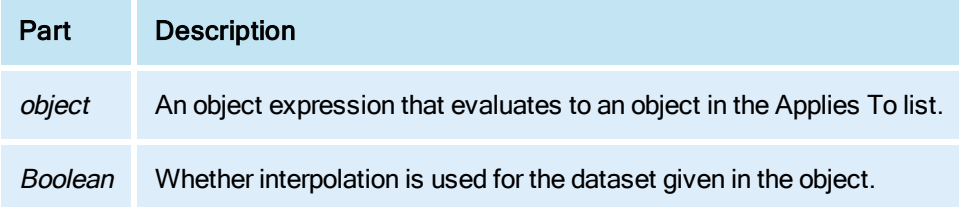

## Settings

The settings for **Boolean** are:

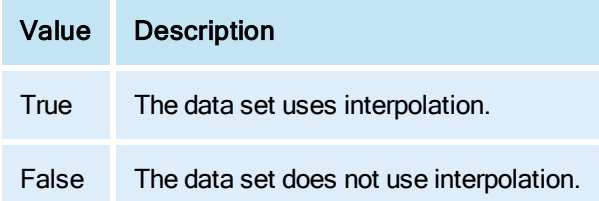

# IsModifiable Property

Specifies whether an object can be modified.

# Syntax

## object.IsModifiable

## Properties

The IsModifiable property syntax has these parts:

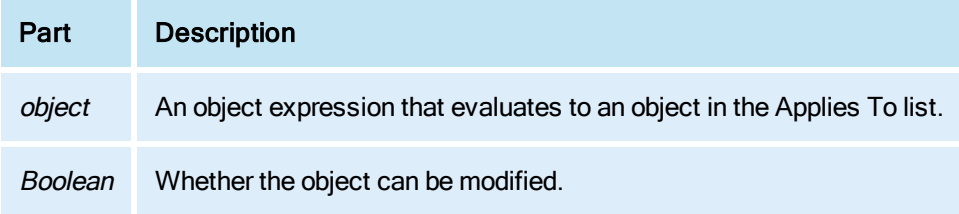

#### Settings

The settings for **Boolean** are:

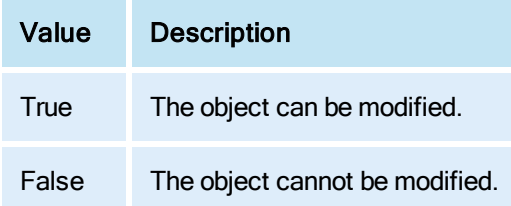

# <span id="page-306-0"></span>IsSelectable Property

Specifies whether the specified object can be selected in the Run-time environment.

#### **Syntax**

object.IsSelectable[= Boolean]

#### Properties

The IsSelectable property syntax has these parts:

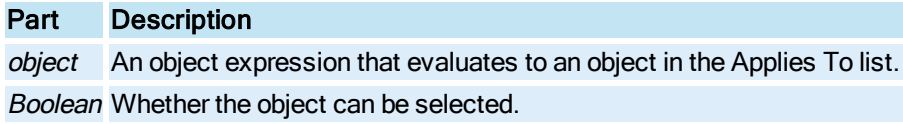

#### **Settings**

The settings for Boolean are:

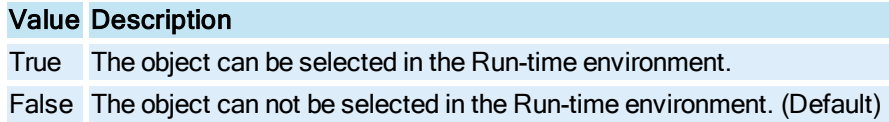

# IsSelected Property

Returns whether the specified object is selected.

### **Syntax**

object.IsSelected

#### Properties

The IsSelected property syntax has this part:

## Part Description

object An object expression that evaluates to an object in the Applies To list.

## Return Values

The IsSelected property return values are:

## Value Description

True The object is selected.

False The object is not selected.

## **Remarks**

**IsSelected** is a read-only property of type Boolean.

# Item Property

Returns a member of the specified Collection object.

#### **Syntax**

object.Item (vtIndex)

#### Properties

The Item property syntax has these parts:

## Part Description

object An object expression that evaluates to an object in the Applies To list.

tIndex An expression that specifies the position of a member of the collection. If a numeric expression, index must be a number from 1 to the value of the collection's [Count](#page-218-0) property.

#### Remarks

Item is a read-only property of type Object.

# Justification Property

Specifies whether the text format is left, center, or right-justified.

#### **Syntax**

object.Justification [=enumJustification]

#### Properties

The Justification property syntax has these parts:

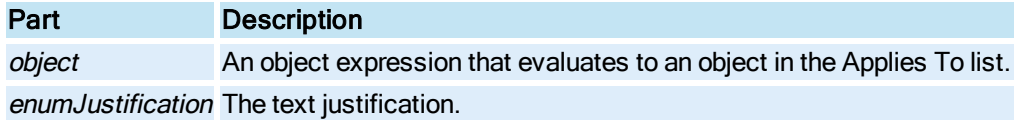

## **Settings**

The settings for enumJustification are:

# Constant Value LeftJustify 0 CenterJustify 1 RightJustify 2

# K-L

# KeyCode Property

The ASCII value of the primary key used in defining the key combination.

### **Syntax**

object.KeyCode [= KeyCode]

#### Properties

The KeyCode property syntax has these parts:

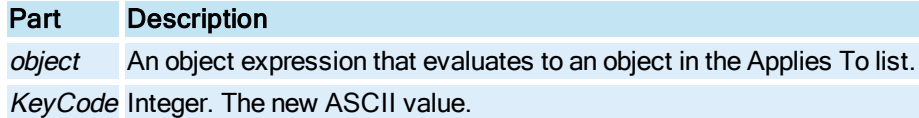

# LabelBold Property

Specifies whether the labels in an Enhanced Chart are bold.

#### **Syntax**

object.LabelBold [= Boolean]

### Properties

The LabelBold property syntax has these parts:

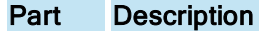

object An object expression that evaluates to an object in the Applies To list. Boolean Whether the label in a [HistogramChart](#page-149-0), [LineChart](#page-149-1), [SPCBarChart,](#page-153-0) or [XYChart](#page-156-0) Object displays in bold.

### Settings

The settings for Boolean are:

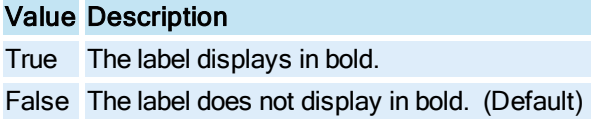

# LabelColor Property

Specifies the color of the labels for the axes in a [Chart](#page-143-0).

## **Syntax**

```
object.LabelColor [= Long]
```
#### **Properties**

The LabelColor property syntax has these parts:

## Part Description

object An object expression that evaluates to an object in the Applies To list. Long The COLORREF used to set the label color.

## LabelFont Property

Specifies the font face of labels in an Enhanced Chart.

#### **Syntax**

object.LabelFont [= String]

#### **Properties**

The LabelFont property syntax has these parts:

## Part Description

object An object expression that evaluates to an object in the Applies To list. String The name of the font. By default, the font face is "Arial."

## LabelItalic Property

Specifies whether the labels in an Enhanced Chart appear in italics.

### **Syntax**

object.LabelItalic [= Boolean]

#### Properties

The LabelItalic property syntax has these parts:

## Part Description

object An object expression that evaluates to an object in the Applies To list. Boolean Whether the label in a [HistogramChart](#page-149-0), [LineChart](#page-149-1), [SPCBarChart,](#page-153-0) or [XYChart](#page-156-0) Object displays in italics.

#### **Settings**

The settings for Boolean are:

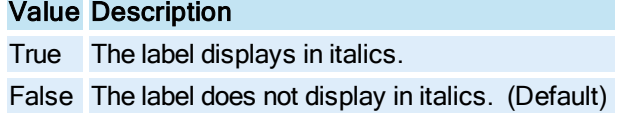

# LabelUnderline Property

Specifies whether the labels in an Enhanced Chart appear underlined.

## Syntax

object.LabelUnderline [= Boolean]

## **Properties**

The LabelUnderline property syntax has these parts:

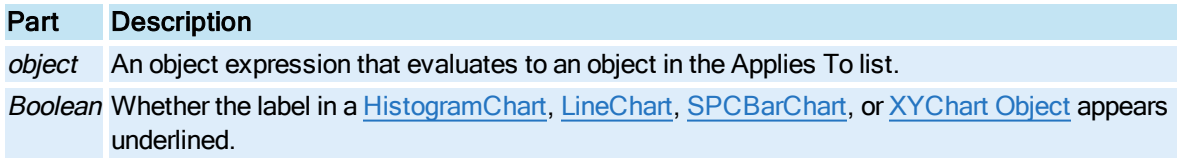

## **Settings**

The settings for Boolean are:

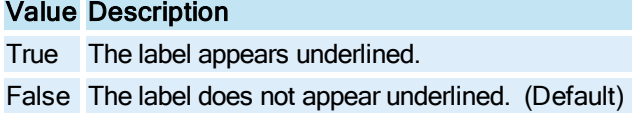

# Layer Property

Specifies the hex mask of the layers the object is currently a part of.

## **Syntax**

object.Layer [= Long]

## Properties

The Layer property syntax has these parts:

## Part Description

object An object expression that evaluates to an object in the Applies To list.

Long The layer of the shape.

## **Remarks**

The Layer property is used in conjunction with the [DisplayLayer](#page-234-0) property of the [Picture](#page-151-0) or [DynamoSet](#page-145-0) to determine which objects are visible and accessible. For example, an object who's Layer property is set to 3 will not be visible when the DisplayLayer property of the document is set to 8. However, the

object would be visible if the DisplayLayer property of the document is set to 1, 2 or any number who's first and second bits are set. The DisplayLayer property is also a mask of bits.

A Layer value of 3 does not signify that the object is a part of layer three, but rather a part of both layers one and two.

## LCL Property

Specifies the lower control limit (LCL) for the real-time SPC data set.

Syntax

object.LCL [= Double]

#### Properties

The LCL property syntax has these parts:

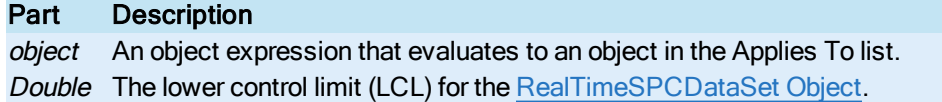

## Left Property

Specifies the distance, in screen percentage, between the left edge of the physical screen and the WorkSpace in which it is contained, or specifies the position of the left edge of the [Window](#page-155-1) object.

#### **Syntax**

object.Left [= Double]

#### Properties

The Left property syntax has these parts:

## Part Description

object An object expression that evaluates to an object in the Applies To list. Double The distance in screen percentage.

## LeftCenter Property

Returns the left center point of the shape's bounding rectangle as a [FixFloatPoint.](#page-147-0)

**Syntax** 

object.LeftCenter

#### Properties

The LeftCenter property syntax has this part:

## Part Description

object An object expression that evaluates to an object in the Applies To list.

#### Remarks

LeftCenter is a read-only property of type Object.

# Legend Property

Returns the pointer to the [Legend](#page-149-2) object for the specified [Pen.](#page-150-0)

## **Syntax**

object.Legend

## Properties

The Legend property syntax has this part:

# Part Description

object An object expression that evaluates to an object in the Applies To list.

#### Remarks

Legend is a read-only property of type Object.

# LegendAvgOver Property

Specifies the Average Over Range field for the specified [Legend](#page-149-2).

## **Syntax**

object.LegendAvgOver [= String]

#### **Properties**

The LegendAvgOver property syntax has these parts:

# Part Description

object An object expression that evaluates to an object in the Applies To list. **String The Average Over Range for the Legend.** 

## LegendDesc Property

Specifies the Description field for the specified [Legend](#page-149-2).

## **Syntax**

object.LegendDesc [= String]

## Properties

The LegendDesc property syntax has these parts:

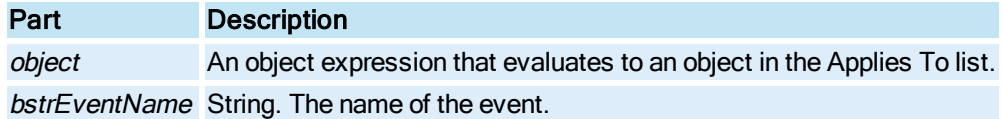

# LegendHeadingLine Property

Returns the heading for the specified [Legend](#page-149-2).

## **Syntax**

object.LegendHeadingLine

Properties

The Legend Heading Line property syntax has this part:

## Part Description

object An object expression that evaluates to an object in the Applies To list.

Remarks

LegendHeadingLine is a read-only property of type String.

# LegendHigh Property

Specifies the High Limit field for the specified [Legend](#page-149-2).

## Syntax

```
object.LegendHigh [= String]
```
## Properties

The LegendHigh property syntax has these parts:

## Part Description

object An object expression that evaluates to an object in the Applies To list. String The High Limit for the Legend.

# LegendHighOver Property

Specifies the High Over Range field for the specified [Legend](#page-149-2).

## **Syntax**

object.LegendHighOver [= String]

## **Properties**

The Legend High Over property syntax has these parts:

## Part Description

object An object expression that evaluates to an object in the Applies To list. String The High Over Range for the Legend.

# LegendInterval Property

Specifies the Interval field for the specified [Legend](#page-149-2).

## **Syntax**

object.LegendInterval [= String]

## Properties

The LegendInterval property syntax has these parts:

## Part Description

object An object expression that evaluates to an object in the Applies To list. String The Interval for the Legend.

# LegendItemColor Property

Specifies the color of the specified legend item.

## **Syntax**

object.LegendItemColor [= Long]

## Properties

The LegendItemColor property syntax has these parts:

## Part Description

object An object expression that evaluates to an object in the Applies To list. Long The COLORREF used to set the items in the Legend.

# LegendLow Property

Specifies the Low Limit field for the specified [Legend](#page-149-2).

#### **Syntax**

object.LegendLow [= String]

#### **Properties**

The LegendLow property syntax has these parts:

## Part Description

object An object expression that evaluates to an object in the Applies To list. String The Low Limit for the Legend.

## LegendLowOver Property

Specifies the Low Over Range field for the specified [Legend](#page-149-2).

### Syntax

object.LegendLowOver [= String]

#### Properties

The LegendLowOver property syntax has these parts:

# Part Description

object An object expression that evaluates to an object in the Applies To list. String The Low Over Range for the Legend.

## LegendMode Property

Specifies the Mode field for the specified [Legend](#page-149-2).

#### **Syntax**

```
object.LegendMode [= String]
```
#### Properties

The LegendMode property syntax has these parts:

## Part Description

object An object expression that evaluates to an object in the Applies To list. String The Mode for the Legend.

# LegendTag Property

Specifies the data source connected to the [Legend](#page-149-2) item for the specified [Pen](#page-150-0).

#### **Syntax**

object.LegendTag [= String]

#### **Properties**

The LegendTag property syntax has these parts:

## Part Description

object An object expression that evaluates to an object in the Applies To list. String The data source.

# LegendUnits Property

Specifies the engineering units for the data source connected to the [Legend](#page-149-2) item for the specified [Pen.](#page-150-0)

### **Syntax**

object.LegendUnits [= String]

#### Properties

The LegendUnits property syntax has these parts:

# Part Description object An object expression that evaluates to an object in the Applies To list. String The engineering units.

#### Remarks

The LegendUnits property allows users to custom define engineering units that directly apply to the data that they are displaying.

## LegendUser1 Property

A general purpose property which can contain any user value.

## **Syntax**

object.LegendUser1 [= String]

#### Properties

The LegendUser1 property syntax has these parts:

## Part Description

object An object expression that evaluates to an object in the Applies To list.

String A user defined value.

### **Remarks**

An example of how to set the LegendUser1 property would be:

```
Set mypen = Chart1.Pens.Item(1)
Chart1.AddLegendItem "USER1", 2, 8
mypen.Legend.legenduser1 = "Square"
Set mypen = Nothing
```
## LegendUser10 Property

A general purpose property which can contain any user value.

#### **Syntax**

object.LegendUser10 [= String]

#### **Properties**

The LegendUser10 property syntax has these parts:

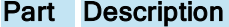

object An object expression that evaluates to an object in the Applies To list. String A user defined value.

## LegendUser2 Property

A general purpose property which can contain any user value.

#### **Syntax**

object.LegendUser2 [= String]

#### **Properties**

The LegendUser2 property syntax has these parts:

## Part Description

object An object expression that evaluates to an object in the Applies To list. String A user defined value.

## LegendUser3 Property

A general purpose property which can contain any user value.

#### Syntax

object.LegendUser3 [= String]

## Properties

The LegendUser3 property syntax has these parts:

# Part Description object An object expression that evaluates to an object in the Applies To list. String A user defined value.

# LegendUser4 Property

A general purpose property which can contain any user value.

#### **Syntax**

object.LegendUser4 [= String]

#### Properties

The LegendUser4 property syntax has these parts:

# Part Description

object An object expression that evaluates to an object in the Applies To list. String A user defined value.

# LegendUser5 Property

A general purpose property which can contain any user value.

## Syntax

object.LegendUser5 [= String]

### **Properties**

The LegendUser5 property syntax has these parts:

# Part Description

object An object expression that evaluates to an object in the Applies To list. String A user defined value.

# LegendUser6 Property

A general purpose property which can contain any user value.

#### **Syntax**

object.LegendUser6 [= String]

### Properties

The LegendUser6 property syntax has these parts:

# Part Description object An object expression that evaluates to an object in the Applies To list. String A user defined value.

# LegendUser7 Property

A general purpose property which can contain any user value.

#### **Syntax**

object.LegendUser7 [= String]

#### Properties

The LegendUser7 property syntax has these parts:

# Part Description

object An object expression that evaluates to an object in the Applies To list. String A user defined value.

# LegendUser8 Property

A general purpose property which can contain any user value.

## **Syntax**

object.LegendUser8 [= String]

### **Properties**

The LegendUser8 property syntax has these parts:

## Part Description

object An object expression that evaluates to an object in the Applies To list. String A user defined value.

# LegendUser9 Property

© 2020 General Electric Company. All rights reserved. 183

A general purpose property which can contain any user value.

#### **Syntax**

object.LegendUser9 [= String]

### Properties

The LegendUser9 property syntax has these parts:

# Part Description object An object expression that evaluates to an object in the Applies To list. String A user defined value.

# LegendValue Property

Specifies the current data value for the [Legend](#page-149-2) for the specified [Pen.](#page-150-0) For a historical pen, LegendValue specifies the pen's value when it crosses the Time Cursor.

#### **Syntax**

object.LegendValue [= String]

#### Properties

The Legend Value property syntax has these parts:

# Part Description

object An object expression that evaluates to an object in the Applies To list. String The current value.

# Linear Property

Returns the [Linear](#page-149-3) object for the specified [Pen](#page-150-0).

#### **Syntax**

object.Linear

## Properties

The Linear property syntax has this part:

## Part Description

object An object expression that evaluates to an object in the Applies To list.

#### Remarks

Linear is a read-only property of type Object.

## Lines Property

Returns the [Lines](#page-150-1) collection for the specified [ScriptProcedure](#page-153-1) object.

## **Syntax**

object.Lines

#### Properties

The Lines property syntax has these parts:

Part Description object An object expression that evaluates to an object in the Applies To list.

#### Remarks

Lines is a read-only property of type Object.

## LinesofCode Property

Pass through property used to get and set the lines of code for the procedure.

## **Syntax**

```
object.LinesofCode [= LinesofCode ]
```
#### Properties

The LinesofCode property syntax has these parts:

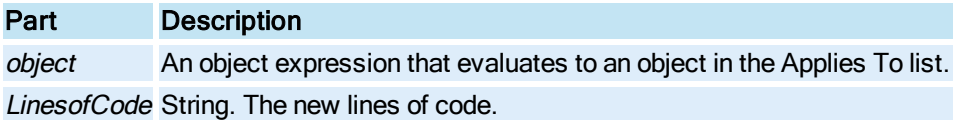

## LineType Property

Specifies the line type in a [GeneralDataSet Object](#page-148-1) or [RealTimeSPCDataSet](#page-152-0) object.

## **Syntax**

object.LineType [= enumLineType]

## **Properties**

The LineType property syntax has these parts:

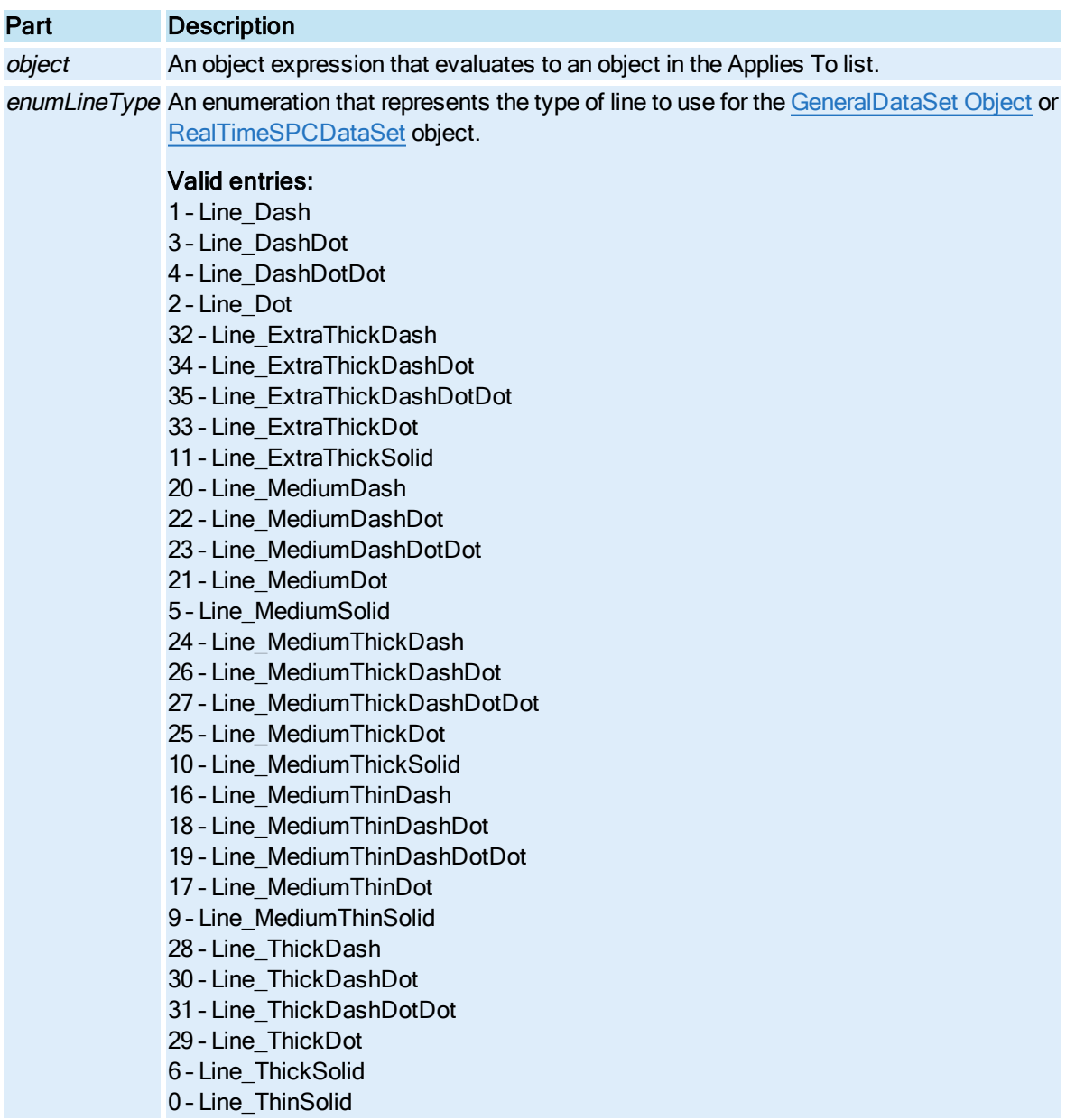

# LockStartTime Property

Prevents the start time from changing when the computer's time zone is changed.

## Syntax

Object.LockStartTime [=Boolean]

# Properties

The LockStartTime property syntax has these parts:
# Part Description object An object expression that evaluates to an object in the Applies To list. Boolean Whether to lock the start time.

#### Settings

The settings for Boolean are:

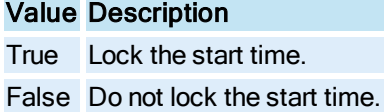

# LoDisplay Property

Specifies the low display limit of the [Time Axis](#page-154-0) or [Value Axis](#page-155-0).

#### TimeAxis Syntax

object.LoDisplay [= Date]

**Properties** 

The LoDisplay property syntax has these parts:

# Part Description

object An object expression that evaluates to an object in the Applies To list. Date The time and date to display for the Time Axis.

# ValueAxis Syntax

object.LoDisplay [= Double]

#### Properties

The LoDisplay property syntax has these parts:

#### Part Description

object An object expression that evaluates to an object in the Applies To list. Double The value to display for the Value Axis.

# LoginGroup Property

Returns the first group name that the currently logged in user belongs to. If security is disabled, this string is empty.

### **Syntax**

object.LoginGroup GroupName

#### Properties

The LoginGroup method syntax has these parts:

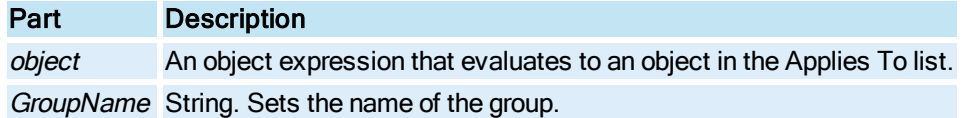

# LoginTimeout Property

Sets or retrieves the number of seconds to be used as the iFIX security Login Timeout value for user accounts that are created as a result of the security synchronization process.

#### **Syntax**

object.LoginTimeout [= LongInteger]

### Properties

The LoginTimeout property syntax has these parts:

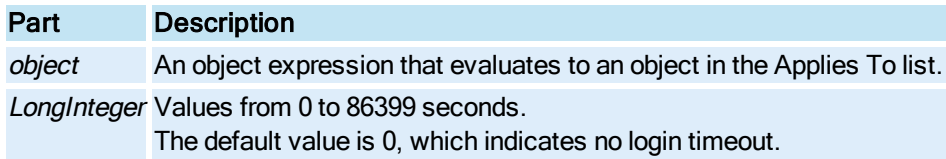

### **Remarks**

This property corresponds to the /T command line parameter of the Security Synchronizer application.

# LoginUserFullName Property

Returns the full name of the currently logged in iFIX user. If security is disabled, this string is empty.

#### **Syntax**

UserFullName = object.LoginUserFullName

#### **Properties**

The LoginUserFullName method syntax has these parts:

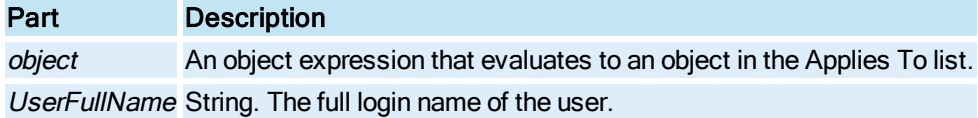

# LoginUserName Property

Returns the user ID of the currently logged in iFIX user. If security is disabled, this string is empty.

#### **Syntax**

UserName = object.LoginUserName

#### **Properties**

The LoginUserName method syntax has these parts:

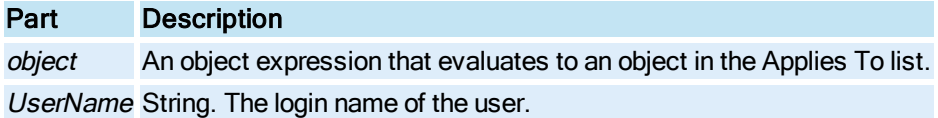

# LoInValue Property

Specifies the lower limit on the input value.

#### **Syntax**

object.LoInValue [= Variant]

#### Properties

The LoInValue property syntax has these parts:

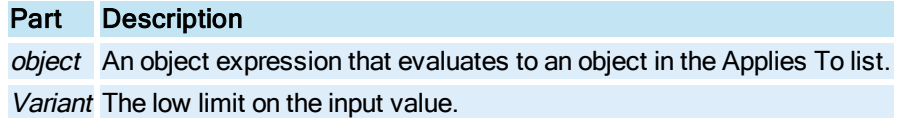

# LoLimit Property

Specifies the lower limit for the specified [Pen](#page-150-0) [GeneralDataSet](#page-148-0), , or [RealTimeSPCDataSet](#page-152-0).

#### **Syntax**

object.LoLimit [= Double]

#### Properties

The LoLimit property syntax has these parts:

# Part Description

object An object expression that evaluates to an object in the Applies To list. Double The low limit.

# LoOutValue Property

Specifies the lower limit on the output value.

### **Syntax**

object.LoOutValue [= Variant]

### Properties

The LoOutValue property syntax has these parts:

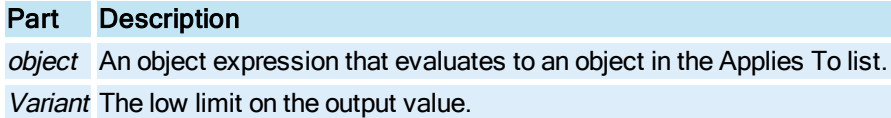

# LowestDataValue Property

Specifies the lowest value for the specified [Pen.](#page-150-0)

#### **Syntax**

```
object.LowestDataValue [= Double]
```
### Properties

The LowestDataValue property syntax has these parts:

### Part Description

object An object expression that evaluates to an object in the Applies To list. Double The lowest value for the Pen.

# LWL Property

Sets the lower warning limits (LWL) for the real-time SPC data set.

### **Syntax**

object.LWL [= Double]

# Properties

The LWL property syntax has these parts:

# Part Description

object An object expression that evaluates to an object in the Applies To list. Double The lower warning limits (LWL) for the [RealTimeSPCDataSet Object](#page-152-0).

# M-N

# MainTitle Property

Specifies the main title for your Enhanced Chart.

**Syntax** 

object.MainTitle [= String]

Properties

The MainTitle property syntax has these parts:

# Part Description

object An object expression that evaluates to an object in the Applies To list. String Text that appears as the main title in the [HistogramChart,](#page-149-0) [LineChart,](#page-149-1) [SPCBarChart](#page-153-0), or [XYChart](#page-156-0) Object.

# MainTitleBold Property

Specifies whether the main title for your Enhanced Chart appears in a bold typeface.

### Syntax

object.MainTitleBold [= Boolean]

#### Properties

The MainTitleBold property syntax has these parts:

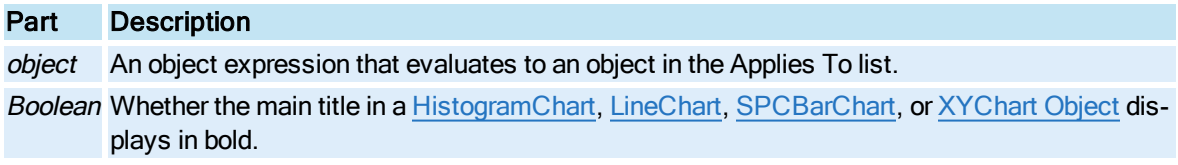

#### Settings

The settings for Boolean are:

### Value Description

True The main title displays in bold. (Default)

False The main title does not display in bold.

# MainTitleFont Property

© 2020 General Electric Company. All rights reserved. 191

Specifies the font face of the main title in your Enhanced Chart.

#### **Syntax**

object.MainTitleFont [= String]

#### Properties

The Main Title Font property syntax has these parts:

### Part Description

object An object expression that evaluates to an object in the Applies To list. String The name of the font. By default, the font face is "Times New Roman."

# MainTitleItalic Property

Specifies whether the main title for your Enhanced Chart appears in italics.

#### **Syntax**

object.MainTitleItalic [= Boolean]

#### **Properties**

The Main TitleItalic property syntax has these parts:

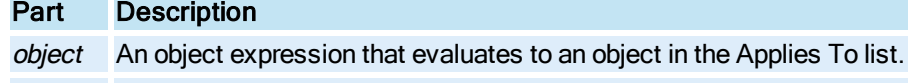

Boolean Whether the main title in a [HistogramChart,](#page-149-0) [LineChart](#page-149-1), [SPCBarChart](#page-153-0), or [XYChart](#page-156-0) Object displays in italics.

### **Settings**

The settings for Boolean are:

# Value Description

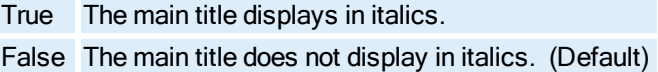

# MainTitleUnderline Property

Specifies whether the main title for your Enhanced Chart appears underlined.

#### **Syntax**

object.MainTitleUnderline [= Boolean]

#### **Properties**

The MainTitleUnderline property syntax has these parts:

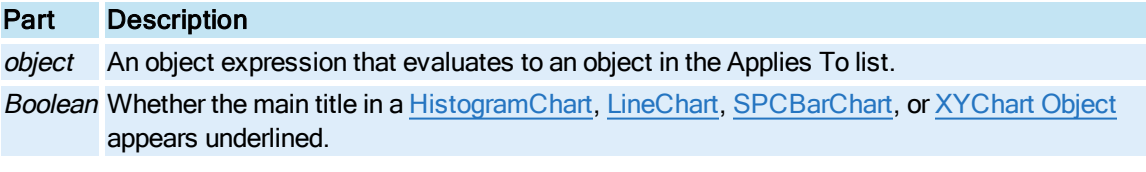

#### Settings

The settings for Boolean are:

### Value Description

True The label appears underlined. False The label does not appear underlined. (Default)

# ManualMaxX Property

Sets the maximum floating point value set for the X axis in an Enhanced Chart.

**Syntax** 

object.ManualMaxX [= Double]

### Properties

The ManualMaxX property syntax has these parts:

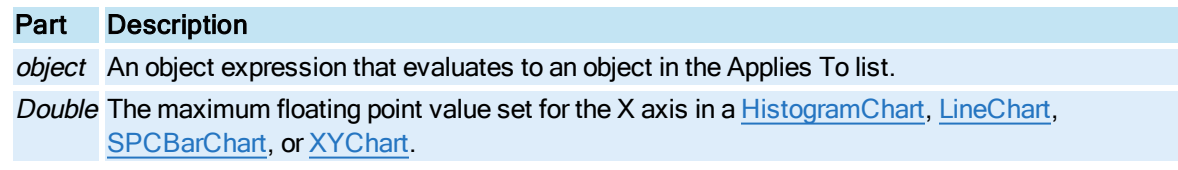

### **Remarks**

ManualMaxX is a read-only property.

# ManualMaxY Property

Sets the maximum floating point value set for the Y axis in an Enhanced Chart.

#### **Syntax**

object.ManualMaxY [= Double]

### Properties

The ManualMaxY property syntax has these parts:

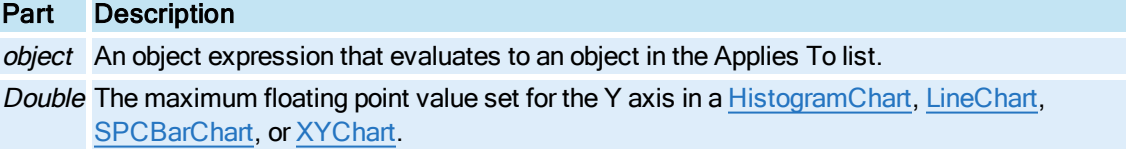

# ManualMinX Property

Sets the minimum floating point value set for the X axis in an Enhanced Chart.

#### **Syntax**

object.ManualMinX [= Double]

#### Properties

The ManualMinX property syntax has these parts:

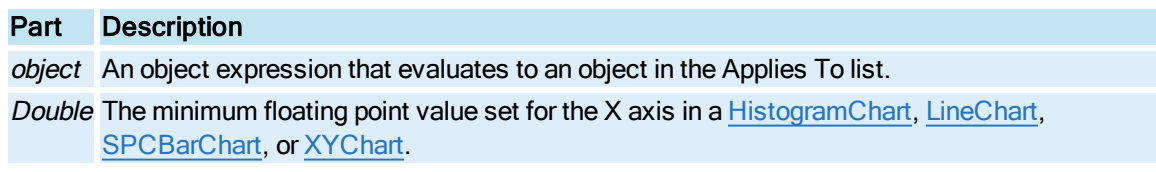

#### Remarks

ManualMinX is a read-only property.

# ManualMinY Property

Sets the minimum floating point value set for the Y axis in an Enhanced Chart.

#### **Syntax**

object.ManualMinY [= Double]

#### **Properties**

The ManualMinY property syntax has these parts:

### Part Description

object An object expression that evaluates to an object in the Applies To list.

Double The minimum floating point value set for the Y axis in a [HistogramChart,](#page-149-0) [LineChart](#page-149-1), [SPCBarChart](#page-153-0), or [XYChart](#page-156-0).

# ManualScaleControlX Property

Sets the grid scale used for the X axis. This property only applies to XY Enhanced Charts.

#### **Syntax**

object.ManualScaleControlX [= enumManualScaleControl]

#### Properties

The ManualScaleControlX property syntax has these parts:

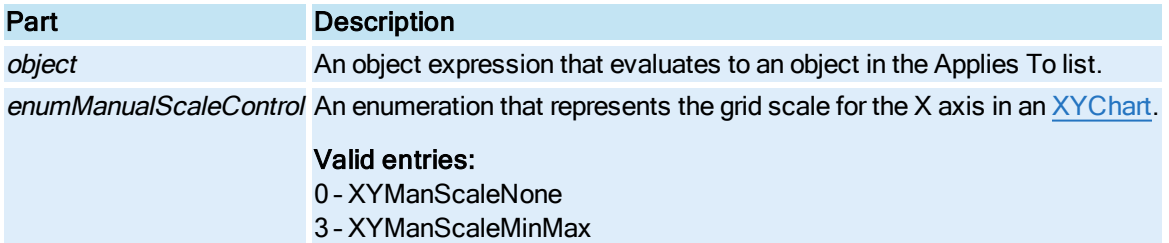

# ManualScaleControlY Property

Sets the grid scale used for the Y axis.

#### **Syntax**

object.ManualScaleControlY [= enumManualScaleControl]

#### Properties

The ManualScaleControlY property syntax has these parts:

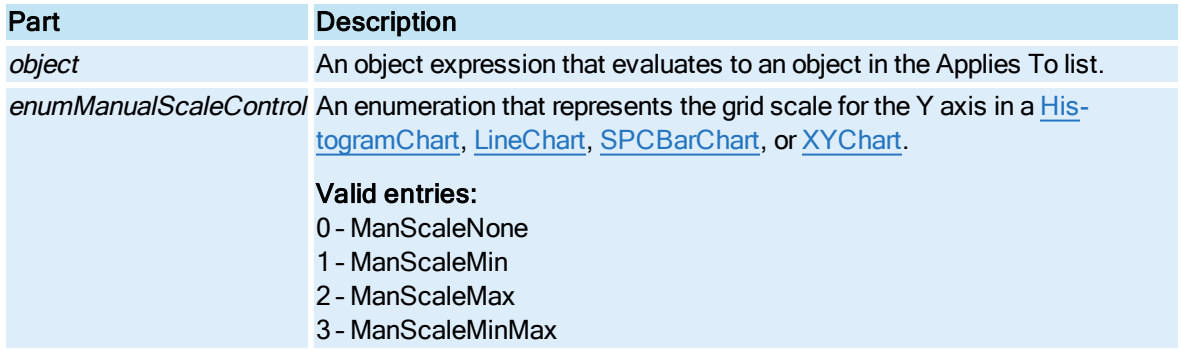

# MapMode Property

(For future use only.) Sets or retrieves the security mapping mode to be used in synchronizing security.

### Syntax

```
object.MapMode [= ShortInteger]
```
#### Properties

The MapMode property syntax has these parts:

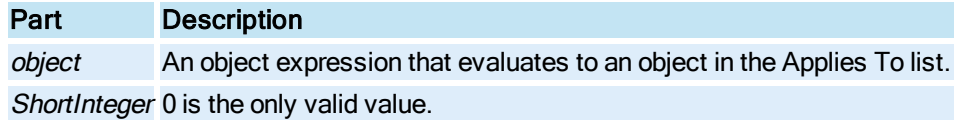

#### **Remarks**

This property can be ignored.

# MarkDataPoints Property

Specifies whether each individual data point is plotted on the Enhanced Chart.

#### **Syntax**

object.MarkDataPoints [= Boolean]

#### Properties

The MarkDataPoints property syntax has these parts:

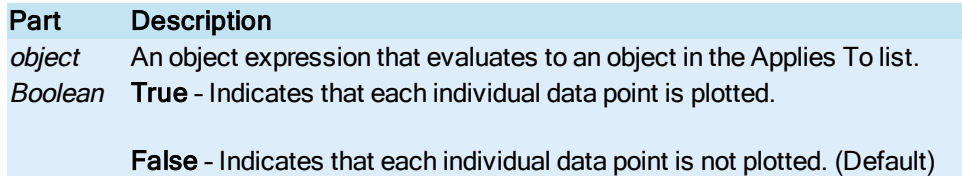

# <span id="page-333-1"></span>MarkerChar Property

Specifies the character to use as markers on the trend lines when the [UseMarker](#page-451-0) property for the pen to True and the [MarkerStyle](#page-333-0) property is set to CharacterMarker.

### Syntax

object.MarkerChar[= String]

### Properties

The MarkerChar property syntax has these parts:

# Part Description

object An object expression that evaluates to an object in the Applies To list. String The character to use for markers.

# <span id="page-333-0"></span>MarkerStyle Property

Specifies the style to use as markers on the trend lines when the [UseMarker](#page-451-0) property is set to True.

#### **Syntax**

object.MarkerStyle [= enumMarkerStyle]

#### Properties

The MarkerStyle property syntax has these parts:

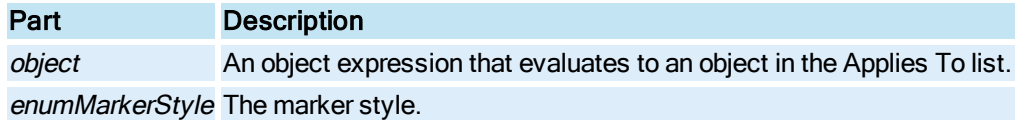

#### Settings

The settings for enumMarkerStyle are:

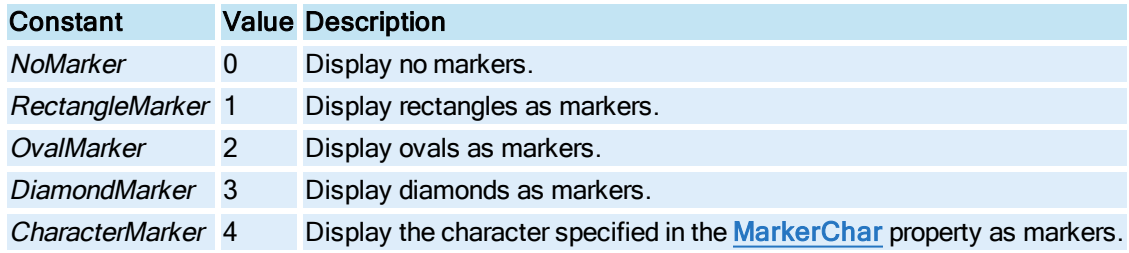

# Master Property

Indicates whether the specified Dynamo is a master Dynamo. This property is read-only.

#### **Syntax**

DynamoObject.Master

#### Properties

The Master property syntax has this part:

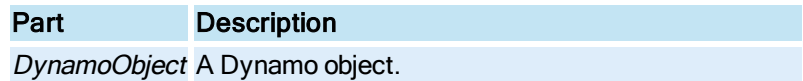

#### Return Value

Boolean. True indicates that the Dynamo is a master Dynamo, while False indicates that it is not.

# Max\_Dynamo\_Desc\_Length Property

The maximum amount of characters that you can enter for the Dynamo object's description. This property is read-only.

#### **Syntax**

DynamoObject.Dynamo\_Max\_Dynamo\_Desc\_Length (plMaxDynamoDescLength)

#### Properties

The Dynamo\_Max\_Dynamo\_Desc\_Length property syntax has these parts:

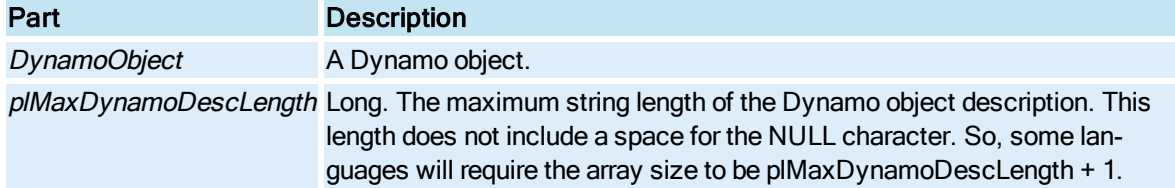

# MaxCharactersPerLine Property

Returns the maximum number of characters allowed per line.

**Syntax** 

object.MaxCharactersPerLine

Properties

The MaxCharactersPerLine property syntax has this part:

# Part Description

object An object expression that evaluates to an object in the Applies To list.

Remarks

MaxCharactersPerLine is a read-only property of type Long.

# <span id="page-335-0"></span>MaxLines Property

Specifies the maximum number of text lines allowed.

#### **Syntax**

object.MaxLines

#### Properties

The MaxLines property syntax has this part:

### Part Description

object An object expression that evaluates to an object in the Applies To list.

#### Remarks

The MaxLines property is of type Long.

# MaxPts Property

Specifies the maximum number of points to be displayed for the trend line for the specified [Pen](#page-150-0).

#### Syntax

object.MaxPts [= Long]

#### **Properties**

The MaxPts property syntax has these parts:

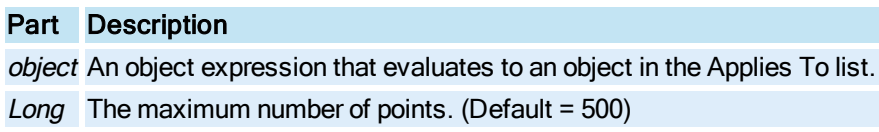

# MaxXAxisLabels Property

The MaxXAxisLabels property applies only to the Line/Multiline Enhanced Chart. This property allows you to specify the maximum number of labels (for the time and date) to be displayed on the X axis for this type of chart. If the width of the chart is not sufficient to accommodate this number without creating additional rows, fewer will be displayed.

When maximum is set to anything other than 0, the placement of labels starts at the most current time (greatest time) and then is spaced evenly towards the left. In most cases, there will not be a label lined up with the extreme left-side of the plot; the only time this is guaranteed to happen is when the maximum is set to 2. The labels will always display in a single line except for a value of 0, in which case the values may appear in two or more rows.

#### **Syntax**

object.MaxXAxisLabels [= Long]

#### Properties

The MaxXAxisLabels property syntax has these parts:

#### Part Description

object An object expression that evaluates to an object in the Applies To list.

Long Whole number, from 0 - 20, representing the maximum number of labels for the time and date to be displayed on the X axis.

The chart logic calculates the number of labels to display on the X axis based on settings such as chart size, duration, and number of points. However, when a maximum number is specified, the user can have partial control over this logic not to display more than the specified number of labels regardless of the chart configuration.

If 0 is selected, the MaxXAxisLabels is considered to be "Unspecified" and the labels are dis-

played as they were before iFIX 5.5, and may appear in two or more rows. A value of "Unspecified" means the label spacing is automatically controlled by the chart.

For pictures created before iFIX 5.5, the default value is 0. For all other pictures, the default value is 10.

# MonoDeskColor Property

When Monochrome is enabled in an Enhanced Chart, this property specifies the shade of black, gray, or white surrounding the graph and/or table displays.

#### **Syntax**

object.MonoDeskColor [= Long]

#### **Properties**

The MonoDeskColor property syntax has these parts:

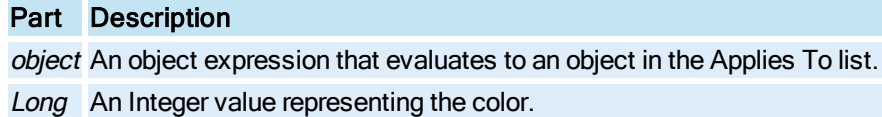

# MonoGraphBackColor Property

When Monochrome is enabled in an Enhanced Chart, this property specifies the shade of black, gray, or white for the graph background color.

#### Syntax

object.MonoGraphBackColor [<sup>=</sup> Long]

#### **Properties**

The MonoGraphBackColor property syntax has these parts:

Part Description object An object expression that evaluates to an object in the Applies To list. Long An Integer value representing the color.

### MonoGraphForeColor Property

When Monochrome is enabled in an Enhanced Chart, this property specifies the shade of black, gray, or white for the graph foreground color.

#### Syntax

object.MonoGraphForeColor [<sup>=</sup> Long]

#### Properties

The MonoGraphForeColor property syntax has these parts:

# Part Description

object An object expression that evaluates to an object in the Applies To list. Long An Integer value representing the color.

# MonoShadowColor Property

When Monochrome is enabled in an Enhanced Chart, this property specifies the shade of black, gray, or white for the drop shadow color.

#### Syntax

object.MonoShadowColor [= Long]

#### **Properties**

The MonoShadowColor property syntax has these parts:

### Part Description

object An object expression that evaluates to an object in the Applies To list. Long An Integer value representing the color.

# MonoTableBackColor Property

When Monochrome is enabled in an Enhanced Chart, this property specifies the shade of black, gray, or white for the table background color.

#### Syntax

object.MonoTableBackColor [<sup>=</sup> Long]

#### Properties

The MonoTableBackColor property syntax has these parts:

# Part Description

object An object expression that evaluates to an object in the Applies To list. Long An Integer value representing the color.

# MonoTableForeColor Property

When Monochrome is enabled in an Enhanced Chart, this property specifies the shade of black, gray, or white for the table foreground color.

#### Syntax

object.MonoTableForeColor [<sup>=</sup> Long]

#### Properties

The MonoTableForeColor property syntax has these parts:

### Part Description

object An object expression that evaluates to an object in the Applies To list. Long An Integer value representing the color.

# MonoTextColor Property

When Monochrome is enabled in an Enhanced Chart, this property specifies the shade of black, gray, or white for the text color.

#### Syntax

object.MonoTextColor [= Long]

#### **Properties**

The MonoTextColor property syntax has these parts:

### Part Description

object An object expression that evaluates to an object in the Applies To list. Long An Integer value representing the color.

# MultipleEGU Property

Specifies whether to display the [ValueAxis](#page-155-0) for each [Pen](#page-150-0) in the [Chart](#page-143-0) that contains multiple EGUs.

#### **Syntax**

object.MultipleEGU [= Boolean]

#### **Properties**

The MultipleEGU property syntax has this part:

#### Part Description

object An object expression that evaluates to an object in the Applies To list.

#### Settings

The settings for Boolean are:

### Value Description

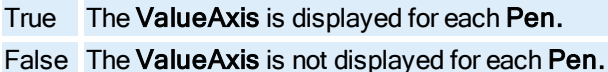

# **Remarks**

The MultipleEGU property corresponds to the Show Multiple Values check box in the Chart Configuration dialog box.

# MultipleTimes Property

Specifies whether to display the [Time Axis](#page-154-0) for each [Pen](#page-150-0) in the [Chart](#page-143-0).

#### **Syntax**

object.MultipleTimes [= Boolean]

#### Properties

The MultipleTimes property syntax has this part:

### Part Description

object An object expression that evaluates to an object in the Applies To list.

#### **Settings**

The settings for Boolean are:

#### Value Description

True Display all time axes. False Do not display all time axes. (Default)

# MyNodeName Property

Returns the iFIX physical node name.

**Syntax** 

object.MyNodeName MyNodeName

#### **Properties**

The MyNodeName method syntax has these parts:

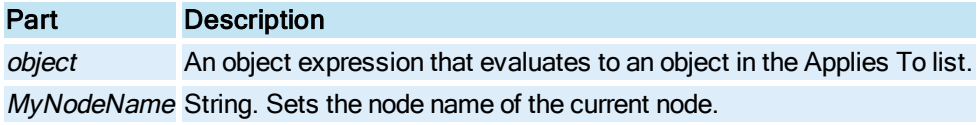

# Name Property

Specifies the name of the current object.

#### **Syntax**

object.Name [= String]

#### **Properties**

The **Name** property syntax has these parts:

# Part Description

object An object expression that evaluates to an object in the Applies To list.

String The name of the object.

NOTE: The Name property for the [Application](#page-142-0) object returns "Application" for internal purposes. When attempting to identify the iFIX application, the [FullName](#page-275-0) property should be used.

# Next Property

Returns the next [Window](#page-155-1) object.

**Syntax** 

object.Next

Properties

The **Next** property syntax has this part:

#### Part Description

object An object expression that evaluates to an object in the Applies To list.

Remarks

Next is a read-only property of type Object.

# NlsPath Property

Returns the path used to store the language files used to create dialog boxes. If you to choose to implement a native language other than English, the new language files replace the files found in this directory.

#### **Syntax**

object.NlsPath

#### Properties

The NlsPath property syntax has this part:

### Part Description

object An object expression that evaluates to an object in the Applies To list.

#### **Remarks**

NlsPath is a read-only property of type String.

# NoSaveOnClose Property

Specifies whether a user will be prompted to save a picture when closing it. This property is especially useful when you are generating objects in a picture from the VBA scripts on-the-fly, and do not want to be prompted to save the picture when closing.

Using this property allows you to close a picture without saving it, and without a prompt to save it.

#### **Syntax**

```
object.NoSaveOnClose [= Boolean]
```
#### **Properties**

The NoSaveOnClose property syntax has these parts:

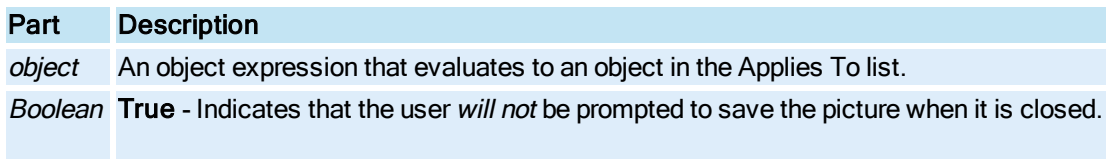

False - Indicates that the user will be prompted to save the picture when it is closed.

#### Remarks

The following example shows how to set the NoSaveOnClose property:

```
Private Sub CFixPicture_Initialize()
      Dim objFileLink As Object
      Set objFileLink = Me.Parent
      objFileLink.NoSaveOnClose = True
      Set objFileLink = Nothing
End sub
```
# NumberOfCharacters Property

Returns the total number of characters for all items displayed in the [Legend.](#page-149-2)

**Syntax** 

object.NumberOfCharacters[= Integer]

#### Properties

The NumberOfCharacters property syntax has this part:

#### Part Description

object An object expression that evaluates to an object in the Applies To list.

#### Remarks

NumberOfCharacters is a read-only property of type Integer.

The number of characters for specific columns in the Legend can be set using the [Modi](#page-590-0)[fyColumnLength](#page-590-0) method.

# NumberOfHorizontalGridLines Property

Specifies the number of horizontal grid lines in the specified [Chart.](#page-143-0)

**Syntax** 

object.NumberOfHorizontalGridLines [= Long]

**Properties** 

The NumberOfHorizontalGridLines property syntax has these parts:

#### Part Description

object An object expression that evaluates to an object in the Applies To list. Long The number of horizontal grid lines in the Chart.

# NumberOfItems Property

Returns the number of columns displayed in the [Legend](#page-149-2).

**Syntax** 

object.NumberOfItems

#### **Properties**

The **NumberOfItems** property syntax has this part:

#### Part Description

object An object expression that evaluates to an object in the Applies To list.

#### Remarks

NumberOfItems is a read-only property of type Integer.

Columns can be added to and/or removed from the Legend by calling the [AddLegendItem,](#page-492-0) [RemoveItem](#page-604-0) and/or the [RemoveLegendItem](#page-604-1) methods.

# NumberOfLines Property

Returns the number of lines being used by the specified object.

Syntax

object.NumberOfLines

#### **Properties**

The **NumberOfLines** property syntax has this part:

#### Part Description

object An object expression that evaluates to an object in the Applies To list.

#### Remarks

NumberOfLines is a read-only property of type Long.

The value returned by the **NumberOfLines** property will always be less than or equal to the value of the [MaxLines](#page-335-0) property.

# NumberOfPoints Property

Returns the number of points in the specified object.

Syntax

object.NumberOfPoints

Properties

The **NumberOfPoints** property syntax has this part:

#### Part Description

object An object expression that evaluates to an object in the Applies To list.

Remarks

NumberOfPoints is a read-only property of type Long.

# NumberOfTargets Property

Returns the total number of objects which are currently connected to any of the specified object's properties. This object is the source of data and the "NumberOfTargets" allows a user to determine how many targets are connected to receive information from this object.

#### **Syntax**

object.NumberOfTargets

#### **Properties**

The NumberOfTargets property syntax has this part:

### Part Description

object An object expression that evaluates to an object in the Applies To list.

#### **Remarks**

NumberOfTargets is a read-only property of type Long.

### NumberOfVerticalGridLines Property

Specifies the number of vertical grid lines displayed in the Enhanced Chart.

Syntax

object.NumberOfVerticalGridLines [= Long]

**Properties** 

The NumberOfVerticalGridLines property syntax has these parts:

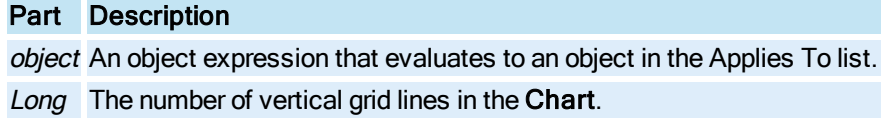

#### <span id="page-345-0"></span>NumOfPoints Property

The return value depends on the object specified. For the [LineChart Object](#page-149-1), [HistogramChart](#page-149-0) Object, [SPCBarChart](#page-153-0) Object, or the [XYChart Object](#page-156-0), this property returns the number of points in the specified object. For the [GeneralDataSet](#page-148-0) Object or [RealTimeSPCDataSet](#page-152-0) Object this property returns the maximum display points.

#### **Syntax**

object.NumOfPoints [= Long]

#### **Properties**

The **NumOfPoints** property syntax has these parts:

#### Part Description

object An object expression that evaluates to an object in the Applies To list. Long The number of points in the specified object or the maximum display points.

### NumPointsToGraph Property

A read-only property that matches the [NumOfPoints property](#page-345-0) of the [LineChart](#page-149-1) Object, [HistogramChart](#page-149-0) [Object](#page-149-0), [SPCBarChart Object](#page-153-0), or the [XYChart](#page-156-0) Object.

#### Syntax

object.NumPointsToGraph [= Long]

#### Properties

The NumPointsToGraph property syntax has these parts:

Part Description object An object expression that evaluates to an object in the Applies To list. Long The number of points in the specified object.

#### Remarks

NumPointsToGraph is a read-only property.

### NumHGridLines Property

Specifies the number of horizontal grid lines displayed for the specified [Pen](#page-150-0).

#### **Syntax**

object.NumHGridLines [= Long]

#### Properties

The NumHGridLines property syntax has these parts:

#### Part Description

object An object expression that evaluates to an object in the Applies To list. Long The number of horizontal grid lines for the Pen.

### NumLabels Property

Specifies the number of labels on the [Time Axis](#page-154-0) or [Value Axis](#page-155-0).

#### **Syntax**

object.NumLabels [= Integer]

#### **Properties**

The **NumLabels** property syntax has these parts:

### Part Description

object An object expression that evaluates to an object in the Applies To list. Integer The number of labels.

# NumPts Property

Returns the number of data points for the specified [Pen.](#page-150-0)

#### Syntax

object.NumPts

**Properties** 

The **NumPts** property syntax has this part:

Part Description object An object expression that evaluates to an object in the Applies To list.

#### Remarks

NumPts is a read-only property of type Long.

# NumRandomSubsets Property

Sets the number of baseline subsets selected in the Enhanced Chart.

### Syntax

```
object.NumRandomSubsets [= Long]
```
#### **Properties**

The **NumRandomSubsets** property syntax has these parts:

### Part Description

object An object expression that evaluates to an object in the Applies To list.

Long The number of baseline subsets selected for the [HistogramChart](#page-149-0), [LineChart,](#page-149-1) or [SPCBarChart.](#page-153-0)

Remarks

NumRandomSubsets is a read-only property.

# NumScrollingSubsets Property

In an Enhanced Chart, specifies the number of data sources to view in one visualization of the chart, in addition to the baseline. If zero is selected, only baseline data sources are graphed in a single visualization and no scroll bar appears. For this property to apply, you must specify the baseline data sources, using the [RandomSubsetsToGraph](#page-376-0) property.

#### **Syntax**

object.NumScrollingSubsets [= Long]

#### Properties

The NumScrollingSubsets property syntax has these parts:

# Part Description

object An object expression that evaluates to an object in the Applies To list. Long The number of subsets to view in one group for the [HistogramChart,](#page-149-0) [LineChart](#page-149-1), [SPCBarChart](#page-153-0), or [XYChart](#page-156-0) Object.

# NumTicks Property

Specifies the number of interval markers to place on each [Time Axis](#page-154-0) or [Value Axis](#page-155-0).

### **Syntax**

object.NumTicks [= Integer]

#### Properties

The NumTicks property syntax has these parts:

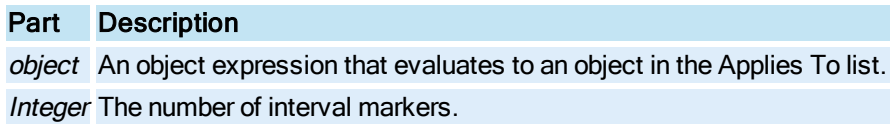

# NumVGridLines Property

Specifies the number of vertical grid lines displayed for the specified [Pen](#page-150-0).

#### **Syntax**

object.NumVGridLines [= Long]

#### **Properties**

The NumVGridLines property syntax has these parts:

### Part Description

object An object expression that evaluates to an object in the Applies To list. Long The number of vertical grid lines for the Pen.

# O-P

# Object Property

Reserved for internal purposes.

# OpcAccessPath Property

Returns the OPC access path of the installed OPC [DataServer](#page-144-0).

**Syntax** 

object.OpcAccessPath

**Properties** 

The OpcAccessPath property syntax has this part:

Part Description object An object expression that evaluates to an object in the Applies To list.

#### Remarks

OpcAccessPath is a read-only property of type String.

The OpcAccessPath information is registered during installation of the OPC server using the DataServerInstaller program.

# OpcDataSource Property

Returns the OPC data source name of the installed OPC [DataServer](#page-144-0).

**Syntax** 

object.OpcDataSource

Properties

The OpcDataSource property syntax has this part:

Part Description

object An object expression that evaluates to an object in the Applies To list.

#### Remarks

OpcDataSource is a read-only property of type String.

The OpcDataSource information is registered during installation of the OPC server using the DataServerInstaller program.

# OpcProgID Property

Returns the OPC ProgID of the installed OPC [DataServer.](#page-144-0)

**Syntax** 

object.OpcProgID

#### Properties

The OpcProgID property syntax has this part:

### Part Description

object An object expression that evaluates to an object in the Applies To list.

#### Remarks

OpcProgID is a read-only property of type String.

The OpcProgID information is registered during installation of the OPC server using the DataServer-Installer program.

# OpcServerMachineName Property

This is the name of the machine where the installed OPC [DataServer](#page-144-0) resides.

**Syntax** 

#### object.OpcServerMachineName

Properties

The OpcServerMachineName property syntax has this part:

### Part Description

object An object expression that evaluates to an object in the Applies To list.

Remarks

OpcServerMachineName is a read-only property of type String.

The OpcServerMachineName information is registered during installation of the OPC server using the DataServerInstaller program.

# OriginalScreenHeight Property

Returns the screen height resolution (in pixels) when the document was created.

Syntax

object.OriginalScreenHeight

#### **Properties**

The OriginalScreenHeight property syntax has this part:

### Part Description

object An object expression that evaluates to an object in the Applies To list.

#### Remarks

OriginalScreenHeight is a read-only property of type Long.

OriginalScreenHeight will only be changed if the document is saved on a different resolution.

# OriginalScreenWidth Property

Returns the screen width resolution (in pixels) when the document was created.

**Syntax** 

object.OriginalScreenWidth

#### Properties

The OriginalScreenWidth property syntax has this part:

Part Description

object An object expression that evaluates to an object in the Applies To list.

Remarks

OriginalScreenWidth is a read-only property of type Long.

OriginalScreenWidth will only be changed if the document is saved on a different resolution.

# OriginX Property

Returns the x coordinate for the starting position of the specified axis.

#### **Syntax**

object.OriginX

#### **Properties**

The OriginX property syntax has this part:

### Part Description

object An object expression that evaluates to an object in the Applies To list.

#### Remarks

OriginX is a read-only property of type Double.

# OriginY Property

Returns the y coordinate for the starting position of the specified axis.

**Syntax** 

object.OriginX

Properties The OriginX property syntax has this part:

Part Description object An object expression that evaluates to an object in the Applies To list.

#### Remarks

OriginY is a read-only property of type Double.

# OutputValue Property

Specifies the data which has resulted from the animation object's transformation of the "Input Value" data.

#### Syntax

object.OutputValue [= Variant]

#### Properties

The OutputValue property syntax has these parts:

### Part Description

object An object expression that evaluates to an object in the Applies To list. Variant The output value.

# <span id="page-352-0"></span>Owner Property

Returns the object at the next highest level in the object hierarchy.

**Syntax** 

object.Owner

#### Properties

The Owner property syntax has this part:

#### Part Description

object An object expression that evaluates to an object in the Applies To list.

#### Remarks

Owner is a read-only property of type Object.

The Owner property is particularly useful when an object belongs to a [Group](#page-148-1). The Owner property of the object returns the Group.

See the [Parent](#page-353-0) property.

### Page Property

Returns the contents of the document.

Syntax

object.Page

**Properties** 

The **Page** property syntax has this part:

# Part Description

object An object expression that evaluates to an object in the Applies To list.

#### Remarks

Page is a read-only property of type Object.

The Workspace is an OLE document container which can contain OLE documents of different types (pic-tures, schedules, Word [Document](#page-145-0)s, Excel Spreadsheets). The **Document** object does not know about the internals of the different types of OLE documents. The **Page** property exists to allow you access to the object model of the particular OLE document you are working with. Use the Type property of the Document object to identify the type of OLE document before accessing the Page property for the Document.

#### <span id="page-353-0"></span>Parent Property

Returns the **[Picture](#page-151-0)** in which the specified object resides.

**Syntax** 

object.Parent

#### **Properties**

The Parent property syntax has this part:

### Part Description

object An object expression that evaluates to an object in the Applies To list.

#### Remarks

Parent is a read-only property of type Object.

If an object is contained within a [Group](#page-148-1), the Parent property returns the Picture, not the Group.

The Parent of the Picture object is a [Document](#page-145-0) object.

See the [Owner](#page-352-0) property.

# Path Property

Returns the path of the WorkSpace's executable file or the path of the [Document](#page-145-0) object.

#### **Syntax**

object.Path

### Properties

The Path property syntax has this part:

Part Description object An object expression that evaluates to an object in the Applies To list.

#### Remarks

Path is a read-only property of type String.

#### PauseIndicatorBlink Property

Specifies if the [Alarm Summary](#page-142-1) object's pause indicator blinks.

#### **Syntax**

object.PauseIndicatorBlink [= Boolean]

#### Properties

The PauseIndicatorBlink property syntax has these parts:

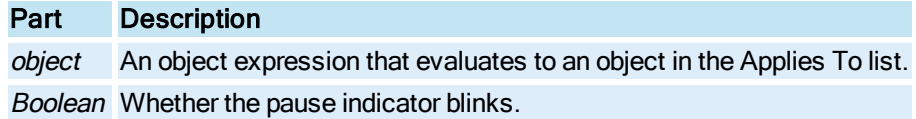

#### **Settings**

The settings for Boolean are:

# Value Description

True The pause indicator blinks.

False The pause indicator does not blink.

# PauseIndicatorColor Property

Specifies the color of the [Alarm Summary](#page-142-1) object's pause indicator.

**Syntax** 

object.PauseIndicatorColor [<sup>=</sup> colorref]

#### Properties

The PauseIndicatorColor property syntax has these parts:

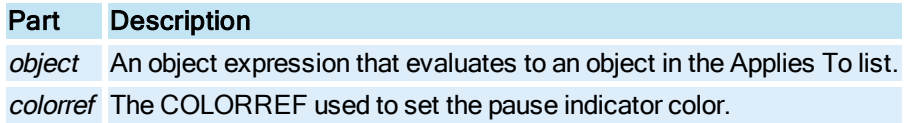

# PauseWithNewAlarmIndicatorBlink Property

Specifies whether the [Alarm Summary](#page-142-1) object's pause indicator blinks when new alarms are received while the spreadsheet is paused.

#### **Syntax**

object.PauseWithNewAlarmIndicatorBlink [<sup>=</sup> Boolean]

#### Properties

The PauseWithNewAlarmIndicatorBlink property syntax has these parts:

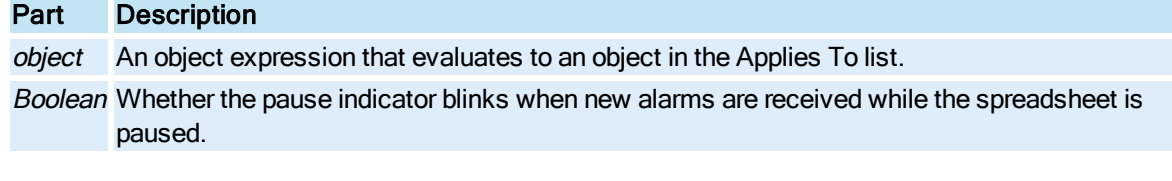

### **Settings**

The settings for Boolean are:

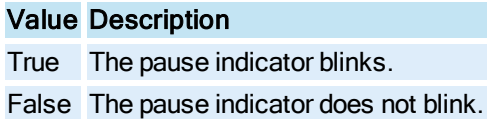

# PauseWithNewAlarmIndicatorColor Property

Specifies the color of the **[Alarm Summary](#page-142-1)** object's pause indicator when new alarms are received while the spreadsheet is paused.

#### **Syntax**

object.PauseWithNewAlarmIndicatorColor [<sup>=</sup> colorref]

#### **Properties**

The PauseWithNewAlarmIndicatorColor property syntax has these parts:

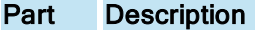

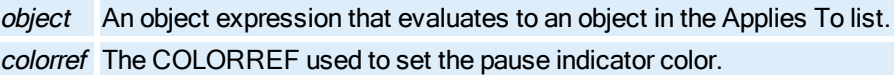

# PenDescription Property

Specifies the description displayed in the [Legend](#page-149-2) for the specified [Pen](#page-150-0).

Syntax

object.PenDescription [= String]

**Properties** 

The **PenDescription** property syntax has these parts:

#### Part Description

object An object expression that evaluates to an object in the Applies To list. String The description for the current Pen.

# PenLineColor Property

Specifies the color of the line for the specified [Pen](#page-150-0).

**Syntax** 

object.PenLineColor [= Long]

### Properties

The PenLineColor property syntax has these parts:

# Part Description

object An object expression that evaluates to an object in the Applies To list. Long The COLORREF used to set the line color.

# PenLineStyle Property

Specifies the style of the line for the specified [Pen](#page-150-0).

### **Syntax**

object.PenLineStyle [= enumEdgeStyle]

### Properties

The PenLineStyle property syntax has these parts:

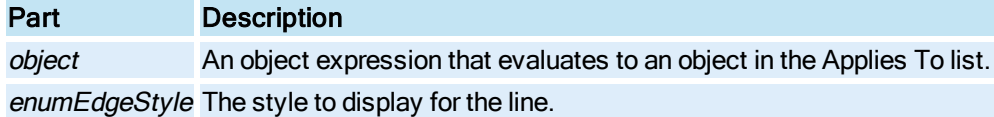

#### **Settings**

The settings for enumEdgeStyle are:

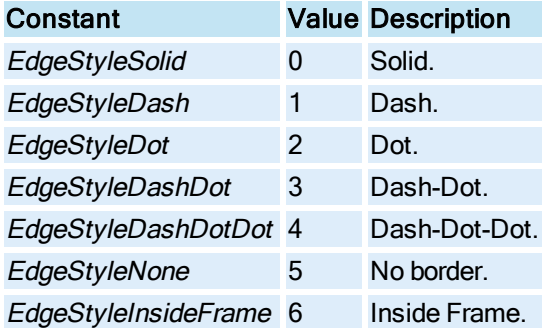

#### Remarks

Changes to the PenLineStyle property are only visible when the [PenLineWidth](#page-357-0) property for the pen is set to 1.

# <span id="page-357-0"></span>PenLineWidth Property

Specifies the width of the line for the specified [Pen](#page-150-0).

#### Syntax

object.PenLineWidth [= Long]

#### Properties

The PenLineWidth property syntax has these parts:

# Part Description

object An object expression that evaluates to an object in the Applies To list.

Long The width of the line.

# PenNum Property

Returns the index of the specified pen in the current chart's **[Pens](#page-358-0)** collection.

Syntax

object.PenNum

Properties

The PenNum property syntax has this part:

Part Description

object An object expression that evaluates to an object in the Applies To list.

Remarks

PenNum is a read-only property of type Integer.

# <span id="page-358-0"></span>Pens Property

Returns the collection (list) of pens currently configured for the specified [Chart](#page-143-0).

**Syntax** 

object.Pens

Properties

The Pens property syntax has this part:

Part Description object An object expression that evaluates to an object in the Applies To list.

### Remarks

Pens is a read-only property of type Object.

# PenType Property

Returns whether the specified [Pen](#page-150-0) is a real time or historical Pen.

**Syntax** 

object.PenType

#### Properties

The PenType property syntax has this part:

# Part Description

object An object expression that evaluates to an object in the Applies To list.

#### Return Values

The PenType property return values are:

### Constant Value Description

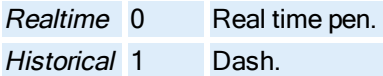

### **Remarks**

Pens is a read-only property of type enumHTRModes.

# PictureDefaultAlwaysOnTop Property

Specifies the default Picture Always on Top preference.

#### **Syntax**

#### bValue <sup>=</sup> object.PictureDefaultAlwaysOnTop

#### Example

```
Dim bValue as Boolean
bValue = Application.UserPreferences.PictureDefaultAlwaysOnTop
```
#### Properties

#### The PictureDefaultAlwaysOnTop property syntax has these parts:

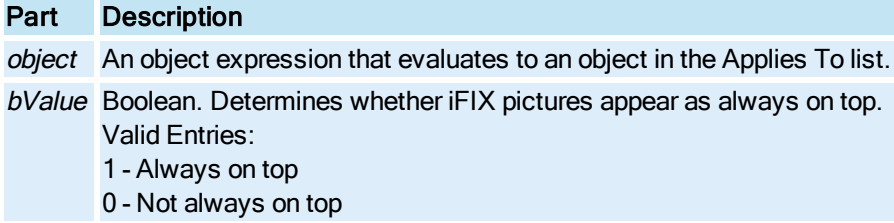

# PictureDefaultBackColor Property

Specifies the default background color of iFIX pictures.

# **Syntax**

lPictureDefaultBackColor = object.PictureDefaultBackColor
#### Example

```
Dim lPictureDefaultBackColoras Long
lPictureDefaultBackColor= Application.UserPreferences.PictureDefaultBackColor
```
#### **Properties**

The PictureDefaultBackColor property syntax has these parts:

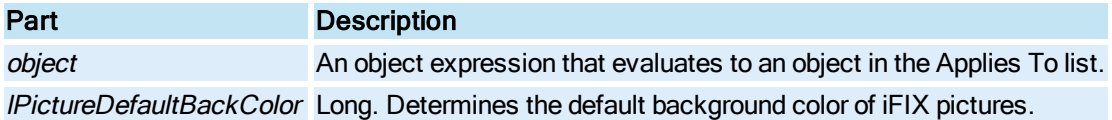

## PictureDefaultHeight Property

Specifies the default picture height.

#### **Syntax**

dblPictureDefaultHeight <sup>=</sup> object.PictureDefaultHeight

### Example

```
Dim dblPictureDefaultHeightas Double
dblPictureDefaultHeight = Application.UserPreferences.PictureDefaultHeight
```
#### Properties

The PictureDefaultHeight property syntax has these parts:

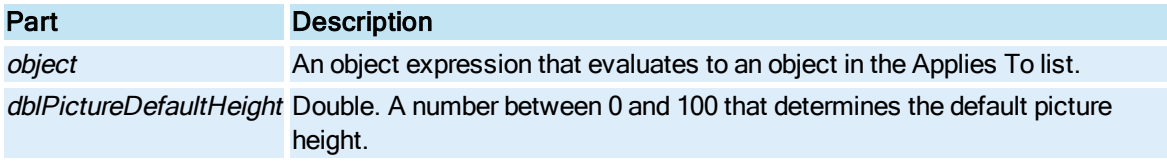

# PictureDefaultResizable Property

Specifies the default Picture resizable preference.

### **Syntax**

bDefaultResizable <sup>=</sup> object.PictureDefaultResizable

### Example

```
Dim bDefaultResizable as Boolean
bDefaultResizable = Application.UserPreferences.PictureDefaultResizable
```
### Properties

The PictureDefaultResizable property syntax has these parts:

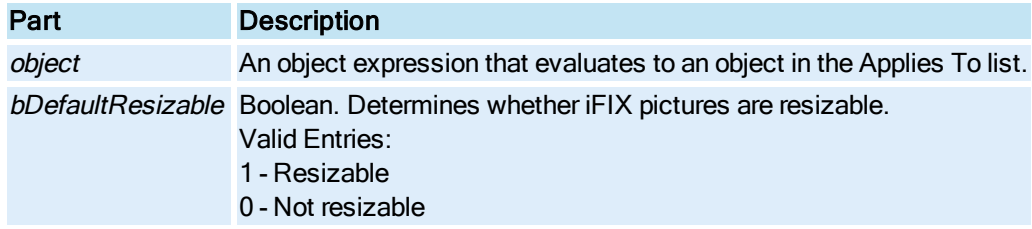

# PictureDefaultRuntimeVisible Property

Specifies the default runtime visible preference.

## **Syntax**

bPictureDefaultRuntimeVisible <sup>=</sup> object.PictureDefaultRuntimeVisible

#### Example

```
Dim bPictureDefaultRuntimeVisibleas Boolean
bPictureDefaultRuntimeVisible= Application.UserPreferences.PictureDefaultRuntimeVisible
```
### Properties

The PictureDefaultRuntimeVisible property syntax has these parts:

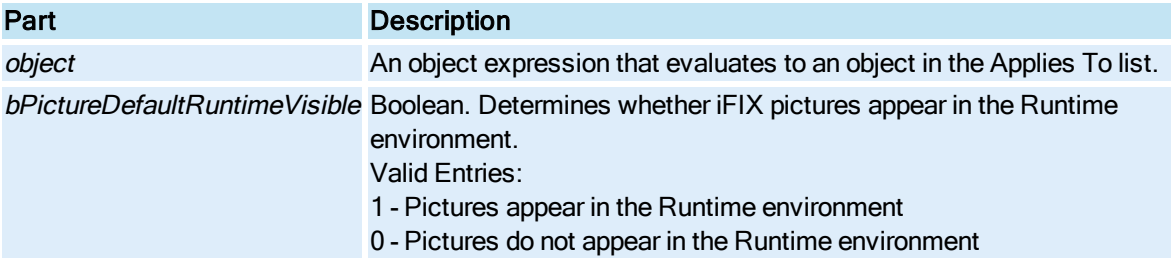

# PictureDefaultSystemMenu Property

Specifies the default Picture system menu preference.

## **Syntax**

bDefaultSystemMenu <sup>=</sup> object.PictureDefaultSystemMenu

#### Example

```
Dim bDefaultSystemMenu as Boolean
bDefaultSystemMenu = Application.UserPreferences.PictureDefaultSystemMenu
```
### Properties

The PictureDefaultSystemMenu property syntax has these parts:

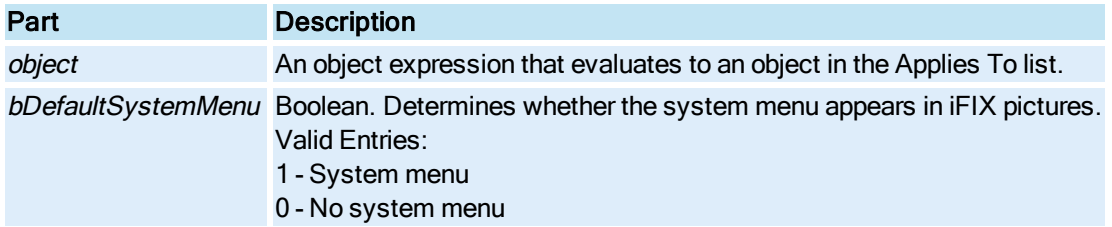

# PictureDefaultTitlebar Property

Specifies the default Picture titlebar preference.

## **Syntax**

bDefaultTitlebar <sup>=</sup> object.PictureDefaultTitlebar

#### Example

```
Dim bDefaultTitlebar as Boolean
bDefaultTitlebar = Application.UserPreferences.PictureDefaultTitlebar
```
### Properties

The PictureDefaultTitlebar property syntax has these parts:

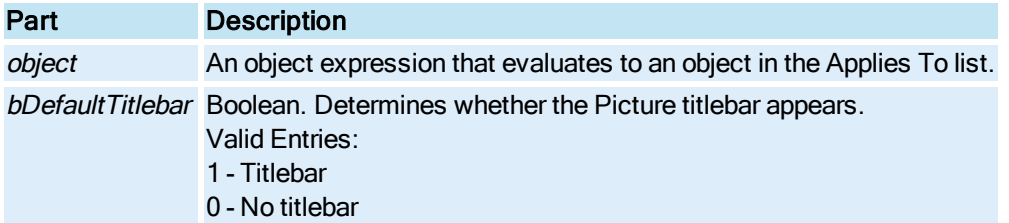

# PictureDefaultWidth Property

Specifies the default picture width.

### **Syntax**

dblPictureDefaultWidth <sup>=</sup> object.PictureDefaultWidth

#### Example

```
Dim dblPictureDefaultWidth as Double
dblPictureDefaultWidth= Application.UserPreferences.PictureDefaultWidth
```
#### Properties

The PictureDefaultWidth property syntax has these parts:

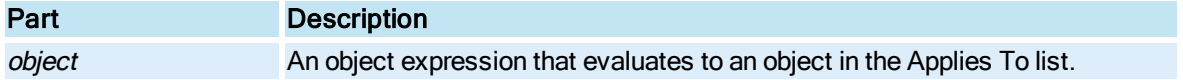

© 2020 General Electric Company. All rights reserved. 225

dblPictureDefaultWidth Double. A number between 0 and 100 that determines the default picture width.

# PictureHeight Property

Specifies the percentage of the vertical screen that the picture extends to.

### **Syntax**

object.PictureHeight[=dblPictureHeight]

## Properties

The PictureHeight property syntax has these parts:

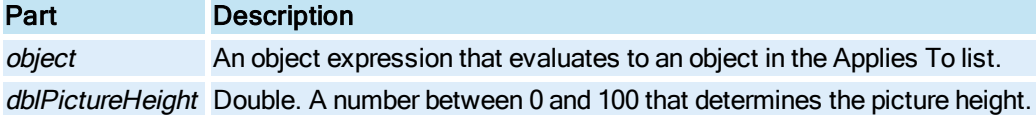

# PictureName Property

Specifies the name or alias of the current picture.

### **Syntax**

object.PictureName [=String]

### Properties

The PictureName property syntax has these parts:

## Part Description

object An object expression that evaluates to an object in the Applies To list. String The name of the picture.

# PicturePath Property

Returns the path used to store iFIX pictures.

**Syntax** 

object.PicturePath

# Properties

The PicturePath property syntax has this part:

## Part Description

object An object expression that evaluates to an object in the Applies To list.

### Remarks

PicturePath is a read-only property of type String.

# PictureWidth Property

Specifies the percentage of the horizontal screen that the picture extends to.

### **Syntax**

object.PictureWidth[=dblPictureWidth]

### Properties

The PictureWidth property syntax has these parts:

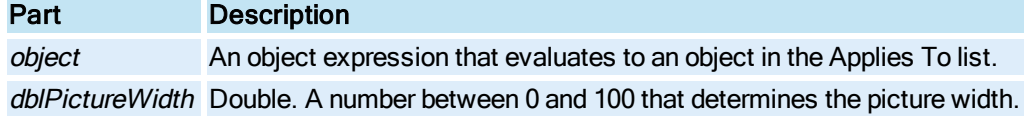

# PieType Property

Specifies the constraints of the angle included between the [StartAngle](#page-413-0) and [EndAngle](#page-256-0) properties.

### **Syntax**

object.PieType [= Integer]

#### Properties

The PieType property syntax has these parts:

## Part Description

object An object expression that evaluates to an object in the Applies To list. Integer The type of pie to display.

### **Settings**

The settings for Integer are:

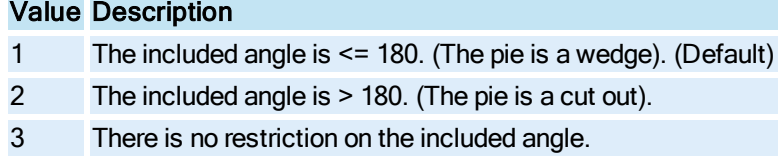

# PlotOnChartRefresh Property

This property is unavailable. It is reserved for future use.

## **Syntax**

object.PlotOnChartRefresh

# Properties

The PlotOnChartRefresh property syntax has this part:

Part Description object An object expression that evaluates to an object in the Applies To list.

# PlottingMethod Property

In an Enhanced Chart, this property sets the plotting method used to render the object's data.

## **Syntax**

object.PlottingMethod[=enumGraphPlottingMethod]

## Properties

The PlottingMethod property syntax has these parts:

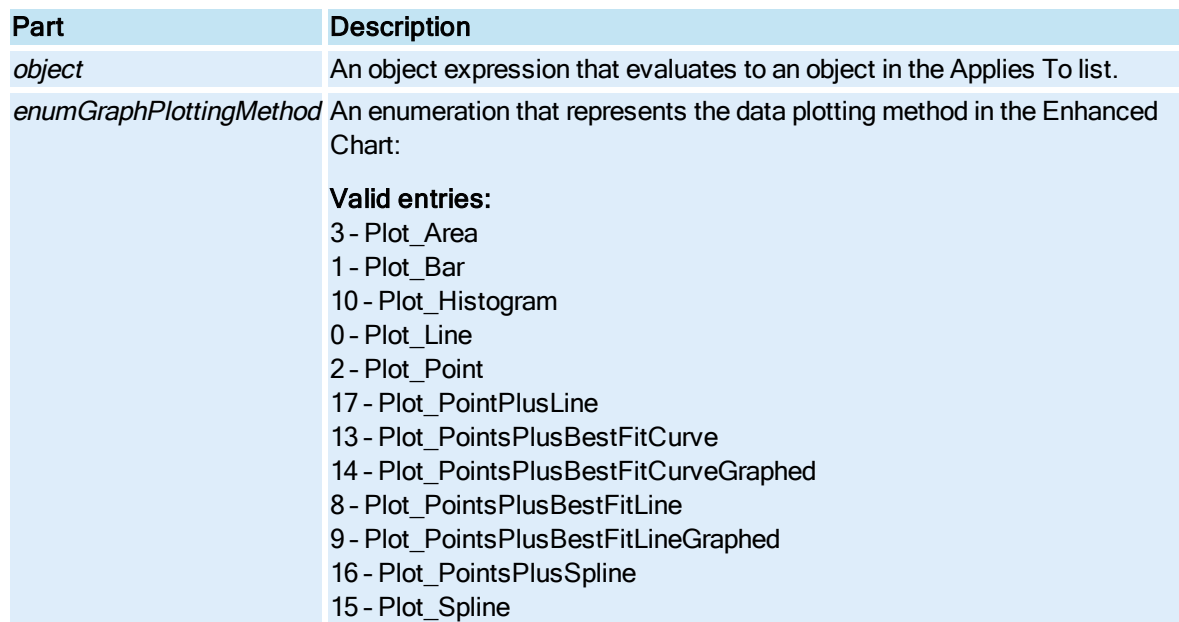

# PointType Property

In an Enhanced Chart, sets the predefined point types for the [GeneralDataSet Object](#page-148-0) or [RealTimeSPCDataSet](#page-152-0) object.

### **Syntax**

object.PointType [=enumPointsType]

## Properties

The PointType property syntax has these parts:

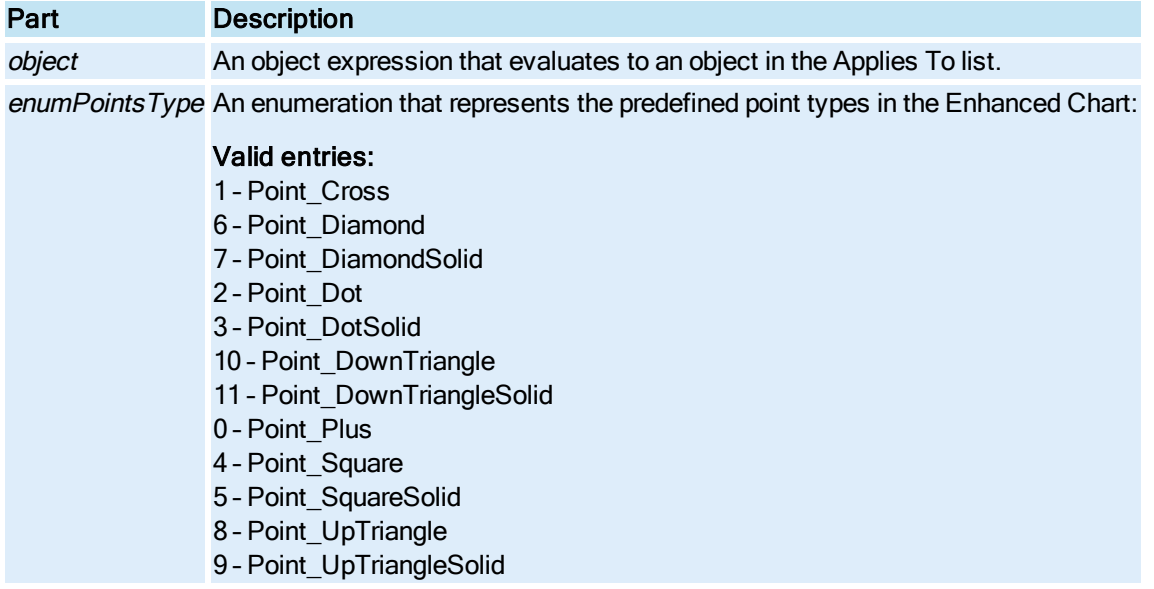

# Previous Property

Returns the previous [Window](#page-155-0) object.

**Syntax** 

object.Previous

### Properties

The Previous property syntax has this part:

## Part Description

object An object expression that evaluates to an object in the Applies To list.

### Remarks

Previous is a read-only property of type Object.

# PrimarySecPath Property

Returns the primary security file path for the specified document.

### **Syntax**

object.PrimarySecPath [= String]

### Properties

The PrimarySecPath property syntax has these parts:

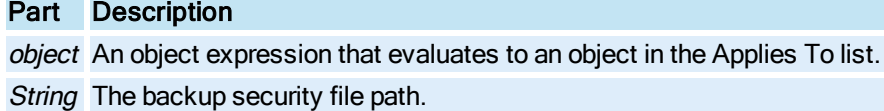

### Remarks

PrimarySecPath is a read-only property of type String.

# ProcedureDeclaration Property

Specifies the header line of the **ScriptProcedure**.

**Syntax** 

object.ProcedureDeclaration [= String]

### Properties

The ProcedureDeclaration property syntax has these parts:

### Part Description

object An object expression that evaluates to an object in the Applies To list. String The header line for the procedure.

### Remarks

An example of a header line is: Private Sub MyObject\_Click().

# ProcedureName Property

(Read-Only) The name of the procedure to be executed.

## Syntax

object.ProcedureName [= ProcedureName]

## Properties

The ProcedureName property syntax has these parts:

Part Description

object An object expression that evaluates to an object in the Applies To list. ProcedureName String. The new name of the procedure to execute.

# Procedures Property

Returns the [Procedures](#page-151-0) collection object.

Syntax

object.Procedures

Properties

The **Procedures** property syntax has this part:

Part Description object An object expression that evaluates to an object in the Applies To list.

Remarks

Procedures is a read-only property of type Object.

# ProcedureStatement Property

Specifies the string to be used in the procedure statement for the specified [ScriptLine](#page-152-1) object.

**Syntax** 

object.ProcedureStatement [= String]

Properties

The ProcedureStatement property syntax has these parts:

## Part Description

object An object expression that evaluates to an object in the Applies To list. String The procedure statement for the specified ScriptLine object.

# ProgId Property

Returns the ProgID for the specified control.

## **Syntax**

object.ProgId [= String]

The ProgId property syntax has this part:

## Part Description

object An object expression that evaluates to an object in the Applies To list.

### Remarks

ProgId is a read-only property of type String.

# ProjectPath Property

Returns the path used for storing project files. If you intall iFIX to the default location, this path is C:\Program Files (x86)\GE\iFIX

**Syntax** 

object.ProjectPath[=String]

# Properties

The ProjectPath property syntax has these parts:

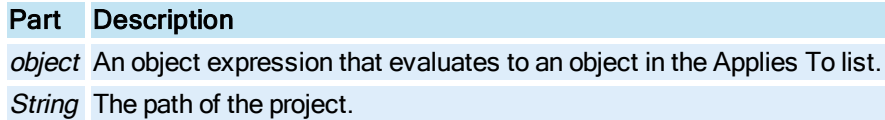

# Property1 Property

A general purpose property which can contain any user value.

## **Syntax**

object.Property1 [= Variant]

### Properties

The Property1 property syntax has these parts:

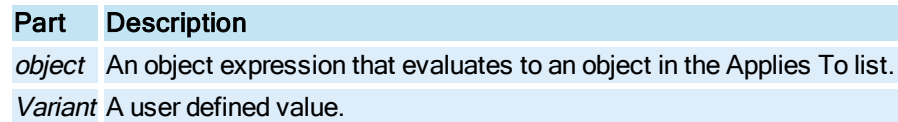

### Remarks

Property1 is used internally to store information entered in the script authoring experts.

# Property<sub>10</sub> Property

A general purpose property which can contain any user value.

### **Syntax**

object.Property10 [= Variant]

### Properties

The Property10 property syntax has these parts:

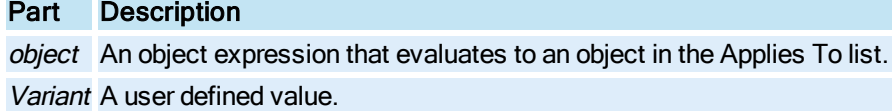

### Remarks

Property10 is used internally to store information entered in the script authoring experts.

# Property2 Property

A general purpose property which can contain any user value.

### **Syntax**

object.Property2 [= Variant]

### Properties

The Property2 property syntax has these parts:

### Part Description

object An object expression that evaluates to an object in the Applies To list. Variant A user defined value.

### Remarks

Property2 is used internally to store information entered in the script authoring experts.

# Property3 Property

A general purpose property which can contain any user value.

## Syntax

object.Property3 [= Variant]

# Properties

The Property3 property syntax has these parts:

Part Description

object An object expression that evaluates to an object in the Applies To list. Variant A user defined value.

## **Remarks**

Property3 is used internally to store information entered in the script authoring experts.

# Property4 Property

A general purpose property which can contain any user value.

### **Syntax**

object.Property4 [= Variant]

# Properties

The Property4 property syntax has these parts:

## Part Description

object An object expression that evaluates to an object in the Applies To list. Variant A user defined value.

### Remarks

Property4 is used internally to store information entered in the script authoring experts.

# Property5 Property

A general purpose property which can contain any user value.

## **Syntax**

object.Property5 [= Variant]

### Properties

The Property5 property syntax has these parts:

# Part Description

object An object expression that evaluates to an object in the Applies To list. Variant A user defined value.

### Remarks

Property5 is used internally to store information entered in the script authoring experts.

# Property6 Property

A general purpose property which can contain any user value.

**Syntax** 

object.Property6 [= Variant]

### Properties

The Property6 property syntax has these parts:

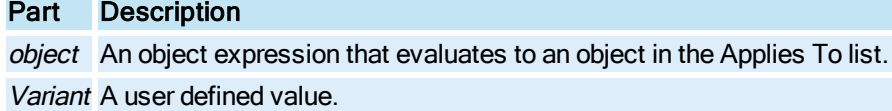

### Remarks

Property6 is used internally to store information entered in the script authoring experts.

# Property7 Property

A general purpose property which can contain any user value.

### **Syntax**

object.Property7 [= Variant]

### Properties

The Property7 property syntax has these parts:

### Part Description

object An object expression that evaluates to an object in the Applies To list. Variant A user defined value.

### Remarks

Property7 is used internally to store information entered in the script authoring experts.

# Property8 Property

A general purpose property which can contain any user value.

## Syntax

object.Property8 [= Variant]

# Properties

The Property8 property syntax has these parts:

Part Description

object An object expression that evaluates to an object in the Applies To list. Variant A user defined value.

### Remarks

Property8 is used internally to store information entered in the script authoring experts.

# Property9 Property

A general purpose property which can contain any user value.

### **Syntax**

object.Property9 [= Variant]

## Properties

The Property9 property syntax has these parts:

# Part Description object An object expression that evaluates to an object in the Applies To list. Variant A user defined value.

### Remarks

Property9 is used internally to store information entered in the script authoring experts.

# Q-R

# Quality Property

Returns the quality of the OPC data source represented by this [DataItem](#page-144-0). The Quality property becomes populated either from [Read](#page-601-0) method of the DataItem or [Group \(DataSystem\)](#page-148-1) object.

### **Syntax**

object.Quality

## **Properties**

The Quality property syntax has this part:

## Part Description

object An object expression that evaluates to an object in the Applies To list.

### Remarks

Quality is a read-only property of type Integer.

The [Value](#page-453-0) and [Timestamp](#page-432-0) properties are associated with the Quality.

# QueueEvents Property

Specifies whether to allow multiple entries of the same event in the event queue.

### Syntax

object.QueueEvents [= Boolean]

### **Properties**

The QueueEvents property syntax has these parts:

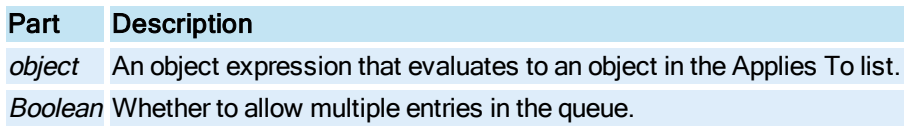

### Settings

The settings for Boolean are:

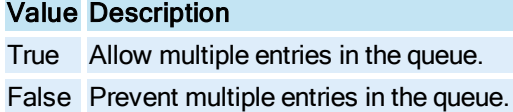

### Remarks

If a [Timer](#page-154-0) event is configured to occur every 5 seconds and it takes longer than 5 seconds to execute the event, the event will not be placed in the queue if QueueEvents is set to False. If QueueEvents is True, the event handler will occur for each event fired once the first event is acknowledged.

# QuickConfigure Property

When QuickConfigure is set to true for a Line/MultiLine or XY Enhanced Chart, this property allows you to change chart properties while in run mode without having to display the configuration dialog box or the right-click menu. The Quick Configure chart properties that can be modified in run mode include:

- Y Axes Style Hovering over the upper left hand corner of the chart displays Multiple, Stack, or Single buttons that can be used to display the Y Axes of the chart in the specified format.
- Y Axes Always Visible Clicking the far right column in the Data Source Legend area allows you to toggle between Yes and No to set the Y Axis Always Visible property for each data source.
- Plot Visible Clicking the next-to-last column in the Data Source Legend area allows you to toggle between Yes and No to set the Plot Visible property for each data source.

### **Syntax**

object.QuickConfigure [<sup>=</sup> Boolean]

The QuickConfigure property syntax has these parts:

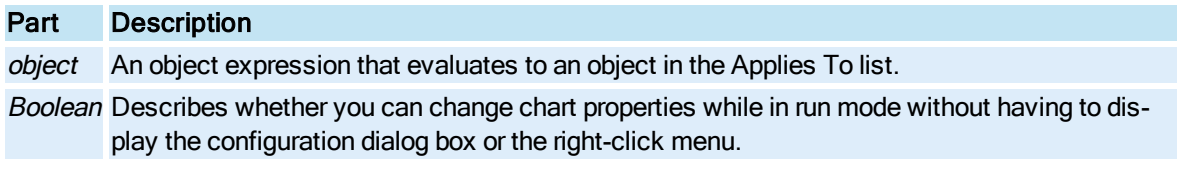

### **Settings**

The settings for Boolean are:

# Value Description

- True Allows you to change chart properties while in run mode without having to display the configuration dialog box or the right-click menu.
- False Does not allow you to change chart properties while in run mode without having to display the configuration dialog box or the right-click menu. (Default)

# QuickStyle Property

Allows you to apply a predefined chart style to an Enhanced Chart.

## **Syntax**

object.QuickStyle[=enumQuickStyle]

## Properties

The QuickStyle property syntax has these parts:

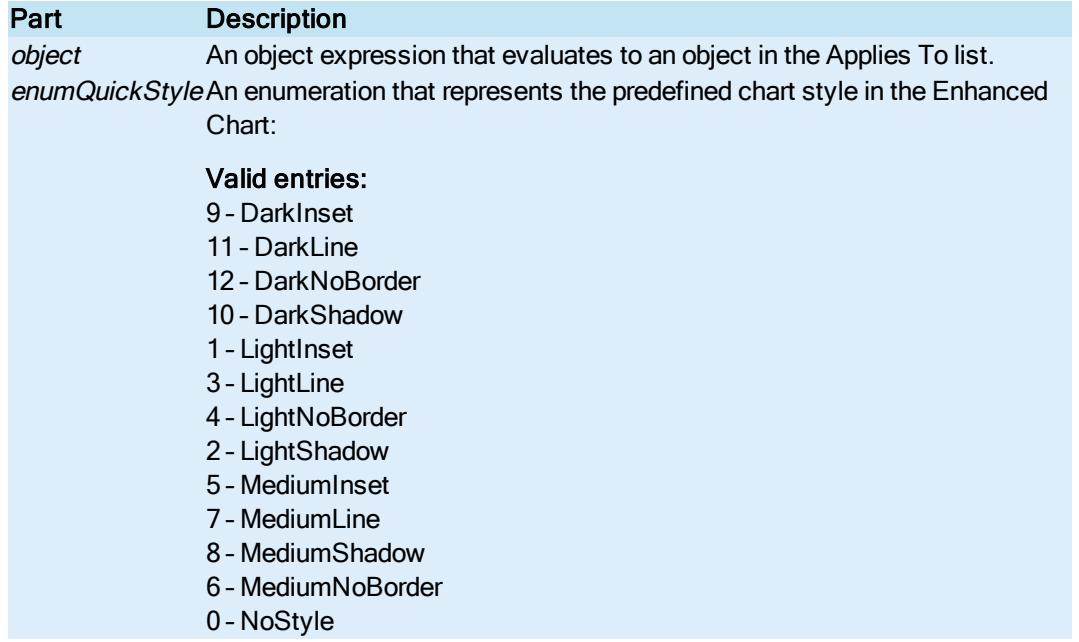

# Radius Property

Specifies the current radius for the specified [Pie](#page-151-1) object.

### Syntax

object.Radius [= Double]

### **Properties**

The Radius property syntax has these parts:

Part Description object An object expression that evaluates to an object in the Applies To list. Double The value of the radius of the Pie.

# RandomSubsetsToGraph Property

In an Enhanced Chart, this property specifies the subset of data sources to be graphed. Each specified data source is included in the subset. For example, if you have a chart with four data sources and you specify data sources one and two as part of the subset, then both data sources will appear in all visualizations of the chart. On the other hand, each of the other data sources of the chart will be only graphed in one of the chart's visualizations. For this reason, the data sources specified in this property are also referred to as "baseline" collectively. By specifying baseline and non-baseline data sources, you can compare data sources in different visualizations.

The data sources are specified in the form of dataset indices, separated by a comma. For example, a value of "0, 2" specifies that data sources one and three are to be graphed in all visualizations.

Syntax

object.RandomSubsetsToGraph [= String]

**Properties** 

The RandomSubsetsToGraph property syntax has these parts:

## Part Description

object An object expression that evaluates to an object in the Applies To list. String The subsets to be graphed for the [HistogramChart,](#page-149-0) [LineChart](#page-149-1), [SPCBarChart](#page-153-1), or [XYChart](#page-156-0) Object.

# RawFormat Property

Specifies whether the text is a string formatted for the C programming language.

**Syntax** 

object.RawFormat

The RawFormat property syntax has this part:

## Part Description

object An object expression that evaluates to an object in the Applies To list.

### Settings

RawFormat is a read-only property of type boolean.

## Value

**True** False

# RecalculateViewport Property

IMPORTANT: The RecalculateViewport property does not apply to documents that use the Enhanced Coordinate System. It is only available for documents using legacy coordinates.

Specifies whether persisted ratios are used when calculating the size and viewport for a picture when opening it in the same screen resolution in which it was saved.

### **Syntax**

object.RecalculateViewport [= Boolean]

### Properties

The RecalculateViewport property syntax has these parts:

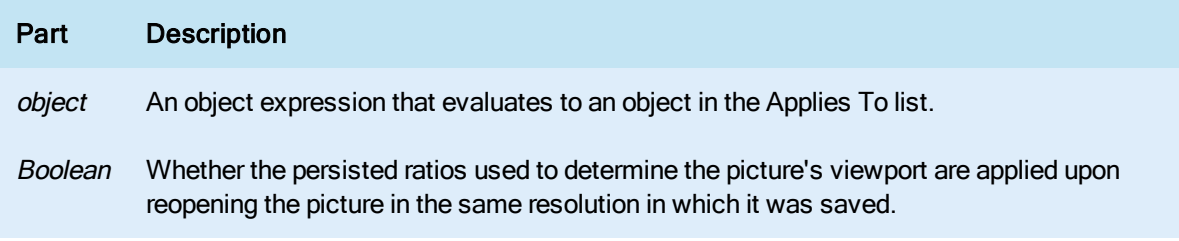

### **Settings**

The settings for Boolean are:

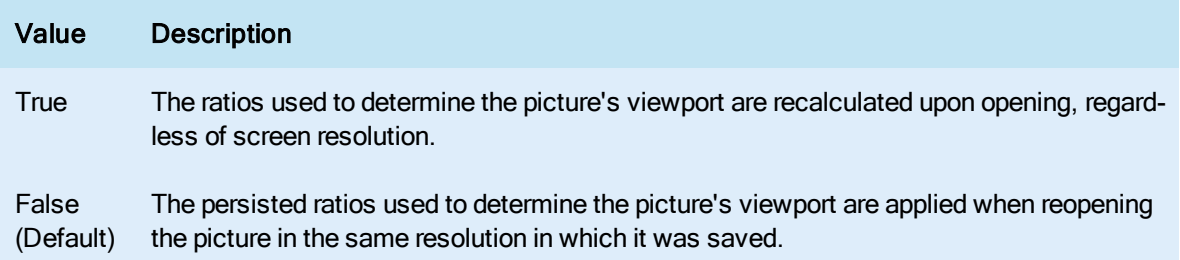

### Remarks

If you set this property to True, test the picture to make sure it does not cause any unexpected behavior before saving it. When using Fit Picture To Window, this property will automatically be set to False.

# RefreshRate Property

Specifies the refresh rate of the [Chart](#page-143-0) or [ExpressionEditor](#page-146-0).

**Syntax** 

object.RefreshRate [= Single]

**Properties** 

The RefreshRate property syntax has these parts:

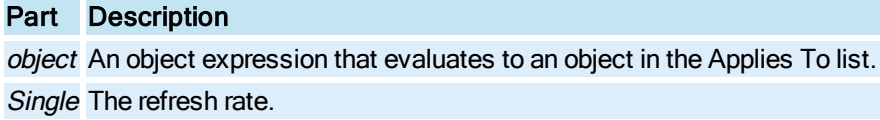

# RemoveNonWindowsUsers Property

Sets or retrieves the boolean value that indicates whether or not iFIX security users who are not configured to use Windows security will be deleted.

**Syntax** 

object.RemoveNonWindowsUsers [= Boolean]

### **Properties**

The RemoveNonWindowsUsers property syntax has these parts:

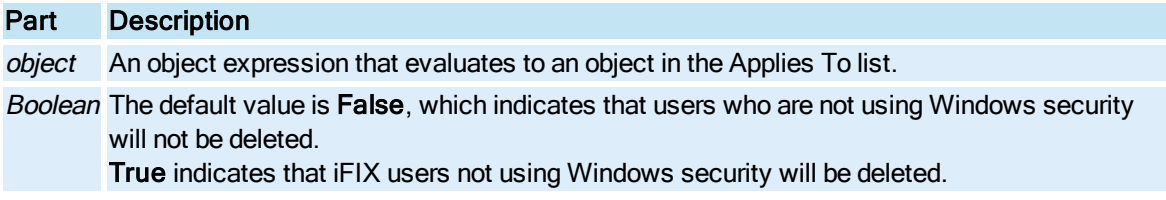

## **Remarks**

This property corresponds to the /R command line parameter of the Security Synchronizer application.

# ResetPercentage Property

Specifies the percentage by which the [Chart](#page-143-0) object's display is shifted when the [Pen](#page-150-0) reaches the right side of the display area when scrolling left to right.

### **Syntax**

object.ResetPercentage [= Single]

### Properties

The ResetPercentage property syntax has these parts:

# Part Description object An object expression that evaluates to an object in the Applies To list. Single The reset percentage.

# Resizable Property

Whether or not the specified document is able to be resized.

### **Syntax**

object.Resizable [= Boolean]

### Properties

The Resizable property syntax has these parts:

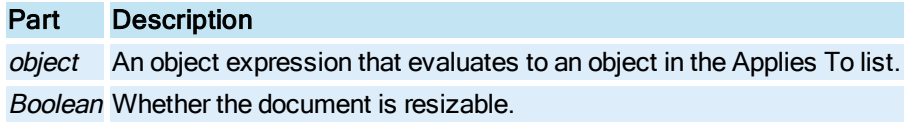

### **Settings**

The settings for Boolean are:

## Value Description

True The document is resizable. False The document is not resizable.

# ResolveSourceName Property

Returns the resolved tag name if the source is a tag group symbol.

Syntax

object.ResolvedSourceName

Properties

The ResolvedSourceName property syntax has this part:

## Part Description

object An object expression that evaluates to an object in the Applies To list.

### **Remarks**

Read-only property

# Revision Property

Returns the revision number for the specified Dynamo object. This property is read-only.

### Syntax

DynamoObject.Revision

### Properties

The Revision property syntax has this part:

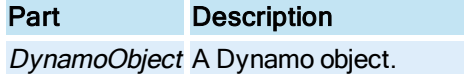

## Return Value

Long. This number represents the revision number that iFIX internally assigns to the Dynamo object.

# RevisionNumber Property

Returns the revision number for the specified document.

**Syntax** 

object.RevisionNumber

Properties

The RevisionNumber property syntax has this part:

## Part Description

object An object expression that evaluates to an object in the Applies To list.

### Remarks

RevisionNumber is a read-only property of type Long.

RevisionNumber property is incremented with each save of the document.

# Right Property

Returns the value of the right edge of the shape's bounding rectangle.

**Syntax** 

object.Right

### Properties

The Right property syntax has this part:

# Part Description

object An object expression that evaluates to an object in the Applies To list.

### Remarks

Right is a read-only property of type Double.

# RightCenter Property

Returns the right center point of the shape's bounding rectangle.

**Syntax** 

object.RightCenter

### Properties

The RightCenter property syntax has this part:

### Part Description

object An object expression that evaluates to an object in the Applies To list.

Remarks

RightCenter is a read-only property of type Object.

# RotationAngle Property

Specifies the angle (in radians or degrees) by which to rotate the specified object.

### **Syntax**

object.RotationAngle [= Double]

### **Properties**

The Rotation Angle property syntax has these parts:

# Part Description

object An object expression that evaluates to an object in the Applies To list. Double The angle to rotate the shape.

#### Remarks

In the Configuration environment, RotationAngle will not be set back to 0 until the object is de-selected. Therefore, while selected, the object will contain it's current Rotation Angle value of the object when it was last selected. Once de-selected, the object's RotationAngle property will be reset back to 0.

In the Run-time environment, the RotationAngle property displayes the object's angle based on the number of degrees the object had been rotated when it initially came off disk.

The units to be used when creating the angle is specified as either degrees or radians depending on the value of the [AngleUnits](#page-184-0) property.

## RoundnessX Property

Specifies the horizontal roundness of a [RoundRectangle](#page-152-2).

#### **Syntax**

object.RoundnessX [= Long]

#### **Properties**

The RoundnessX property syntax has these parts:

### Part Description

object An object expression that evaluates to an object in the Applies To list. Long A value from 0 to 100.

## RoundnessY Property

Specifies the vertical roundness of a [Round Rectangle.](#page-152-2)

## Syntax

object.RoundnessY [= Long]

### **Properties**

The RoundnessY property syntax has these parts:

### Part Description

object An object expression that evaluates to an object in the Applies To list. Long A value from 0 to 100.

## RunIndicatorBlink Property

Specifies whether the [Alarm Summary](#page-142-0) object's run indicator blinks.

© 2020 General Electric Company. All rights reserved. 245

### **Syntax**

object.RunIndicatorBlink [= Boolean]

### Properties

The **RunIndicatorBlink** property syntax has these parts:

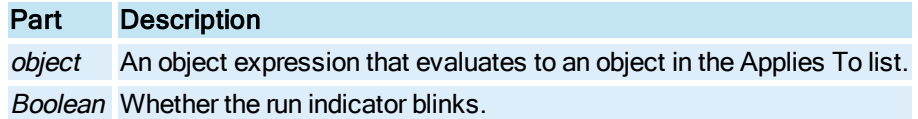

### **Settings**

The settings for Boolean are:

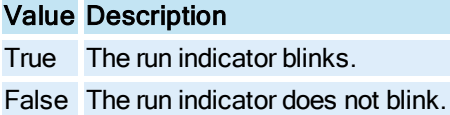

# RunIndicatorColor Property

Specifies the color of the [Alarm Summary](#page-142-0) object's run indicator.

## **Syntax**

```
object.RunIndicatorBlink [= Long]
```
## Properties

The **RunIndicatorBlink** property syntax has these parts:

## Part Description

object An object expression that evaluates to an object in the Applies To list. Long The COLORREF used to set the run indicator color.

# RuntimeVisible Property

Whether or not the document is visible in the Run-time environment.

Syntax

object.RuntimeVisible [= Boolean]

## Properties

The RuntimeVisible property syntax has these parts:

Part Description

object An object expression that evaluates to an object in the Applies To list. Boolean Whether the document is visible.

### **Settings**

The settings for Boolean are:

### Value Description

True The document is visible in the Run-time environment. (Default)

False The document is not visible in the Run-time environment.

## Remarks

To display a picture that was opened with the RuntimeVisible property set to False, you must set the active window's Active property to True.

The following is an example of code that will set the RuntimeVisible and Active properties:

```
Dim doc As Object
Set doc = Application.Documents.Open("C:\Program Files (x86)\GE\iFIX\PIC\SAMPLE.GRF")
doc.ActiveWindow.Active = True
```
# S

# Saved Property

Returns whether the specified document has been edited since the last time it was saved.

**Syntax** 

object.Saved

### **Properties**

The Saved property syntax has this part:

### Part Description

object An object expression that evaluates to an object in the Applies To list.

#### Return Values

The Saved property return values are:

### Value Description

True The document has not been edited since it was last saved.

False The document has been edited since it was last saved.

# SaveThumbnail Property

Allows you to save a thumbnail image of an existing picture, so that you can view the image from the system tree in the iFIX WorkSpace.

### **Syntax**

object.SaveThumbnail [= Boolean]

## Properties

The SaveThumbnail property syntax has these parts:

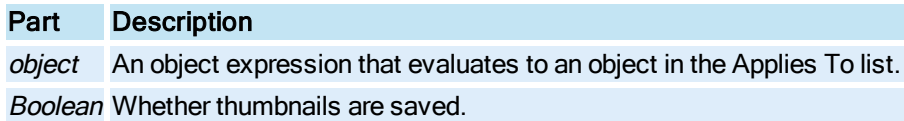

### **Settings**

The settings for Boolean are:

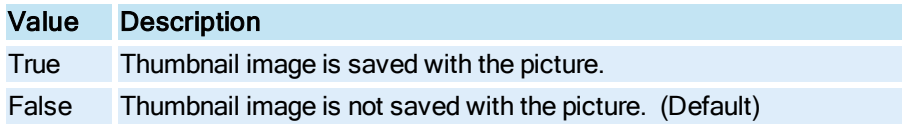

# ScalesWidth Property

Specifies whether the user is allowed to change the width of the [Text](#page-154-1) or [Datalink](#page-144-1) object.

### **Syntax**

object.ScalesWidth [= Boolean]

### Properties

The ScalesWidth property syntax has these parts:

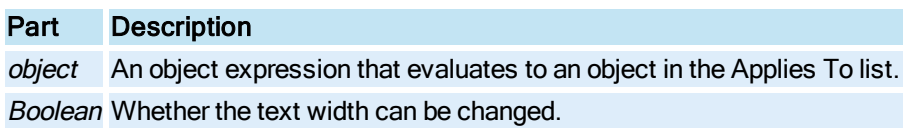

### **Settings**

The settings for Boolean are:

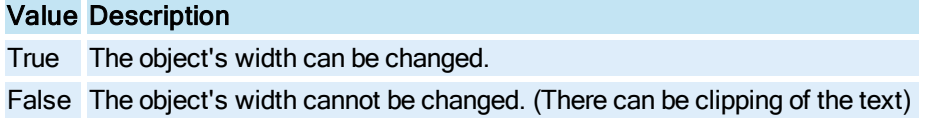

## **Remarks**

The behavior of the object by changing the ScalesWidth property is dependent upon the [Autosize](#page-188-0) property. The following table illustrates the dependencies:

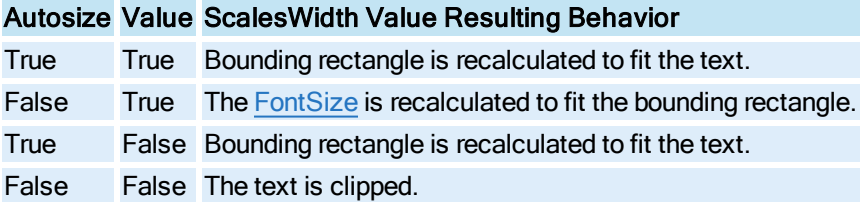

# SchedulePath Property

Returns the path used to store iFIX schedule files.

**Syntax** 

object.SchedulePath

Properties

The SchedulePath property syntax has this part:

Part Description

object An object expression that evaluates to an object in the Applies To list.

**Remarks** 

SchedulePath is a read-only property of type String.

# ScreenHeight Property

Returns the screen resolution height in pixel units.

Syntax

object.ScreenHeight

Properties

The ScreenHeight property syntax has this part:

# Part Description

object An object expression that evaluates to an object in the Applies To list.

Remarks

ScreenHeight is a read-only property of type Long.

# ScreenWidth Property

Returns the screen resolution width in pixel units.

**Syntax** 

object.ScreenWidth

### Properties

The ScreenWidth property syntax has this part:

# Part Description

object An object expression that evaluates to an object in the Applies To list.

## **Remarks**

ScreenWidth is a read-only property of type Long.

# ScrollDirection Property

Specifies the direction that the [Chart](#page-143-0) will scroll.

## **Syntax**

object.ScrollDirection [= enumScrollDirection]

## Properties

The ScrollDirection property syntax has these parts:

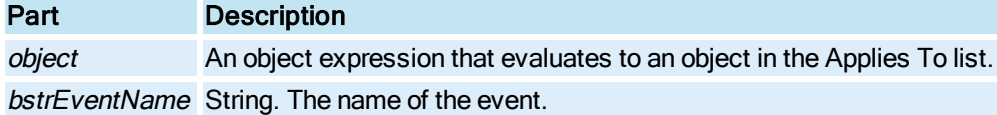

### **Settings**

The settings for enumScrollDirection are:

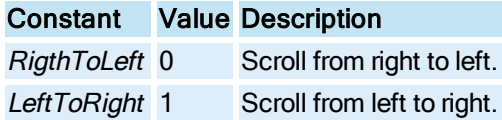

# ScrollGrid Property

Specifies whether the [Chart](#page-143-0) object's grid can be scrolled.

## **Syntax**

object.ScrollGrid [= Boolean]

The ScrollGrid property syntax has these parts:

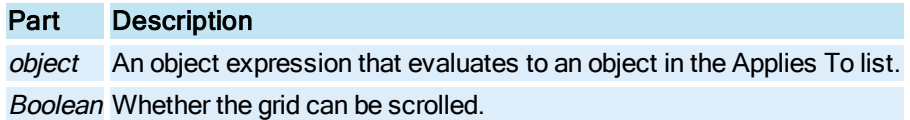

### **Settings**

The settings for Boolean are:

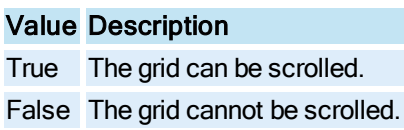

# ScrollItems Property

Specifies whether to scroll the tick marks and their labels with the data displayed for the [Time Axis.](#page-154-2)

## Syntax

object.ScrollItems [= Boolean]

#### Properties

The ScrollItems property syntax has these parts:

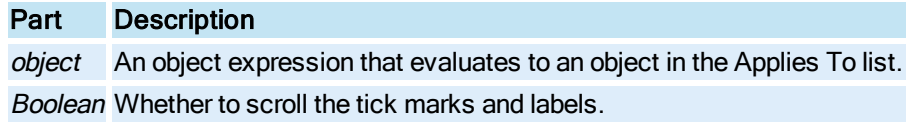

# Settings

The settings for Boolean are:

# Value Description

True Scroll the tick marks and labels with the data.

False Do not scroll the tick marks and labels with the data.

# ScrollPercentage Property

Specifies the percentage to scroll the [Chart](#page-143-0).

## **Syntax**

```
object.ScrollPercentage [= Single]
```
The **ScrollPercentage** property syntax has these parts:

## Part Description

object An object expression that evaluates to an object in the Applies To list. Single The amount to scroll the Chart.

### Remarks

This value is used to scroll the Chart by using the [ScrollBack](#page-616-0) and [ScrollForward](#page-616-1) methods.

# SecondaryImageDisplayed Property

Specifies whether a [Bitmap](#page-143-1) object's secondary image at the current index is being displayed as the primary (or mouse-up) image.

**Syntax** 

object.SecondaryImageDisplayed [= Boolean]

### Properties

The SecondaryImageDisplayed property syntax has this part:

# Part Description

object An object expression that evaluates to an object in the Applies To list.

### Settings

The settings for Boolean are:

## Value Description

True Display the secondary image.

False Do not display the secondary image.

### Remarks

If SecondaryImageDisplayed is True, the primary image is displayed when the mouse is down. In all other cases the primary image is displayed. If a secondary image is not loaded, the primary image is displayed when the mouse is down.

# SecurityArea Property

Specifies the Security Area for the specified document.

# **Syntax**

object.SecurityArea [= String]

The SecurityArea property syntax has these parts:

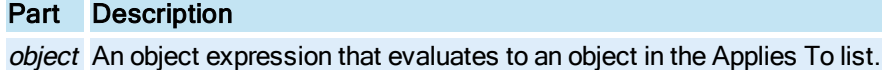

String The security area.

# SelectedDatasource Property

Returns the data source of the currently selected object.

### **Syntax**

object.SelectedDatasource[=String]

Properties

The SelectedDatasource property syntax has these parts:

# Part Description

object An object expression that evaluates to an object in the Applies To list. String The data source.

# SelectedFieldName Property

Returns the field name of the currently selected object.

**Syntax** 

object.SelectedFieldName[=String]

### **Properties**

The SelectedFieldName property syntax has these parts:

Part Description object An object expression that evaluates to an object in the Applies To list. String The field name.

# SelectedNodeName Property

Returns the SCADA node from the currently selected object.

### **Syntax**

object.SelectedNodeName[=String]

### Properties

The SelectedNodeName property syntax has these parts:

Part Description object An object expression that evaluates to an object in the Applies To list. String The node name.

# SelectedShapes Property

Returns a collection of shapes currently selected within the specified [Picture](#page-151-2), [DynamoSet](#page-145-0) or [User-](#page-154-3)[Globals](#page-154-3) document.

**Syntax** 

object.SelectedShapes

Properties

The SelectedShapes property syntax has this part:

Part Description

object An object expression that evaluates to an object in the Applies To list.

Remarks

SelectedShapes is a read-only property of type Object.

# SelectedTagName Property

Returns the tag name or OPC element (item) of the currently selected object.

**Syntax** 

object.SelectedTagName[=String]

## **Properties**

The Selected TagName property syntax has these parts:

# Part Description

object An object expression that evaluates to an object in the Applies To list. String The tag name or OPC item.

# SelectionTimeout Property

Specifies the number of seconds an alarm stays selected once it is selected. The alarm becomes deselected after the timeout period.

### Syntax

object.SelectionTimeout [= Integer]

## Properties

The SelectionTimeout property syntax has these parts:

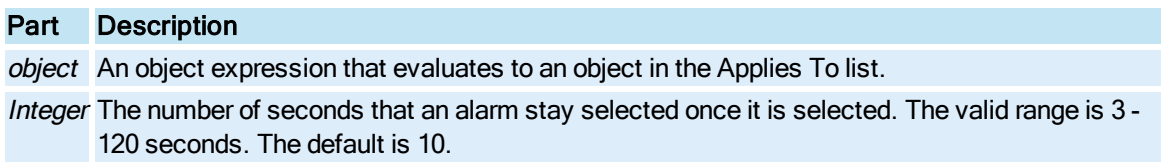

## SendAlarmMessages Property

Sets or retrieves the boolean value that indicates whether or not the Audit Trail messages will be sent to iFIX alarm destinations.

### Syntax

object.SendAlarmMessages [= Boolean]

#### Properties

The SendAlarmMessages property syntax has these parts:

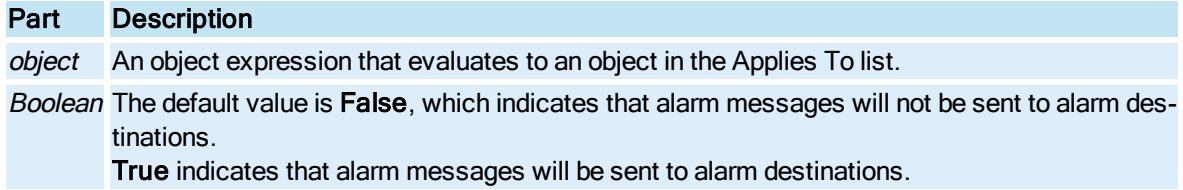

### **Remarks**

This property corresponds to the /A command line parameter of the Security Synchronizer application.

## ShadowColor Property

In an Enhanced Chart, specifies of the color of the drop shadow, if present.

## **Syntax**

object.ShadowColor [= Long]

## Properties

The ShadowColor property syntax has these parts:

## Part Description

object An object expression that evaluates to an object in the Applies To list. Boolean Whole number representing the color of the drop shadow in the [HistogramChart,](#page-149-0) [LineChart](#page-149-1), [SPCBarChart](#page-153-1), or [XYChart](#page-156-0) Object.

# SharedTableName Property

Specifies the name of the shared [Lookup](#page-150-1) table.

**Syntax** 

object.SharedTableName [= String]

#### **Properties**

The SharedTableName property syntax has these parts:

## Part Description

object An object expression that evaluates to an object in the Applies To list. String The name of the shared table.

#### Remarks

For ease of use the user is able to create shared threshold tables in the global pages for its Lookup objects to use. The Lookup object will then redirect all its lookups to this table.

The syntax would be something like:

"User.SharedThresholdTable1".

If the user does specify a shared table, all of its own levels are destroyed. The shared table allows for reuse of similar tables (color by value, for example) – making all objects consistent and allowing for any necessary changes to be made in one place.

## ShowAxis Property

Specifies whether or not to display the specified [Time Axis](#page-154-2) or [Value Axis.](#page-155-1)

**Syntax** 

object.ShowAxis [= Boolean]

### **Properties**

The ShowAxis property syntax has these parts:

### Part Description

object An object expression that evaluates to an object in the Applies To list. Boolean Whether to display the axis.

### Settings

The settings for Boolean are:

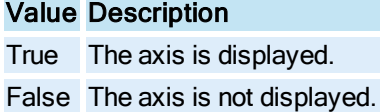

# ShowDatabaseTab Property

Specifies whether to display the database tab in the Expression Builder dialog.

### **Syntax**

object.ShowDatabaseTab [= Boolean]

### Properties

The ShowDatabaseTab property syntax has these parts:

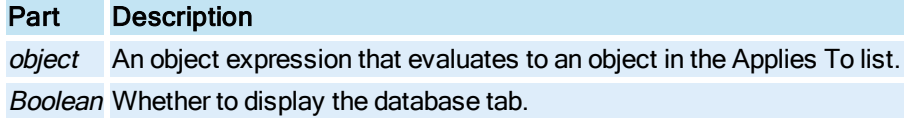

#### **Settings**

The settings for Boolean are:

### Value Description

True The database tab is displayed. (Default) False The database tab is not displayed.

## ShowDataServersTab Property

Specifies whether to display the DataServers tab in the Expression Builder dialog.

## **Syntax**

object.ShowDataServersTab [= Boolean]

### Properties

The ShowDataServersTab property syntax has these parts:

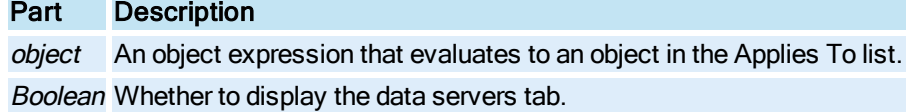

### Settings

The settings for Boolean are:

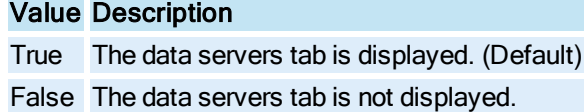

# ShowDate Property

Specifies whether or not to display the date on the [Time Axis](#page-154-2) of the [Chart](#page-143-0).

### **Syntax**

object.ShowDate [= Boolean]

### Properties

The ShowDate property syntax has these parts:

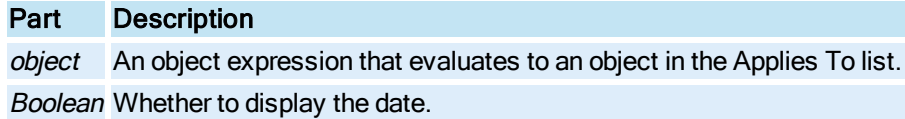

### **Settings**

The settings for Boolean are:

## Value Description

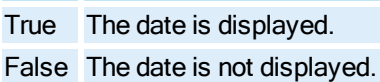

# ShowDSLegend Property

Sets whether the data source legends are visible or invisible in a [HistogramChart](#page-149-0), [LineChart](#page-149-1), [SPCBarChart,](#page-153-1) or **[XYChart](#page-156-0) Object**.

### **Syntax**

object.ShowDSLegend [= Boolean]

### Properties

The ShowDSLegend property syntax has these parts:

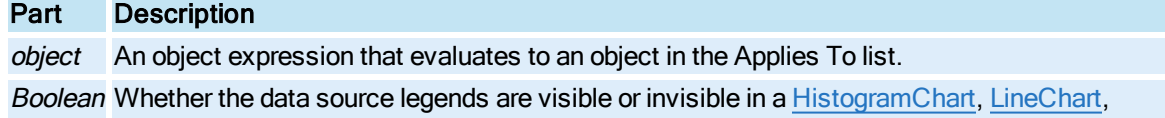
#### [SPCBarChart,](#page-153-0) or [XYChart](#page-156-0) Object.

#### Settings

The settings for Boolean are:

# Value Description

True The data source legends are visible. (Default)

False The data source legends are invisible.

# ShowGaps Property

Specifies whether the Pen, [GeneralDataSet](#page-148-0), or [RealTimeSPCDataSet](#page-152-0) should show gaps in the line indicating errors in the data sets.

#### **Syntax**

object.ShowGaps [= Boolean]

#### **Properties**

The ShowGaps property syntax has these parts:

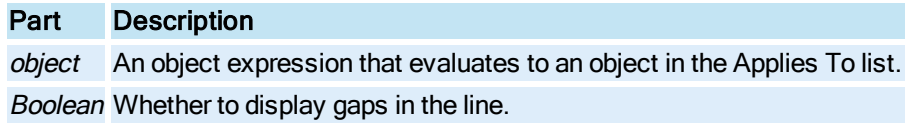

#### Settings

The settings for Boolean are:

#### Value Description

True Data error gaps are displayed.

False Data error gaps are not displayed.

#### Remarks

Every data point has a value, timestamp, and a quality. If the quality code indicates a bad data sample, for example, device off line or communication access error, this code indicates that the sampling process could not get a valid reading at this point in time. With this field enabled, the Pen's data line will show a gap in the data line that indicates that there is no valid data.

# ShowGlobalsTab Property

Specifies whether to display the Globals tab in the Expression Builder dialog.

object.ShowGlobalsTab [= Boolean]

#### Properties

The ShowGlobalsTab property syntax has these parts:

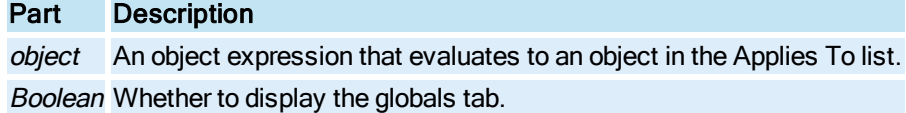

#### **Settings**

The settings for Boolean are:

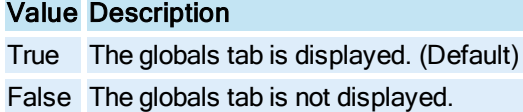

# ShowGridLines Property

Specifies whether gridlines are displayed for the **[Alarm Summary](#page-142-0)** object.

### **Syntax**

```
object.ShowGridLines [= Boolean]
```
### Properties

The ShowGridLines property syntax has these parts:

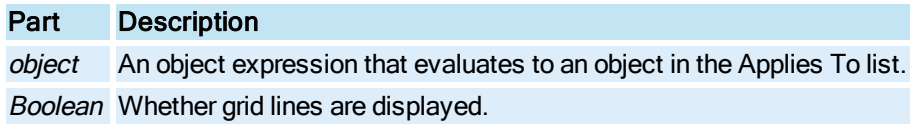

### **Settings**

The settings for Boolean are:

# Value Description

True Grid lines are displayed. (Default)

False Grid lines are not displayed.

# ShowHeaders Property

Specifies whether column headers are displayed for the **[Alarm Summary](#page-142-0)** object.

object.ShowHeaders [= Boolean]

#### Properties

The ShowHeaders property syntax has these parts:

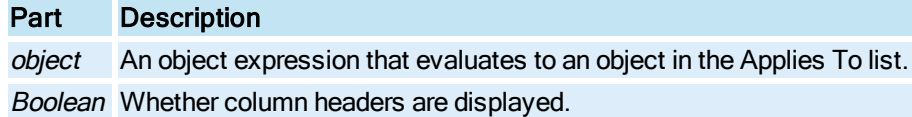

#### **Settings**

The settings for Boolean are:

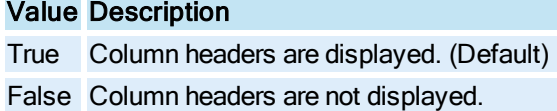

# ShowHistoricalTab Property

Specifies whether to display the Historical tab in the Expression Builder dialog.

### **Syntax**

object.ShowHistoricalTab [= Boolean]

#### Properties

The ShowHistoricalTab property syntax has these parts:

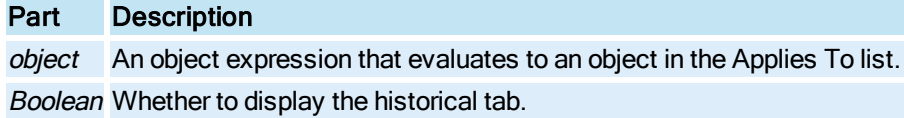

### **Settings**

The settings for Boolean are:

# Value Description

True The historical tab is displayed. (Default)

False The historical tab is not displayed.

# ShowHorizontalGrid Property

Specifies whether to display the [Chart](#page-143-0) object's horizontal grid lines.

object.ShowHorizontalGrid [= Boolean]

#### Properties

The ShowHorizontalGrid property syntax has these parts:

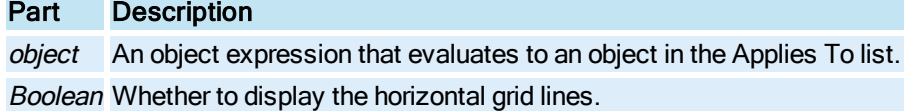

#### **Settings**

The settings for Boolean are:

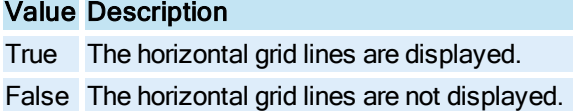

# <span id="page-399-0"></span>ShowLegend Property

Specifies whether the [Chart](#page-143-0), [HistogramChart](#page-149-0), LineChart, o[rSPCBarChart](#page-153-0) object's [Legend](#page-149-2) is displayed.

## **Syntax**

object.ShowLegend [= Boolean]

## Properties

The ShowLegend property syntax has these parts:

# Part Description object An object expression that evaluates to an object in the Applies To list.

Boolean Whether the legend is displayed.

### **Settings**

The settings for Boolean are:

# Value Description

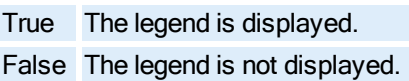

# ShowLine Property

Specifies whether the [Pen](#page-150-0) should display the line representing its data points.

object.ShowLine [= Boolean]

#### Properties

The ShowLine property syntax has these parts:

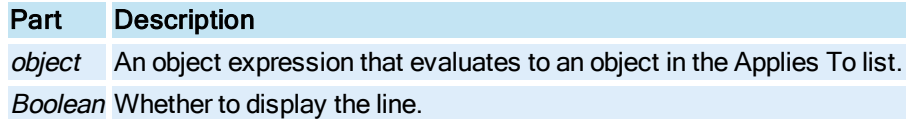

#### **Settings**

The settings for Boolean are:

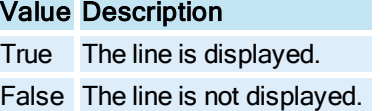

# ShowPicturesTab Property

Specifies whether to display the Pictures tab in the Expression Builder dialog.

### **Syntax**

```
object.ShowPicturesTab [= Boolean]
```
### Properties

The ShowPicturesTab property syntax has these parts:

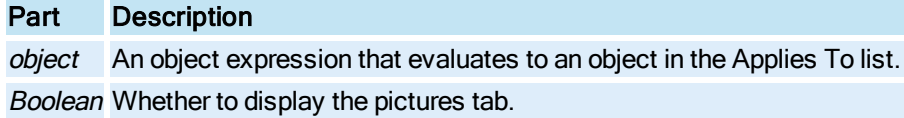

### **Settings**

The settings for Boolean are:

# Value Description

True The pictures tab is displayed. (Default)

False The pictures tab is not displayed.

# ShowRowNumbers Property

Specifies whether to display row numbers for the **[Alarm Summary](#page-142-0)** object.

object.ShowRowNumbers [= Boolean]

#### Properties

The ShowRowNumbers property syntax has these parts:

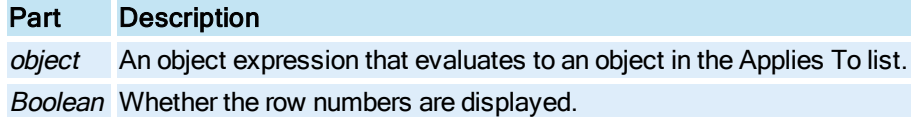

#### **Settings**

The settings for Boolean are:

Value Description

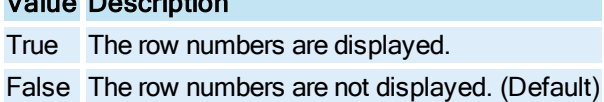

# ShowScrollBars Property

Specifies whether the **[Alarm Summary](#page-142-0)** object displays both horizontal and vertical scroll bars.

### **Syntax**

object.ShowScrollBars [= Boolean]

### Properties

The ShowScrollBars property syntax has these parts:

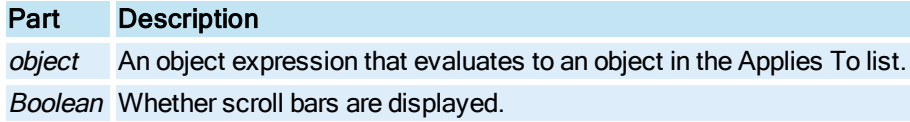

#### **Settings**

The settings for Boolean are:

# Value Description

True The horizontal and vertical scroll bars are displayed. (Default)

False No scroll bars are displayed.

# ShowStatusBar Property

Specifies whether the status bar is displayed for the [Alarm Summary](#page-142-0) object.

object.ShowStatusBar [= Boolean]

#### Properties

The ShowStatusBar property syntax has these parts:

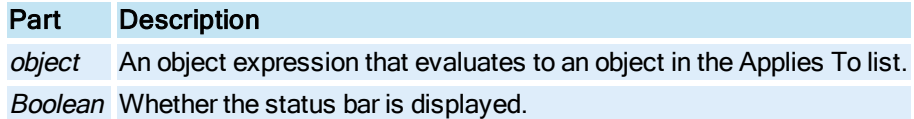

#### **Settings**

The settings for Boolean are:

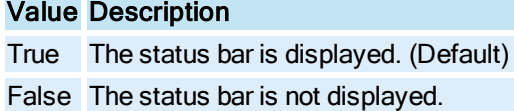

# ShowTimeAxis Property

Specifies whether the [Time Axis](#page-154-0) is displayed for the specified [Chart](#page-143-0).

### **Syntax**

object.ShowTimeAxis [= Boolean]

#### Properties

The ShowTimeAxis property syntax has these parts:

# Part Description object An object expression that evaluates to an object in the Applies To list. Boolean Whether the Time Axis is displayed.

### **Settings**

The settings for Boolean are:

# Value Description

True The Time Axis is displayed. (Default)

False The Time Axis is not displayed.

# ShowTimeAxisTitle Property

Specifies whether the title of the [Time Axis](#page-154-0) is displayed for the specified [Chart.](#page-143-0)

object.ShowTimeAxisTitle [= Boolean]

Properties

# **ShowTimeAxisTitle**

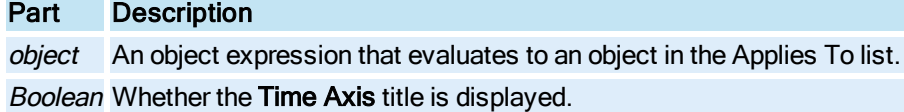

# Settings

The settings for Boolean are:

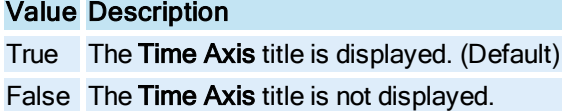

# <span id="page-403-0"></span>ShowTimeCursor Property

Specifies whether or not to show the time cursor for the Chart, [HistogramChart](#page-149-0), [LineChart](#page-149-1), or [SPCBarChart](#page-153-0).

**Syntax** 

object.ShowTimeCursor [= Boolean]

Properties

The ShowTimeCursor property syntax has these parts:

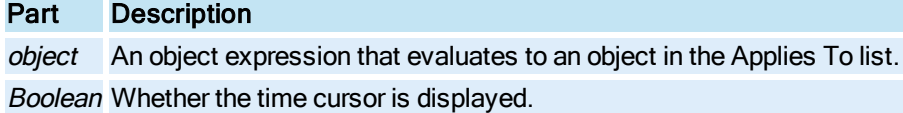

Settings

The settings for Boolean are:

# Value Description

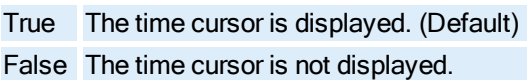

# <span id="page-403-1"></span>ShowTimeCursorToolTips Property

Displays or hides the time cursor's data tool tips.

object.ShowTimeCursorToolTips [= Boolean]

## Properties

The ShowTimeCursorToolTips property syntax has these parts:

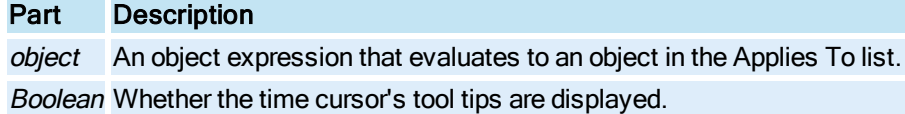

### Settings

The settings for Boolean are:

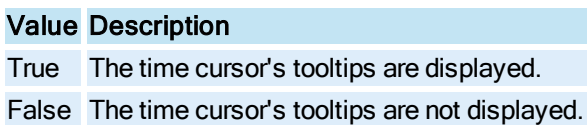

# ShowTimeStamp Property

Specifies whether the **[HistDatalink](#page-149-3)** object displays a timestamp.

## **Syntax**

```
object.ShowTimeStamp [= Boolean]
```
### Properties

The ShowTimeStamp property syntax has these parts:

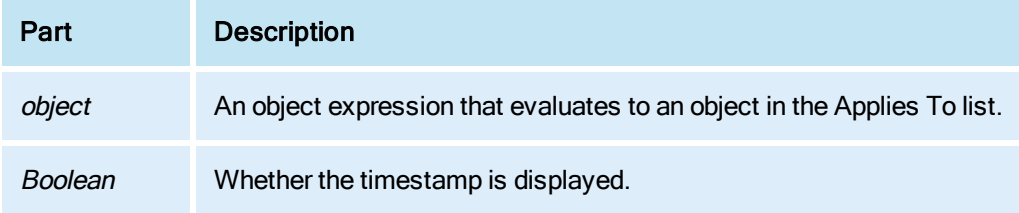

#### **Settings**

The settings for Boolean are:

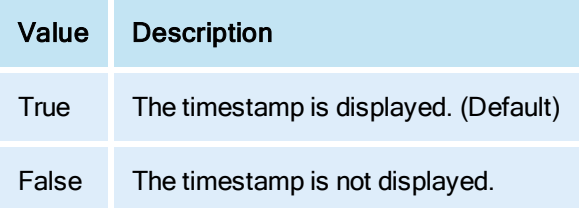

# <span id="page-405-0"></span>ShowTitle Property

Sets whether or not to show the title of the specified [Time Axis](#page-154-0) or [Value Axis](#page-155-0).

#### **Syntax**

object.ShowTitle [= Boolean]

#### **Properties**

The ShowTitle property syntax has these parts:

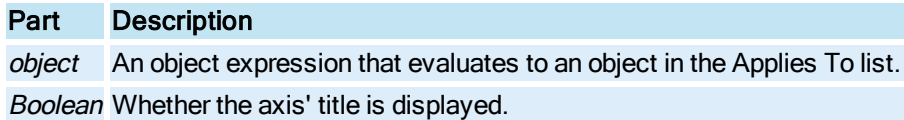

#### Settings

The settings for Boolean are:

# Value Description

True The axis' title is displayed. False The axis' title is not displayed.

# ShowValueAxis Property

Specifies whether the [Value Axis](#page-155-0) is displayed for the specified [Chart.](#page-143-0)

**Syntax** 

object.ShowValueAxis [= Boolean]

#### **Properties**

The ShowValueAxis property syntax has these parts:

## Part Description

object An object expression that evaluates to an object in the Applies To list. Boolean Whether the Value Axis is displayed.

### **Settings**

The settings for Boolean are:

# Value Description

True The Value Axis is displayed. False The Value Axis is not displayed.

# ShowValueAxisTitle Property

Specifies whether the title of the [Value Axis](#page-155-0) is displayed for the specified [Chart](#page-143-0).

#### **Syntax**

object.ShowValueAxisTitle [= Boolean]

#### Properties

The ShowValueAxisTitle property syntax has these parts:

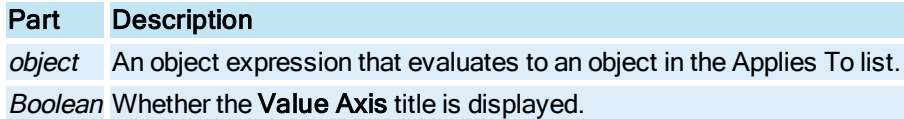

#### **Settings**

The settings for Boolean are:

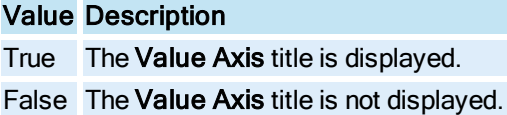

# ShowVerticalGrid Property

Specifies whether to display the [Chart](#page-143-0) object's vertical grid lines.

### **Syntax**

```
object.ShowVerticalGrid [= Boolean]
```
#### Properties

The ShowVerticalGrid property syntax has these parts:

Part Description object An object expression that evaluates to an object in the Applies To list. Boolean Whether the vertical grid lines are displayed.

### Settings

The settings for Boolean are:

# Value Description

True The vertical grid is displayed. False The vertical grid is not displayed.

# <span id="page-406-0"></span>ShowXAxis Property

Specifies the combination of Grid, Labels, and Title to display on the X axis. Applies to all Enhanced Charts.

#### **Syntax**

object.ShowXAxis [=enumShowAxis ]

## Properties

The ShowXAxis property syntax has these parts:

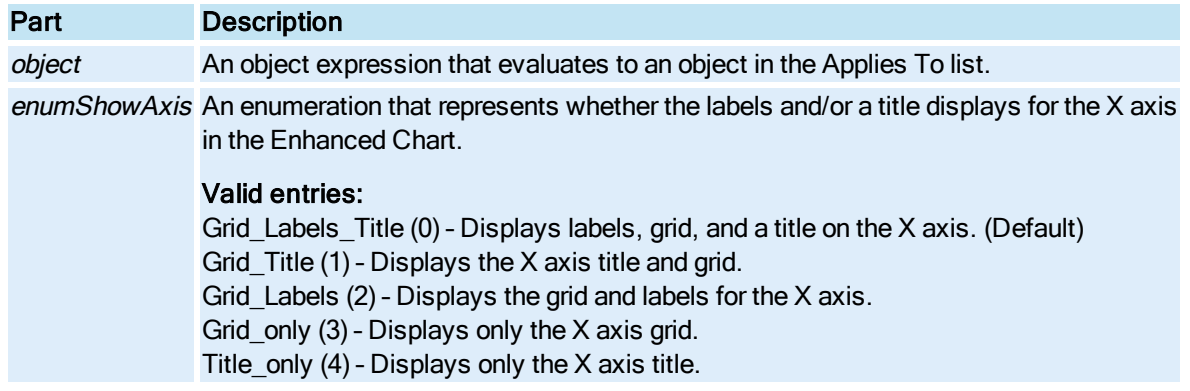

# <span id="page-407-0"></span>ShowYAxis Property

Specifies the combination of Grid, Labels, and Title to display on the Y axis. Applies to all Enhanced Charts.

**Syntax** 

object.ShowYAxis [<sup>=</sup> enumShowAxis ]

## Properties

The ShowYAxis property syntax has these parts:

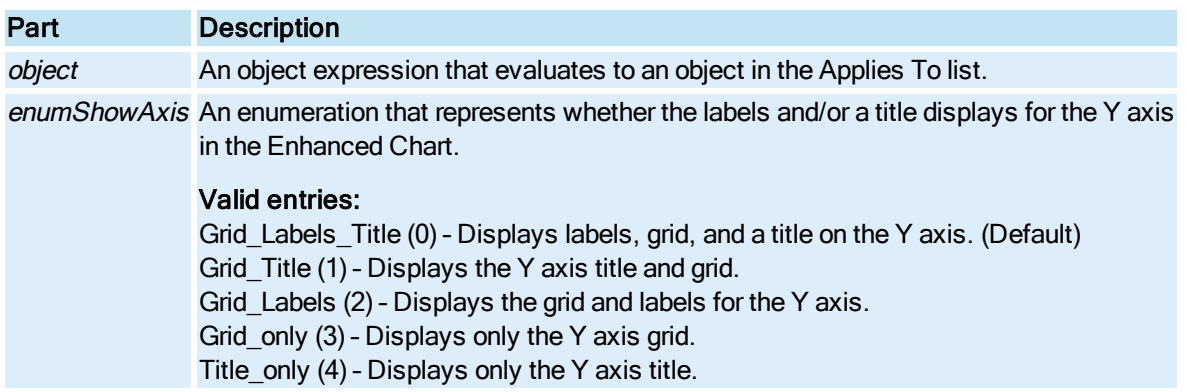

# SmoothingMode Property

Determines how the pipe will be drawn, either using high quality or high speed. Pipes drawn with the high quality setting use antialiasing; their edges do not appear jagged. Pipes that use high speed do not use antialiasing and their edges are jagged. However, their demand on system resources is not as great as that of pipes that use high quality. If you have a large number of animated pipes, you may want to consider using pipes with the quality high speed, to limit their use of your system resources.

#### **Syntax**

object.SmoothingMode[= enumSmoothingMode]

### **Properties**

The Smoothing Mode property syntax has these parts:

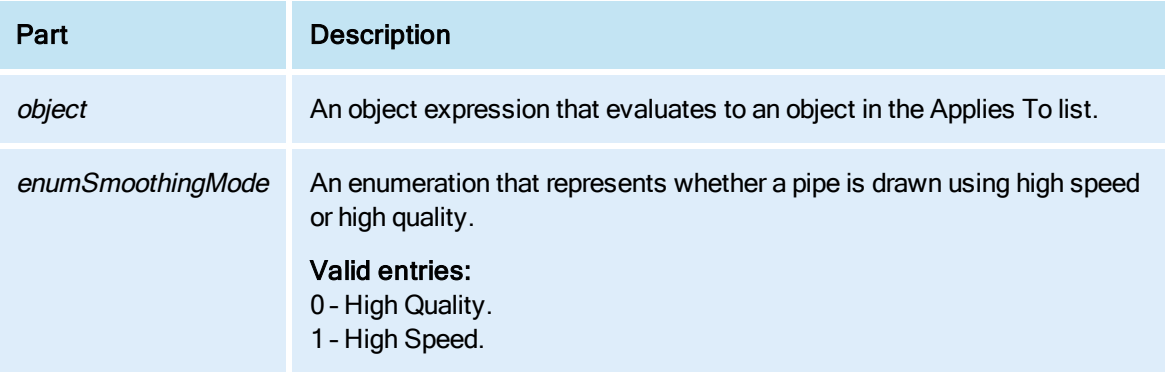

# SmoothShapes Property

Specifies whether to use smooth borders on shapes, applying anti-aliasing effect to shapes within a picture. This property is only processed in configure mode, not in run mode.

NOTE: Be aware that if you enable this property on pictures with lots of graphics, it may have an impact on the performance of the iFIX WorkSpace.

Syntax

```
object.SmoothShapes [= Boolean]
```
### **Properties**

The SmoothShapes property syntax has these parts:

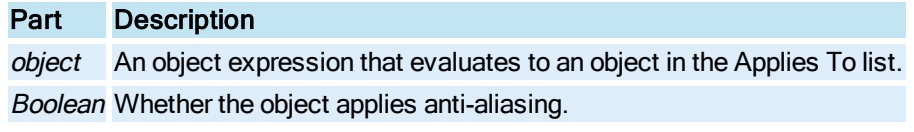

## Settings

The settings for Boolean are:

### Value Description

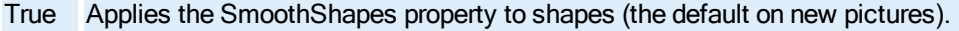

False Does not apply the SmoothShapes property to shapes in pictures (the default on pictures prior

to iFIX 5.9).

# SnapToGrid Property

Specifies whether to snap objects to the grid points.

**Syntax** 

object.SnapToGrid [= Boolean]

### Properties

The SnapToGrid property syntax has these parts:

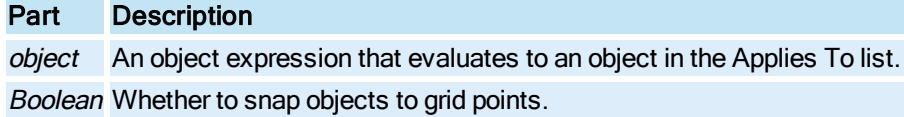

## **Settings**

The settings for Boolean are:

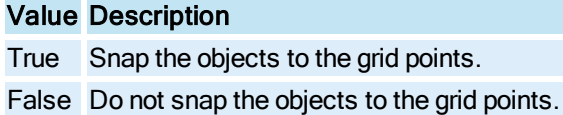

# SortColumnName Property

Specifies the column heading of the column currently being used for sorting in the [Alarm Summary](#page-142-0) object.

# Syntax

object.SortColumnName [= String]

#### Properties

The SortColumnName property syntax has these parts:

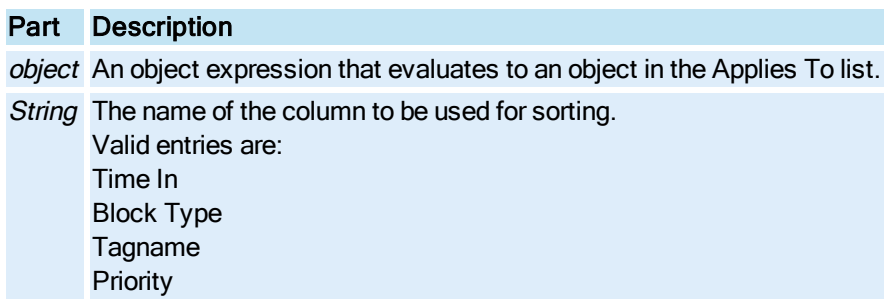

Node Ack/Time Ack/Priority Shelvable

# SortOrderAscending Property

Specifies whether the sort order for the [Alarm Summary](#page-142-0) object is ascending or descending.

**Syntax** 

object.SortOrderAscending [= Boolean]

#### Properties

The SortOrderAscending property syntax has these parts:

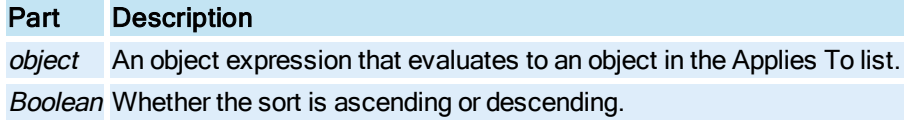

#### **Settings**

The settings for Boolean are:

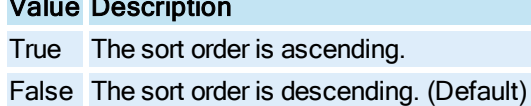

# Source Property

Value Description

Specifies the source string for an animation. This field specifies where the data should be retrieved from to drive this animation, that is, the input data source. The syntax can be either a fully qualified string, or, when using intelligent defaults for the server, node, and field names, the valid syntax for the FIX data server could be as simple as "AI1".

A fully qualified string is the server name and OPC string separated by a period. For example, FIX32.Scada1.AI1.F\_CV.

**Syntax** 

object.Source [= String]

#### Properties

The **Source** property syntax has these parts:

Part Description

object An object expression that evaluates to an object in the Applies To list. String A valid data source string.

#### Remarks

This property internally builds a connection [\(Connect\)](#page-503-0) between the input value property of the animation and the data source specified by this property.

## Sources Property

Returns the **[Sources](#page-153-1)** collection for the specified **ScriptProcedure** object.

**Syntax** 

object.Sources

**Properties** 

The **Sources** property syntax has this part:

Part Description

object An object expression that evaluates to an object in the Applies To list.

Remarks

Sources is a read-only property of type Object.

# SourceValidated Property

Specifies whether the source property has a valid data source connection.

Syntax

object.SourceValidated [= Boolean]

**Properties** 

The SourceValidated property syntax has these parts:

#### Part Description

object An object expression that evaluates to an object in the Applies To list. Boolean Whether the source is valid.

### **Settings**

The settings for Boolean are:

# Value Description

True The source property is valid.

False The source property is not valid.

# SPCChartType Property

Specifies the type of SPC bar chart: R-Bar, X-Bar, or S-Bar.

#### **Syntax**

object.SPCChartType [= enumSPCChartType]

#### **Properties**

The SPCChartType property syntax has these parts:

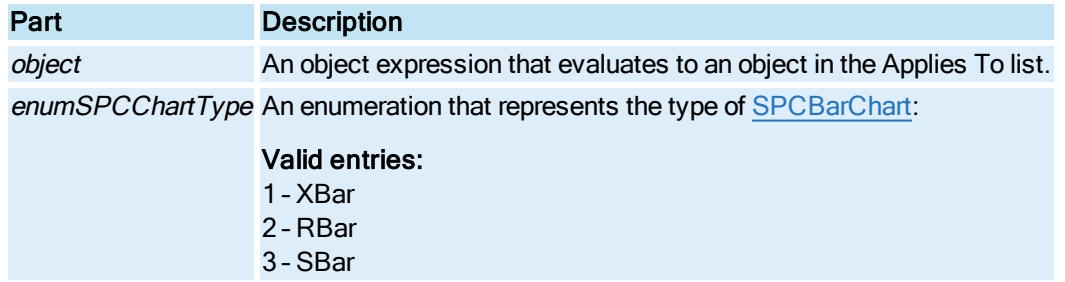

# SPCInterval Property

Sets the SPC interval for the [RealTimeSPCDataSet](#page-152-0) object.

### **Syntax**

object.SPCInterval [= Double]

#### Properties

The SPCInterval property syntax has these parts:

### Part Description

object An object expression that evaluates to an object in the Applies To list. Double The SPC interval.

# SPCType Property

A read-only property that determines how control limits should be set, depending on the SPC chart type. For example, if you add a [RealTimeSPCDataSet](#page-152-0) to an X-Bar Chart, the SPCType data set is also specified as X-bar.

object.SPCType [= enumSPCType]

## Properties

The SPCType property syntax has these parts:

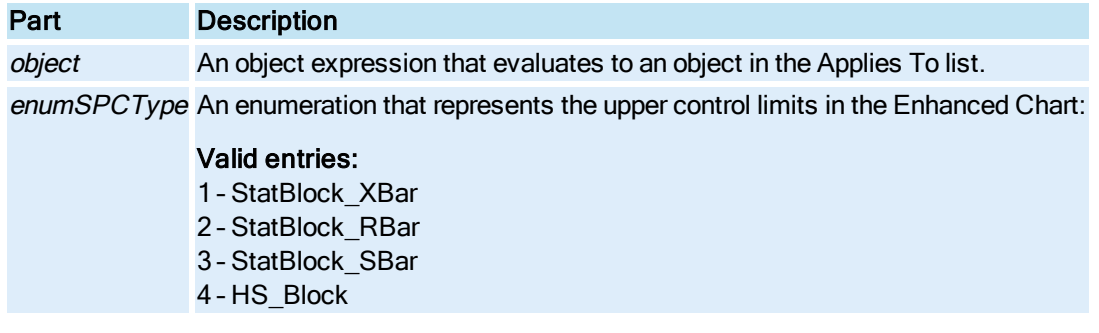

### Remarks

SPCType is a read-only property.

# <span id="page-413-0"></span>StartAngle Property

Specifies which portion of the object is visible.

### **Syntax**

object.StartAngle [= Double]

Properties

The StartAngle property syntax has these parts:

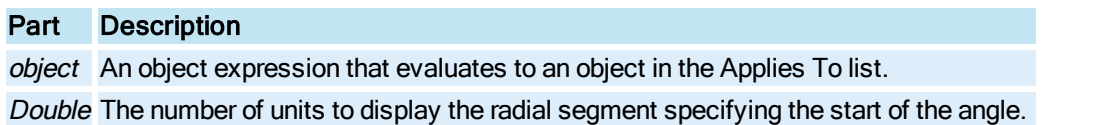

#### Remarks

The [Pie](#page-151-0) is merely a visible piece of an oval. The StartAngle and [EndAngle](#page-256-0) properties specify which portions of that oval will be visible. These properties define radial segments from the center of the oval between which the Pie is formed.

- A StartAngle of 0 units will define a horizontal radial from the center of the oval to the right.
- A StartAngle of 90 units will define a vertical radial from the center of the oval to the top of the screen.
- A StartAngle of 180 units will define a horizontal radial from the center of the oval to the left side of the screen.

• A StartAngle of 270 units will define a vertical radial from the center of the oval to the bottom of the screen.

The units to be used when creating the angle is specified as either degrees or radians depending on the value of the [AngleUnits](#page-184-0) property.

Changing the StartAngle property will change the [StartPoint](#page-415-0) property.

## StartCap Property

Specifies the start cap to apply to the selected pipe object.

#### **Syntax**

object.StartCap [= enumStartCap]

#### **Properties**

The StartCap property syntax has this part:

## Part Description

object An object expression that evaluates to an object in the Applies To list.

#### Settings

The settings for StartCap are:

# Value Description

- 0 StartCapRound
- 1 StartCapSquare
- 2 StartCapHorizontalDiagonal
- 3 StartCapVerticalDiagonal

## StartDateMode Property

Specifies the [GeneralDataSet](#page-148-0), [Lookup](#page-150-1), [Line](#page-149-4), [Formatted Object](#page-148-1), or [Chart](#page-143-0) object's initial starting date operational mode as either fixed or relative.

Syntax

object.StartDateMode [= enumStartMode]

#### Properties

The StartDateMode property syntax has these parts:

Part Description

object An object expression that evaluates to an object in the Applies To list. EnumStartMode The starting date operational mode.

#### **Settings**

The settings for enumStartMode are:

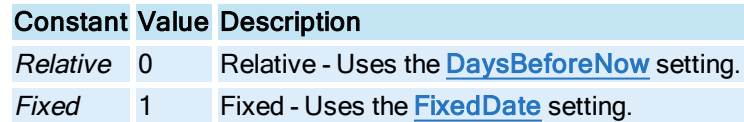

## Remarks

StartDateMode is a one-shot property.

This property is not impacted by any Global Time Control property settings.

# StartDateType Property

Specifies the [Pen](#page-150-0) object's starting date operational mode as either fixed or relative.

### **Syntax**

object.StartDateType [= enumStartMode]

#### Properties

The StartDateType property syntax has these parts:

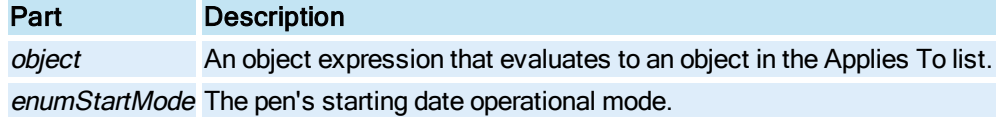

#### **Settings**

The settings for enumStartMode are:

### Constant Value Description

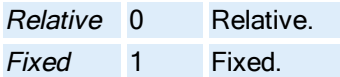

#### Remarks

Use this field to configure either a fixed starting date or a relative date. Configuring a relative start date means that the pen will use the [DaysBeforeNow](#page-227-0) property for determining the start date.

# <span id="page-415-0"></span>StartPoint Property

Specifies the starting point of the object.

object.StartPoint [= Object]

#### Properties

The **StartPoint** property syntax has these parts:

### Part Description

object An object expression that evaluates to an object in the Applies To list. Object A point of type [FixFloatPoint](#page-147-0).

#### Remarks

The StartPoint property specifies a point object which contains an x and y double value which are logical coordinate values equivalent to the **[StartX](#page-418-0)** and **[StartY](#page-418-1)** properties.

The StartPoint for the [Pie](#page-151-0) also defines the end points of the line segments which define the StartAngle and [EndAngle](#page-256-0) of the object.

The StartPoint for the each object is the point located at index 0.

# StartTime Property

Specifies the [GeneralDataSet](#page-148-0), [Chart](#page-143-0), [Lookup Object,](#page-150-1)[Line,](#page-149-4) [Formatted Object](#page-148-1), and/or [Timer](#page-154-1)  object's start time.

#### Chart Syntax

object.StartTime [= Date]

**Properties** 

The StartTime property syntax has these parts:

### Part Description

object An object expression that evaluates to an object in the Applies To list. Date The start time for the Chart or GeneralDataSet.

## Timer Syntax

object.StartTime [= Variant]

The StartTime property syntax has these parts:

### Part Description

object An object expression that evaluates to an object in the Applies To list. Variant The start time for the Timer.

#### **Remarks**

This property is not impacted by any Global Time Control property settings.

# StartTimeMode Property

Specifies the [GeneralDataSet](#page-148-0), [Lookup Object](#page-150-1), [Line](#page-149-4), [Formatted Object,](#page-148-1) or [Chart](#page-143-0) object's initial starting time operational mode to either fixed or relative time-based.

### **Syntax**

object.StartTimeMode [= enumStartMode]

## Properties

The StartTimeMode property syntax has these parts:

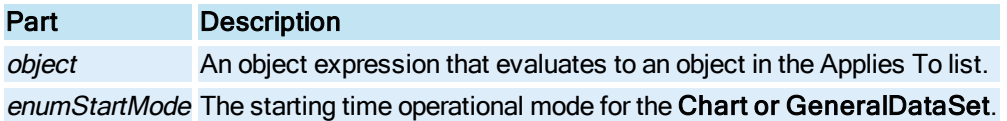

#### **Settings**

The settings for enumStartMode are:

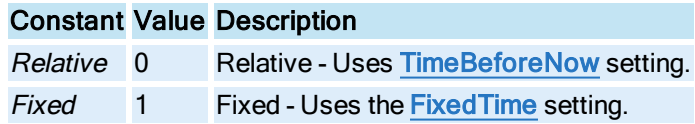

#### Remarks

StartTimeMode is a one-shot property.

# StartTimeType Property

Specifies the [Pen](#page-150-0) object's starting time operational mode to either fixed or relative time-based.

#### **Syntax**

object.StartTimeType [= enumStartMode]

### Properties

The StartTimeType property syntax has these parts:

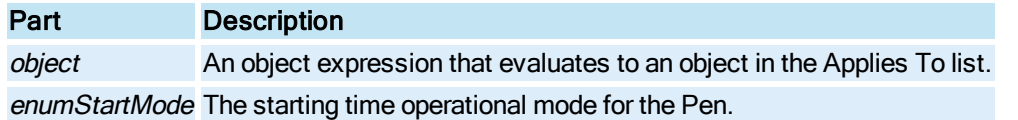

#### Settings

The settings for enumStartMode are:

## Constant Value Description

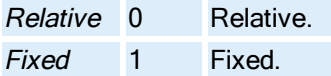

#### Remarks

Use this field to configure either a fixed start time or a relative start time. Configuring a relative start time mean that the pen will use the [TimeBeforeNow](#page-429-0) property for determining the start time.

# <span id="page-418-0"></span>StartX Property

Specifies the X coordinate of the object's start point.

#### **Syntax**

object.StartX [= Double]

#### Properties

The StartX property syntax has these parts:

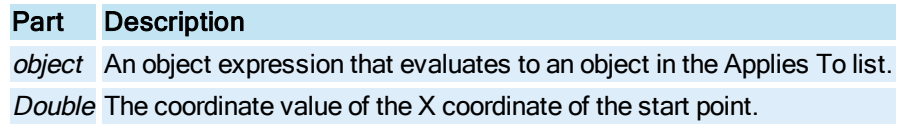

## <span id="page-418-1"></span>StartY Property

Specifies the Y coordinate of the object's start point.

#### **Syntax**

object.StartY [= Double]

#### Properties

The StartY property syntax has these parts:

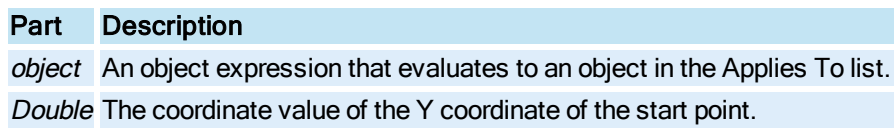

## Status Property

Returns whether the [Timer](#page-154-1) and/or [Event](#page-146-0) is running or stopped.

### **Syntax**

object.Status[=Boolean]

#### Properties

The Status property syntax has these parts:

# Part Description object An object expression that evaluates to an object in the Applies To list. Boolean Whether the Timer and/or Event is running or stopped.

### Return Values

The Status property return values are:

# Value Description

True The Timer or Event is running.

False The Timer or Event is stopped.

# StatusBar Property

Specifies the text displayed in the status bar of the WorkSpace.

### **Syntax**

object.StatusBar [= String]

### **Properties**

The StatusBar property syntax has these parts:

## Part Description

object An object expression that evaluates to an object in the Applies To list. String The text displayed in the status bar.

# StatusFontSize Property

Specifies the size of the font displayed for the [Alarm Summary](#page-142-0) object.

### **Syntax**

object.StatusFontSize [= Integer]

### **Properties**

The StatusFontSize property syntax has these parts:

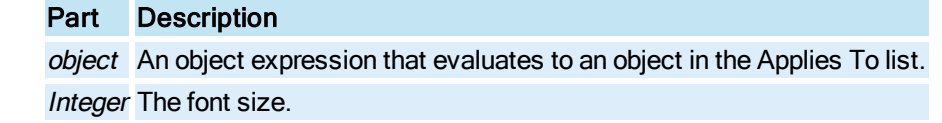

# SteppedTrend Property

Specifies whether the data points are written with each [Chart](#page-143-0) refresh.

### **Syntax**

object.SteppedTrend [= Boolean]

### Properties

The SteppedTrend property syntax has these parts:

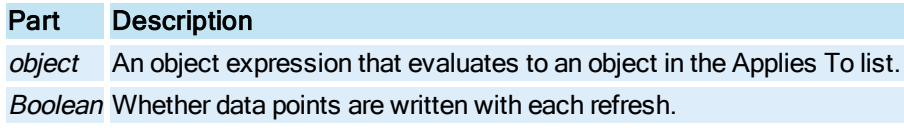

#### **Settings**

The settings for Boolean are:

# Value Description

True Data points are written with each refresh of the Chart, displaying a flat line. False Only the actual datapoints are connected.

# StretchMode Property

Describes how color is rendered in a [Bitmap](#page-143-1) object.

## **Syntax**

object.StretchMode [<sup>=</sup> enumBitmapStretchMode]

### Properties

The StretchMode property syntax has these parts:

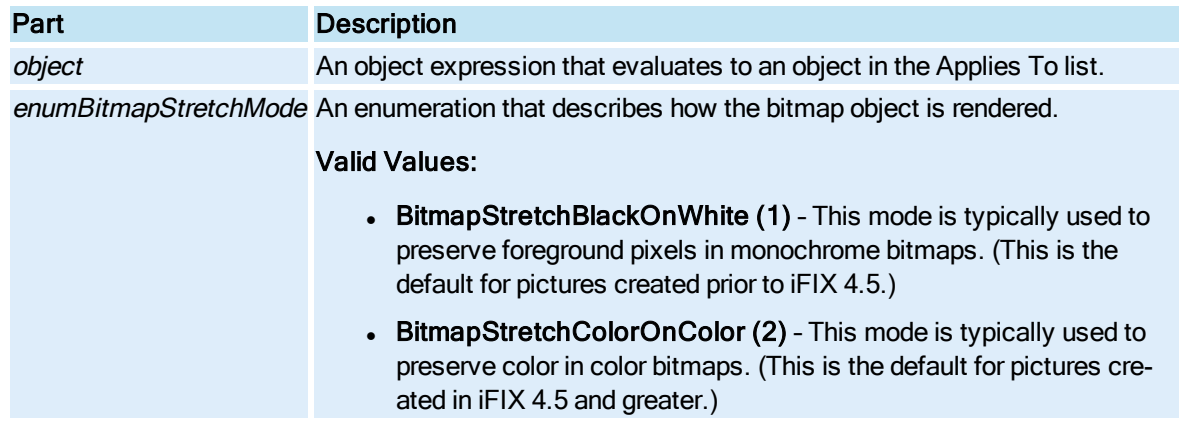

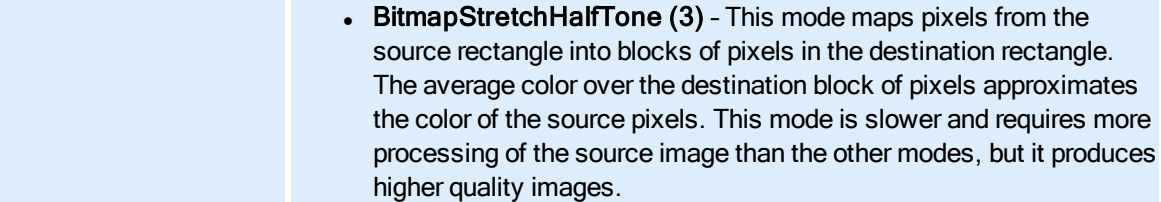

# StrikeThrough Property

Specifies whether the text has a strike through it.

**Syntax** 

object.StrikeThrough [= Boolean]

#### Properties

The StrikeThrough property syntax has these parts:

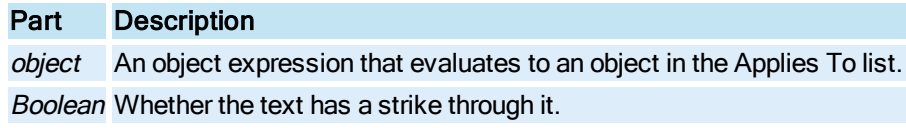

#### **Settings**

The settings for Boolean are:

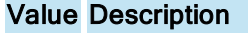

True The text is stricken. False There is no strikethrough.

# SubTitle Property

Allows you to enter a subtitle for your Enhanced Chart.

#### **Syntax**

object.SubTitle [= String]

## Properties

The SubTitle property syntax has these parts:

## Part Description

object An object expression that evaluates to an object in the Applies To list. String Text that appears as the subtitle in the [HistogramChart](#page-149-0), [LineChart](#page-149-1), [SPCBarChart](#page-153-0), or [XYChart](#page-156-0) Object.

# SubTitleBold Property

Displays the subtitle for the Enhanced Chart in bold.

#### **Syntax**

object.SubTitleBold [= Boolean]

#### Properties

The SubTitleBold property syntax has these parts:

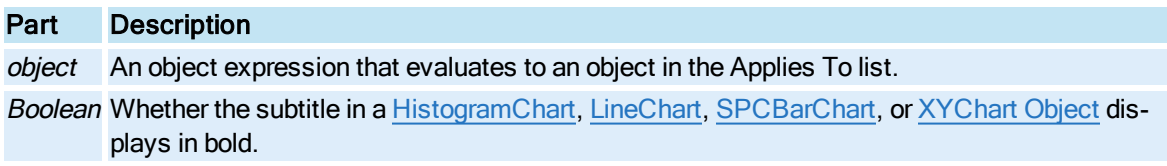

#### **Settings**

The settings for Boolean are:

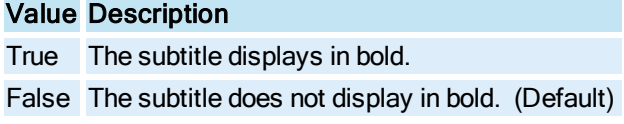

# SubTitleFont Property

Specifies the font face of the subtitle for the Enhanced Chart.

**Syntax** 

object.SubTitleFont [= String]

#### Properties

The SubTitleFont property syntax has these parts:

# Part Description

object An object expression that evaluates to an object in the Applies To list. String The name of the font. By default, the font face is "Times New Roman."

# SubTitleItalic Property

In an Enhanced Chart, specifies whether the subtitle displays in italics.

object.SubTitleItalic [= Boolean]

## Properties

The SubTitleItalic property syntax has these parts:

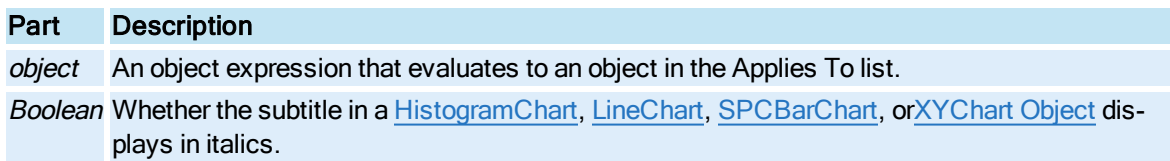

## Settings

The settings for Boolean are:

# Value Description

True The subtitle displays in italics. (Default)

False The subtitle does not display in italics.

# SubTitleUnderline Property

In an Enhanced Chart, specifies whether the subtitle appears underlined.

**Syntax** 

```
object.SubTitleUnderline [= Boolean]
```
Properties

The SubTitleUnderline property syntax has these parts:

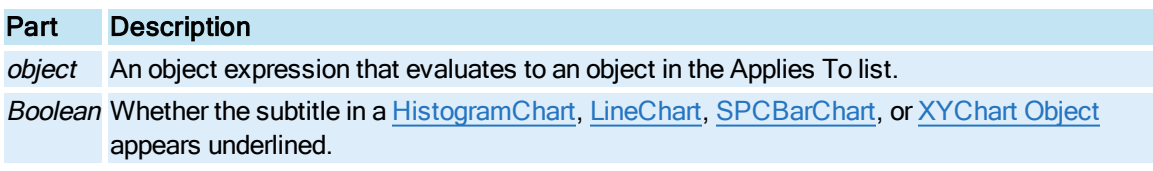

#### **Settings**

The settings for Boolean are:

### Value Description

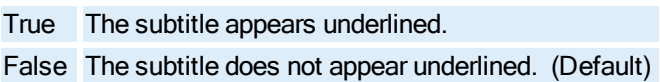

Returns the dispatch pointer to the **[System](#page-153-3)** object.

**Syntax** 

object.System

#### Properties

The System property syntax has this part:

# Part Description

object An object expression that evaluates to an object in the Applies To list.

### **Remarks**

System is a read-only property of type Object.

# SystemMenu Property

Specifies whether the System Menu is enabled.

#### **Syntax**

object.SystemMenu [= Boolean]

### Properties

The SystemMenu property syntax has these parts:

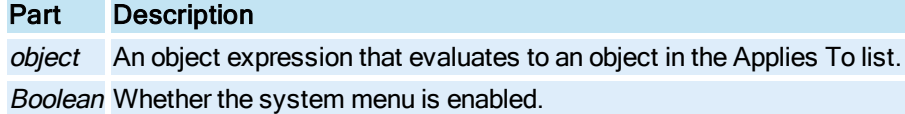

#### **Settings**

The settings for Boolean are:

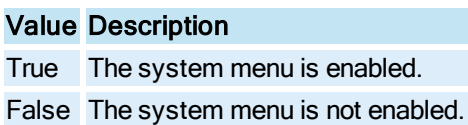

# T

# TableBackColor Property

For an Enhanced Chart, specifies the background color of the table, if displayed.

object.TableBackColor [= Long]

#### Properties

The TableBackColor property syntax has these parts:

# Part Description

object An object expression that evaluates to an object in the Applies To list. Long An whole number representing the color.

# TableFont Property

For an Enhanced Chart, specifies the font of the table, if displayed.

#### **Syntax**

object.TableFont [= String]

#### Properties

The TableFont property syntax has these parts:

## Part Description

object An object expression that evaluates to an object in the Applies To list. String The name of the font. By default, the font face is "Arial."

# TableForeColor Property

For an Enhanced Chart, specifies the foreground color of the table, if displayed.

### Syntax

```
object.TableForeColor [= Long]
```
### **Properties**

The TableForeColor property syntax has these parts:

# Part Description

object An object expression that evaluates to an object in the Applies To list. Long A whole number representing the color.

# TextColor Property

Sets the color used as the text color for the object's titles and labels in an Enhanced Chart.

**Syntax** 

object.TextColor [<sup>=</sup> Long]

#### Properties

The TextColor property syntax has these parts:

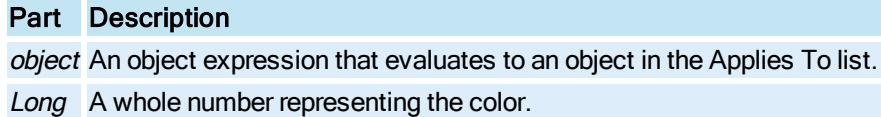

# Thickness Property

Specifies the thickness, in pixels, of the selected pipe object.

#### **Syntax**

object.Thickness [=Integer]

### Properties

The Thickness property syntax has these parts:

## Part Description

object An object expression that evaluates to an object in the Applies To list. Integer The pipe thickness, in pixels.

# ThicknessType Property

Specifies whether the thickness type for pipes can be stretched or is fixed.

### **Syntax**

object.ThicknessType [= enumThicknessType]

#### **Properties**

The ThicknessType property syntax has these parts:

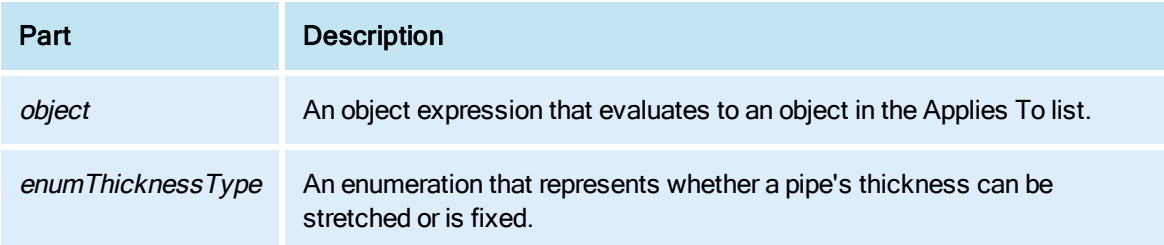

## Valid entries:

0 – The pipe's thickness is always what is specified in the Thickness property.

1 – The pipe's thickness can be stretched to accommodate picture scaling.

# Thumbnail Property

When the Thumbnail property is set to True in an Enhanced Chart, the chart can be reduced in size and still show useful information. By reducing the size of the chart to a smaller size, multiple charts can be displayed in the same picture.

## Syntax

object.Thumbnail [<sup>=</sup> Boolean]

### **Properties**

The Thumbnail property syntax has these parts:

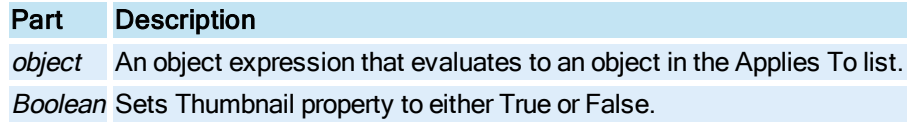

### Settings

The settings for Boolean are:

### Value Description

True The ShowYAxis, ShowXAxis, ShowTimeCursor, ShowLegend, ForceVerticalPoints, ShowDSLegend, and ShowTimeCursorTooltips will be set to the values listed in the following table. These values override any previously configured values for these properties.

False All properties in following table are rendered to whatever you configure them to. (Default)

The following properties will be set to the values outlined in this table when the Thumbnail property is set to TRUE.

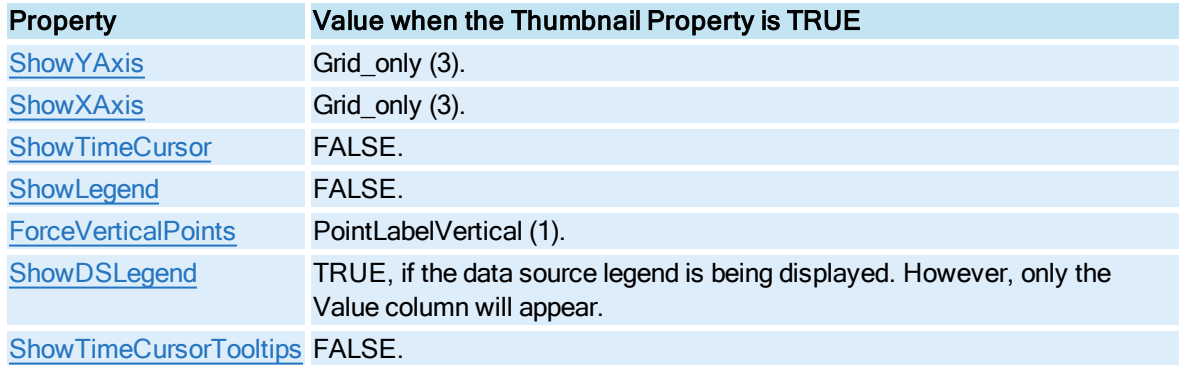

# TimeAxis Property

Returns the [Pen](#page-150-0) object's [Time Axis](#page-154-0).

**Syntax** 

object.TimeAxis

Properties

The TimeAxis property syntax has this part:

Part Description object An object expression that evaluates to an object in the Applies To list.

#### Remarks

TimeAxis is a read-only property of type Object.

Use this object to access Time Axis properties, which include [AxisColor,](#page-190-0) [AxisTitle](#page-190-1), [AxisLength,](#page-190-2) [NumLabels,](#page-346-0) [NumTicks,](#page-348-0) [ShowAxis,](#page-393-0) and [ShowTitle.](#page-405-0)

# TimeAxisNumLabels Property

Specifies the number of labels on the [Time Axis.](#page-154-0)

**Syntax** 

object.TimeAxisNumLabels [= Integer]

### **Properties**

The TimeAxisNumLabels property syntax has these parts:

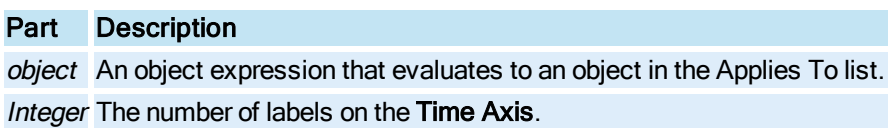

# TimeAxisNumTicks Property

Specifies the number of tick marks on the [Time Axis](#page-154-0).

Syntax

object.TimeAxisNumTicks [= Integer]

#### **Properties**

The TimeAxisNumTicks property syntax has these parts:

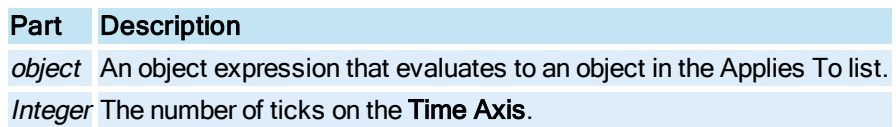

### Remarks

The number of tick marks includes the left and right edge markers. The first tick is the left edge, followed by the right edge, then the middle ticks.

# TimeAxisTitle Property

Specifies the title of the specified [Chart](#page-143-0) object's [Time Axis](#page-154-0).

### **Syntax**

object.TimeAxisTitle [= String]

#### Properties

The TimeAxisTitle property syntax has these parts:

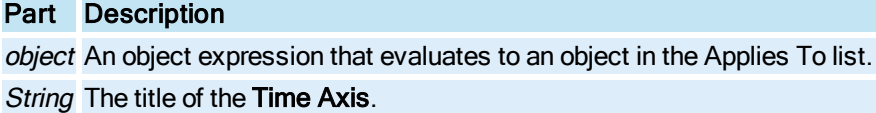

# <span id="page-429-0"></span>TimeBeforeNow Property

Specifies the initial start time for a [GeneralDataSet](#page-148-0), [Chart](#page-143-0),[Line,](#page-149-4) [Lookup Object](#page-150-1), [Formatted Object,](#page-148-1) or [Pen](#page-150-0) relative to the time the parent [Picture](#page-151-1) is opened.

## **Syntax**

object.TimeBeforeNow [= Long]

#### **Properties**

The TimeBeforeNow property syntax has these parts:

# Part Description

object An object expression that evaluates to an object in the Applies To list. Long The time in seconds.

### **Remarks**

This property is not impacted by any Global Time Control property settings.

# TimeCursorColor Property

Specifies the color of the [Chart](#page-143-0) object's Time Cursor.

### Syntax

object.TimeCursorColor [= Long]

## **Properties**

The TimeCursorColor property syntax has these parts:

Part Description object An object expression that evaluates to an object in the Applies To list. Long The COLORREF used to set the time cursor's color.

# TimeCursorPos Property

Specifies the horizontal position of the [Chart](#page-143-0) object's time cursor in postscript points or logical units relative to the side of the document frame (document relative not chart relative).

### Syntax

```
object.TimeCursorPos [= Double]
```
### **Properties**

The TimeCursorPos property syntax has these parts:

# Part Description

object An object expression that evaluates to an object in the Applies To list. Double The logical horizontal screen relative coordinate.

# TimeCursorStyle Property

Specifies the type of time cursor to display in an Enhanced Chart in run mode, when the [ShowTimeCursor](#page-403-0) property is set to true.

## Syntax

object.TimeCursorStyle [= enumTimeC ursorStyle]

### **Properties**

The TimeCursorStyle property syntax has these parts:

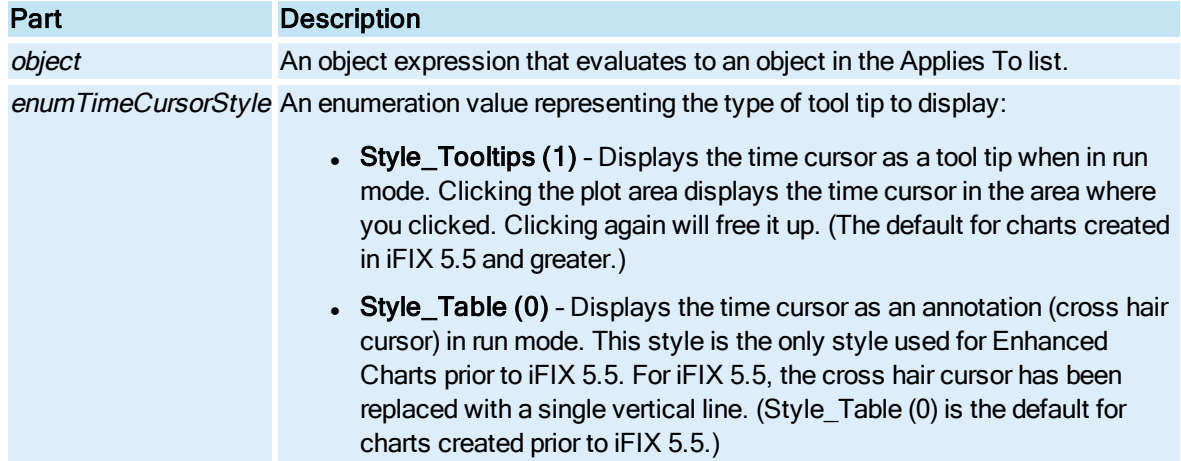

# TimeCursorTooltipColor Property

Specifies the color to display as the background for the specified [Pen](#page-150-0) object's time cursor tooltips.

### **Syntax**

object.TimeCursorTooltipColor [= Long]

#### Properties

The TimeCursorTooltipColor property syntax has these parts:

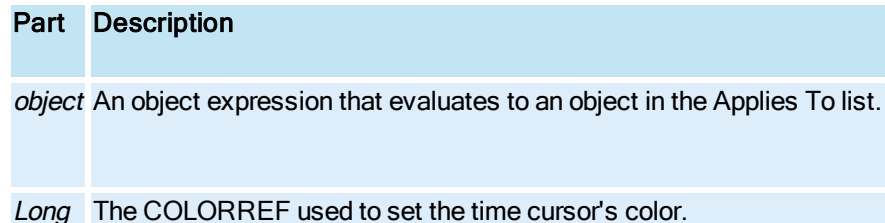

# Timeout Property

Specifies the maximum amount of time the [Chart](#page-143-0) may be paused (see [Pause\)](#page-597-0) before it will automatically resume (see [Resume](#page-611-0)).

### **Syntax**

object.Timeout [= Long]

### Properties

The Timeout property syntax has these parts:
### Part Description

object An object expression that evaluates to an object in the Applies To list.

Long The maximum amount of time.

#### Remarks

If the Timeout property is set to zero (0), the chart will pause and not update until the Resume method is called.

## TimerEnabled Property

Specifies the run-time operation of the [Timer](#page-154-0) object.

#### **Syntax**

object.TimerEnabled [= Boolean]

#### Properties

The TimerEnabled property syntax has these parts:

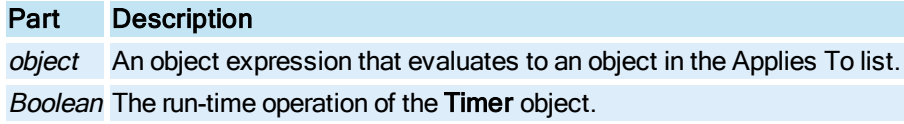

#### **Settings**

The settings for Boolean are:

#### Value Description

- True If set in the Configuration environment, the Timer is started when the WorkSpace is switched to the Run-time environment. If set from False in the Run-time environment, nothing will happen, the user must call [StartTimer](#page-642-0).
- False If set in the Configuration environment, the Timer will not be started when the WorkSpace is switched to the Run-time environment. If set in the Run-time environment, the timer will be stopped.

### <span id="page-432-0"></span>Timestamp Property

Returns the timestamp of the OPC data source represented by this [DataItem.](#page-144-0) The Timestamp property becomes populated either from [Read](#page-601-0) method of the DataItem or [Group \(DataSystem\)](#page-148-0) object.

### Syntax

object.Timestamp

#### Properties

The Timestamp property syntax has this part:

### Part Description

object An object expression that evaluates to an object in the Applies To list.

#### Remarks

Timestamp is a read-only property of type Date.

The [Quality](#page-373-0) and [Value](#page-453-0) properties are associated with the Timestamp.

## TimeZoneBiasExplicit Property

Specifies the TimeZoneBiasExplicit.

### **Syntax**

object.TimeZoneBiasExplicit [=enumTimeZoneBiasExplicit ]

### Properties

The TimeZoneBiasExplicit property syntax has these parts:

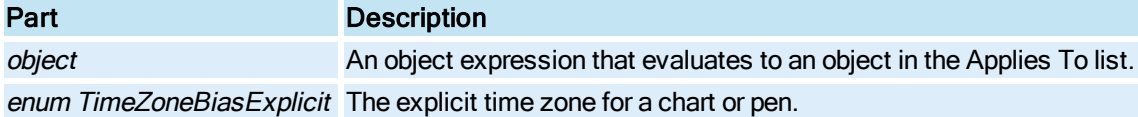

#### Remarks

The TimeZoneBiasExplicit property is only used when the TimeZoneBiasRelative property is set to explicit time zone.

## TimeZoneBiasRelative Property

Specifies the TimeZoneBiasRelative.

### Syntax

object.TimeZoneBiasRelative [=enumTimeZoneBiasRelative ]

## Properties

The TimeZoneBiasRelative property syntax has these parts:

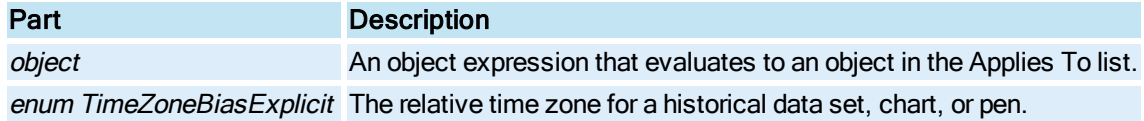

#### Settings

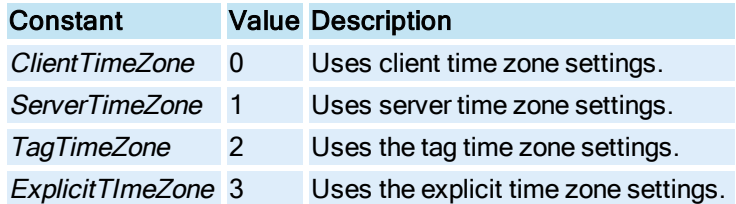

## **Remarks**

If the value is explicit, it uses whatever the TimeZoneExplicitBias is.

## Titlebar Property

Specifies whether the window's title bar is visible or not.

#### **Syntax**

object.Titlebar [= Boolean]

#### **Properties**

The Titlebar property syntax has these parts:

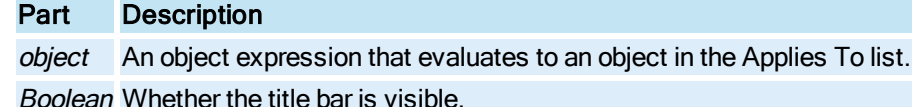

#### **Settings**

The settings for Boolean are:

### Value Description

True The title bar is visible. False The title bar is not visible.

## ToggleRate Property

Specifies the rate at which the output of the [Lookup](#page-150-0) object toggles between *output1* and *output2*. For example, in a color table, this property is the blink rate.

### Syntax

object.ToggleRate [= Single]

#### Properties

The ToggleRate property syntax has these parts:

## Part Description

object An object expression that evaluates to an object in the Applies To list. Single The toggle rate in seconds.

## ToggleSource Property

Specifies the data source or expression used to determine if the output of the [Lookup](#page-150-0) object should toggle between output1 and output2.

#### **Syntax**

object.ToggleSource [= String]

#### **Properties**

The ToggleSource property syntax has these parts:

#### Part Description

object An object expression that evaluates to an object in the Applies To list. String The data source or expression.

#### Remarks

The ToggleSource property stores and exposes the fully qualified name.

## Tolerance Property

Specifies the tolerance for exact match **[Lookup](#page-150-0)** tables.

#### **Syntax**

object.Tolerance [= Single]

#### Properties

The Tolerance property syntax has these parts:

### Part Description

object An object expression that evaluates to an object in the Applies To list. Single The tolerance value.

#### Remarks

The tolerance will work just like in an expression. If the value is within +/- tolerance, the value will pass the condition imposed – in this case equality.

For example, the user sets up an exact match table such that an object is green when the value is 0 and red when the value is 1. Most likely the value will end up being 0.0000009, and therefore the object may never be green. Tolerance will prevent this.

## ToolbarManager Property

Holds information describing the iFIX picture toolbars.

**Syntax** 

object.ToolbarManager

Properties

The ToolbarManager property syntax has this part:

Part Description

object An object expression that evaluates to an object in the Applies To list.

Remarks

ToolbarManager is a read-only property of type Object.

## ToolbarPath Property

Returns the path used for storing toolbar files.

**Syntax** 

object.ToolbarPath

Properties

The ToolbarPath property syntax has this part:

### Part Description

object An object expression that evaluates to an object in the Applies To list.

Remarks

ToolbarPath is a read-only property of type String.

## TooltipOption Property

When used with the [EnableTooltip](#page-256-0) and [HighlightEnabled](#page-294-0) properties, the TooltipOption property allows you to specify where the tooltip text comes from:

- The object's [Description](#page-231-0) property.
- The Dynamo Description property.
- From a run mode tag value supplied when you load tag status symbols for your picture.

A tooltip will be displayed for the specified object only when [EnableTooltip](#page-256-0) and [HighlightEnabled](#page-294-0) properties are set to TRUE.

## **Syntax**

object.TooltipOption [= enumTooltipOptions]

## Properties

The TooltipOption property syntax has these parts:

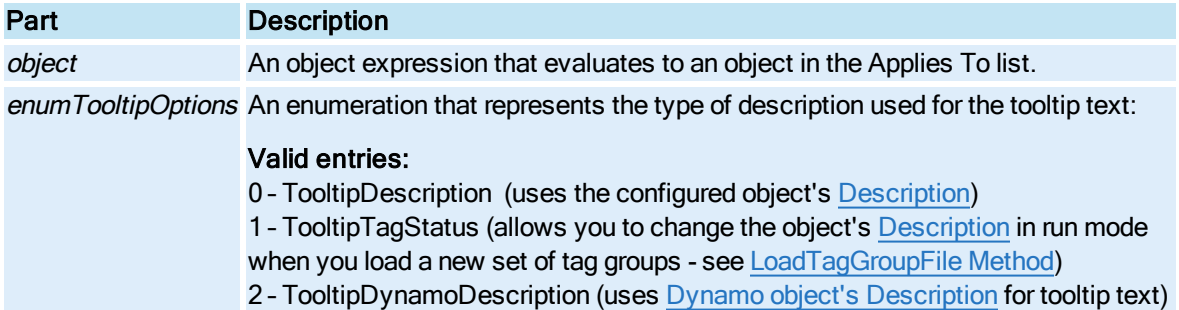

# Top Property

Specifies the distance, in screen percentage, between the top edge of the physical screen and the WorkSpace in which it is contained, or Specifies the position of the top edge of the [Window](#page-155-0) object.

## **Syntax**

object.Top [= Double]

### Properties

The Top property syntax has these parts:

## Part Description

object An object expression that evaluates to an object in the Applies To list. Double The distance in screen percentage.

# TopCenter Property

Returns the value of the top center point of the shape's bounding rectangle as a [FixFloatPoint](#page-147-0).

### **Syntax**

object.TopCenter

#### Properties

The TopCenter property syntax has this part:

### Part Description

object An object expression that evaluates to an object in the Applies To list.

#### Remarks

TopCenter is a read-only property of type Object.

# TopLeft Property

Returns the top left point of the shape's bounding rectangle as a [FixFloatPoint](#page-147-0).

### **Syntax**

object.TopLeft

Properties

The TopLeft property syntax has this part:

## Part Description

object An object expression that evaluates to an object in the Applies To list.

#### Remarks

TopLeft is a read-only property of type Object.

## TopRight Property

Returns the top right point of the shape's bounding rectangle as a [FixFloatPoint](#page-147-0).

### **Syntax**

object.TopRight

#### **Properties**

The TopRight property syntax has this part:

# Part Description

object An object expression that evaluates to an object in the Applies To list.

### Remarks

TopRight is a read-only property of type Object.

## TopVisibleRow Property

© 2020 General Electric Company. All rights reserved. 301

Specifies the first visible row in the **[Alarm Summary](#page-142-0)** object's spreadsheet.

**Syntax** 

object.TopVisibleRow

### Properties

The TopVisibleRow property syntax has this part:

### Part Description

object An object expression that evaluates to an object in the Applies To list.

#### Remarks

You can use the value of TopVisibleRow to compute the visible page size.

## TotalFilteredAlarms Property

Displays the total number of alarms that match the current filter. This is the same as the number displayed in the left corner of the status bar.

**Syntax** 

object.TotalFilteredAlarms

**Properties** 

The TotalFilteredAlarms property syntax has this part:

### Part Description

object An object expression that evaluates to an object in the Applies To list.

## TranslateOnOpen Property

Specifies whether or not to switch the language of the selected picture when it is opened in run mode.

**Syntax** 

```
object.TranslateOnOpen [= Boolean]
```
### **Properties**

The TranslateOnOpen property syntax has these parts:

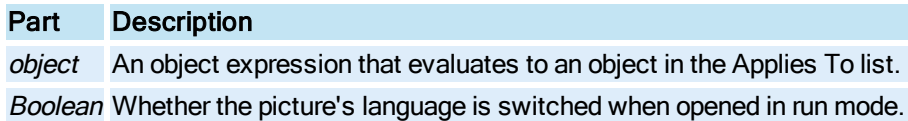

#### **Settings**

The settings for Boolean are:

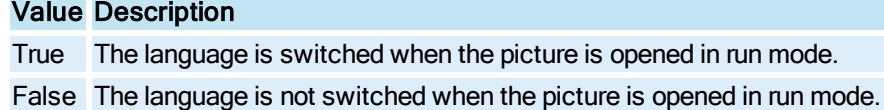

## Transparency Property

Specifies whether or not the **[Bitmap](#page-143-0)** supports the transparent color.

#### **Syntax**

object.Transparency [= Boolean]

#### Properties

The Transparency property syntax has these parts:

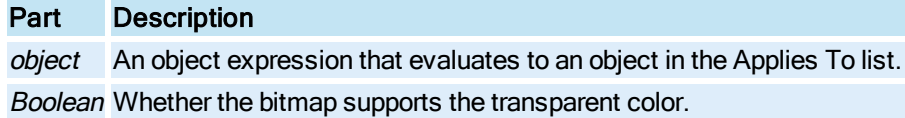

#### **Settings**

The settings for Boolean are:

#### Value Description

True The bitmap supports transparency. False The bitmap does not support transparency.

### **Remarks**

This property enables a Bitmap to have a transparent color [\(TransparentColor\)](#page-441-0). When enabled, bitmaps can effectively have a bleed-through area that can be used for animation and visualization.

## Transparent Property

Specifies whether or not the **[Chart](#page-143-1)** is transparent.

#### **Syntax**

object.Transparent [= Boolean]

### Properties

The Transparent property syntax has these parts:

### Part Description

object An object expression that evaluates to an object in the Applies To list. **Boolean** Whether the **Chart** is transparent.

#### Settings

The settings for Boolean are:

## Value Description

True The Chart is transparent.

False The Chart is opaque.

### Remarks

Setting the Transparent property to True allows the user to see what is displayed behind the Chart.

## <span id="page-441-0"></span>TransparentColor Property

Specifies the [Bitmap](#page-143-0) object's transparent color. If transparency is enabled, this color is the see-through color. Any pixels with this color display the screen's background image.

### **Syntax**

```
object.TransparentColor [= Long]
```
#### Properties

The TransparentColor property syntax has these parts:

### Part Description

object An object expression that evaluates to an object in the Applies To list. Long The COLORREF used to set the transparent color.

## TreatSinglePointsAsLines Property

In an Enhanced Chart, specifies whether to draw a straight horizontal line if only one point.

**Syntax** 

object.TreatSinglePointsAsLines [= Boolean]

#### **Properties**

The TreatSinglePointsAsLines property syntax has these parts:

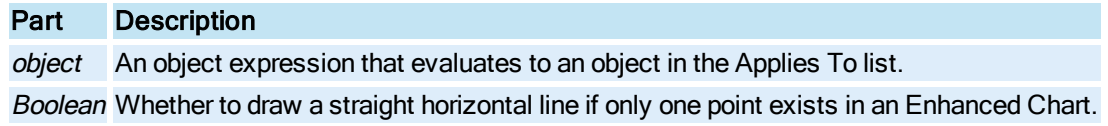

#### Settings

The settings for Boolean are:

### Value Description

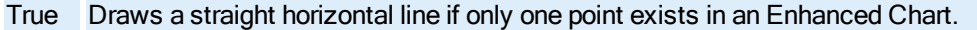

False Does not draw a straight horizontal line if only one point exists in an Enhanced Chart.(Default)

## TriggerType Property

Specifies when the timer's **[OnTimeOut](#page-683-0)** event is retriggered.

### **Syntax**

object.TriggerType [= Long]

#### **Properties**

The TriggerType property syntax has these parts:

### Part Description

object An object expression that evaluates to an object in the Applies To list.

Long When the OnTimeOut event is triggered.

#### Settings

The settings for Long are:

### Value Description

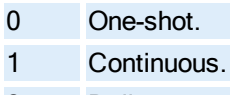

- 2 Daily.
- 3 Monthly.

#### Remarks

One-Shot The Timer triggers at the start time, then disables itself.

Continuous The Timer triggers at the start time then re-schedules the timer based on the current time plus the configured interval.

Daily The Timer triggers at the start time for those days that have been enabled (see [DaysOfWeek](#page-228-0)). If the user has enabled end time then the timer is retriggered using the interval until the time exceeds the configured end time.

Monthly The Timer triggers at the start time for every day the user has enabled (see [DaysOfMonth](#page-227-0)). If the user has enabled end time then the timer is retriggered using the interval until the time exceeds the configured end time.

## TrimMaxLength Property

Specifies the maximum pixel length of the line to be trimmed. If the pixel length is greater than this number, the line will not be trimmed.

### Syntax

object.TrimMaxLength [=Integer]

## Properties

The TrimMaxLength property syntax has these parts:

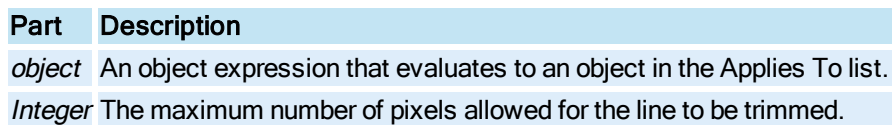

## TrimType Property

Specifies the trim option to apply to all line objects.

### **Syntax**

object.TrimType [=enumTrimType]

#### **Properties**

The TrimType property syntax has these parts:

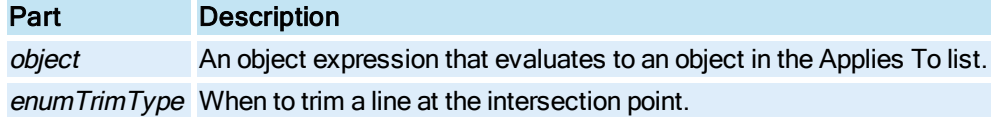

#### **Settings**

The settings for enumTrimType are:

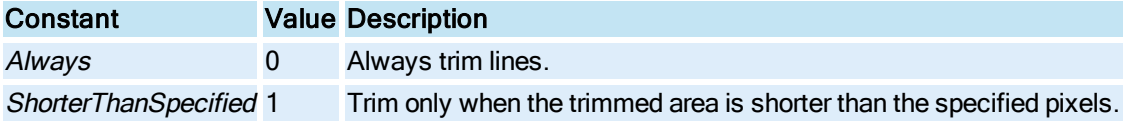

## TruncateTitles Property

When TruncateTitles is set to true in an Enhanced Chart, the chart title, chart sub-title and axes titles are all truncated to fit the allowable space, before any scaling is applied. In many cases, this results in easier to read titles and labels. When set to false, these titles are all scaled to display the full title, despite how small the font size appears.

#### **Syntax**

```
object.TruncateTitles [= Boolean]
```
#### Properties

The Truncate Titles property syntax has these parts:

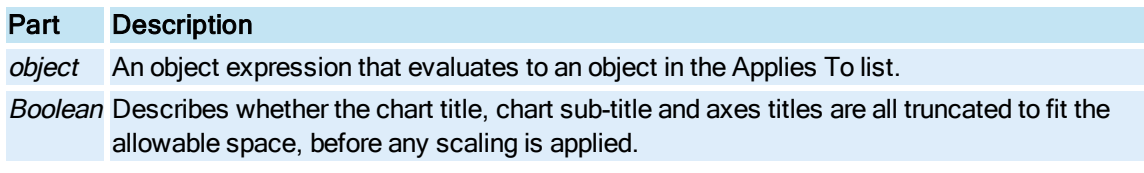

### Settings

The settings for Boolean are:

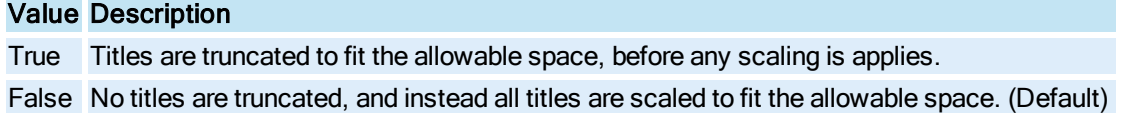

# Type Property

Returns the type of document that is displayed by the specified [Document](#page-145-0) object.

### **Syntax**

object.Type

### Properties

The Type property syntax has this part:

### Part Description

object An object expression that evaluates to an object in the Applies To list.

#### Remarks

Type is a read-only property of type Object.

This property identifies what kind of Page is opened for this document. The WorkSpace can open and manage any OLE Active Document object. The Type property contains the OLE document type ProgID field as found in the registry for this class. IFIX uses Fix. Picture and FixSchedule. FixSchedulerServer. 1.

## U-V

## UCL Property

Sets the upper control limits (UCL) for the [RealTimeSPCDataSet](#page-152-0) object.

### **Syntax**

object.UCL [= Double]

#### Properties

The UCL property syntax has these parts:

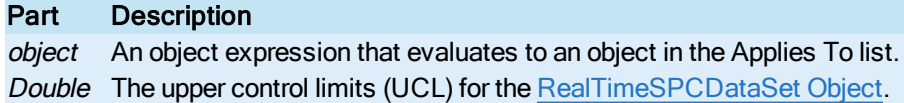

## <span id="page-445-0"></span>UnacknowledgedAlarmColor Property

Specifies the color in which all unacknowledged alarms will be displayed in the [Alarm Summary](#page-142-0) object if the [UseUnacknowledgedAlarmColor](#page-453-1) property is True.

#### Syntax

object.UnacknowledgedAlarmColor [= Long]

### **Properties**

The UnacknowledgedAlarmColor property syntax has these parts:

## Part Description

object An object expression that evaluates to an object in the Applies To list. Long The COLORREF used to set the unacknowledged alarms.

## Underline Property

Specifies whether the text in the [Text](#page-154-1) or [Datalink](#page-144-1) object is underlined.

**Syntax** 

object.Underline [= Boolean]

#### Properties

The Underline property syntax has these parts:

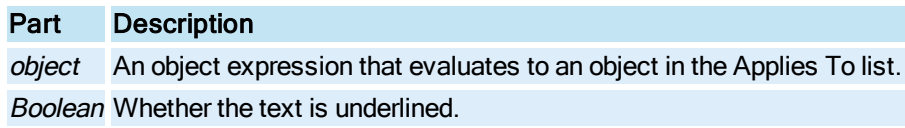

## Settings

The settings for Boolean are:

## Value Description

True The text is underlined. False The text is not underlined.

## UniformScale Property

Specifies whether a shape scales horizontally and vertically by the same amount.

#### **Syntax**

object.UniformScale [= Boolean]

#### **Properties**

The UniformScale property syntax has these parts:

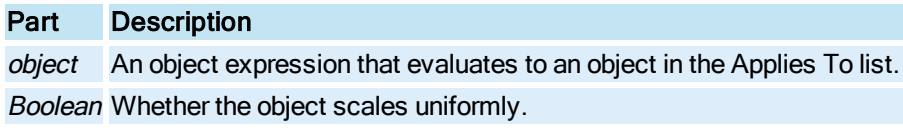

#### Settings

The settings for Boolean are:

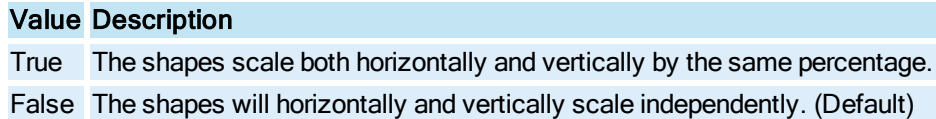

#### Remarks

Vertical and horizontal scaling can either be performed independently of one another, or uniformly using the same percentages. Uniform scaling is also used when the user holds the control key down while scaling the object with the mouse.

Setting this flag to True before rubber band creation allows you to create a square from the Rectangle object and a circle from the [Oval](#page-150-1) object.

## Units Property

Specifies the units descriptor field for a [Pen](#page-150-2).

### **Syntax**

object.Units [= String]

#### Properties

The Units property syntax has these parts:

## Part Description

object An object expression that evaluates to an object in the Applies To list. String Data value units descriptor.

## UpdateOnPropChange Property

Specifies whether changes to properties in the [Alarm Summary](#page-142-0) object take effect immediately. Set this property to False if you are changing multiple properties and you want the changes to take effect simultaneously.

### **Syntax**

object.UpdateOnPropChange [= Boolean]

### **Properties**

The UpdateOnPropChange property syntax has these parts:

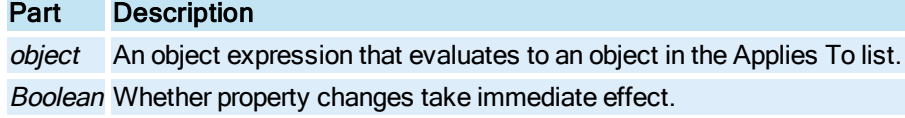

### **Settings**

The settings for Boolean are:

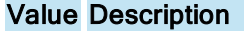

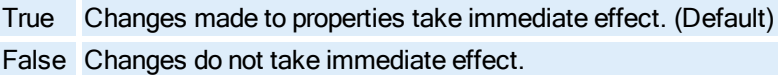

## UpdateRate Property

Allows you to specify how quickly a chart updates the data plot in run mode. This value is not used for Histogram and SPC charts, as these charts update at the rate of their data sources.

### **Syntax**

object.UpdateRate [= Long]

#### Properties

The UpdateRate property syntax has this part:

## Part Description

object An object expression that evaluates to an object in the Applies To list. Long Specifies, in Milliseconds, how quickly a chart updates the data plot in run mode.

## <span id="page-447-0"></span>UseDefaultYAxisSettings Property

When UseDefaultYAxisSettings is set to True for a data source in an [XY](#page-156-0) or [LineChart,](#page-149-0) the following data source properties are configured according to the corresponding values set on the [Axis tab](drw.chm::/enhanced_chart_configuration_axis_tab.htm) in the Enhanced Chart Customization dialog box in the iFIX WorkSpace:

- [ManualScaleControlY](#page-332-0)
- [AutoMinMaxPaddingY](#page-187-0)
- [ManualMinY](#page-331-0)
- [ManualMaxY](#page-330-0)
- [YAxisScaleControl](#page-472-0)
- [UseDSLimits](#page-450-0)

#### **Syntax**

object.UseDefaultYAxisSettings [<sup>=</sup> Boolean]

#### **Properties**

The UseDefaultYAxisSettings property syntax has these parts:

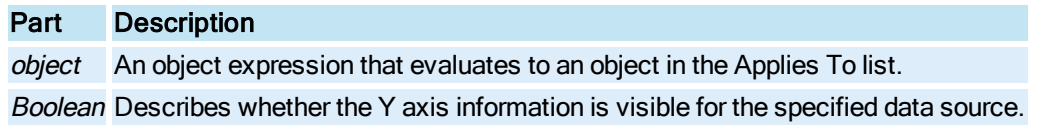

#### **Settings**

The settings for Boolean are:

### Value Description

- True The data source properties for ManualScaleControlY, AutoMinMaxPaddingY, ManualMinY, ManualMaxY, YAxisScaleControl and UseDSLimits are configured according to the corresponding values set on the [Axis](drw.chm::/enhanced_chart_configuration_axis_tab.htm) tab in the Enhanced Chart Customization dialog box. (Default)
- False The data source properties for ManualScaleControlY, AutoMinMaxPaddingY, ManualMinY, ManualMaxY, YAxisScaleControl and UseDSLimits are configured according to the corresponding values set on Y Axis sub tab on the Data [Sources](drw.chm::/enhanced_chart_configuration_data_sources_tab.htm#bookmark61) tab in the Enhanced Chart Customization dialog box.

### UseDelta Property

Specifies whether to use the absolute or relative value to set the output value.

#### **Syntax**

object.UseDelta [= Boolean]

#### **Properties**

The UseDelta property syntax has these parts:

# Part Description object An object expression that evaluates to an object in the Applies To list. Boolean Whether to use the absolute or relative value to set the output value.

### **Settings**

The settings for Boolean are:

### Value Description

True The target current value is added to the calculated output value before the output value is written to its target. (Default)

False The output value is written to its target with no current value added in.

#### Remarks

This property controls whether the output value of the animation is written as calculated (absolute) to the property or if this value is used as a delta or offset from the property's initial setting (relative). This property should be enabled if the animation is relative to the current location of the object. If the object has a fixed screen location for animation (even if the object is moved in the Configuration environment) then disable this property. For most position animations this property should be enabled.

If the user sets up a connection to the Horizontal Position property and set UseDelta to True, the base position of the object will be added to to the output value when the linear object evaluates. For example, the input range for the object is 0 to 100, the output range is 0 to 200, and the initial position of the object is 15. If the value of 50 comes in from the data system and UseDelta is True, the value of 115 is written to the HorizontalPosition of the object. If UseDelta is False, the value written would be 100.

## UseDomainSecurity Property

Sets or retrieves the Boolean value that indicates whether or not Windows domain security is to be used in the security synchronization process.

### **Syntax**

object.UseDomainSecurity [= Boolean]

#### Properties

The UseDomainSecurity property syntax has these parts:

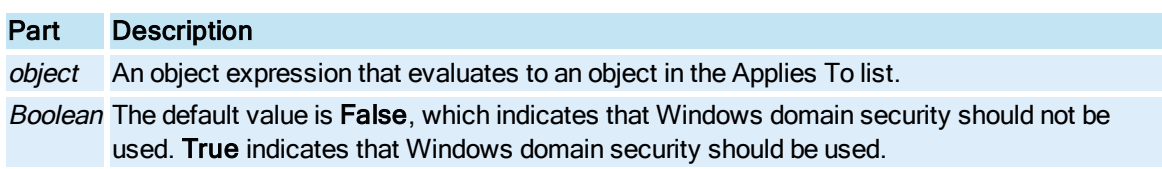

#### Remarks

When the UseDomainSecurity property is equal to True, you must supply a valid domain name in the [Domain](#page-240-0) property.

This property corresponds to the /D command line parameter of the Security Synchronizer application.

## <span id="page-450-0"></span>UseDSLimits Property

If the UseDSLimits is set to True, then for a given data source in an Enhanced Chart, the high and low values for the Y axis are obtained from the High and Low Limit fields in the Data sub tab on the [Data](drw.chm::/enhanced_chart_configuration_data_sources_tab.htm#bookmark4) [Sources](drw.chm::/enhanced_chart_configuration_data_sources_tab.htm#bookmark4) tab in the Enhanced Chart Customization dialog box.

If the UseDSLimits is set to False, then the high and low values for the Y axis are configured using the settings configured in the Y Axis panel of the [Axis tab](drw.chm::/enhanced_chart_configuration_axis_tab.htm) in the Enhanced Chart Customization dialog box.

NOTE: If the Chart is an XY or Line Chart and the [UseDefaultYAxisSettings Property](#page-447-0) is set to False for a given data source, then the Y axis high and low values are configured using the Y Axis sub tab on the Data [Sources](drw.chm::/enhanced_chart_configuration_data_sources_tab.htm#bookmark61) [tab](drw.chm::/enhanced_chart_configuration_data_sources_tab.htm#bookmark61) in the Enhanced Chart Customization dialog box.

#### **Syntax**

object.UseDSLimits [<sup>=</sup> Boolean]

#### **Properties**

The UseDSLimits property syntax has these parts:

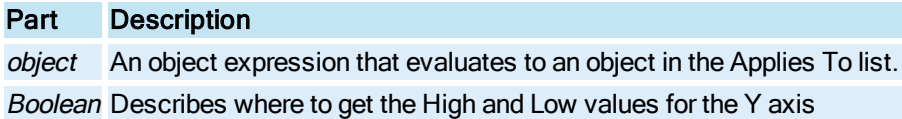

#### Settings

The settings for Boolean are:

#### Value Description

- True Sets the Y axis High and Low values from High and Low Limit fields for a given data source in the Data sub tab on the Data [Sources](drw.chm::/enhanced_chart_configuration_data_sources_tab.htm#bookmark4) tab in the Enhanced Chart Customization dialog box.
- False Sets the Y axis High and Low values from High and Low Limit fields using the settings configured in the Y Axis panel of the [Axis tab](drw.chm::/enhanced_chart_configuration_axis_tab.htm) in the Enhanced Chart Customization dialog box.

### UseLocalSecurity Property

Sets or retrieves the boolean value that indicates whether or not Windows local security is to be used in the security synchronization process.

### Syntax

object.UseLocalSecurity [= Boolean]

### **Properties**

The UseLocalSecurity property syntax has these parts:

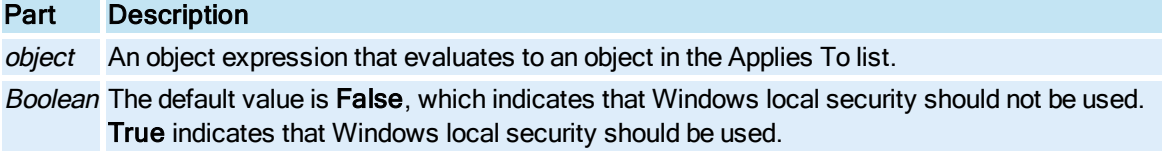

### Remarks

This property corresponds to the /L command line parameter of the Security Synchronizer application.

## UseMarker Property

Specifies whether to display markers on trend lines for the specified [Pen](#page-150-2).

#### **Syntax**

object.UseMarker [= Boolean]

#### Properties

The UseMarker property syntax has these parts:

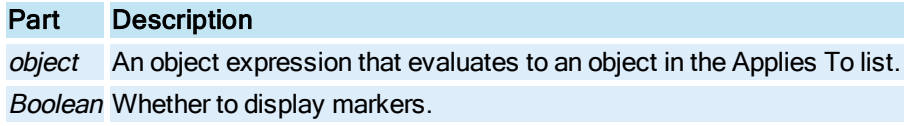

#### **Settings**

The settings for Boolean are:

### Value Description

True Display markers on trend lines.

False Do not display markers on trend lines.

## Remarks

Markers are useful for identifying lines on a black and white printer.

## UserDef1ColumnName Property

Specifies the text displayed in the header of the [Alarm Summary](#page-142-0) object's User Defined Field1 column.

#### **Syntax**

object.UserDef1ColumnName [<sup>=</sup> String]

#### **Properties**

The UserDef1ColumnName property syntax has these parts:

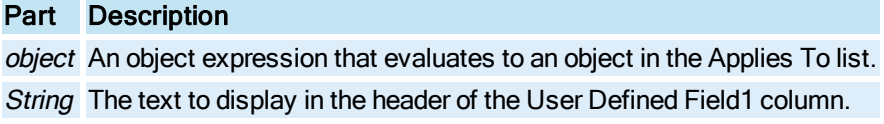

### Remarks

The text you specify cannot match the text of any existing column header, including the text used in the User Defined Field2 column.

## UserDef2ColumnName Property

Specifies the text displayed in the header of the [Alarm Summary](#page-142-0) object's User Defined Field2 column.

#### Syntax

object.UserDef2ColumnName [<sup>=</sup> String]

### **Properties**

The UserDef2ColumnName property syntax has these parts:

### Part Description

object An object expression that evaluates to an object in the Applies To list. String The text to display in the header of the User Defined Field2 column.

#### Remarks

The text you specify cannot match the text of any existing column header, including the text used in the User Defined Field1 column.

## UserPreferences Property

Holds information describing the iFIX user preferences.

#### **Syntax**

object.UserPreferences

#### Properties

The UserPreferences property syntax has this part:

### Part Description

object An object expression that evaluates to an object in the Applies To list.

#### Remarks

UserPreferences is a read-only property of type Object.

## <span id="page-453-1"></span>UseUnacknowledgedAlarmColor Property

Specifies whether the foreground color of unacknowledged alarms is set to the color identified by the [UnacknowledgedAlarmColor](#page-445-0) property.

### **Syntax**

object.UseUnacknowledgedAlarmColor [= Boolean]

### Properties

The UseUnacknowledgedAlarmColor property syntax has these parts:

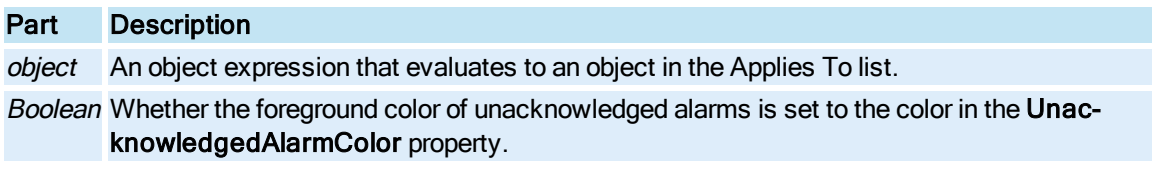

#### **Settings**

The settings for Boolean are:

## Value Description

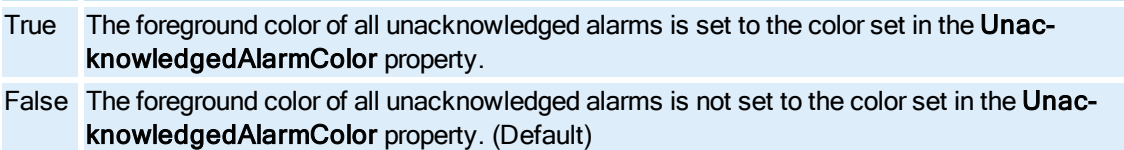

## UWL Property

Sets the upper warning limits (UWL) for the [RealTimeSPCDataSet](#page-152-0) object.

### **Syntax**

object.UWL [= Double]

### Properties

The UWL property syntax has these parts:

## Part Description

object An object expression that evaluates to an object in the Applies To list. Double The upper warning limits (UWL) for the [RealTimeSPCDataSet Object](#page-152-0).

## <span id="page-453-0"></span>Value Property

Returns the value of the OPC data source represented by this [DataItem](#page-144-0). The Value property becomes populated either from [Read](#page-601-0) method of the DataItem or [Group \(DataSystem\)](#page-148-0) object.

#### **Syntax**

object.Value

### Properties

The Value property syntax has this part:

## Part Description

object An object expression that evaluates to an object in the Applies To list.

### Remarks

Value is a read-only property of type Object.

The [Quality](#page-373-0) and [Timestamp](#page-432-0) properties are associated with the Value.

## ValueAxis Property

Returns the [Pen](#page-150-2) object's [ValueAxis.](#page-155-1)

**Syntax** 

object.ValueAxis

Properties

The ValueAxis property syntax has this part:

### Part Description

object An object expression that evaluates to an object in the Applies To list.

Remarks

ValueAxis is a read-only property of type Object.

## ValueAxisNumLabels Property

Specifies the number of labels on the [ValueAxis.](#page-155-1)

### **Syntax**

object.ValueAxisNumLabels [= Integer]

### Properties

The ValueAxisNumLabels property syntax has these parts:

## Part Description

object An object expression that evaluates to an object in the Applies To list. Integer The number of labels on the Value Axis.

## ValueAxisNumTicks Property

Specifies the number of tick marks displayed on the [Value Axis](#page-155-1). Tick marks are evenly spaced.

Syntax

object.ValueAxisNumTicks [= Integer]

### **Properties**

The ValueAxisNumTicks property syntax has these parts:

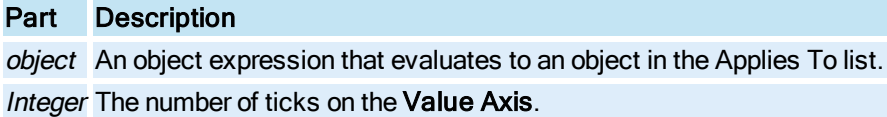

## ValueAxisTitle Property

Specifies the title of the [Value Axis](#page-155-1).

**Syntax** 

object.ValueAxisTitle [= String]

Properties

The ValueAxisTitle property syntax has these parts:

### Part Description

object An object expression that evaluates to an object in the Applies To list. String The title of the Value Axis.

# VariableType Property

Specifies the [Variable](#page-155-2) object's data type for the data it stores. Data retrieved from a data source via con-nections to its [CurrentValue](#page-223-0) property will attempt to be coerced to the defined VariableType.

Syntax

object.VariableType [= enumFixVariableType]

## Properties

The VariableType property syntax has these parts:

Part Description

object An object expression that evaluates to an object in the Applies To list.

enumFixVariableType The data type.

### **Settings**

The settings for enumFixVariableType are:

### Constant Value Description

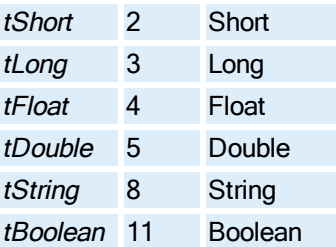

## Version Property

Returns the version number of the object.

#### **Syntax**

object.Version

#### Properties

The Version property syntax has this part:

### Part Description

object An object expression that evaluates to an object in the Applies To list.

Remarks

Version is a read-only property of type Integer.

Version is initialized to 1 when a "page" (picture, schedule, toolbar, dynamo set, global page) is created.

## VerticalFillDirection Property

Specifies a value representing the direction of a shape's vertical fill.

#### **Syntax**

object.VerticalFillDirection [= enumVerticalDirection]

### Properties

The VerticalFillDirection property syntax has these parts:

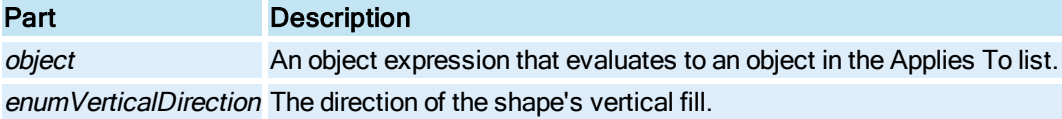

#### Settings

The settings for enumVerticalDirection are:

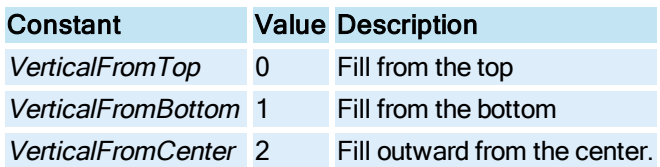

## VerticalFillPercentage Property

Specifies the percentage of a shape's vertical fill.

### **Syntax**

object.VerticalFillPercentage [= Double]

### Properties

The VerticalFillPercentage property syntax has these parts:

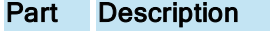

object An object expression that evaluates to an object in the Applies To list. Double The percentage to fill the shape.

#### Remarks

Animating this property performs a dynamic vertical fill.

## VerticalGridColor Property

Specifies the color of the vertical grid lines displayed in the [Chart](#page-143-1).

### **Syntax**

object.VerticalGridColor [= Long]

#### **Properties**

The VerticalGridColor property syntax has these parts:

## Part Description

object An object expression that evaluates to an object in the Applies To list. Long The COLORREF used to set the vertical grid color.

# VerticalGridStyle Property

Specifies the style of the vertical grid lines displayed in the [Chart](#page-143-1).

### **Syntax**

object.VerticalGridStyle [= enumEdgeStyle]

## Properties

The VerticalGridStyle property syntax has these parts:

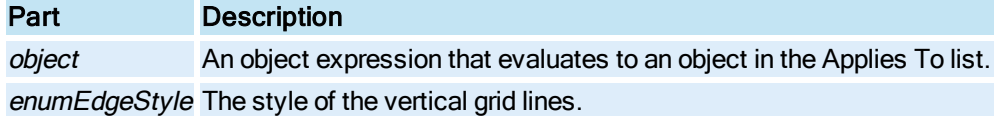

#### **Settings**

The settings for enumEdgeStyle are:

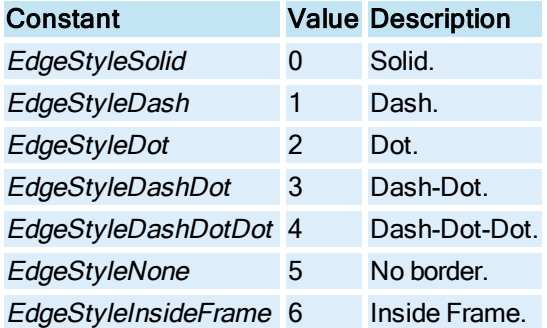

## VerticalPosition Property

Specifies a shape's distance, in postscript points or logical units, from the top of the [Picture](#page-151-0).

**Syntax** 

object.VerticalPosition [= Double]

## Properties

The VerticalPosition property syntax has these parts:

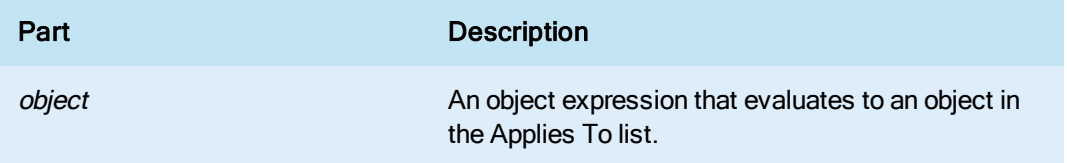

Double The shape's vertical position.

#### **Remarks**

For shapes, the units are in postscript points (for the Enhanced Coordinate System) or logical units (for the Logical Coordinate System) as defined by the **[Picture](#page-151-0)** document size.

## VerticalScaleDirection Property

Specifies if the direction in which the specified shape will expand or contract when the [Ver](#page-459-0)[ticalScalePercentage](#page-459-0) property is changed.

### Syntax

object.VerticalScaleDirection [= enumVerticalDirection]

#### Properties

The VerticalScaleDirection property syntax has these parts:

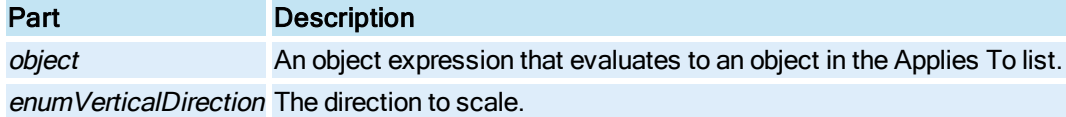

#### **Settings**

The settings for enumVerticalDirection are:

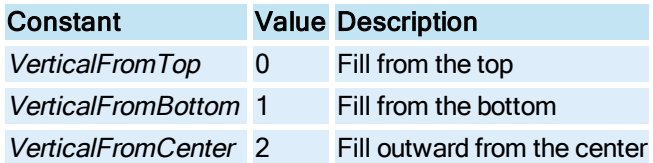

#### Remarks

Scaling from center can be used to create the illusion that an object is moving towards or away from the user.

## <span id="page-459-0"></span>VerticalScalePercentage Property

Specifies the scale percentage to apply to a shape's height.

#### **Syntax**

```
object.VerticalScalePercentage [= Double]
```
#### **Properties**

The VerticalScalePercentage property syntax has these parts:

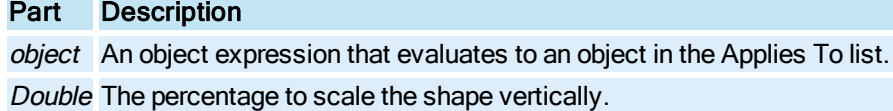

#### Remarks

In the Configuration environment, VerticalScalePercentage will not be set back to 100 until the object is de-selected. Therefore, while selected, the object will contain it's current percentage value relative to the size of the object when it was last selected. Once de-selected, the object's VerticalScalePercentage property will be reset back to 100.

In the Run-time environment, animating the VerticalScalePercentage property modifies the object's height based on the size of the object when it initially came off disk.

An object's scale percentage can be negative. This causes the object to flip over its bottom axis. This effect is useful for creating differential bar graphs by using an expression in the data source that takes the value and subtracts a setpoint. The resulting difference from the setpoint can be used to by the VerticalScalePercentage property. For example, you could animate a color table to change color based on the sign of a result.

## ViewingStyle Property

In an Enhanced Chart, specifies the viewing style: Color, Monochrome, or Monochrome and Symbols.

**Syntax** 

object.ViewingStyle [= enumViewingStyle]

#### **Properties**

The ViewingStyle property syntax has these parts:

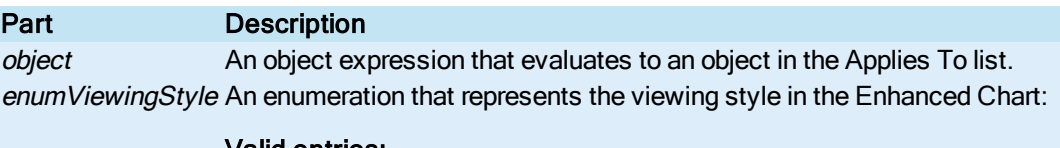

Valid entries: – ViewColor – ViewMono – ViewMonoWithSymbols

## ViewportHeight Property

Specifies the available vertical viewing area of the document.

IMPORTANT: The ViewportHeight property does not apply to documents that use the Enhanced Coordinate system. It is only available for documents using Logical Coordinates.

#### **Syntax**

object.ViewportHeight [= Double]

#### Properties

The ViewportHeight property syntax has these parts:

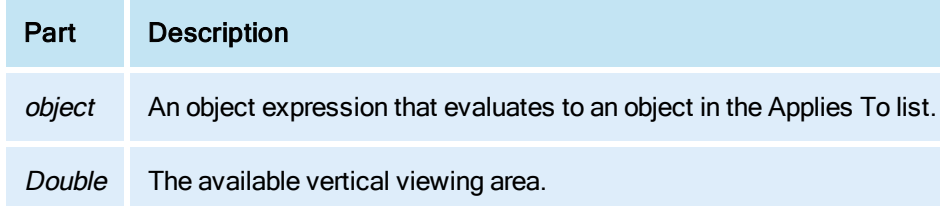

#### Remarks

ViewportHeight is a logical unit constrained to the document height dimension in documents that use the Logical Coordinate System (legacy coordinates).

## ViewportLeft Property

Specifies the leftmost origin of the available viewing area of the document that uses the Logical Coordinate system.

IMPORTANT: The ViewportLeft property does not apply to documents that use the Enhanced Coordinate system. It is only available for documents using Logical Coordinates.

#### **Syntax**

object.ViewportLeft [= Double]

#### **Properties**

The ViewportLeft property syntax has these parts:

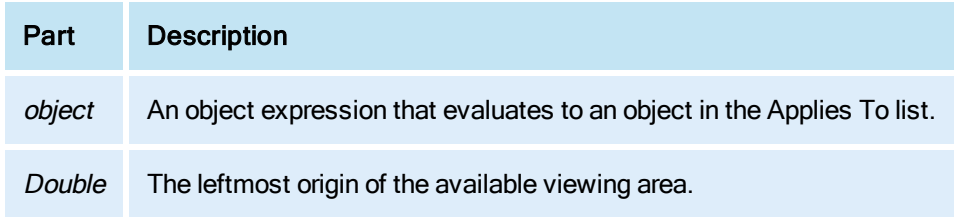

### Remarks

ViewportLeft is a logical unit constrained to the left position of the document, in documents that use the Logical Coordinate System (legacy coordinates).

## ViewportTop Property

Specifies the topmost origin of the available viewing area of the document.

IMPORTANT: The ViewportTop property does not apply to documents that use the Enhanced Coordinate system. It is only available for documents using Logical Coordinates.

#### **Syntax**

object.ViewportTop [= Double]

#### Properties

The ViewportTop property syntax has these parts:

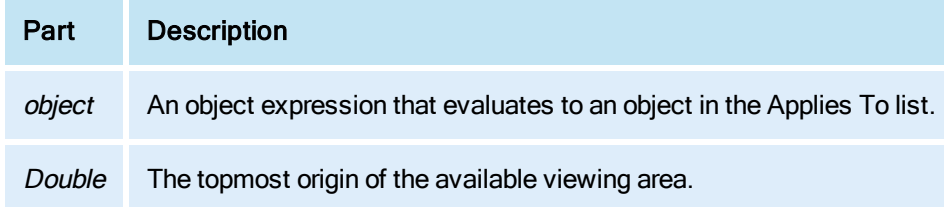

### Remarks

ViewportTop is a logical unit constrained to the top position of the document, in documents that use the Logical Coordinate System (legacy coordinates).

## ViewportWidth Property

Specifies the available horizontal viewing area of the document that uses the Logical Coordinate system.

IMPORTANT: The ViewportWidth property does not apply to documents that use the Enhanced Coordinate System. It is only available for documents using Logical Coordinates.

#### **Syntax**

object.ViewportWidth [= Double]

#### Properties

The ViewportWidth property syntax has these parts:

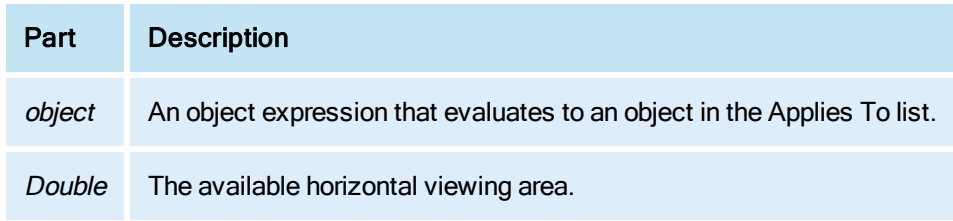

## Remarks

ViewportWidth is a logical unit constrained to the document width dimension in documents that use the Logical Coordinate System (legacy coordinates).

# Visible Property

Specifies whether the shape or the dataset appear on screen.

### **Syntax**

```
object.Visible [= Boolean]
```
### **Properties**

The Visible property syntax has these parts:

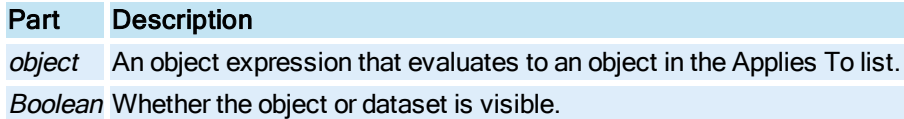

### Settings

The settings for Boolean are:

## Value Description

True The object or dataset is visible. False The object or dataset is not visible.

### Remarks

For the [RealTimeSPCDataSet](#page-152-0) Object this property is always set to TRUE, irrespective of the value to which you set it.

## VisibleUnacknowledgedAlarms Property

Displays the number of unacknowledged alarms in the currently displayed portion of the alarm summary object. This number is not affected by the alarm summary being partially off screen; it is the number of alarms in the scrolled region of the object.

### Syntax

object.VisibleUnacknowledgedAlarms

#### **Properties**

The VisibleUnacknowledgedAlarms property syntax has this part:

## Part Description

object An object expression that evaluates to an object in the Applies To list.

# W-Z

## WholeDigits Property

Specifies the number of digits to be displayed before the decimal point.

#### **Syntax**

object.WholeDigits [=Integer]

### Properties

The WholeDigits property syntax has these parts:

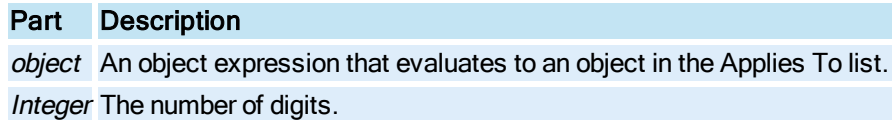

## Width Property

Specifies the width, in postscript points or logical units, of the specified object.

#### **Syntax**

object.Width [= Double]

### Properties

The Width property syntax has these parts:

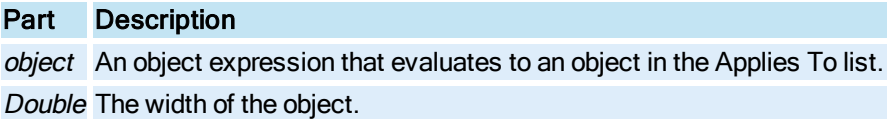

### Remarks

For shapes, the units are in postscript points or logical units defined by the **[Picture](#page-151-0)** document size. The coordinate systems allow pictures to be developed and saved independently of screen resolution. It also supports panning and zooming. Mapping is is based on the window location.

## WindowHeightPercentage Property

Specifies the percentage of the vertical screen that the window extends to.

#### **Syntax**

object.WindowHeightPercentage [= Double]

#### **Properties**

The WindowHeightPercentage property syntax has these parts:

Part Description

object An object expression that evaluates to an object in the Applies To list.

Double The percentage of vertical screen.

### **Remarks**

WindowHeightPercentage is applied to the client area of the WorkSpace for window position. The value specified in WindowHeightPercentage is saved to disk.

## WindowLeftPercentage Property

Specifies the percentage of the horizontal screen that the window originates.

#### **Syntax**

object.WindowLeftPercentage [= Double]

#### **Properties**

The WindowLeftPercentage property syntax has these parts:

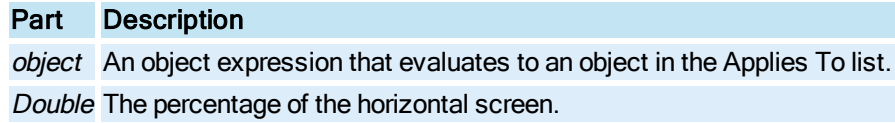

#### Remarks

WindowLeftPercentage is applied to the client area of the WorkSpace for window position. The value specified in WindowLeftPercentage is saved to disk.

## WindowName Property

Specifies the name of the [Window](#page-155-0) object.

### **Syntax**

object.WindowName [= String]

#### Properties

The WindowName property syntax has these parts:

## Part Description

object An object expression that evaluates to an object in the Applies To list. String The name of the window.

#### Remarks

This property stores the string representing the window name which is different than the document name. Window names are useful for managing multiple screens. For example, if you have a main

window area and a navigation bar area, and the scripts behind the navigation bar replace whatever picture is in the main window with a specific document, you can use the **WindowName** property to store the string "main". This allows all scripts to find the window named main and perform the necessary replace [Picture](#page-151-0).

## WindowState Property

Specifies the state of the application window of the WorkSpace.

**Syntax** 

object.WindowState [= WinState]

#### Properties

The WindowState property syntax has these parts:

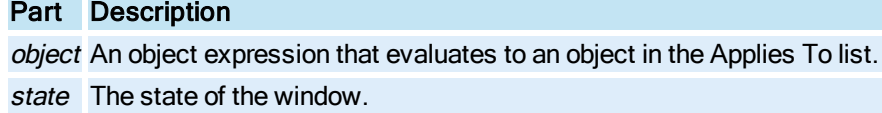

#### Settings

The settings for WinState are:

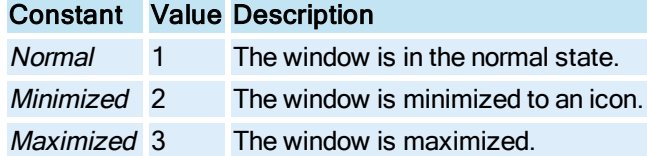

## WindowTopPercentage Property

Specifies the percentage of the vertical screen that the window originates.

## Syntax

object.WindowTopPercentage [= Double]

### Properties

The WindowTopPercentage property syntax has these parts:

## Part Description

object An object expression that evaluates to an object in the Applies To list. Double The percentage of the vertical screen.

#### Remarks

WindowTopPercentage is applied to the client area of the WorkSpace for window position.

The value specified in WindowTopPercentage is saved to disk.

## WindowWidthPercentage Property

Specifies the percentage of the horizontal screen that the window extends to.

### **Syntax**

object.WindowWidthPercentage [= Double]

## Properties

The WindowWidthPercentage property syntax has these parts:

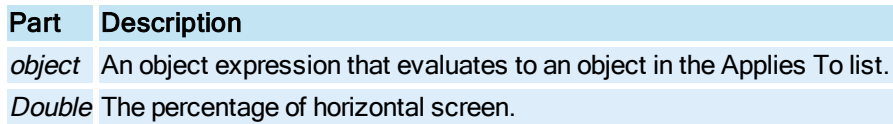

### Remarks

WindowWidthPercentage is applied to the client area of the WorkSpace for window position.

The value specified in WindowWidthPercentage is saved to disk.

## WizardName Property

Specifies the name of the script configured for the specified event.

**Syntax** 

object.WizardName [= Variant]

#### **Properties**

The WizardName property syntax has these parts:

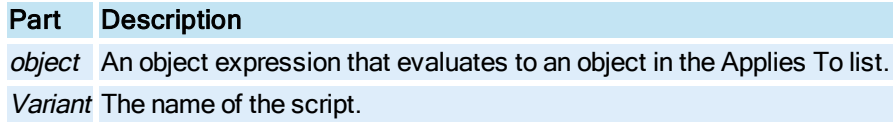

### **Remarks**

WizardName gets set when a script authoring expert is run, however, the user can enter any name that describes the function of the script for this object.

## WorkSpaceStartupMode Property
Specifies the iFIX startup mode.

### **Syntax**

object.WorkSpaceStartupMode[=bWorkSpaceStartupMode]

### Properties

The WorkSpaceStartupMode property syntax has these parts:

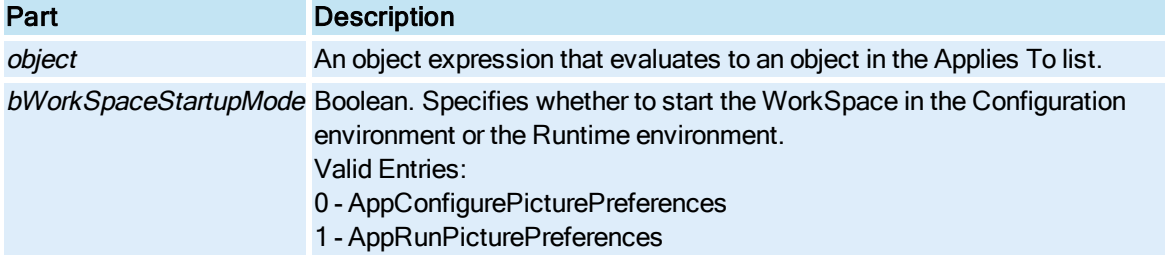

## X Property

The horizontal coordinate that corresponds to the given point.

#### **Syntax**

object.X [= Double]

### Properties

The X property syntax has these parts:

### Part Description

object An object expression that evaluates to an object in the Applies To list. Double The horizontal coordinate.

## XAxisDatasetPosition Property

Allows you to retrieve or change the position of a X-Axis data set in an XY chart. When changed, it will use the data set in the specified position as the data source for the X axis. This property only applies to XY Enhanced Charts.

Syntax

object.XAxisDatasetPosition [= Long]

### **Properties**

The XAxisDatasetPosition property syntax has these parts:

## Part Description

object An object expression that evaluates to an object in the Applies To list.

Long Whole number representing the position of the data set.

#### **Remarks**

XAxisDatasetPosition is a read-only property.

## XAxisLabel Property

In an Enhanced Chart, specifies the x-axis label.

#### **Syntax**

object.XAxisLabel [= String]

### Properties

The XAxisLabel property syntax has these parts:

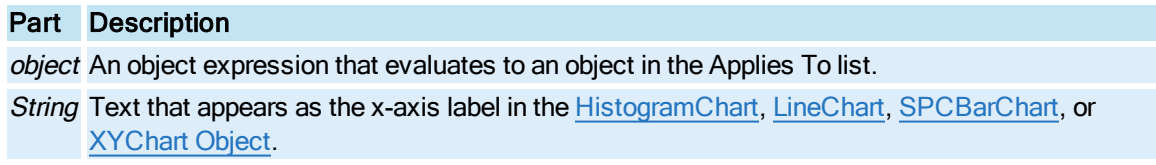

## XAxisScaleControl Property

In the XY Chart, sets the grid scale used for the X-axis: Normal or Log. This property only applies to XY Enhanced Charts.

### Syntax

object.XAxisScaleControl [= enumScaleControl]

#### Properties

The XAxisScaleControl property syntax has these parts:

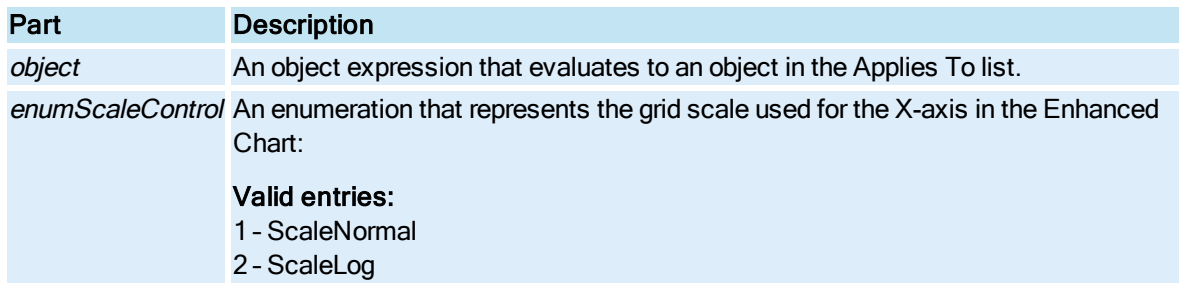

## XAxisType Property

In an Enhanced Chart, specifies the type of x-axis the chart will display: time, point numbers, or point values.

### **Syntax**

object.XAxisType [= enumViewingStyle]

### Properties

The XAxisType property syntax has these parts:

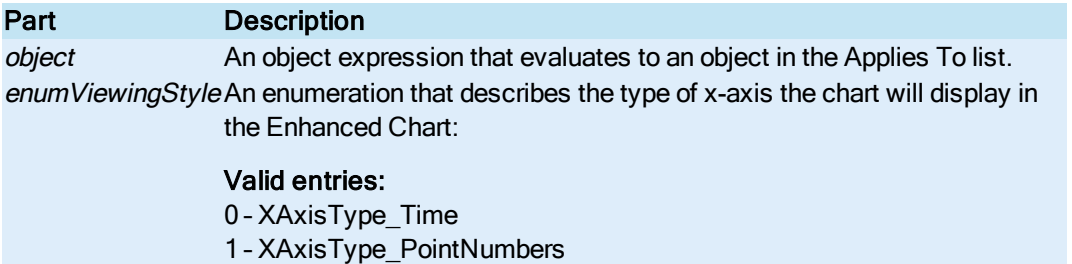

2 – XAxisType\_PointValues

### Remarks

XAxisType is a read-only property.

## Y Property

The vertical coordinate that corresponds to the given point.

### **Syntax**

object.Y [= Double]

### Properties

The Y property syntax has these parts:

## Part Description

object An object expression that evaluates to an object in the Applies To list. Double The vertical coordinate.

## <span id="page-470-0"></span>YAxesStyle Property

The YAxesStyle property allows you to specify a style for the Y axis in a [LineChart](#page-149-1) or XYChart Enhanced Chart.

#### **Syntax**

object.YAxesStyle [<sup>=</sup> enumYAxesStyle]

#### Properties

The YAxesStyle property syntax has these parts:

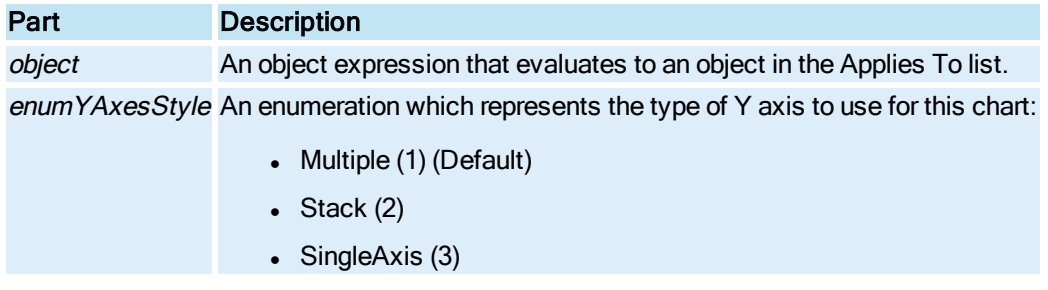

## YAxisAlwaysVisible Property

Specifies whether the Y axis for this data source is always visible in the Enhanced Chart [\(LineChart](#page-149-1) or [XYChart](#page-156-0)).

NOTE: This property applies only when the [YAxesStyle](#page-470-0) Property when is set to Multiple.

#### **Syntax**

object.YAxisAlwaysVisible [<sup>=</sup> Boolean]

#### Properties

The YAxisAlwaysVisible property syntax has these parts:

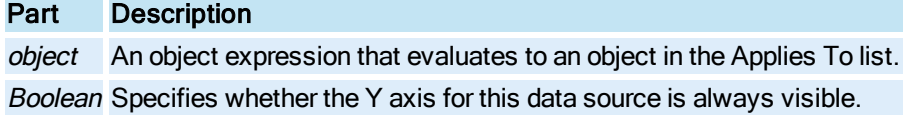

Settings

The settings for Boolean are:

### Value Description

True Allows you to make the Y axis always visible. (Default)

False Leaves the Y axis not visible.

## YAxisLabel Property

In an Enhanced Chart, specifies the y-axis label.

#### **Syntax**

object.YAxisLabel [= String]

#### Properties

The YAxisLabel property syntax has these parts:

## Part Description

object An object expression that evaluates to an object in the Applies To list. String Text that appears as the y-axis label in the [HistogramChart](#page-149-0), [LineChart](#page-149-1), [SPCBarChart,](#page-153-0) or [XYChart](#page-156-0) Object.

## YAxisLongTicks Property

In an Enhanced Chart, use this property to extend/reset the length of minor grid tick marks.

### **Syntax**

object.YAxisLongTicks [= Boolean]

#### Properties

The YAxisLongTicks property syntax has these parts:

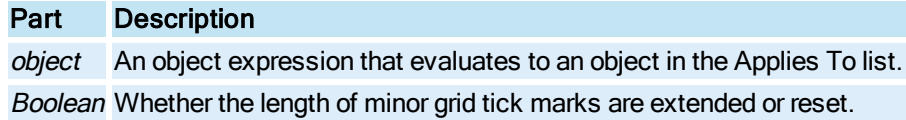

#### **Settings**

The settings for Boolean are:

### Value Description

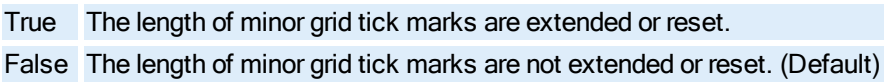

## YAxisScaleControl Property

In an Enhanced Chart, sets the grid scale used for the y-axis: Normal or Log.

## **Syntax**

object.YAxisScaleControl [= enumScaleControl]

#### Properties

The YAxisScaleControl property syntax has these parts:

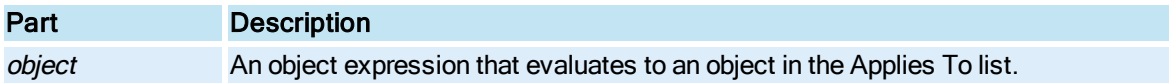

enumScaleControl An enumeration that represents the grid scale used for the y-axis in the Enhanced Chart:

### Valid entries:

- 1 ScaleNormal
- 2 ScaleLog

## YAxisTitle Property

Allows you to specify a Y axis title for the specified data source in an Enhanced Chart [\(LineChart](#page-149-1) or [XYChart](#page-156-0)).

#### Syntax

object.YAxisTitle [<sup>=</sup> String]

#### **Properties**

The YAxisTitle property syntax has these parts:

### Part Description

object An object expression that evaluates to an object in the Applies To list.

String A string that represents the Y axis title for the specified data source in this Enhanced Chart.

## Zoom Property

Specifies the current zoom percentage of the specified object. When iFIX scales objects by the zoom factor, coordinate values of the object in the Enhanced Coordinate System do not change. For more information on zooming, refer to the Controlling a Picture's Magnification section in the Creating Pictures e-book.

#### **Syntax**

object.Zoom [= Double]

#### Properties

The Zoom property syntax has these parts:

### Part Description

object An object expression that evaluates to an object in the Applies To list. Double The percentage to zoom.

## ZoomDirection Property

Specifies the direction to zoom in on.

### **Syntax**

object.ZoomDirection [= enumZoomDirection]

### Properties

The ZoomDirection property syntax has these parts:

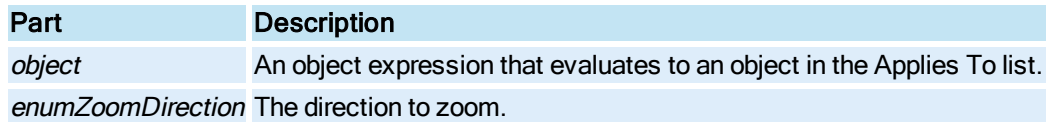

### Settings

The settings for enumZoomDirection are:

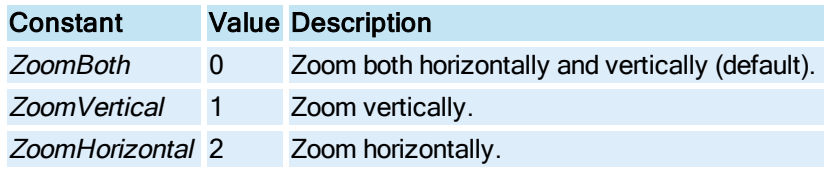

## ZoomType Property

In an Enhanced Chart, specifies the zoom type capability: Horizontal, Vertical, or Both.

Syntax

object.ZoomType [= enumAllowZooming]

## **Properties**

The ZoomType property syntax has these parts:

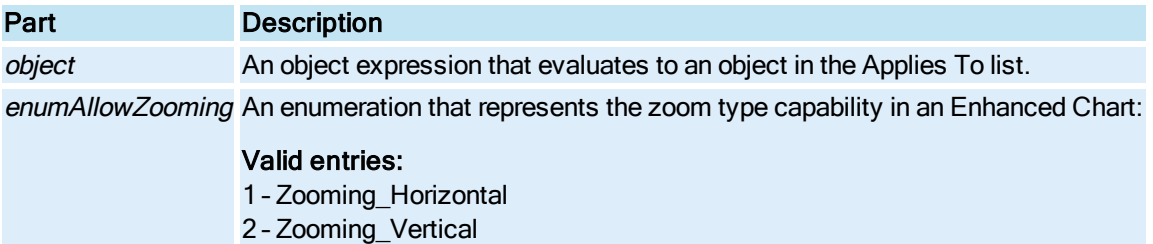

3 – Zooming\_Both

# Method Summary

The following list contains the iFIX object methods that are available to the Automation Interface. For information on non-iFIX methods, refer to the appropriate help system.

# A

**[AboutBox](#page-486-0)** [AckAlarm](#page-486-1) [AckAlarmPage](#page-486-2) [AckAlarmPageEx](#page-487-0) [AckAllAlarms](#page-487-1) [ActivateWorkspaceUI](#page-488-0) [Add](#page-488-1) [AddDataSet](#page-490-0) **[AddEventHandler](#page-490-1)** [AddImage](#page-491-0) **[AddKeyMacro](#page-491-1)** [AddLegendItem](#page-492-0) [AddLevel](#page-492-1) [AddObject](#page-493-0) [AddPen](#page-493-1) [AddPictureToStartupList](#page-494-0) [AddPoint](#page-494-1) **[AddProcedure](#page-495-0)** [Align](#page-495-1) **[ApplyProperty](#page-496-0)** [AutoScaleDisplayLimits](#page-496-1) 

# B

**[BringToFront](#page-496-2) BuildObject** 

# C

**[CanConstruct](#page-498-0) [CheckAccountExpiration](#page-498-1) [CheckforDuplicateKeyMacros](#page-499-0)**  [CheckSecurityEnabled](#page-499-1) **[CheckSyntax](#page-500-0) [CheckUserApplicationAccess](#page-500-1)** [CheckUserAreaAccess](#page-501-0) **[Clear](#page-501-1) [ClearUndo](#page-502-0) [Close](#page-502-1)** [Commit](#page-503-0) **[Connect](#page-503-1)** [ConnectDataSet](#page-504-0) [ConnectedPropertyCount](#page-504-1) **[Construct](#page-505-0)** Convert A Group To A Dynamo By Name Convert A Group To A Dynamo By Ref **[ConvertPipe](#page-509-0)** [ConvertSecurityAreaNameToNumber](#page-510-0) [ConvertSecurityAreaNumberToName](#page-510-1) [ConvertToEnhancedCoordinates](#page-510-2) [ConvertToOriginalCoordinates](#page-511-0) **[Copy](#page-512-0) [CopyAsBitmap](#page-512-1) [CopytoClipboard](#page-512-2)** [Coupled\\_Activate\\_Workspace\\_UI](#page-513-0) [Coupled\\_DeActivate\\_Workspace\\_UI](#page-513-1) [CreateDynamoByGrouping](#page-514-0) **[CreateFromDialog](#page-514-1)** [CreateFromProgID](#page-514-2) **[CreateWithMouse](#page-515-0) [Cut](#page-515-1)** 

# D

[DeActivateWorkspaceUI](#page-516-0) **[DefaultView](#page-516-1)** [DelAlarm](#page-517-0) **[DeleteAllAlarms](#page-517-1)** 

**[DeleteAllDataSets](#page-518-0)** [DeleteDataSet](#page-518-1) **[DeleteImage](#page-518-0) [DeletePen](#page-519-0) [DeletePoint](#page-519-1)** [DeleteSelectedObjects](#page-519-2) **[DemandFire](#page-520-0) [DeselectObject](#page-520-1) [DestroyObject](#page-521-0)** [DisableNonSelectionEvents](#page-521-1) **[Disconnect](#page-521-2) [DisplaysControlPoints](#page-522-0) [DoesPropertyHaveTargets](#page-522-1) [DoExtendLines](#page-523-0) [DoLinesToPolyline](#page-523-1)** [DoMenuCommand](#page-523-2) **[DoTrimLines](#page-524-0) [DumpProperties](#page-524-1) [Duplicate](#page-525-0)** 

# E

**[EditPicture](#page-525-1)** [Enable](#page-526-0) [Enumerate\\_All\\_Dynamos](#page-526-1) [Enumerate\\_All\\_Groups](#page-526-2) [Enumerate\\_Top\\_Level\\_Dynamos](#page-527-0) [Enumerate\\_Top\\_Level\\_Groups](#page-527-1) **[ExchangePenPositions](#page-528-0) [Execute](#page-528-1) [ExecuteKeyMacro](#page-528-2) [ExportData](#page-529-0) [ExportImage](#page-530-0) ExportLanguageFile** 

## F

[FindAndReplaceDialog](#page-534-0)

**[FindInString](#page-534-1)** [FindObject](#page-535-0) **[FindReplaceInObject](#page-536-0) [FindReplaceInString](#page-536-1)** [FitDocumentToWindow](#page-537-0) [FitWindowToDocument](#page-538-0) [FixCheckApplicationAccess](#page-538-1) [FixCheckApplicationAccessQuiet](#page-538-2) [FixCheckAreaAccess](#page-539-0) [FixCheckAreaAccessQuiet](#page-539-1) [FixCheckSecurityEnabled](#page-540-0) [FixGetManualAlmDeleteEnabled](#page-540-1) [FixGetUserInfo](#page-541-0) **[FixLogin](#page-541-1) [FixLogout](#page-541-2) [FontProperties](#page-542-0)** [FullView](#page-542-1)

## G-H

[Get\\_Last\\_Prompt\\_Value](#page-542-2) [Get\\_Last\\_Result\\_String](#page-543-0) [GetAlarmBackgroundColor](#page-543-1) Method [GetAlarmForegroundColor](#page-544-0) Method **[GetBoundRect](#page-545-0) [GetChartEndTime](#page-546-0) GetChartStartTime [GetColHeadings](#page-547-0) [GetColumnInfo](#page-547-1) [GetConnectionInformation](#page-547-2) [GetConnectionParameters](#page-548-0) [GetContinuousUser](#page-548-1) GetCurrentDataSet** [GetCurrentValue](#page-549-1) [GetCurrentValueWithQuality](#page-550-0)  **[GetDataSetByPosition](#page-550-1)** 

**[GetDeviceRect](#page-551-0) [GetDuration](#page-551-1) [GetErrorString](#page-552-0) [GetEventHandlerIndex](#page-552-1) [GetFullname](#page-553-0) [GetGlobalDuration](#page-551-2)** [GetGlobalHistoricalUpdateRate](#page-553-1) **[GetIndirectionInfo](#page-554-0) [GetInterval](#page-554-1) [GetKeyMacro](#page-554-2) [GetKeyMacroIndex](#page-555-0) [GetLevel](#page-555-1)** [GetNumberOfDataSets](#page-556-0) **[GetObjectInfo](#page-556-1) [GetPenDataArray](#page-557-0) [GetPenDataArrayEx](#page-557-1) [GetPointAt](#page-558-0) [GetPriorityColor](#page-558-1) [GetProcedureIndex](#page-559-0) [GetProperty](#page-559-1) [GetPropertyAttributes](#page-560-0) [GetPropertyTargets](#page-561-0)** [GetRibbonView](#page-562-0) **[GetSelectedAlmExt](#page-562-1)** [GetSelectedNodeTag](#page-563-0) **[GetSelectedRow](#page-563-1)** [GetSelectedRowAlarmInfo](#page-564-0) [GetSelectedRowsAlarmInfo](#page-565-0) [GetSelectedUserDefFields](#page-566-0) **[GetSignature](#page-567-0)** [GetSignatureAndWriteValue](#page-568-0) **[GetStatusColor](#page-570-0) [GetStatusFont](#page-571-0) [GetTimeBeforeNow](#page-572-0) [GetTimeCursorInfo](#page-572-1)** 

**[GetUserID](#page-573-0) [GetWindowLocation](#page-573-1)** [GlobalScrollBackFast](#page-574-0) [GlobalScrollBackSlow](#page-574-1) [GlobalScrollForwardFast](#page-575-0) [GlobalScrollForwardSlow](#page-575-1) [GlobalTimerApply](#page-576-0) **[Group](#page-576-1) HiLoDisplay** 

## I-K

[ImportToolbar](#page-577-0) [Initialize](#page-577-1) [InitializeList](#page-578-0) **[InsertPoint](#page-578-1)** [InteractiveExport](#page-579-0)  [IsColorSelectionVisible](#page-579-1) **[IsConnected](#page-580-0) [IsEmpty](#page-580-1) [IsKeyMacroDefined](#page-580-2)** [IsNodeSignEnabled](#page-581-0) **[IsSignatureRequired](#page-581-1)** [IsSignatureRequiredForList](#page-582-0) [Item](#page-583-0)

# L

**[ListEvents](#page-584-0) [ListMethods](#page-584-1) [ListProperties](#page-585-0)** [ListWindowsGroupNames](#page-585-1) Load TS List [LoadImage](#page-586-1) [LoadTagGroupFile](#page-587-0) **[LogicalToPercentage](#page-587-1)** [LogicalToUserFormPoint](#page-588-0) 

## M-N

**[MakeLinesHorizontal](#page-588-1)** [MakeLinesVertical](#page-589-0) **[MakeSameSize](#page-589-1) [Modify](#page-589-2) [ModifyColumnLength](#page-590-0)** [Move](#page-590-1) 

# O

**[Open](#page-591-0)** [Open\\_QT\\_Pic](#page-591-1) [Open\\_QT\\_Pic\\_Ex](#page-592-0) [Open\\_TCP\\_Pic](#page-592-1) [Open\\_TCP\\_Pic\\_Ex](#page-592-2) [Open\\_TS\\_Pic](#page-593-0) [Open\\_TS\\_Pic\\_Ex](#page-593-1) [Open\\_TS\\_Pic\\_Type](#page-594-0) [Open\\_TS\\_Pic\\_Type\\_Ex](#page-594-1)

# P

[ParseConnectionSource](#page-595-0) [Paste](#page-595-1) **[PasteFromClipboard](#page-596-0) [PasteSpecial](#page-596-1)** [Pause](#page-597-0) [PauseAlarmRead](#page-597-1) **[PercentageToLogical](#page-597-2) [PercentageToPixel](#page-598-0) [PixelToPercentage](#page-599-0) [PrintChart](#page-599-1) [PrintOut](#page-600-0)** [PromptToChangePassword](#page-601-0)

# Q

**Quit** 

## R

[Read](#page-601-2)

[Refresh](#page-602-0)

[RefreshChartData](#page-602-1)

[Remove](#page-602-2)

[RemoveAll](#page-603-0)

[RemoveAllLevels](#page-603-1)

**[RemoveItem](#page-604-0)** 

**[RemoveKeyMacro](#page-604-1)** 

**[RemoveLegendItem](#page-604-2)** 

**[RemoveLevel](#page-605-0)** 

[RemoveObject](#page-605-1)

[RemovePictureFromStartupList](#page-606-0)

[ReplaceDocument](#page-606-1)

**[ReplaceInString](#page-607-0)** 

[Replace\\_QT\\_Pic](#page-608-0)

[Replace\\_TCP\\_Pic](#page-608-1)

[Replace\\_TS\\_Pic](#page-608-2)

[Replace\\_TS\\_Pic\\_Type](#page-609-0)

**[ResetChartData](#page-609-1)** 

**[ResetObjectStats](#page-609-2)** 

**[ResetStats](#page-610-0)** 

[ResetZoom](#page-610-1)

**[ResolveTagGroupFile](#page-611-0)** 

[Resume](#page-611-1)

[ResumeAlarmRead](#page-612-0)

**[RetrieveDefinition](#page-612-1)** 

[RetrieveTagGroupVariables](#page-612-2)

**[Rotate](#page-613-0)** 

**[RunObject](#page-613-1)** 

## S

[Save](#page-614-0) [Save\\_TS\\_List](#page-615-0) **[SaveAsSVG](#page-615-1)** 

**[SaveToHistoryList](#page-616-0) [ScrollBack](#page-616-1) [ScrollForward](#page-616-2) [ScrollTimeBack](#page-617-0) [ScrollTimeForward](#page-617-1) [ScrollToPosition](#page-617-2) [Select](#page-618-0) [SelectAlarmRow](#page-620-0) [SelectAll](#page-621-0) [SelectObject](#page-621-1)** [SendOperatorMessage](#page-621-2) [SendSignedOperatorMessage](#page-622-0) **[SendToBack](#page-622-1) [SetContinuousUser](#page-623-0) [SetCurrentValue](#page-623-1) [SetDispatch](#page-624-0) [SetDispid](#page-624-1) [SetDuration](#page-624-2)** [SetFocusToComboBox](#page-626-0) [SetAlarmBackgroundColor](#page-618-1) Method [SetAlarmForegroundColor](#page-619-0) Method **[SetGlobalDuration](#page-624-3)** [SetGlobalEndTimeToCurrent](#page-625-0) [SetGlobalHistoricalUpdateRate](#page-625-1) [SetGlobalMovingEndTimeToCurrent](#page-625-0) **[SetIndirectionInfo](#page-626-1) [SetInterval](#page-626-2) [SetKeyCombination](#page-626-3) [SetLegendMask](#page-627-0) [SetNumericFormat](#page-628-0) [SetPenDataArray](#page-628-1) [SetPointAt](#page-629-0) [SetPriorityColor](#page-629-1) [SetProperty](#page-630-0) [SetScriptWindow](#page-630-1)** 

**[SetSource](#page-631-0)** 

**[SetStatusColor](#page-631-1)** 

**[SetStatusFont](#page-632-0)** 

**[SetStringFormat](#page-634-0)** 

**[SetTabSelection](#page-634-1)** 

**[SetTimeBeforeNow](#page-634-2)** 

**[SetTimeCursorTime](#page-635-0)** 

**[SetWindowLocation](#page-635-1)** 

**[ShelveAlarm](#page-636-0)** 

**[ShowAnimations](#page-637-0)** 

**[ShowBrowseDialog](#page-637-1)** 

**[ShowColorBox](#page-638-0)** 

**[ShowColorSelection](#page-638-1)** 

**[ShowCustomPages](#page-638-2)** 

[ShowPipePreviewDialog](#page-639-0)

**[ShowTaskWizard](#page-639-1)** 

**[ShowVBAProcedure](#page-639-2)** 

**[ShowVisualBasicEditor](#page-640-0)** 

**[SilenceAlarmHorn](#page-640-1)** 

**[SnapObjectsToGrid](#page-641-0)** 

**[SpaceEvenly](#page-641-1)** 

**[StartEvent](#page-642-0)** 

**[StartTimer](#page-642-1)** 

**[StickToCursor](#page-642-2)** 

**[StopEvent](#page-643-0)** 

**[StopGlobalPlayBack](#page-643-1)** 

**[StopTimer](#page-643-2)** 

**[Stretch](#page-644-0)** 

**[SwitchLanguage](#page-644-1)** 

**[SwitchMode](#page-645-0)** 

**[SynchronizeSecurity](#page-646-0)** 

## T

**[TagGroupSubstitution](#page-646-1)** [TagGroupValue](#page-647-0)

## U

**[UIActivate](#page-647-1) [UIDeActivate](#page-648-0)** [Undo](#page-648-1) **[UndoTransaction](#page-648-2)** [UndoZoom](#page-649-0) Method **[UnGroup](#page-649-1)** [UnloadTagGroupFile](#page-650-0) [UnShelveAlarm](#page-650-1) [Update\\_A\\_Dynamo\\_By\\_Name](#page-651-0) [Update\\_A\\_Dynamo\\_By\\_Name2](#page-652-0) [Update\\_A\\_Dynamo\\_By\\_Ref](#page-654-0) [Update\\_A\\_Dynamo\\_By\\_Ref2](#page-655-0) [UpdateBackgroundObject](#page-656-0) [UpdateConnectionParameters](#page-657-0) [UpdateDefinition](#page-658-0) [UserFormPointToLogical](#page-658-1)

## V-W

[ValidateSignature](#page-659-0) [ValidateSignatureAndWriteValue](#page-659-1) **[ValidateSource](#page-661-0)** [ValueTimeFromXY](#page-661-1) **[Write](#page-662-0)** 

## X-Y

[XYFromValueTime](#page-662-1) **[XYHitTest](#page-663-0)** 

# Z

[Zoom](#page-663-1) **[ZoomToFit](#page-664-0)** 

## <span id="page-486-0"></span>A-B

## AboutBox Method

Opens the Help About Box for the Alarm [Summary](#page-142-0)[ExpressionEditor](#page-146-0) , orColor [Button](#page-143-0) , object.

**Syntax** 

object.AboutBox

**Properties** 

The AboutBox method syntax has this part:

Part Description object An object expression that evaluates to an object in the Applies To list.

## <span id="page-486-1"></span>AckAlarm Method

Acknowledges the alarm for the specified node and tag.

**Syntax** 

object.AckAlarm(sNode, sTag)

Properties

The AckAlarm method syntax has these parts:

#### Part Description

object An object expression that evaluates to an object in the Applies To list.

sNode String. The nodename specifying which alarm is to be acknowledged.

sTag String. The tagname specifying which alarm is to be acknowledged.

#### Return Value

Integer. The status of the alarm acknowledgement. Return value of 0 signifies success, non-zero on failure.

## <span id="page-486-2"></span>AckAlarmPage Method

Acknowledges the currently displayed page of alarms.

Syntax

object.AckAlarmPage()

#### **Properties**

The AckAlarmPage method syntax has this part:

#### Part Description

object An object expression that evaluates to an object in the Applies To list.

#### Return Value

Integer. The status of the alarm acknowledgement. Return value of 0 signifies success, non-zero on failure when at least one alarm was not acknowledged.

## <span id="page-487-0"></span>AckAlarmPageEx Method

Acknowledges the currently displayed page of alarms and displays the Electronic Signature dialog box if any of the tags on that page require Electronic Signatures.

#### Syntax

object.AckAlarmPageEx()

#### **Properties**

The AckAlarmPageEx method syntax has this part:

### Part Description

object An object expression that evaluates to an object in the Applies To list.

#### Return Value

Integer. The status of the alarm acknowledgement. Return value of 0 signifies success, non-zero on failure when at least one alarm was not acknowledged.

## <span id="page-487-1"></span>AckAllAlarms Method

Acknowledges all alarms that match the current filter.

#### **Syntax**

object.AckAllAlarms()

#### **Properties**

The **AckAllAlarms** method syntax has this part:

## Part Description

object An object expression that evaluates to an object in the Applies To list.

NOTE: If you are using the AckAllAlarms method on an Alarm Summary OCX, this method checks to ensure that the Allow Acknowledge All Alarms property is enabled. If the property is disabled, no alarms associated with that Alarm Summary OCX are acknowledged.

#### Return Value

Integer. The status of the alarm acknowledgement. Return value of 0 signifies success, non-zero on failure when at least one alarm was not acknowledged.

### <span id="page-488-0"></span>ActivateWorkspaceUI Method

Activates the WorkSpace UI after a [DeActivateWorkSpaceUI](#page-516-0) method call in the Configuration environment.

#### Syntax

#### object.ActivateWorkspaceUI

#### **Properties**

The ActivateWorkspaceUI method syntax has this part:

#### Part Description

object An object expression that evaluates to an object in the Applies To list.

#### Remarks

This method must be called when the DeActivateWorkSpaceUI method has been called in VBA scripts that do not involve user forms.

## <span id="page-488-1"></span>Add Method

Adds a new:

- Document in the WorkSpace.
- Event handler to the **[Procedures](#page-151-0)** collection.
- Line to the [Lines](#page-150-0) collection of the Procedures collection.
- [DataItem](#page-144-0) to the DataItems collection.
- **.** [Group \(DataSystem\)](#page-148-0) to the [Groups](#page-148-1) collection.
- Key macro to the collection, copying the definition from the passed Key macro object.

#### Documents Collection Syntax

object.Add([Filename], [DisplayOption])

#### **Properties**

The Add method syntax has these parts:

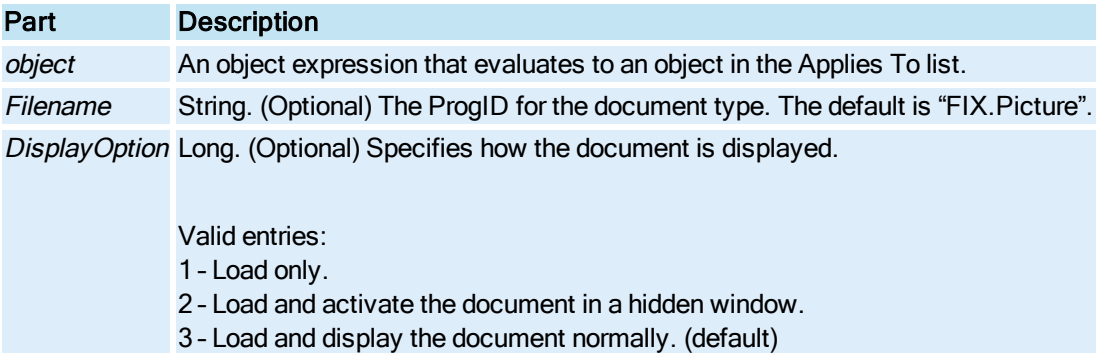

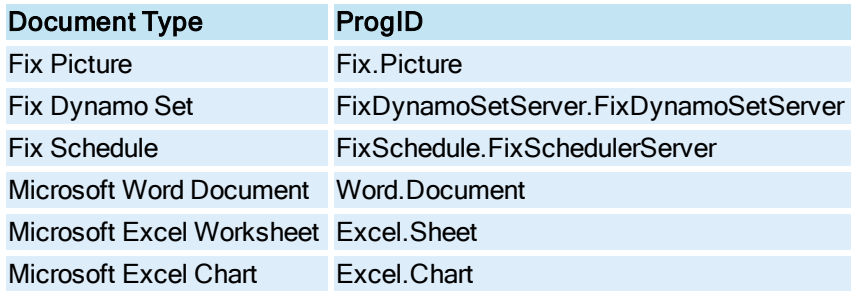

### Return Value

Object. The dispatch pointer to the added document.

### **Remarks**

Add adds new document to the WorkSpace's application object's documents collection. It is equivalent to selecting New from the File menu.

### Procedures Collection Syntax

object.Add lType, bstrProcDecl

#### Properties

The Add method syntax has these parts:

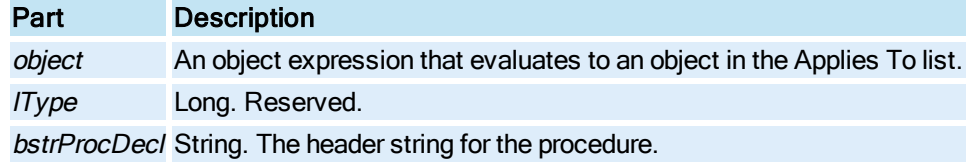

### Lines Collection Syntax

object.Add bstrNewLine, lLineNumber

#### Properties

The Add method syntax has these parts:

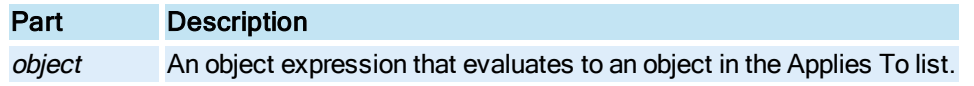

bstrNewLine String. The new line of code to be added.

ILineNumber Long. The line number to place the code within the event handler.

### DataItems and Groups Collection Syntax

object.Add (bstrName)

#### Properties

The Add method syntax has these parts:

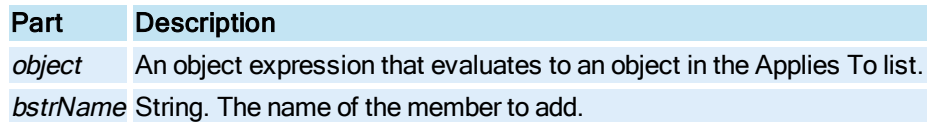

### Return Value

Object. The dispatch pointer of the item added to the collection.

## <span id="page-490-0"></span>AddDataSet Method

Allows you to add a data source to a [Line Chart,](#page-149-1) [Histogram](#page-149-0) [Chart](#page-153-0), or SPC Bar Chart.

#### **Syntax**

object.AddDataSet bstrSourceName [bUseAnyway]

#### **Properties**

The AddDataSet method syntax has these parts:

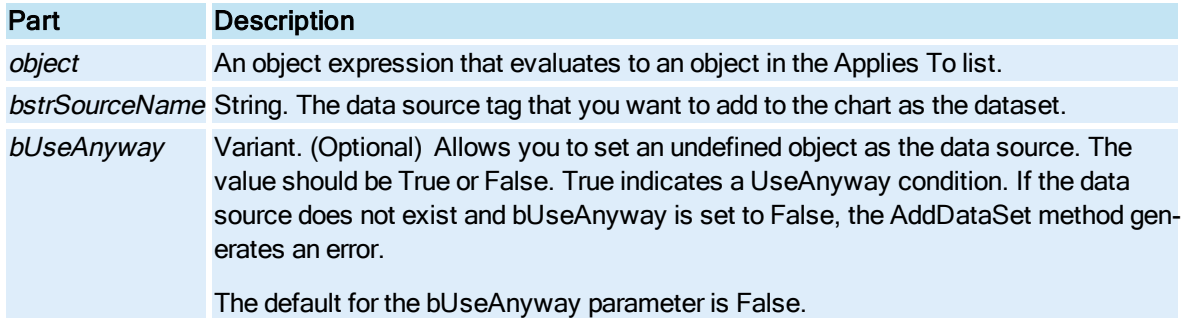

#### Return Value

Object – the dispatch pointer of the Dataset added to the chart.

## <span id="page-490-1"></span>AddEventHandler Method

Adds a new event handler to the **[Procedures](#page-151-0)** collection.

#### **Syntax**

object.AddEventHandler bstrEventName, bstrLinesOfCode, pIndex

#### Properties

The AddEventHandler method syntax has these parts:

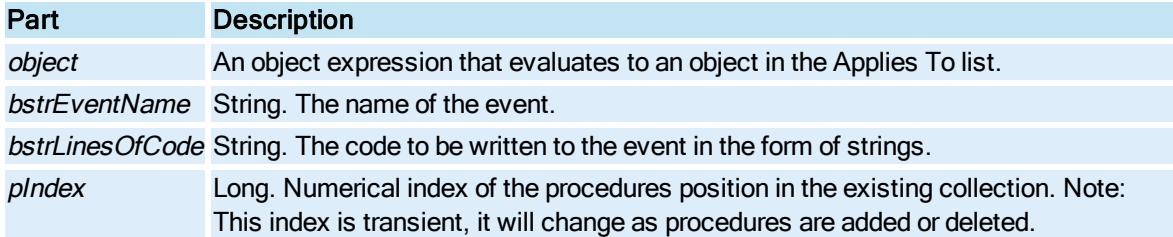

## <span id="page-491-0"></span>AddImage Method

Loads the specified image and adds it to the end of the list. This image is always the primary image.

### **Syntax**

object.AddImage bstrFileName

### Properties

The AddImage method syntax has these parts:

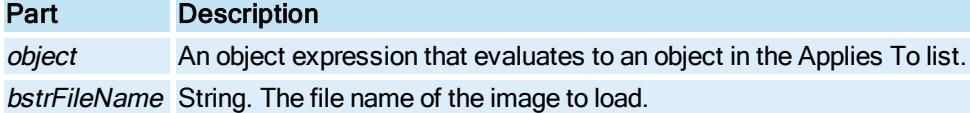

## <span id="page-491-1"></span>AddKeyMacro Method

Adds a new KeyMacroObject.

**Syntax** 

AddKeyMacro (ComboKey, KeyCode)

### Properties

The AddKeyMacro method syntax has these parts:

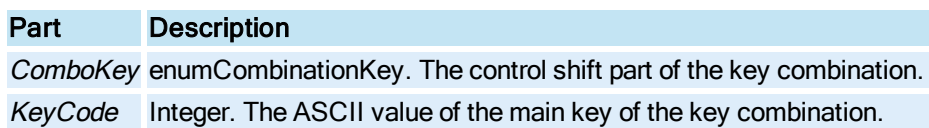

## <span id="page-492-0"></span>AddLegendItem Method

Adds an item to the [Legend](#page-149-2) of the [Chart](#page-143-1) at the specified location displaying the specified number of characters.

### Syntax

object.AddLegendItem szItem, iColumn, iNumChars

## Properties

The AddLegendItem method syntax has these parts:

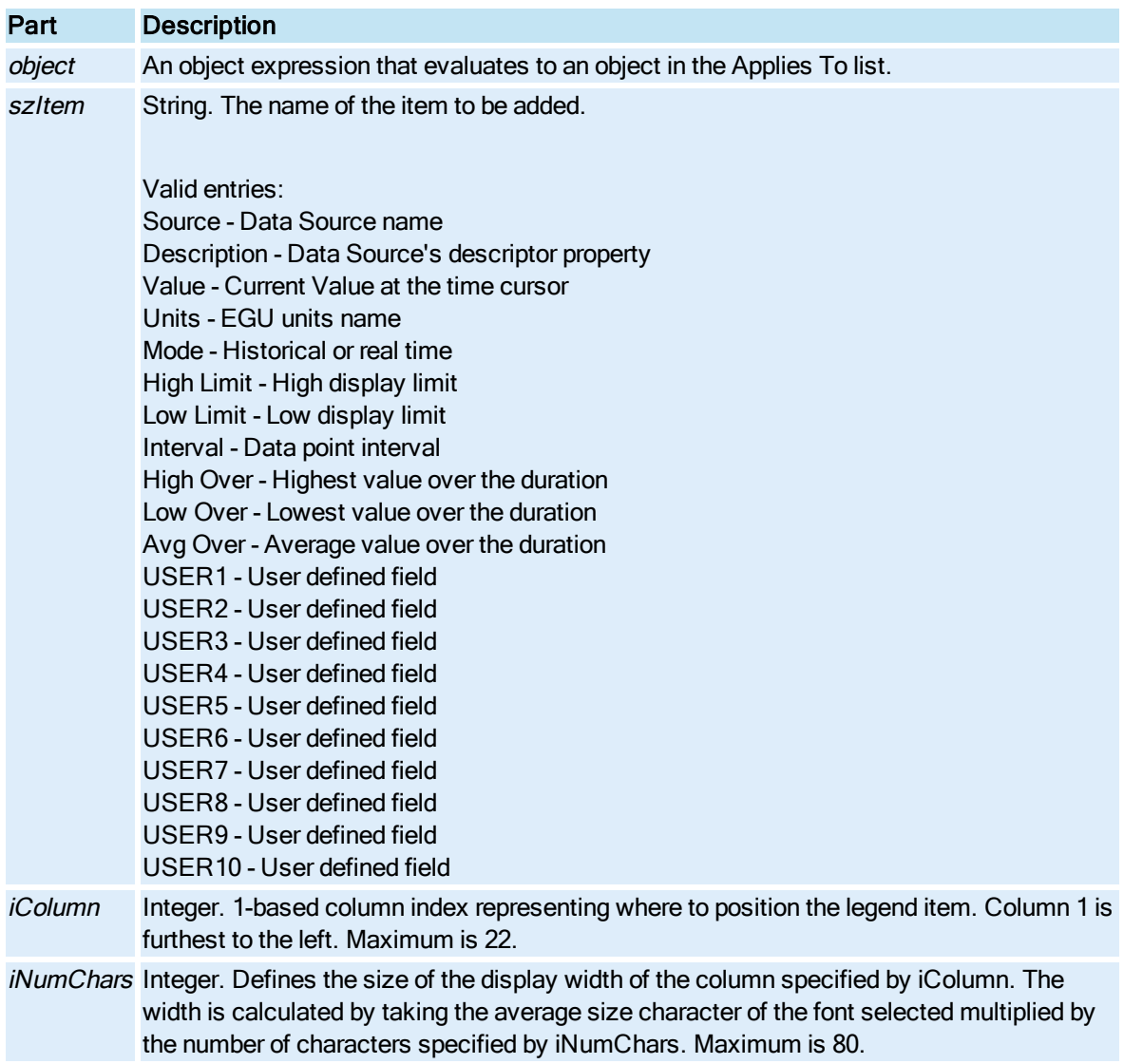

## <span id="page-492-1"></span>AddLevel Method

Adds a new level to the table [\(Lookup](#page-150-1) object).

#### **Syntax**

object.AddLevel pInput1, pOutput1, [pInput2], [pOutput2]

#### Properties

The AddLevel method syntax has these parts:

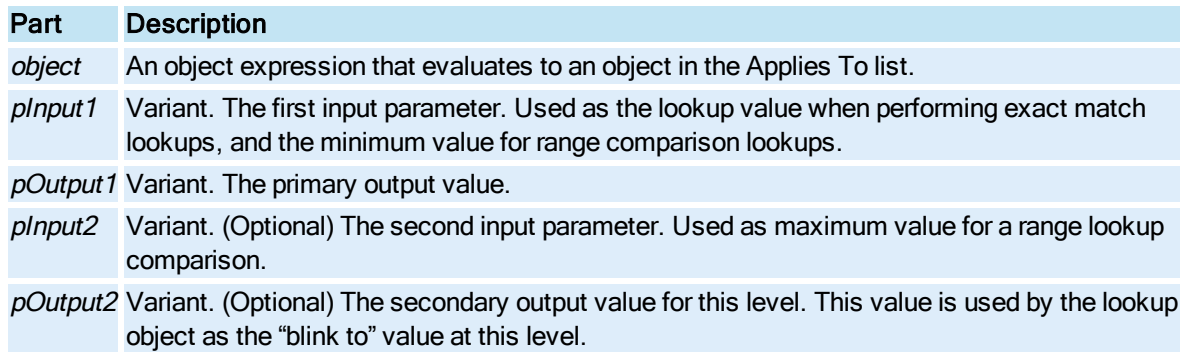

## <span id="page-493-0"></span>AddObject Method

Adds an object to a **Group**.

### **Syntax**

object.AddObject dispObject

### Properties

The AddObject method syntax has these parts:

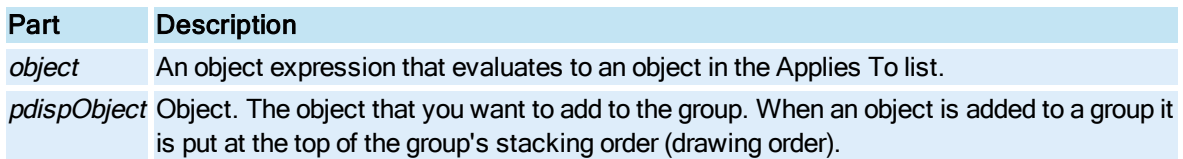

### **Remarks**

We recommend that you build groups either by using the **[BuildObject](#page-497-0)** method on the group object, or using the Group method on the [Picture](#page-151-1) object to group the selected objects.

## <span id="page-493-1"></span>AddPen Method

Adds a new [Pen](#page-150-2) to the [Chart](#page-143-1) object's [Pens](#page-358-0) collection.

### **Syntax**

object.AddPen(szSource, [vaUseAnyway])

#### Properties

The AddPen method syntax has these parts:

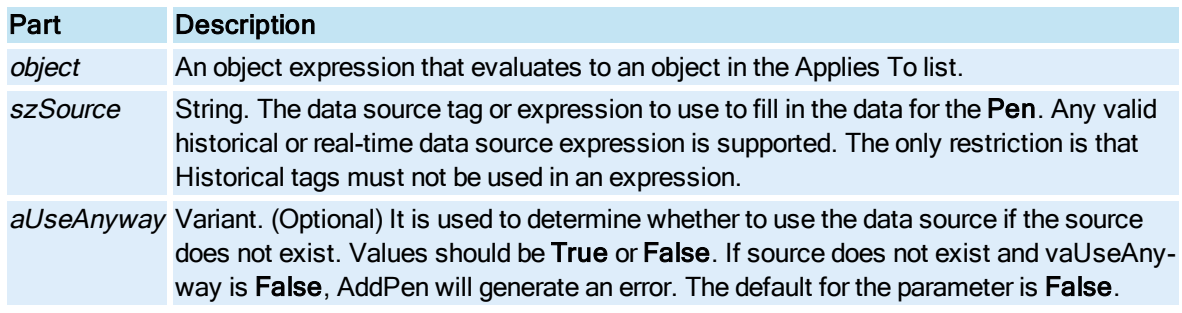

### Return Value

Object. The dispatch pointer of the Pen added to the Chart.

RefreshChartData must be called after changing the definition of a [Pen](#page-150-2).

## <span id="page-494-0"></span>AddPictureToStartupList Method

Adds pictures to the iFIX WorkSpace's startup lists. The startup lists determine the pictures that will be opened automatically when the WorkSpace starts.

#### **Syntax**

object.AddPictureToStartupList bstrPictureName, bMode

#### Properties

The AddPictureToStartupList method syntax has these parts:

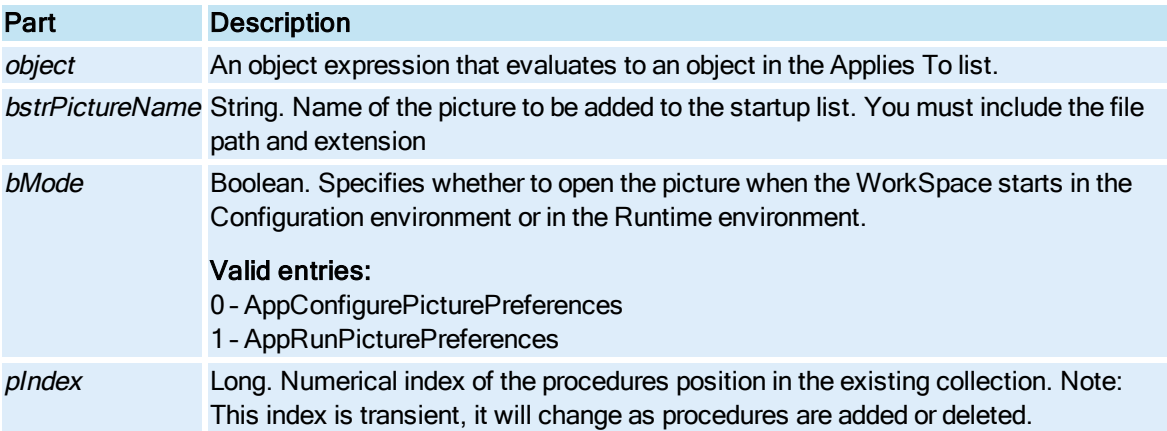

## <span id="page-494-1"></span>AddPoint Method

Adds a new data point to the object.

#### **Syntax**

object.AddPoint pdispPoint

#### Properties

The AddPoint method syntax has these parts:

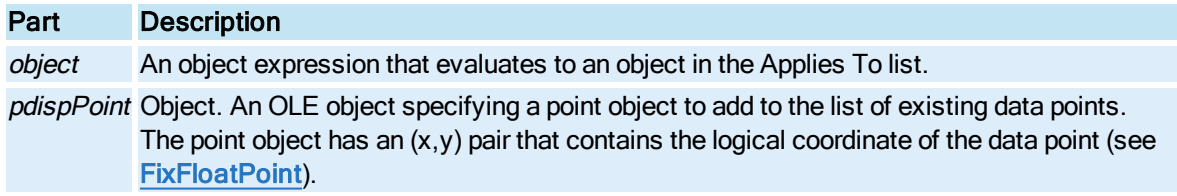

### **Remarks**

A point is an OLE object specifying a point object to add to the list of existing data points. The point object has an (x,y) pair that contains the logical coordinates of the data point.

## <span id="page-495-0"></span>AddProcedure Method

Adds a new Procedure to the **Procedures** collection.

#### **Syntax**

object.AddProcedure bstrProcName, bstrParamList, bstrLinesOfCode, pIndex

#### Properties

The AddProcedure method syntax has these parts:

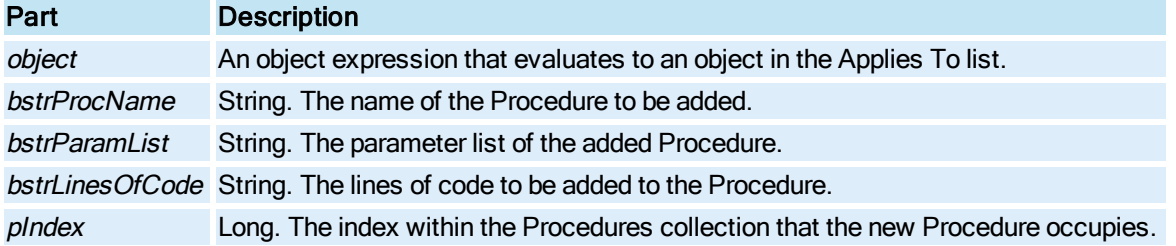

## <span id="page-495-1"></span>Align Method

Aligns the selected objects.

## Syntax

object.Aligntype

#### **Properties**

The **Align** method syntax has these parts:

## Part Description object An object expression that evaluates to an object in the Applies To list. type Integer. Specifies the align method type. Valid entries: 0 – Left 1 – Vertical Center 2 – Right

- 3 Top 4 – Horizontal Center
- 5 Bottom

#### Remarks

Align is a Configuration environment method only.

## <span id="page-496-0"></span>ApplyProperty Method

Reserved for internal purposes.

## <span id="page-496-1"></span>AutoScaleDisplayLimits Method

Changes the display limits configured for the [Pen](#page-150-2) based on the range of the data currently in the pen's data array. If called on the [Chart](#page-143-1) object, this method changes the display limits for all pens.

**Syntax** 

object.AutoScaleDisplayLimits

**Properties** 

The AutoScaleDisplayLimits method syntax has this part:

### Part Description

object An object expression that evaluates to an object in the Applies To list.

#### Remarks

This method is useful for automatically zooming in or out on a data set to get a full EGU span of the currently displayed data, particularly when the data source's value range varies widely and manual display limit adjustments are not practical for the operator.

## <span id="page-496-2"></span>BringToFront Method

© 2020 General Electric Company. All rights reserved. 359

Moves the selected object to the front of the display stacking order, making it the top object in the stack. It is equivalent to selecting Bring To Front from the Format menu.

Syntax

#### object.BringToFront

#### **Properties**

The **BringToFront** method syntax has this part:

Part Description object An object expression that evaluates to an object in the Applies To list.

#### Remarks

BringToFront is a Configuration environment method only.

If you select several objects and call **BringToFront**, the selected objects are placed at the top of the stack, however, they keep their positions relative to one other. The BringToFront method is useful for creating complex shapes and using stacking or masking techniques.

### <span id="page-497-0"></span>BuildObject Method

Adds a new iFIX object to the system. All iFIX objects, pictures, schedules, groups, and shapes can contain other objects. Typically, when creating objects, you would call BuildObject on the currently active page object (Application.ActiveDocument.Page). BuildObject adds shapes to a graphic, events to a schedule and animations to a shape.

#### Syntax

object.BuildObject(bstrClassName)

#### **Properties**

The **BuildObject** method syntax has these parts:

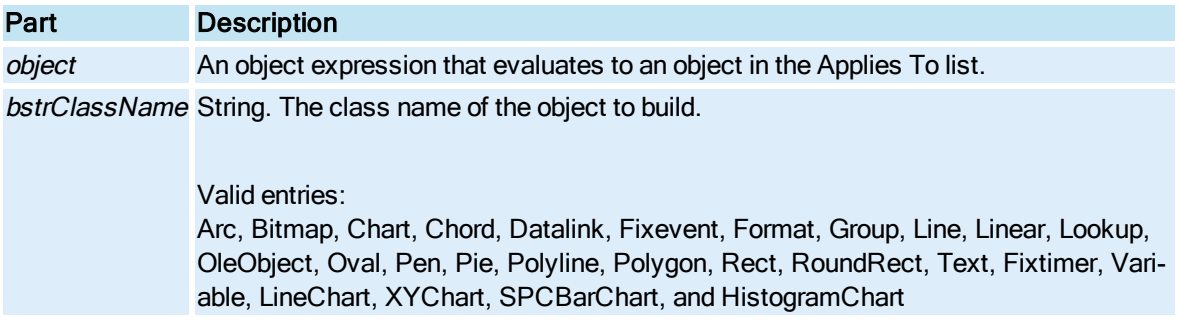

#### Return Value

Object. The dispatch pointer of the object that was created.

#### Remarks

BuildObject inserts the desired object into the [ContainedObjects](#page-217-0) collection of the object for which BuildObject was called.

BuildObject is a configuration and run mode environment method.

NOTE: The objects that are created in run mode (via scripting) are discarded (not persisted) when the picture is switched back to configure mode.

## <span id="page-498-0"></span>C

## CanConstruct Method

Checks a data source reference for valid syntax.

#### **Syntax**

object.CanConstruct bstrObjectName, bCanConstruct

#### **Properties**

The CanConstruct method syntax has these parts:

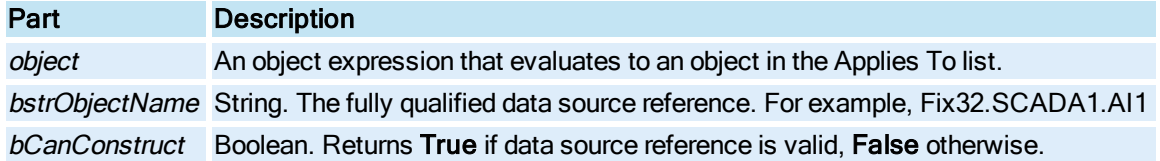

#### Remarks

This method will always return False for datasystems external to the Fix32 datasystem.

The bCanConstruct parameter is returned indicating if the bstrObjectName reference can be con-structed (QuickAdd). If True, you can safely call [Construct](#page-505-0) to display the appropriate user interface to add the reference in the associated data system.

Currently, you need the FIX 6.15 Integration toolkit to create blocks directly without the Database Manager dialog boxes.

## <span id="page-498-1"></span>CheckAccountExpiration Method

Checks a Windows user account and returns account password expiration information.

#### Syntax

object.CheckAccountExpiration(bstrUsername, pbExpired, pbCanChangePassword, pnDaysLeft)

### **Properties**

The CheckAccountExpiration method syntax has these parts:

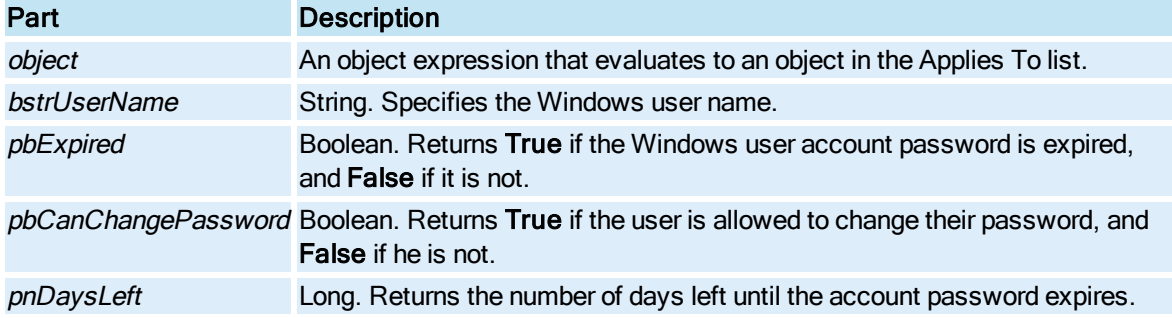

### Return Value

This method returns HRESULT. If the HRESULT is a value other than S\_OK, VBA generates an error. You can handle this error using the On Error Statement You can find out more information about the error by using Err Object.

## <span id="page-499-0"></span>CheckforDuplicateKeyMacros Method

Checks the passed collection of key macros for duplicates.

#### **Syntax**

object.CheckforDuplicateKeyMacros (KeyMacrosToBeChecked, DuplicateKeyMacros)

#### Properties

The CheckforDuplicateKeyMacros method syntax has these parts:

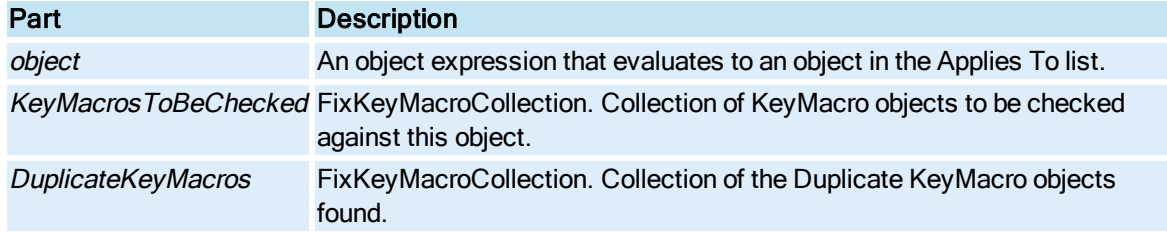

## <span id="page-499-1"></span>CheckSecurityEnabled Method

Checks if iFIX security is enabled on the local node.

### **Syntax**

object.CheckSecurityEnabled(pbSecurityEnabled)

## Properties

The CheckSecurityEnabled method syntax has these parts:

Part Description

object An object expression that evaluates to an object in the Applies To list. pbEnabled Boolean. Returns True if security is enabled. False if it is not.

#### Return Value

This method returns HRESULT. If the HRESULT is a value other than S\_OK, VBA generates an error. You can handle this error using the On Error Statement You can find out more information about the error by using Err Object.

## <span id="page-500-0"></span>CheckSyntax Method

Tests the syntax of an expression in the Expression Builder.

#### **Syntax**

object.CheckSyntaxszExpression

#### Properties

The CheckSyntax method syntax has these parts:

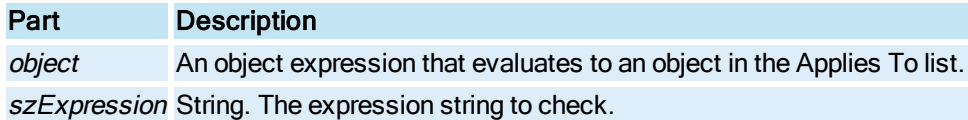

### Return Value

Boolean. Returns True if the syntax check was successful.

## <span id="page-500-1"></span>CheckUserApplicationAccess Method

Checks the user's access to an application feature.

#### **Syntax**

object.CheckUserApplicationAccess(bstrUserID, nApplicationID, pbAccess, [bQuiet])

#### **Properties**

The CheckUserApplicationAccess method syntax has these parts:

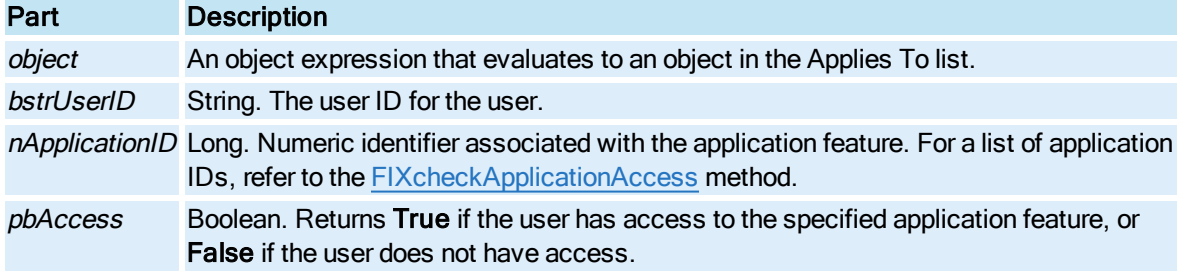

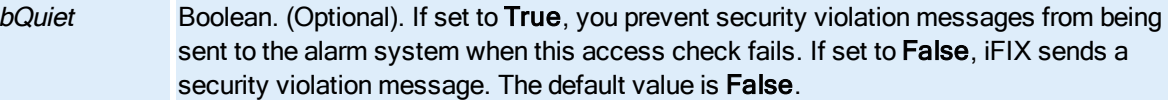

## <span id="page-501-0"></span>CheckUserAreaAccess Method

Checks a user's access to a security area.

#### **Syntax**

object.CheckUserAreaAcess(bstrUserID, bstrSecurityArea, pbAccess, [bQuiet])

#### Properties

The CheckUserAreaAccess method syntax has these parts:

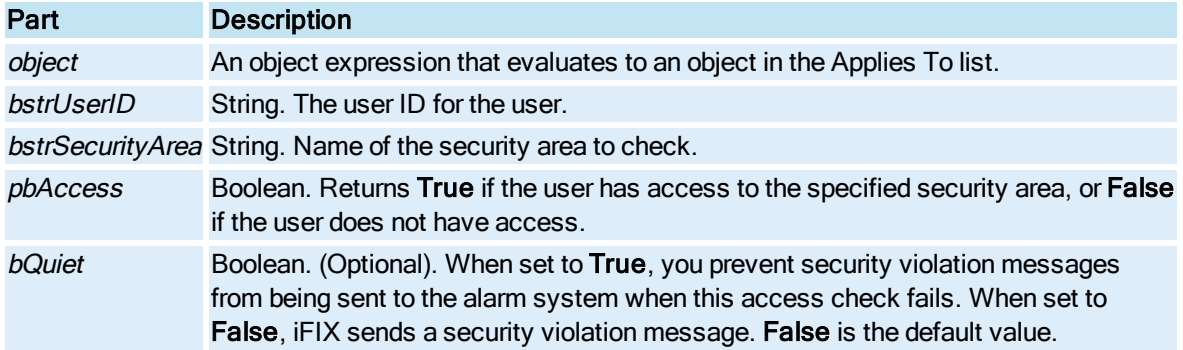

#### Return Value

This method returns HRESULT. If the HRESULT is a value other than S\_OK, VBA generates an error. You can handle this error using the On Error Statement You can find out more information about the error by using Err Object.

## <span id="page-501-1"></span>Clear Method

Removes all items out of the collection.

#### **Syntax**

object.Clear

#### Properties

The Clear method syntax has this part:

### Part Description

object An object expression that evaluates to an object in the Applies To list.

## <span id="page-502-0"></span>ClearUndo Method

Removes all currently registered undo transactions from the undo stack.

#### **Syntax**

object.ClearUndo

#### **Properties**

The ClearUndo method syntax has this part:

## Part Description

object An object expression that evaluates to an object in the Applies To list.

#### Remarks

ClearUndo is a Configuration environment method only.

## <span id="page-502-1"></span>Close Method

Closes the [Document](#page-145-0) or [Window](#page-155-0). When called off the [Documents](#page-145-1) collection, this method closes all open documents in the iFIX WorkSpace. When used with the Document object, this method closes the Document object. This is equivalent to selecting Close from the File menu.

#### Documents Collection Syntax

object.Close [SaveChanges], [CloseOptions]

#### **Properties**

The Close method syntax has these parts:

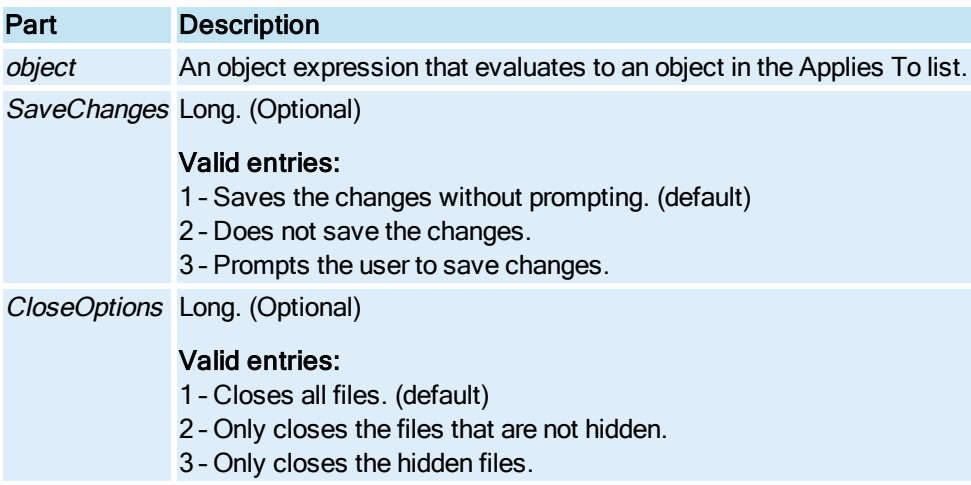

#### Remarks

This method removes the document(s) from the Documents Collection.

Note that if the Close method is called for newly created pictures with a SaveChanges option of 1 or 3, the user is prompted to save changes regardless. This is because pictures cannot be saved as their

default name (e.g. "Untitled#").

#### Document Object Syntax

object.Close [SaveChanges], [CloseOptions]

The Close method syntax has these parts:

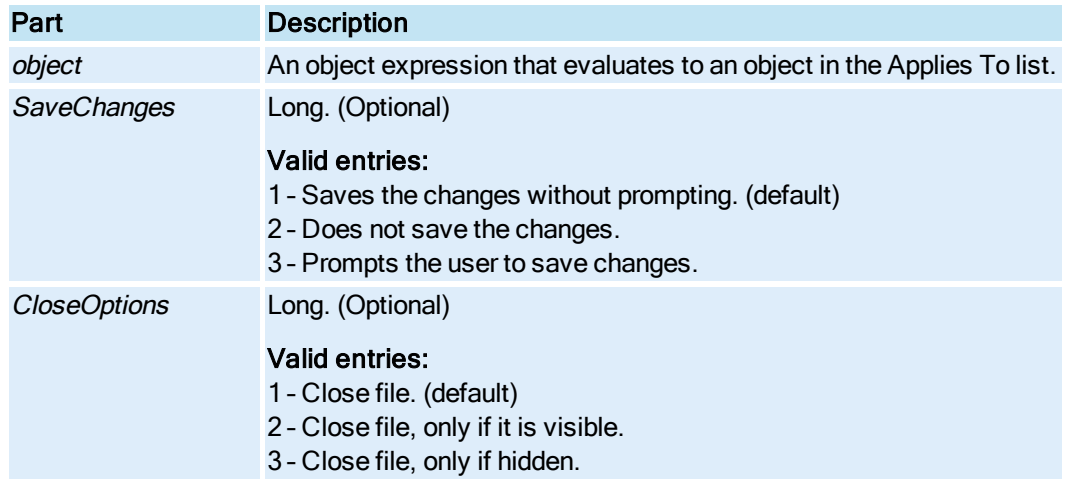

#### Remarks

If possible, always make this call the last line in your script. Note that when the Close method is used, and the document being closed is the document that contains the script, the call must be the last line in the script. Otherwise, you may experience unexpected behavior when executing the script.

If the Close method is not called from picture being closed and is not the last line in your script, be certain that the operation is complete before the rest of the script continues to execute.

## <span id="page-503-0"></span>Commit Method

Commits changes made from the object's initialization into the object. This method is usually called after the **[BuildObject](#page-497-0)** method.

#### **Syntax**

object.Commit

#### **Properties**

The Commit method syntax has this part:

### Part Description

object An object expression that evaluates to an object in the Applies To list.

## <span id="page-503-1"></span>Connect Method
Connects two object's properties together including connecting to an external data source. Once the connection is successfully made, changes in the source's data are automatically transferred to the connected property. Use Connect to make animation connections to data source tags. Connect supports expressions as the definition of a source.

### Syntax

object.Connect bstrPropertyName, bstrSource, iStatus, [fTolerance], [iFlags], [fDeadband], [fUpdateRate]

### Properties

The Connect method syntax has the following parts:

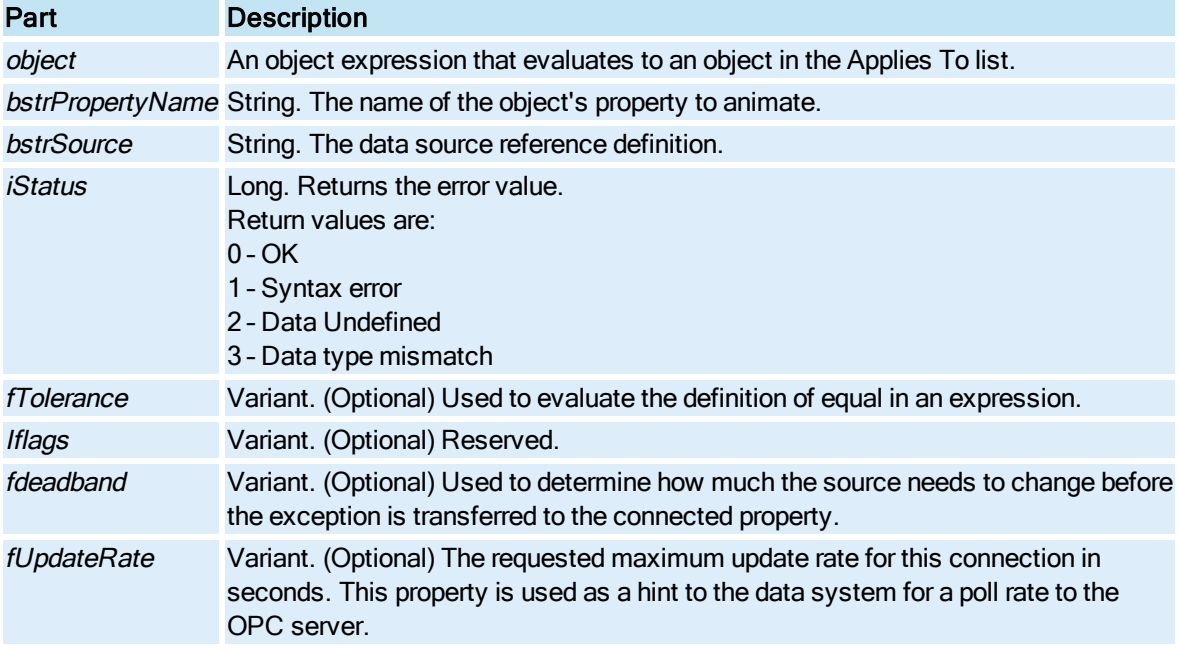

# ConnectDataSet Method

This method is currently unavailable for use in iFIX. It is reserved for future use.

**Syntax** 

```
object.ConnectDataSet ()
```
### Properties

The ConnectDataSet method syntax has this part:

### Part Description

object An object expression that evaluates to an object in the Applies To list.

# ConnectedPropertyCount Method

© 2020 General Electric Company. All rights reserved. 367

Returns the number of properties that have connections configured.

### Syntax

object.ConnectedPropertyCount iConnectedPropertyCount

### **Properties**

The ConnectedPropertyCount method syntax has the following parts:

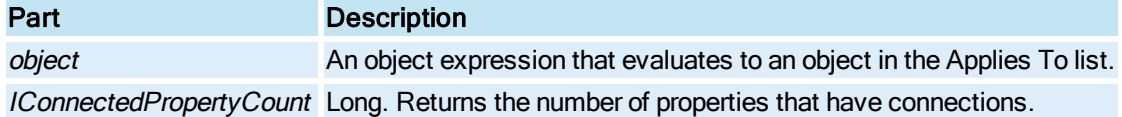

# Construct Method

Creates an external data source object (tag reference). It displays the QuickAdd user interface that prompts the user for the information needed to create the tag.

#### **Syntax**

object.Construct bstrObjectName, iStatus

#### Properties

The Construct method syntax has the following parts:

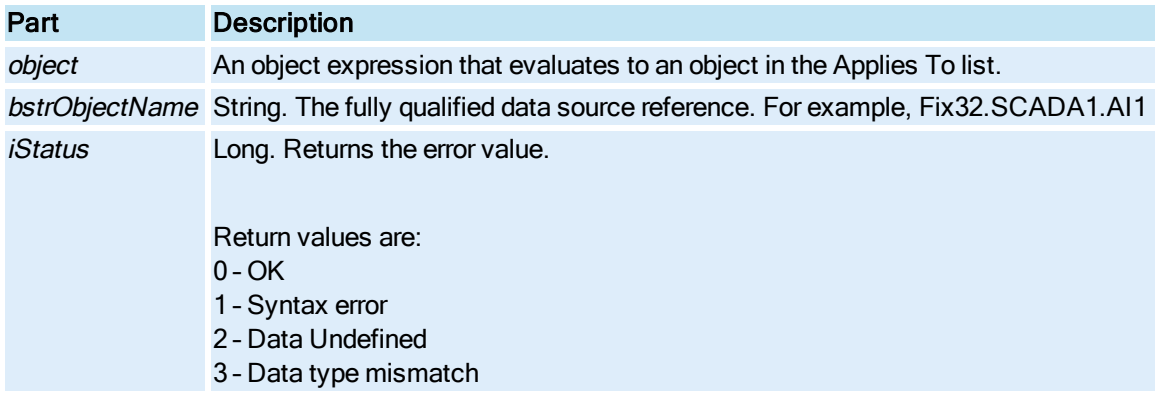

# Convert\_A\_Group\_To\_A\_Dynamo\_By\_Name Method

Converts an old Dynamo Instance (Group object) to a new Dynamo object. If you want a converted Dynamo object to become a Master Dynamo, you must also select the "Make Master" option.

NOTE: If you want to be able to use the Dynamo Updater with a converted Dynamo object, you need to call the [Update\\_A\\_Dynamo\\_By\\_Name method](#page-651-0) after the Convert\_A\_Group\_To\_A\_Dynamo\_By\_Name method. Through this process, the Dynamo object obtains the Dynamo\_ID and Revision matched with the provided Master Dynamo.

### Syntax

object.Convert\_A\_Group\_To\_A\_Dynamo\_By\_Name (bstrGroupName, nOptions, bstrChoiceDialogTitle, pnResultCode)

### Properties

The Convert\_A\_Group\_To\_A\_Dynamo\_By\_Name method syntax has these parts:

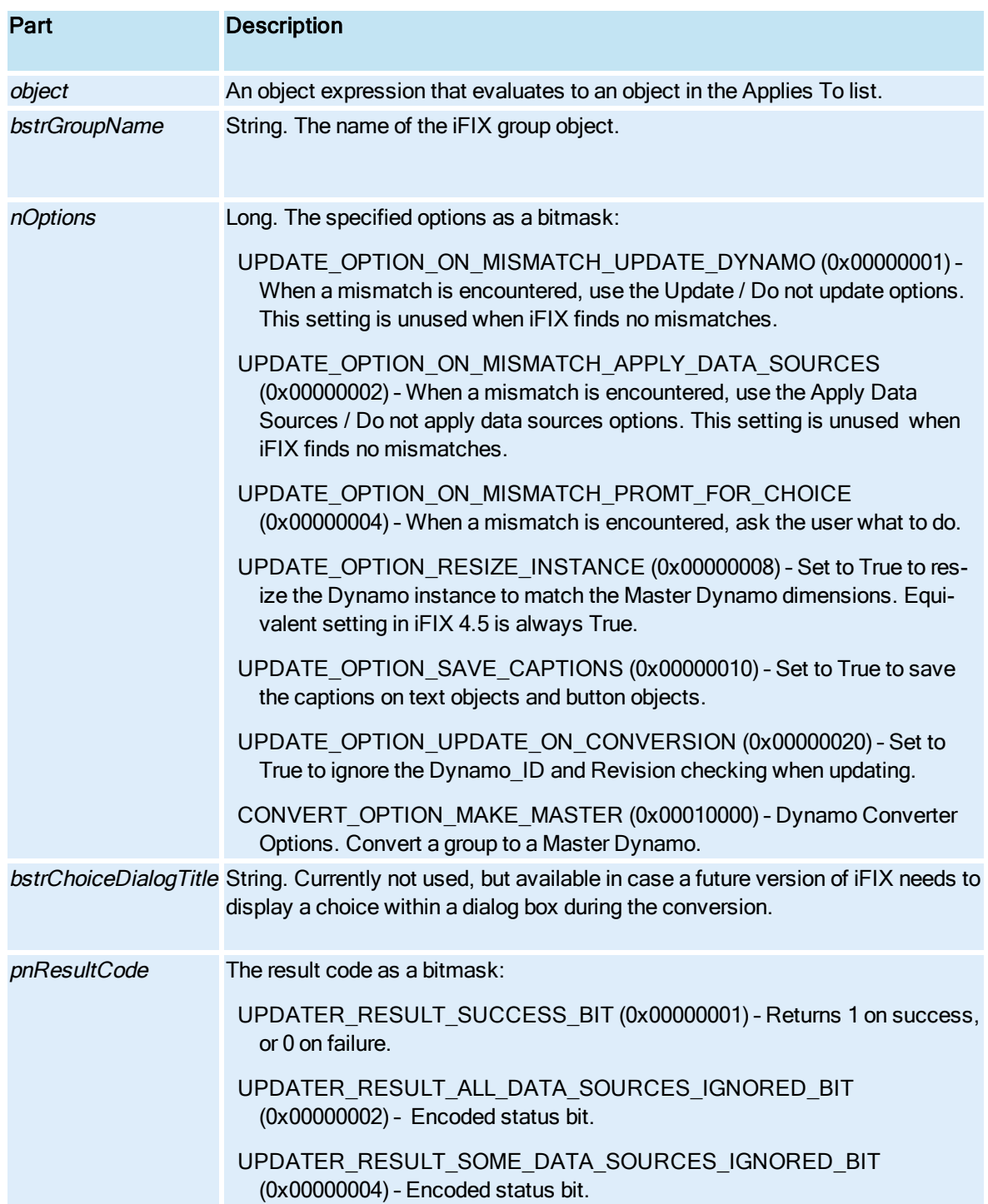

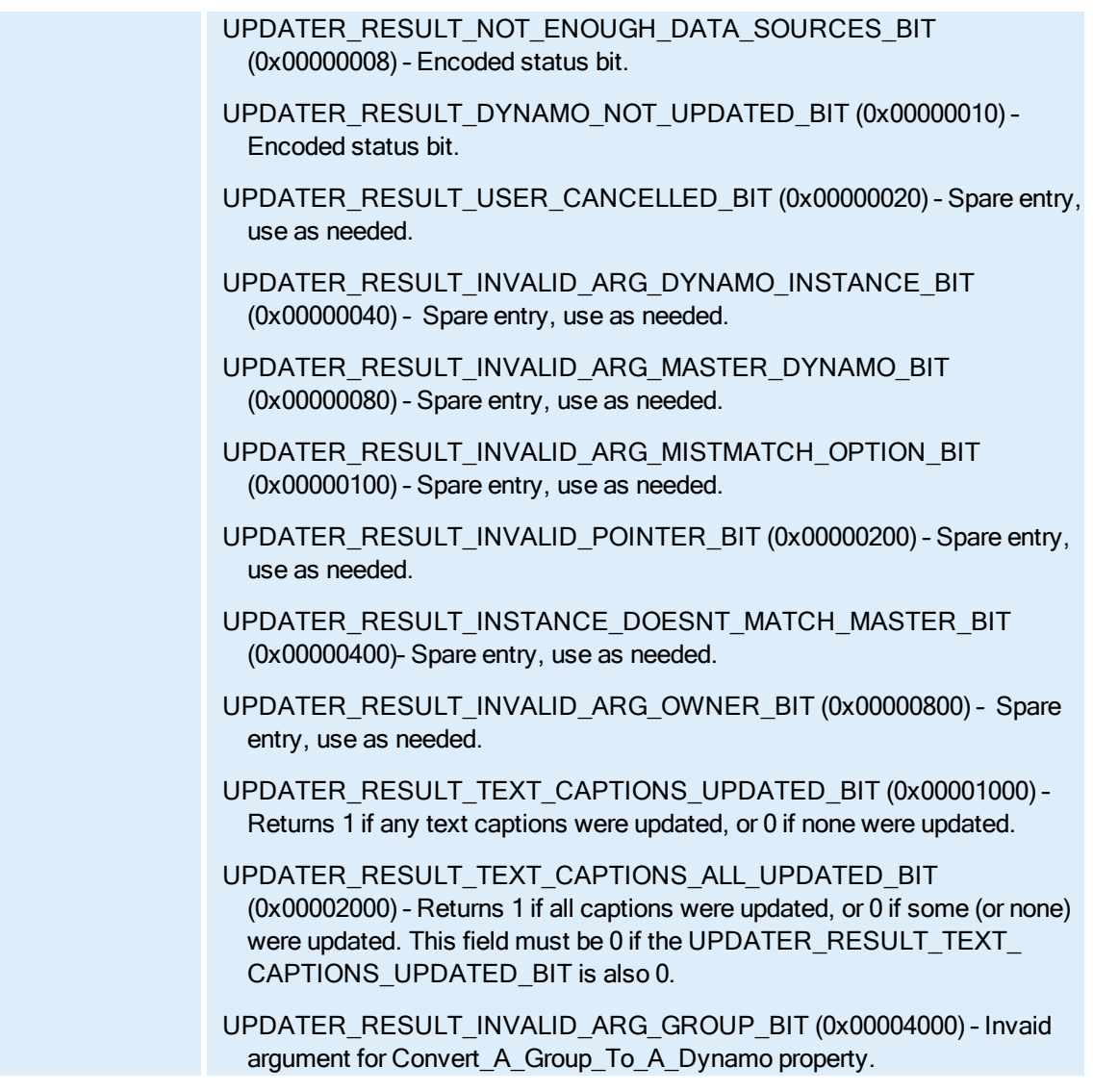

# Convert\_A\_Group\_To\_A\_Dynamo\_By\_Ref Method

Converts an old Dynamo Instance (Group object) to a new Dynamo object. If you want a converted Dynamo object to become a Master Dynamo, you must also select the "Make Master" option.

NOTE: If you want to be able to use the Dynamo Updater with a converted Dynamo object, you need to call the [Update\\_A\\_Dynamo\\_By\\_Name method](#page-651-0) after the Convert\_A\_Group\_To\_A\_Dynamo\_By\_Name method. Through this process, the Dynamo object obtains the Dynamo\_ID and Revision matched with the provided Master Dynamo.

### **Syntax**

object.Convert\_A\_Group\_To\_A\_Dynamo\_By\_Ref (pIGroupDynamo, nOptions, bstrChoiceDialogTitle, pnResultCode)

## Properties

The Convert\_A\_Group\_To\_A\_Dynamo\_By\_Ref method syntax has these parts:

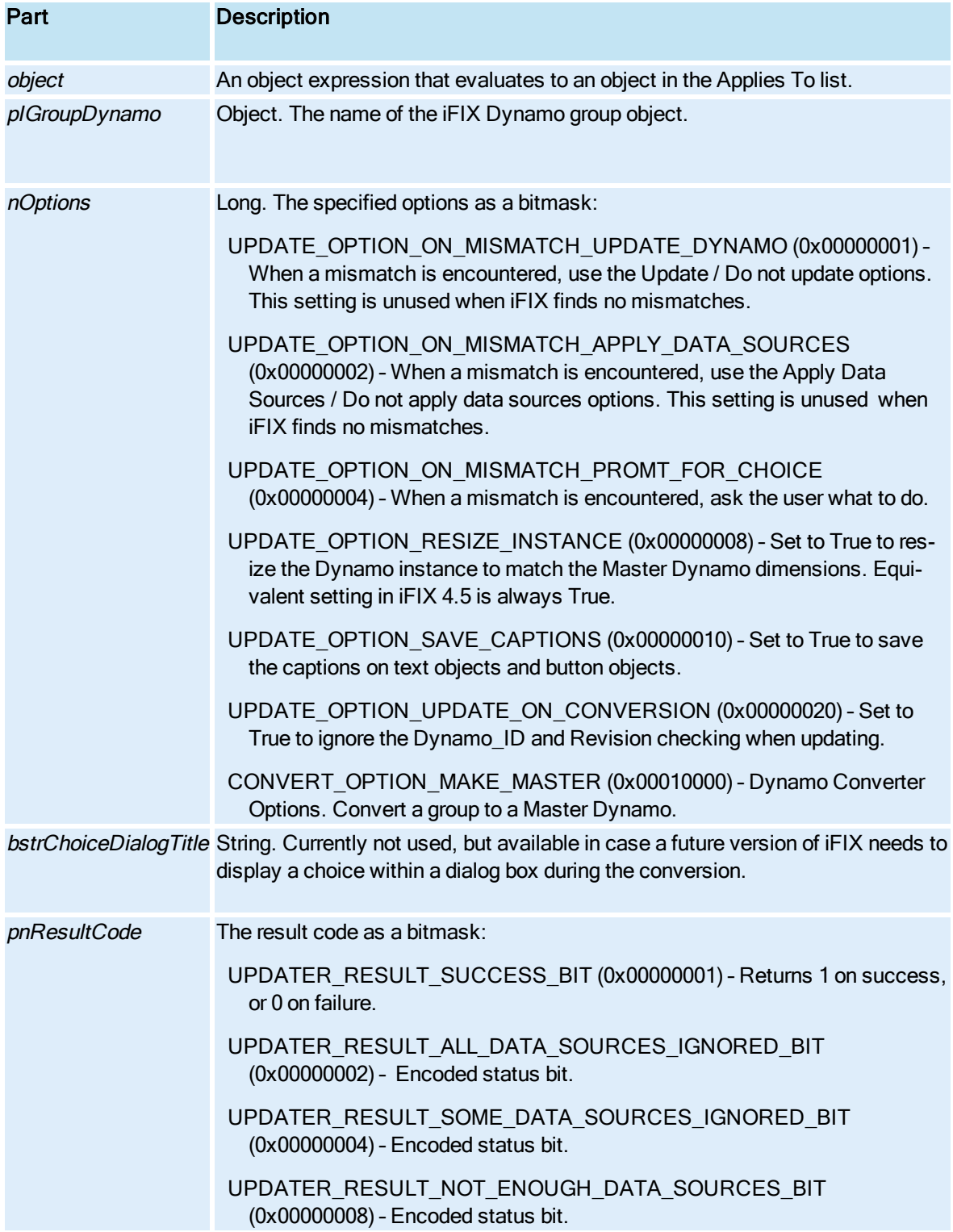

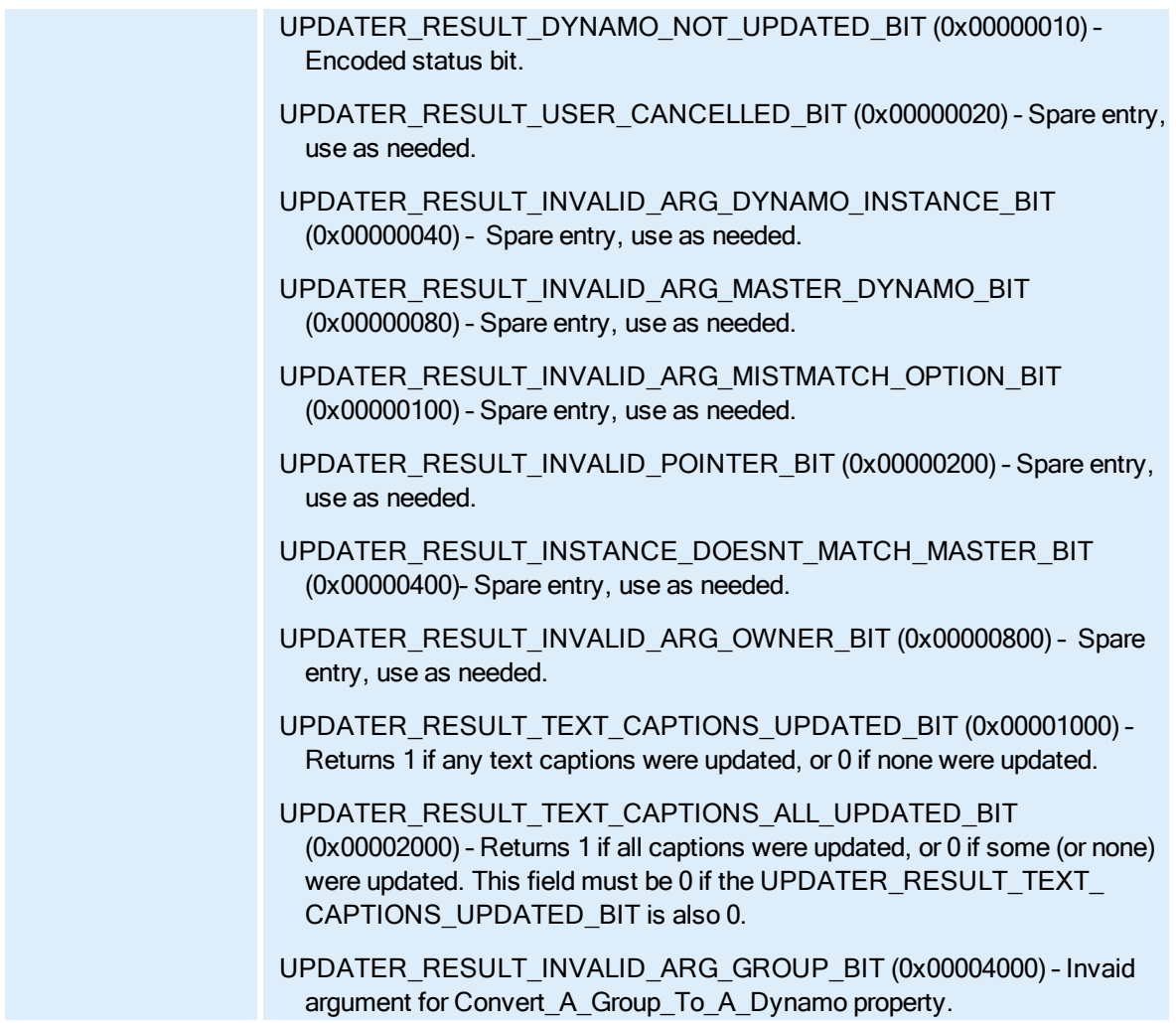

# ConvertPipe Method

Converts the selected lines and/or polylines to pipes.

**Syntax** 

object.ConvertPipe

Properties

The ConvertPipe method syntax has this part:

# Part Description

object An object expression that evaluates to an object in the Applies To list.

### **Remarks**

ConvertPipe is a Configuration environment method only.

# ConvertSecurityAreaNameToNumber Method

Converts the specified security area name to its corresponding area number.

#### Syntax

object.ConvertSecurityAreaNameToNumber(AreaName)

#### **Properties**

The ConvertSecurityAreaNameToNumber method syntax has the following parts:

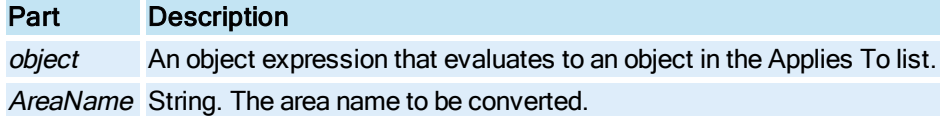

#### Return Value

Integer. The security area number.

### ConvertSecurityAreaNumberToName Method

Converts the specified security area number to its corresponding area name.

### **Syntax**

object.ConvertSecurityAreaNumberToName(iAreaID)

### Properties

The ConvertSecurityAreaNumberToName method syntax has the following parts:

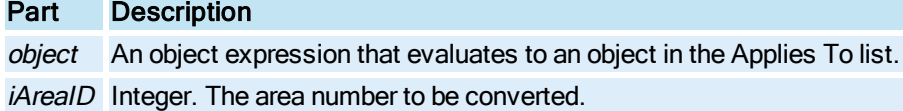

### Return Value

String. The security area name.

### ConvertToEnhancedCoordinates Method

Converts the x or y coordinate value of a point in legacy Logical Coordinates to the corresponding value in Enhanced Coordinates.

### **Syntax**

object.ConvertToEnhancedCoordinates (ldInXYValue, bIsXValue)

### Properties

The ConvertToEnhancedCoordinates method syntax has these parts:

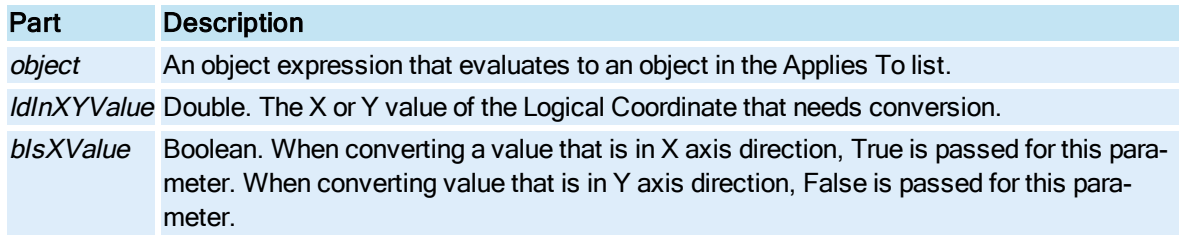

### Return Value

Double. The Return value from API is now in postscript points.

#### Remarks

Use this method to convert hardcoded values in scripts of pictures that have been upgraded to use Enhanced Coordinates.

# ConvertToOriginalCoordinates Method

Converts the x or y coordinate value of a point in an Enhanced Coordinate picture to the corresponding value in the legacy Logical Coordinates.

### **Syntax**

### object.ConvertToOriginalCoordinates (ldInXYValue, bIsXValue)

#### Properties

### The ConvertToOriginalCoordinates method syntax has these parts:

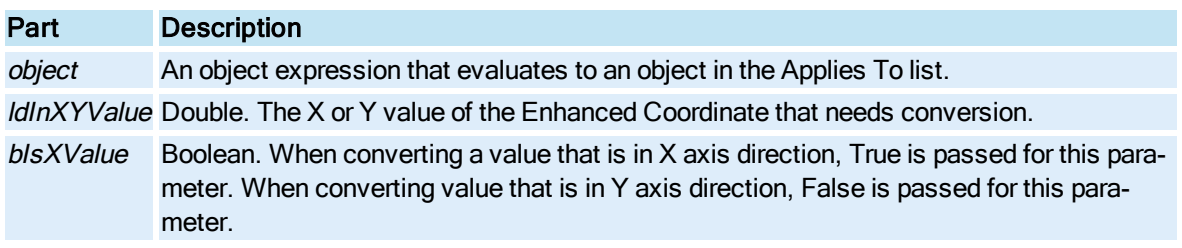

#### Return Value

Double.

### Remarks

Use this method to convert hardcoded values in scripts of pictures that have been upgraded to use Enhanced Coordinates.

# Copy Method

Copies the selected objects to the Clipboard in iFIX internal format.

### **Syntax**

object.Copy

### Properties

The Copy method syntax has the following part:

### Part Description

object An object expression that evaluates to an object in the Applies To list.

#### Remarks

Copy is a Configuration environment method only.

# CopyAsBitmap Method

Copies the selected objects to the Clipboard in a bitmap format.

### **Syntax**

### object.CopyAsBitmap

Properties

The CopyAsBitmap method syntax has this part:

# Part Description

object An object expression that evaluates to an object in the Applies To list.

#### Remarks

CopyAsBitmap is a Configuration environment method only.

# CopytoClipboard Method

Copies the collection of key macros to the Clipboard.

### **Syntax**

object.CopytoClipboard ()

### Properties

The CopytoClipboard method syntax has this part:

### Part Description

object An object expression that evaluates to an object in the Applies To list.

### Coupled\_Activate\_Workspace\_UI Method

Activates the WorkSpace UI after a Coupled\_DeActivate\_Workspace\_UI method call in the Configuration environment.

#### **Syntax**

object.Coupled\_Activate\_Workspace\_UI(bForce)

#### Properties

The Coupled\_Activate\_Workspace\_UI method syntax has these parts:

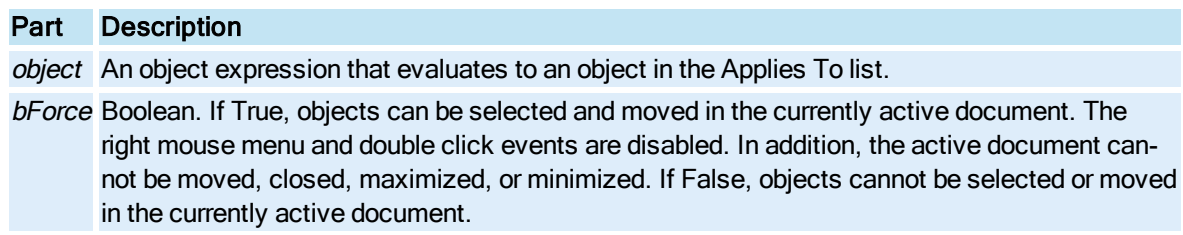

#### Remarks

This method must be called when the Coupled\_DeActivate\_Workspace\_UI method has been called in VBA scripts that do not involve user forms.

### Coupled\_DeActivate\_Workspace\_UI Method

Determines whether or not a form is modeless in the Configuration environment.

#### **Syntax**

object.Coupled\_DeActivate\_Workspace\_UI bLeaveActiveDocActive

#### Properties

The Coupled\_DeActivate\_Workspace\_UI method syntax has these parts:

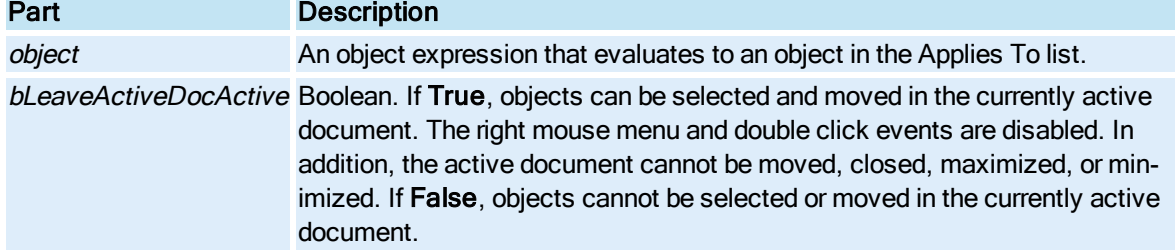

#### Remarks

User forms are modal by default. To make a form modeless, make the following call on form initialization (in the form's Activate event):

```
Application.Coupled_Activate_Workspace_UI True
```
This call must be made from a form that is activated by a toolbar script.

### CreateDynamoByGrouping Method

Creates a Dynamo object using the currently selected objects.

**Syntax** 

object.CreateDynamoByGrouping

**Properties** 

The CreateDynamoByGrouping method syntax has this part:

Part Description

object An object expression that evaluates to an object in the Applies To list.

## <span id="page-514-0"></span>CreateFromDialog Method

Opens the Insert Object dialog box to allow the user to select which ActiveX control to create.

Syntax

object.CreateFromDialog

**Properties** 

The CreateFromDialog method syntax has this part:

## Part Description

object An object expression that evaluates to an object in the Applies To list.

#### Remarks

Although CreateFromDialog applies to many objects in  $IFIX$ , it is only intended to be used for the [Con](#page-143-0)[trolContainer](#page-143-0) object.

### CreateFromProgID Method

Creates an ActiveX control using its specified ProgID.

#### **Syntax**

object.CreateFromProgID bstrProgId

#### Properties

The CreateFromProgID method syntax has these parts:

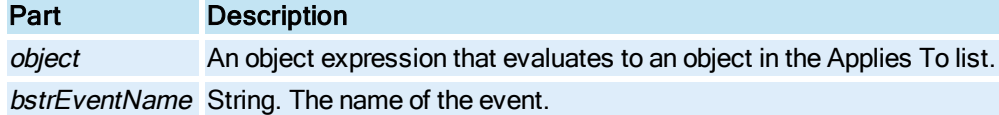

#### Remarks

CreateFromProgID allows the user to create ActiveX controls without requiring any user interface. The ProgIDs can be found in the Insert Object dialog box that can be opened in the WorkSpace by choosing OLE Object off of the Insert menu or by calling the **[CreateFromDialog](#page-514-0)** method.

Although this method applies to many objects in iFIX, it is only intended to be used for the [Con](#page-143-0)[trolContainer](#page-143-0) object.

## CreateWithMouse Method

Allows the user to create the object by using the mouse to set its size and position in the Configuration environment.

Syntax

object.CreateWithMouse

Properties

The CreateWithMouse method syntax has this part:

### Part Description

object An object expression that evaluates to an object in the Applies To list.

# Cut Method

Removes the selected objects out of the container and puts them on the Clipboard. This is equivalent to selecting Cut from the Edit menu.

**Syntax** 

object.Cut

#### Properties

The Cut method syntax has this part:

Part Description

object An object expression that evaluates to an object in the Applies To list.

#### Remarks

Cut is a Configuration environment method that only works when cutting objects in another document.

# D-E

### DeActivateWorkspaceUI Method

Determines whether or not a form is modeless in the Configuration environment.

#### **Syntax**

object.DeActivateWorkspaceUI bLeaveActiveDocActive

#### Properties

The DeActivateWorkspaceUI method syntax has these parts:

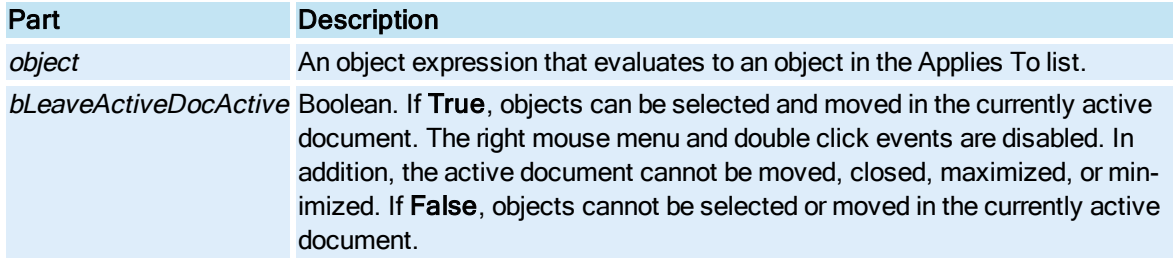

### **Remarks**

User forms are modal by default. To make a form modeless, make the following call on form initialization (in the form's Activate event):

Application.DeActivateWorkspaceUI True

This call must be made from a form that is activated by a toolbar script.

# DefaultView Method

NOTE: This method only applies to legacy Logical Coordinate System pictures. It does not apply to Enhanced Coordinates.

Restores a document to its default configuration.

### **Syntax**

object.DefaultView bRedraw

#### Properties

The DefaultView method syntax has these parts:

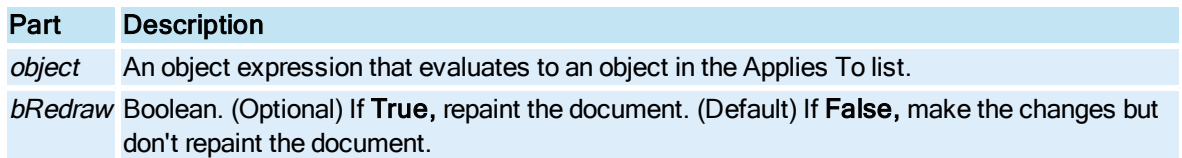

# DelAlarm Method

Deletes the alarm for the requested node and tag.

#### **Syntax**

object.DelAlarm(sNode, sTag)

### Properties

The DelAlarm method syntax has these parts:

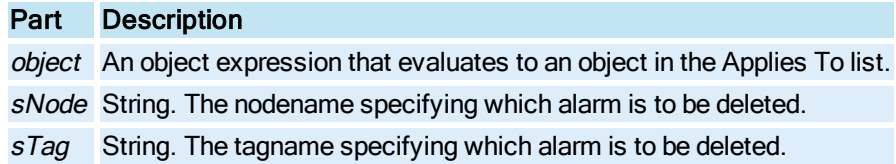

### Return Value

Integer. The status of the alarm deletion. Return value of 0 signifies success, non-zero on failure.

### DeleteAllAlarms Method

Deletes all alarms that match the current filter.

### **Syntax**

object.DeleteAllAlarms()

### Properties

The DeleteAllAlarms method syntax has this part:

### Part Description

object An object expression that evaluates to an object in the Applies To list.

### Return Value

Integer. The status of the alarm deletion. Return value of 0 signifies success, non-zero on failure when at least one alarm was not deleted.

# DeleteAllDataSets Method

Deletes all data sets from the Enhanced Chart.

Syntax

object.DeleteAllDataSets ()

#### Properties

The DeleteAllDataSets method syntax has this part:

Part Description object An object expression that evaluates to an object in the Applies To list.

### DeleteDataSet Method

Deletes a specified data set from an Enhanced Chart.

#### **Syntax**

object.DeleteDataSet nDSPosition

### Properties

The DeleteDataSet method syntax has these parts:

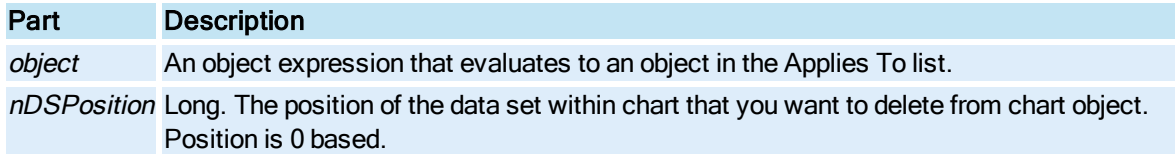

# DeleteImage Method

Deletes both the primary and secondary images loaded at the specified index.

### **Syntax**

object.DeleteImage nIndex

#### Properties

The DeleteImage method syntax has these parts:

# Part Description

object An object expression that evaluates to an object in the Applies To list.

nIndex Integer. The index of the image to delete. This is a one-based index.

# DeletePen Method

Deletes a [Pen](#page-150-0) from the [Chart.](#page-143-1)

**Syntax** 

object.DeletePen uiIndex

Properties

The DeletePen method syntax has these parts:

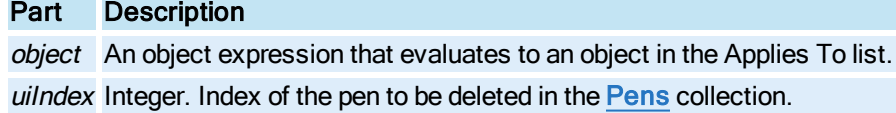

# DeletePoint Method

Deletes the point at the given index.

**Syntax** 

object.DeletePoint lIndex

Properties

The DeletePoint method syntax has these parts:

## Part Description

object An object expression that evaluates to an object in the Applies To list. IIndex Long. The position of the point to delete.

### DeleteSelectedObjects Method

Deletes the objects in the [SelectedShapes](#page-391-0) collection.

**Syntax** 

object.DeleteSelectedObjects

#### Properties

The DeleteSelectedObjects method syntax has this part:

### Part Description

object An object expression that evaluates to an object in the Applies To list.

#### **Remarks**

DeleteSelectedObjects is a Configuration environment method that only works when deleting objects in another document.

### DemandFire Method

Forces the object to fire its main event.

#### Scheduler Object Syntax

object.DemandFire bstrObjectName

#### **Properties**

The DemandFire method syntax has these parts:

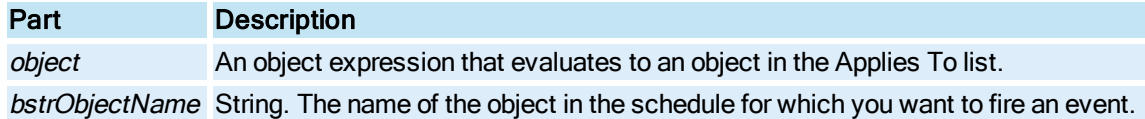

#### Timer and Event Object Syntax

#### object.DemandFire

#### **Properties**

The **DemandFire** method syntax has this part:

### Part Description

object An object expression that evaluates to an object in the Applies To list.

#### Remarks

For the [Scheduler](#page-152-0) object, DemandFire triggers the event associated with the name of the object in the Scheduler. For the [Timer](#page-154-0) object, DemandFire fires the [OnTimeOut](#page-683-0) event. For the [Event](#page-146-0) object, the event that the user has configured in the user interface fires. This can be **[OnTrue](#page-684-0), OnFalse**, [WhileTrue,](#page-686-0) [WhileFalse](#page-685-0), or [DataChange](#page-670-0).

You can use this method to force the action to trigger, which is useful for debugging or for complex scheduling strategies.

### DeselectObject Method

Deselects the object.

#### **Syntax**

object.DeselectObject bDeselectAll

#### Properties

The DeselectObject method syntax has these parts:

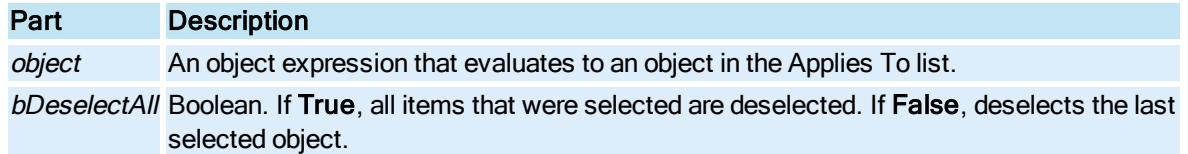

### **Remarks**

Removes this object in its parent object's [ContainedSelections](#page-217-0) collection as well as from the picture's [SelectedShapes](#page-391-0) collection.

# DestroyObject Method

Deletes the object.

**Syntax** 

object.DestroyObject

#### Properties

The DestroyObject method syntax has this part:

### Part Description

object An object expression that evaluates to an object in the Applies To list.

# DisableNonSelectionEvents Method

Reserved for internal purposes.

# Disconnect Method

Removes a property connection that was built using [Connect.](#page-503-0)

#### **Syntax**

object.Disconnect bstrPropertyName

#### **Properties**

The Disconnect method syntax has these parts:

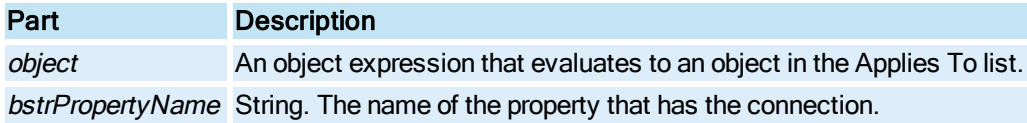

#### **Remarks**

If more that one connection is built for a single property, this method deletes all of the connections.

# DisplaysControlPoints Method

Determines whether or not a shape displays its control points for selecting, resizing, and rotating, etc.

#### **Syntax**

object.DisplaysControlPoints bDisplaysControlPoints

#### Properties

The DisplaysControlPoints method syntax has these parts:

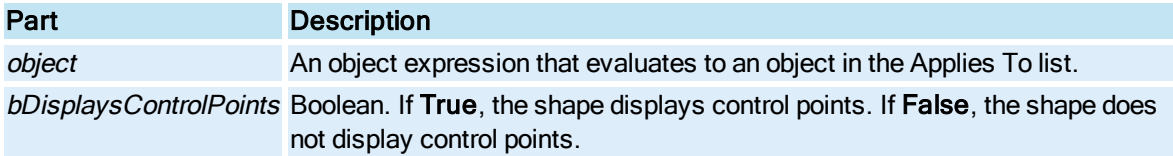

# DoesPropertyHaveTargets Method

Determines if a property has a target object connection. That is, if the local property changes, will this change be sent to any other objects in the system. This list of subscribed connections are called targets.

### **Syntax**

object.DoesPropertyHaveTargets bstrPropertyName, bHasTargets, iNumberOfTargets, iStatus, iIndex

### **Properties**

The DoesPropertyHaveTargets method syntax has these parts:

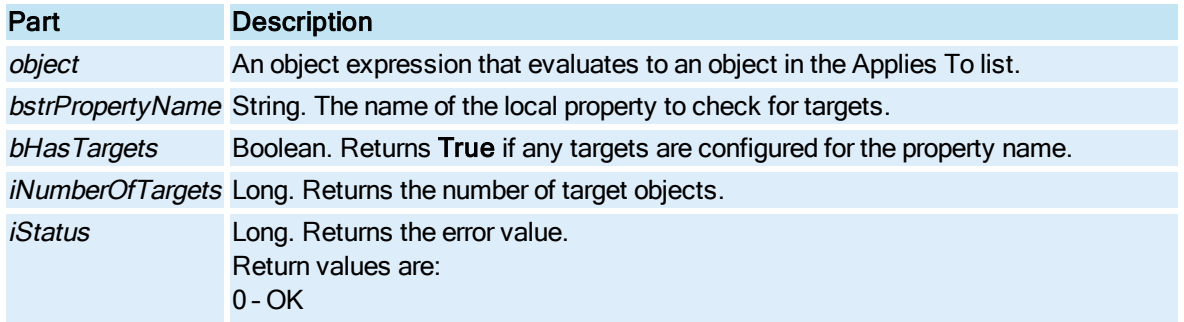

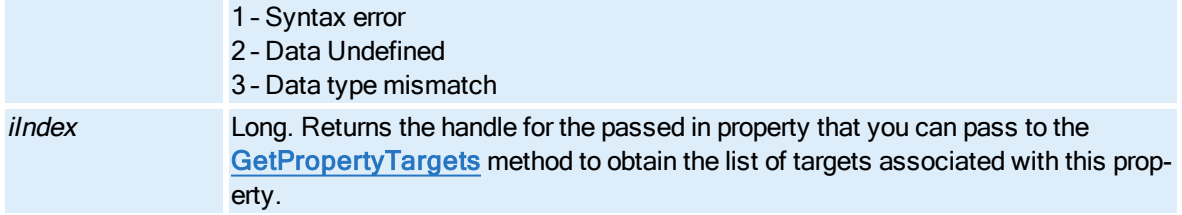

# DoExtendLines Method

Extends the selected lines to the intersection point(s) of another selected line.

#### **Syntax**

object.DoExtendLines

### Properties

The DoExtendLines method syntax has this part:

### Part Description

object An object expression that evaluates to an object in the Applies To list.

# DoLinesToPolyline Method

Converts the selected lines to a polyline.

**Syntax** 

object.DoLinesToPolyline

### Properties

The DoLinesToPolyline method syntax has this part:

### Part Description

object An object expression that evaluates to an object in the Applies To list.

# DoMenuCommand Method

Executes the specified menu command.

### **Syntax**

object.DoMenuCommand iMenuCommand

#### Properties

The DoMenuCommand method syntax has these parts:

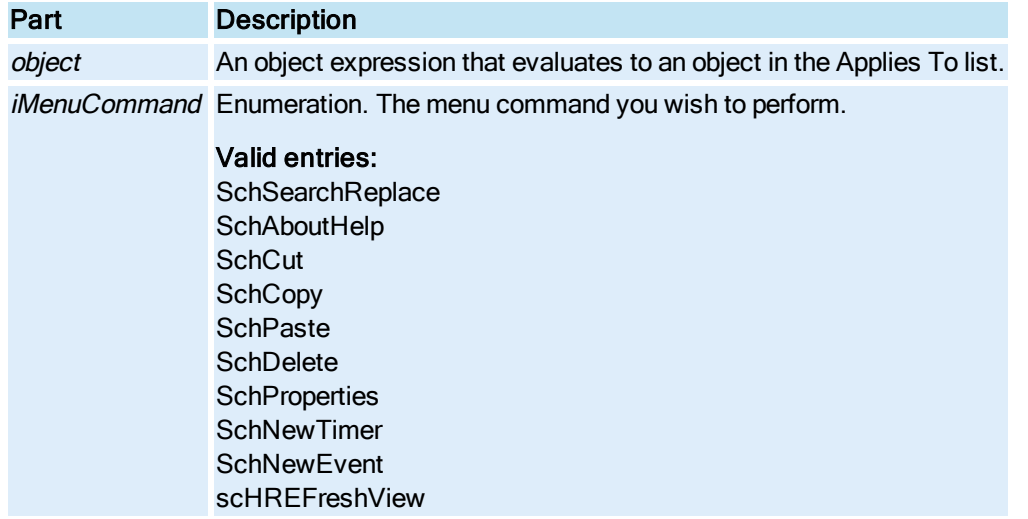

### DoTrimLines Method

Trims the selected lines to each intersection point.

### **Syntax**

object.DoTrimLines

#### Properties

The DoTrimLines method syntax has this part:

## Part Description

object An object expression that evaluates to an object in the Applies To list.

### DumpProperties Method

Writes the property names and the corresponding values of an object's properties to an ASCII file.

#### **Syntax**

object.DumpProperties pbstrDumpFilename, bDumpChildren, bstrDumpProperty, bstrDumpValue

### Properties

The DumpProperties method syntax has these parts:

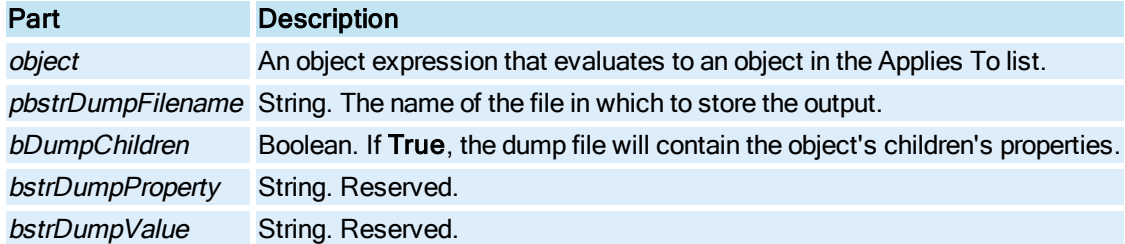

### Duplicate Method

Copies the selected objects in the container. This is equivalent to selecting Duplicate from the Edit menu.

**Syntax** 

object.Duplicate

**Properties** 

The Duplicate method syntax has this part:

### Part Description

object An object expression that evaluates to an object in the Applies To list.

#### Remarks

The Duplicate method is a configure-time method. Duplicate copies any object currently selected. Furthermore, a duplicated object also duplicates its children (contained objects). New names are generated for each new object and all inter-object relationships (connections, containment, internal script object references) are changed to use the new names of the duplicated objects.

NOTE: For Enhanced Charts (LineChart, XY, Histogram, and SPC) the Duplicate method can be used in run mode as well.

## EditPicture Method

Opens the Picture's configuration dialog box.

**Syntax** 

object.EditPicture

**Properties** 

The **EditPicture** method syntax has this part:

### Part Description

object An object expression that evaluates to an object in the Applies To list.

#### Remarks

EditPicture is a Configuration environment method only.

### Enable Method

Enables or disables a [Color Button.](#page-143-2)

**Syntax** 

object.EnablebEnable

Properties

The Enable method syntax has these parts:

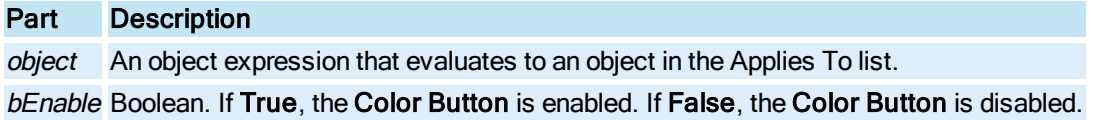

### Enumerate\_All\_Dynamos Method

Returns a list (collection) of Dynamo objects, including those in groups, for a specified collection. The specified collection is usually in picture's contained object collection or that of a Dynamo Set.

#### **Syntax**

object.Enumerate\_All\_Dynamos (pdispObjCollectionToSearch, ppdispObjCollectionOfDynamos)

#### **Properties**

The Enumerate\_All\_Dynamos method syntax has these parts:

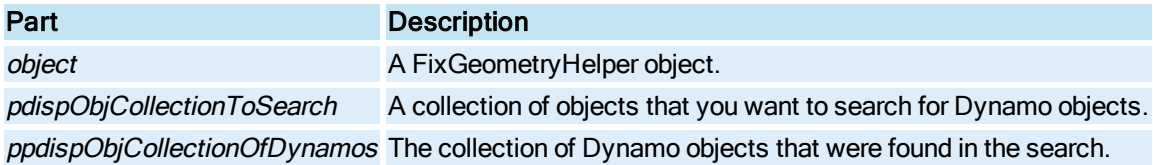

### Enumerate\_All\_Groups Method

Enumerates the Groups in the supplied list.

### **Syntax**

object.Enumerate\_All\_Groups (pdispObjCollectionToSearch, ppdispObjCollectionOfDynamos )

### Properties

The Enumerate\_All\_Groups method syntax has these parts:

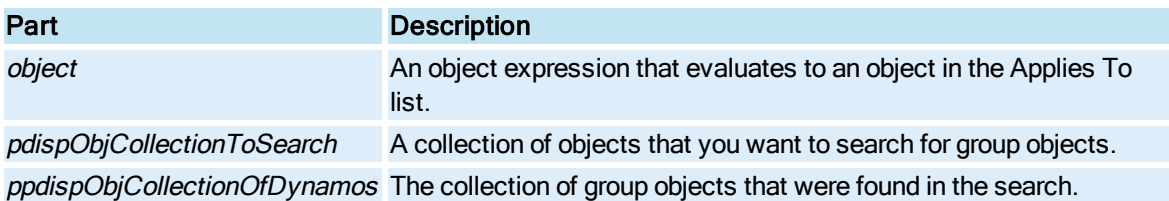

## Enumerate\_Top\_Level\_Dynamos Method

Returns a list (collection) of Dynamo objects, not including Dynamos found within groups, for a specified collection.

#### Syntax

object.Enumerate\_Top\_Level\_Dynamos (pdispObjCollectionToSearch, ppdispObjCollectionOfDynamos)

#### Properties

The Enumerate\_Top\_Level\_Dynamos method syntax has these parts:

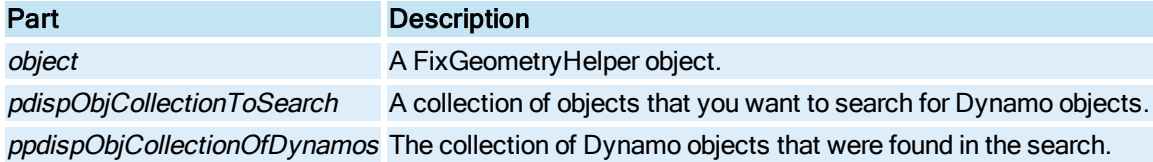

# Enumerate\_Top\_Level\_Groups Method

Enumerates the top level groups in the supplied list.

#### Syntax

object.Enumerate\_Top\_Level\_Groups (pdispObjCollectionToSearch, ppdispObjCollectionOfDynamos)

#### **Properties**

The Enumerate\_Top\_Level\_Groups method syntax has these parts:

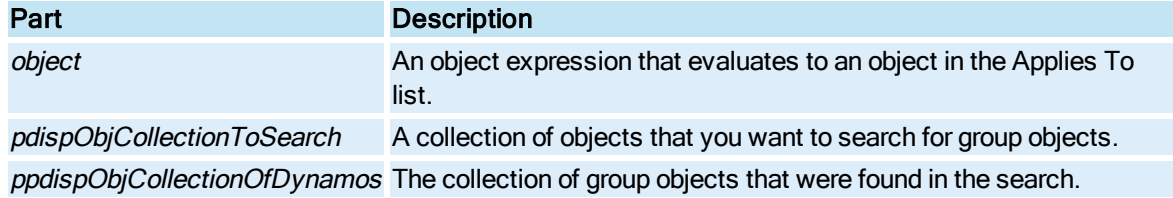

#### Remarks

We recommend that you build groups either by using the **[BuildObject](#page-497-0)** method on the group object, or using the Group method on the **[Picture](#page-151-0)** object to group the selected objects.

## ExchangePenPositions Method

Sets the location of a [Pen](#page-150-0) within the [Pens](#page-358-0) collection.

### **Syntax**

object.ExchangePenPositions iNewPos, iOldPos

#### Properties

The ExchangePenPositions method syntax has these parts:

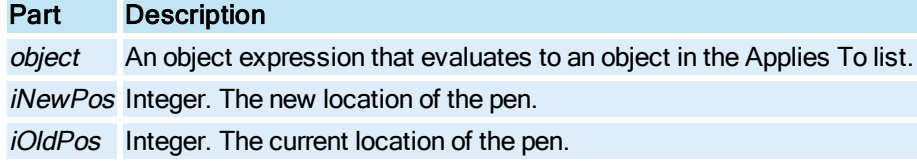

### **Remarks**

Note that when this method is called for a Pen, all pens starting at that index in the collection are shifted down one (for example, their index is incremented by one).

### Execute Method

Used to force execution of the KeyMacro's associated procedure.

#### **Syntax**

object.Execute()

### Properties

The **Execute** method syntax has this part:

#### Part Description

object An object expression that evaluates to an object in the Applies To list.

#### Return Value

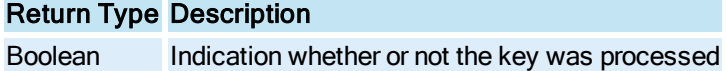

### ExecuteKeyMacro Method

© 2020 General Electric Company. All rights reserved. 391

Searches the collection of the passed key combination, if a matching key macro object is found the script associated with that key macro object is executed.

#### **Syntax**

```
object.ExecuteKeyMacro (ComboKey, KeyCode)
```
### Properties

The ExecuteKeyMacro method syntax has these parts:

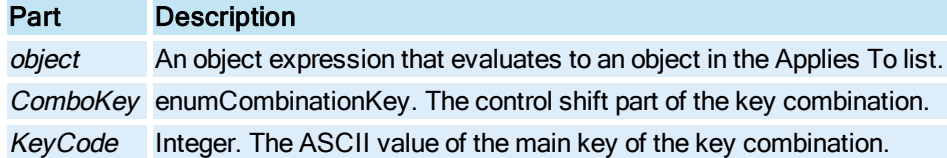

## ExportData Method

Exports the data in the Enhanced Chart in text format to the clipboard or to a file.

#### **Syntax**

object.ExportData bstrDest, enuExportStyle, [blnIncludingLabels], [blnUseMaximumPrecision]]

### Properties

The ExportData method syntax has these parts:

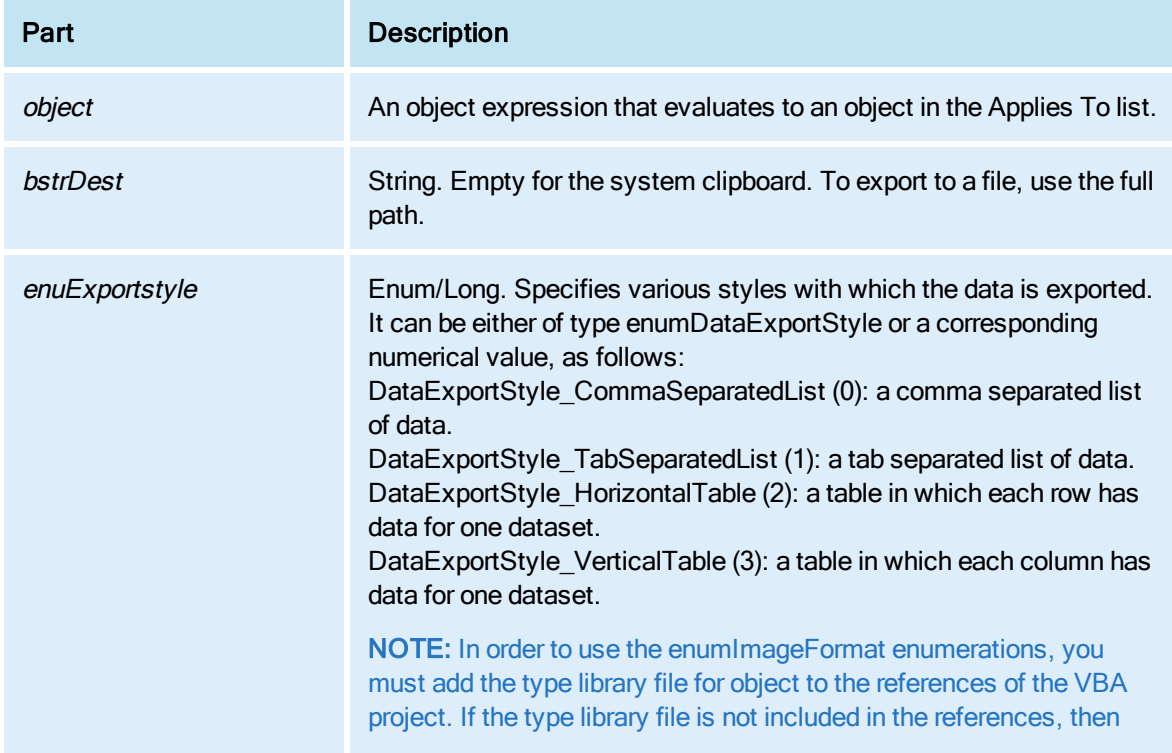

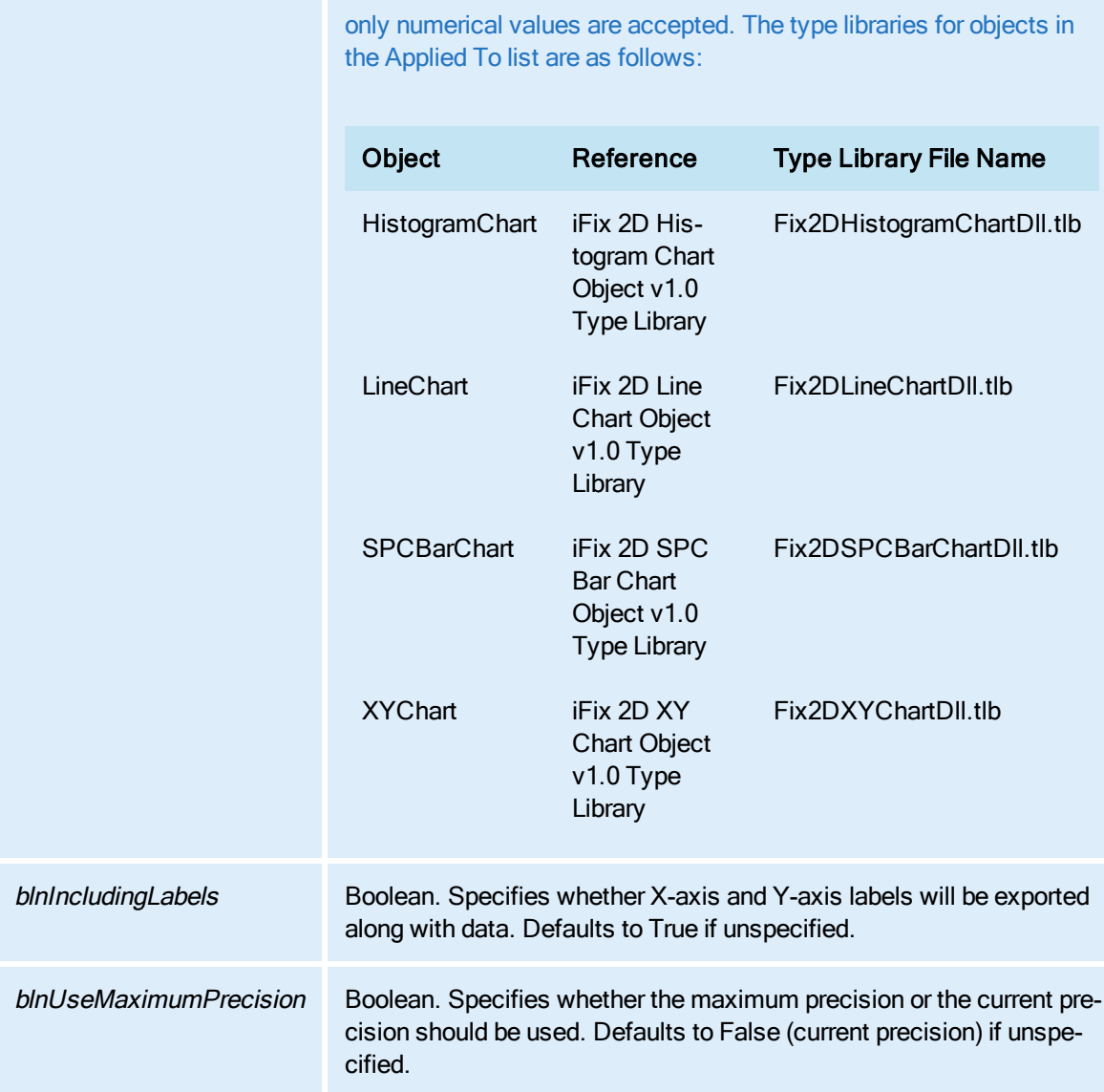

# ExportImage Method

Takes a snapshot of the specified Enhanced Chart object and exports the resultant image to a file or the system clipboard. You can specify the file format for the exported image.

### **Syntax**

object.ExportImage bstrDest, enuFormat, enuSizeUnits, dblWidth, dblHeight, [lngDPI], [blnLargeFont]

### Properties

The ExportImage method syntax has these parts:

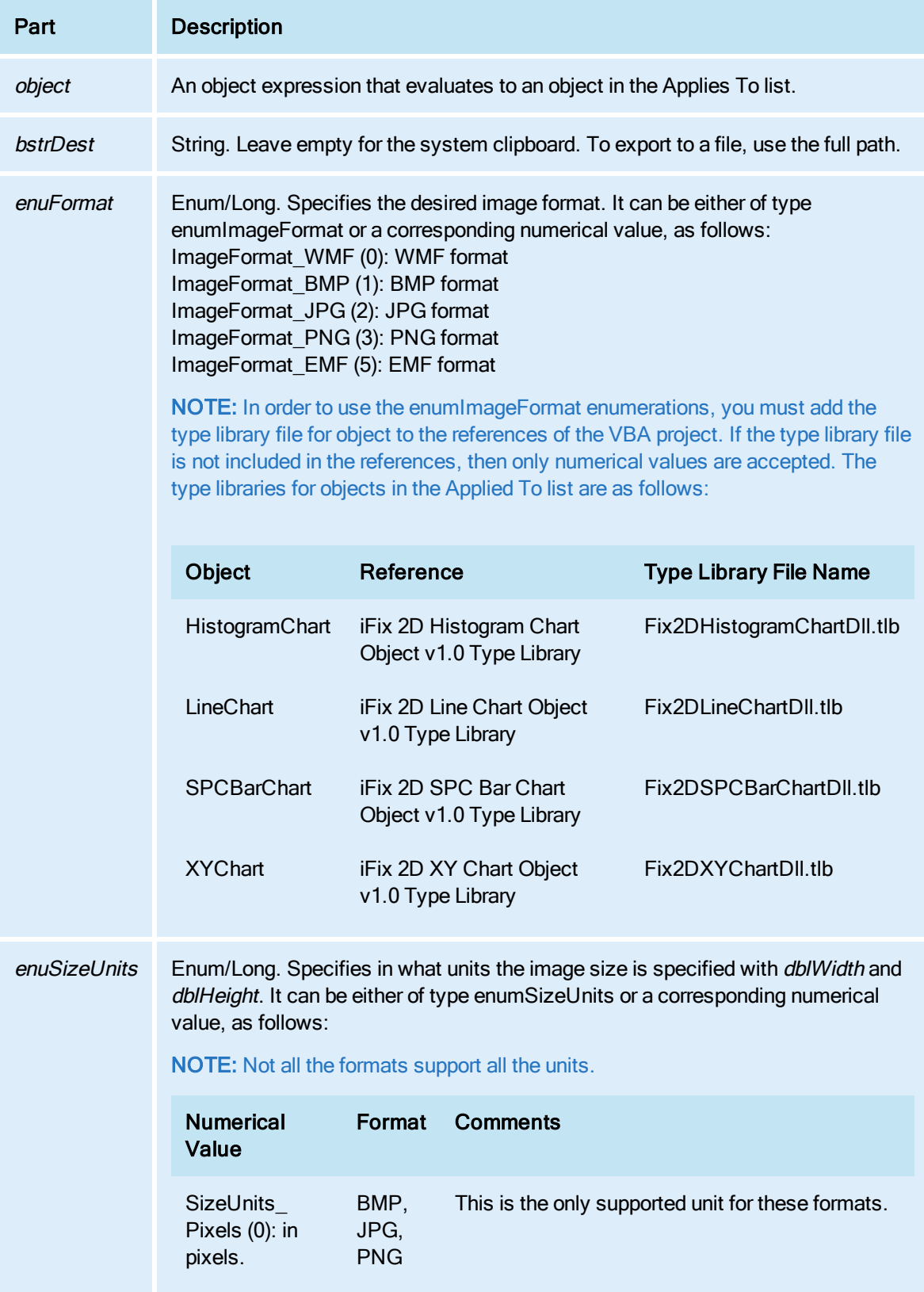

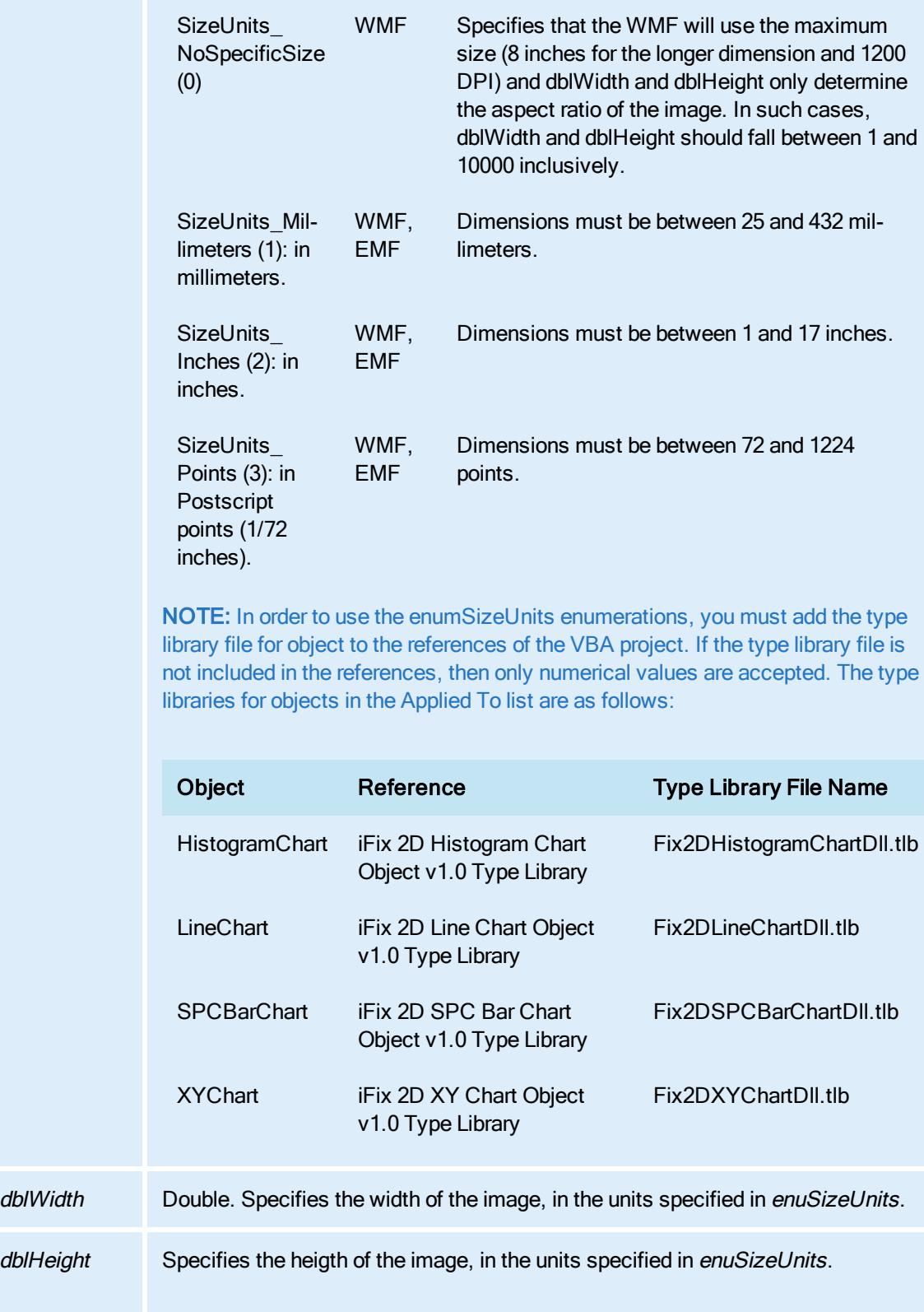

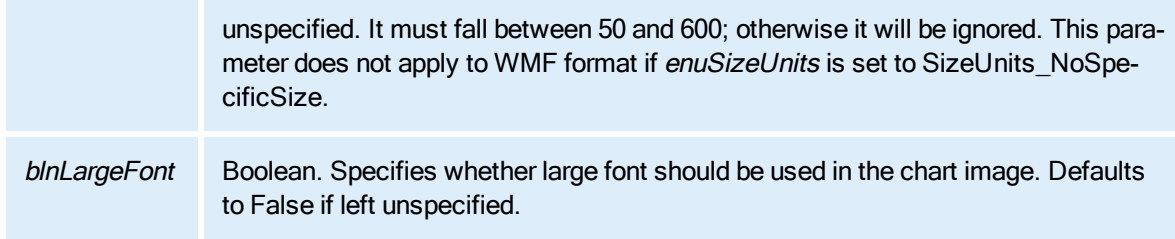

#### Remarks

Regardless of format and dimension, the aspect ratio must be between 0.1 and 10.

# ExportLanguageFile Method

Exports the language file for the specified picture or pictures. You can specify the language for an individual picture, or you can specify the language for all pictures.

The method Object. ExportLanguageFile, uses the LanguageDesired property to export language files.

The method Object. ExportLanguageFile (xxxx), uses the specified language (xxxx) to export language files.

### Syntax

object.ExportLanguageFile [LanguageDesired as Long]

#### Properties

The ExportLanguageFile method syntax has these parts:

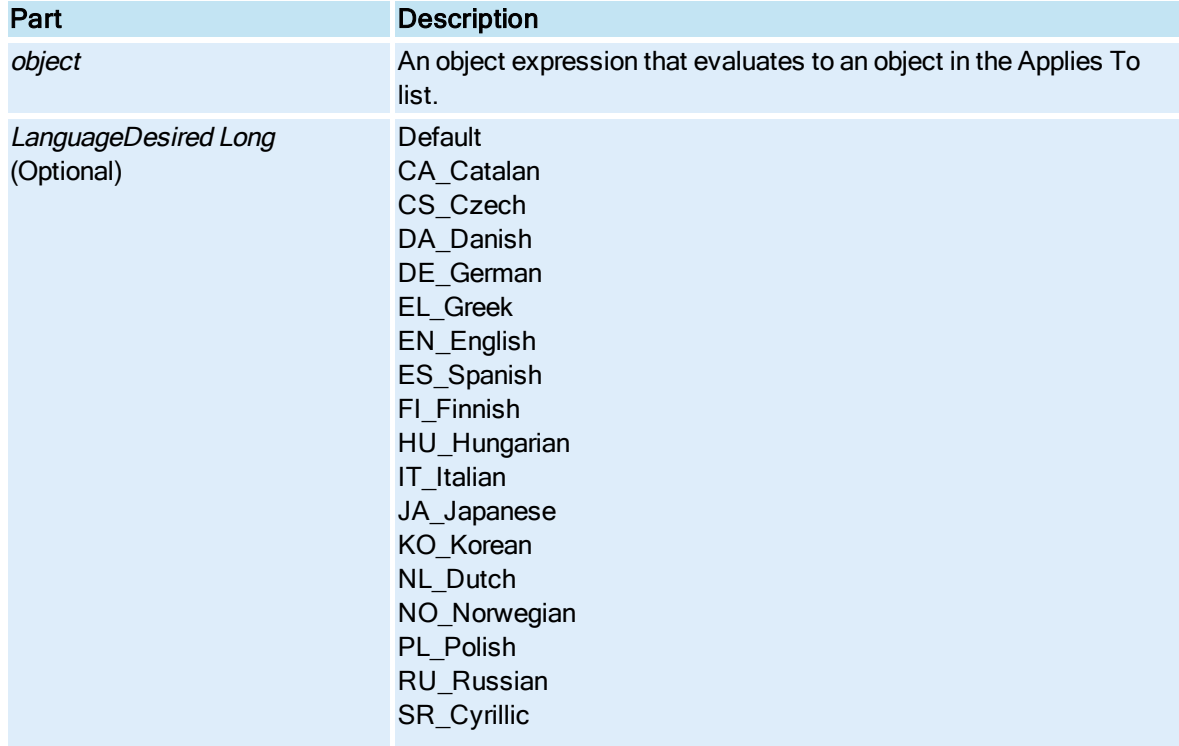

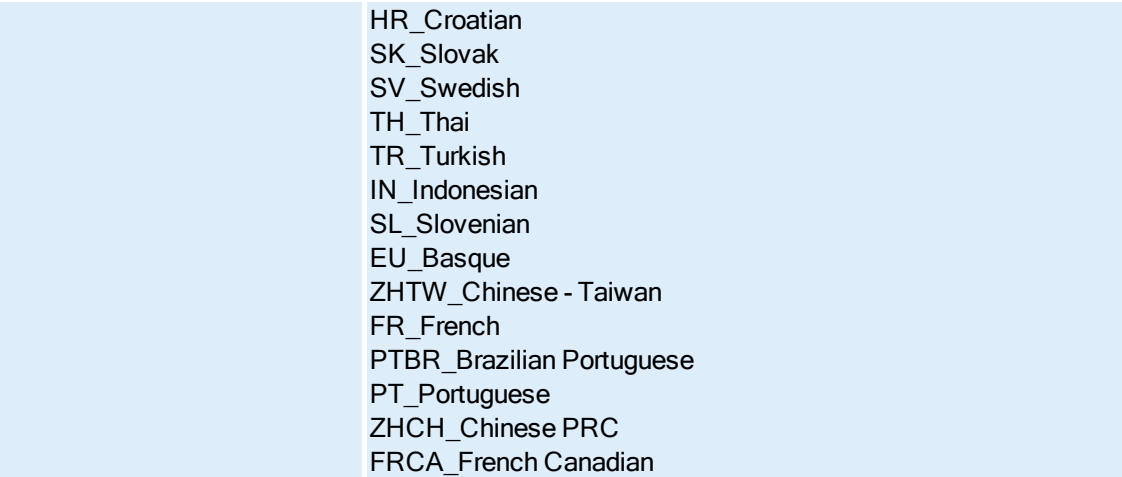

F

### FindAndReplaceDialog Method

Opens the WorkSpace's Find And Replace dialog box.

**Syntax** 

object.FindAndReplaceDialog

Properties

The FindAndReplaceDialog method syntax has this part:

### Part Description

object An object expression that evaluates to an object in the Applies To list.

**Remarks** 

FindAndReplaceDialog is a Configuration environment method only.

For non-UI find and replace substitutions, see the [FindReplace](#page-147-0) object.

## FindInString Method

Finds the first occurrence of one string within another.

### **Syntax**

object.FindInString bstrTargetString, lStartChar, bstrFindString, lFlags, pbstrMarkedMatchString, plFirstChar, plCharCount, pbFound

### Properties

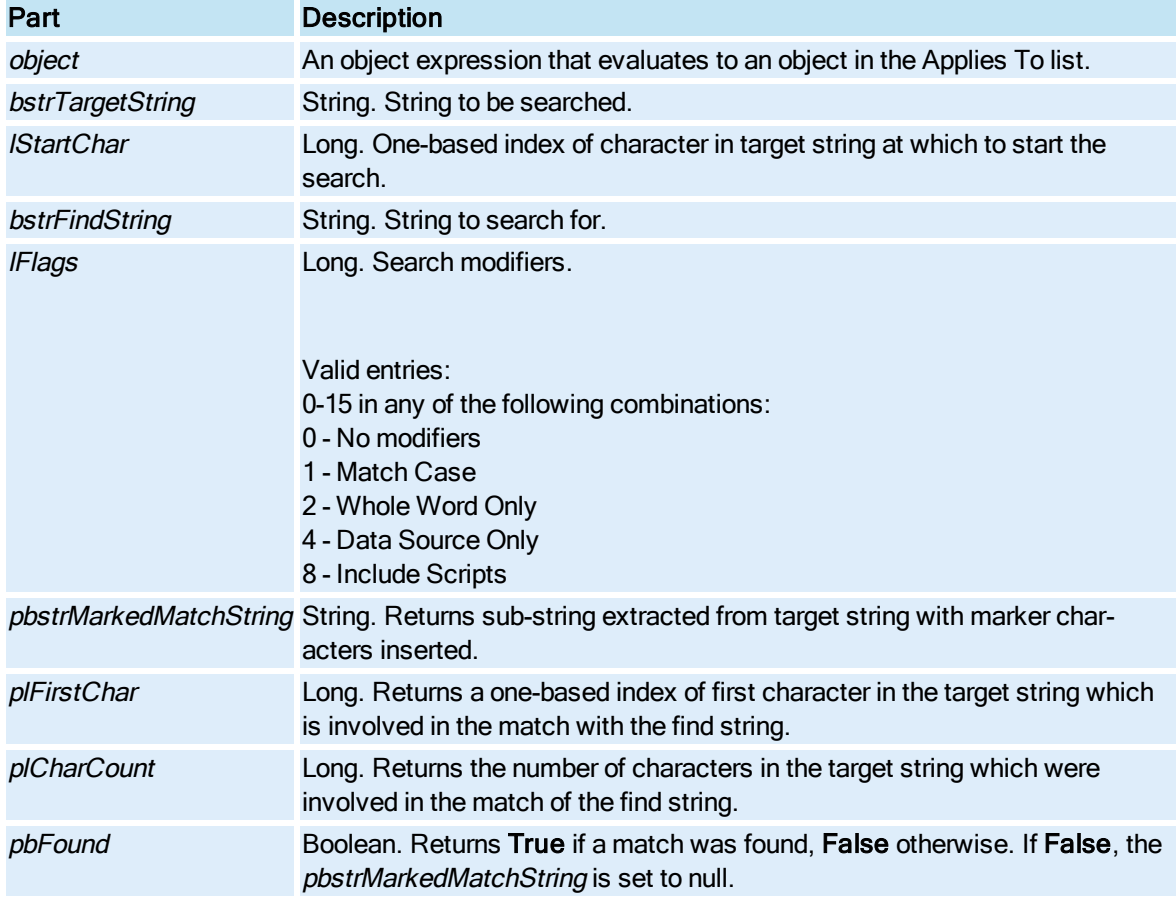

The FindInString method syntax has these parts:

### **Remarks**

The pbstrMarkedMatchString, plFirstChar, and plCharCount parameters provide the user with the inform-ation needed to perform a subsequent [ReplaceInString](#page-607-0) operation.

# FindObject Method

Locates an object in the system or in the specified object's [ContainedObjects](#page-217-1) collection.

### **Syntax**

system.FindObject(bstrFullyQualifiedName)

## Properties

The FindObject method syntax has these parts:

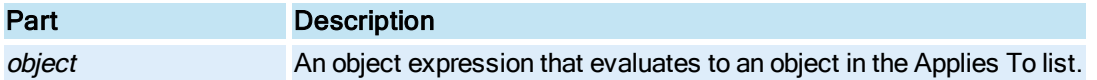

### bstrFullyQualifiedName String. The name of the object you want to find.

#### Return Value

Object. The dispatch pointer of the object.

#### Remarks

FindObject must be called off the [System](#page-153-0) object when searching for data items. FindObject off any other object looks for the specified object within scope of that object. That is, FindObject off a [Group](#page-148-0) will only look for the object within that Group.

### FindReplaceInObject Method

Finds all occurrences of a string in the specified object and replaces them with another string.

#### **Syntax**

object.FindReplaceInObject pdispObject, lFlags, bstrFindString, bstrReplacementString, pbSuccess

#### Properties

The FindReplaceInObject method syntax has these parts:

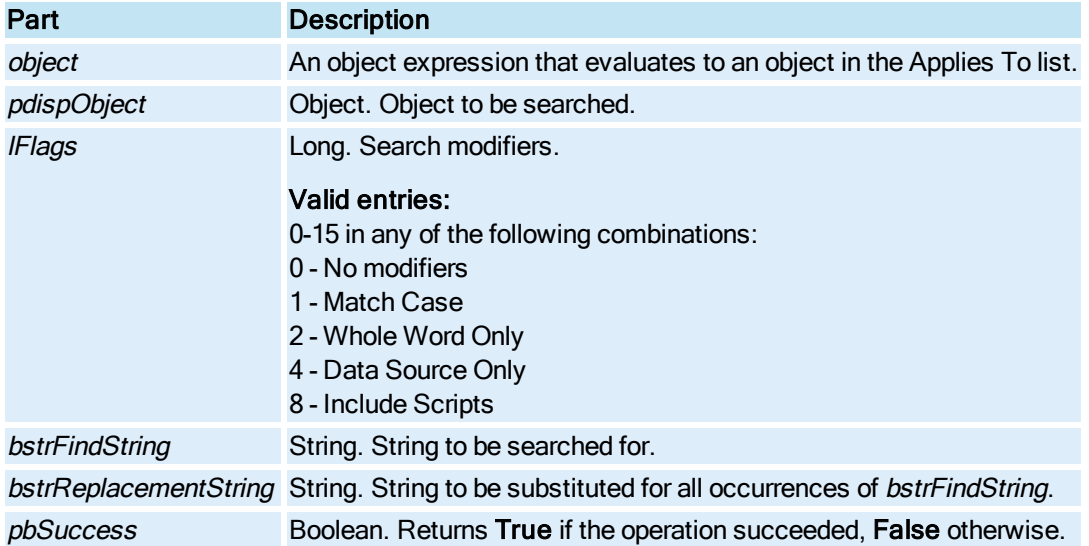

### FindReplaceInString Method

Finds the first occurrence of a string within a specified string and replaces it with another.

### **Syntax**

object.FindReplaceInString pbstrTargetString, lStartChar, bstrFindString, bstrReplacementString, lFlags, plFirstChar, plCharCount, pbstrResultString, pbSuccess

### Properties

The FindReplaceInString method syntax has these parts:

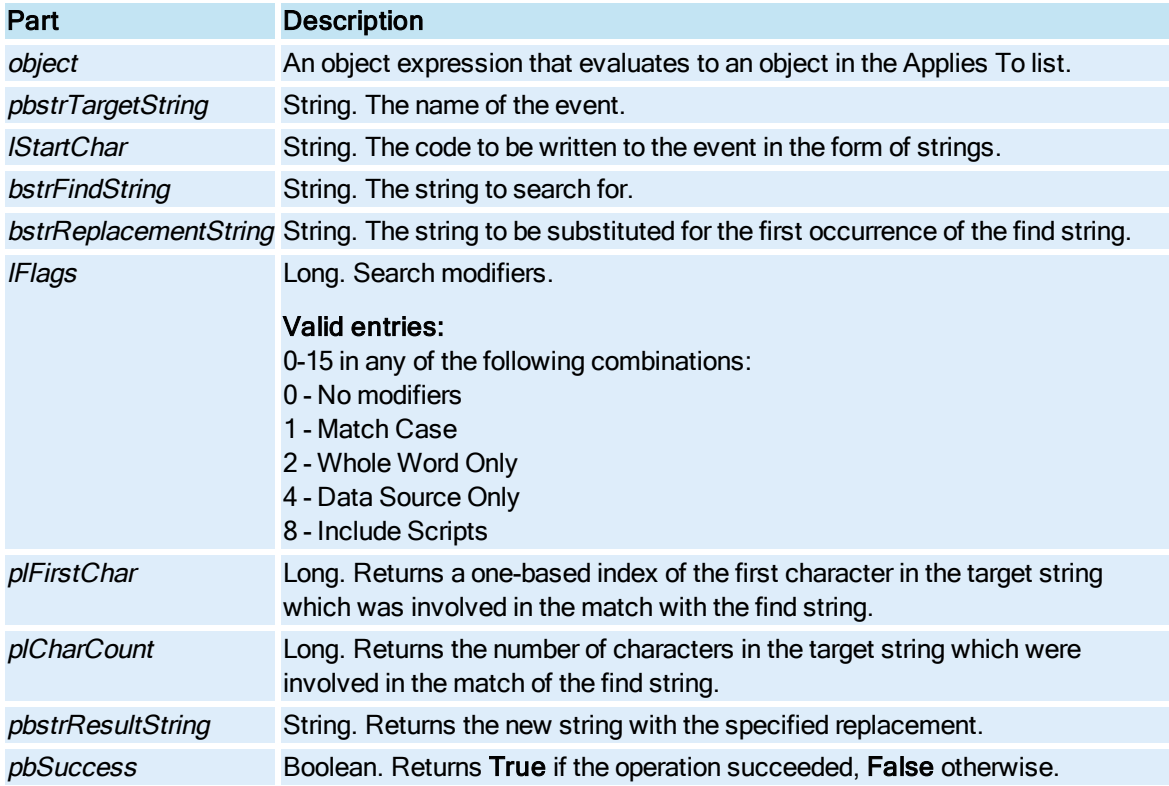

# FitDocumentToWindow Method

Changes the size of the document so that the entire document can be seen in the window. In instances where the document is bigger than the window and scrollbars are present, the document is shrunk so that it fits within the window.

IMPORTANT: The FitDocumentToWindow property does not apply to documents that use the Enhanced Coordinate system. It is only available for documents using Logical Coordinates.

**Syntax** 

object.FitDocumentToWindow [bRedraw]

Properties

The FitDocumentToWindow method syntax has these parts:

Part Description

object An object expression that evaluates to an object in the Applies To list.

bRedraw Boolean. (Optional) If True, repaint the document. (Default) If False, make the changes but don't repaint the document.

## FitWindowToDocument Method

Changes the size of the window (within the limits of the WorkSpace client area) to fit the size of the document.

IMPORTANT: The FitWindowToDocument property does not apply to documents that use the Enhanced Coordinate system. It is only available for documents using Logical Coordinates.

#### **Syntax**

object.FitWindowToDocument [bRedraw]

#### **Properties**

The FitWindowToDocument method syntax has these parts:

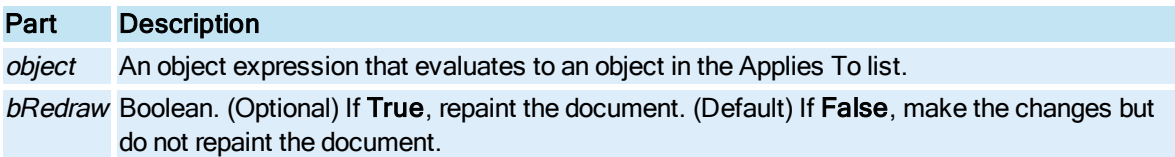

# FixCheckApplicationAccess Method

Checks to see if the user has access to the specified application.

Syntax

object.FixCheckApplicationAccess(ApplicationID)

#### Properties

The FixCheckApplicationAccess method syntax has these parts:

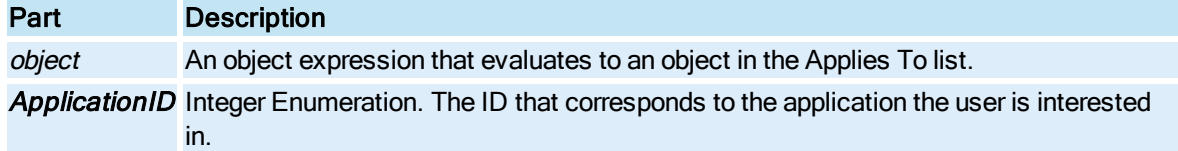

### Return Value

Long. Returns 1 if the user has access to the specified application, 0 otherwise.

### FixCheckApplicationAccessQuiet Method

© 2020 General Electric Company. All rights reserved. 401

Checks to see if the user has access to the specified application. The FixCheck-ApplicationAccessQuiet method refrains from sending a security violation message if the user does not have access.

#### Syntax

object.FixCheckApplicationAccessQuiet(ApplicationID)

#### **Properties**

The FixCheckApplicationAccessQuiet method syntax has these parts:

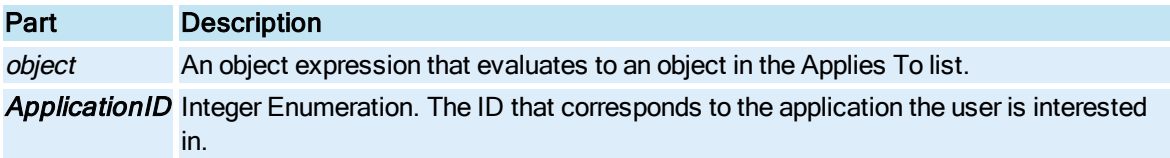

#### Return Value

Long. Returns 1 if the user has access to the specified application, 0 otherwise.

# FixCheckAreaAccess Method

Checks to see if the user has access to the specified area.

#### **Syntax**

object.FixCheckAreaAccess(Area)

#### Properties

The FixCheckAreaAccess method syntax has these parts:

### Part Description

object An object expression that evaluates to an object in the Applies To list. Area Integer. The area that the user is trying to access.

#### Return Value

Long. Returns 1 if the user has access to the specified area, 0 otherwise.

#### Remarks

The mapping of area number to area name can be seen in the Security Configurator under area configuration.

# FixCheckAreaAccessQuiet Method

Checks to see if the user has access to the specified area. The FixCheckAreaAccessQuiet method refrains from sending a security violation message if the user does not have access.
#### **Syntax**

object.FixCheckAreaAccessQuiet(Area)

#### Properties

The FixCheckAreaAccessQuiet method syntax has these parts:

## Part Description

object An object expression that evaluates to an object in the Applies To list. Area Integer. The area that the user is trying to access.

#### Return Value

Long. Returns 1 if the user has access to the specified area, 0 otherwise.

#### Remarks

The mapping of area number to area name can be seen in the Security Configurator under area configuration.

# FixCheckSecurityEnabled Method

Checks to see if security is enabled.

Syntax

object.FixCheckSecurityEnabled()

Properties

The FixCheckSecurityEnabled method syntax has these parts:

## Part Description

object An object expression that evaluates to an object in the Applies To list.

## Return Value

Long. Returns 1 if the security is enabled, 0 otherwise.

## FixGetManualAlmDeleteEnabled Method

Returns information about whether the manual alarm deletion feature is enabled in the System Configuration Utility (SCU).

### **Syntax**

object.FixGetManualAlmDeleteEnabled

### **Properties**

The FixGetManualAlmDeleteEnabled method syntax has this part:

Part Description

object An object expression that evaluates to an object in the Applies To list.

# FixGetUserInfo Method

Returns information about the currently logged in user, including the user name and group name.

**Syntax** 

object.FixGetUserInfo UserID, UserName, GroupName

### Properties

The FixGetUserInfo method syntax has these parts:

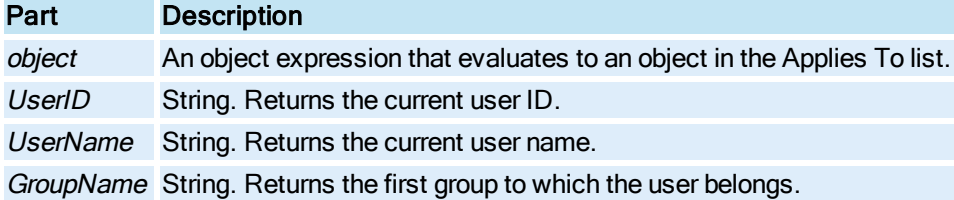

## FixLogin Method

Logs in the user using the specified user ID and password.

#### **Syntax**

object.FixLogin UserID, Password

#### Properties

The FixLogin method syntax has these parts:

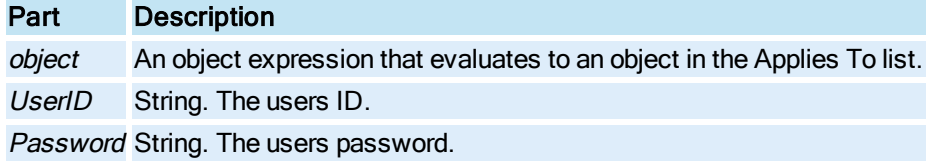

## FixLogout Method

Logs out the user.

## **Syntax**

object.FixLogout

The FixLogout method syntax has this part:

## Part Description

object An object expression that evaluates to an object in the Applies To list.

## FontProperties Method

Displays the Font dialog box.

**Syntax** 

object.FontProperties

Properties

The FontProperties method syntax has this part:

## Part Description

object An object expression that evaluates to an object in the Applies To list.

## FullView Method

NOTE: This method only applies to legacy Logical Coordinate System pictures. It does not apply to Enhanced Coordinates.

Resize the document to take up the entire screen.

**Syntax** 

object.FullView [bRedraw]

#### Properties

The FullView method syntax has these parts:

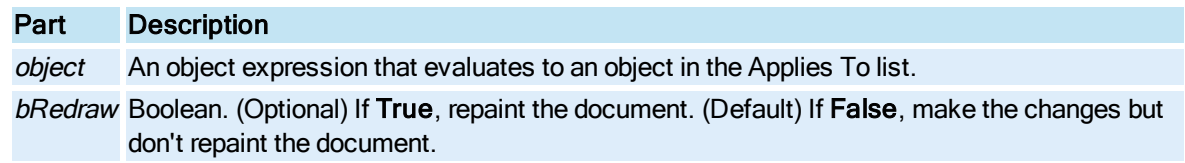

# G-H

## Get\_Last\_Prompt\_Value Method

Mostly for internal use. Returns the value of the last prompt for choice in the dialog selection. This value is set only during a Dynamo Update process. Advanced users developing their own tools instead of using the Dynamo Updater Wizard or Quick Dynamo Updater may find this method useful.

#### Syntax

object.Get\_Last\_Prompt\_Value

#### **Properties**

The Get\_Last\_Prompt\_Value method syntax has this part:

### Part Description

object An object expression that evaluates to an object in the Applies To list.

#### Return Value

Integer. Returns the result string of the last operation. The following table lists the possible values.

#### Value Description

- 0 Selection dialog box prompt not displayed.
- 1 Perform update. Do not apply Data Sources. Apply to selected.
- 2 Perform update. Do not apply Data Sources. Apply to all.
- 3 Perform update. Attempt to match single Data Source. Apply to selected.
- 4 Perform update. Attempt to match Data Source. Apply to all.
- 5 Do not update. Apply to selected.
- 6 Do not update. Apply to all.
- 7 Cancel button clicked.

This string is only set during a Dynamo Updater process.

## Get Last Result String Method

Retrieves the last prompt text string for the specified Dynamo object.

#### Syntax

object.Get\_Last\_Result\_String

#### **Properties**

The Get\_Last\_Result\_String method syntax has this part:

## Part Description

object An object expression that evaluates to an object in the Applies To list.

### Return Value

String. Returns the last prompt text string for the Dynamo prompt.

## <span id="page-543-0"></span>GetAlarmBackgroundColor Method

Returns the row background color configured for the specified alarm priority.

### **Syntax**

object.GetAlarmBackgroundColor(PriorityId)

#### Properties

The GetAlarmBackgroundColor method syntax has these parts:

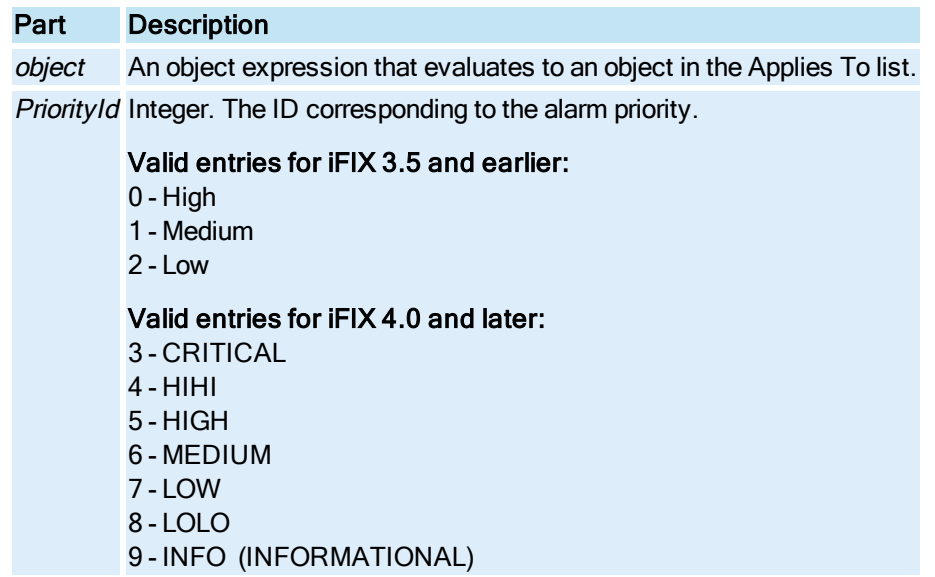

## Return Value

OLE COLOR. The row background color configured for the specified alarm priority.

## <span id="page-544-0"></span>GetAlarmForegroundColor Method

Returns the row foreground color configured for alarms with the specified status.

## **Syntax**

object.GetAlarmForegroundColor(StatusId)

## Properties

The GetAlarmForegroundColor method syntax has these parts:

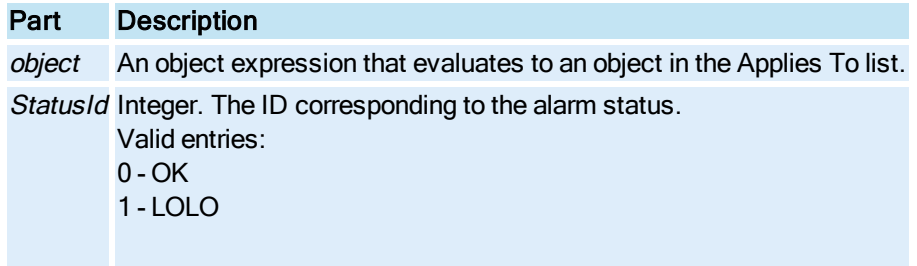

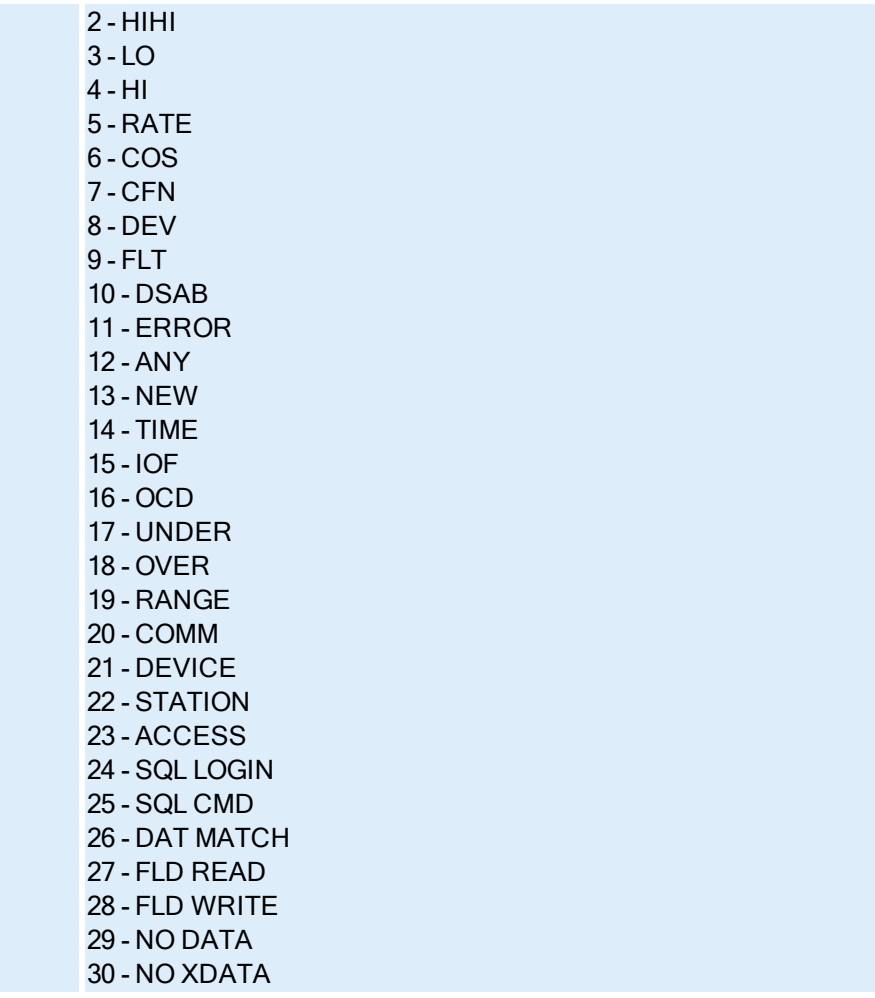

OLE\_COLOR. The row foreground color configured for the specified alarm status.

# GetBoundRect Method

Returns the shape's current bounding rectangle.

Syntax

object.GetBoundRect pfTop, pfLeft, pfBottom, pfRight

## Properties

The GetBoundRect method syntax has these parts:

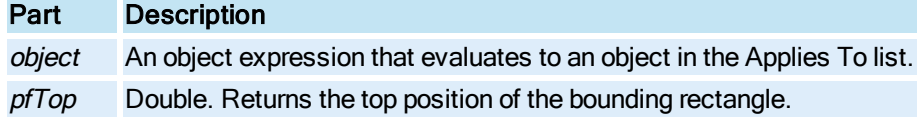

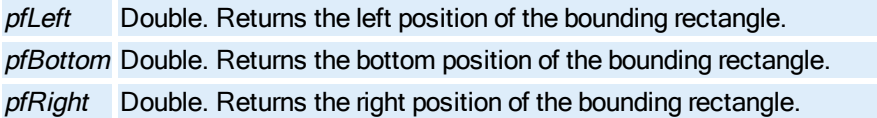

### **Remarks**

The bounding rectangle is represented in Logical or Enhanced Coordinates relative to the picture's upper left hand corner.

## GetChartEndTime Method

Returns the end time for the enhanced XY chart.

### **Syntax**

```
object.GetChartEndTime [= Date]
```
## Properties

The GetChartEndTime method syntax has these parts:

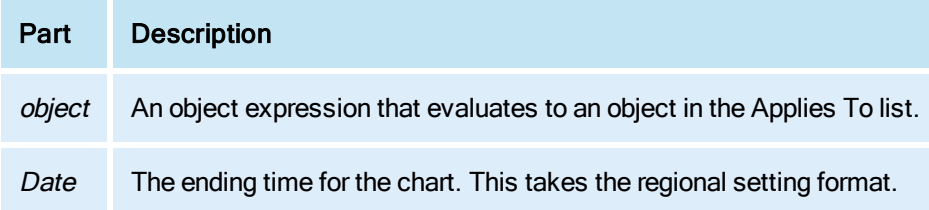

# GetChartStartTime Method

Returns the start time for the enhanced XY chart.

### **Syntax**

```
object.GetChartStartTime [= Date]
```
## Properties

The GetChartStartTime method syntax has these parts:

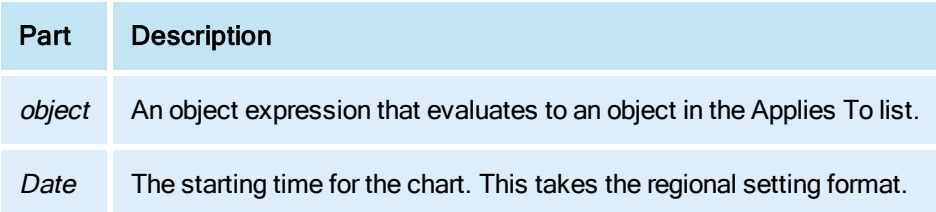

# GetColHeadings Method

Returns the names of all column headings in the Alarm Summary object.

### **Syntax**

object.GetColHeadings bstrColHeadings

### **Properties**

The GetColHeadings method syntax has these parts:

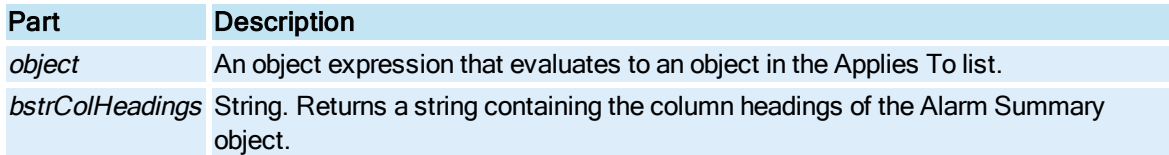

#### Remarks

The GetColHeadings method returns the Alarm Summary object's column headings in order, separated by a semicolon.

# GetColumnInfo Method

Returns a specific column's name and size information.

#### **Syntax**

object.GetColumnInfo iColumn, szItemName, iNumChars

#### **Properties**

The GetColumnInfo method syntax has these parts:

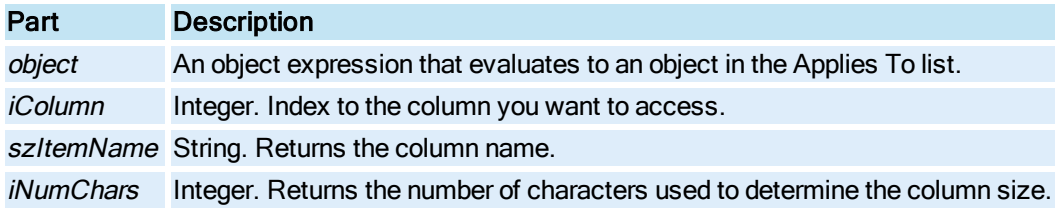

## GetConnectionInformation Method

Fetches a property connection information set.

## **Syntax**

object.GetConnectionInformation iIndex, bstrProperyName, bstrSource, bstrFullyQualifiedSource, vtSourceObjects, [fTolerance], [fDeadband], [fUpdateRate]

The GetConnectionInformation method syntax has these parts:

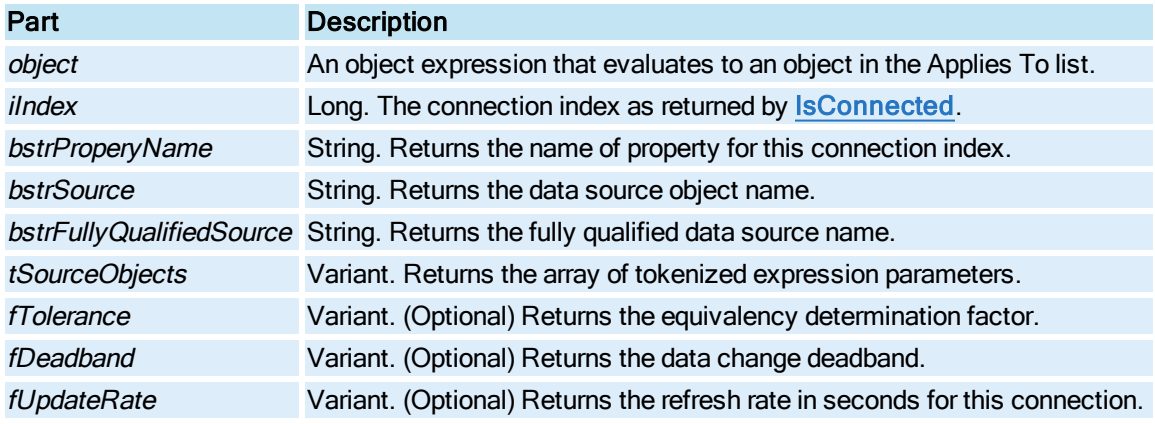

## GetConnectionParameters Method

Returns the UpdateRate, Deadband and Tolerance for the specified property connection.

### **Syntax**

object.GetConnectionParameters bstrPropertyName, [pvaUpdateRate], [pvaDeadband], [pvaTolerance], [pvaConnectionFlags]

## Properties

The GetConnectionParameters method syntax has these parts:

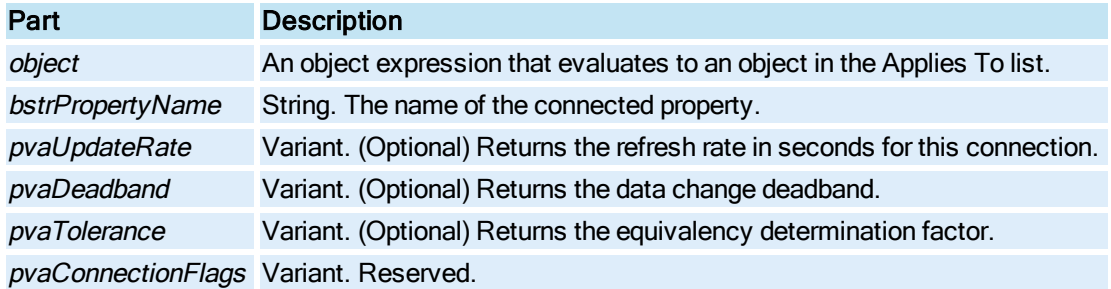

# <span id="page-548-0"></span>GetContinuousUser Method

Retrieves the user name of the continuous user.

**Syntax** 

object.GetContinuousUser(bstrUserName, lcount)

The GetContinuousUser method syntax has these parts:

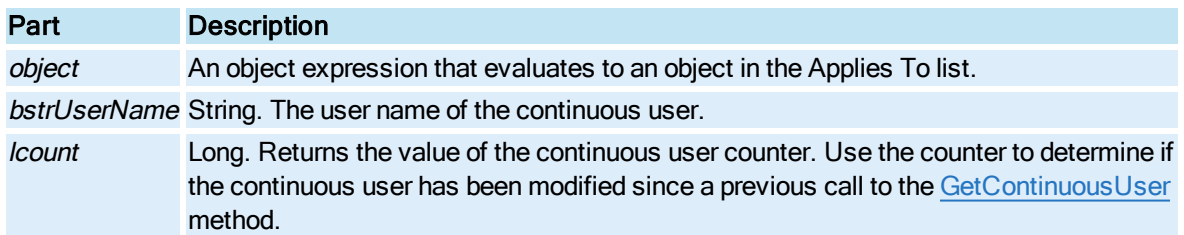

#### Return Value

This method returns HRESULT. If the HRESULT is a value other than S\_OK, VBA generates an error. You can handle this error using the On Error Statement You can find out more information about the error by using Err Object.

## GetCurrentDataSet Method

Retrieves an object reference to the current data set for the Enhanced Chart.

#### **Syntax**

## object.GetCurrentDataSet

#### Properties

The GetCurrentDataSet method syntax has this part:

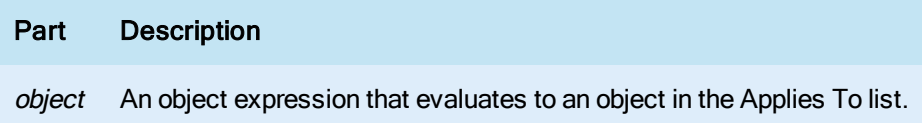

## Return Value

Object – the Dataset object retrieved.

## GetCurrentValue Method

Returns the value, time stamp, and quality information of the current data associated with the pen object.

## **Syntax**

object.GetCurrentValue CurrentValue, dt, lQual

#### Properties

The GetCurrentValue method syntax has these parts:

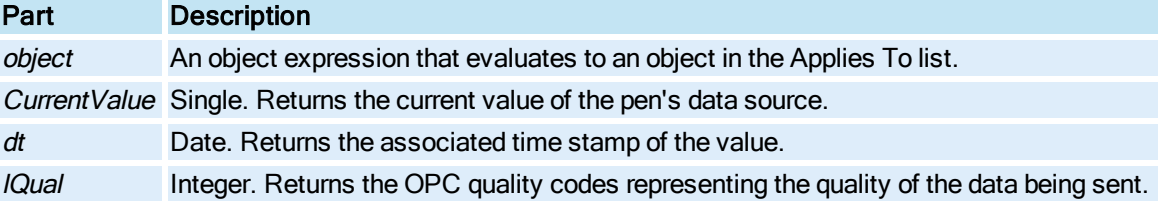

# GetCurrentValueWithQuality Method

Returns the current value, time stamp, and quality information of the dataset.

## **Syntax**

object.GetCurrentValueWithQuality CurrentValue, dt, lQual

## Properties

The GetCurrentValueWithQuality method syntax has these parts:

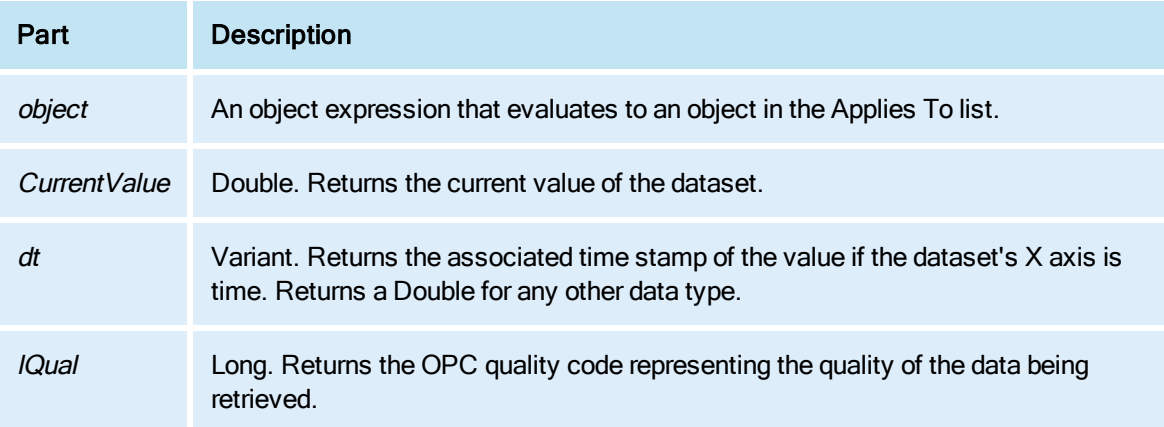

# GetDataSetByPosition Method

Retrieves the Dataset object by position.

**Syntax** 

object.GetDataSetByPosition nDSPosition

## Properties

The GetDataSetByPosition method syntax has these parts:

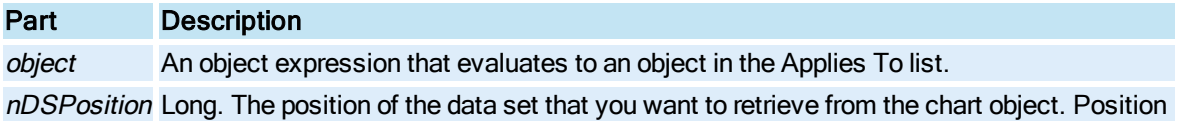

is 0 based.

## Return Value

Object – the dispatch pointer of the Dataset object retrieved by position.

# GetDeviceRect Method

Returns the shape's current bounding rectangle in device coordinates.

## Syntax

object.GetDeviceRect plTop, plLeft, plBottom, plRight

## Properties

The GetDeviceRect method syntax has these parts:

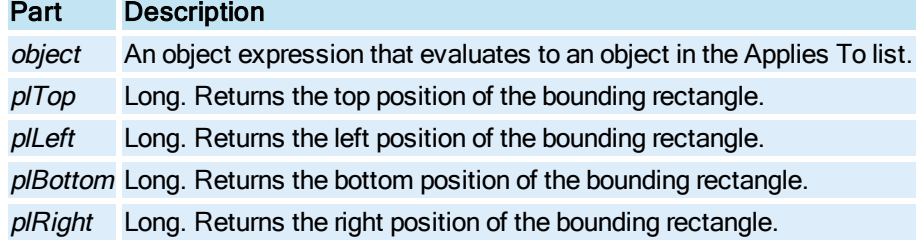

## GetDuration Method

Returns the duration for the current object.

#### **Syntax**

object.GetDuration days, hours, minutes, seconds

### Properties

The GetDuration method syntax has these parts:

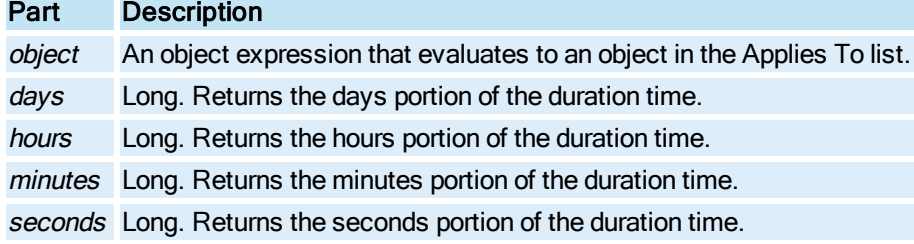

# GetGlobalDuration Method

Returns the duration for the current object.

#### **Syntax**

object.GetGlobalDuration days, hours, minutes, seconds

#### Properties

The GetGlobalDuration method syntax has these parts:

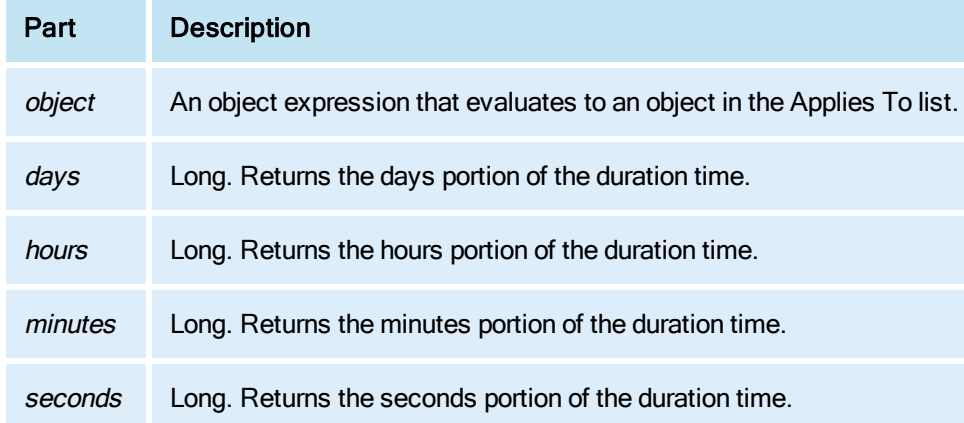

# GetErrorString Method

Returns the error string that corresponds to the specified error number.

#### **Syntax**

object.GetErrorString(errcode)

### **Properties**

The GetErrorString method syntax has these parts:

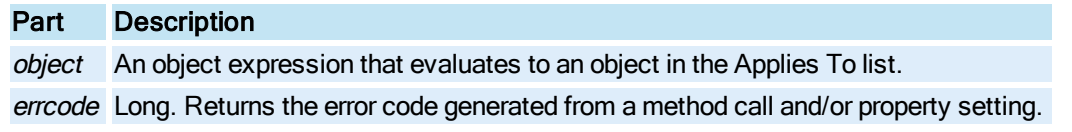

## Return Value

String. The text string associated with the specified error code.

# GetEventHandlerIndex Method

Returns the index of the Event member in the [Procedures](#page-151-0) collection.

### **Syntax**

object.GetEventHandlerIndex bstrEventName, pIndex, pFound

#### Properties

The GetEventHandlerIndex method syntax has these parts:

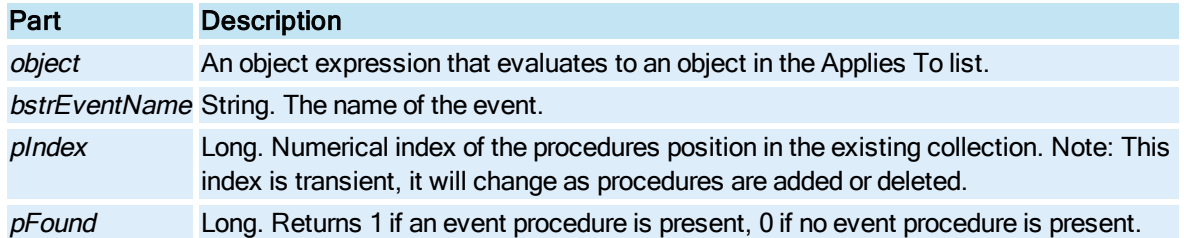

# GetFullname Method

Returns the full name of a user.

### **Syntax**

object.GetFullname(bstrUsername, bstrFullname)

#### Properties

The GetFullname method syntax has these parts:

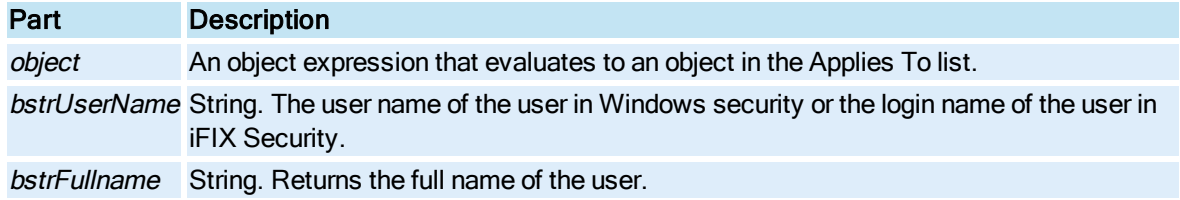

### Return Value

This method returns HRESULT. If the HRESULT is a value other than S\_OK, VBA generates an error. You can handle this error using the On Error Statement You can find out more information about the error by using Err Object.

## GetGlobalHistoricalUpdateRate Method

Returns the update rate for historical data sources in run mode.

## **Syntax**

object.GetGlobalHistoricalUpdateRate hrs, mins, secs

The GetGlobalHistoricalUpdateRate method syntax has these parts:

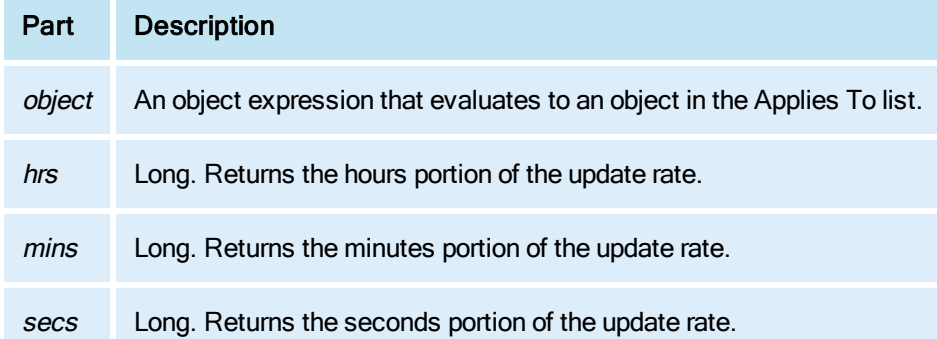

# GetIndirectionInfo Method

Reserved for internal use.

# GetInterval Method

Returns the interval for the current object.

#### **Syntax**

object.GetInterval days, hours, minutes, seconds

## Properties

The GetInterval method syntax has these parts:

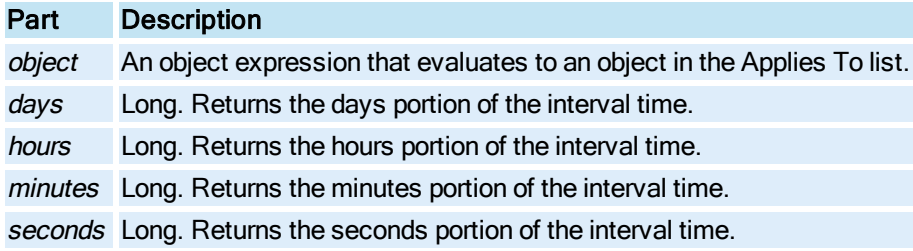

# GetKeyMacro Method

Returns a key macro object defined by key combination, if one exists.

## **Syntax**

object.GetKeyMacro (ComboKey, KeyCode )

The GetKeyMacro method syntax has these parts:

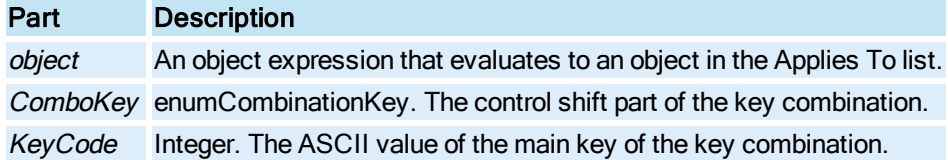

## GetKeyMacroIndex Method

Returns the index of the key macro specified by the key combination.

### **Syntax**

object.GetKeyMacroIndex (ComboKey, KeyCode, Index, Found)

## Properties

The GetKeyMacroIndex method syntax has these parts:

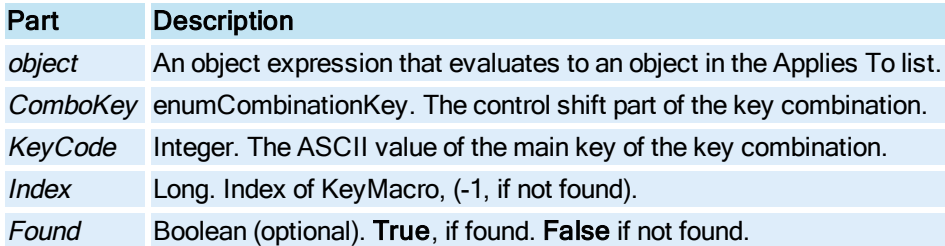

# GetLevel Method

Gets the level properties for the specified level index of the lookup object.

## **Syntax**

object.GetLevel iIndex, pInput1, pOutput1, [pInput2], [pOutput2]

## Properties

The GetLevel method syntax has these parts:

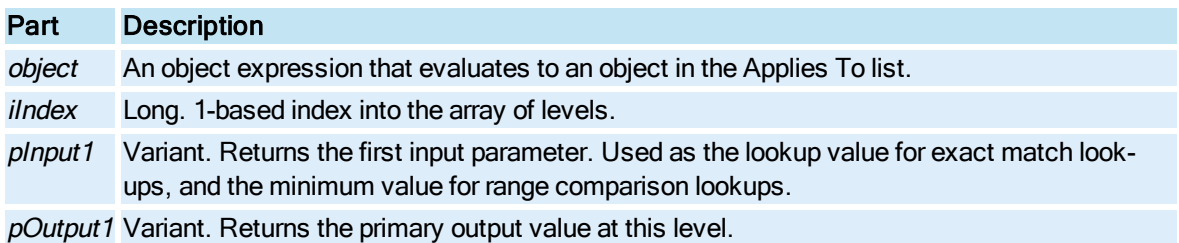

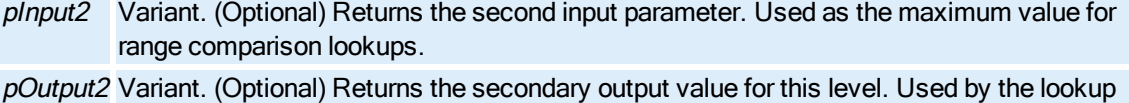

## GetNumberOfDataSets Method

Retrieves the number of data sets in an Enhanced Chart.

object as the "blink to" value at this level.

#### **Syntax**

object.GetNumberOfDataSets ()

#### **Properties**

The GetNumberOfDataSets method syntax has this part:

Part Description

object An object expression that evaluates to an object in the Applies To list.

## Return Value

Long – the number of data sets in the chart.

# GetObjectInfo Method

Returns a two-dimensional array containing the property values for the specified objects.

### **Syntax**

object.GetObjectInfo(bstrObjectNames, bstrProperties)

#### Properties

The GetObjectInfo method syntax has these parts:

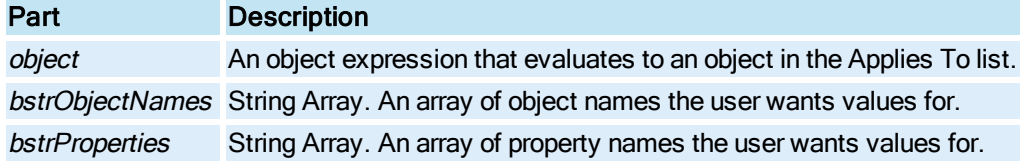

### Return Value

Variant Array. A two-dimensional array consisting of the property values corresponding to the specified property names for the specified objects.

#### Remarks

GetObjectInfo will return a value of EMPTY if the user has specified an invalid object and/or property name.

## GetPenDataArray Method

Fetches the data array for the specified [Pen](#page-150-0)

### **Syntax**

object.GetPenDataArraypNumPts, pVal, ppsa, pQual

#### Properties

The GetPenDataArray method syntax has these parts:

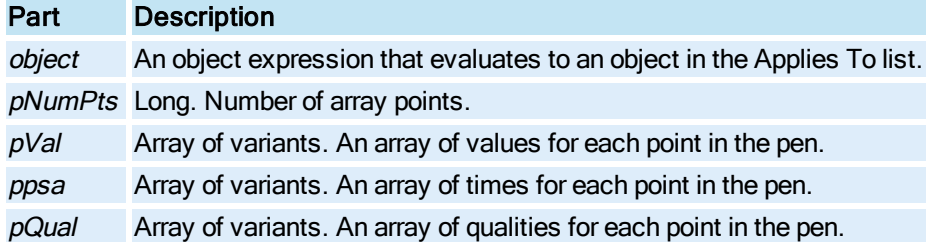

#### Remarks

The Pen data array is a set of three arrays containing the value, time stamp, and quality information for each point. The array is ordered as drawn left to right, with the most recent data elements at the end of the array.

## GetPenDataArrayEx Method

Fetches the data array for the specified [Pen](#page-150-0)

#### **Syntax**

object.GetPenDataArrayExpNumPts, pVal, ppsa, pQual, pMilliseconds

### Properties

The GetPenDataArrayEx method syntax has these parts:

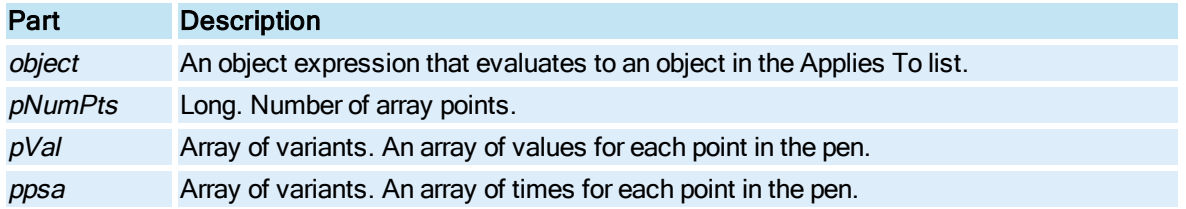

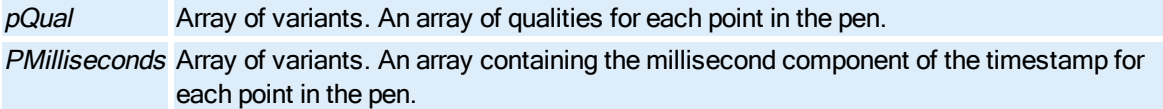

#### Remarks

The Pen data array is a set of four arrays containing the value, time stamp (excluding milliseconds), quality, and millisecond component of the timestamp information for each point. The array is ordered as drawn left to right, with the most recent data elements at the end of the array.

## GetPointAt Method

Returns the point at the given index.

### **Syntax**

object.GetPointAt(lIndex)

#### Properties

The GetPointAt method syntax has these parts:

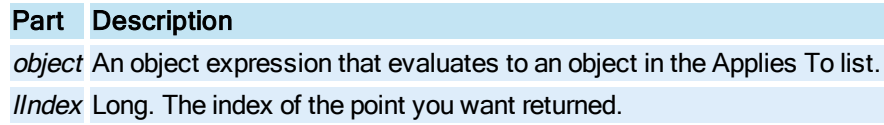

#### Return Value

Object. An object of class [FixFloatPoint,](#page-147-0) which contains the x and y coordinates.

### Remarks

This function allows users to iterate through the data point array. The maximum index is determined by the number of data points in the object.

## GetPriorityColor Method

Returns the row background color configured for the specified alarm priority.

NOTE: This method has been deprecated and replaced with the [."GetAlarmBackgroundColor](#page-543-0) Method " on [page 406](#page-543-0)

## **Syntax**

object.GetPriorityColor(PriorityId)

### **Properties**

The GetPriorityColor method syntax has these parts:

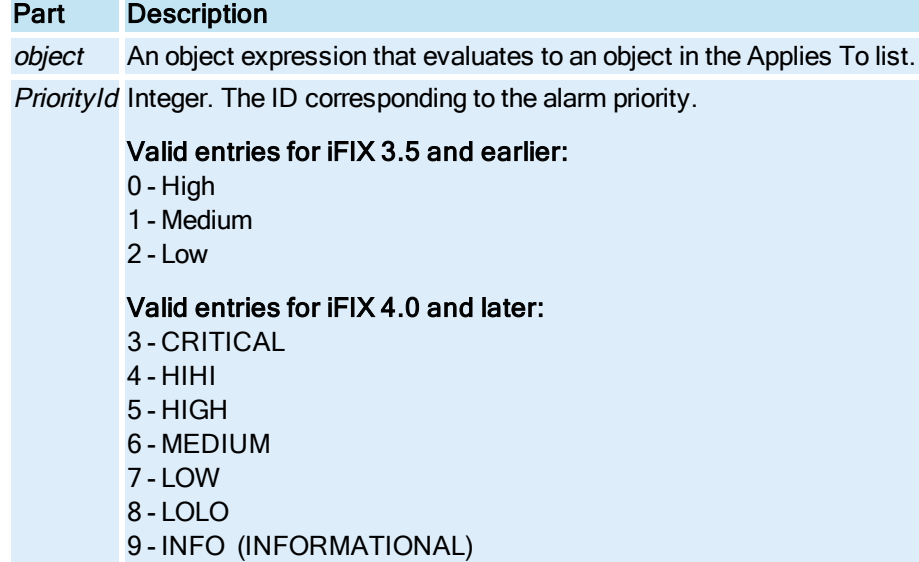

OLE COLOR. The row background color configured for the specified alarm priority.

## GetProcedureIndex Method

Returns the index of the Procedure member in the [Procedures](#page-151-0) collection.

## Syntax

object.GetProcedureIndex bstrProcName, pIndex, pFound

## Properties

The GetProcedureIndex method syntax has these parts:

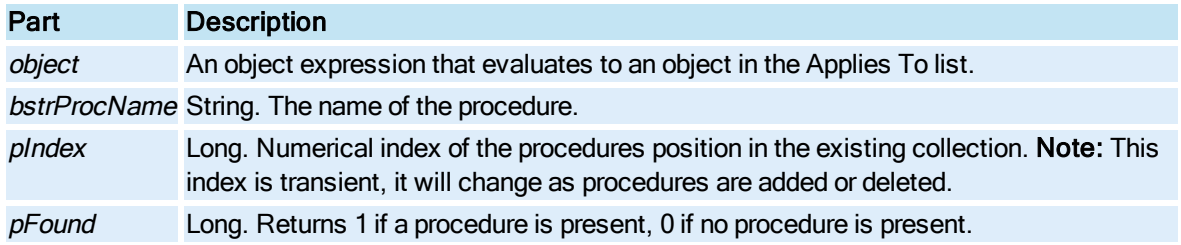

## GetProperty Method

Returns the value of the specified property name.

## Syntax

object.GetProperty bstrPropertyName, vaValue

The GetProperty method syntax has these parts:

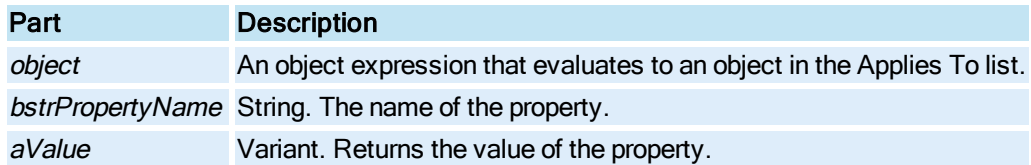

## **Remarks**

The GetProperty and SetProperty methods are useful for creating table driven property operations. Generic import and export functions can be written given a list of property names to access (also see [ListProperties\)](#page-585-0).

## GetPropertyAttributes Method

Fetches a list of property attributes. For a tag reference, these are properties such as new alarm status and property range information (EGU limits, list of strings alarm strings (HIHI, LOLO, etc)). Each property queried may have a different set of attributes.

#### Syntax

object.GetPropertyAttributes bstrFullyQualifiedName, spAttribute, vtResults, vtAttributeNames, iStatus

#### **Properties**

The GetPropertyAttributes method syntax has these parts:

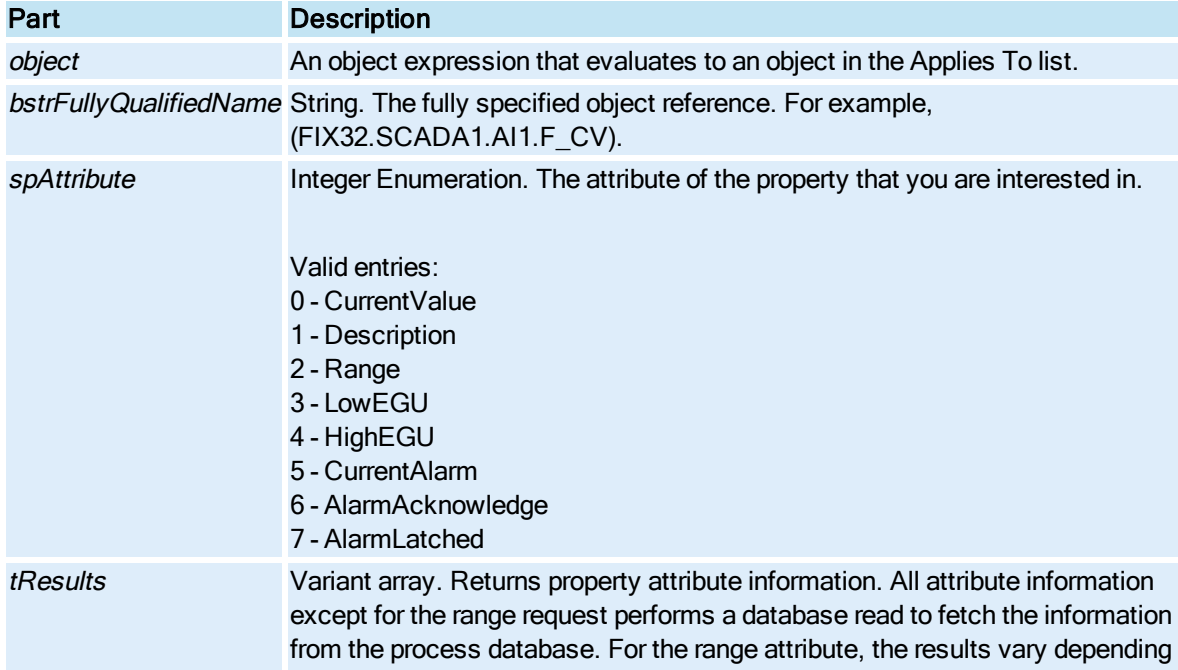

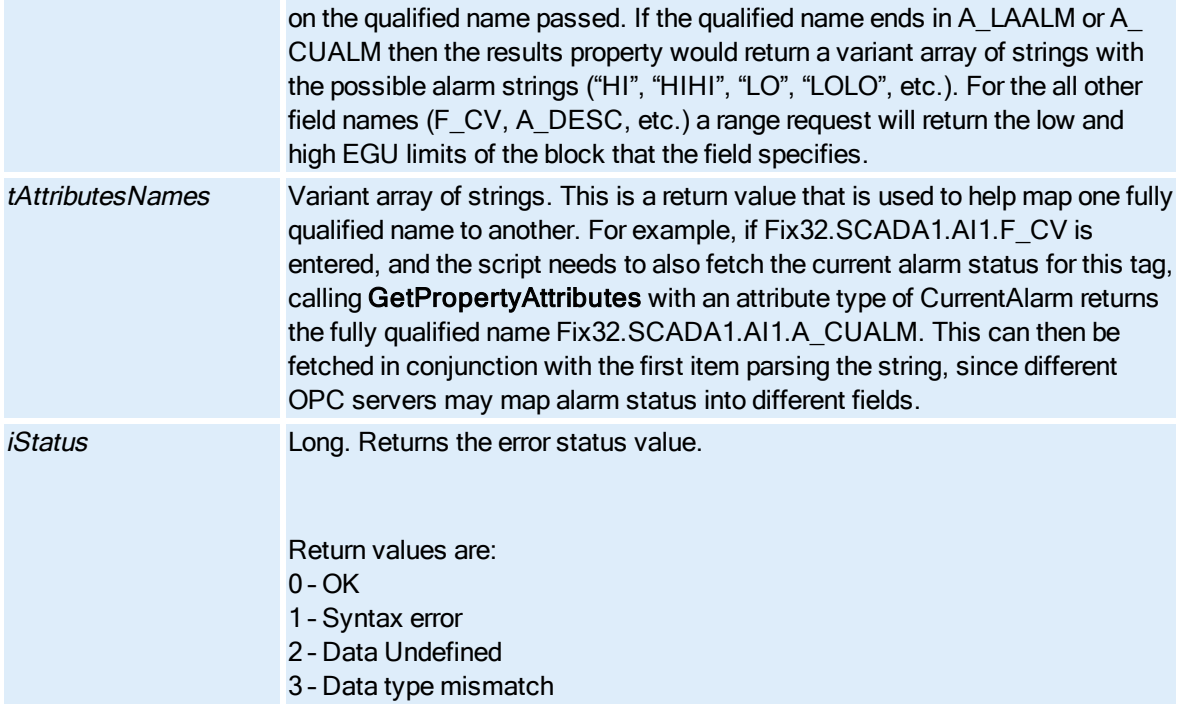

# GetPropertyTargets Method

Returns a list of object names that have built connections (subscribed) to a property. The targets are the objects that are sent data when the property's value changes.

## **Syntax**

object.GetPropertyTargets iIndex, bstrPropertyName, vtTargets

## Properties

The GetPropertyTargets method syntax has these parts:

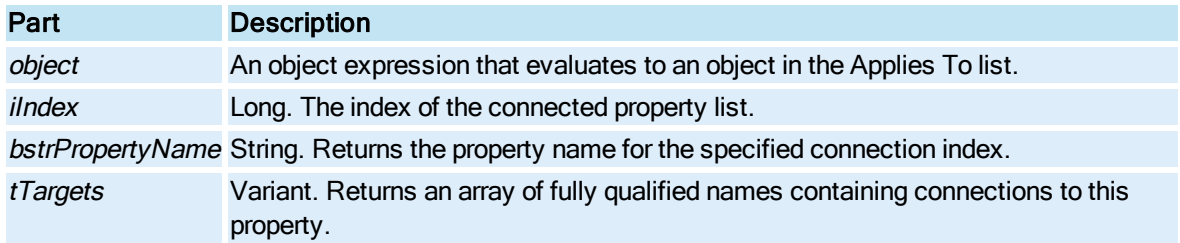

## Remarks

This method can be used to see all objects that are connected to a property. For example, to determine which objects are connected to a specific tag reference, call this method on the tag reference.

The returned targets variant is an array of fully qualified names of objects that have connections to this tag. This list is only valid for those connections currently in memory. (Only for currently loaded objects; not valid for pictures on disk).

## GetRibbonView Method

Returns if the iFIX WorkSpace ribbon is enabled.

**Syntax** 

object.GetRibbonView

#### Properties

The GetRibbonView method syntax has this part:

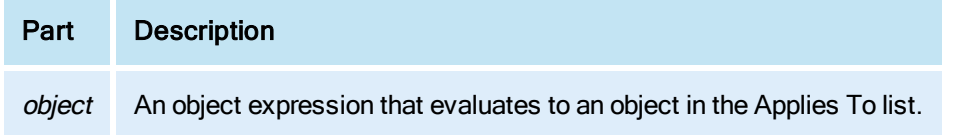

# Return Value

Boolean. True indicates that the iFIX WorkSpace ribbon is enabled. False indicates it is not.

## GetSelectedAlmExt Method

Returns the alarm extension fields (A\_ALMEXT1, A\_ALMEXT2) for the tag in the currently selected alarm.

Syntax

object.GetSelectedAlmExt(AlmExt1, AlmExt2)

#### Properties

The GetSelectedAlmExt method syntax has these parts:

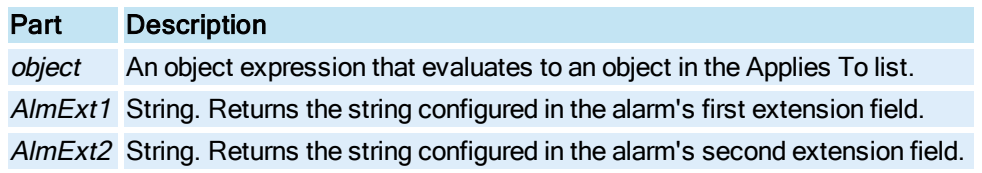

## Return Value

Boolean. True if an alarm is selected, False if no alarm is selected.

## Remarks

If no alarm is selected, AlmExt1 and AlmExt2 are set to EMPTY.

# GetSelectedNodeTag Method

Returns the node and tag name corresponding to the currently selected alarm.

### **Syntax**

object.GetSelectedNodeTag(sNode, sTag)

#### **Properties**

The GetSelectedNodeTag method syntax has these parts:

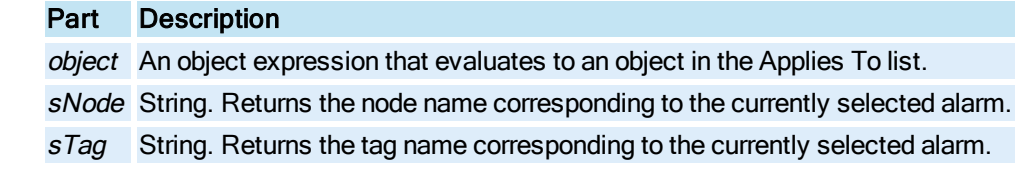

#### Return Value

Boolean. True if an alarm is selected, False if no alarm is selected.

#### Remarks

If no alarm is selected, *sNode* and *sTag* are set to EMPTY.

## GetSelectedRow Method

Returns the information for the selected alarm in the [Alarm Summary](#page-142-0) object. Note that even if a column is not displayed, all information is still returned.

#### **Syntax**

object.GetSelectedRow(bAcknowledged, Handle, Area, DateIn, DateLast, TimeIn, TimeLast, Node, TagName, Priority, Status, Description, Value, ExtField1, ExtField2, UserDefField1, UserDefField2)

#### **Properties**

The GetSelectedRow method syntax has these parts:

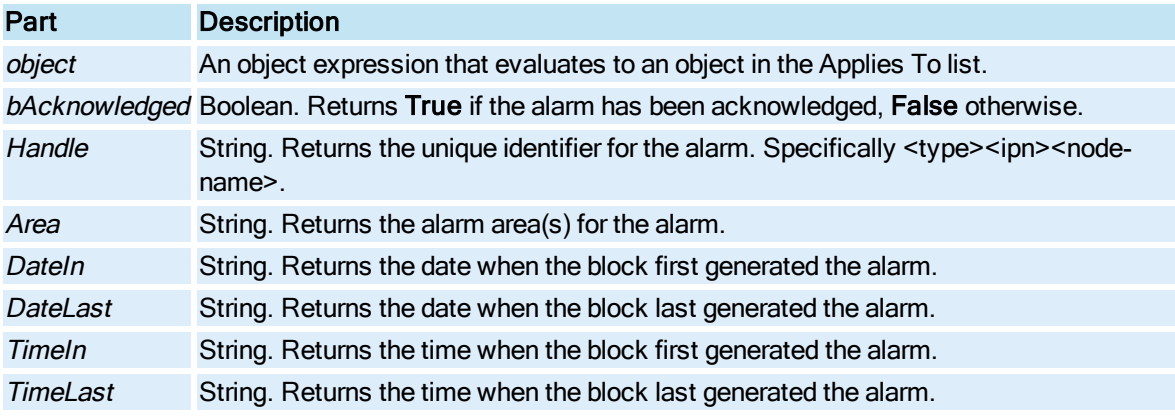

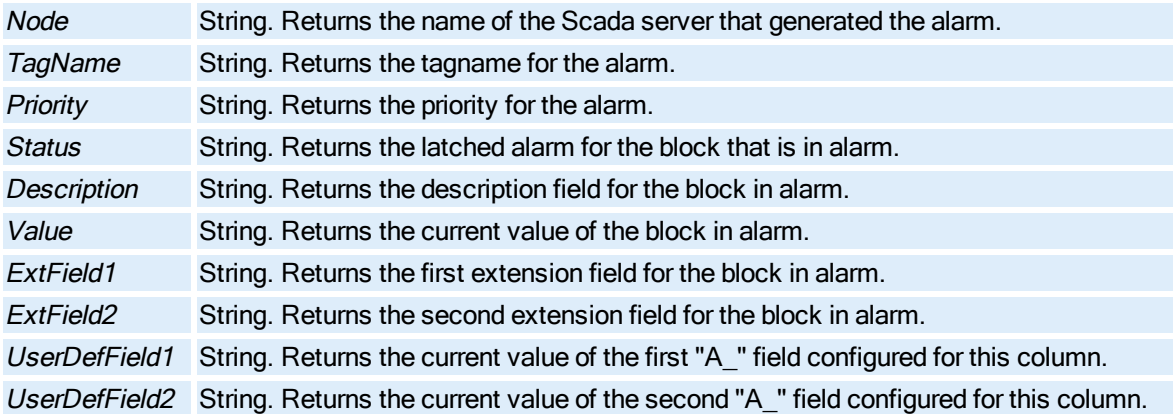

Boolean. True if an alarm is selected, False if no alarm is selected.

#### Remarks

If no alarm is selected, all parameters are set to EMPTY.

## GetSelectedRowAlarmInfo Method

Returns the information for the selected alarm in the [Alarm Summary](#page-142-0) object. Note that even if a column is not displayed, all information is still returned. This function is similar to GetSelectedRow except it includes four additional parameters at the end of its request: Shelvable, ShelveRemDuration, and two Reserved parameters.

#### **Syntax**

object.GetSelectedRowAlarmInfo bAcknowledged, Handle, Area, DateIn, DateLast, TimeIn, TimeLast, Node, TagName, Priority, Status, Description, Value, ExtField1, ExtField2, UserDefField1, UserDefField2, Shelvable, ShelveRemDuration, Reserved1, Reserved2

#### Properties

The GetSelectedRowAlarmInfo method syntax has these parts:

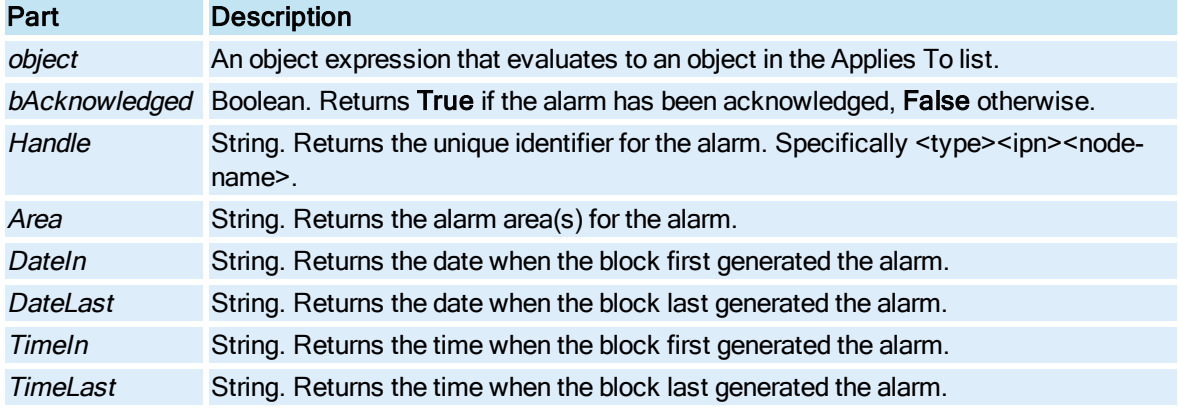

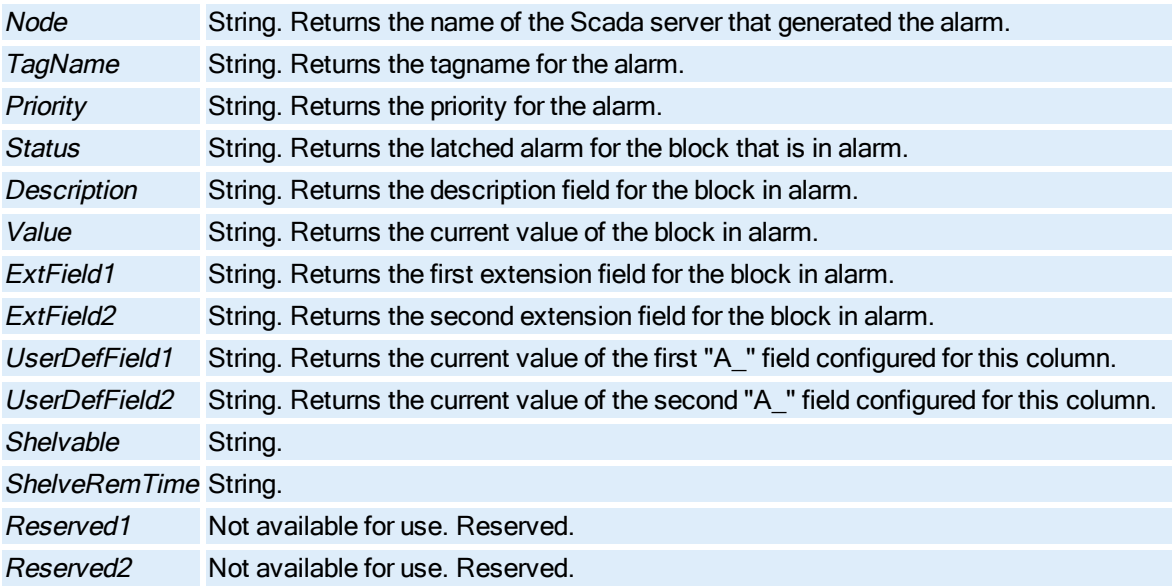

Boolean. True if an alarm is selected, False if no alarm is selected.

### Remarks

If no alarm is selected, all parameters are set to EMPTY.

## GetSelectedRowsAlarmInfo Method

Reads the information for the selected rows in the **[Alarm Summary](#page-142-0)** object. Note that even if a column is not displayed, all information is still returned. This function is similar to GetSelectedRow except it includes these additional parameters in its request: NumRows, FlexData1-8, Shelvable, ShelveRemDuration, and two Reserved parameters.

### **Syntax**

object.GetSelectedRowsAlarmInfoNumRows, bAcknowledged, Handle, Area, DateIn, DateLast, TimeIn, TimeLast, Node, TagName, Priority, Status, Description, Value, ExtField1, ExtField2, User-DefField1, UserDefField2, FlexData1, FlexData2, FlexData3, FlexData4, FlexData5, FlexData6, FlexData7, FlexData8, Shelvable, ShelveRemDuration, Reserved1, Reserved2

#### **Properties**

The GetSelectedRowsAlarmInfo method syntax has these parts:

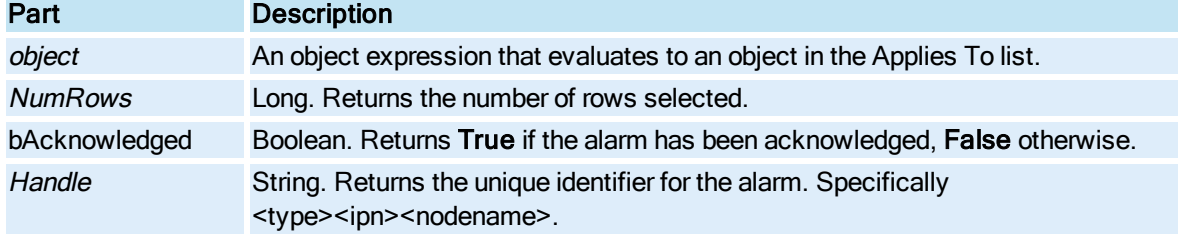

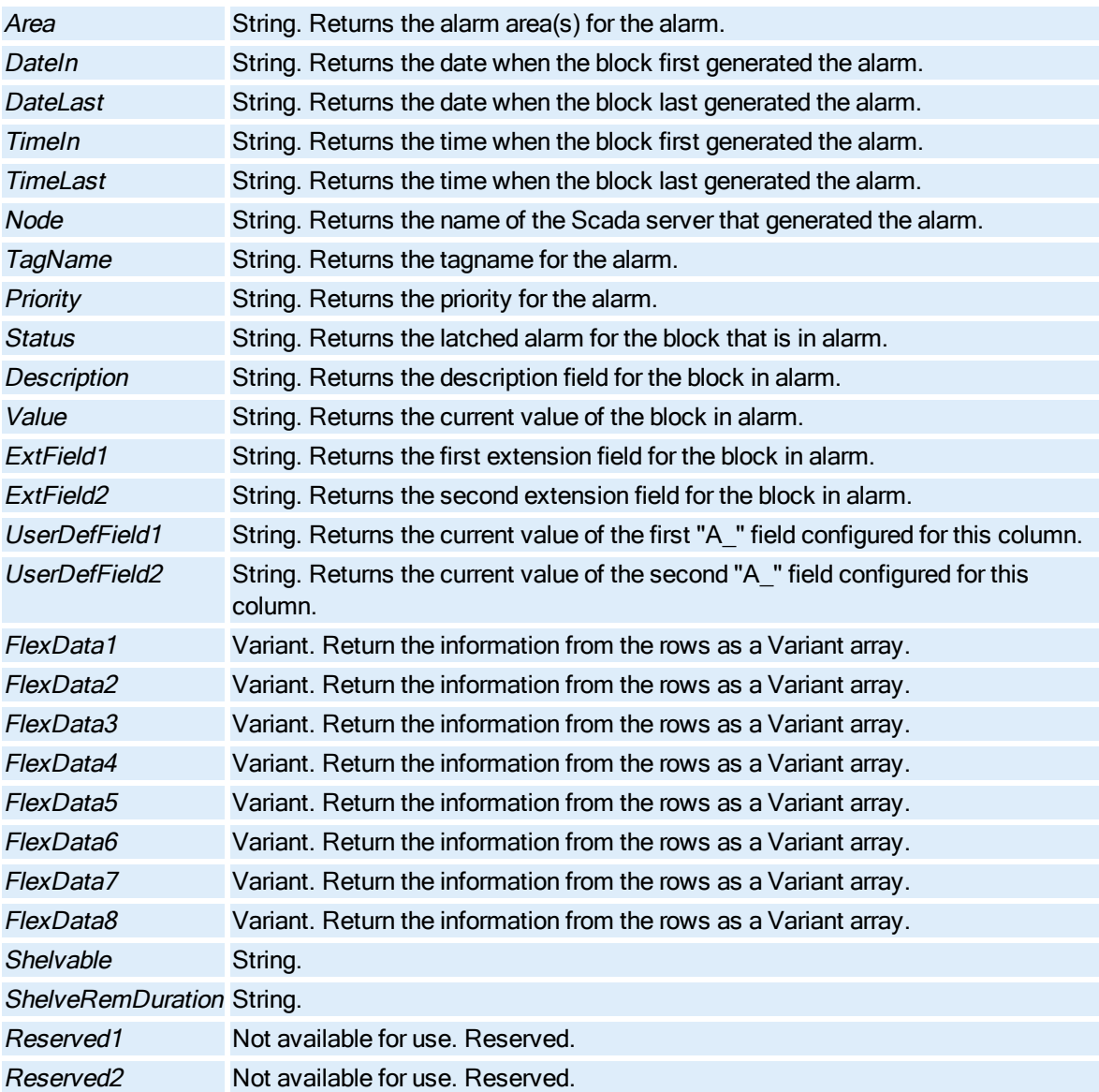

Boolean. True if an alarm is selected, False if no alarm is selected.

### **Remarks**

If no alarm is selected, all parameters are set to EMPTY.

## GetSelectedUserDefFields Method

Returns the current values in the user defined columns configured for the **[Alarm Summary](#page-142-0)** object.

## Syntax

object.GetSelectedUserDefFields(UserDefField1, UserDefField2)

The GetSelectedUserDefFields method syntax has these parts:

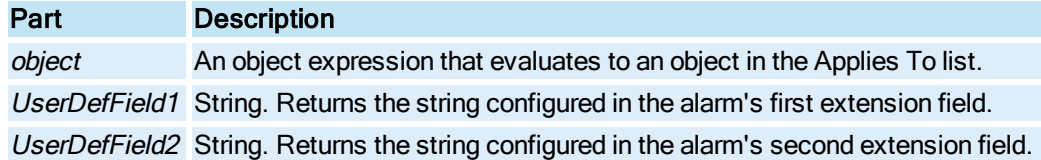

#### Return Value

Boolean. True if an alarm is selected, False if no alarm is selected.

### Remarks

If no alarm is selected and/or there are no user defined columns, UserDefField1 and UserDefField2 are set to EMPTY.

# GetSignature Method

Displays the Electronic Signature dialog box based on the values passed in. The dialog box validates the signing, but does not send a write request to the database or a signed operator message.

If verification is not required, only the Performed By section of the dialog box displays. If verification is required, both the Performed By and Verified By sections display. If the tag is configured to allow continuous use, the continuous user name appears in the Performed By user name edit box. Default comments display based on the threshold table names passed in. If no threshold table names are passed in, the threshold table names set in the WorkSpace User Preferences, if any, are used to display the comment pick lists in the dialog box.

### **Syntax**

object.GetSignature(bstrDescription, bVerify, bAllowContinuousUse, pbValidSig, bstrPerformUser, bstrPerformUserID, bstrPerformComment, [bstrVerifyUser], [bstrVerifyUserID], [bstrVerifyComment], [bCheckTag], [applicationId], [bstrPerformCommentTb]l, [bstrVerifyCommentTbl], [pSecAreas], [bstrDialogCaption])

### **Properties**

The GetSignature method syntax has these parts:

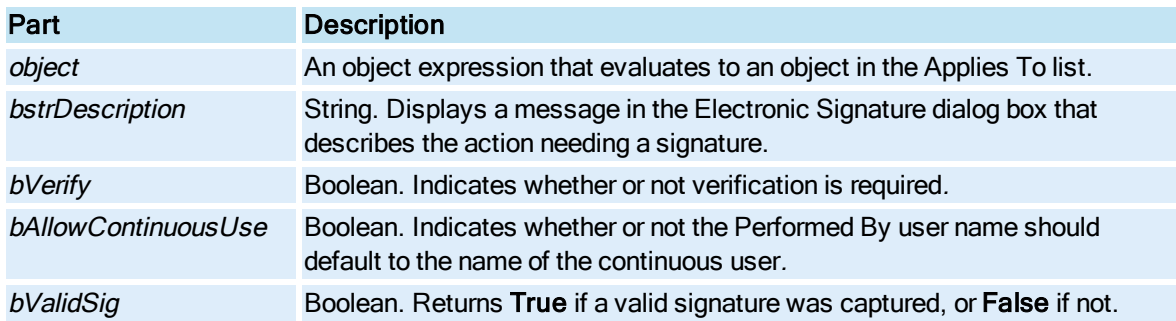

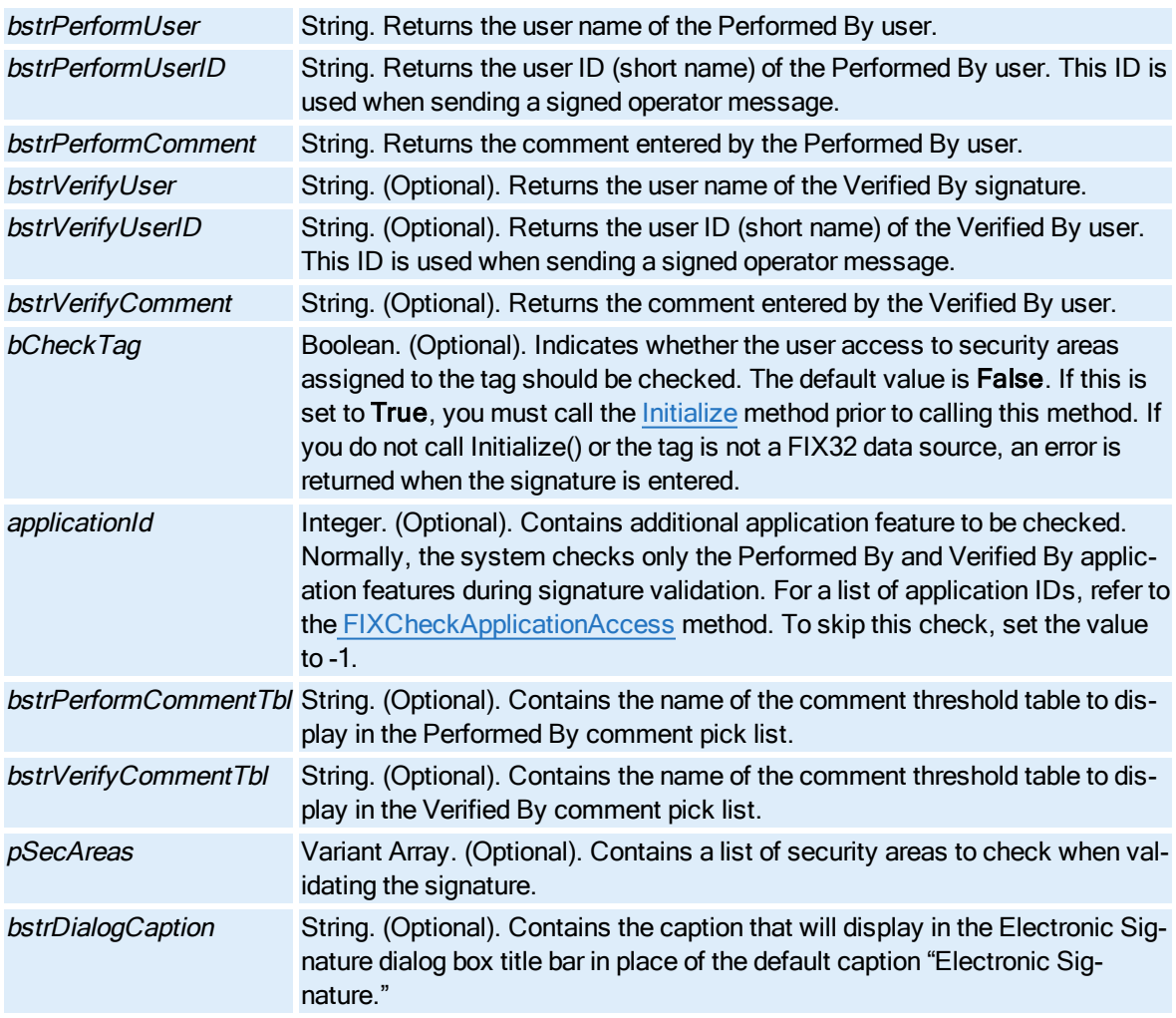

This method returns HRESULT. If the HRESULT is a value other than S\_OK, VBA generates an error. You can handle this error using the On Error Statement You can find out more information about the error by using Err Object.

## GetSignatureAndWriteValue Method

Displays the Electronic Signature dialog box based on the values of the properties set in the ESignature object by a prior call to th[e Initialize\(\),](#page-577-0) [InitalizeList\(\),](#page-578-0) [IsSignatureRequired\(\),](#page-581-0) or [IsSig](#page-582-0)[natureRequiredForList\(\).](#page-582-0) Typically, you use this method when performing an electronic signature for FIX32 data sources. The dialog box validates the signing, sends a write request to the database, and then sends a signed operator message to the alarm system.

If verification is not required, only the Performed By section of the Electronic Signature dialog box displays. If verification is required, both the Performed By and Verified By sections display. If the tag is configured to allow continuous use, the continuous user name appears in the Performed By user name edit

box. Predefined comments display based on the threshold table names passed in. If no threshold table names are passed in, the threshold table names set in the WorkSpace User Preferences, if any, are used to display the comment pick lists in the dialog box.

#### **Syntax**

object.GetSignatureAndWriteValue(nAction, pValue, [bReadLabels], [bstrZeroLabel], [bstrNonZeroLabel], [bstrDescription], [bstrPerformCommentTbl], [bstrVerifyCommentTbl], [pbValidSig], [bstrDialogCaption])

#### Properties

The GetSignatureAndWriteValue method syntax has these parts:

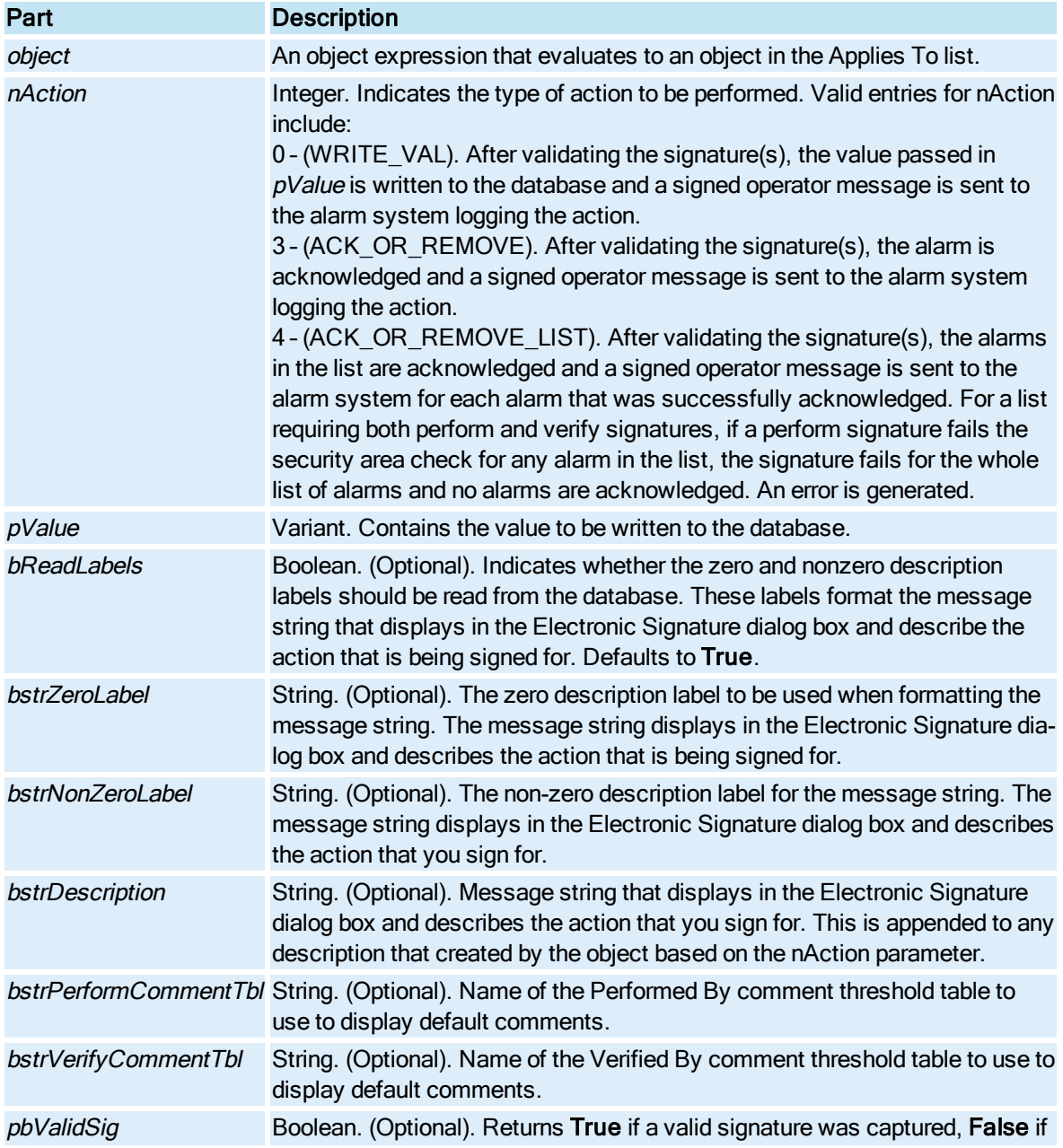

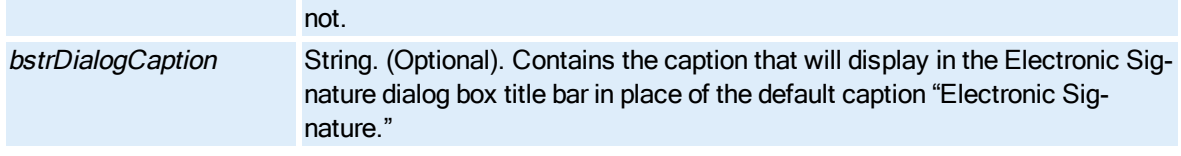

This method returns HRESULT. If the HRESULT is a value other than S\_OK, VBA generates an error. You can handle this error using the On Error Statement You can find out more information about the error by using Err Object.

## GetStatusColor Method

Returns the row foreground color configured for alarms with the specified status.

NOTE: This method has been deprecated and replaced with the ["GetAlarmForegroundColor](#page-544-0) Method " on [page 407](#page-544-0)

## **Syntax**

object.GetStatusColor(StatusId)

## Properties

The GetStatusColor method syntax has these parts:

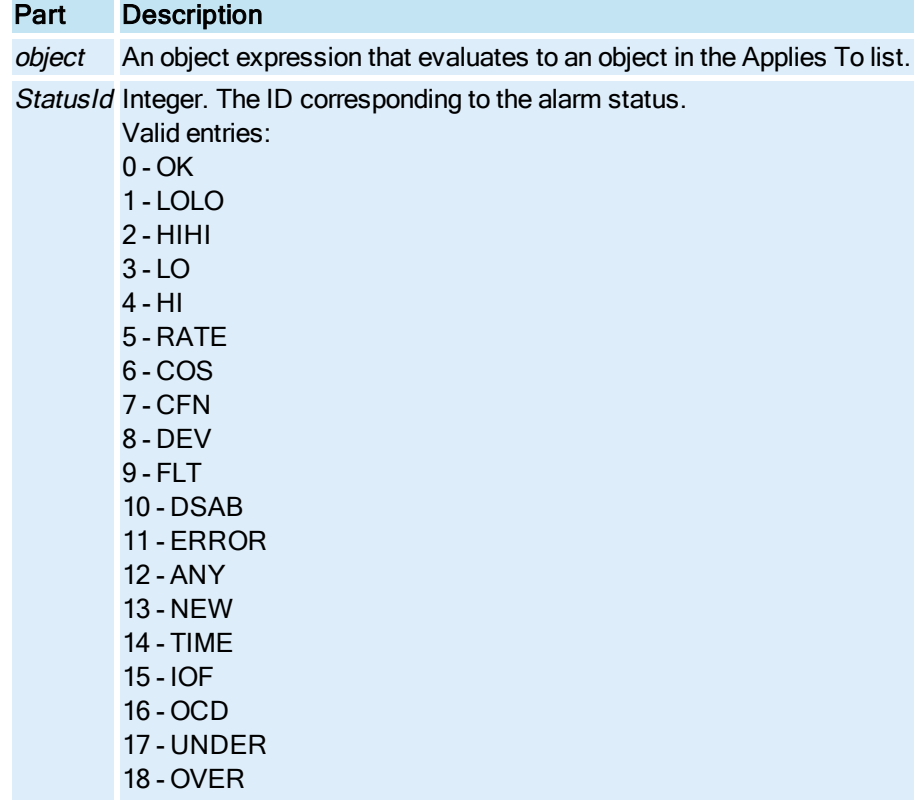

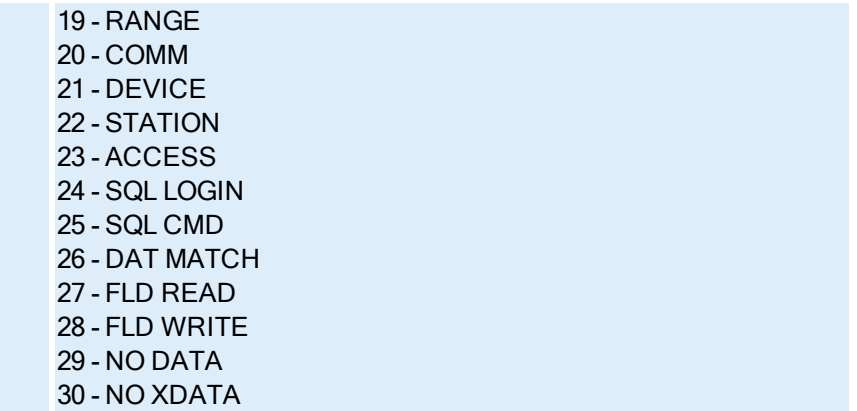

OLE\_COLOR. The row foreground color configured for the specified alarm status.

## GetStatusFont Method

Returns the row font for alarms that have the specified status.

## **Syntax**

object.GetStatusFont(nStatusID, lpbStrikeout, lpbUnderline, lpbBold, lpbItalic, lpnSize)

## Properties

The GetStatusFont method syntax has these parts:

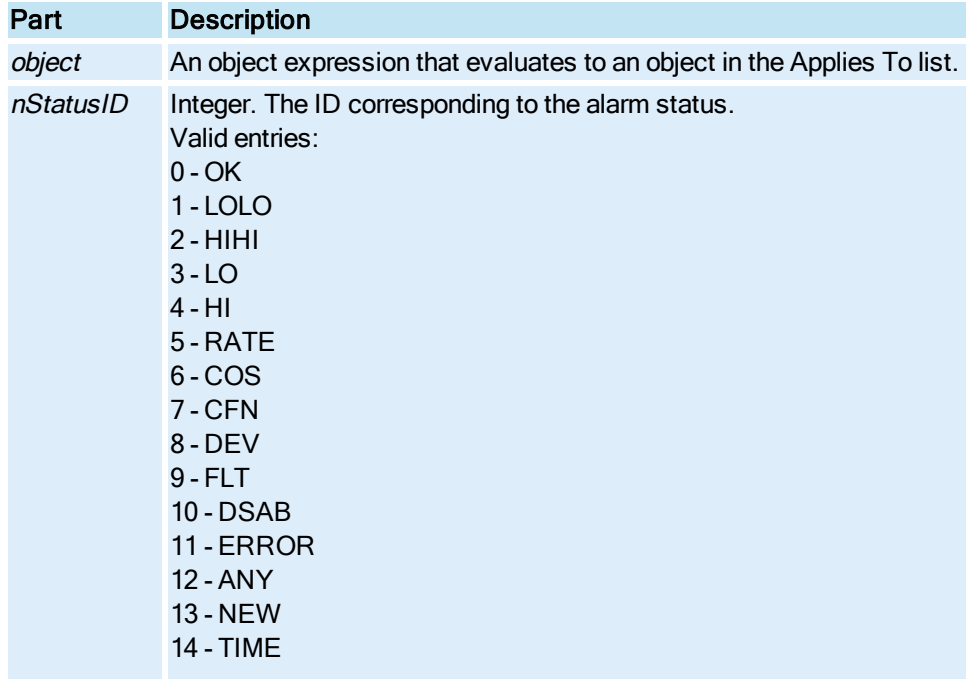

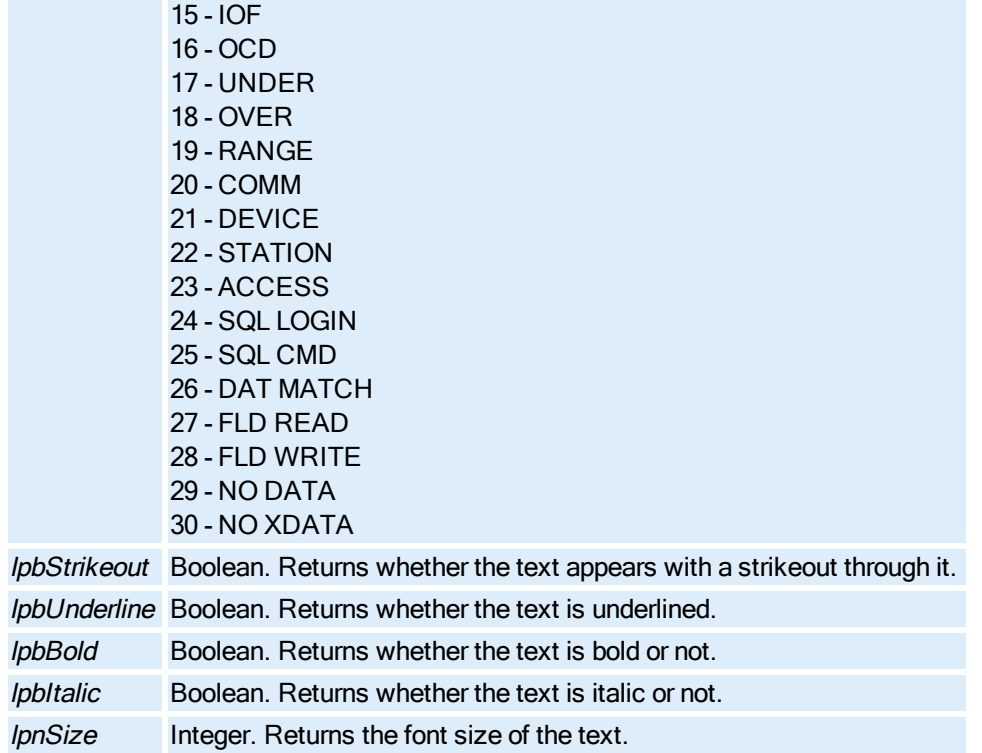

String. The font name of the text for the specified status.

# GetTimeBeforeNow Method

Returns the initial relative start time for the current object.

#### **Syntax**

object.GetTimeBeforeNow hours, minutes, seconds

## Properties

The GetTimeBeforeNow method syntax has these parts:

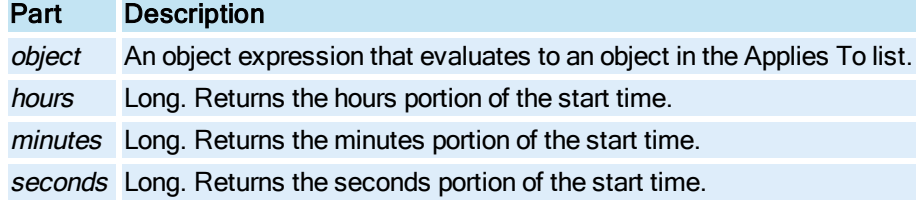

# GetTimeCursorInfo Method

Returns a set of [Pen](#page-150-0) information (time, value, quality) of the trend at the time where the Pen crosses the time cursor.

## Syntax

object.GetTimeCursorInfo lPenNum, pDt, pfVal, pQuality

## Properties

The GetTimeCursorInfo method syntax has these parts:

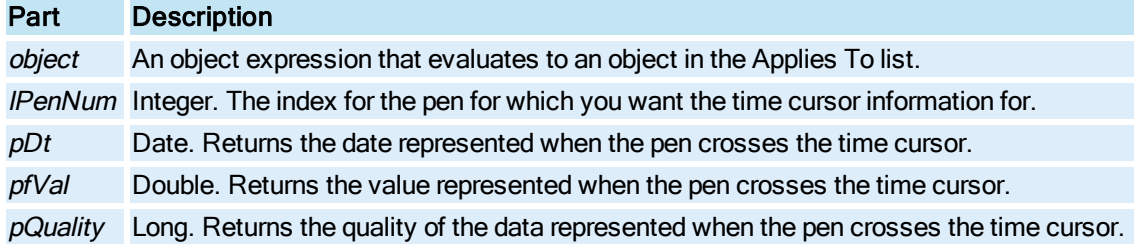

## GetUserID Method

Returns the user ID (short name) from iFIX security for the given user name and password. This ID is used when sending a signed operator message.

#### **Syntax**

object.GetUserID(bstrUserName, bstrPassword, bstrUserID)

## Properties

The GetUserID method syntax has these parts:

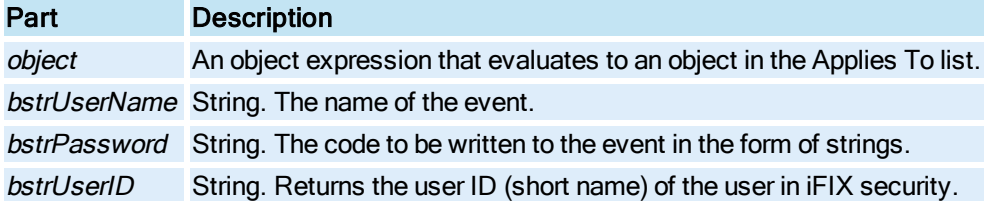

#### Return Value

This method returns HRESULT. If the HRESULT is a value other than S\_OK, VBA generates an error. You can handle this error using the On Error Statement You can find out more information about the error by using Err Object.

## GetWindowLocation Method

Retrieves the specified window's size and location in terms of percentage of the screen.

#### Syntax

object.GetWindowLocation plfTopPct, plfLeftPct, plfHeight, plfWidth

### **Properties**

The GetWindowLocation method syntax has these parts:

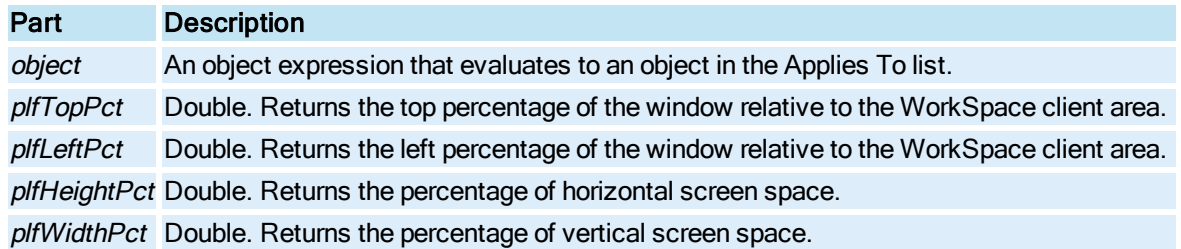

## GlobalScrollBackFast Method

Scrolls the Global Time Control time frame forward by the factor specified in the object's GlobalFastScrollRate property. This method applies to historical data sources in run mode. When this method is executed on the Global Time Control in run mode, the time frame specified in the Global Time Control will move forward by the specified slow scroll rate.

NOTE: Tying a script to this method that triggers faster than 5 seconds is not recommended.

### Syntax

### object.GlobalScrollBackFast

#### **Properties**

The GlobalScrollBackFast method syntax has this part:

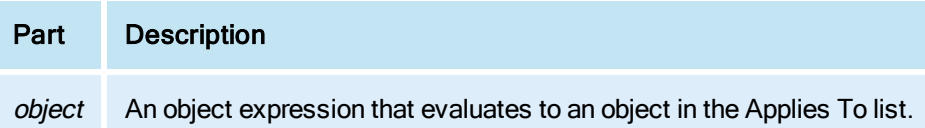

## GlobalScrollBackSlow Method

Scrolls the Global Time Control time frame forward by the factor specified in the object's GlobalSlowScrollRate property. This method applies to historical data sources in run mode. When this method is executed on the Global Time Control in run mode, the time frame specified in the Global Time Control will move forward by the specified slow scroll rate.

NOTE: Tying a script to this method that triggers faster than 5 seconds is not recommended.

## Syntax

### object.GlobalScrollBackSlow

The GlobalScrollBackSlow method syntax has this part:

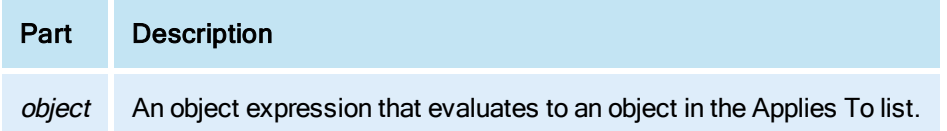

## GlobalScrollForwardFast Method

Scrolls the Global Time Control time frame forward by the factor specified in the object's GlobalFastScrollRate property. This method applies to historical data sources in run mode. When this method is executed on the Global Time Control in run mode, the time frame specified in the Global Time Control will move forward by the specified slow scroll rate.

NOTE: Tying a script to this method that triggers faster than 5 seconds is not recommended.

**Syntax** 

### object.GlobalScrollForwardFast

#### Properties

The GlobalScrollForwardFast method syntax has this part:

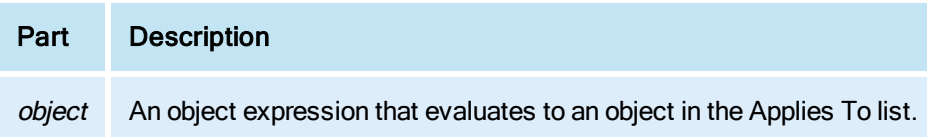

## GlobalScrollForwardSlow Method

Scrolls the Global Time Control time frame forward by the factor specified in the object's GlobalSlowScrollRate property. This method applies to historical data sources in run mode. When this method is executed on the Global Time Control in run mode, the time frame specified in the Global Time Control will move forward by the specified slow scroll rate.

NOTE: Tying a script to this method that triggers faster than 5 seconds is not recommended.

**Syntax** 

object.GlobalScrollForwardSlow

## Properties

The GlobalScrollForwardSlow method syntax has this part:
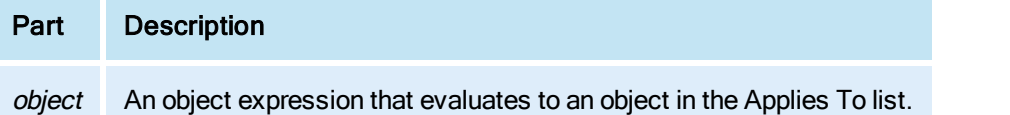

# GlobalTimerApply Method

Applies the configured global time control settings to historical data sources in all open pictures in run mode.

## **Syntax**

### object.GlobalTimerApply

#### **Properties**

The GlobalTimerApply method syntax has this part:

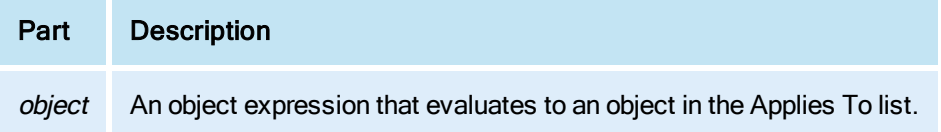

## Group Method

Forms a [Group](#page-148-0) consisting of the currently selected objects. This is equivalent to selecting Group from the Format menu.

Syntax

object.Group

#### Properties

The Group method syntax has this part:

## Part Description

object An object expression that evaluates to an object in the Applies To list.

#### Remarks

Group is a Configuration environment method only.

The Group method assumes that the objects selected are at the top most level. That is, grouping objects that are selected in drill down mode groups the top-most group containing the selected object.

## HiLoDisplay Method

© 2020 General Electric Company. All rights reserved. 439

Sets the HiDisplay and LoDisplay properties for the [Time Axis](#page-154-0) of a [Chart.](#page-143-0)

### **Syntax**

object.HiLoDisplay HiDisplay, LoDisplay

### Properties

The HiLoDisplay method syntax has these parts:

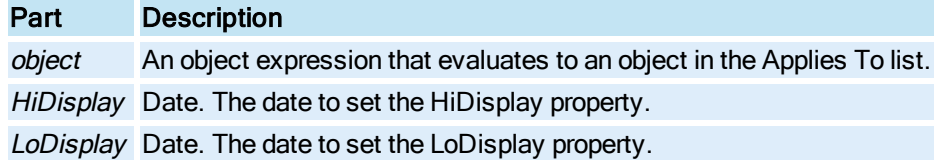

# I-L

## ImportToolbar Method

Imports an iFIX toolbar.

### Syntax

object.ImportToolbarbstrToolbarName, bstrToolbarOwner

### **Properties**

The ImportToolbar method syntax has these parts:

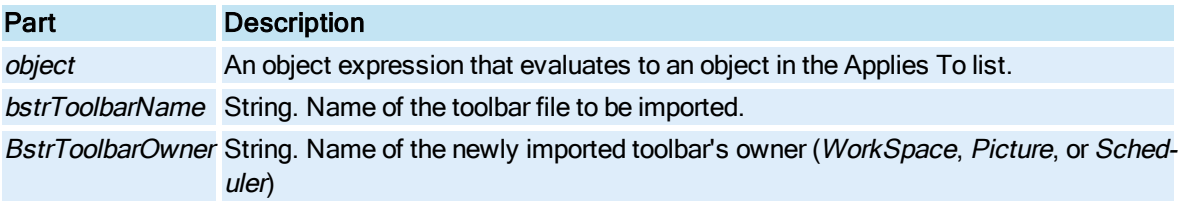

## <span id="page-577-0"></span>Initialize Method

Sets the object's data variables based on the value of the bstrDataSource parameters. If the method encounters an error (such as bad syntax), a corresponding error code is stored in a member variable of the object for later checking.

If the data source is FIX32 it reads electronic signature fields from the tag, and sets the associated variables in the object with the data that was read from the tag. If an error occurs reading the settings from the tag, a corresponding error code is stored in a member variable of the object for later checking.

## Syntax

object.Initialize(bstrDataSource)

The Initialize method syntax has these parts:

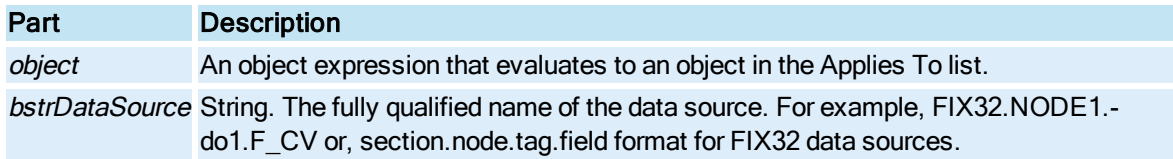

### Return Value

This method returns an HRESULT, indicating the success or failure of the method call: S\_OK for a success or an error code for a failure.

## <span id="page-578-0"></span>InitializeList Method

Evaluates the data source names in the pDataSourceList parameters and determines if they represent FIX32 data. If all data sources are FIX32, it reads the signature settings from the database for each data source in the list and sets corresponding variables in the object.

If an error occurs reading the settings from the database, a corresponding error code is stored in a member variable of the object for later checking.

### **Syntax**

object.InitializeList(pDataSourceList)

#### Properties

The InitializeList method syntax has these parts:

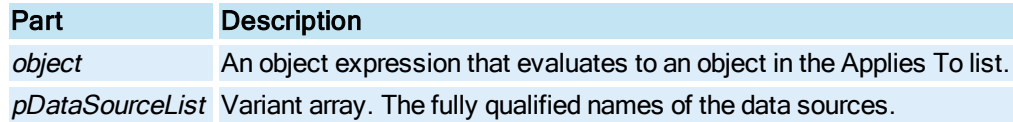

#### Return Value

This method returns HRESULT. If the HRESULT is a value other than S\_OK, VBA generates an error. You can handle this error using the On Error Statement You can find out more information about the error by using Err Object.

## InsertPoint Method

Inserts a new point at the given index.

#### **Syntax**

object.InsertPointlIndex, pdispPoint

The InsertPoint method syntax has these parts:

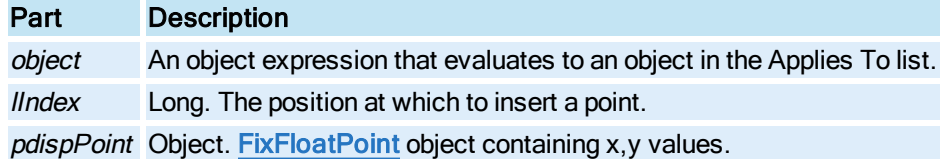

## InteractiveExport Method

Launches the Export dialog box for the Enhanced Chart, even if the chart is non-modifiable at run time.

### **Syntax**

object.InteractiveExport

### Properties

The InteractiveExport method syntax has this part:

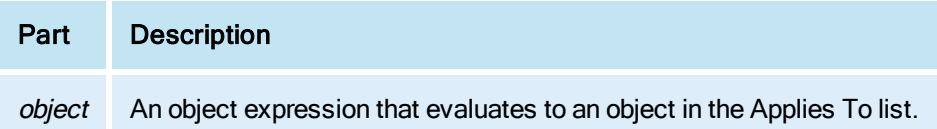

## IsColorSelectionVisible Method

Determines if the WorkSpace's Color Selection dialog box is open.

#### **Syntax**

object.IsColorSelectionVisible

**Properties** 

The IsColorSelectionVisible method syntax has this part:

## Part Description

object An object expression that evaluates to an object in the Applies To list.

## Return Value

Boolean. True if the Color Selection dialog box is open, False if it is not.

## **Remarks**

IsColorSelectionVisible is a Configuration environment method only.

# IsConnected Method

Determines if the specified property has an assigned animation connection.

### **Syntax**

object.IsConnectedbstrPropertyName, bHasConnection, iIndex, iStatus

#### Properties

The IsConnected method syntax has these parts:

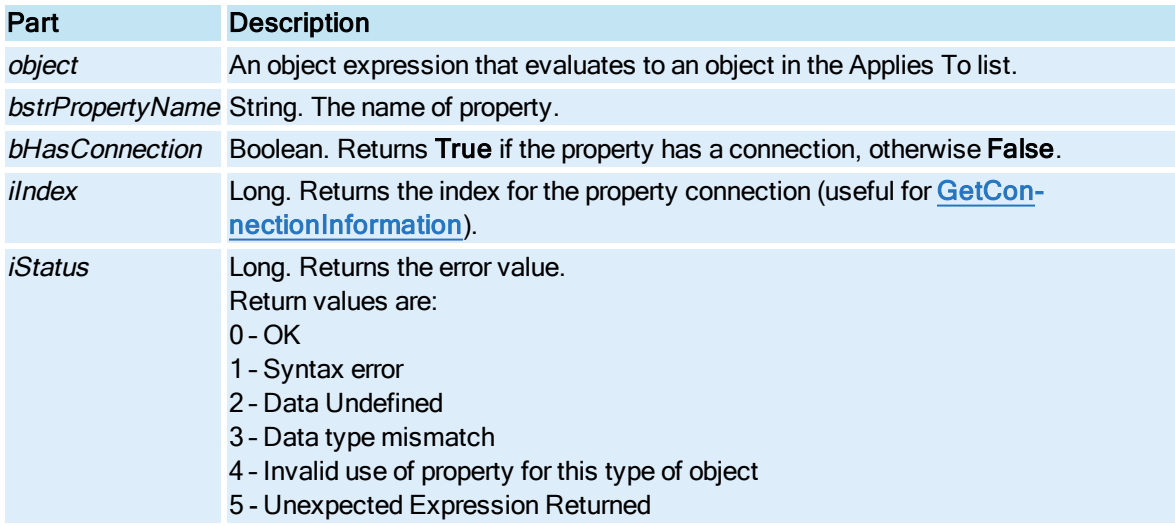

## IsEmpty Method

Determines if the **[Lookup](#page-150-0)** object contains any levels.

#### **Syntax**

object.IsEmpty pbRefVal

### Properties

The IsEmpty method syntax has these parts:

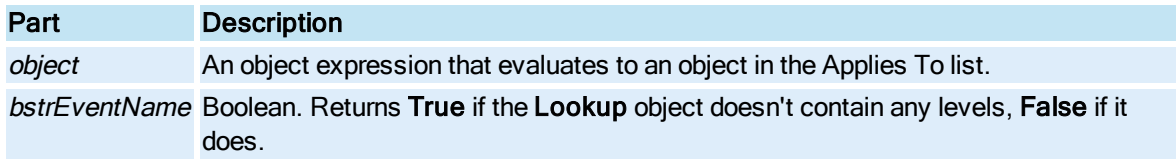

## IsKeyMacroDefined Method

Returns whether or not a key macro defined by the key combination exits.

### **Syntax**

object.IsKeyMacroDefined (ComboKey, KeyCode )

### **Properties**

The IsKeyMacroDefined method syntax has these parts:

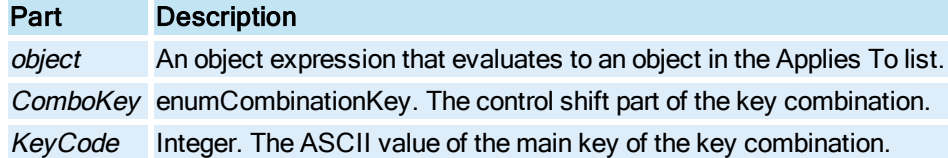

## IsNodeSignEnabled Method

Checks to see if the node is enabled for electronic signature by determining if the Electronic Signature option is enabled on the node's hardware key, if iFIX security is enabled on the node, and whether bypass signature is in effect. Bypass signature applies when the currently logged in iFIX user has the Electronic Signature-Bypass application feature assigned.

### Syntax

object.IsNodeSignEnabled(pbEnabled)

### **Properties**

The IsNodeSignEnabled method syntax has these parts:

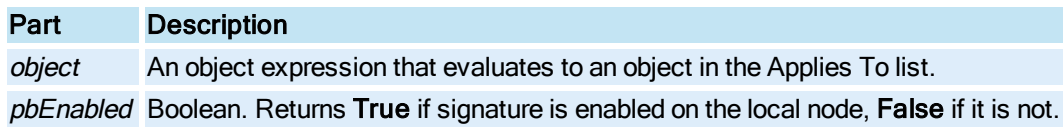

#### Return Value

This method returns HRESULT. If the HRESULT is a value other than S\_OK, VBA generates an error. You can handle this error using the On Error Statement You can find out more information about the error by using Err Object.

## IsSignatureRequired Method

Evaluates the variables set by the *Initialize* method and the value of the nAction parameter to determine whether the signature is required for the data source.

### **Syntax**

object.IsSignatureRequired(nAction, bSignaturedRequired, [pInfo], [bVerify], [bAllowContinuousUse])

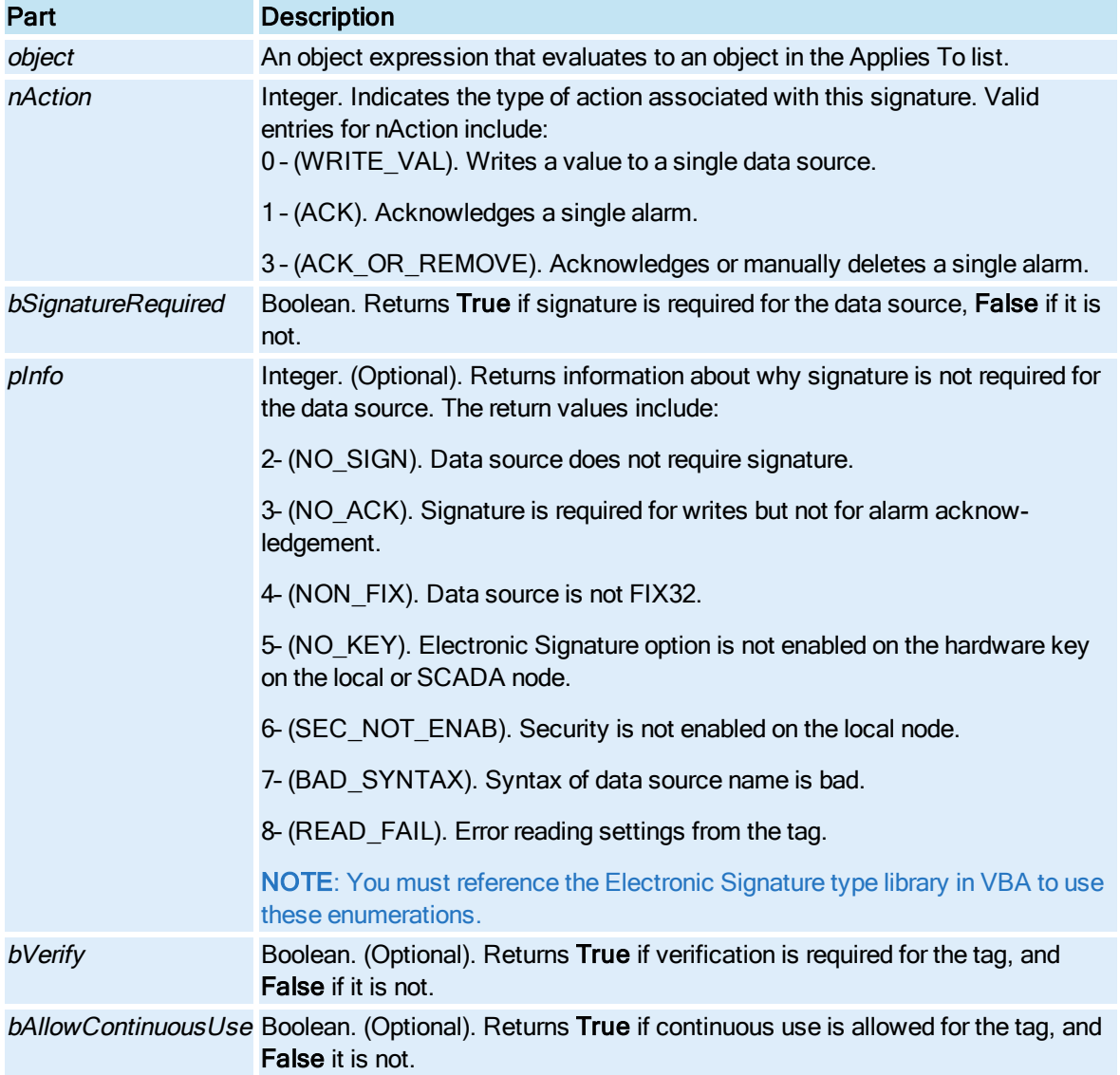

The IsSignatureRequired method syntax has these parts:

### Return Value

This method returns HRESULT. If the HRESULT is a value other than S\_OK, VBA generates an error. You can handle this error using the On Error Statement You can find out more information about the error by using Err Object.

## IsSignatureRequiredForList Method

Evaluates the variables set by the [InitializeList\(\)](#page-578-0) method and the value of the nAction parameter to determine whether a signature is required for the list of data sources.

## Syntax

object.IsSignatureRequiredForList(nAction, bSignatureRequired, [pInfo], [bVerify], [bAllowContinuousUse])

## Properties

The IsSignatureRequiredForList method syntax has these parts:

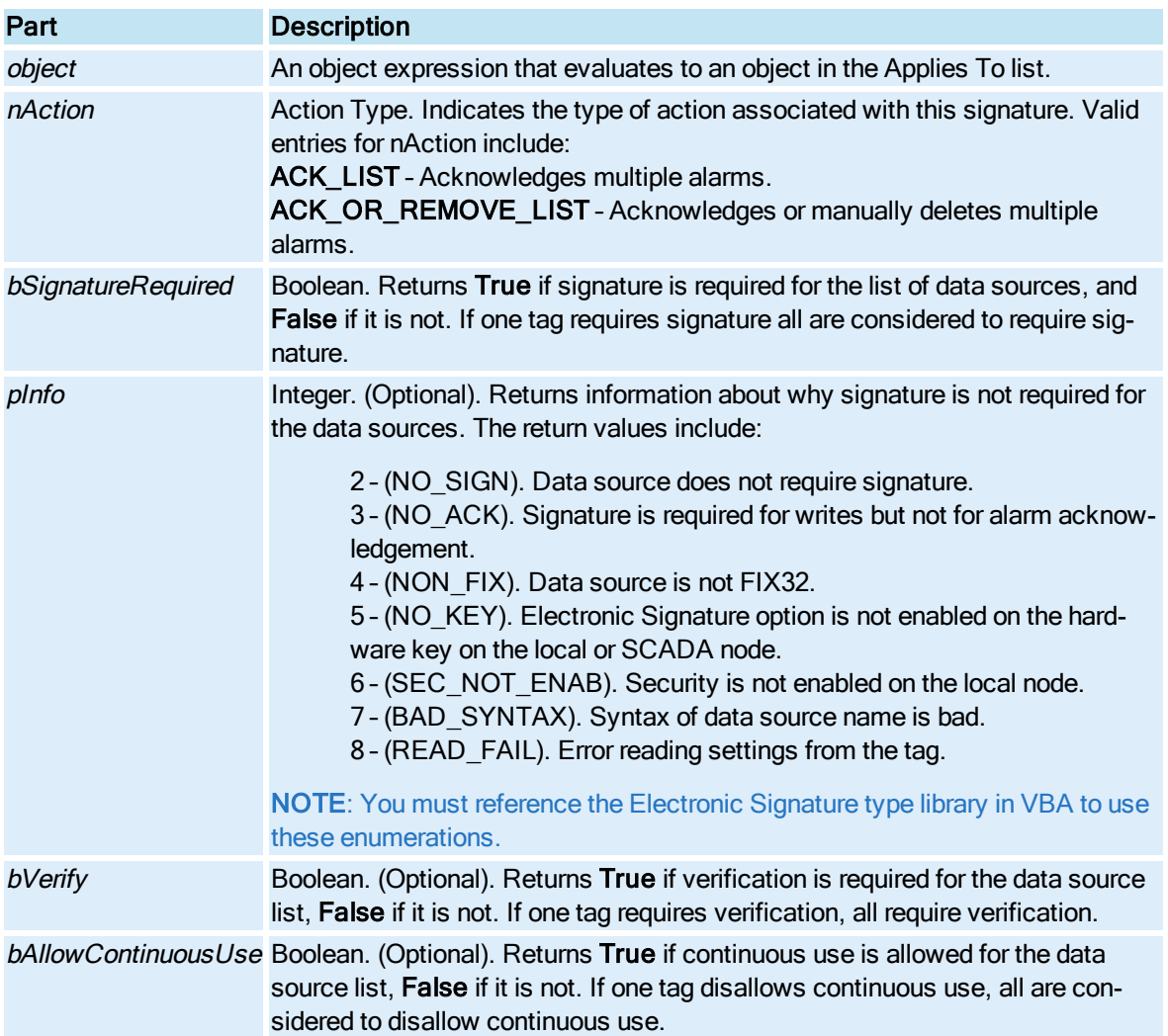

## Return Value

This method returns HRESULT. If the HRESULT is a value other than S\_OK, VBA generates an error. You can handle this error using the On Error Statement You can find out more information about the error by using Err Object.

## Item Method

Returns the indicated event member in the [Procedures](#page-151-0) collection, [Lines](#page-150-1) collection. and/or [Sources](#page-153-0) collection.

### **Syntax**

object.Item (lIndex)

## Properties

The Item method syntax has these parts:

## Part Description

object An object expression that evaluates to an object in the Applies To list.

*lIndex* Long. An expression that specifies the position of a member of the **Procedures** collection. The index must be a number from 1 to the value of the Collection's [Count](#page-218-0) property.

## Return Value

Object. The dispatch pointer to the item object in the collection.

#### Remarks

If the specified member does not exist, Item returns EMPTY.

## ListEvents Method

Return a complete list of events for the specified object.

### **Syntax**

object.ListEvents pvEvents, piNumEvents

#### Properties

The ListEvents method syntax has these parts:

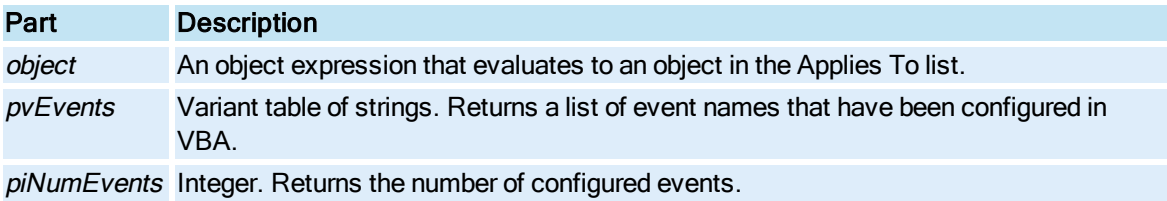

# ListMethods Method

Return a complete list of methods for the specified object.

## **Syntax**

object.ListMethods pvMethods, piNumMethods

The ListMethods method syntax has these parts:

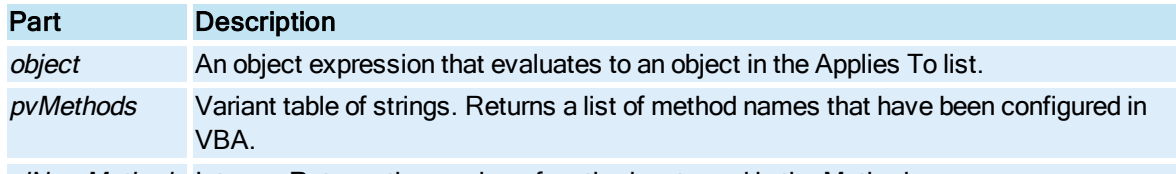

piNumMethods Integer. Returns the number of methods returned in the Methods array.

## ListProperties Method

Return a complete list of properties and their associated data types for the specified object.

### **Syntax**

object.ListProperties pvProperties, pvDataTypes, piNumProperties

#### Properties

The ListProperties method syntax has these parts:

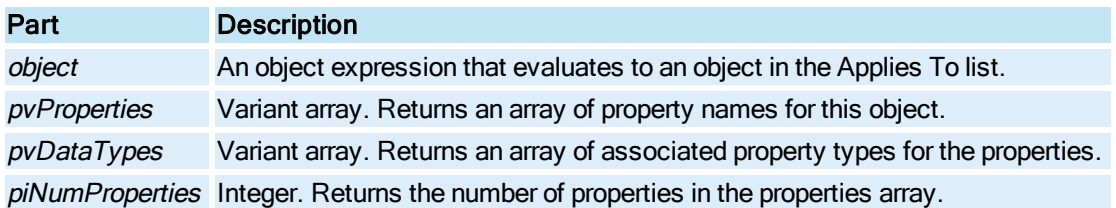

#### Remarks

ListProperties can be used to get a list of the object's properties, which you can use to call the [GetProperty](#page-559-0) method to extract the contents of the object. Generic import and export functions can be built with these functions.

## ListWindowsGroupNames Method

Returns a string array of Windows group names that map to iFIX security privileges.

### **Syntax**

object.ListWindowsGroupNames bNT4NamesOnly

### Properties

The ListWindowsGroupNames method syntax has these parts:

Part Description

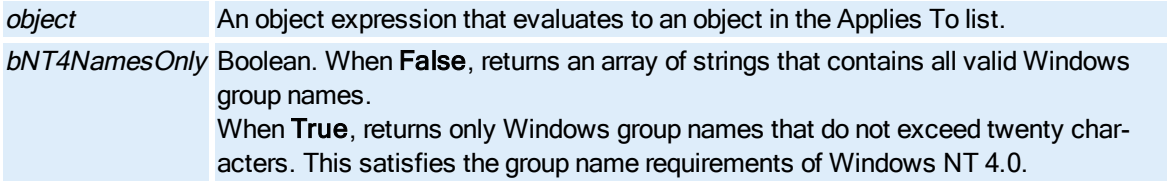

### Remarks

ListWindowsGroupNames reads the current iFIX security configuration to generate these names. This method is used primarily by the CreateWindowsGroups.exe tool.

## Load\_TS\_List Method

Loads a tag status list into the active Tag Control Panel Picture. The Tag Control Panel Picture can be viewed when there are multiple tags associated with the selected object(s).

#### **Syntax**

object.Load\_TS\_List TagList

#### **Properties**

The Load\_TS\_List method syntax has these parts:

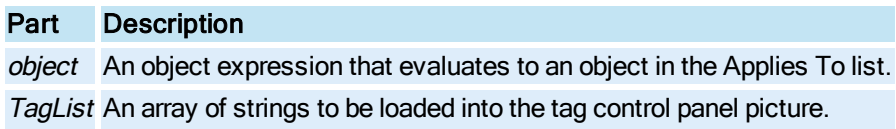

## LoadImage Method

Loads the primary or secondary image at the specified index.

### Syntax

object.LoadImage bPrimary, nIndex, bstrFileName

#### Properties

The LoadImage method syntax has these parts:

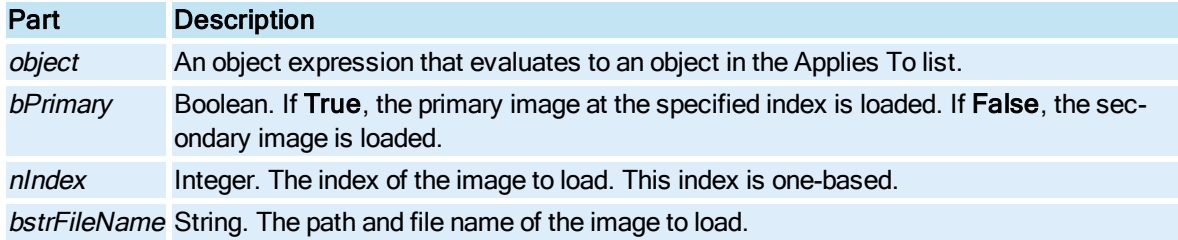

# LoadTagGroupFile Method

Loads a tag group file into the picture.

## Syntax

object.LoadTagGroupFilebstrTagGroupFileName

## **Properties**

The LoadTagGroupFile method syntax has these parts:

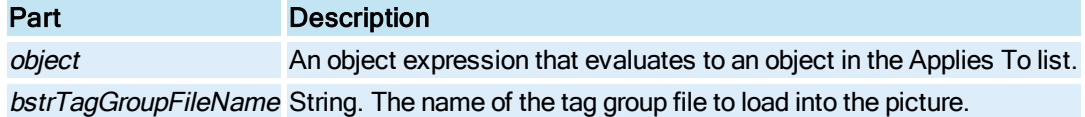

### Remarks

If there is already a tag group file associated with the picture, performs an unload. The unload of the tag group would perform any clean up necessary. If the picture has not been resolved against the passed tag group file it peforms a Resolve action – performing substitutions and establishing connections; otherwise, it loads the correct stream from the tag group storage which will contain the data system blob and substituted string information. The load will establish connections between the picture tag group objects and the data source objects. It loops through the contained string list, reads the substitution string from the tag group file and writes the value to the objects properties.

The load will validate the picture version and tag group file version. If either does not match the current versions a re-resolve will occur. It also sends the messages informing linear and pen objects to reset their EGU information and sends the message informing any pen objects to recheck their historical data status.

## LogicalToPercentage Method

Converts coordinates in logical units or postscript points and converts them to percentage of screen space available. This is useful if the user wishes to position a picture (whose window location is measured in screen percentages) next to a shape (whose position is measured in logical units or postscript points.).

### Syntax

object.LogicalToPercentage plfTop, plfLeft, [plfHeight], [plfWidth]

### Properties

The LogicalToPercentage method syntax has these parts:

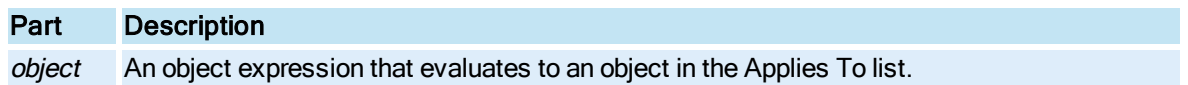

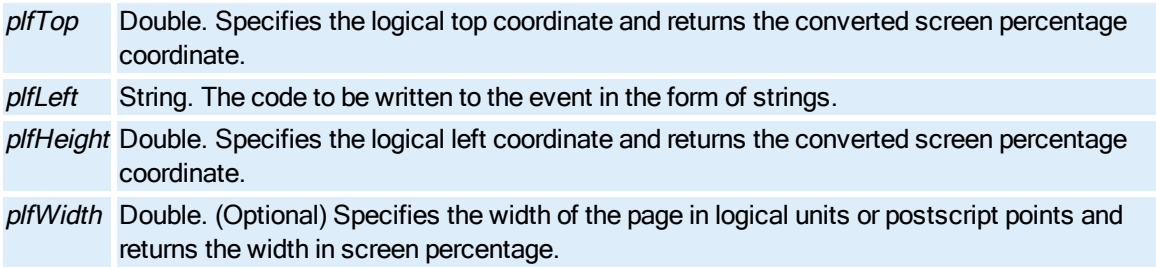

# LogicalToUserFormPoint Method

Converts coordinates in logical units or postscript points and converts them to "UserForm Point" coordinate, which is the measure for position VBA user forms on screen.

### Syntax

object.LogicalToUserFormPoint plfTop, plfLeft

#### Properties

The LogicalToUserFormPoint method syntax has these parts:

## Part Description

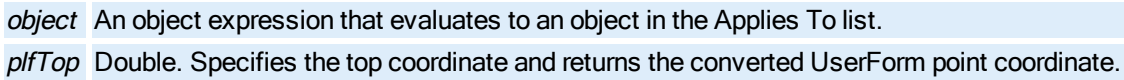

plfLeft Double. Specifies the left coordinate and returns the converted userform point coordinate.

#### Remarks

Prior to performing the conversion, the StartUpPosition property of the form should be changed from CenterOwner to either Manual or WindowsDefault. A setting of CenterOwner will result in the form being popped up in the middle of the picture window.

## M-P

## MakeLinesHorizontal Method

Makes the selected lines horizontal.

**Syntax** 

object.MakeLinesHorizontal

### Properties

The MakeLinesHorizontal method syntax has this part:

Part Description

object An object expression that evaluates to an object in the Applies To list.

## MakeLinesVertical Method

Makes the selected lines vertical.

**Syntax** 

object.MakeLinesVertical

**Properties** 

The MakeLinesVertical method syntax has this part:

Part Description

object An object expression that evaluates to an object in the Applies To list.

## MakeSameSize Method

Makes the currently selected object's specified dimensions the same size. It is the equivalent to selecting MakeSameSize from the Format menu.

### Syntax

object.MakeSameSize type

#### Properties

The MakeSameSize method syntax has these parts:

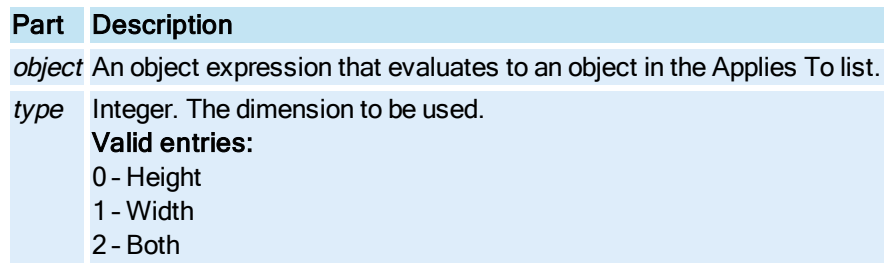

## **Remarks**

MakeSameSize is a Configuration environment method only.

## Modify Method

Displays the Modify Block dialog box for the specified block.

### **Syntax**

object.Modify bstrFullyQualifiedName, bReadOnly, iStatus

### Properties

The Modify method syntax has these parts:

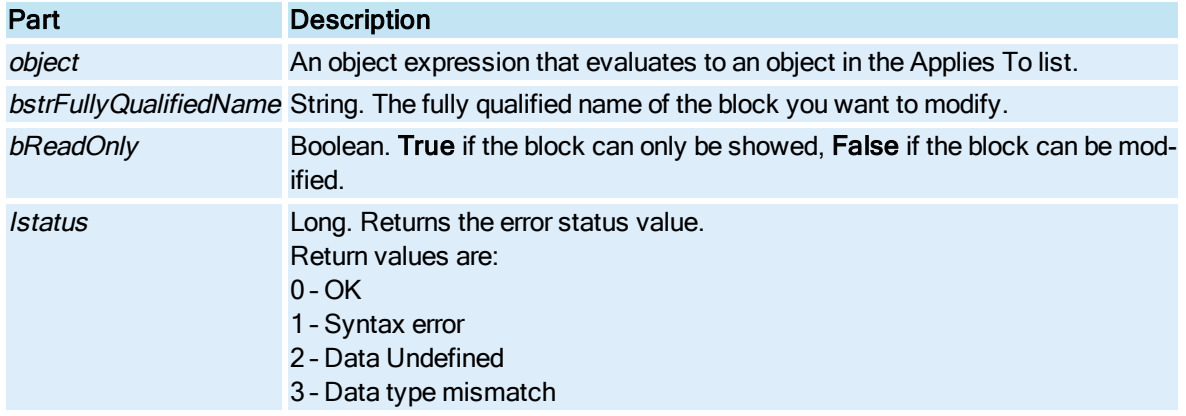

# ModifyColumnLength Method

Modifies the specified column in the [Legend](#page-149-0) to display the number of characters specified.

## **Syntax**

object.ModifyColumnLength iColumn, iNumChars

## Properties

The ModifyColumnLength method syntax has these parts:

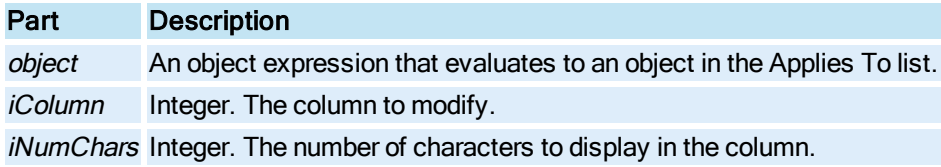

# Move Method

Moves the object to a new position determined by the X and Y offsets.

## **Syntax**

object.Move fXOffset, fYOffset

### Properties

The Move method syntax has these parts:

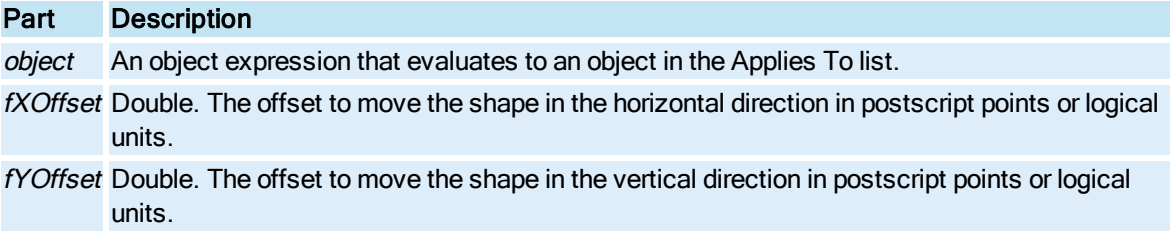

# Open Method

Opens a [Document](#page-145-0) in the WorkSpace. This is equivalent to selecting Open from the File menu.

## Syntax

object.Open(Filename, [DisplayOption])

## Properties

The Open method syntax has these parts:

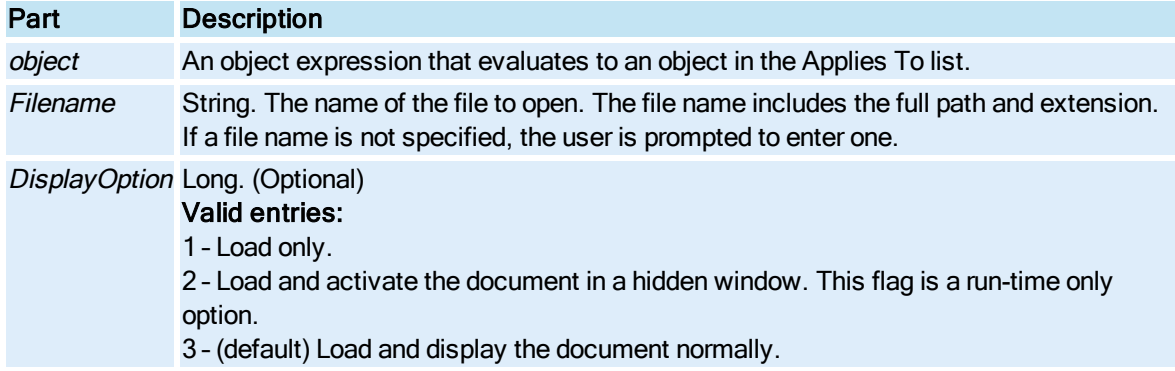

## Return Value

Object. The dispatch pointer to the opened Document.

## <span id="page-591-0"></span>Open\_QT\_Pic Method

Opens a Quick Trend Picture for the selected object(s) with a set of pens based on the first eight (8) valid tags.

NOTE: To allow a user to open multiple instances of the Quick Trend Picture, use the [Open\\_QT\\_Pic\\_Ex](#page-592-0) [Method](#page-592-0).

### **Syntax**

object.Open\_QT\_Pic

The Open\_QT\_Pic method syntax has this part:

### Part Description

object An object expression that evaluates to an object in the Applies To list.

# <span id="page-592-0"></span>Open\_QT\_Pic\_Ex Method

Opens a Quick Trend Picture for the selected object(s) with a set of pens based on the first eight (8) valid tags. This method allows you to do the same as the Open QT Pic Method, but allows for multiple instances.

#### **Syntax**

#### object.Open\_QT\_Pic\_Ex (OpenMultipleInstances)

#### **Properties**

The Open\_QT\_Pic\_Ex method syntax has these parts:

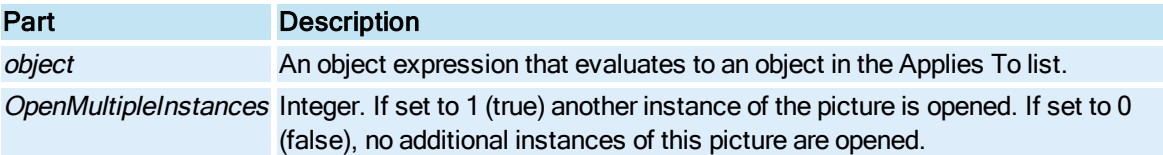

## <span id="page-592-2"></span>Open\_TCP\_Pic Method

Opens a Tag Control Panel Picture that displays up to 20 of the valid tags associated with the currently selected object.

NOTE: To allow a user to open multiple instances of the Tag Control Panel Picture, use the [Open\\_TCP\\_Pic\\_](#page-592-1) Ex [Method](#page-592-1).

### **Syntax**

object.Open\_TCP\_Pic

### **Properties**

The Open\_TCP\_Pic method syntax has this part:

### Part Description

object An object expression that evaluates to an object in the Applies To list.

## <span id="page-592-1"></span>Open\_TCP\_Pic\_Ex Method

Opens a Tag Control Panel Picture that displays up to 20 of the valid tags associated with the currently selected object. This method allows you to do the same as the [Open\\_TCP\\_Pic Method](#page-592-2), but allows for multiple instances.

### **Syntax**

object.Open\_TCP\_Pic\_Ex (OpenMultipleInstances)

### **Properties**

The Open\_TCP\_Pic\_Ex method syntax has these parts:

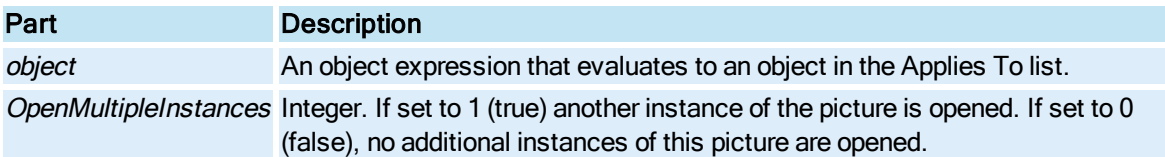

## <span id="page-593-1"></span>Open\_TS\_Pic Method

Opens the Tag Status Picture for first found tag for the selected object(s).

NOTE: To allow a user to open multiple instances of the Tag Status Picture, use the [Open\\_TS\\_Pic\\_Ex](#page-593-0) [Method](#page-593-0).

### **Syntax**

object.Open\_TS\_Pic

#### Properties

The Open\_TS\_Pic method syntax has this part:

## Part Description

object An object expression that evaluates to an object in the Applies To list.

## <span id="page-593-0"></span>Open\_TS\_Pic\_Ex Method

Opens the Tag Status Picture for first found tag for the selected object(s). This method allows you to do the same as the [Open\\_TS\\_Pic Method](#page-593-1), but allows for multiple instances.

#### **Syntax**

object.Open\_TS\_Pic\_Ex (OpenMultipleInstances)

#### **Properties**

The Open\_TS\_Pic\_Ex method syntax has these parts:

Part Description

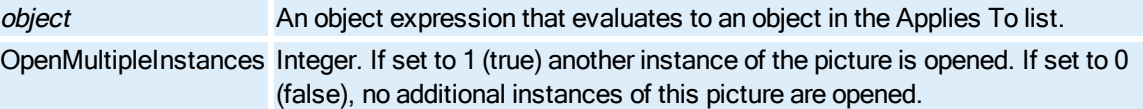

# <span id="page-594-1"></span>Open\_TS\_Pic\_Type Method

Specifies the type of Tag Status picture to open.

NOTE: To allow a user to open multiple instances of a Tag Status picture, use the [Open\\_TS\\_Pic\\_Type\\_Ex](#page-594-0) [Method](#page-594-0).

### **Syntax**

object.Open\_TS\_Pic\_Type (TSPicType, [TagList])

### **Properties**

The Open\_TS\_Pic\_Type method syntax has these parts:

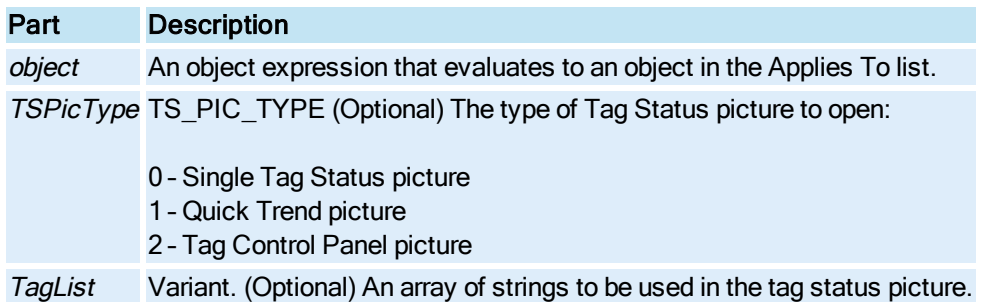

# <span id="page-594-0"></span>Open\_TS\_Pic\_Type\_Ex Method

Specifies the type of Tag Status picture to open. This method allows you to do the same as the [Open\\_](#page-594-1) [TS\\_Pic\\_Type Method](#page-594-1), but allows for multiple instances.

### **Syntax**

object.Open\_TS\_Pic\_Type (TSPicType, [TagList], OpenMultipleInstances)

### Properties

The Open\_TS\_Pic\_Type\_Ex method syntax has these parts:

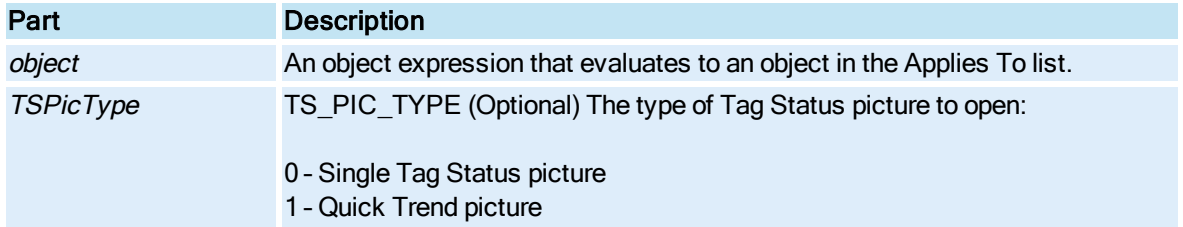

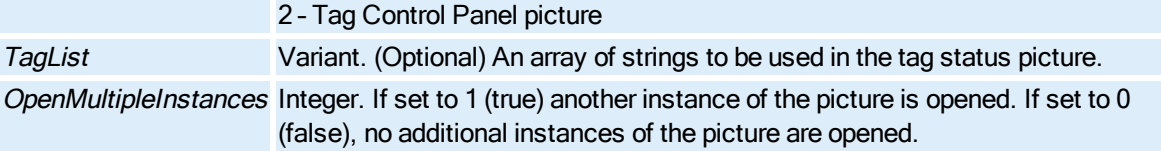

# ParseConnectionSource Method

Parses the specified Data Source to determine if it is a valid connection.

### **Syntax**

object.ParseConnectionSource bstrPropertyName, bstrSource, iStatus, pvaValidObjects, pvaUndefinedObjects, bstrFullyQualifiedSource

## Properties

The ParseConnectionSource method syntax has these parts:

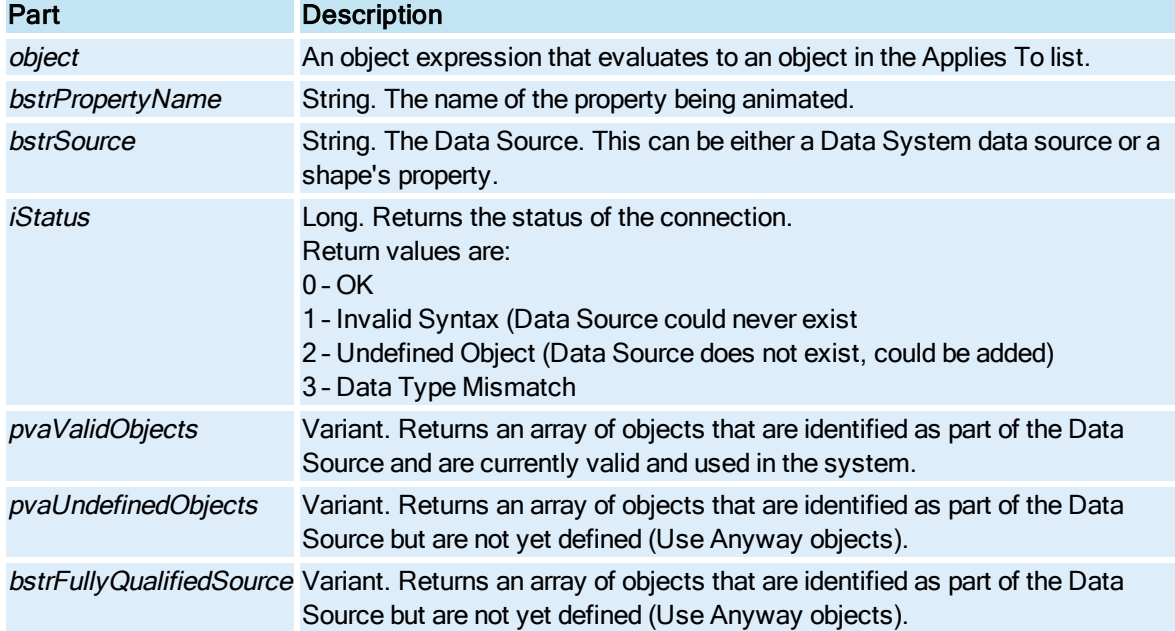

## **Remarks**

The object that you apply this method to has a property that may be animated by another object. Parsing checks to see the status of the Data Source and also checks to see if each object that is part of the source is defined or undefined.

ParseConnectionSource also checks complex expressions and returns individual sources. For example, when used on AI1+AI2, the method will return AI1 and AI2 in the Valid or Undefined object array.

## Paste Method

Pastes the contents of the Clipboard into the document.

**Syntax** 

object.Paste

### Properties

The Paste method syntax has this part:

## Part Description

object An object expression that evaluates to an object in the Applies To list.

### **Remarks**

Paste is a Configuration environment method only.

## PasteFromClipboard Method

Paste KeyMacros from the clipboard into the key macro collection

### **Syntax**

object.PasteFromClipboard (Overwrite)

### Properties

The PasteFromClipboard method syntax has these parts:

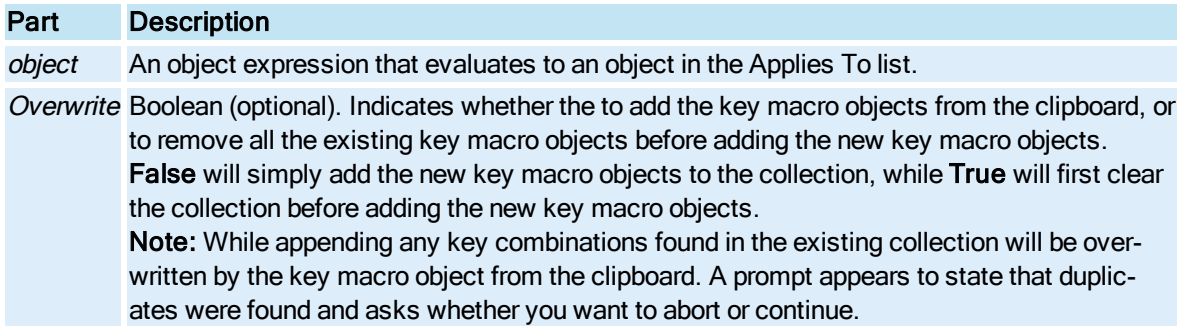

## PasteSpecial Method

Opens the Paste Special dialog box.

**Syntax** 

object.PasteSpecial

### Properties

The PasteSpecial method syntax has this part:

## Part Description

object An object expression that evaluates to an object in the Applies To list.

### **Remarks**

PasteSpecial is a Configuration environment method only.

## <span id="page-597-0"></span>Pause Method

Pauses the [Chart.](#page-143-0)

**Syntax** 

object.Pause

#### Properties

The Pause method syntax has this part:

#### Part Description

object An object expression that evaluates to an object in the Applies To list.

#### Remarks

A paused Chart can resume displaying data by calling the [Resume](#page-611-0) method. If Resume is not called, the Chart will automatically resume after the time interval specified in the [Timeout](#page-431-0) property.

## PauseAlarmRead Method

Temporarily disables the alarm refresh rate and instructs the [Alarm Summary](#page-142-0) object to stop updating its spreadsheet.

#### **Syntax**

object.PauseAlarmRead

#### **Properties**

The PauseAlarmRead method syntax has this part:

### Part Description

object An object expression that evaluates to an object in the Applies To list.

#### Remarks

Use the [ResumeAlarmRead](#page-612-0) method to resume refreshing the Alarm Summary object.

### PercentageToLogical Method

Converts coordinates in percentage of screen space available to postscript points or logical units. This is useful if the user wishes to position a picture (whose window location is measured in screen percentages) next to a shape (whose position is measured in postscript points or logical units).

### Syntax

### object.PercentageToLogical plfTop, plfLeft, [plfHeight], [plfWidth]

### **Properties**

The PercentageToLogical method syntax has these parts:

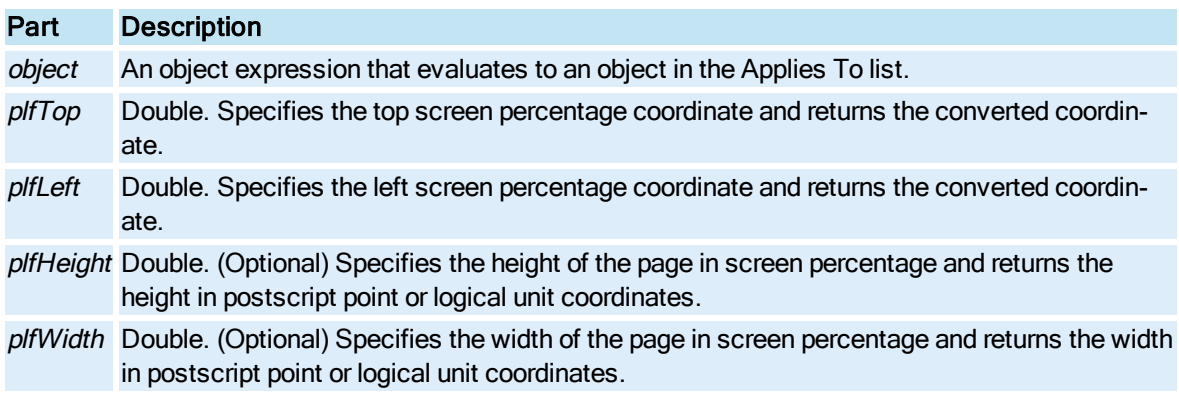

## PercentageToPixel Method

Converts a screen percentage (i.e., a window location) to pixel coordinates that are relative to the picture's coordinate system. This is useful if the user is working with an ActiveX control which requires inputs in the form of pixels.

### Syntax

object.PercentageToPixel plfTop, plfLeft, [plfHeight], [plfWidth]

#### Properties

The PercentageToPixel method syntax has these parts:

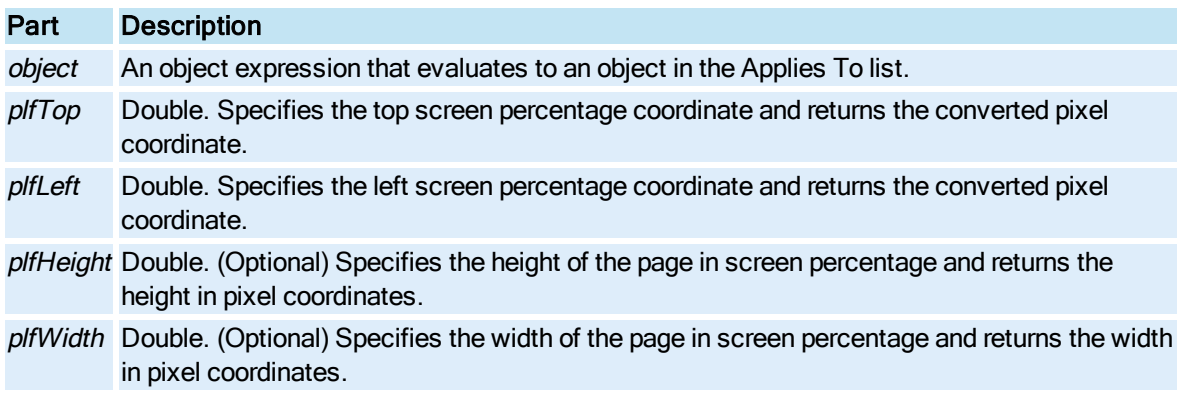

# PixelToPercentage Method

Converts pixel coordinates that are relative to the picture's coordinate system to a screen percentage (i.e., a window location).

### **Syntax**

object.PixelToPercentage plfTop, plfLeft, [plfHeight], [plfWidth]

## Properties

The PixelToPercentage method syntax has these parts:

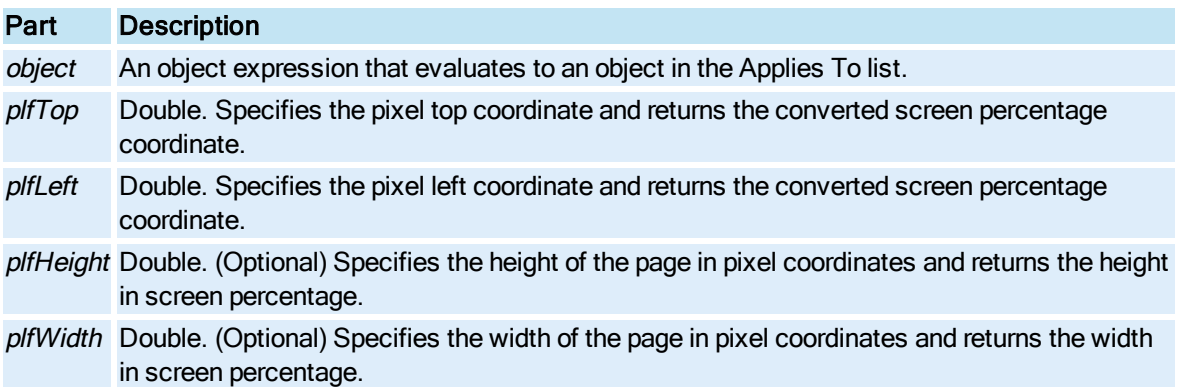

# PrintChart Method

Sends the Enhanced Chart to the printer for output. Causes the Printer Setup dialog box to display.

Syntax

object.PrintChartenuSizeUnits, [dblWidth], [dblHeight]

### Properties

The PrintChart method syntax has these parts:

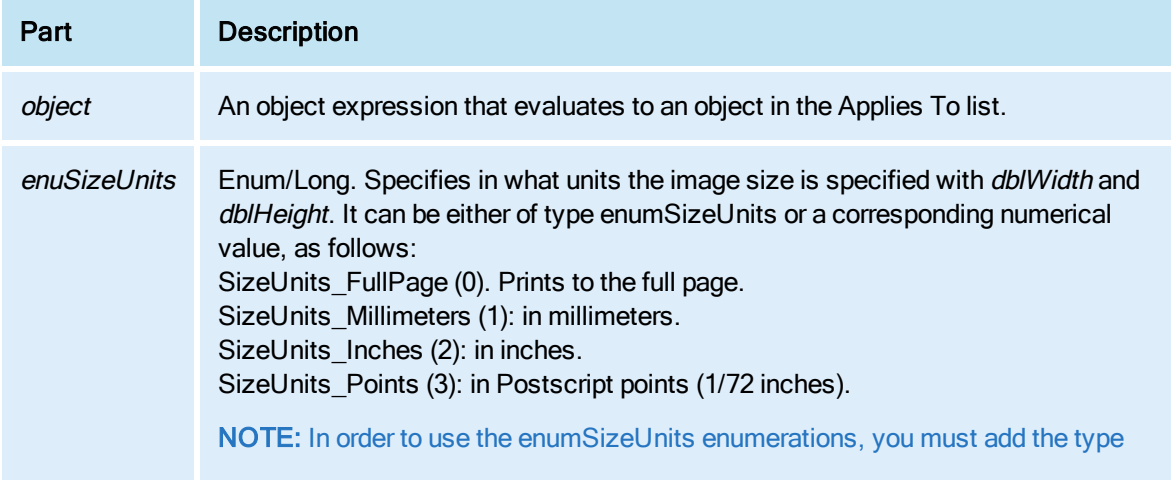

library file for object to the references of the VBA project. If the type library file is not included in the references, then only numerical values are accepted. The type libraries for objects in the Applied To list are as follows:

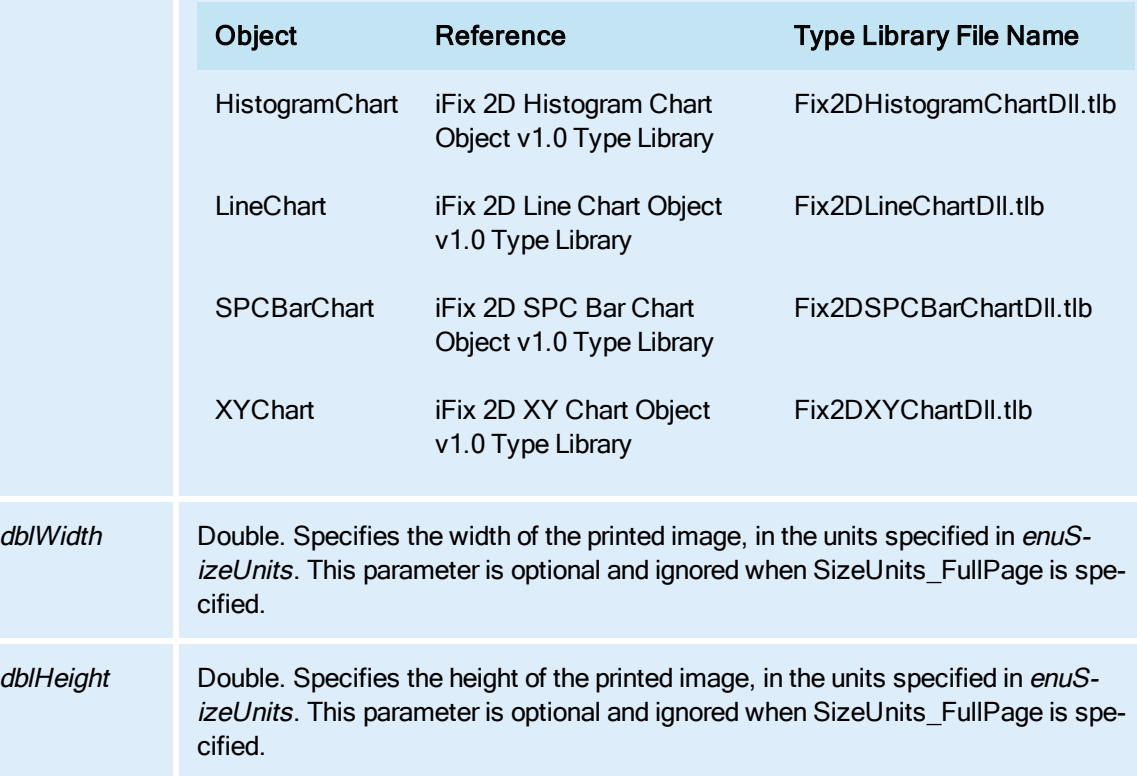

## **Remarks**

The aspect ratio must be between 0.1 and 10.

# PrintOut Method

Prints the [Document](#page-145-0) object.

### **Syntax**

object.PrintOut()

### Properties

The PrintOut method syntax has this part:

## Part Description

object An object expression that evaluates to an object in the Applies To list.

## Return Value

Boolean. True if printing was successful; False otherwise.

# PromptToChangePassword Method

Displays the Change Password dialog box and allows the user to change his password.

## **Syntax**

object.PromptToChangePassword(bstrUsername, [bstrDomain])

## Properties

The PromptToChangePassword method syntax has these parts:

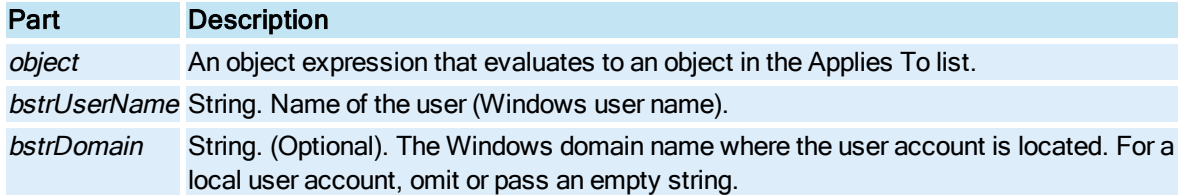

## Return Value

This method returns HRESULT. If the HRESULT is a value other than S\_OK, VBA generates an error. You can handle this error using the On Error Statement You can find out more information about the error by using Err Object.

# Q-R

# Quit Method

Shuts down the WorkSpace, closing all documents and saving them, if specified.

### **Syntax**

object.Quit [SaveChanges]

## Properties

The Quit method syntax has these parts:

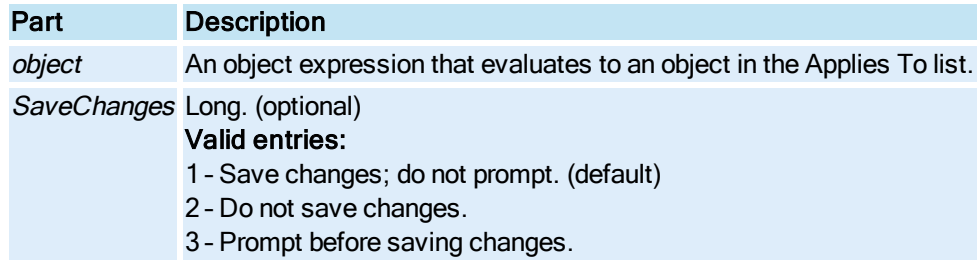

Reads in the [Value,](#page-453-0) [Timestamp](#page-432-0), and [Quality](#page-373-0) of the data source represented by the [DataItem.](#page-144-0)

**Syntax** 

object.Read

### Properties

The Read method syntax has this part:

## Part Description

object An object expression that evaluates to an object in the Applies To list.

## Refresh Method

Repaints an object.

**Syntax** 

object.Refresh

Properties

The Refresh method syntax has this part:

# Part Description object An object expression that evaluates to an object in the Applies To list.

## RefreshChartData Method

Refetches and replots data in an Enhanced Chart [\(HistogramChart,](#page-149-1) [LineChart](#page-149-2), [SPCBarChart](#page-153-1), or [XYChart](#page-156-0) Object. object).

**Syntax** 

object.RefreshChartData

**Properties** 

The Refresh ChartData method syntax has this part:

## Part Description

object An object expression that evaluates to an object in the Applies To list.

## Remove Method

Removes a member from the specified collection.

### **Syntax**

object.Remove lIndex

### Properties

The Remove method syntax has these parts:

### Part Description

object An object expression that evaluates to an object in the Applies To list.

lIndex Long. An expression that specifies the position of a member of the collection. If a numeric expression, index must be a number from 1 to the value of the Collection's [Count](#page-218-0) property.

### DataItems and Groups Collection Syntax

object.Remove vtIndex

### Properties

The Remove method syntax has these parts:

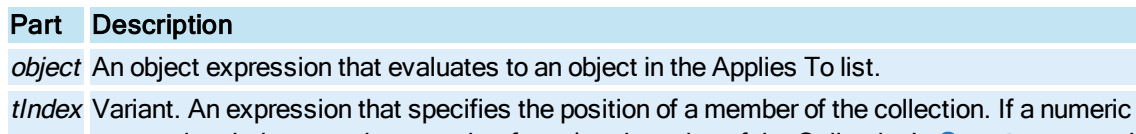

expression, index must be a number from 1 to the value of the Collection's [Count](#page-218-0) property. If a string expression, the index is the object name.

# RemoveAll Method

Removes all members from a Lines collection.

**Syntax** 

object.RemoveAll

Properties

The RemoveAll method syntax has this part:

### Part Description

object An object expression that evaluates to an object in the Applies To list.

## RemoveAllLevels Method

Removes all levels from the **[Lookup](#page-150-0)** table.

### **Syntax**

object.RemoveAllLevels

The RemoveAllLevels method syntax has this part:

## Part Description

object An object expression that evaluates to an object in the Applies To list.

## RemoveItem Method

Removes the specified column from the [Legend](#page-149-0).

### **Syntax**

object.RemoveItem iColumn

Properties

The RemoveItem method syntax has these parts:

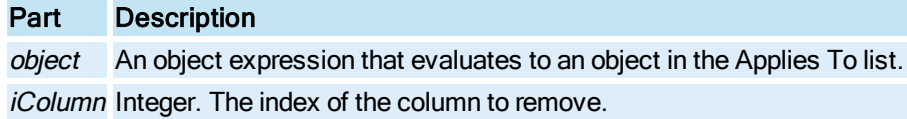

## RemoveKeyMacro Method

Deletes the key macro object defined by key combination, if one exists.

**Syntax** 

object.RemoveKeyMacro (variant )

**Properties** 

The RemoveKeyMacro method syntax has these parts:

### Part Description

object An object expression that evaluates to an object in the Applies To list. variant Location or DisplayName of the key macro to be removed.

# RemoveLegendItem Method

Removes the specified [Legend](#page-149-0) item.

### **Syntax**

object.RemoveLegendItem szItem

The RemoveLegendItem method syntax has these parts:

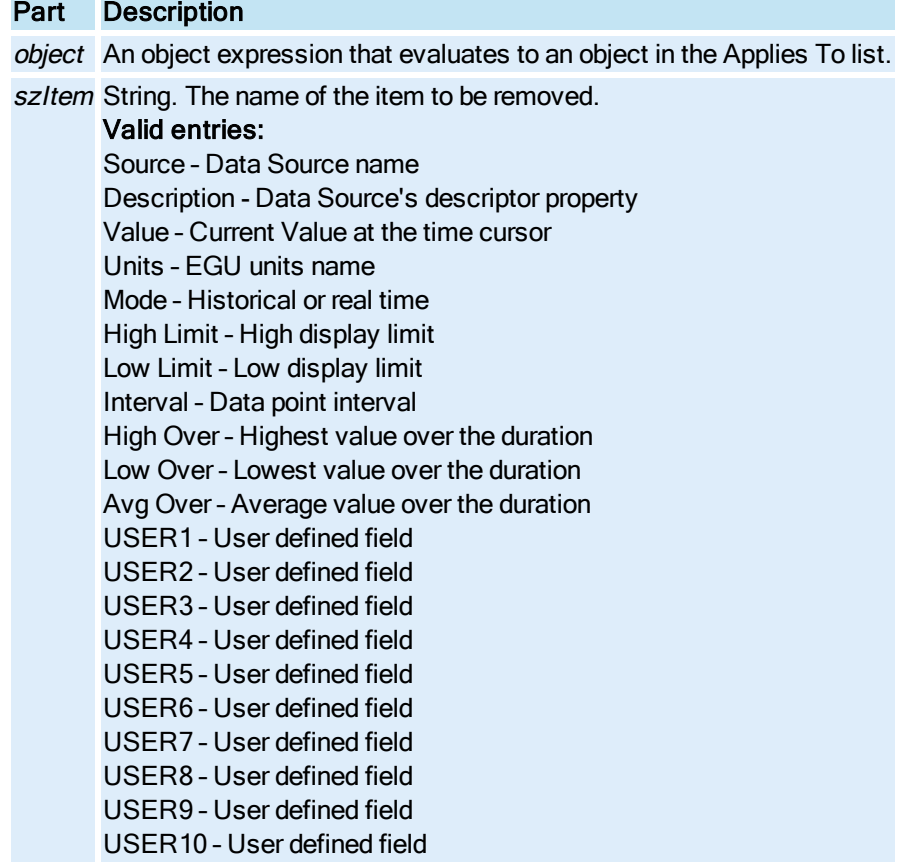

## RemoveLevel Method

Removes a level based on the index.

#### **Syntax**

object.RemoveLevel iIndex

## Properties

The RemoveLevel method syntax has these parts:

## Part Description

object An object expression that evaluates to an object in the Applies To list. iIndex Long. The index of the level to remove.

# RemoveObject Method

Removes the specified object from a schedule.

### **Syntax**

object.RemoveObject bstrObjectName

### Properties

The RemoveObject method syntax has these parts:

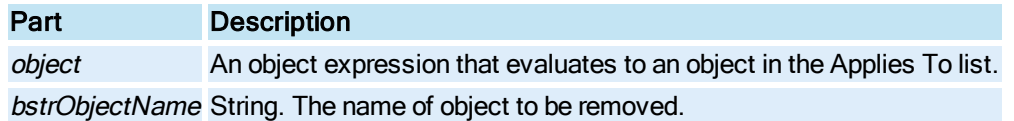

### Remarks

It is necessary to call the [DoMenuCommand](#page-523-0) method for the schedule with the scHREFreshView parameter in order for the object to appear as removed from the Schedule.

## RemovePictureFromStartupList Method

Removes pictures from the iFIX WorkSpace's startup lists. The startup lists determine the pictures that will be opened automatically when the WorkSpace starts.

### Syntax

## object.RemovePictureFromStartupList bstrPictureName, bMode

#### Properties

The RemovePictureFromStartupList method syntax has these parts:

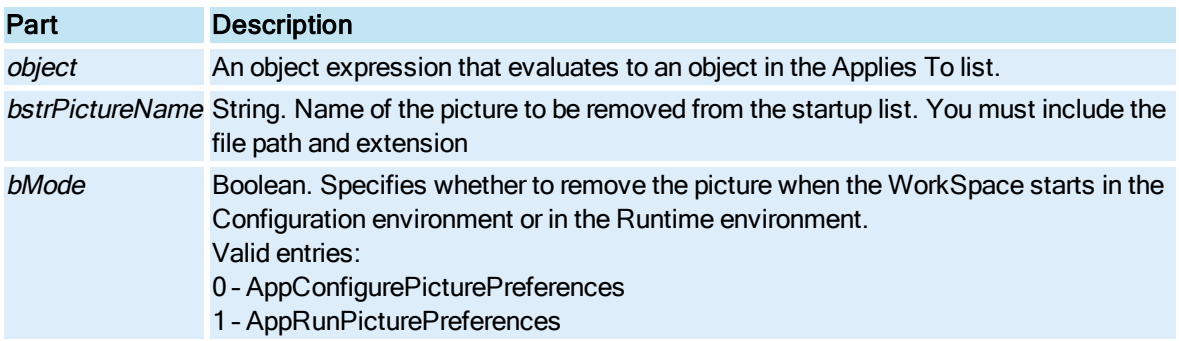

## ReplaceDocument Method

Replaces the existing document with a new [Document](#page-145-0) in the existing document's window.

## **Syntax**

object.ReplaceDocument(FileName)

The ReplaceDocument method syntax has these parts:

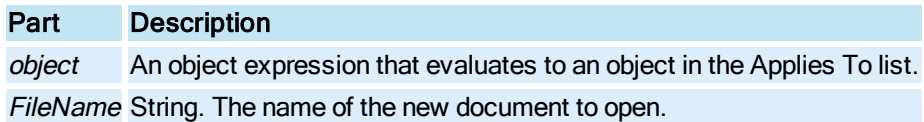

### Return Value

Object. The dispatch pointer to the new Document.

### Remarks

If possible, always make this call the last line in your script. Note that when the ReplaceDocument method is used, and the document being replaced is the document that contains the script, the call must be the last line in the script. Otherwise, you may experience unexpected behavior when executing the script.

If the ReplaceDocument method is not called from the picture being replaced and is not the last line in your script, be certain that the operation is complete before the rest of the script continues to execute.

# ReplaceInString Method

Replaces a match occurrence in one string with another string.

### **Syntax**

object.ReplaceInString pbstrTargetString, bstrReplacementString, bstrMarkedMatchString, lFirstChar, lCharCount, lFlags, pbstrResultString, pbSuccess

### Properties

The ReplaceInString method syntax has these parts:

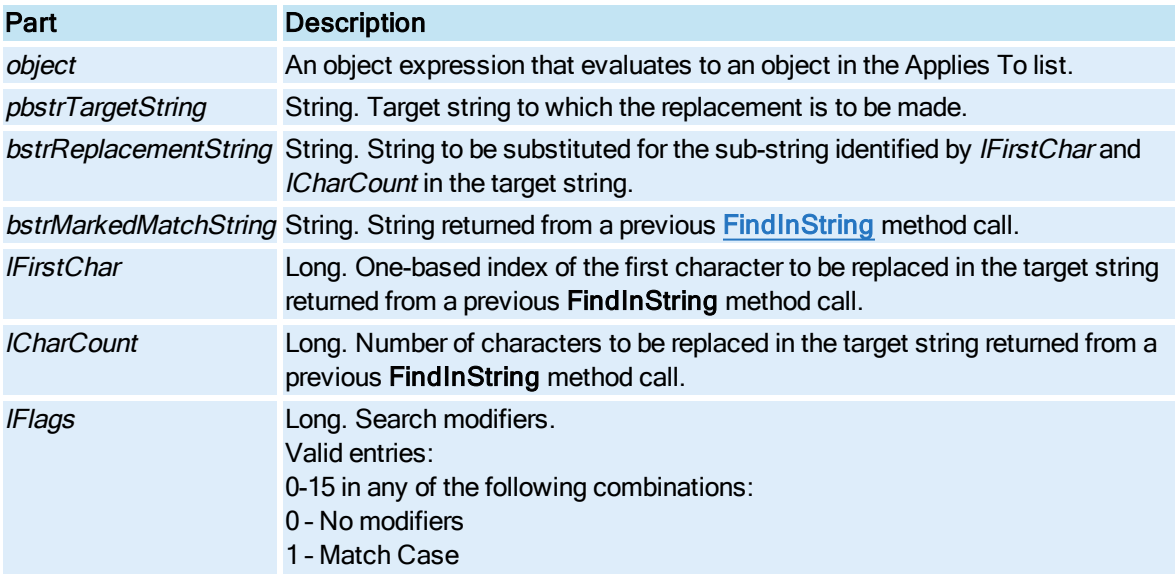

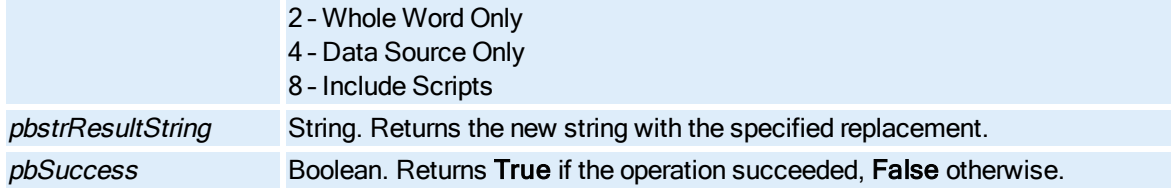

## **Remarks**

Calling ReplaceInString after calling FindInString produces the same result as calling the [FindRe](#page-536-0)[placeInString](#page-536-0) method.

## Replace\_QT\_Pic Method

Replaces the current **[picture](#page-151-1)** with a Quick Trend picture.

### **Syntax**

object.Replace\_QT\_Pic

### Properties

The Replace\_QT\_Pic method syntax has this part:

## Part Description

object An object expression that evaluates to an object in the Applies To list.

## Replace\_TCP\_Pic Method

Replaces the current **[picture](#page-151-1)** with a Tag Control Panel picture.

#### **Syntax**

object.Replace\_TCP\_Pic

### Properties

The Replace\_TCP\_Pic method syntax has this part:

### Part Description

object An object expression that evaluates to an object in the Applies To list.

## Replace\_TS\_Pic Method

Replaces the current **[picture](#page-151-1)** with a Tag Status picture.

### **Syntax**

object.Replace\_TS\_Pic

### Properties

The Replace\_TS\_Pic method syntax has this part:

## Part Description

object An object expression that evaluates to an object in the Applies To list.

## Replace\_TS\_Pic\_Type Method

Replaces the current **[picture](#page-151-1)** with the specified Tag Status picture type.

### **Syntax**

object.Replace\_TS\_Pic\_Type TSPicType; [TagList]

## Properties

The Replace\_TS\_Pic\_Type method syntax has these parts:

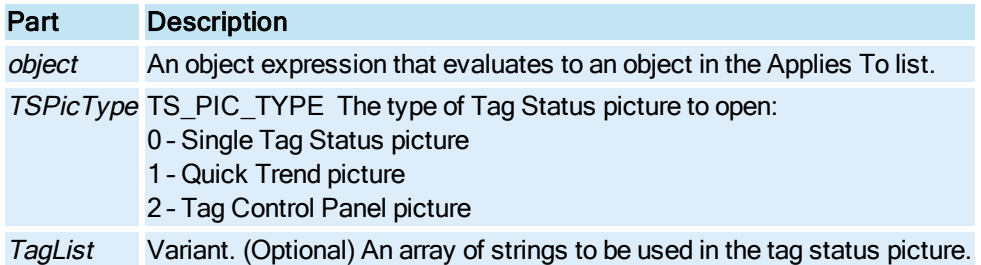

## ResetChartData Method

Resets the data displayed in a [Chart](#page-143-0).

**Syntax** 

object.ResetChartData

Properties

The ResetChartData method syntax has this part:

## Part Description

object An object expression that evaluates to an object in the Applies To list.

## ResetObjectStats Method

Resets the statistics for the specified objects.

### **Syntax**

object.ResetObjectStats vObjectNames

### Properties

The ResetObjectStats method syntax has these parts:

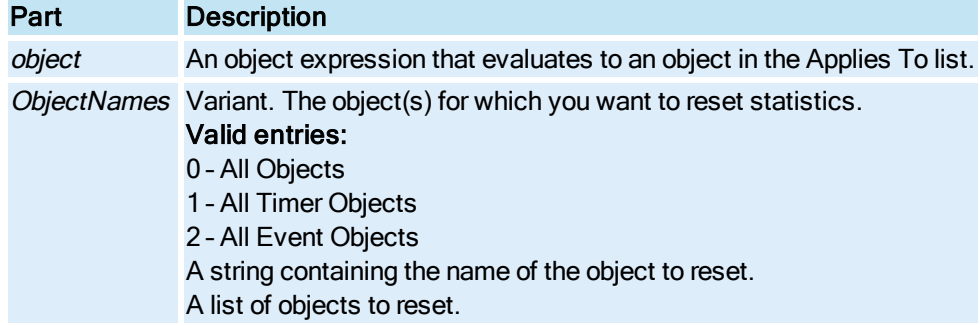

# ResetStats Method

Resets the statistics of the [Timer](#page-154-1) or [Event](#page-146-0) object to zero, including the number of times fired, and the time stamp of the last time fired.

### **Syntax**

object.ResetStats

Properties

The ResetStats method syntax has this part:

## Part Description

object An object expression that evaluates to an object in the Applies To list.

## ResetZoom Method

Resets the [Chart](#page-143-0) to its default viewing area.

**Syntax** 

object.ResetZoom

## Properties

The ResetZoom method syntax has this part:

Part Description

object An object expression that evaluates to an object in the Applies To list.

### **Remarks**

Reset[Zoom](#page-663-0) is used to reset the Chart to its default state after calling the Zoom method.

## ResolveTagGroupFile Method

Resolves the picture against the passed tag group file.

#### Syntax

object.ResolveTagGroupFile bstrTagGroupFileName

### **Properties**

The ResolveTagGroupFile method syntax has these parts:

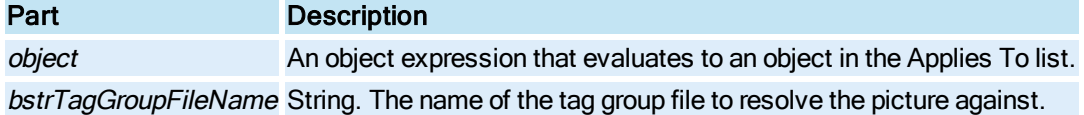

#### Remarks

This method loops through the list of tag group objects in the picture, performs the necessary substitutions based on the definitions in the tag group file, and establishes connections with these data sources. It then persists identifying information of the picture and tag group file, a list of the complete strings after substitution, and the connection information into a unique stream in the tag group storage. Once this is saved, all the connections between the tag group objects and data sources will be broken.

## <span id="page-611-0"></span>Resume Method

Resumes the [Chart](#page-143-0) after it has been paused.

**Syntax** 

object.Resume

**Properties** 

The Resume method syntax has this part:

### Part Description

object An object expression that evaluates to an object in the Applies To list.

### Remarks

Resume is used to resume the chart after calling the **[Pause](#page-597-0)** method.
# ResumeAlarmRead Method

Resumes updating the **[Alarm Summary](#page-142-0)** object after it has been paused.

#### **Syntax**

object.ResumeAlarmRead

#### **Properties**

The ResumeAlarmRead method syntax has this part:

# Part Description

object An object expression that evaluates to an object in the Applies To list.

#### Remarks

Use the ResumeAlarmRead method after calling the [PauseAlarmRead](#page-597-0) method.

# RetrieveDefinition Method

Retrieves the definitions contained in a tag group file.

### **Syntax**

object.RetrieveDefinition TagGroupName, Count, TokenList, ReplacementList, DescriptionList

# Properties

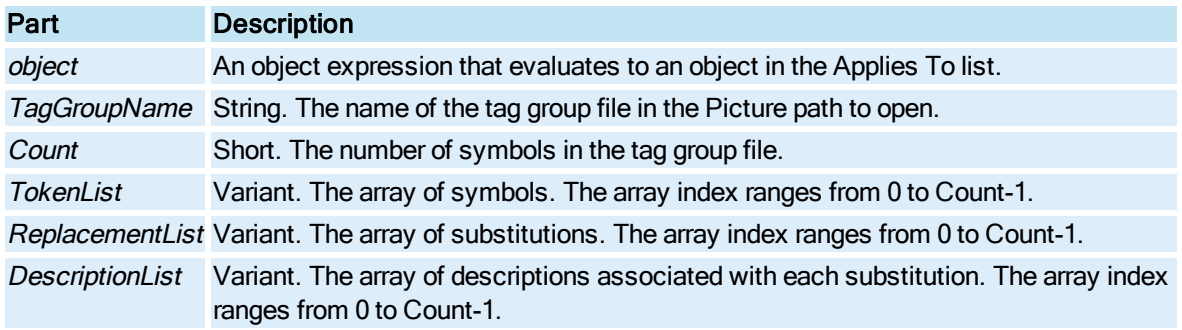

# RetrieveTagGroupVariables Method

Retrieves a list of all tag group references in the picture, including connections, string substitutions, and scripts.

# Syntax

object.RetrieveTagGroupVariables intCountOfVars, varTagGroupVars

### Properties

The RetrieveTagGroupVariables method syntax has these parts:

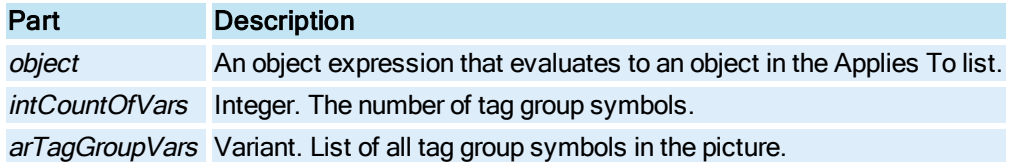

## **Remarks**

The tag group reference list will only contain the tag group symbols, not the full syntax of partial substitutions. The list will have a single entry per tag group symbol regardless of the number of uses.

# Rotate Method

Rotates the shape according to the angle, specified in either degrees or radians.

**Syntax** 

object.Rotate fAngle, bInRadians

## Properties

The Rotate method syntax has these parts:

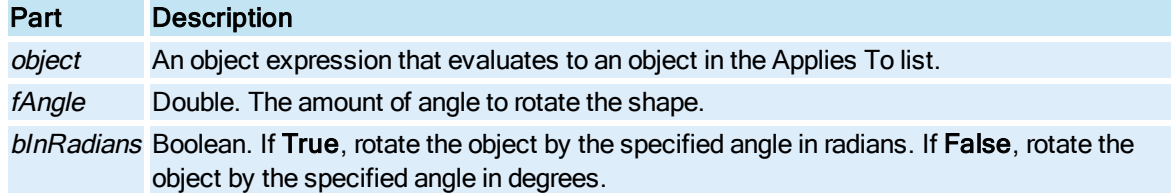

# RunObject Method

Starts or stops the [Timer](#page-154-0) and/or [Event](#page-146-0) from running.

# **Syntax**

object.RunObject vObjectNames, bRunStatus

# Properties

The RunObject method syntax has these parts:

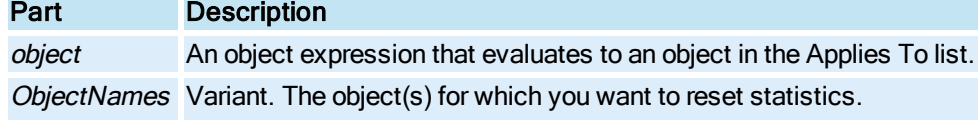

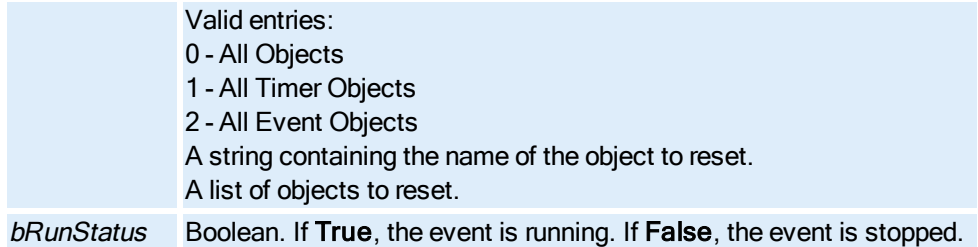

#### Remarks

To stop an event that is running, pass in False for bRunStatus.

# S

# Save Method

Saves the [Document](#page-145-0) to disk. When called off the [Documents](#page-145-1) Collection, this method saves all open documents in the iFIX WorkSpace. This is equivalent to selecting SaveAll from the File menu. When used with the Document object, this method saves the Document object with the optionally specified file name.

### DocumentsCollection Object Syntax

object.Save [Prompt]

#### **Properties**

The Save method syntax has these parts:

## Part Description

object An object expression that evaluates to an object in the Applies To list.

Prompt Boolean. (Optional) If True, prompt the user to save changes. If False, do not prompt the user. (default)

#### Remarks

Note that if the Save method for the Documents Collection is called for newly created pictures, the user is prompted to save changes regardless of the value specified in *bPrompt*. This is because pictures cannot be saved as their default name (e.g. "Untitled#").

### Document Object Syntax

object.Save [Filename], [PromptToSave]

## Properties

The Save method syntax has these parts:

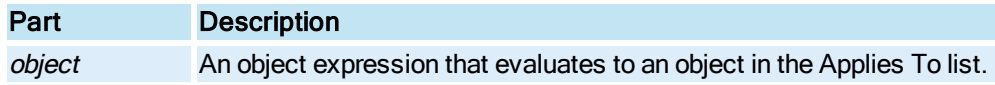

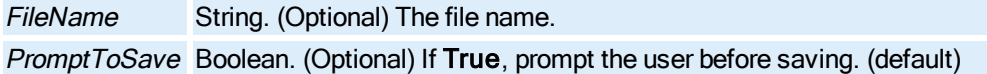

#### Remarks

If the Save method for the Document object is called for newly created pictures, the user is prompted to save changes regardless of the value specified in PromptToSave. This is because pictures cannot be saved as their default name (e.g. "Untitled#"). The user must also specify the appropriate extension for the document type in the filename. The following table contains the extensions and their document types.

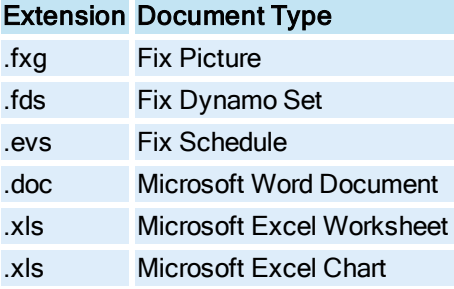

If the Save method for the Document object is called for an existing file, the file is overwritten. You may want to check for file existence before calling the Save method.

Note that if the Save method is called using the Save [Filename] syntax, a Save As operation is performed.

# Save\_TS\_List Method

Saves the tag status list to the Tag Status subdirectory of the PIC folder in your iFIX installation location. The tag status list is saved as a ".tags" file.

**Syntax** 

object.Save\_TS\_List

**Properties** 

The Save\_TS\_List method syntax has this part:

## Part Description

object An object expression that evaluates to an object in the Applies To list.

# SaveAsSVG Method

Saves pictures as Scalable Vector Graphics, with a .svg extension.

NOTE: Portal uses the SVG format for importing picture files.

#### **Syntax**

object.SaveAsSVG

### Properties

The SaveAsSVG method syntax has this part:

## Part Description

object An object expression that evaluates to an object in the Applies To list.

# SaveToHistoryList Method

Places the specified string in the history list of the animation expression control. It will subsequently appear in the history drop-down combo box of the animation dialogs, VBA forms which contain an expression control (such as the animation experts) and chart pen configuration.

## **Syntax**

object.SaveToHistoryList szHistoryItem

### **Properties**

The SaveToHistoryList method syntax has these parts:

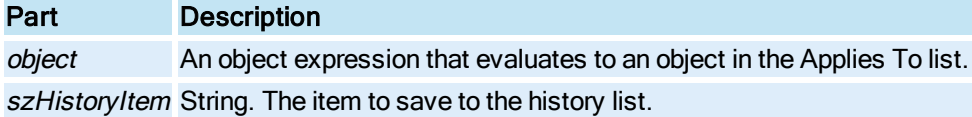

# Return Value

Integer. Returns 1 if the operation was successful.

# ScrollBack Method

Scrolls back in the [Chart](#page-143-0) by the factor specified in the chart's **ScrollPercentage** property.

## **Syntax**

object.ScrollBack

## Properties

The ScrollBack method syntax has this part:

## Part Description

object An object expression that evaluates to an object in the Applies To list.

# ScrollForward Method

© 2020 General Electric Company. All rights reserved. 479

Scrolls forward in the [Chart](#page-143-0) by the factor specified in the chart's [ScrollPercentage](#page-388-0) property.

**Syntax** 

object.ScrollForward

### **Properties**

The ScrollForward method syntax has this part:

Part Description

object An object expression that evaluates to an object in the Applies To list.

# ScrollTimeBack Method

Scrolls time back in the specified [Pen](#page-150-0) by the factor specified in the pen's **[ScrollPercentage](#page-388-0)** property.

**Syntax** 

object.ScrollTimeBack

Properties

The ScrollTimeBack method syntax has this part:

Part Description object An object expression that evaluates to an object in the Applies To list.

# ScrollTimeForward Method

Scrolls time forward in the specified [Pen](#page-150-0) by the factor specified in the pen's [ScrollPercentage](#page-388-0) property.

**Syntax** 

object.ScrollTimeForward

**Properties** 

The ScrollTimeForward method syntax has this part:

## Part Description

object An object expression that evaluates to an object in the Applies To list.

# ScrollToPosition Method

Scrolls the picture to a specified position using X and Y coordinates. For use on a picture using Enhanced Coordinates only.

### Syntax

object.ScrollToPosition ldInXValue, ldInYValue

# Properties

The ScrollToPosition method syntax has these parts:

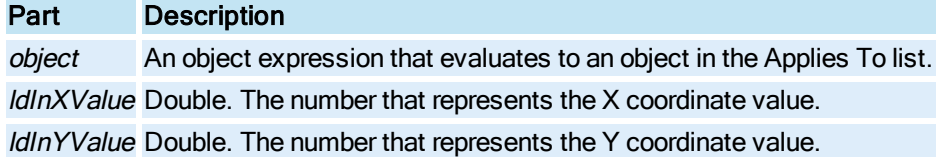

#### Remarks

ScrollToPosition is a Run mode environment method only.

# Select Method

Selects the specified object.

**Syntax** 

object.Select

Properties

The Select method syntax has this part:

Part Description

object An object expression that evaluates to an object in the Applies To list.

# <span id="page-618-0"></span>SetAlarmBackgroundColor Method

Sets the row background color to display for the alarms with the specified alarm priority.

**Syntax** 

object.SetAlarmBackgroundColor PriorityId, PriorityColor

## Properties

The SetAlarmBackgroundColor method syntax has these parts:

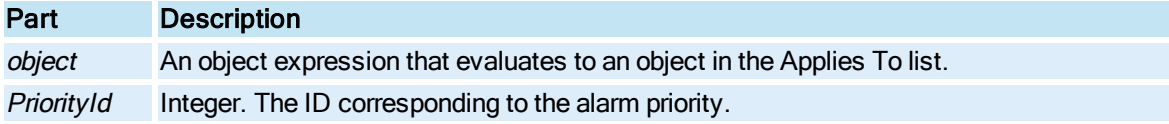

Valid entries for iFIX 3.5 and earlier: - High - Medium - Low Valid entries for iFIX 4.0 and later: - CRITICAL  $4 - HHH$  - HIGH - MEDIUM - LOW - LOLO - INFO (INFORMATIONAL)

PriorityColor OLE\_COLOR. The row background color to display for the alarms with the alarm priority.

# <span id="page-619-0"></span>SetAlarmForegroundColor Method

Sets the row foreground color to display for the alarms with the specified status.

**Syntax** 

object.SetAlarmForegroundColor StatusId, StatusColor

Properties

The SetAlarmForegroundColor method syntax has these parts:

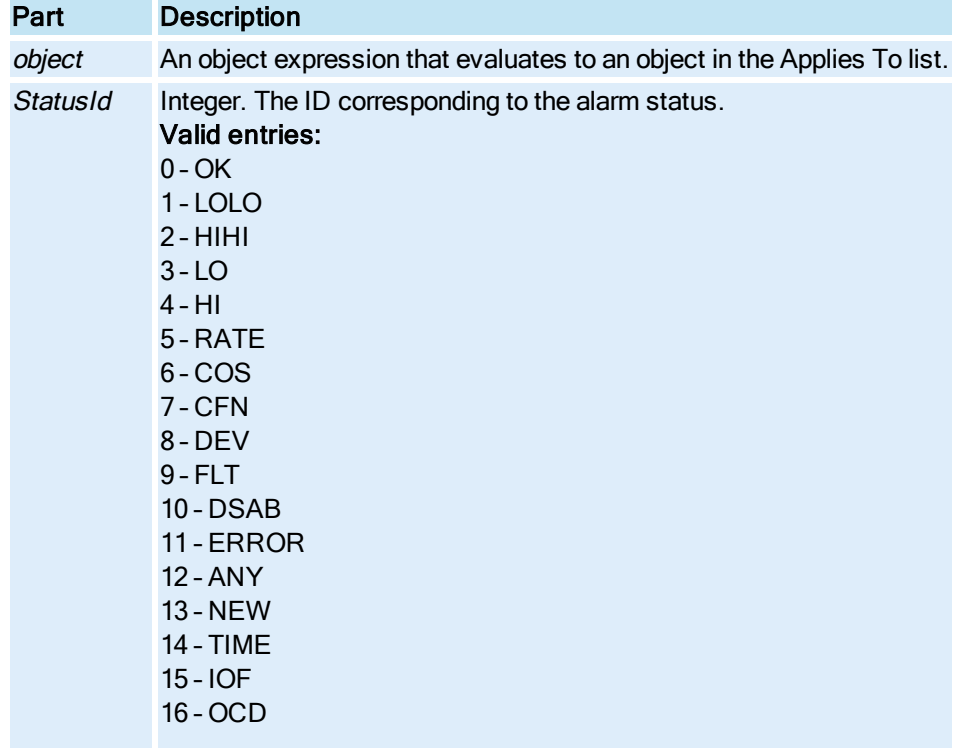

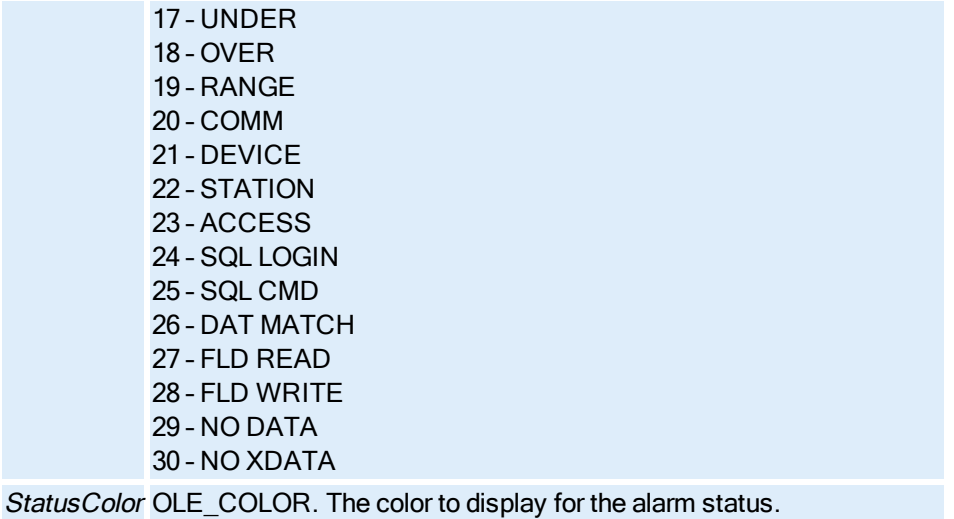

# SelectAlarmRow Method

Selects a row in the **[Alarm Summary](#page-142-0)** object.

#### **Syntax**

### object.SelectAlarmRow(RowNum As Integer, bSelect As Boolean) As Integer

## Properties

The SelectAlarmRow method syntax has these parts:

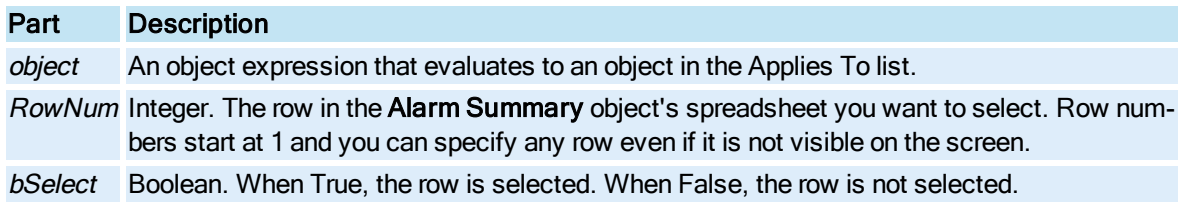

## Return Value

Zero. Reserved for future use.

## **Remarks**

Selecting a row that is not displayed on the screen does not cause the spreadsheet to scroll to the selected row.

If you select a row that is not visible, you will not receive the Acknowledgement status, the Latched Alarm status, the Value, and the User Defined Columns when calling the [GetSelectedRow](#page-563-0) or [GetSelectedUserDefFields](#page-566-0) methods. You can work around this by reading these values after calling the GetSelectedRow method.

# SelectAll Method

Selects all objects in the document.

**Syntax** 

object.SelectAll

**Properties** 

The SelectAll method syntax has this part:

Part Description object An object expression that evaluates to an object in the Applies To list.

# SelectObject Method

Selects the specified object and/or group of objects.

## **Syntax**

object.SelectObject bSingleSelect

### **Properties**

The SelectObject method syntax has these parts:

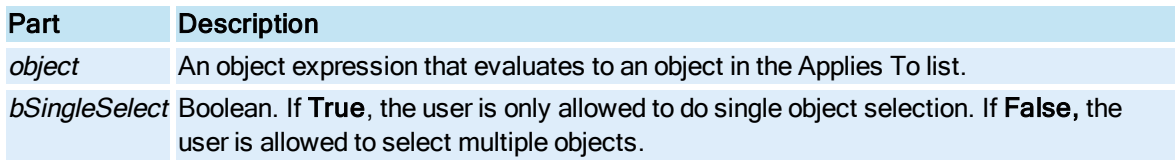

### Remarks

When bSingleSelect is False, the SelectObject method performs object selection as if the user is holding the CTRL key when clicking on objects to select them.

# SendOperatorMessage Method

Sends an event message to the specified node. If no node is specified, it the message is sent to the local node This message is sent to all of the typers including the alarm history window.

## Syntax

object.SendOperatorMessage Text, [NodeName]

## **Properties**

The SendOperatorMessage method syntax has these parts:

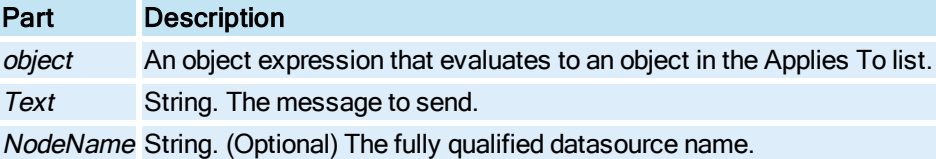

# SendSignedOperatorMessage Method

Sends the signed operator message to the alarm system.

### **Syntax**

object.SendSignedOperatorMessage(bstrMessageText, bstrNodeName, bstrTagName, bstrPerformedByUserID, [bstrPerformComment], [bstrVerifiedByUserID], [bstrVerifyComment])

### Properties

The SendSignedOperatorMessage method syntax has these parts:

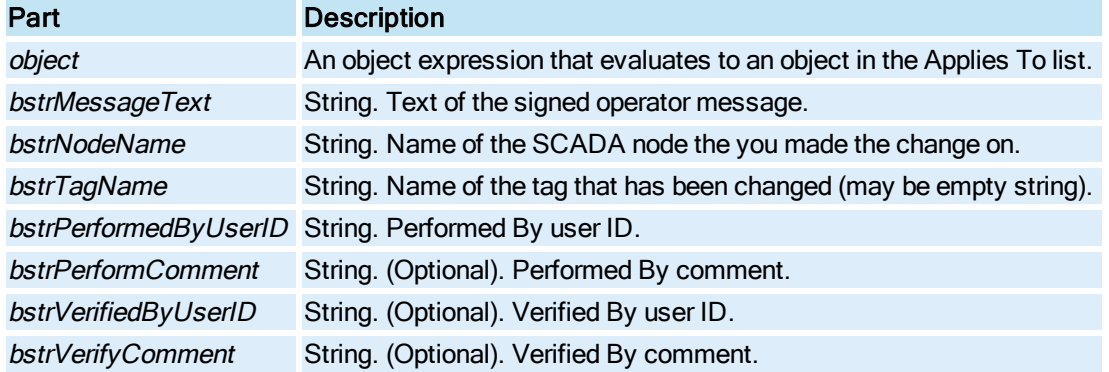

## Return Value

This method returns HRESULT. If the HRESULT is a value other than S\_OK, VBA generates an error. You can handle this error using the On Error Statement You can find out more information about the error by using Err Object.

# SendToBack Method

Moves the selected object to the back of the stack of objects, making it the bottom object in the stack. It is equivalent to selecting Send To Back from the Format menu.

Syntax

object.SendToBack

# Properties

The SendToBack method syntax has this part:

## Part Description

object An object expression that evaluates to an object in the Applies To list.

### **Remarks**

SendToBack is a Configuration environment method only.

If you select several objects and call SendToBack, the selected objects are placed at the bottom of the stack, however, they keep their positions relative to one other. The SendToBack method is useful for creating complex shapes and using stacking or masking techniques.

# SetContinuousUser Method

Sets the continuous user.

**Syntax** 

object.SetContinuousUse(bstrUserName)

#### Properties

The SetContinuousUser method syntax has these parts:

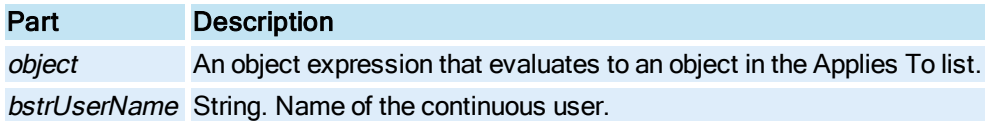

## Return Value

This method returns HRESULT. If the HRESULT is a value other than S\_OK, VBA generates an error. You can handle this error using the On Error Statement You can find out more information about the error by using Err Object.

# SetCurrrentValue Method

Sets the current value, time and quality for a [Pen](#page-150-0).

### Syntax

object.SetCurrentValue cValue, dt, lQual

### **Properties**

The SetCurrentValue method syntax has these parts:

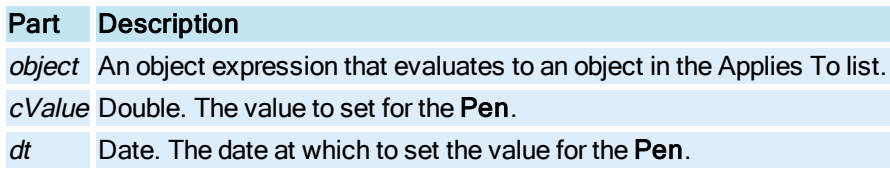

IQual Long. The quality at which to set the value for the Pen.

# SetDispatch Method

Reserved for internal purposes.

# SetDispid Method

Reserved for internal purposes.

# SetDuration Method

Sets the length of time to display the **[Chart](#page-143-0)**.

NOTE: Tying a script to this method that triggers faster than 5 seconds is not recommended.

#### **Syntax**

object.SetDuration days, hours, minutes, seconds

## Properties

The SetDuration method syntax has these parts:

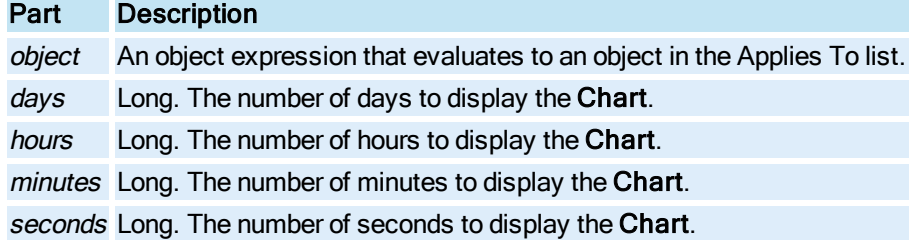

# SetGlobalDuration Method

Sets the GlobalDuration property of the the Global Time Control.

## **Syntax**

object.SetGlobalDuration days, hours, minutes, seconds

# Properties

The SetGlobalDuration method syntax has these parts:

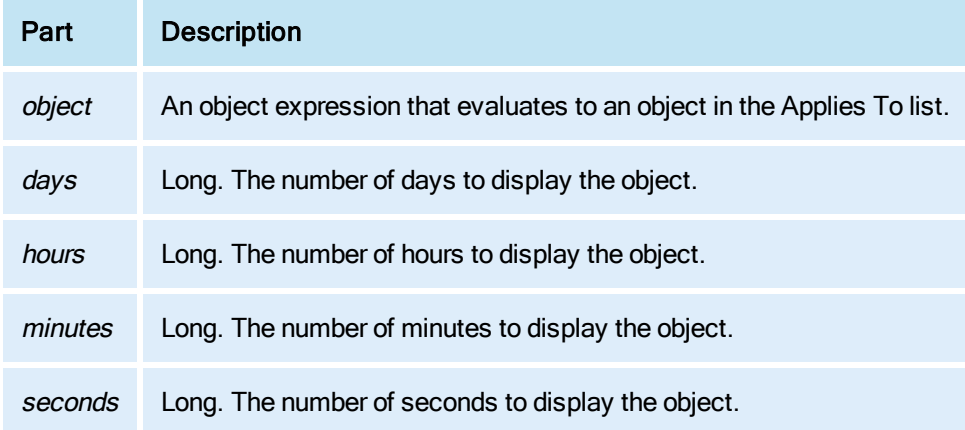

# SetGlobalHistoricalUpdateRate Method

Sets the historical update rate for the historical data sources in run mode.

### **Syntax**

object.SetGlobalHistoricalUpdateRate hrs, mins, secs

## Properties

The SetGlobalHistoricalUpdateRate method syntax has these parts:

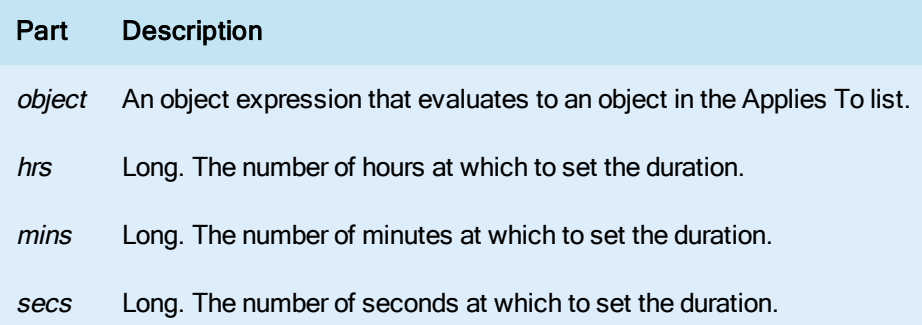

# SetGlobalMovingEndTimeToCurrent Method

Sets the end time of the Global Time Control to the current time.

NOTE: Tying a script to this method that triggers faster than 5 seconds is not recommended.

### **Syntax**

object.SetGlobalMovingEndTimeToCurrent

# Properties

The SetGlobalMovingEndTimeToCurrent method syntax has this part:

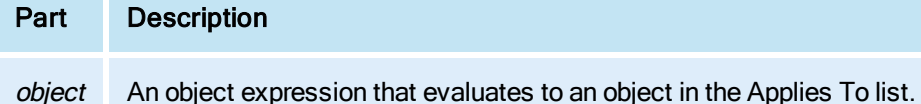

# SetFocusToComboBox Method

Sets focus to the ComboBox field of the [ExpressionEditor](#page-146-1).

**Syntax** 

object.SetFocusToComboBox

Properties

The SetFocusToComboBox method syntax has this part:

Part Description

object An object expression that evaluates to an object in the Applies To list.

# SetIndirectionInfo Method

Reserved for internal purposes.

# SetInterval Method

Sets the interval of time to elapse between data points in a [Chart](#page-143-0).

#### **Syntax**

object.SetInterval days, hours, minutes, seconds

### Properties

The SetInterval method syntax has these parts:

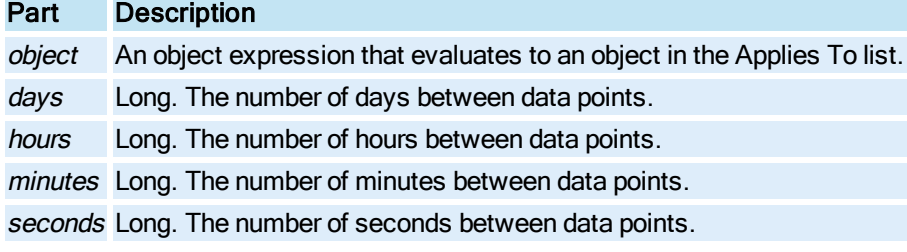

Used to set both the KeyCode and CombinationKey simultaneously.

## **Syntax**

object.SetKeyCombination (ComboKey, KeyCode)

# Properties

The SetKeyCombination method syntax has these parts:

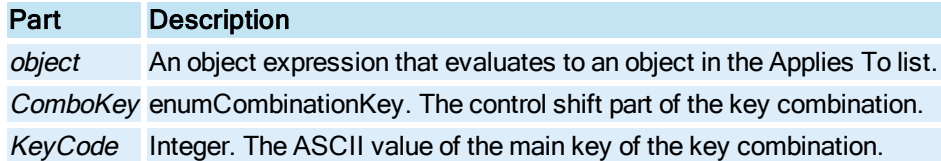

# SetLegendMask Method

Indicates which legend items to show in the [GeneralDataSet Object](#page-148-0) or [RealTimeSPCDataSet](#page-152-0) object.

# **Syntax**

object.SetLegendMasklngMask

# Properties

The SetLegendMask method syntax has these parts:

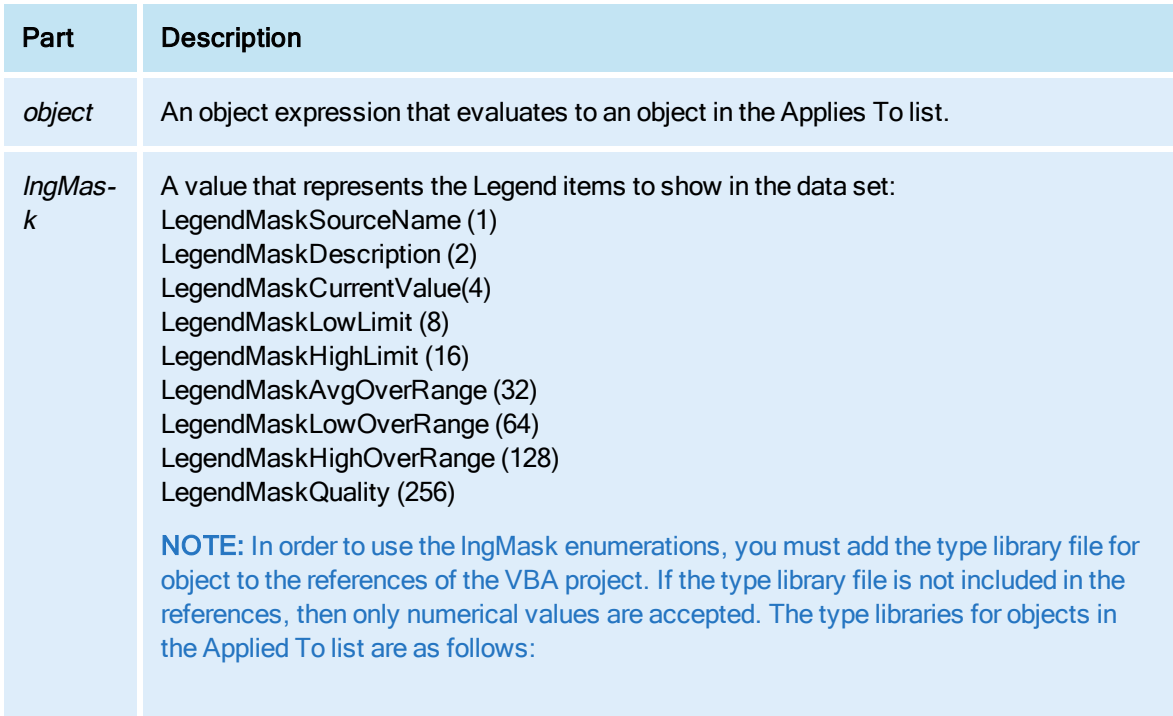

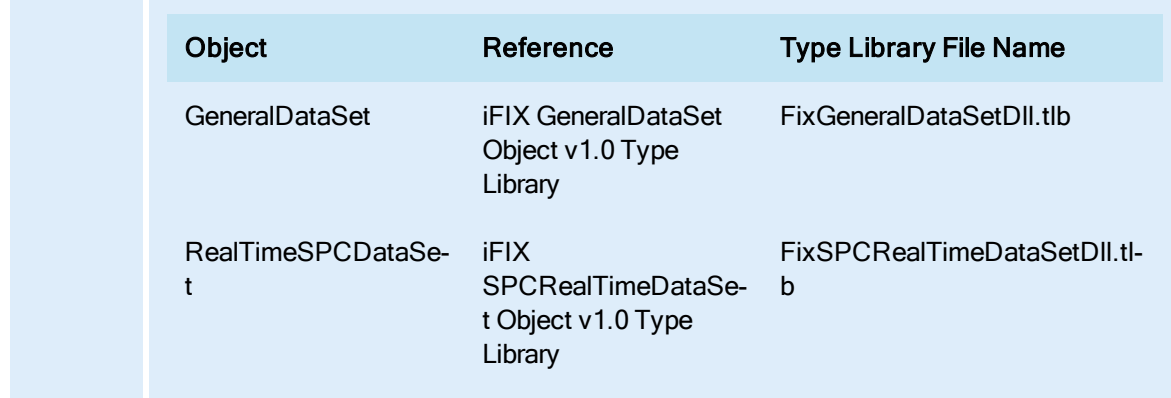

#### Remarks

Calling this method is functionally equivalent to setting the LegendMask property. However, if the type library is included in the project references, VBA's IntelliSense will display a user-friendly list of legend mask symbols while you are typing in the VBA Code Window, and there is no need to memorize or look up for numerical values of the legend mask.

For example, if you are combining multiple mask values using the bitwise OR operation, such as

object.SetLegendMask LegendMask HighLimit | LegendMask LowLimit

and you want VBA IntelliSens to display the list repeatedly, you need only to type the vertical bar (the OR operator) before the first mask value, move the cursor before it, and invoke the menu item by pressing  $Ctrl + Shift + J$ .

# SetNumericFormat Method

Sets the format of a numeric value.

**Syntax** 

object.SetNumericFormat [vaWholeDigits], [vaDecimalDigits], [vaJustify]

### Properties

The SetNumericFormat method syntax has these parts:

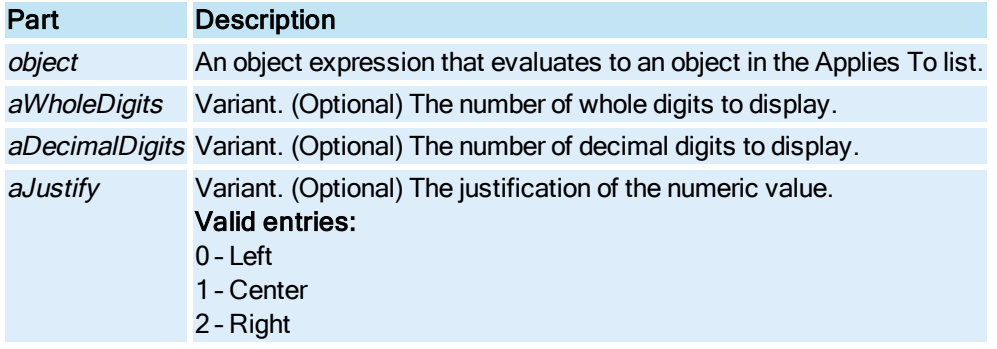

# SetPenDataArray Method

© 2020 General Electric Company. All rights reserved. 491

Creates a static [Pen](#page-150-0) in a [Chart](#page-143-0) with the specified data. Used to add pens from other data sources.

## **Syntax**

object.SetPenDataArray lNumPoints, pValue, pTime, pQuality

#### Properties

The SetPenDataArray method syntax has these parts:

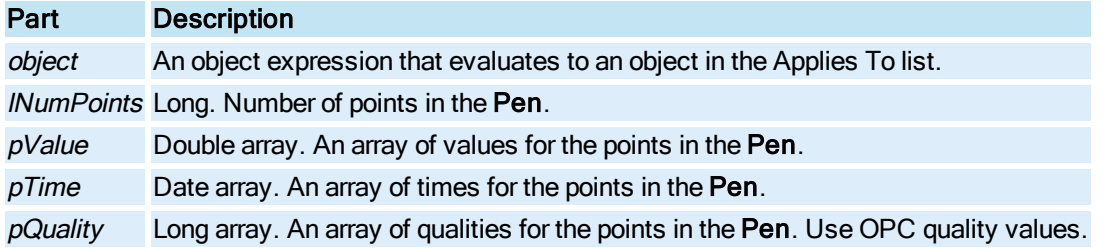

# SetPointAt Method

Modifies the location of the point at the given index to location specified.

# **Syntax**

object.SetPointAt lIndex, pdispPoint

#### Properties

The SetPointAt method syntax has these parts:

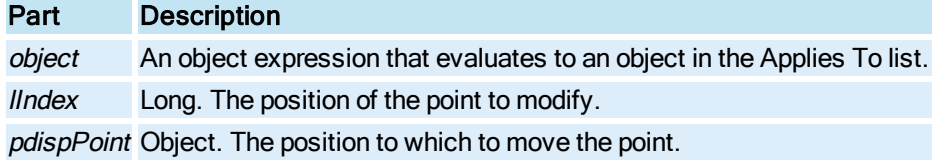

### Remarks

A point is an OLE object specifying a point object to add to the list of existing data points. The point object has an  $(x, y)$  pair that contains the coordinate of the data point (see [FixFloatPoint.](#page-147-0))

# SetPriorityColor Method

Sets the row background color to display for the alarms with the specified alarm priority.

NOTE: This method has been deprecated and replaced with the [."SetAlarmBackgroundColor](#page-618-0) Method " on [page 481](#page-618-0)

## **Syntax**

object.SetPriorityColor PriorityId, PriorityColor

#### Properties

The SetPriorityColor method syntax has these parts:

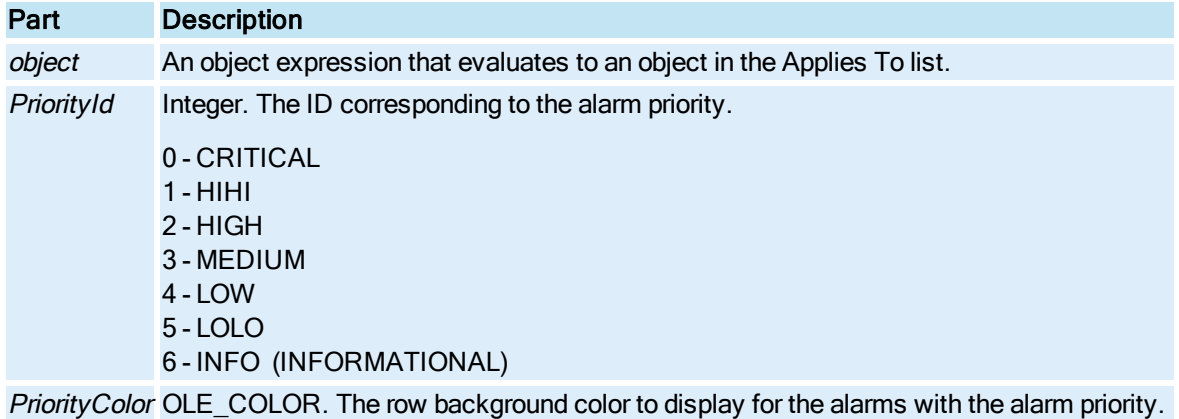

# SetProperty Method

Sets the specified property to the specified value for the given object.

### **Syntax**

object.SetProperty bstrPropertyName, vaValue

## Properties

The SetProperty method syntax has these parts:

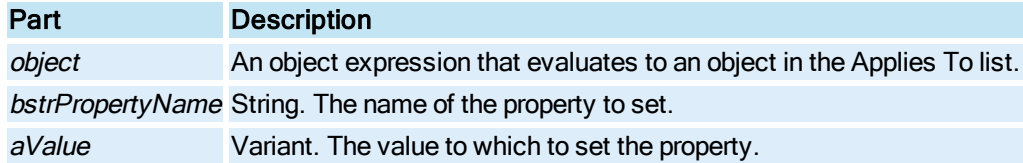

## Remarks

Calling iOval.SetProperty "ForegroundColor", 255 is equivalent to executing iOval.ForegroundColor = 255.

# SetScriptWindow Method

Instantiates the Visual Basic Editor for the specified event for the currently selected object.

# **Syntax**

object.SetScriptWindow bCreateIfEmpty,bstrEventName

#### Properties

The SetScriptWindow method syntax has these parts:

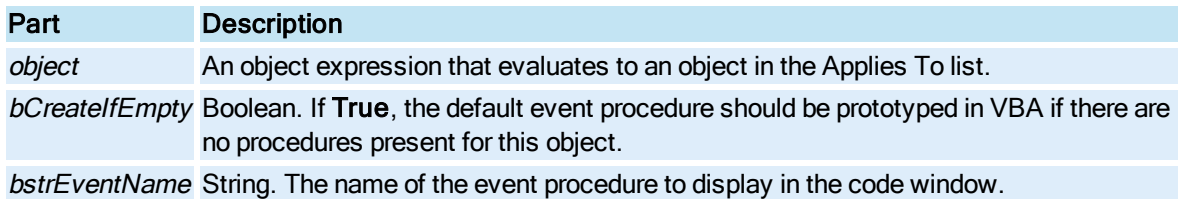

#### Remarks

SetScriptWindow is a Configuration environment method only.

# SetSource Method

Sets up the source connection properties for the animation object. This method is used instead of directly setting the animation object's source property if additional properties have to be specified for the connection.

## Syntax

object.SetSource bstrExpression, [bUseAnyway], [vaUpdateRate], [vaDeadband], [vaTolerance], [vaConnectionFlags]

## Properties

The SetSource method syntax has these parts:

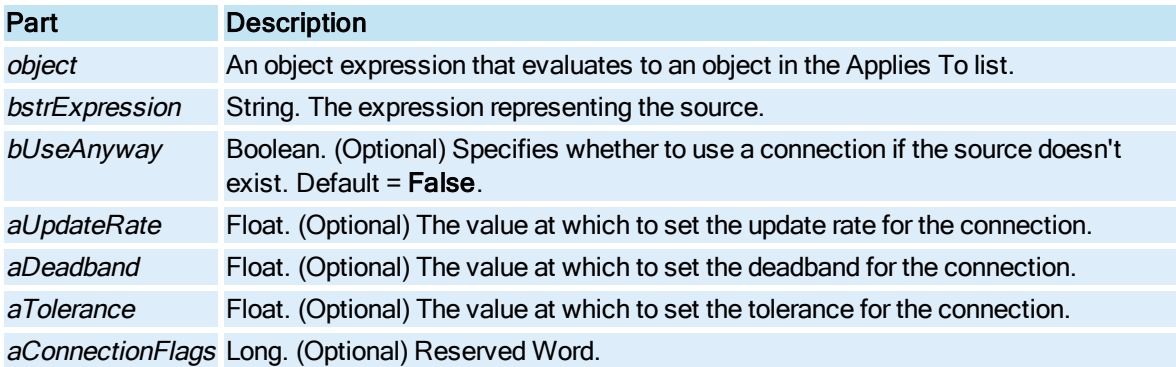

## **Remarks**

The vaTolerance parameter only applies in expressions and exact match tables.

# SetStatusColor Method

Sets the row foreground color to display for the alarms with the specified status.

NOTE: This method has been deprecated and replaced with the [."SetAlarmForegroundColor](#page-619-0) Method " on [page 482](#page-619-0)

### **Syntax**

object.SetStatusColor StatusId, StatusColor

## Properties

The SetStatusColor method syntax has these parts:

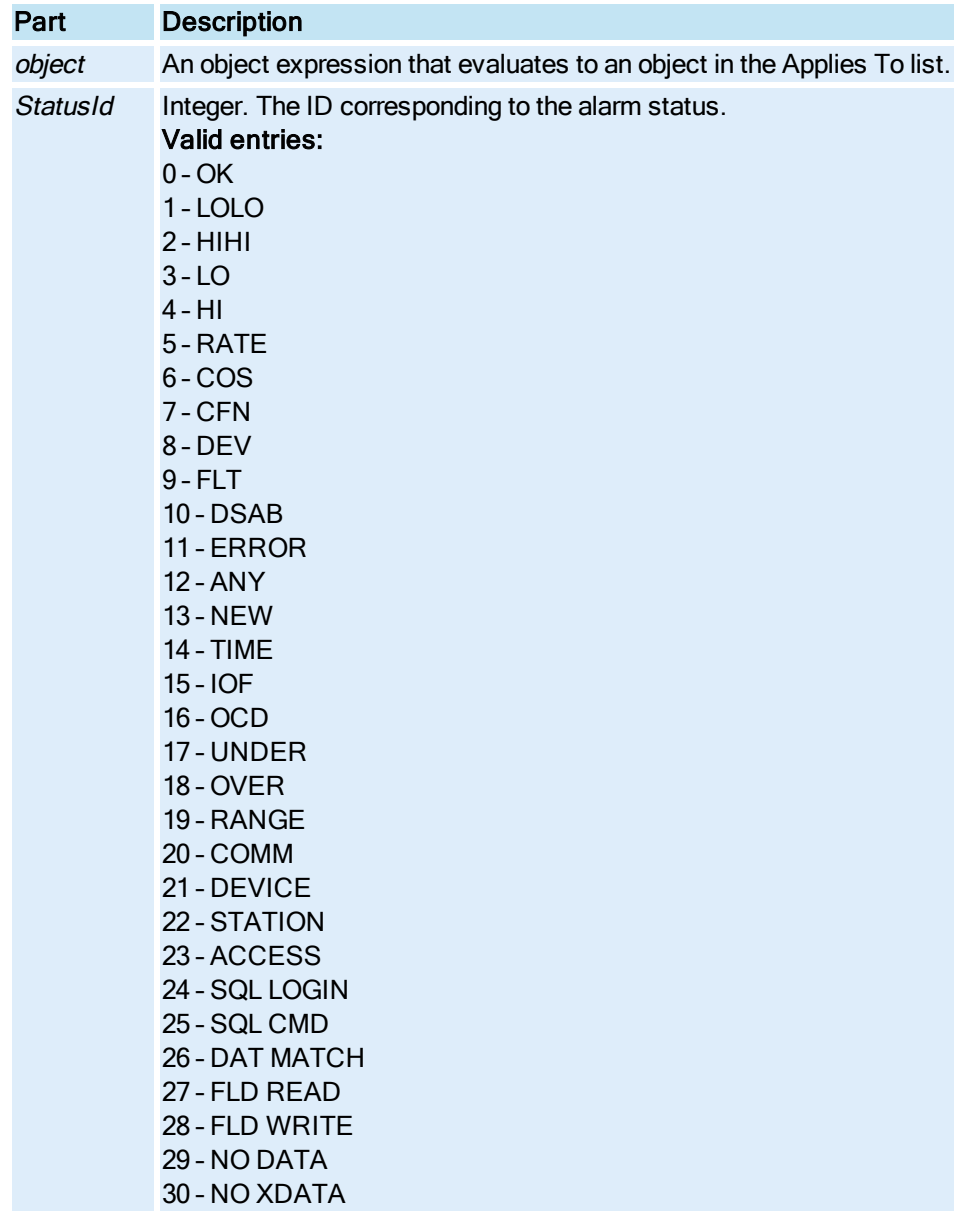

StatusColor OLE COLOR. The color to display for the alarm status.

# SetStatusFont Method

Sets the font for alarms with the specified status.

# Syntax

object.SetStatusFont nStatusID, IpszFaceName, bStrikeout, bUnderline, bBold, bItalic

## Properties

The SetStatusFont method syntax has these parts:

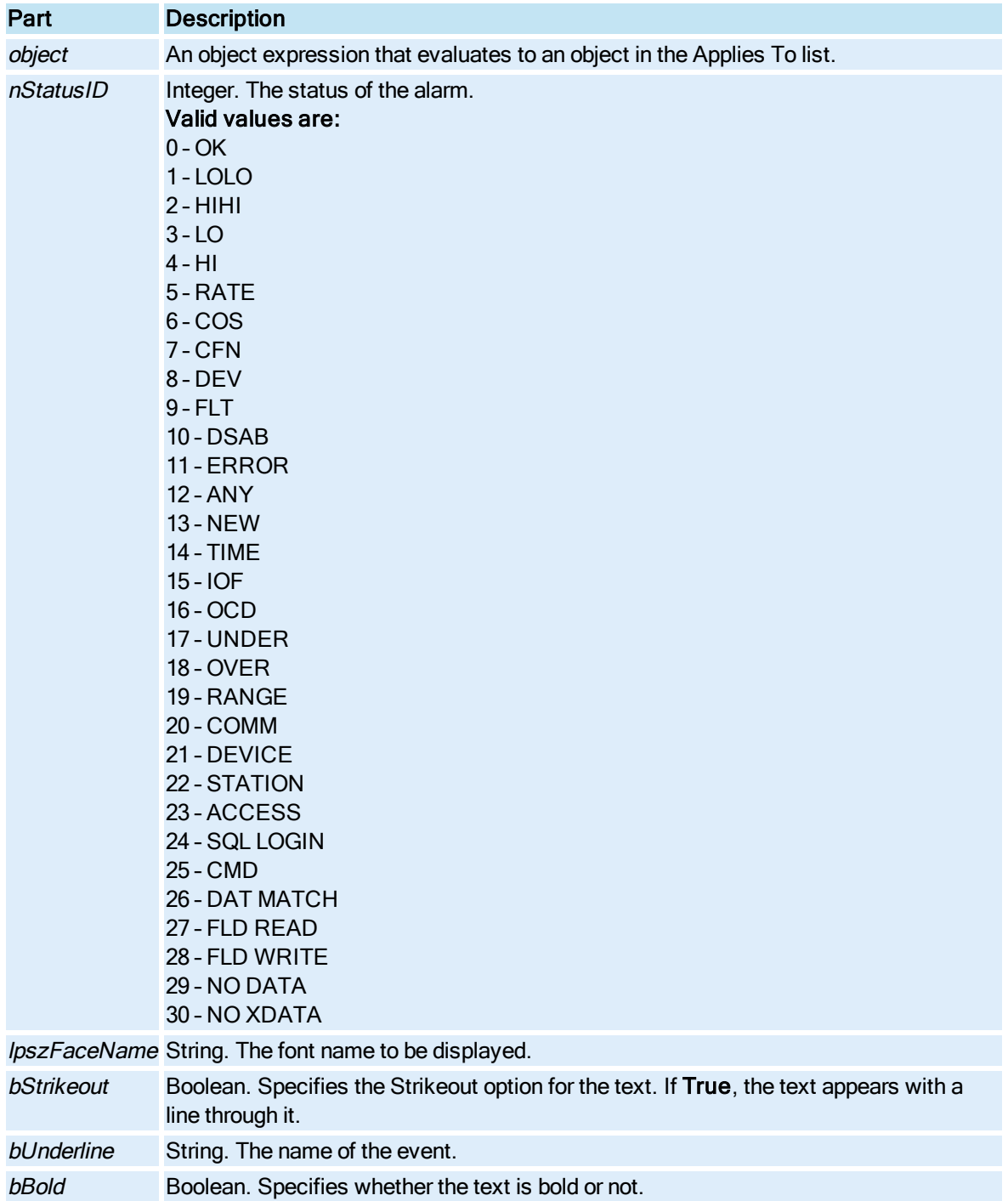

bItalic Boolean. Specifies whether the text is italic or not.

### **Remarks**

SetStatusFont is a Configuration environment method only.

# SetStringFormat Method

Sets the raw formatting for a string value.

#### **Syntax**

object.SetStringFormat [pFormat]

### Properties

The SetStringFormat method syntax has these parts:

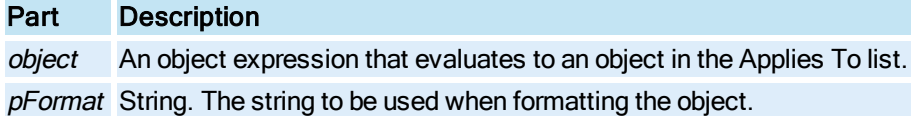

# SetTabSelection Method

Specifies which tabs of the expression editor dialog are displayed.

**Syntax** 

object.SetTabSelection(TabIndex)

# Properties

The SetTabSelection method syntax has these parts:

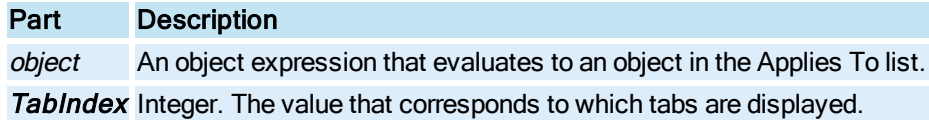

### Return Value

Boolean. Returns True if the operation was successful, False otherwise.

# SetTimeBeforeNow Method

Sets the time for a [Chart](#page-143-0) based on a value that is some time before the current time.

### **Syntax**

object.SetTimeBeforeNow hours, minutes, seconds

### Properties

The SetTimeBeforeNow method syntax has these parts:

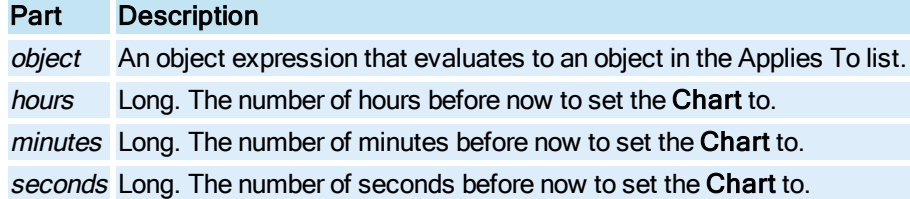

### Remarks

Calling the SetTimeBeforeNow method with an hours parameter of 2, minutes parameter of 0 and seconds parameter of 0 causes the Chart to display data that occurred 2 hours before the current time. This eliminates the need to calculate the Chart time based on the current time.

# SetTimeCursorTime Method

Sets the time for the Time Cursor position. The time of the Time Cursor is specified relative to a [Pen,](#page-150-0) since pens can have different times on the same [Chart](#page-143-0).

## **Syntax**

object.SetTimeCursorTime dt, IPenNum

## Properties

The SetTimeCursorTime method syntax has these parts:

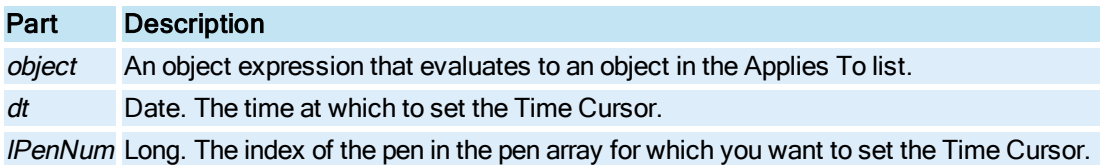

#### Remarks

The time of the Time Cursor is specified relative to a Pen, since pens can have different times on the same Chart.

# SetWindowLocation Method

Sets the window's size and location in terms of percentage of the screen.

### **Syntax**

object.SetWindowLocation lfTopPct, lfLeftPct, lfHeightPct, lfWidthPct, [bRedraw], [bDesiredLocation], [bClampWindow]

#### Properties

The SetWindowLocation method syntax has these parts:

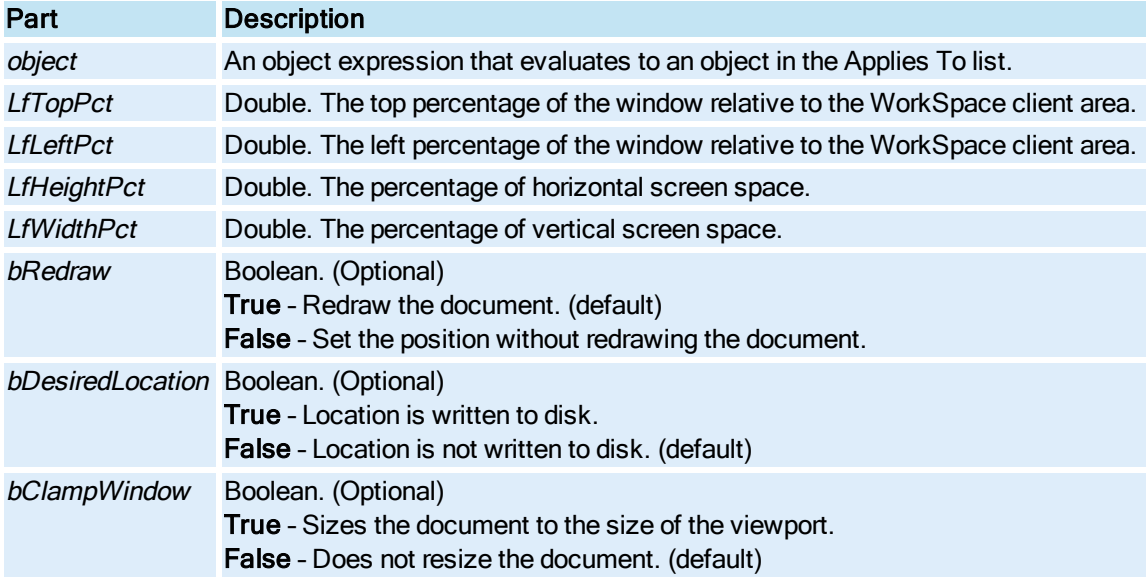

#### Remarks

The IfTopPct parameter sets the window's location relative to the WorkSpace's MDI Client area origin and the *lfLeftPct* parameter sets the window's location relative to the absolute screen resolution's origin.

Calling the SetWindowLocation will not alter the location of the document that is saved to disk. To alter the window location that is saved to disk, set the [WindowHeightPercentage,](#page-464-0) [Win](#page-465-0)[dowLeftPercentage,](#page-465-0) [WindowTopPercentage](#page-466-0), and [WindowWidthPercentage](#page-467-0) properties.

# ShelveAlarm Method

Use this method to shelve an alarm in the Alarm [Summary](#page-142-0) object.

#### **Syntax**

object.ShelveAlarm DataPoint, ShelveDurationNumber, [intErrorMode], [BsendMsg]

## Properties

The ShelveAlarm method syntax has these parts:

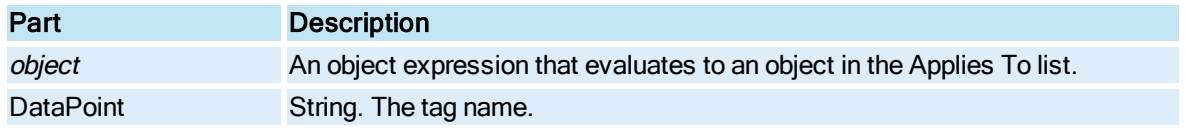

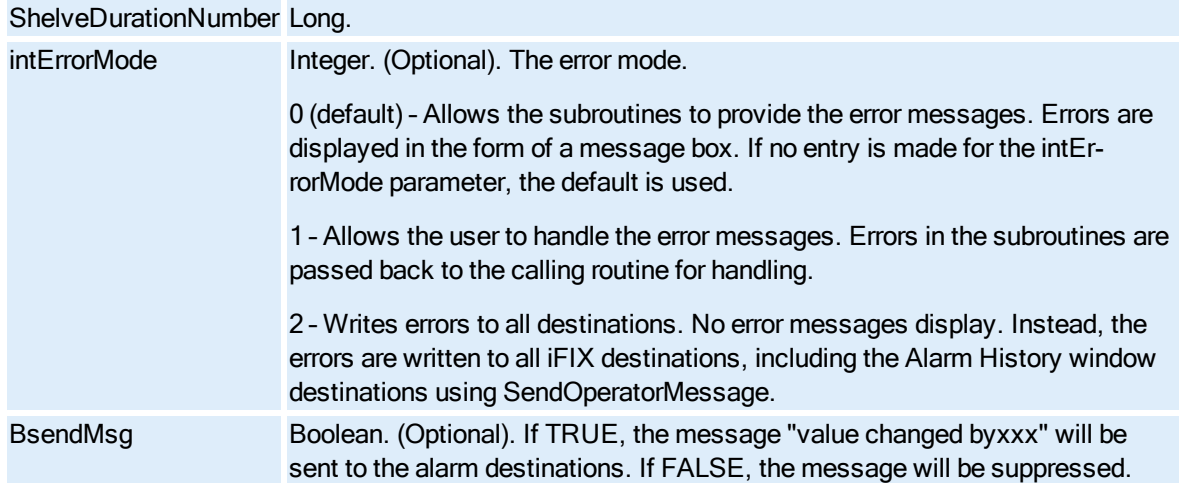

#### Return Values

- Invalid shelve policy name
- Invalid shelve duration
- Alarm disabled
- Alarm shelving not enabled
- Alarm already shelved
- Security access error
- Unknown error

# ShowAnimations Method

Opens the Animation dialog box for the currently selected object.

**Syntax** 

## object.ShowAnimations

## Properties

The ShowAnimations method syntax has this part:

## Part Description

object An object expression that evaluates to an object in the Applies To list.

# ShowBrowseDialog Method

Opens the [ExpressionEditor](#page-146-1) dialog box.

# **Syntax**

object.ShowBrowseDialog

## Properties

The ShowBrowseDialog method syntax has this part:

## Part Description

object An object expression that evaluates to an object in the Applies To list.

# ShowColorBox Method

Opens the color dialog box for the [Color Button](#page-143-1) object.

## Syntax

object.ShowColorBox

#### **Properties**

The ShowColorBox method syntax has this part:

Part Description

object An object expression that evaluates to an object in the Applies To list.

# ShowColorSelection Method

Opens or closes the color selection dialog box for the currently selected object.

## **Syntax**

object.ShowColorSelection bShow

#### Properties

The ShowColorSelection method syntax has these parts:

Part Description object An object expression that evaluates to an object in the Applies To list. bShow Boolean. True – Opens the dialog box.

False – Closes the dialog box.

#### Remarks

ShowColorSelection is a Configuration environment method only.

### ShowCustomPages Method

Displays custom pages associated with the object.

#### **Syntax**

object.ShowCustomPages

### Properties

The ShowCustomPages method syntax has this part:

## Part Description

object An object expression that evaluates to an object in the Applies To list.

# ShowPipePreviewDialog Method

Displays the Modify Pipe Characteristics dialog box for the selected pipe object.

**Syntax** 

object.ShowPipePreviewDialog

## Properties

The ShowPipePreviewDialog method syntax has this part:

# Part Description

object An object expression that evaluates to an object in the Applies To list.

# ShowTaskWizard Method

Opens the WorkSpace's Task Wizard dialog box.

**Syntax** 

object.ShowTaskWizard

## **Properties**

The ShowTaskWizard method syntax has this part:

# Part Description

object An object expression that evaluates to an object in the Applies To list.

# ShowVBAProcedure Method

Creates a procedure to receive the focus in the code window by concatenating the script name of the object with the procedure name.

### **Syntax**

object.ShowVBAProcedure (bstrProcName, [objObject])

## Properties

The ShowVBAProcedure method syntax has these parts:

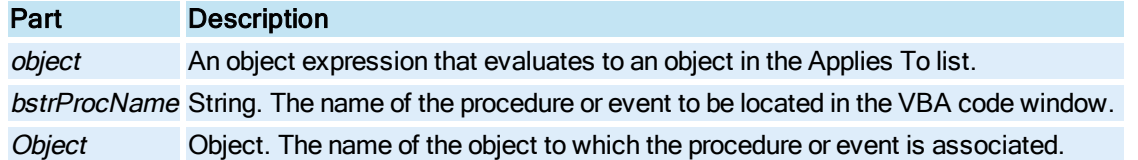

### Remarks

If the object is omitted, the procedure name is used by itself. If the procedure is not found, the focus will be set to the top of the script window. For example, to set the code window to Rect2's Mouse Down event, you would make the following call:

ShowVBAProcedure("MouseDown", Rect2)

To find any subroutine within the picture's project, you would make the following call:

ShowVBAProcedure("MySubProcedure")

# ShowVisualBasicEditor Method

Opens the WorkSpace's Visual Basic Editor.

**Syntax** 

object.ShowVisualBasicEditor

Properties

The ShowVisualBasicEditor method syntax has this part:

## Part Description

object An object expression that evaluates to an object in the Applies To list.

# SilenceAlarmHorn Method

Silences the alarm horn.

**Syntax** 

AlarmHornSilence ([intErrorMode])

#### Properties

The SilenceAlarmHorn method syntax has this part:

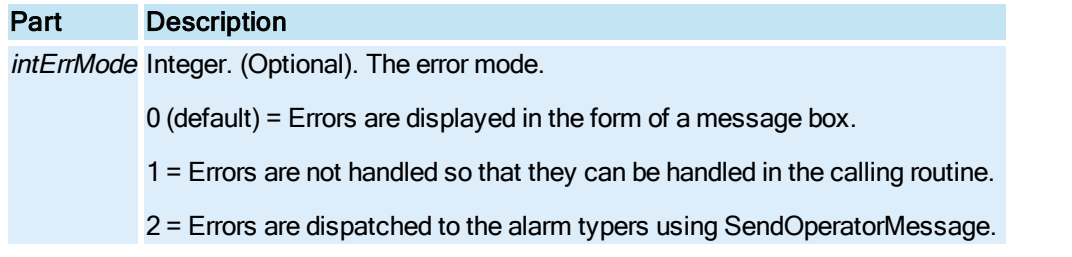

### Remarks

The alarm horn must be enabled for this method to work. If you call this method and the alarm horn is disabled, no error will be reported.

# SnapObjectsToGrid Method

Snaps the currently selected object to the grid. It is equivalent to selecting SnapObjectsToGrid from the Format menu.

#### **Syntax**

object.SnapObjectsToGrid

#### Properties

The SnapObjectsToGrid method syntax has this part:

# Part Description

object An object expression that evaluates to an object in the Applies To list.

Remarks

SnapObjectsToGrid is a Configuration environment method only.

This method only works when the [GridEnabled](#page-289-0) property of the [Picture](#page-151-0) or [Dynamo Set](#page-145-2) is set to True.

# SpaceEvenly Method

Positions a group of selected objects so that the amount of horizontal or vertical space between them is equal.

## **Syntax**

object.SpaceEvenly type

## Properties

The SpaceEvenly method syntax has these parts:

Part Description

object An object expression that evaluates to an object in the Applies To list.

type Integer.

- Valid entries:
- 0 Horizontal
- 1 Vertical

#### Remarks

SpaceEvenly is a Configuration environment method only.

# StartEvent Method

Enables the [Event](#page-146-0) object to fire its events when data changes.

### **Syntax**

object.StartEvent

#### **Properties**

The StartEvent method syntax has this part:

# Part Description

object An object expression that evaluates to an object in the Applies To list.

# StartTimer Method

Starts the [Timer](#page-154-0) object.

**Syntax** 

object.StartTimer

### Properties

The StartTimer method syntax has this part:

## Part Description

object An object expression that evaluates to an object in the Applies To list.

#### Remarks

StartTimer is a Run-time environment only method that will only start the Timer if its [TimerEnabled](#page-432-0) property is set to True.

# StickToCursor Method

© 2020 General Electric Company. All rights reserved. 505

Causes a shape object to stick to the cursor upon creation.

**Syntax** 

object.StickToCursor

#### **Properties**

The StickToCursor method syntax has this part:

## Part Description

object An object expression that evaluates to an object in the Applies To list.

### Remarks

StickToCursor is a Configuration environment method only. It allows the user to have functionality for all shapes similar to that which occurs when the user selects CurrentTime from the Insert menu.

# StopGlobalPlayBack Method

Stops the historical playback in the iFIX WorkSpace in run mode.

**Syntax** 

object.StopGlobalPlayBack

Properties

The StopGlobalPlayBack method syntax has this part:

## Part Description

object An object expression that evaluates to an object in the Applies To list.

# StopEvent Method

Disables the **[Event](#page-146-0)** object from firing its events when data changes.

**Syntax** 

object.StopEvent

#### Properties

The StopEvent method syntax has this part:

# Part Description

object An object expression that evaluates to an object in the Applies To list.

# StopTimer Method

Stops the [Timer](#page-154-0).

**Syntax** 

object.StopTimer

### Properties

The StopTimer method syntax has this part:

# Part Description

object An object expression that evaluates to an object in the Applies To list.

# Stretch Method

Scales the shape according to the percentage of scale entered for the shape's **[Height](#page-292-0) and [Width](#page-464-1).** 

### **Syntax**

object.Stretch fXPercentage, fYPercentage

### Properties

The Stretch method syntax has these parts:

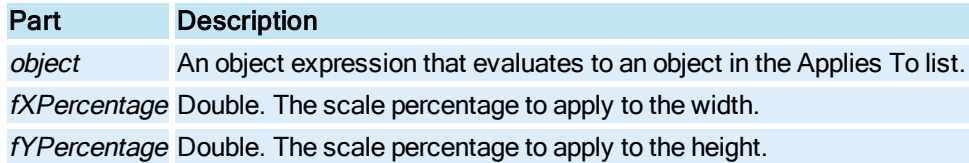

# SwitchLanguage Method

Changes the displayed text strings of the specified picture from one language to another.

The method Object. SwitchLanguage, uses the LanguageDesired property to switch languages.

The method Object. SwitchLanguage (xxxx), uses the specified language to switch language.

## **Syntax**

object.SwitchLanguage [LanguageDesired as Long]

# Properties

The SwitchLanguage method syntax has these parts:

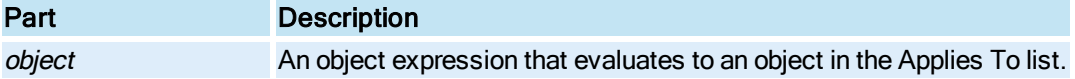

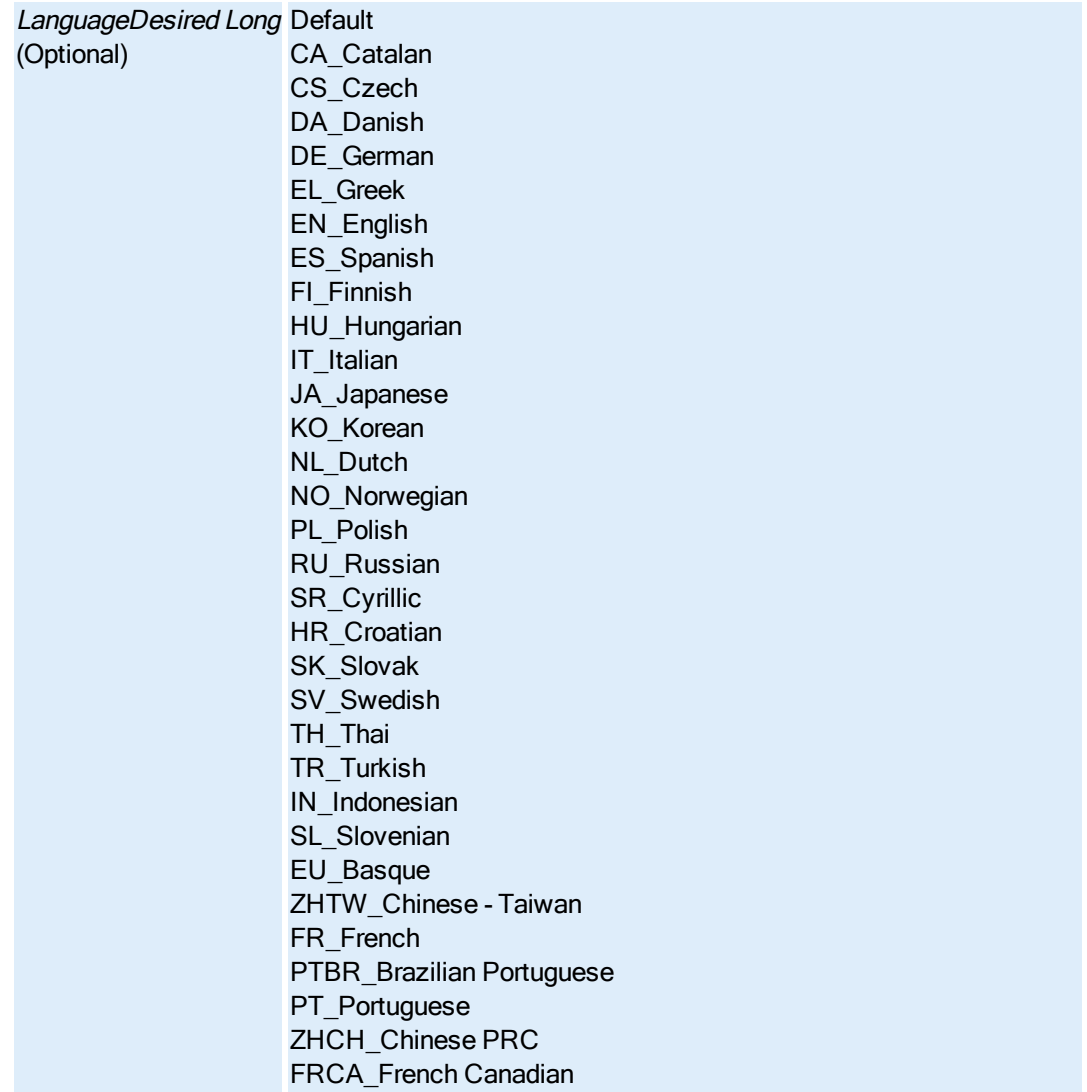

# SwitchMode Method

Sets the mode of the WorkSpace.

Syntax

object.SwitchMode bMode

# Properties

The SwitchMode method syntax has these parts:

# Part Description

object An object expression that evaluates to an object in the Applies To list. bMode Long. The mode to set the WorkSpace to.

Valid entries: 1 – Configure 4 – Run

#### Remarks

If possible, always make this call the last line in your script. Note that when the **SwitchMode** method is used from anywhere other than a toolbar, the call must be the last line in the script. Otherwise, you may experience unexpected behavior when executing the script. Otherwise, you may experience unexpected behavior when executing the script.

If the SwitchMode method is made from a toolbar and is not the last line in your script, be certain that the operation is complete before the rest of the script continues to execute.

# SynchronizeSecurity Method

Performs the entire security synchronization process based on the property values set before this method is called. This method returns no values.

#### **Syntax**

object.SynchronizeSecurity

Properties

The SynchronizeSecurity method syntax has this part:

## Part Description

object An object expression that evaluates to an object in the Applies To list.

#### Remarks

The actions performed during the synchronization process include the following:

- Checking that iFIX is running.
- Validating user rights to run SecuritySynchronizer, either through the System Autologin user or the user currently logged in.
- Querying Windows security.
- Modifying the iFIX security configuration, if needed.
- Writing result values to the iFIX database at time of completions, if configured this way.

Depending on the size of your Windows and iFIX security configurations, this method may take longer to complete because it performs a great amount of work.

# T

## TagGroupSubstitution Method

Returns the substitution string supplied by the user in the tag group file.

## **Syntax**

object.TagGroupSubstitution bstrTagGroupSymbol

## Properties

The TagGroupSubstitution method syntax has these parts:

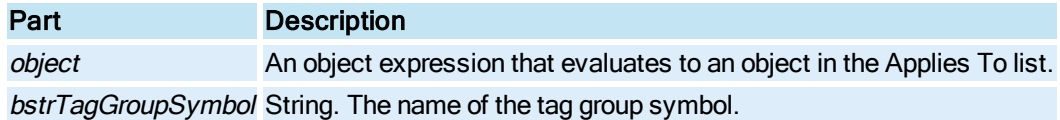

### Remarks

This method returns the tag group substitution associated with the passed tag group symbol, or an empty string if not found.

# TagGroupValue Method

Returns the value of the tag group substitution string of the passed tag group symbol.

### **Syntax**

object.TagGroupValuebstrTagGroupSymbol

## Properties

The TagGroupValue method syntax has these parts:

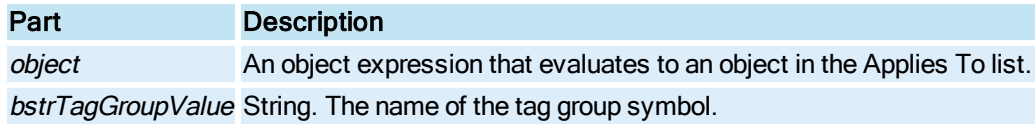

### **Remarks**

This method returns a variant containing the value of the item in the substitution string. The variant will be empty if the method fails.

# U-Z

# UIActivate Method

Sets the object in its custom active mode.

**Syntax** 

object.UIActivate
The UIActivate method syntax has this part:

## Part Description

object An object expression that evaluates to an object in the Applies To list.

# UIDeActivate Method

Sets the object in its custom inactive mode.

#### **Syntax**

object.UIDeActivate

Properties

The UIDeActivate method syntax has this part:

Part Description object An object expression that evaluates to an object in the Applies To list.

# Undo Method

Reverses the last action completed in a picture. It is the equivalent of selecting Undo on the Edit menu.

**Syntax** 

object.Undo

#### **Properties**

The Undo method syntax has this part:

# Part Description

object An object expression that evaluates to an object in the Applies To list.

#### Remarks

Undo is a Configuration environment method only.

# UndoTransaction Method

Allows a user to start an undo transaction (a series of nested undoable operations )

## **Syntax**

object.UndoTransaction evUndoTransactionFlag

The UndoTransaction method syntax has these parts:

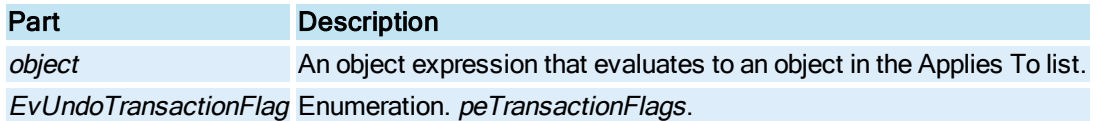

### Settings

The settings for *peTransactionFlags* are:

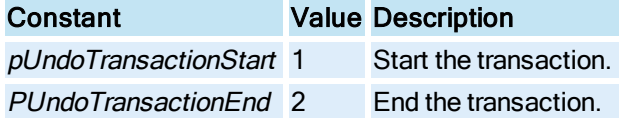

# UndoZoom Method

Reverses all of the zooming that the user has done in run mode and reverts the Enhanced Chart to its default coordinates. It is the equivalent of selecting Undo Zoom on the Chart Options right-mouse menu in run mode.

### **Syntax**

## object.UndoZoom

# Properties

The UndoZoom method syntax has this part:

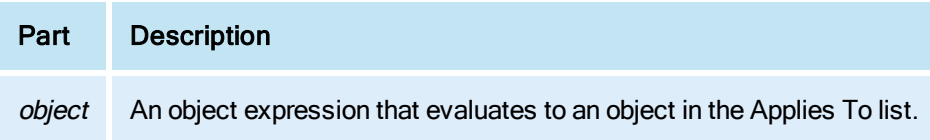

## **Remarks**

UndoZoom can be used whether the chart is Modifiable or not.

# UnGroup Method

Disbands the currently selected [Group](#page-148-0) object. It is the equivalent of selecting Ungroup on the Format menu.

## **Syntax**

object.UnGroup

The UnGroup method syntax has this part:

# Part Description

object An object expression that evaluates to an object in the Applies To list.

## Remarks

When you disband a Group, any changes you made to the Group that affected a member object are retained by that object. In other words, ungrouping does not return the member objects back to the original state of the objects before you grouped them.

For example, suppose you have a grouped object in your picture that consists of red and black squares. When you change the Group color to black, all the squares turn black. If you ungroup the object after making this change, the squares remain black.

# UnloadTagGroupFile Method

Unloads a tag group file from the picture.

**Syntax** 

object.UnloadTagGroupFile

**Properties** 

The UnloadTagGroupFile method syntax has this part:

## Part Description

object An object expression that evaluates to an object in the Applies To list.

#### Remarks

If a tag group file is currently loaded, disconnects all tag group objects from their data sources and sends a message to release historical pens.

# UnShelveAlarm Method

Use this method to unshelve an alarm in the Alarm [Summary](#page-142-0) object.

**Syntax** 

object.UnShelveAlarmDataPoint, intErrorMode], [BsendMsg]

#### Properties

The UnShelveAlarm method syntax has these parts:

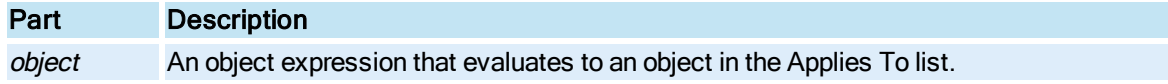

© 2020 General Electric Company. All rights reserved. 513

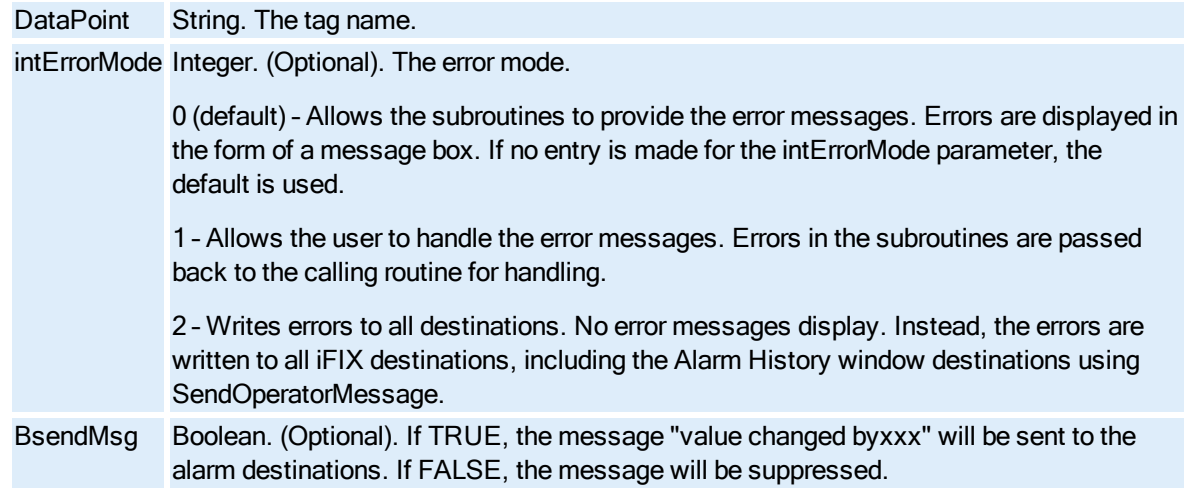

## Return Values

- Alarm not shelved
- Security access error
- Unknown error

# Update\_A\_Dynamo\_By\_Name Method

Updates a Dynamo by using the fully qualified name of the Master Dynamo and its instance.

# **Syntax**

object.Update\_A\_Dynamo\_By\_Name (bstrMasterDynamoName, bstrDynamoInstanceName, nDataSourceMismatchOption, bstrChoiceDialogTitle, pnResultCode)

## Properties

The Update\_A\_Dynamo\_By\_Name method syntax has these parts:

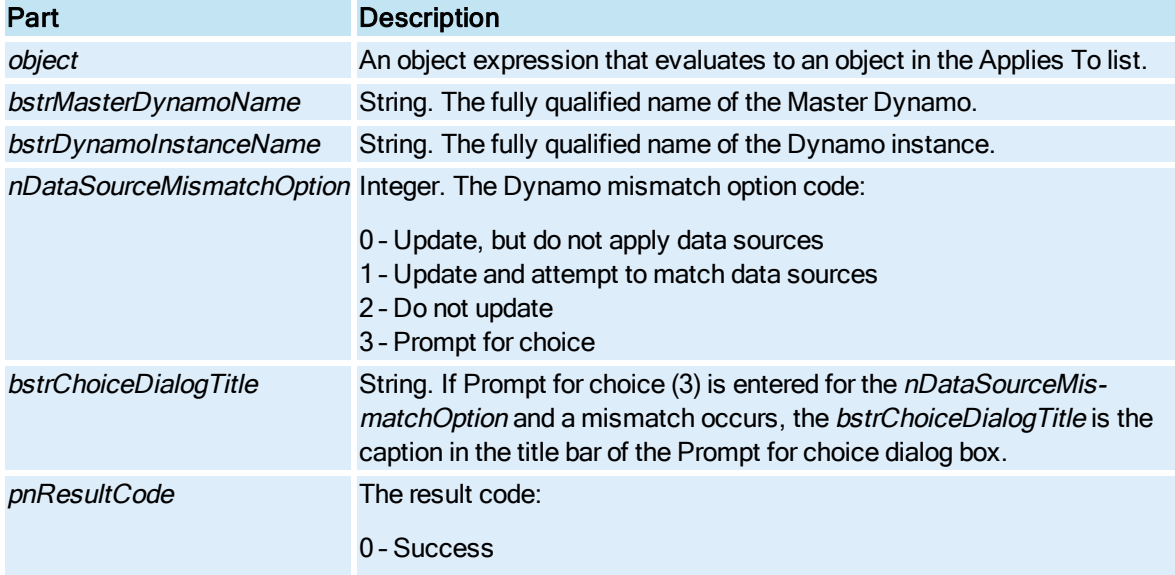

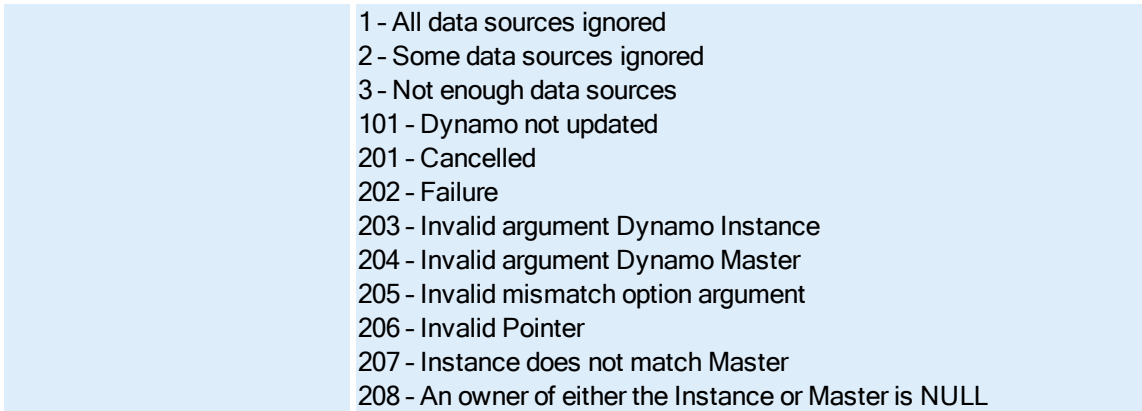

# Update\_A\_Dynamo\_By\_Name2 Method

Updates a Dynamo by using the fully qualified name of the Master Dynamo and its instance.

## **Syntax**

object.Update\_A\_Dynamo\_By\_Name2 (bstrMasterDynamoName, bstrDynamoInstanceName, nDataSourceMismatchOption, bstrChoiceDialogTitle, pnResultCode)

### Properties

The Update\_A\_Dynamo\_By\_Name2 method syntax has these parts:

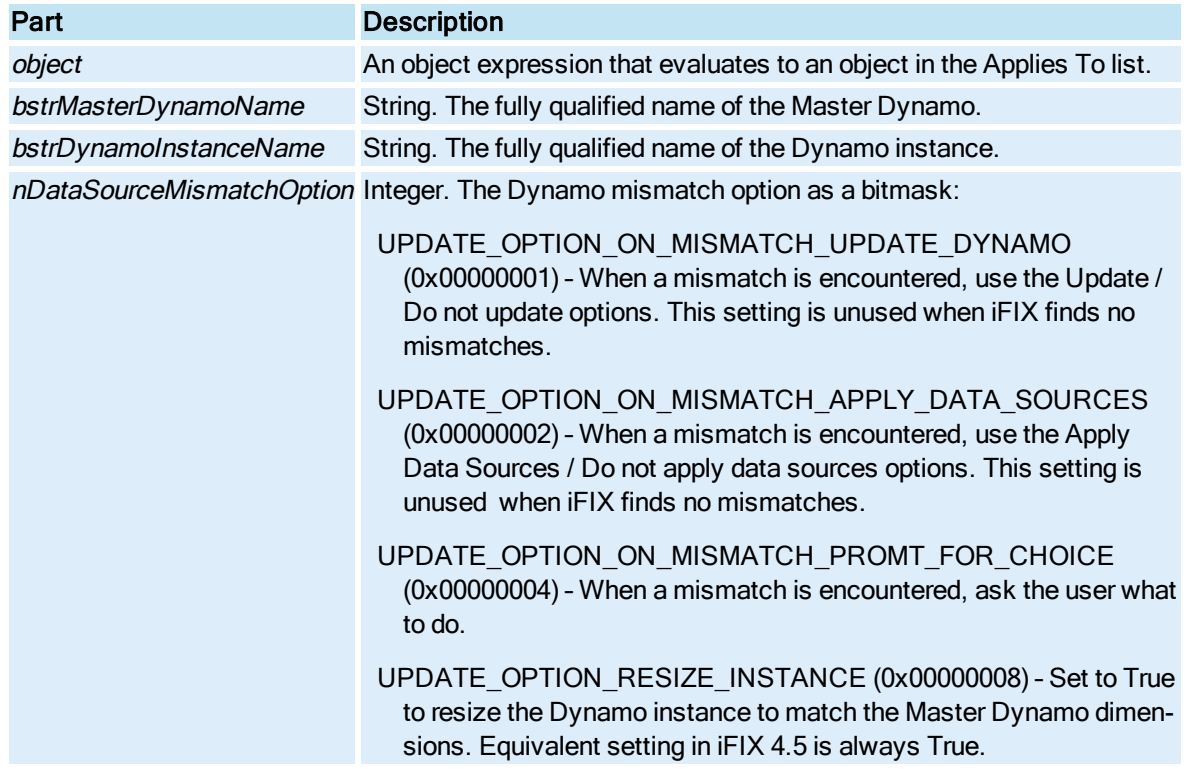

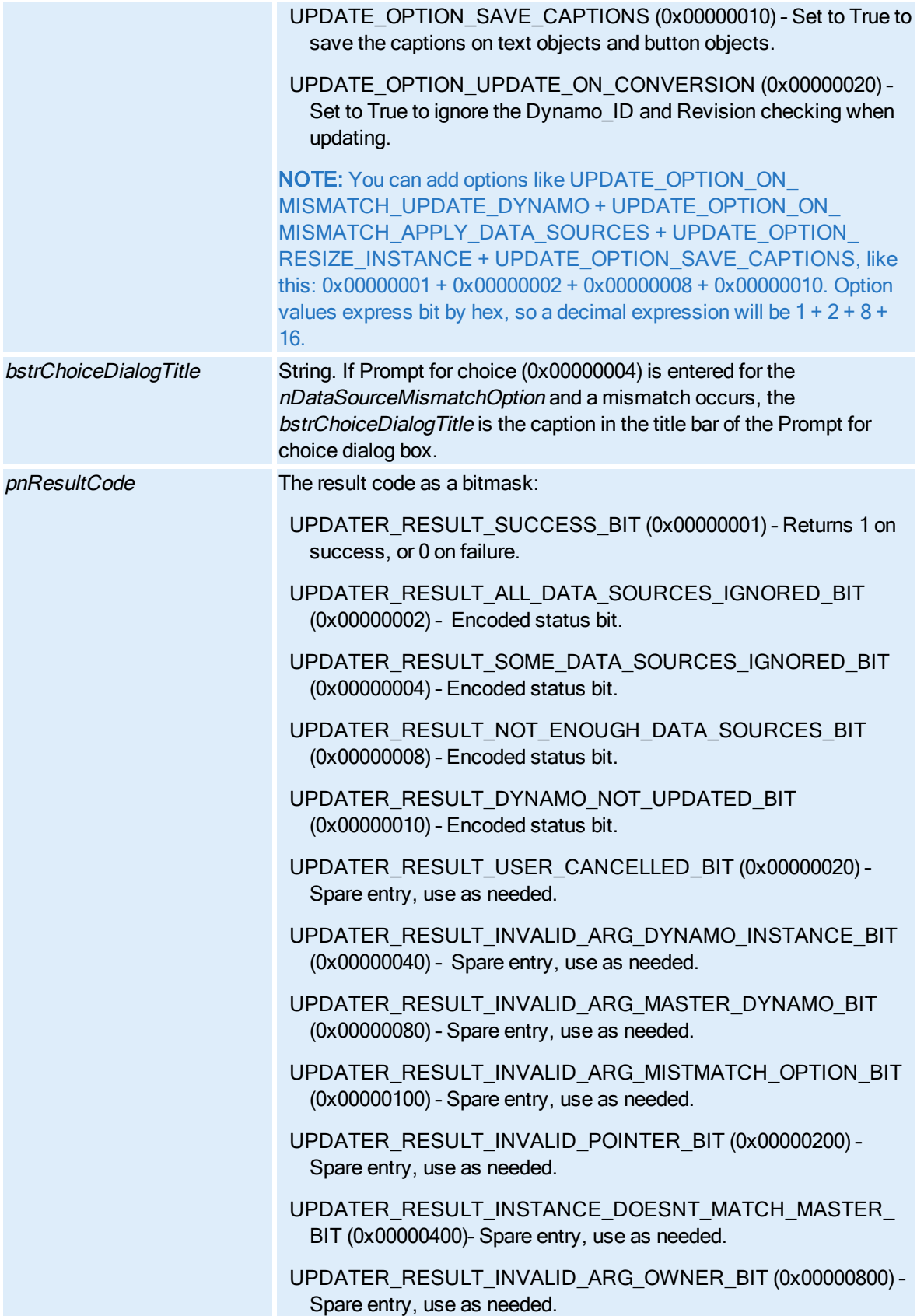

# UPDATER\_RESULT\_TEXT\_CAPTIONS\_UPDATED\_BIT (0x00001000) – Returns 1 if any text captions were updated, or 0 if none were updated.

UPDATER\_RESULT\_TEXT\_CAPTIONS\_ALL\_UPDATED\_BIT (0x00002000) – Returns 1 if all captions were updated, or 0 if some (or none) were updated. This field must be 0 if the UPDATER\_ RESULT\_TEXT\_CAPTIONS\_UPDATED\_BIT is also 0.

# Update\_A\_Dynamo\_By\_Ref Method

Updates a Dynamo by using a reference from the Master Dynamo and its instance.

## **Syntax**

object.Update\_A\_Dynamo\_By\_Ref (pIMasterDynamo, pIDynamoInstance, nDataSourceMismatchOption, bstrChoiceDialogTitle, pnResultCode)

# **Properties**

The Update\_A\_Dynamo\_By\_Ref method syntax has these parts:

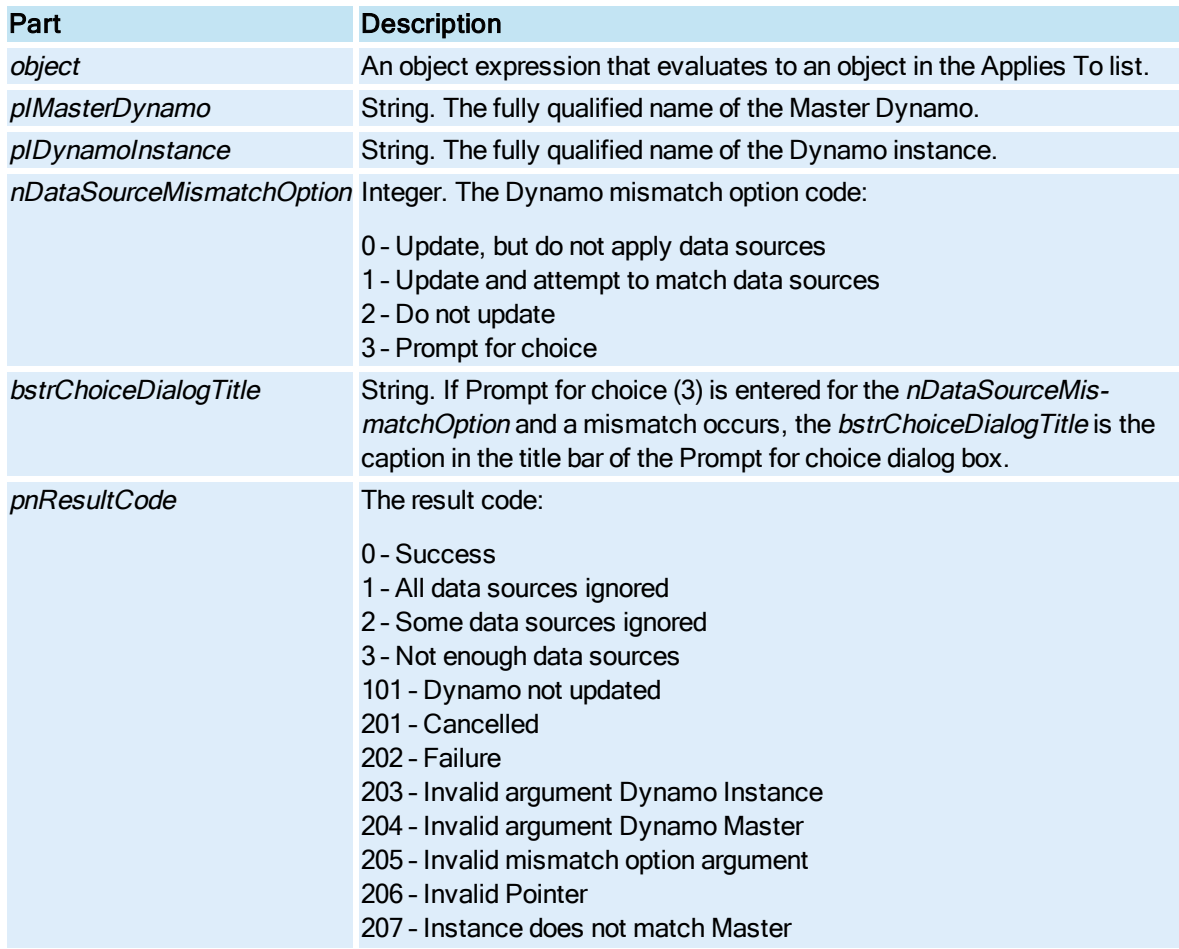

# Update\_A\_Dynamo\_By\_Ref2 Method

Updates a Dynamo by using a reference from the Master Dynamo and its instance.

# **Syntax**

object.Update\_A\_Dynamo\_By\_Ref2 (plMasterDynamo, plDynamoInstance, nDataSourceMismatchOption, bstrChoiceDialogTitle, pnResultCode)

# Properties

The Update\_A\_Dynamo\_By\_Ref2 method syntax has these parts:

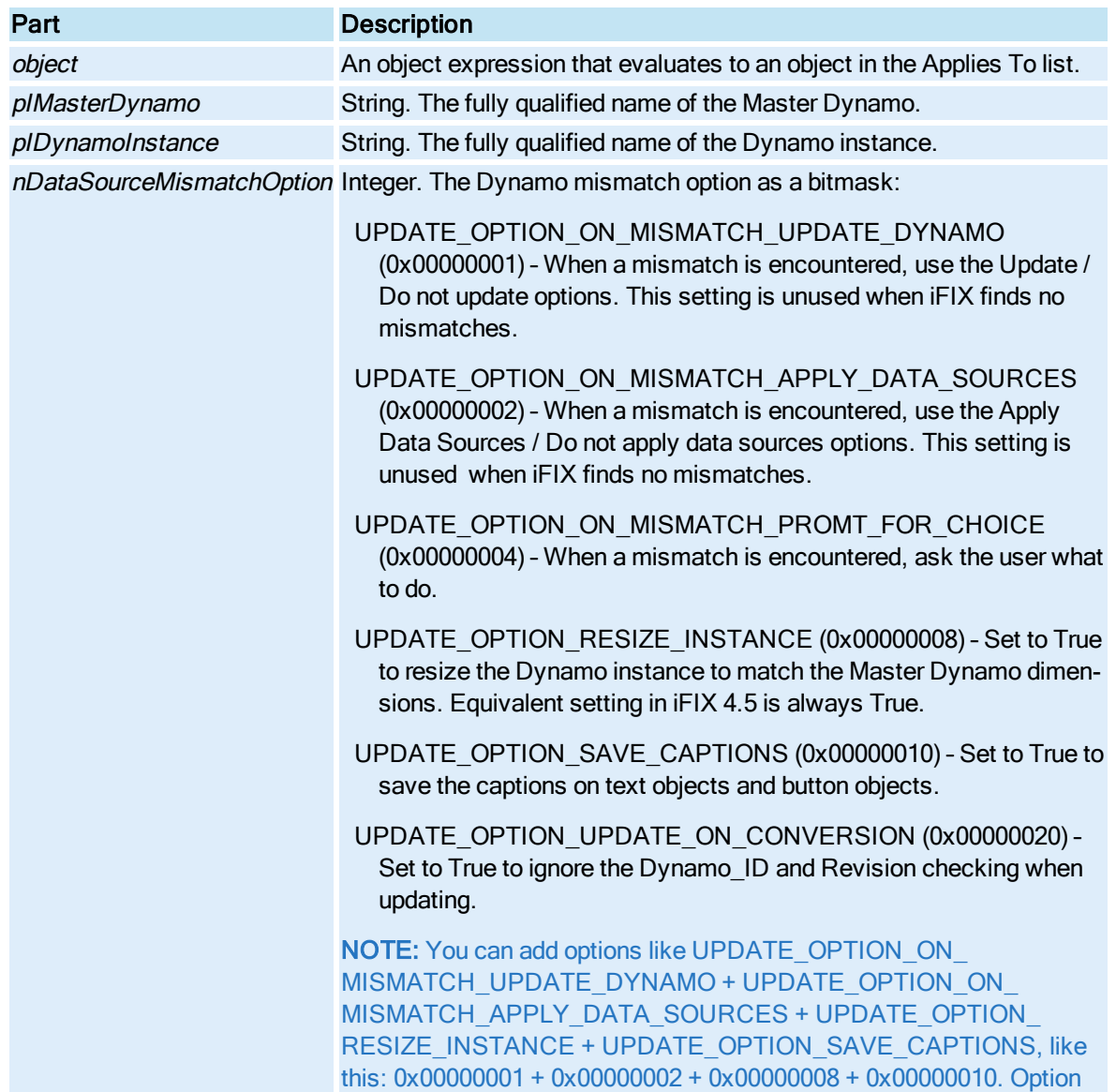

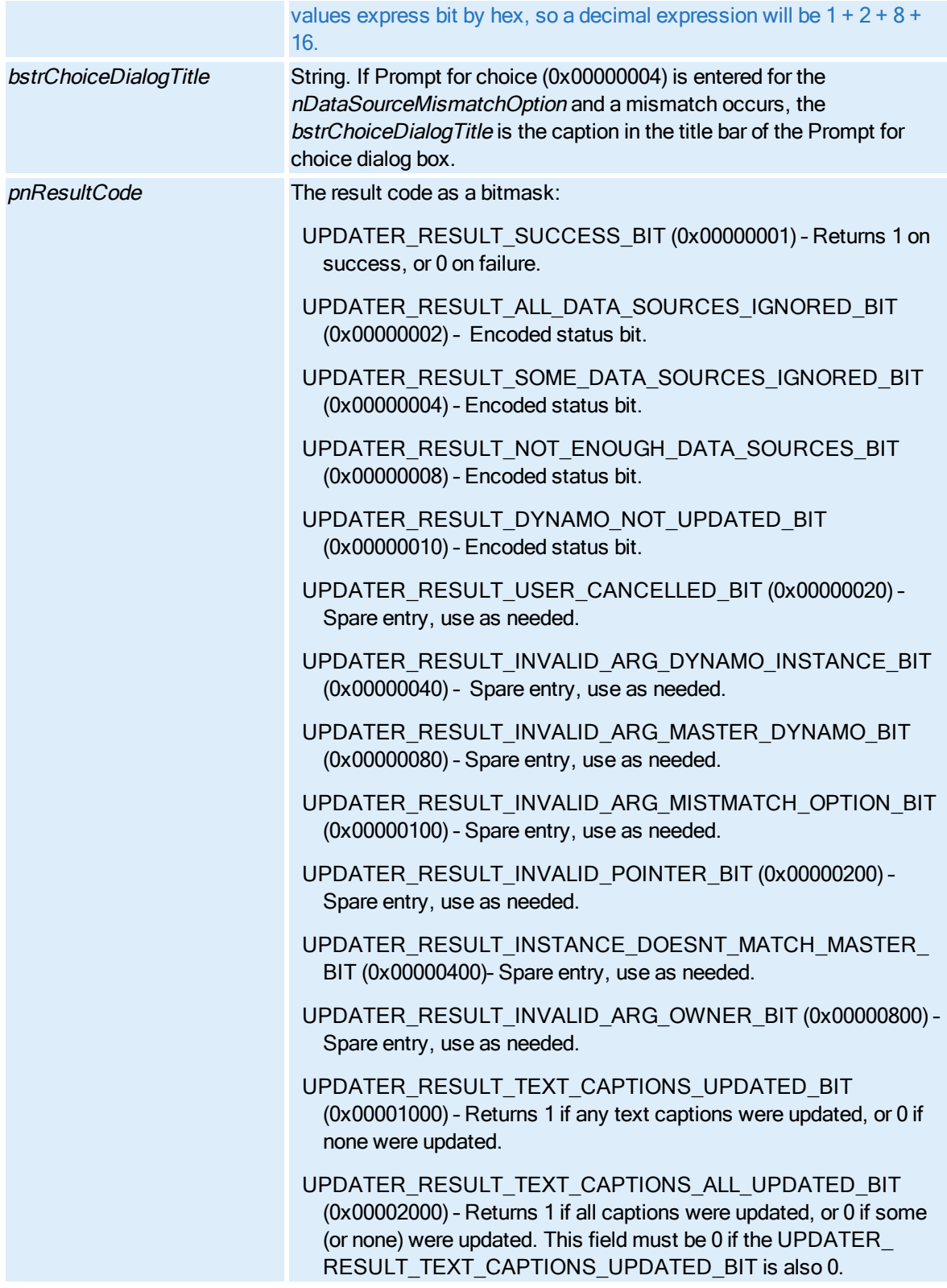

# UpdateBackgroundObject Method

© 2020 General Electric Company. All rights reserved. 519

Forces changes made to an object in the foreground to be transferred to a **[Schedule](#page-152-0)** running in the background FixBackgroundServer application.

### **Syntax**

object.UpdateBackgroundObject bstrObjectName, [iUpdateMode], [iRunMode]

# Properties

The UpdateBackgroundObject method syntax has these parts:

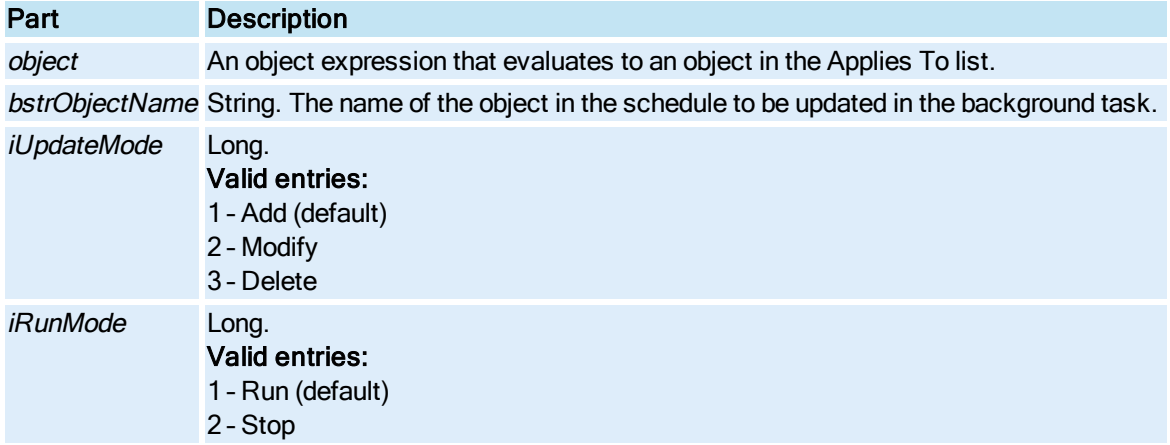

## UpdateConnectionParameters Method

Updates the refresh rate, deadband, and tolerance for an object's connection.

#### **Syntax**

object.UpdateConnectionParameters bstrPropertyName, [vaUpdateRate], [vaDeadband], [vaTolerance], [vaConnectionFlags]

#### **Properties**

The UpdateConnectionParameters method syntax has these parts:

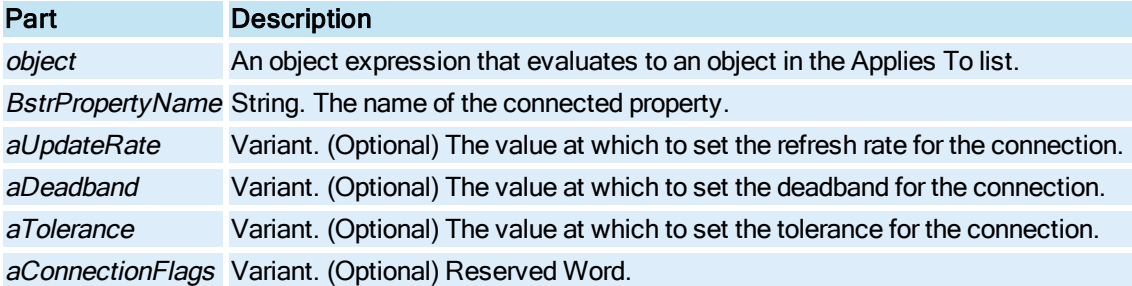

#### Remarks

Use this method with object to object connections only.

# UpdateDefinition Method

Modifies existing definitions, appends new definitions to a tag group file, or creates new tag group files. Before using this method, use RetrieveDefinition method to read in the definitions you want to modify or append to.

You should not delete definitions by omitting them from an update. Instead, to delete a tag group definition, you delete the tag group file and then add all the definitions you want to keep.

## Syntax

object. UpdateDefinition TagGroupName, Count, TokenList, ReplacementList, DescriptionList

#### **Properties**

The UpdateDefinition method syntax has these parts:

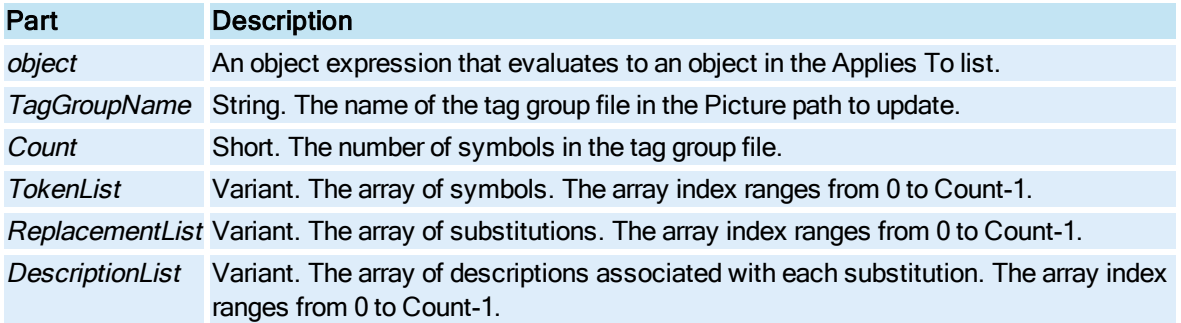

#### Remarks

Use the string Trim methods to ensure that there is no whitespace in either the TokenList entries or the Replacement list entries in the UpdateDefinition Tag Group File.

Make sure that Count correctly indicates the size of the array you pass into UpdateDefinition. If it is not correct, you can lose substitutions or you can get a crash.

# UserFormPointToLogical Method

Converts "UserForm Point" coordinates to coordinates in logical units or postscript points.. "UserForm Point" coordinates are the measure for position VBA user forms on screen.

#### **Syntax**

object.UserFormPointToLogical plfTop, plfLeft

#### **Properties**

The UserFormPointToLogical method syntax has these parts:

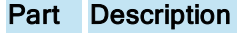

object An object expression that evaluates to an object in the Applies To list.

plfTop Double. Specifies the userform point top coordinate and returns the converted logical unit or postscript point.

plfLeft Double. Specifies the userform point left coordinate and returns the converted logical unit or postscript point.

#### Remarks

Prior to performing the conversion, the StartUpPosition property of the form should be changed from CenterOwner to either Manual or WindowsDefault. A setting of CenterOwner will result in the form being popped up in the middle of the picture window.

# ValidateSignature Method

Performs validation of a user name and password. Typically, you call this method when you want to gather signature information through your application, but still use the ESignature object to validate the signature and perform security checks.

## Syntax

object.ValidateSignature(bstrUsername, bstrPassword, nSigType, pbValidSig, bstrUserID, [bCheck-Tag])

# **Properties**

The ValidateSignature method syntax has these parts:

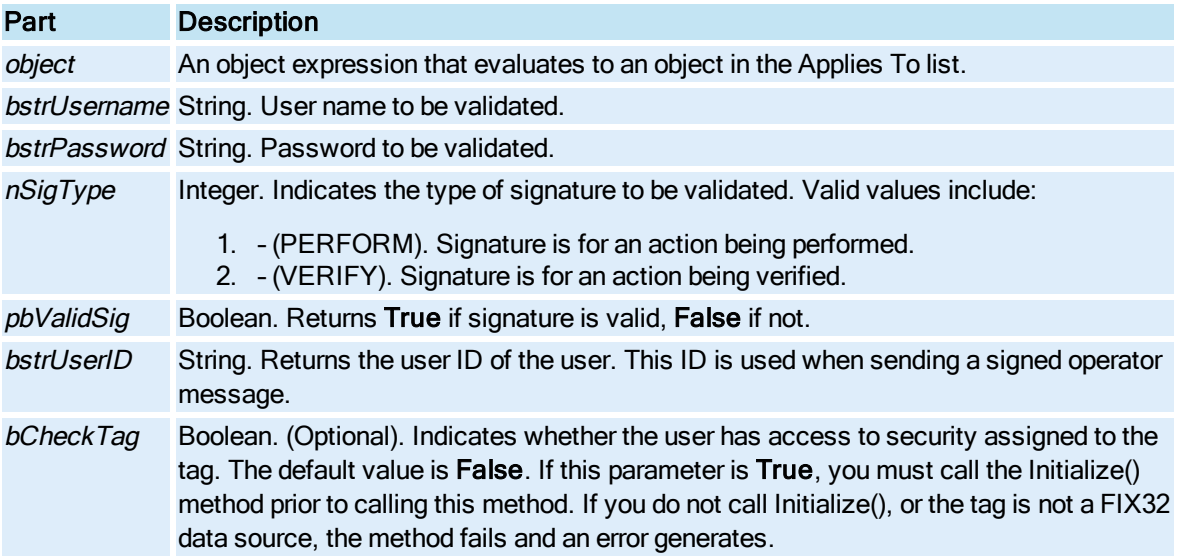

#### Return Value

This method returns HRESULT. If the HRESULT is a value other than S\_OK, VBA generates an error. You can handle this error using the On Error Statement You can find out more information about the error by using Err Object.

## ValidateSignatureAndWriteValue Method

Performs validation of both the Performed By and Verified By user names and passwords. Based on the value of the nAction parameter, the ValidateSignatureAndWriteValue method writes the value passed in to the tag or acknowledges the alarm or list of alarms, and sends a signed operator message to the alarm system. This method can only write to FIX32 data sources.

Typically, you call this method when you want to gather signature information through the application, but still want to use the ESignature object to perform signature validation, write to FIX32 data source(s), and send the signed operator message.

You must call the [Initialize\(\)](#page-577-0) method prior to calling this method if you are writing values to the database or acknowledging alarms, otherwise the function fails and an error is returned.

### Syntax

object.ValidateSignatureAndWriteValue(nAction, pValue, bstrPerformUsername, bstrPerformPassword, [bstrPerformComment], [bstrVerifyUsername], [bstrVerifyPassword], [bstrVerifyComment])

### Properties

The ValidateSignatureAndWriteValue method syntax has these parts:

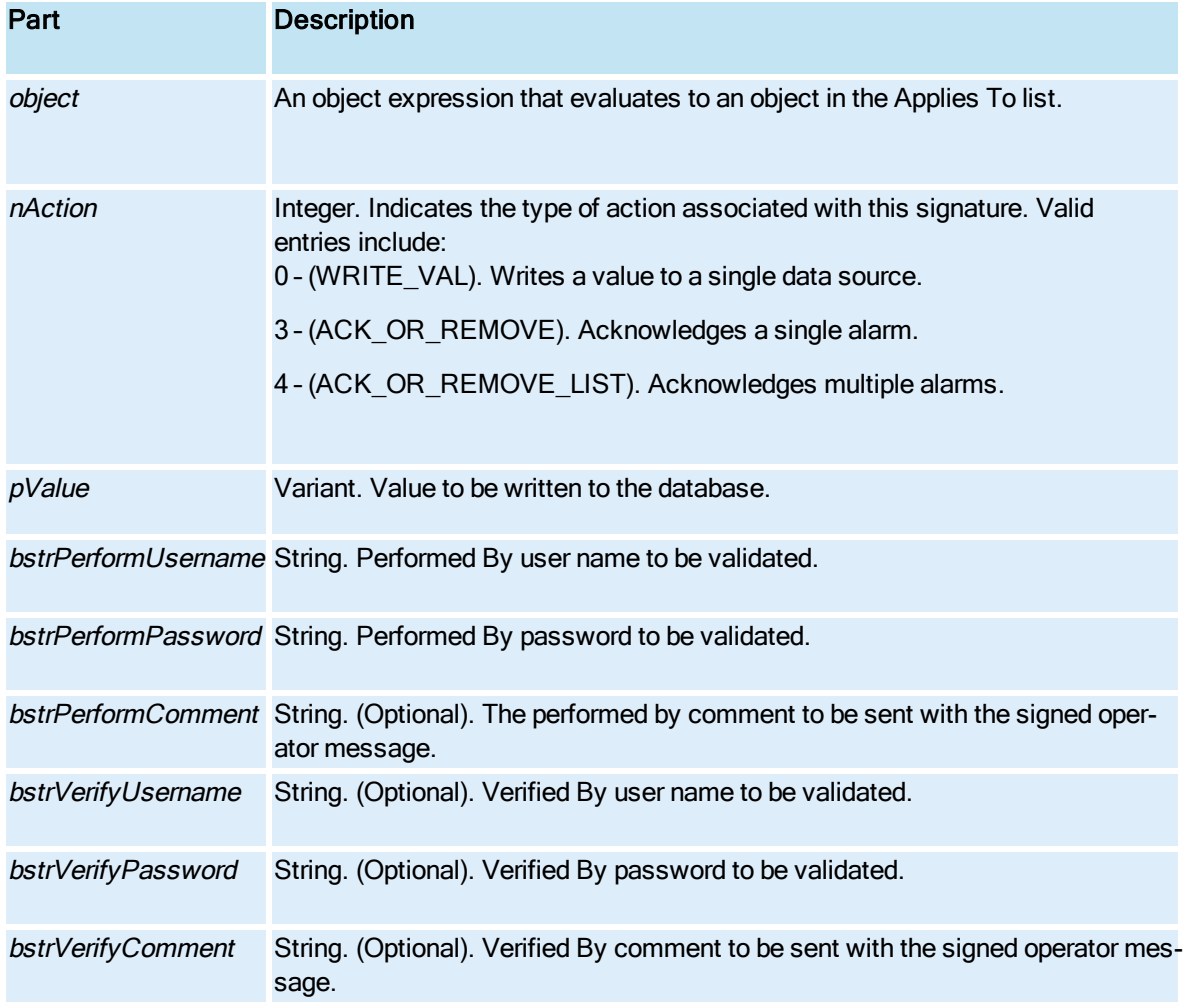

## Return Value

This method returns HRESULT. If the HRESULT is a value other than S\_OK, VBA generates an error. You can handle this error using the On Error Statement You can find out more information about the error by using Err Object.

# ValidateSource Method

Validates the specified data source.

### **Syntax**

object.ValidateSource bstrObject, iStatus, ppdispObject, bstrPropertyName

### Properties

The ValidateSource method syntax has these parts:

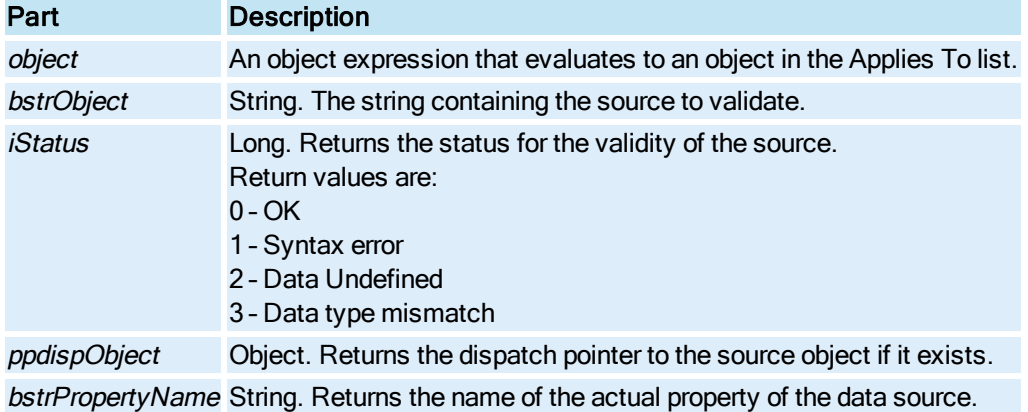

# ValueTimeFromXY Method

Gets information for a [Pen](#page-150-0) based on the X and Y coordinates specified.

## **Syntax**

object.ValueTimeFromXY x, y, pfVal, pdt, bReal

#### Properties

The ValueTimeFromXY method syntax has these parts:

## Part Description

object An object expression that evaluates to an object in the Applies To list.

- $x$  Double. The x coordinate.
- $y$  Double. The y coordinate.
- pfVal Double. Returns the value for the Pen at the specified x and y coordinates.

pdt Date. Returns the time information for the Pen at the specified x and y coordinates.

bReal Boolean. Returns True if the  $(x,y)$  point was on a real point and False if the  $(x,y)$  point was on an interpolated point.

# Write Method

Writes a value to the data source represented by the [DataItem](#page-144-0) or [Group \(DataSystem\)](#page-148-1).

#### DataItem Object Syntax

object.Write Value

#### Properties

The Write method syntax has these parts:

### Part Description

object An object expression that evaluates to an object in the Applies To list. Value Value to be written to the data system.

### Group (DataSystem) Object Syntax

object.Write

## Properties

The Write method syntax has these parts:

## Part Description

object An object expression that evaluates to an object in the Applies To list.

# XYFromValueTime Method

Gets the X and Y coordinates for a [Pen](#page-150-0) based on the time and value specified.

#### **Syntax**

object.XYFromValueTime fVal, dt, px, py

### **Properties**

The XYFromValueTime method syntax has these parts:

# Part Description

object An object expression that evaluates to an object in the Applies To list.

- fVal Double. The value for the **Pen**.
- dt Date. The time for the Pen.

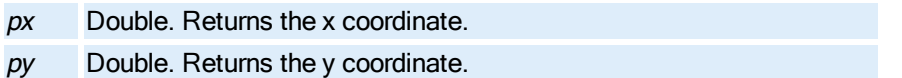

# XYHitTest Method

Returns information for a [Pen](#page-150-0) based on the specified coordinates. Typically used with the MouseUp and [MouseDown](#page-676-0) events.

## **Syntax**

object.XYHitTest lfX, lfY, pDt, pfV, pszPenName, ppPen, lPenNum, pbReal

#### Properties

The XYHitTest method syntax has these parts:

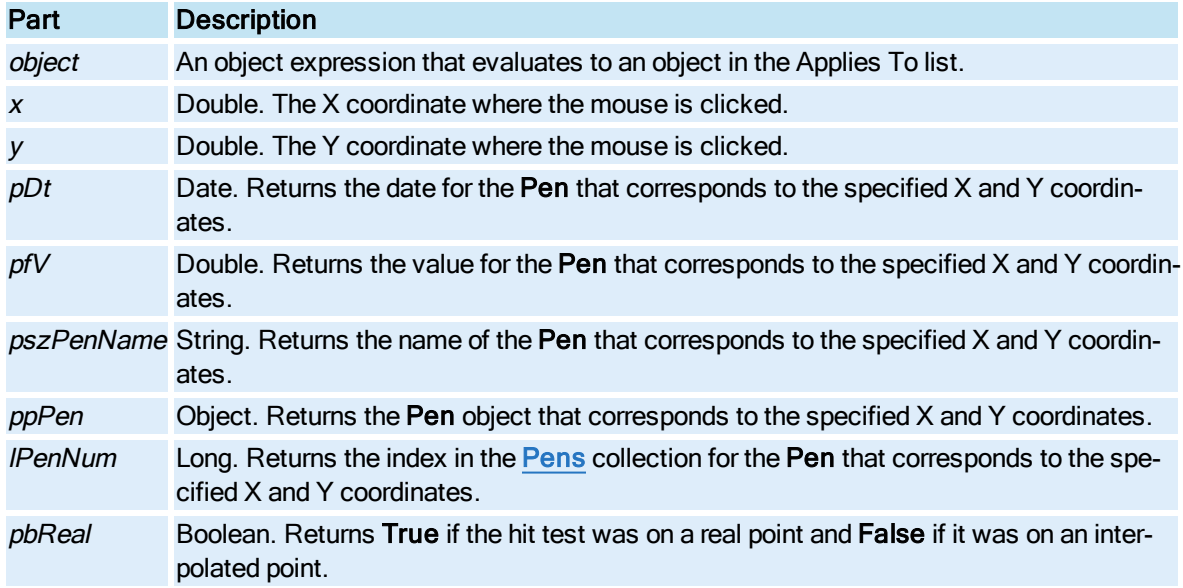

#### Remarks

This method is useful for performing operations based on Pen selection, or for creating data annotations. It returns the time and date of the clicked point, the value on the line, the pen's data source, a pointer to the Pen, the pen number, and whether the user clicked on a real or interpolated data point.

# Zoom Method

Zooms in on an exact position.

## **Syntax**

object.Zoom fYHi, fYLo, fXHi, fXLo

The Zoom method syntax has these parts:

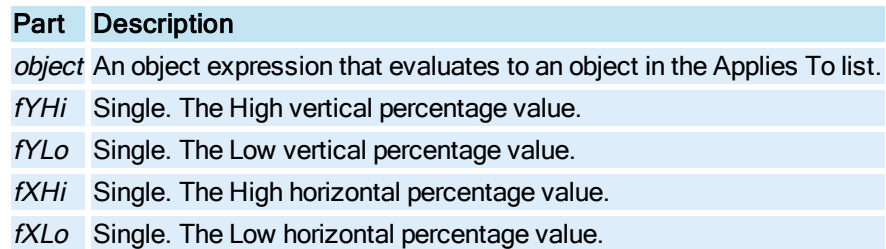

# ZoomToFit Method

Enables or disables the "Zoom to Fit" feature on a picture using Enhanced Coordinates.

## **Syntax**

object.ZoomToFit bRedraw

# **Properties**

The ZoomToFit method syntax has these parts:

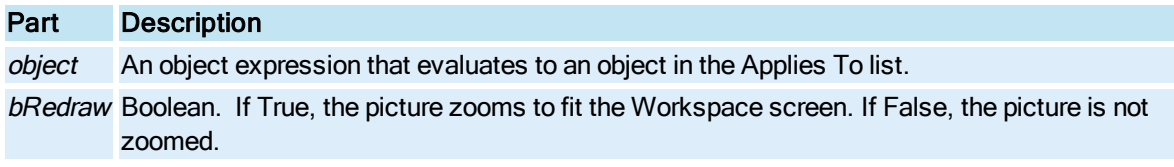

# Remarks

ZoomToFit is a Run mode environment method only.

# Event Summary

The following list contains the iFIX object events that are available to the Automation Interface. For information on non iFIX events, refer to the appropriate help system.

# A-B

[Activated](#page-666-0) **[AfterKillFocus](#page-667-0)** [AlarmAck](#page-667-1) **[AlarmAcknowledged](#page-667-2) AlarmListChanged** 

# C

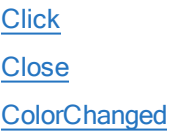

# D

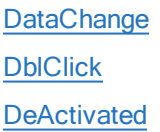

# E-H

[Edit](#page-672-1) **[EditChange](#page-673-0)** 

# I-J

[Initialize](#page-673-1) **InitializeConfigure** 

# K

**[KeyDown](#page-674-0)** [KeyUp](#page-675-0) 

# L

**[LMouseClick](#page-675-1)** 

# **LoadedTagGroup**

# M-N

[MouseDown](#page-676-0) **[MouseMove](#page-677-0)** [MouseUp](#page-678-0) [MouseUpOffObject](#page-680-0) **[NewAlarm](#page-680-1)** 

# O

**[OnChange](#page-681-0) [OnChartFull](#page-681-1) [OnChartRefresh](#page-682-0) [OnFalse](#page-682-1) [OnPenSelect](#page-683-0) [OnTimeOut](#page-683-1) OnTrue** 

# P-R

**RMouseClick** 

# S-V

**[SelectionChanged](#page-684-2) [SeverityIncreased](#page-685-0) [UIDeactivate](#page-685-1)** 

# W-Z

**[WhileFalse](#page-685-2) [WhileTrue](#page-686-0)** 

# <span id="page-666-0"></span>A-D

# Activated Event

Occurs when a window gets the user focus. This is defined as the moment when the user's keyboard and mouse focus are directed to that window. The user can tell this is happening by looking at the titlebar (if the document has one).

**Syntax** 

object\_Activated( )

**Properties** 

The Activated event syntax has this part:

Part Description object An object expression that evaluates to an object in the Applies To list.

# <span id="page-667-0"></span>AfterKillFocus Event

Occurs when focus is taken away from the specified [ExpressionEditor](#page-146-0) control.

**Syntax** 

object\_AfterKillFocus( )

Properties

The **AfterKillFocus** event syntax has this part:

### Part Description

object An object expression that evaluates to an object in the Applies To list.

# <span id="page-667-1"></span>AlarmAck Event

Occurs when an alarm is acknowledged.

**Syntax** 

object\_AlarmAck( )

Properties

The AlarmAck event syntax has this part:

# Part Description

object An object expression that evaluates to an object in the Applies To list.

# <span id="page-667-2"></span>AlarmAcknowledged Event

Occurs when an alarm is acknowledged by double-clicking an alarm or calling the [AckAlarm](#page-486-0), [Ack-](#page-486-1)[AlarmPage](#page-486-1), or the [AckAllAlarms](#page-487-0) methods. Unlike the AlarmAck event, the AlarmAcknowledged event returns the name of the node, tag, and field that was acknowledged.

#### **Syntax**

object AlarmAcknowledged(strNode As String, strTag As String, strField As String)

#### **Properties**

The AlarmAcknowledged event syntax has these parts:

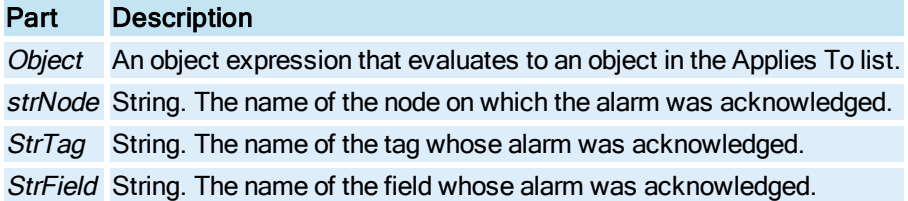

#### Remarks

If you acknowledge a page of alarms, you receive one event for each alarm. If you acknowledge all alarms, the event does not occur.

# <span id="page-668-0"></span>AlarmListChanged Event

Occurs when the contents or order of information in the [Alarm Summary](#page-142-0) object changes. By default, this event does not fire. To trigger the event when information in the Alarm Summary object changes, set the [CheckForAlarmListChanged](#page-210-0) property to TRUE.

#### **Syntax**

object\_AlarmListChanged()

#### **Properties**

The AlarmListChanged event syntax has this part:

### Part Description

object An object expression that evaluates to an object in the Applies To list.

#### Remarks

This event occurs on the initial receipt of alarms by the Alarm Summary object. The event occurs subsequently whenever the contents or order of alarms displayed by the Alarm Summary object changes. For example, the event may also occur when you change the alarm filter if the modified filter changes the content of the object's spreadsheet (for example, if it filters out alarms or adds alarms from another alarm area). The event occurs even if the change in content happens off screen. The following actions may also cause the AlarmListChanged event to fire but only if the action changes the content of the object's spreadsheet:

- Changing the sort order.
- Detecting/receiving a new alarm.

You can disable the AlarmListChanged event by setting the [CheckForAlarmListChanged](#page-210-0) property to FALSE.

# <span id="page-669-0"></span>Click Event

Occurs when the user releases the left mouse key in the Run-time environment.

## **Syntax**

object\_Click( )

## **Properties**

The Click event syntax has this part:

# Part Description

object An object expression that evaluates to an object in the Applies To list.

### Remarks

This event is the common event used to initiate an operator action. It is also the default event used by the script authoring wizards.

The sequence of mouse-related events is:

- [MouseDown](#page-676-0)
- [MouseUp](#page-678-0)
- Click
- [DblClick](#page-671-0)

# <span id="page-669-1"></span>Close Event

Occurs when a page container is shut down or closed in the Run-time environment.

## **Syntax**

object\_Close( )

## **Properties**

The Close event syntax has this part:

# Part Description

object An object expression that evaluates to an object in the Applies To list.

# <span id="page-670-0"></span>ColorChanged Event

Occurs when a new color is selected in the Run-time environment.

## **Syntax**

object ColorChanged(ByVal Color As Long)

## **Properties**

The ColorChanged event syntax has these parts:

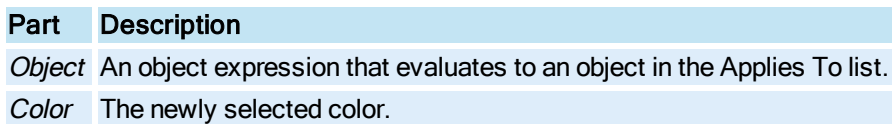

# <span id="page-670-1"></span>DataChange Event

Occurs when a data source's value changes by more than the deadband limit or if the quality or error information associated with the data source changes.

The DataChange event occurs at the end of data change processing, therefore, the animation or event object's internal state (properties) will reflect this change. The previous value is not stored in the object.

If the same events occur while the script is executing, the system queues one and only one event for this situation. That is, if multiple data changes occur, the next event firing reflects the newest information.

## **Syntax**

object DataChange(ByVal DataValue As Variant, ByVal TimeStamp as Date, ByVal Transition As Long, ByVal Reserved As Variant)

## **Properties**

The DataChange event syntax has these parts:

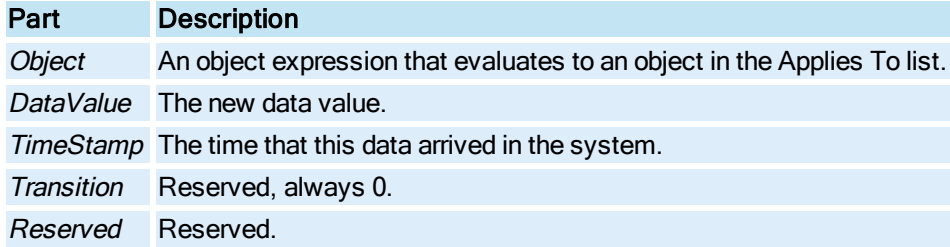

# Event Firing Definition

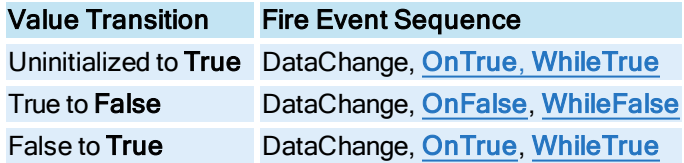

Uninitialized to Error DataChange

Uninitialized to False DataChange, [OnFalse,](#page-682-1)WhileFalse

When data changes from an unknown state to a known state, the DataChange event triggers. Therefore, actions such as switching from the Configuration environment to the Run-time environment while an iFIX schedule is open will cause the DataChange event to trigger accordingly.

## Using the DataChange Event in a Datalink

If you are attempting to use the DataChange Event in a data link, you cannot create the VBA object by selecting Edit Script from the right-click menu.

## To create your own object:

- 1. Create a data link.
- 2. Open the VBA editor.
- 3. Enter the Private Sub object DataChange(ByVal DataValue As Variant, ByVal TimeStamp as Date, ByVal Transition As Long, ByVal Reserved As Variant) string and press Enter.
- 4. Enter any desired code.
- 5. Enter End Sub at the end of the subroutine.

# <span id="page-671-0"></span>DblClick Event

Occurs when the user double-clicks the mouse.

#### **Syntax**

object\_DblClick( )

Properties

The DblClick event syntax has these parts:

# Part Description

object An object expression that evaluates to an object in the Applies To list.

#### Remarks

The DblClick event occurs when multiple left mouse clicks are received in the object.

The sequence of mouse-related events is:

- [MouseDown](#page-676-0)
- [MouseUp](#page-678-0)
- . [Click](#page-669-0)
- DblClick

Alarm Summary Syntax

object\_DblClick(ByVal Col As Long, ByVal Row As Long)

The DblClick event syntax has these parts:

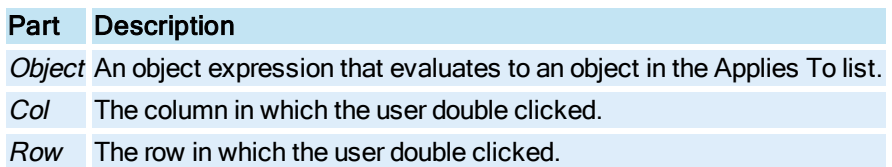

# <span id="page-672-0"></span>DeActivated Event

Occurs when a window loses the focus. This is fired when another document receives the focus.

## **Syntax**

object\_DeActivated( )

### Properties

The DeActivated event syntax has this part:

## Part Description

object An object expression that evaluates to an object in the Applies To list.

#### Remarks

When a picture is closed, the DeActivated event does not fire.

# <span id="page-672-1"></span>E-N

# Edit Event

Occurs when:

- The user double clicks an object in the Configuration environment.
- The user pastes an object into a page from a [DynamoSet.](#page-145-0)

## **Syntax**

object\_Edit( )

#### Properties

The Edit event syntax has this part:

# Part Description

object An object expression that evaluates to an object in the Applies To list.

#### Remarks

This method is the primary mechanism for creating a custom property page for an object that is in the form of a VBA custom form, which is useful for creating Dynamo objects. When an object is modified, the order of execution is:

- 1. If the object has an edit event, it is fired.
- 2. If the object has a custom property page (ocxes, chart objects, alarm summary objects), it is fired.
- 3. Otherwise, the animation dialog box is displayed.

TIP: Put all substitution logic in the Edit event and pass all object context into a shared or global form. Object names are automatically modified on a duplicate if the reference is in the event handler. Hard-coded object references in user forms are not modified when an object is duplicated.

# <span id="page-673-0"></span>EditChange Event

Occurs when the text in the edit box portion of the **ExpressionEditor** is changed.

### **Syntax**

object\_EditChange(ByVal bSourceEmpty As Boolean)

#### **Properties**

The EditChange event syntax has these parts:

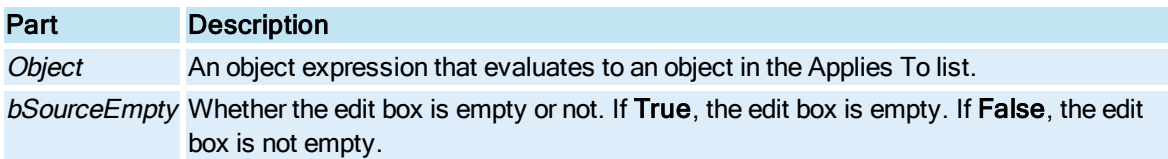

# <span id="page-673-1"></span>Initialize Event

Occurs when a document is opened in the Run-time environment.

#### **Syntax**

object\_Initialize( )

## **Properties**

The Initialize event syntax has this part:

# Part Description

object An object expression that evaluates to an object in the Applies To list.

# <span id="page-673-2"></span>InitializeConfigure Event

Occurs when a document is opened in the Configuration environment, or when the user switches to the Configuration environment.

#### **Syntax**

object\_InitializeConfigure()

## Properties

The InitializeConfigure event syntax has this part:

Part Description object An object expression that evaluates to an object in the Applies To list.

# <span id="page-674-0"></span>KeyDown Event

Occurs when the user presses a key on the keyboard.

#### **Syntax**

object KeyDown(ByVal KeyCode As Long, ByVal Shift As Long, ContinueProcessing As Boolean)

#### **Properties**

The KeyDown event syntax has these parts:

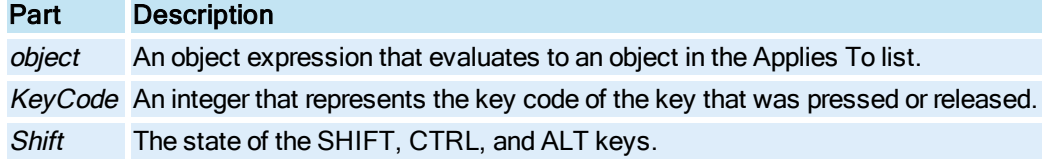

#### **Settings**

The settings for Shift are:

### Value Description

- 1 SHIFT was pressed.
- 2 CTRL was pressed.
- 4 ALT was pressed.

### Remarks

Key events are sent to the selected object first. If there is no script tied to the event, the key event is sent to the contained object (group or page). If you have common key events across a set of pictures, it is recommended that you use shared subroutines in the user global page that are called from the picture's key events.

The ContinueProcessing As Boolean parameter is related to the Key Macro scheme. Since key macros can be tied to objects, there is a certain hierarchy. For example, you can have the same key macro run different scripts on an object and in the picture. The processing starts in the object, and the

ContinueProcessing parameter prevents the processing from being passed up to the next level. For example, if F10 runs MacroA on a rectangle, and F10 also runs MacroB in the picture, a false value would keep the picture's macro from firing.

# <span id="page-675-0"></span>KeyUp Event

Occurs when the user presses a key on the keyboard.

The *object* placeholder represents an object expression that evaluates to an object in the Applies To list.

Syntax

object KeyUp(ByVal KeyCode As Long, ByVal Shift As Long, ContinueProcessing As Boolean)

### **Properties**

The KeyUp event syntax has these parts:

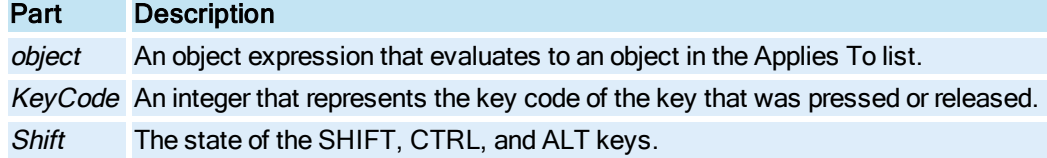

#### Settings

The settings for Shift are:

### Value Description

- 1 SHIFT was pressed.
- 2 CTRL was pressed.
- 4 ALT was pressed.

#### Remarks

Key events are sent to the selected object first. If there is no script tied to the event, the key event is sent to the contained object (group or page). If you have common key events across a set of pictures, it is recommended that you use shared subroutines in the user global page that are called from the picture's key events.

The ContinueProcessing As Boolean parameter is related to the Key Macro scheme. Since key macros can be tied to objects, there is a certain hierarchy. For example, you can have the same key macro run different scripts on an object and in the picture. The processing starts in the object, and the ContinueProcessing parameter prevents the processing from being passed up to the next level. For example, if F10 runs MacroA on a rectangle, and F10 also runs MacroB in the picture, a false value would keep the picture's macro from firing.

# <span id="page-675-1"></span>LMouseClick Event

Occurs when the user clicks the left mouse button on the [Alarm Summary](#page-142-0) object in either the Configuration or Run-time environment.

### Syntax

# object\_LMouseClick(ByVal Col As Long, ByVal Row As Long)

# Properties

The LMouseClick event syntax has these parts:

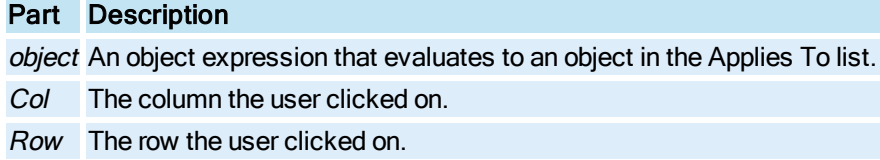

# <span id="page-676-1"></span>LoadedTagGroup Event

Occurs when the user loads a tag group in the runtime environment.

## **Syntax**

object\_LoadedTagGroup(TagGroupName As String)

#### Properties

The LoadedTagGroup event syntax has these parts:

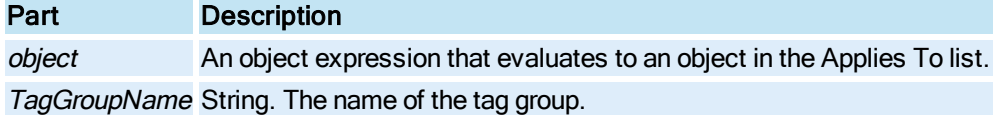

# <span id="page-676-0"></span>MouseDown Event

Occurs when the user presses a mouse button.

#### **Syntax**

object\_MouseDown(ByVal Button As Integer, ByVal Shift As Integer, ByVal X As Double, byVal Y As Double)

## Properties

The MouseDown event syntax has these parts:

# Part Description

object An object expression that evaluates to an object in the Applies To list. Button An integer value that identifies which mouse button was pressed.

Shift The state of the SHIFT, CTRL, and ALT keys.

- $X$  The horizontal position, in postscript points or logical units, from the left or top edge of the page where the mouse was pressed.
- Y The vertical position, in postscript points or logical units, from the left or top edge of the page where the mouse was pressed.

#### **Settings**

The settings for Button are:

# Value Description

- 1 The left button was pressed.
- 2 The right button was pressed.
- 4 The middle button was pressed.

The settings for Shift are:

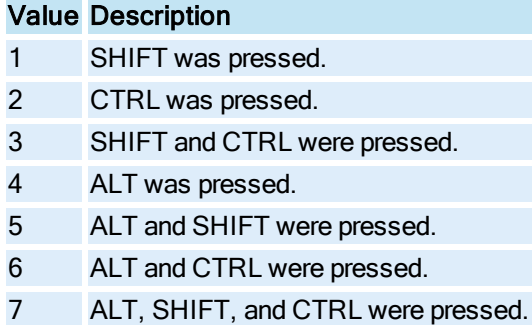

## Remarks

The sequence of mouse-related events is:

- [MouseDown](#page-676-0)
- [MouseUp](#page-678-0)
- [Click](#page-669-0)
- [DblClick](#page-671-0)

MouseDown or MouseUp event procedures specify actions that occur when a mouse button is pressed or released. They enable you to distinguish between the left, right, and middle mouse buttons. You can also write code for mouse-keyboard combinations that use the SHIFT, CTRL, and ALT keyboard modifiers.

Use the Shift argument to identify the state of the SHIFT, CTRL, and ALT keys when the MouseDown or MouseUp event occurred. For example, if both CTRL and ALT are pressed, the value of Shift is 6.

Mouse events are sent to the selected object first. If there is no event script tied to the selected object, then the event is sent to the object's container (group or page).

# <span id="page-677-0"></span>MouseMove Event

Occurs when the user moves the mouse over an object.

### **Syntax**

# object\_MouseMove(ByVal Button As Integer, ByVal Shift As Long, ByVal X As Double, ByVal Y As Double)

## Properties

The MouseMove event syntax has these parts:

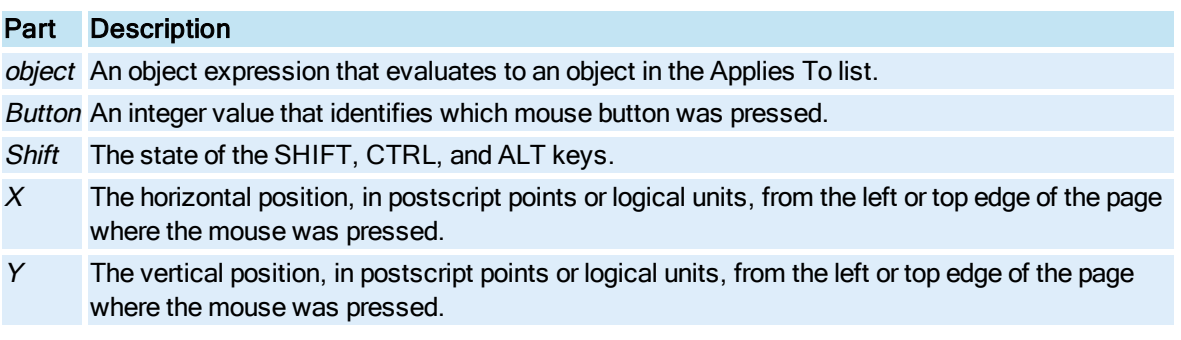

#### **Settings**

The settings for Button are:

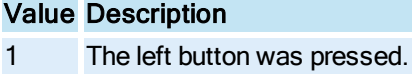

- 2 The right button was pressed.
- 4 The middle button was pressed.

The settings for Shift are:

#### Value Description

- 1 SHIFT was pressed.
- 2 CTRL was pressed.
- 3 SHIFT and CTRL were pressed.
- 4 ALT was pressed.
- 5 ALT and SHIFT were pressed.
- 6 ALT and CTRL were pressed.
- 7 ALT, SHIFT, and CTRL were pressed.

#### Remarks

Mouse events are sent to the selected object first. If there is no event script tied to the selected object, then the event is sent to the object's container (group or page).

# <span id="page-678-0"></span>MouseUp Event

Occurs when the user releases any of the mouse keys.

# **Syntax**

# object\_MouseUp(ByVal Button As Integer, ByVal Shift As Integer, ByVal X As Double, ByVal Y As Double)

## Properties

The MouseUp event syntax has these parts:

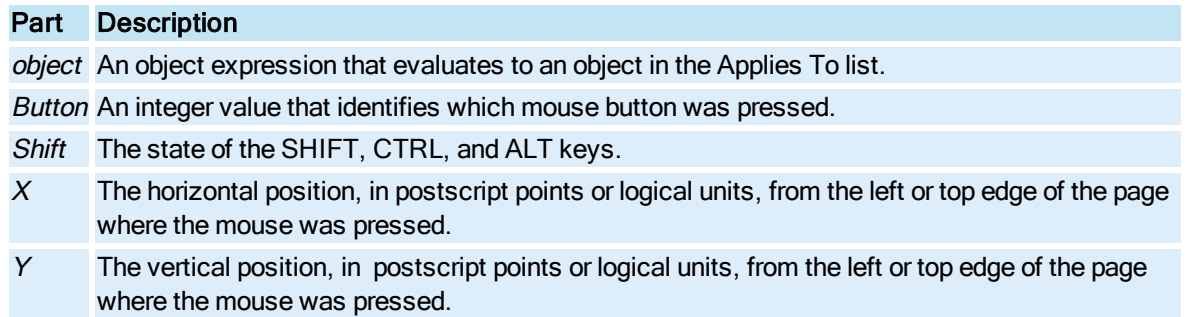

### **Settings**

The settings for Button are:

# Value Description

- 1 The left button was pressed.
- 2 The right button was pressed.
- 4 The middle button was pressed.

The settings for Shift are:

# Value Description

- 1 SHIFT was pressed. 2 CTRL was pressed. 3 SHIFT and CTRL were pressed. 4 ALT was pressed. 5 ALT and SHIFT were pressed. 6 ALT and CTRL were pressed.
- 7 ALT, SHIFT, and CTRL were pressed.

## Remarks

The sequence of mouse-related events is:

- [MouseDown](#page-676-0)
- **[MouseUp](#page-678-0)**
- [Click](#page-669-0)
- [DblClick](#page-671-0)

MouseDown or MouseUp event procedures specify actions that occur when a mouse button is pressed or released. They enable you to distinguish between the left, right, and middle mouse buttons. You can also write code for mouse-keyboard combinations that use the SHIFT, CTRL, and ALT keyboard modifiers.

Use the Shift argument to identify the state of the SHIFT, CTRL, and ALT keys when the MouseDown or MouseUp event occurred. For example, if both CTRL and ALT are pressed, the value of Shift is 6.

Mouse events are sent to the selected object first. If there is no event script tied to the selected object, then the event is sent to the object's container (group or page).

# <span id="page-680-0"></span>MouseUpOffObject Event

Occurs when the left mouse button is pressed on an object, the mouse cursor is moved off the object and then released to the UP position.

#### Syntax

object\_MouseUpOffObject()

#### **Properties**

The MouseUpOffObject event syntax has one part:

### Part Description

object An object expression that evaluates to an object in the Applies To list.

#### Remarks

The MouseUpOffObject event is only used with the left mouse button. This event will not apply to the right mouse button.

The MouseUpOffObject event can be enabled or disabled by the setting of the AllowMouseUpOffObjectEvent entry in the [AppRunPreferences] section of the FixUserPreferences.ini file. The values of the setting can be 1 for TRUE and 0 for FALSE. The default value is 1 (TRUE).

If the MouseUpOffObject event is enabled and there is MouseUpOffObject event script created for the object, then the MouseUpOffObject event is processed and the script in the event is executed. If MouseUpOffObject event is NOT enabled, then the MouseUp event is sent to the object's container (group or page).

# <span id="page-680-1"></span>NewAlarm Event

Occurs when a new alarm is detected after the initial receipt of alarms by the [Alarm Summary](#page-142-0) object. By default, this event does not fire. To trigger the event when information in the **Alarm Summary** object changes, set the [CheckForNewAlarms](#page-211-0) property to TRUE. The event occurs even if the change in content happens off screen.

For example, in run mode, if a tag goes into a HI alarm and then changes to HIHI, the NewAlarm event fires once, unless the previous HI alarm is acknowledged. The NewAlarm event detects if an alarm is new, not a new severity. If you want to detect a change in severity, use the [Check-](#page-211-1)[ForSeverityIncrease](#page-211-1) property and [SeverityIncreased](#page-685-0) event.

#### **Syntax**

object\_NewAlarm(strNode As String, strTag As String)

### **Properties**

The NewAlarm event syntax has these parts:

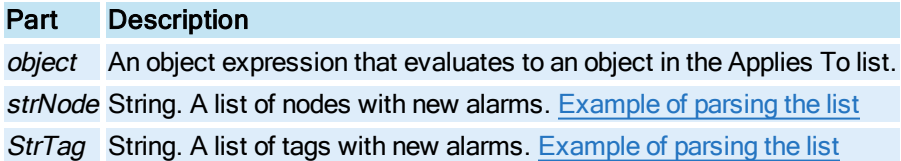

#### Remarks

Whenever you change the filter or sort configuration, the Alarm Summary object updates its list of alarm. However, this change does not cause the NewAlarm event to occur.

If a tag is in alarm and another alarm occurs for this tag, the NewAlarm event does not trigger again. For example, if a tag is in HI alarm and it goes to HIHI alarm the NewAlarm event fires only once. In order for the event to trigger twice, the HI alarm would have to be acknowledged and return to an OK alarm state prior to the tag going into a HIHI alarm.

# <span id="page-681-0"></span>O-Z

# OnChange Event

Occurs when the [CurrentValue](#page-223-0) of the specified [Variable](#page-155-0) object is changed.

#### **Syntax**

```
object_OnChange( )
```
## **Properties**

The OnChange event syntax has this part:

# Part Description object An object expression that evaluates to an object in the Applies To list.

# <span id="page-681-1"></span>OnChartFull Event

Occurs when the data for a [Chart](#page-143-0) object scrolls all the way to the right and hits the edge. This event can only occur if the [ScrollDirection](#page-387-0) property of the Chart is set to LeftToRight.

Syntax

object\_OnChartFull( )

#### Properties

The OnChartFull event syntax has this part:

Part Description

object An object expression that evaluates to an object in the Applies To list.

#### Remarks

This event is useful for handling the appropriate UI action when the data fills up the **Chart**. Possible options are to clear the data and change the start time to now, effectively wiping out the Chart, or to scroll the Chart over 50%.

# <span id="page-682-0"></span>OnChartRefresh Event

Occurs when the [Chart](#page-143-0) object's data automatically scrolls. The event occurs at an interval defined by th[eRefreshRate](#page-378-0)property.

Syntax

```
object OnChartRefresh()
```
**Properties** 

The OnChartRefresh event syntax has this part:

# Part Description

object An object expression that evaluates to an object in the Applies To list.

# <span id="page-682-1"></span>OnFalse Event

Occurs when an expression in an [Event](#page-146-1) object changes from True to False (non-zero to zero).

## **Syntax**

object\_OnFalse()

#### **Properties**

The OnFalse event syntax has this part:

# Part Description

object An object expression that evaluates to an object in the Applies To list.

#### Remarks

When using an expression such as AI1 > 55.0, the value of this expression is 0 when AI1 is less than or equal to 55.0. When AI1 exceeds 55.0 the value of the expression is 1. The OnFalse event is triggered when the value of the expression changes from 1 to 0. If the expression is a single tag, then the value of the tag is evaluated as either 0.0 or non-zero to determine whether to fire the event.

See the complete event firing event transition described in the **[DataChange](#page-670-1)** event.

# <span id="page-683-0"></span>OnPenSelect Event

Occurs when the user changes the currently active [Pen](#page-150-0) by selecting another Pen.

## Syntax

object\_OnPenSelect(ByVal IPenNum As Long)

### **Properties**

The OnPenSelect event syntax has these parts:

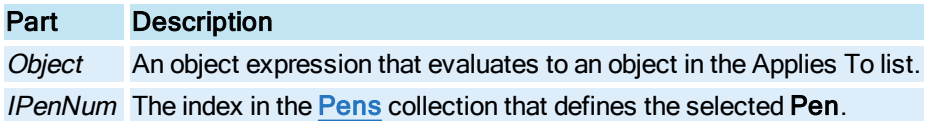

# <span id="page-683-1"></span>OnTimeOut Event

Occurs depending on the [TriggerType](#page-442-0) of the [Timer](#page-154-0):

OneShot - The event is fired at the [StartTime](#page-416-0).

Continuous - The event is fired at the StartTime and then at the interval specified for the [Interval](#page-304-0) property.

Daily - The event is fired at the StartTime for those days that have been configured (see [DaysOfWeek\)](#page-228-0).

Monthly - The event is fired at the StartTime for every day that has been configured (see [DaysOfMonth](#page-227-0)).

Syntax

object\_OnTimeOut(ByVal /TimerId As Long)

## Properties

The OnTimeOut event syntax has these parts:

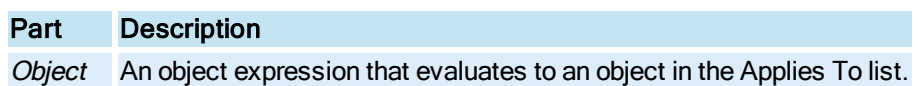
lTimerId Reserved.

# OnTrue Event

Occurs when an expression in an [Event](#page-146-0) object changes from False to True (zero to non-zero).

### **Syntax**

object\_OnTrue( )

#### **Properties**

The OnTrue event syntax has this part:

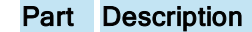

object An object expression that evaluates to an object in the Applies To list.

#### Remarks

When using an expression such as AI1 > 55.0, the value of this expression is 0 when AI1 is less than or equal to 55.0. When AI1 exceeds 55.0 the value of the expression is 1. The OnTrue event is triggered when the value of the expression changes from 0 to 1. If the expression is a single tag, then the value of the tag is evaluated as either 0.0 or non-zero to determine whether to fire the event.

See the complete event firing event transition described in the **[DataChange](#page-670-0)** event.

# RMouseClick Event

Occurs when the user clicks the right mouse button on the [Alarm Summary](#page-142-0) object in either the Configuration or Run-time environment.

#### Syntax

object RMouseClick(ByVal Col As Long, ByVal Row As Long, ByVal x As Long, ByVal y As Long)

### Properties

The RMouseClick event syntax has these parts:

#### Part Description

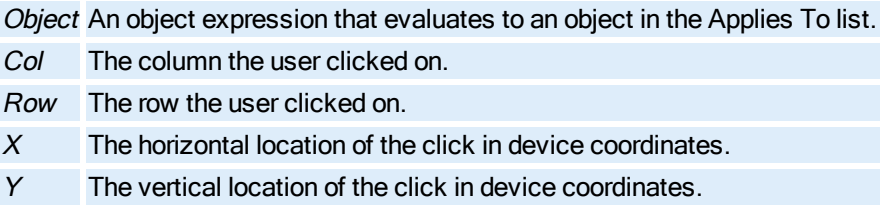

### SelectionChanged Event

© 2020 General Electric Company. All rights reserved. 547

Reserved for internal purposes.

### SeverityIncreased Event

Occurs when an alarm's status increases in severity. The [CheckForSeverityIncrease](#page-211-0) property must set to TRUE to allow this event to be triggered. The CheckForSeverityIncrease property must be set in run mode. The value you enter here is not persisted. In other words, when you switch from run mode to configure mode, the value changes back to FALSE (0), which is the default. If you enter TRUE (1) in configure mode, it switches back to FALSE (0) when you enter run mode. You must set this value in run mode.

#### Syntax

object SeverityIncreased()

#### **Properties**

The SeverityIncreased event syntax has this part:

Part Description object An object expression that evaluates to an object in the Applies To list.

### UIDeactivate Event

Reserved for internal purposes.

### WhileFalse Event

Occurs in the [Event](#page-146-0) object, while the value is zero. This event is continually called back at an interval specified by the **[Interval](#page-304-0)** property of the Event object.

#### **Syntax**

```
object_WhileFalse( )
```
#### Properties

The WhileFalse event syntax has this part:

### Part Description

object An object expression that evaluates to an object in the Applies To list.

#### Remarks

See the complete event firing event transition described in the [DataChange](#page-670-0) event.

# WhileTrue Event

Occurs in the [Event](#page-146-0) object, while the value is non-zero. This event is continually called back at an interval specified by the **[Interval](#page-304-0)** property of the Event object.

### **Syntax**

object\_WhileTrue( )

### Properties

The WhileTrue event syntax has this part:

### Part Description

object An object expression that evaluates to an object in the Applies To list.

### **Remarks**

See the complete event firing event transition described in the **[DataChange](#page-670-0)** event.

# Subroutine Summary

The following list contains the iFIX subroutines that are available to the Automation Interface. For information on non iFIX objects, refer to the appropriate help system.

# A-B

[AcknowledgeAllAlarms](#page-689-0) [AcknowledgeAnAlarm](#page-690-0) [AlarmHornEnabled](#page-690-1) [AlarmHornEnabledToggle](#page-691-0) [AlarmHornSilence](#page-691-1)

# C

**[CloseDigitalPoint](#page-692-0) ClosePicture** 

# D

**[DisableAlarm](#page-693-1)** 

# E

[EnableAlarm](#page-694-0)

# F-K

**[FetchLimits](#page-694-1) [FindDataSource](#page-695-0)** 

**[FindLocalObject](#page-696-0)** 

**[GeneratePicture](#page-696-1)** 

**[GetAllConnections](#page-697-0)** 

**[GetDecimalSeparator](#page-698-0)** 

[GetFormDynamoColor](#page-698-1)

**[GetFormNumeric](#page-698-2)** 

**[GetFormPushbutton](#page-698-3)** 

**[GetFormRamp](#page-699-0)** 

**[GetFormSlider](#page-699-1)** 

**[GetLocaleInfoA](#page-699-2)** 

**[GetUserDefaultLCID](#page-700-0)** 

**[HandleError](#page-700-1)** [IsUserFxg](#page-700-2)

# L-N

**[LocateObject](#page-701-0)** [LogIn](#page-701-1) 

# O

**[OffScan](#page-702-0) [OnScan](#page-703-0) [OpenDigitalPoint](#page-703-1) [OpenPicture](#page-704-0) [OpenTGDPicture](#page-705-0)** 

# P-Q

**[PictureAlias](#page-706-0) [PrintReport](#page-707-0)** [QuickAdd](#page-708-0)

# R

[RampValue](#page-708-1) **[ReadValue](#page-709-0) [RegCloseKey](#page-710-0)** [RegOpenKeyEx](#page-710-1) **[ReplacePicture](#page-711-0) [ReplaceTGDPicture](#page-712-0)** 

# S

**[SetAuto](#page-713-0) [SetManual](#page-714-0) [ShellExecute](#page-714-1)** 

# T

**[ToggleDigitalPoint](#page-715-0) [ToggleManual](#page-716-0) [ToggleScan](#page-716-1)** 

U-Z **[WriteValue](#page-717-0)** 

# <span id="page-689-0"></span>A-F

# AcknowledgeAllAlarms Subroutine

Acknowledges alarms for all tags in the specified [Picture](#page-151-0). If any of the alarms in the picture require an electronic signature, acknowledgement depends on the setting of the Unsigned Writes options in each alarm's block:

Accept Enabled – The subroutine will also acknowledge the alarm associated with this block.

Reject Enabled – The subroutine will acknowledge other alarms, but not the alarm associated with this block.

Syntax

AcknowledgeAllAlarms[Picture], [intErrorMode]

### Properties

The AcknowledgeAllAlarms subroutine syntax has these parts:

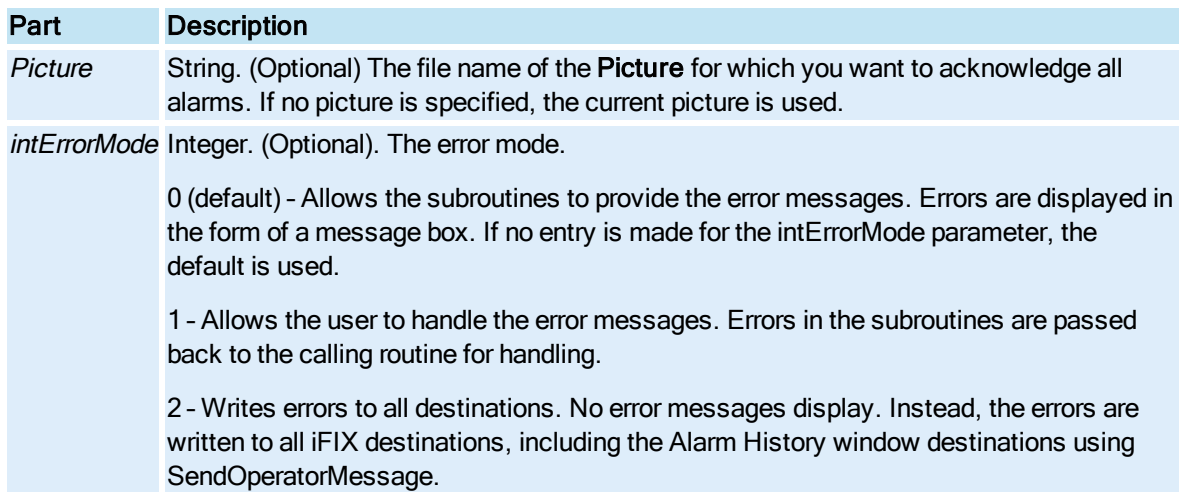

### Remarks

If the only object in a picture is an Alarm Summary object that has Allow Acknowledge All Alarms disabled, this subroutine will not acknowledge any alarms. The order of logic in the subroutine is as follows:

- 1. Look for an Alarm Summary Object in the picture.
- 2. Check for whether the Allow Acknowledge All Alarms option is enabled.
	- If enabled, run the AckAllAlarms method.
	- If disabled, go to next step.

3. Check the other objects in the picture.

If you are using the AcknowledgeAllAlarms subroutine on an Alarm Summary OCX, this subroutine checks to ensure that the Allow Acknowledge All Alarms property is enabled. If the property is disabled, no alarms associated with that Alarm Summary OCX are acknowledged.

## <span id="page-690-0"></span>AcknowledgeAnAlarm Subroutine

Acknowledges new alarms for the specified block.

**Syntax** 

AcknowledgeAnAlarm/DataPoint], [intErrorMode], [BsendMsg]

#### Properties

The AcknowledgeAnAlarm subroutine syntax has these parts:

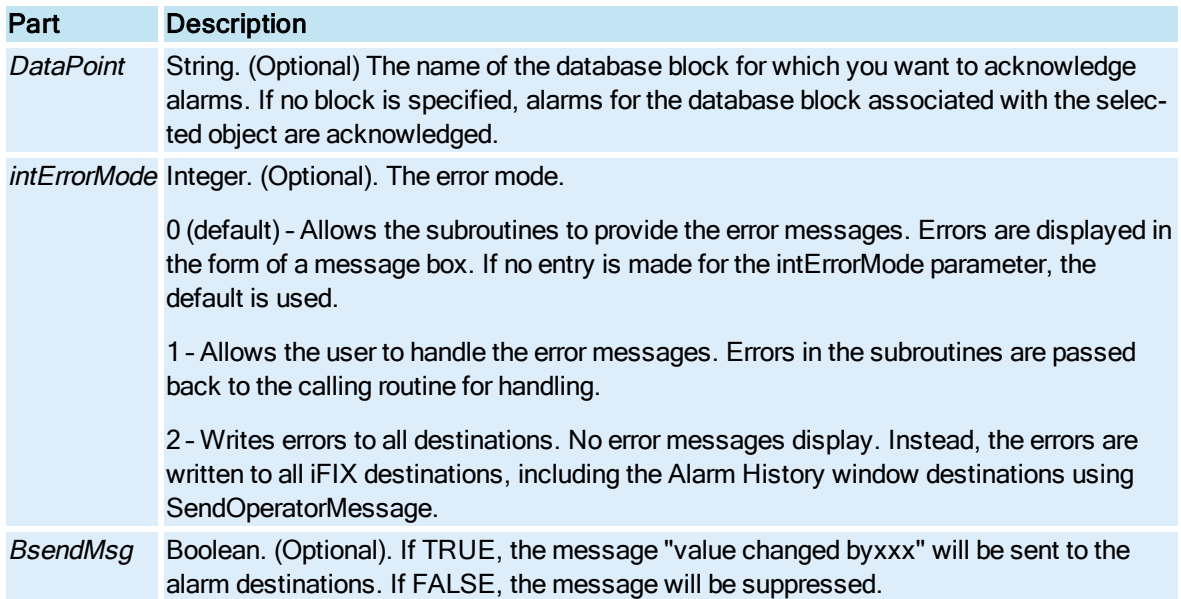

### <span id="page-690-1"></span>AlarmHornEnabled Subroutine

Gets or sets the alarm horn enabled status.

**Syntax** 

AlarmHornEnabled ([blnNewValue], [intErrorMode])

#### **Properties**

The AlarmHornEnabled subroutine syntax has these parts:

Part Description

© 2020 General Electric Company. All rights reserved. 553

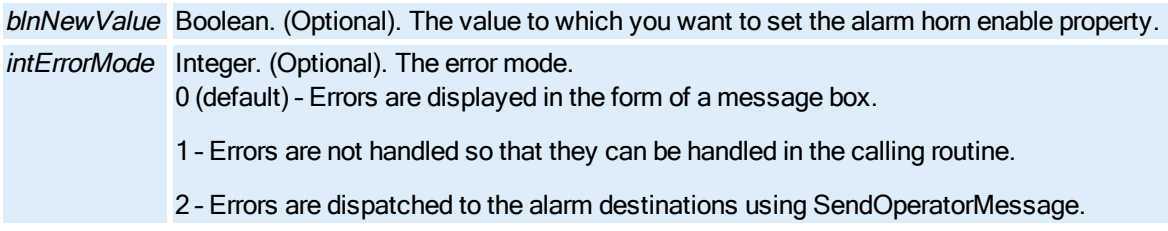

### Return Value

Boolean. The status of the AlarmHornEnable after the call is completed.

True = The horn will sound on any new alarm.

False = The horn will not sound for any new alarms.

## <span id="page-691-0"></span>AlarmHornEnabledToggle Subroutine

Toggles the system's AlarmHornEnabled status.

**Syntax** 

AlarmHornEnabledToggle ([intErrorMode])

### Properties

The AlarmHornEnabledToggle subroutine syntax has this part:

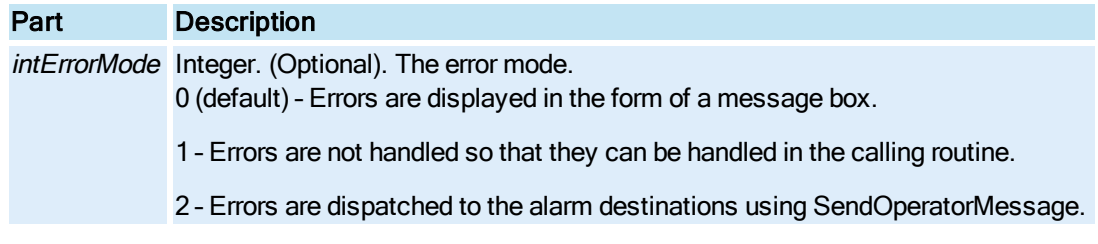

### Return Value

Boolean. The status of the AlarmHornEnable after the call is completed.

True = The status was toggled to True. The horn will sound on any new alarm.

False = The status was toggled to False. The horn will not sound for any new alarms.

# <span id="page-691-1"></span>AlarmHornSilence Subroutine

Silences the alarm horn.

**Syntax** 

AlarmHornSilence ([intErrorMode])

#### Properties

The AlarmHornSilence subroutine syntax has this part:

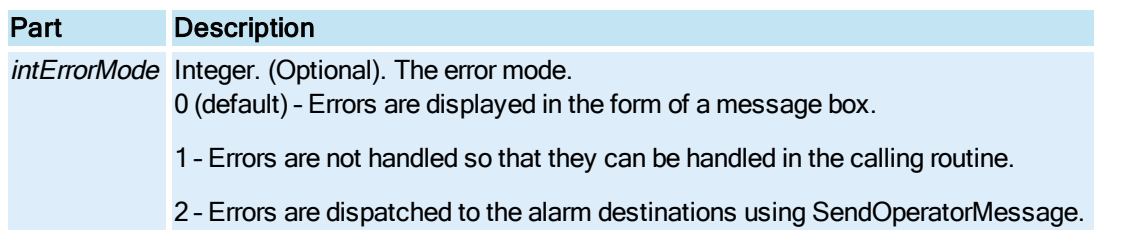

### Remarks

The alarm horn must be enabled for this to work. If you call this routine and the alarm horn is disabled, no error will be reported.

If a new alarm comes in after this routine is called, the alarm horn will sound again. When alarms come in at a rapid rate, it may seem as though the AlarmHornSilence subroutine is not working because the new alarms keep retriggering the horn.

# <span id="page-692-0"></span>CloseDigitalPoint Subroutine

Closes, or sends a value of 1, to the specified digital block.

#### **Syntax**

CloseDigitalPoint[DigitalPoint], [intErrorMode], [bSendMsg]

#### **Properties**

The CloseDigitalPoint subroutine syntax has these parts:

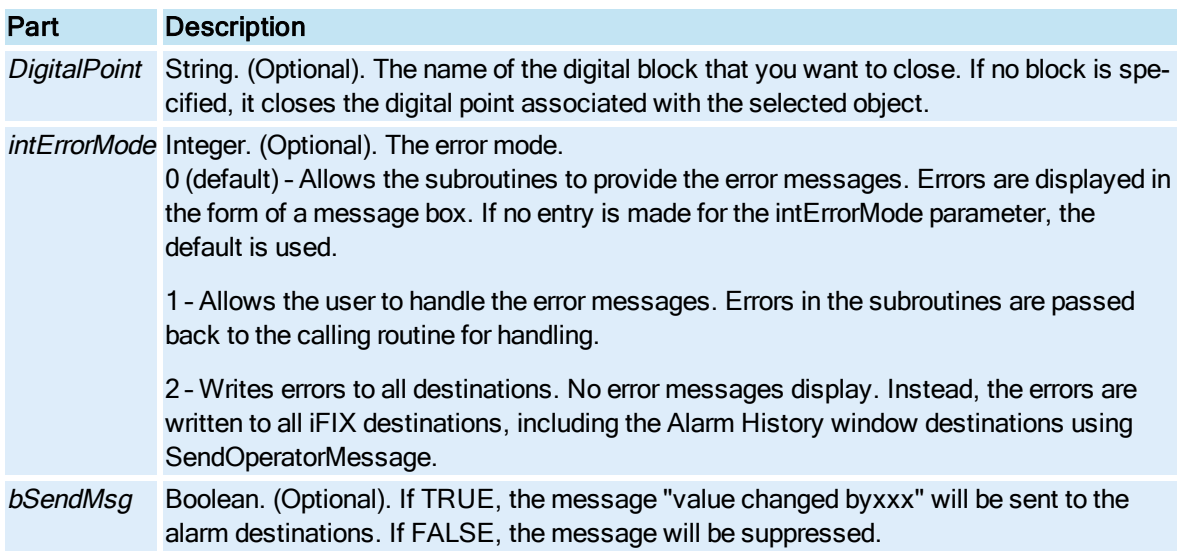

#### Remarks

If no block is specified and the selected object does not have an associated digital point, an error message appears informing the user that the write was not successful.

### <span id="page-693-0"></span>ClosePicture Subroutine

Closes the specified [Picture](#page-151-0). If there are multiple instances of a picture open, all instances of that picture are closed. If a different alias is assigned to each instance, you can close one instance using an alias.

#### Syntax

ClosePicture[Picture], [intErrorMode]

### Properties

The ClosePicture subroutine syntax has these parts:

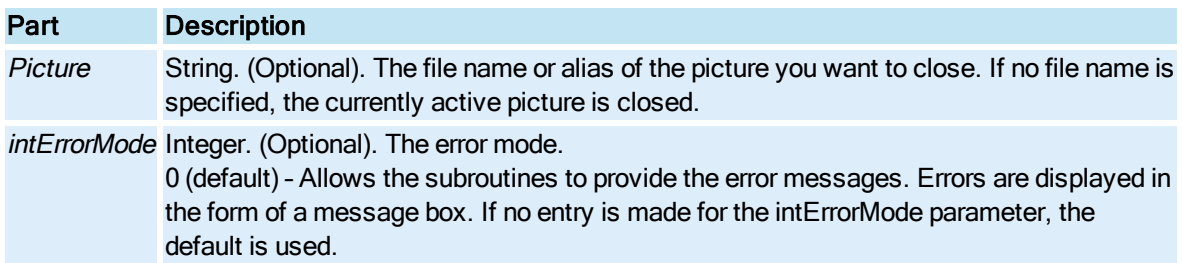

# <span id="page-693-1"></span>DisableAlarm Subroutine

Disables alarm limit checking for the specified block.

#### **Syntax**

DisableAlarm[DataPoint], [intErrorMode], [bSendMsg]

#### Properties

The DisableAlarm subroutine syntax has these parts:

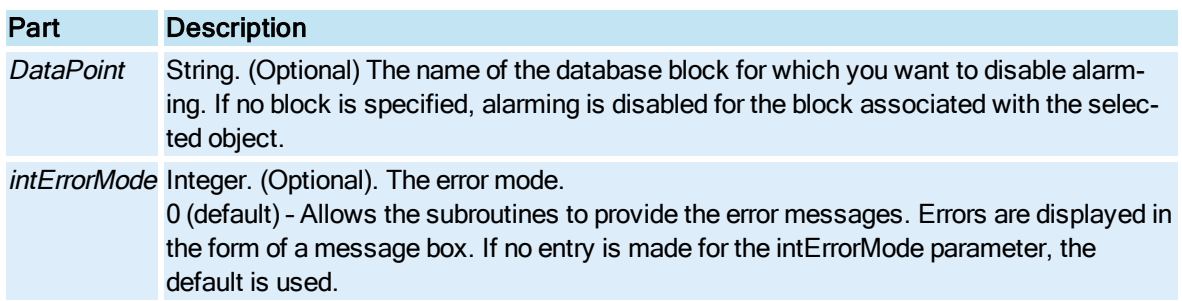

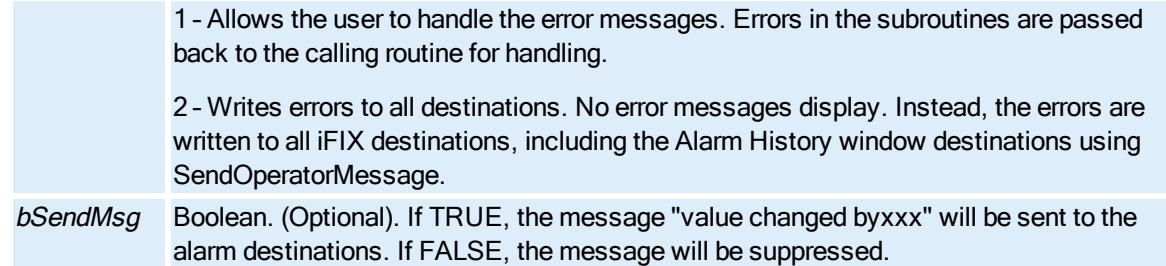

# <span id="page-694-0"></span>EnableAlarm Subroutine

Enables alarm limit checking for the specified block.

#### **Syntax**

EnableAlarm[DataPoint], [intErrorMode], [bSendMsg]

#### Properties

The EnableAlarm subroutine syntax has these parts:

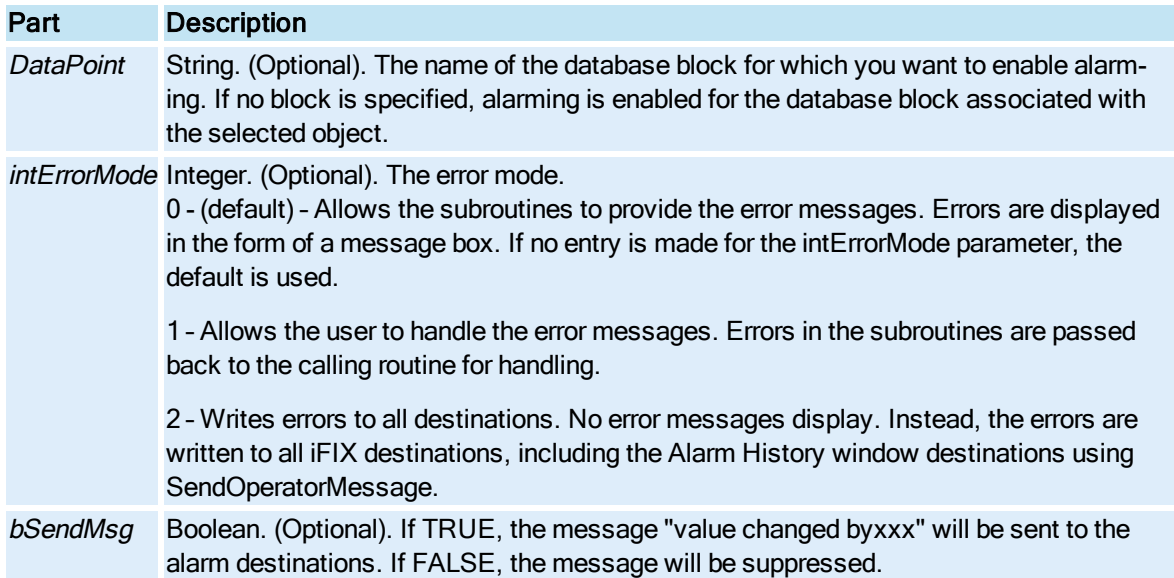

# <span id="page-694-1"></span>FetchLimits Subroutine

Returns the High and Low EGUs of the specified data source.

### **Syntax**

FetchLimitsDataSource, HiLimit, LoLimit, ret, [intErrorMode]

#### Properties

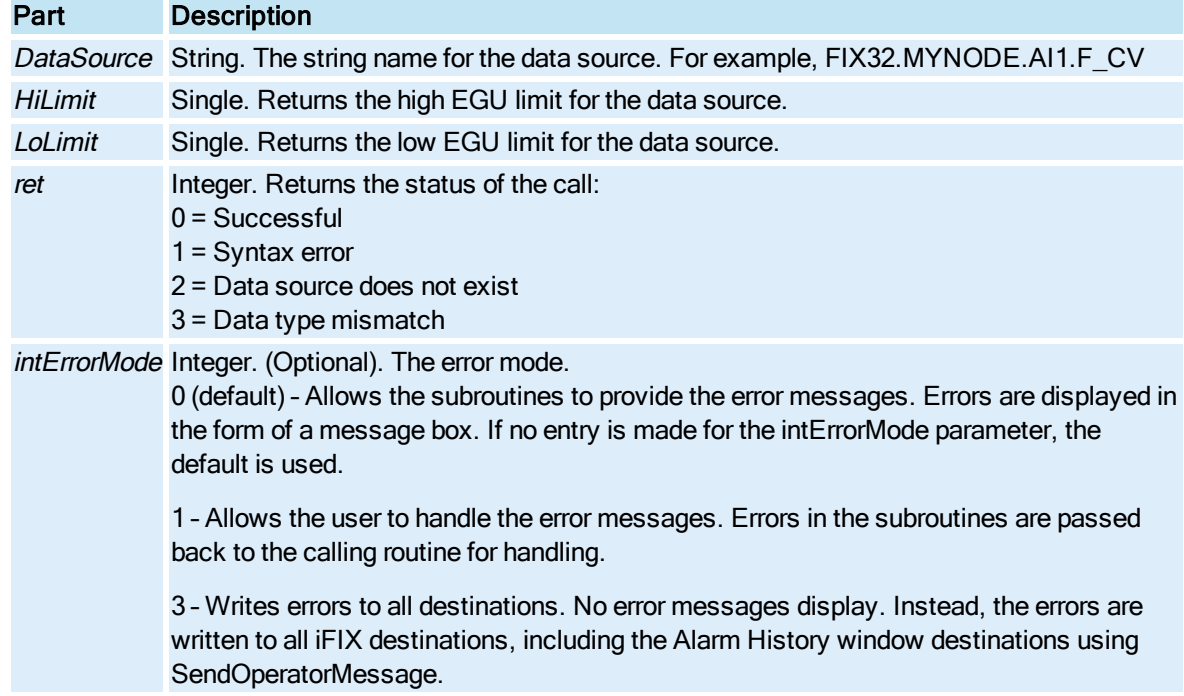

The FetchLimits subroutine syntax has these parts:

# <span id="page-695-0"></span>FindDataSource Subroutine

Returns the string name of the data source that is connected to a property of the specified object if the data source is an iFIX database tag or animation object.

**Syntax** 

FindDataSource (Object, [strProperty])

### Properties

The FindDataSource function syntax has these parts:

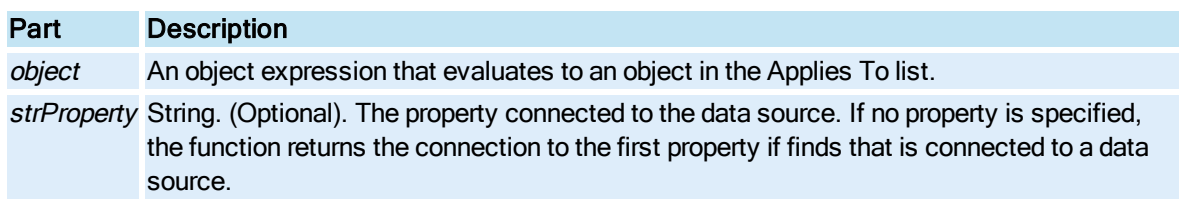

### Return Value

String. The string name of the data source object.

#### Remarks

This function does not return a value for items within groups. For example, if you have a group of data links all connected to different data sources but, the group itself is not connected to a data source, this function will return an empty string. It only returns the name of the data source that is connected to the object you pass in for the Object parameter.

## <span id="page-696-0"></span>FindLocalObject Subroutine

Finds an object inside a group based on the object's partial name. The group could be a [Picture](#page-151-0), [DynamoSet](#page-145-0) or a [Group](#page-148-0) of shapes.

#### Syntax

FindLocalObject (StartObject, PartialName)

#### **Properties**

The FindLocalObject subroutine syntax has these parts:

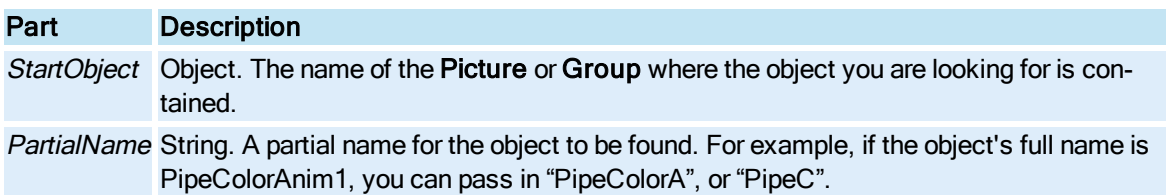

#### Return Value

Object. The first object in the Group whose name contains what is entered for PartialName.

#### Remarks

For example, if, through scripting, you want to get an object inside a Group in order to animate that particular object's vertical fill, use FindLocalObject with the group's name and just a partial name of the object to fill.

FindLocalObject is typically used for Dynamo sets where a Dynamo objects share common names for all of their contained objects - the only difference being the numeric ending. Forms and subroutines that call this subroutine make use of the partial name to operate on all similar Dynamo objects so that all similar Dynamo objects in a picture can use the same subroutines and forms. This assumes that user creating the Dynamo objects uses a naming convention for the objects inside of the Dynamo object.

### <span id="page-696-1"></span>G-I

### GeneratePicture Subroutine

Creates a new [Picture](#page-151-0).

**Syntax** 

GeneratePicture (aPicInfo)

Properties

The GeneratePicture subroutine syntax has this part:

Part Description aPicInfo The PictureInfo structure specifies the properties of the picture to be generated.

The members of the PictureInfo structure are as follows:

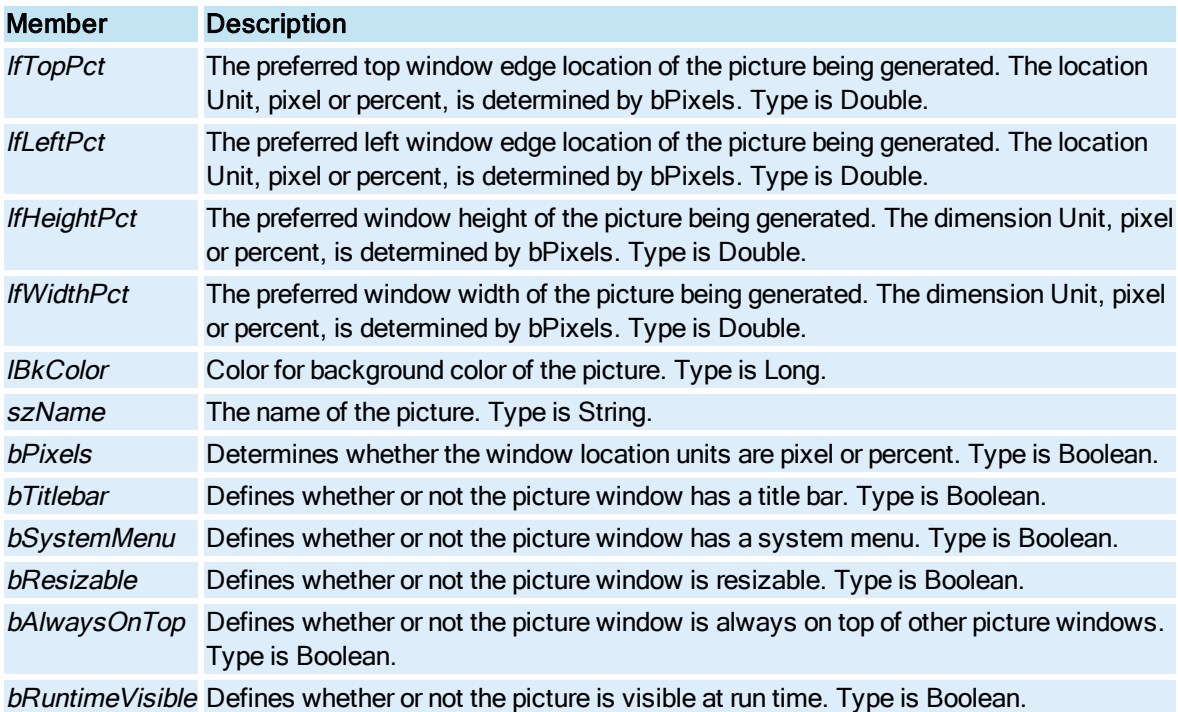

# <span id="page-697-0"></span>GetAllConnections Subroutine

Retrieves all data blocks connected to objects in a [Picture](#page-151-0) or in a [Group](#page-148-0).

**Syntax** 

### GetAllConnections (Obj)

Properties

The GetAllConnections subroutine syntax has this part:

## Part Description

Obj Object. Usually the page object that represents the Picture whose connections you want to retrieve. This can also be a Group object.

### Return Value

Collection. The Collection of all the fully qualified names of database items in the Picture. These items can be either data links or data items that animate objects.

## <span id="page-698-0"></span>GetDecimalSeparator Subroutine

Reserved method used internally for Experts.

**Syntax** 

GetDecimalSeparator ([intErrorMode])

#### Properties

The GetDecimalSeparator subroutine syntax has this part:

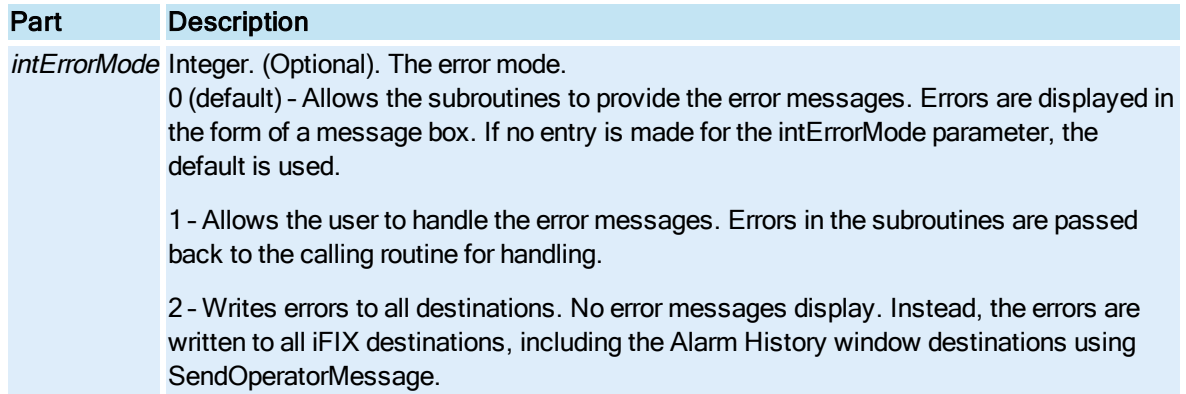

# <span id="page-698-1"></span>GetFormDynamoColor Subroutine

Reserved method used internally for iFIX Dynamos.

**Syntax** 

GetFormDynamoColor DynColor

# <span id="page-698-2"></span>GetFormNumeric Subroutine

Reserved method used internally for Experts.

**Syntax** 

GetFormNumeric ()

# <span id="page-698-3"></span>GetFormPushbutton Subroutine

© 2020 General Electric Company. All rights reserved. 561

Reserved method used internally for Experts.

**Syntax** 

GetFormPushbutton ()

# <span id="page-699-0"></span>GetFormRamp Subroutine

Reserved method used internally for Experts.

**Syntax** 

GetFormRamp ()

# <span id="page-699-1"></span>GetFormSlider Subroutine

Reserved method used internally for Experts.

**Syntax** 

GetFormSlider ()

# <span id="page-699-2"></span>GetLocaleInfoA Subroutine

Retrieves information relating to a specific locale.

**Syntax** 

GetLocaleInfoA (Locale, LCType, lpLCData, cchData)

Properties

The GetLocaleInfoA subroutine syntax has these parts:

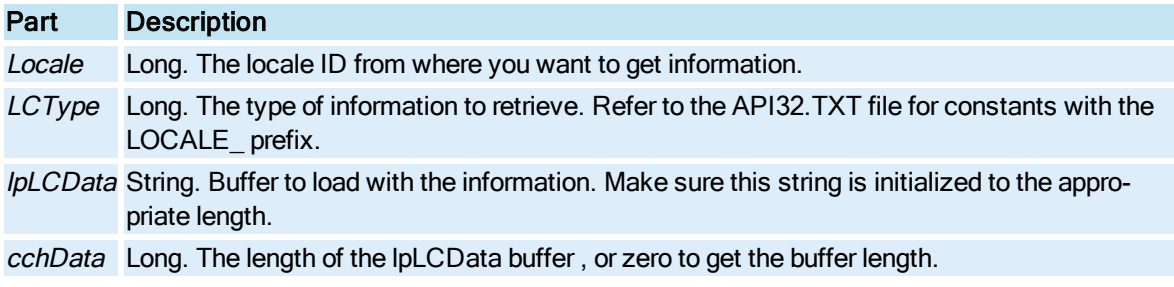

### Return Value

Long. The number of characters loaded into the buffer. Zero on error.

#### **Remarks**

GetLocaleInfoA is a Windows API call.

# <span id="page-700-0"></span>GetUserDefaultLCID Subroutine

Retrieves the default locale for the current user.

**Syntax** 

GetUserDefaultLCID ()

Return Value

Long. The default locale ID for the current user.

### **Remarks**

GetUserDefaultLCID is a Windows API call.

# <span id="page-700-1"></span>HandleError Subroutine

The global error handler routine. It displays the error number and its description when an error occurs.

#### **Syntax**

HandleError(fintErrorModel)

#### Properties

The HandleError subroutine syntax has this part:

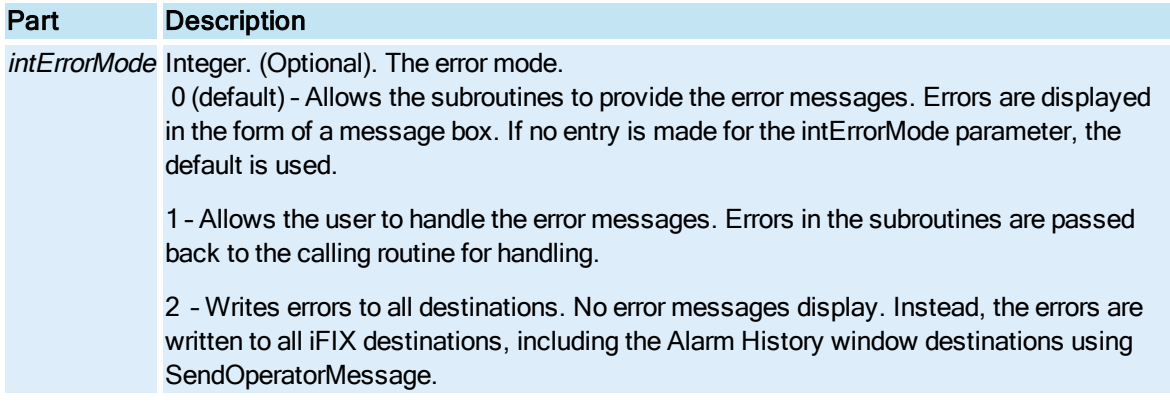

## <span id="page-700-2"></span>IsUserFxg Subroutine

Determines whether the active document is the User.fxg.

#### **Syntax**

### IsUserFxg ()

### Return Value

Boolean. True if the active picture is the User.fxg. False if it is not.

### **Remarks**

This subroutine is useful when cycling through the collection of open [Documents](#page-145-1). Typically, a user would not want to perform the same actions that you do on User.fxg that he/she would on a picture or schedule. Thus, if IsUserFxg returns True, the user can write their code to skip User.fxg.

# <span id="page-701-0"></span>L-R

# LocateObject Subroutine

Searches a **[Picture](#page-151-0)** for the specified object and selects the object.

### **Syntax**

LocateObjectLinkName, bRelative, [intErrorMode]

### Properties

The LocateObject subroutine syntax has these parts:

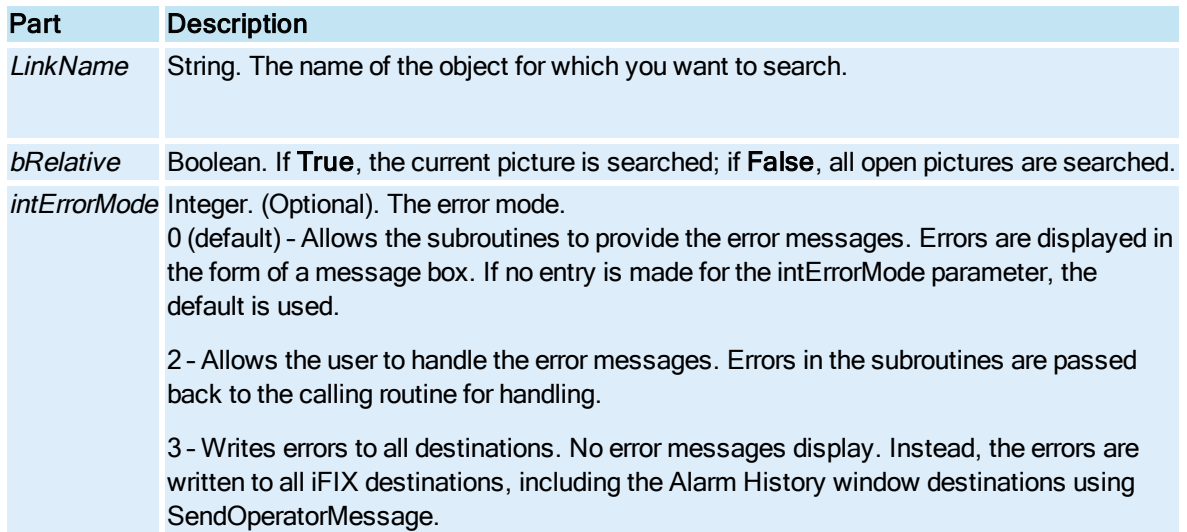

### <span id="page-701-1"></span>LogIn Subroutine

The LogIn subroutine:

- Executes the standard Login program.
- Logs out the current user upon accepting a new login and saves the current user information which is restored after the execution of a subsequent Login subroutine.
- Updates the user ID information so that all operator messages and SCADA node security checking reflects the correct user.

### **Syntax**

### LogIn([intErrorMode])([bPushCurrentUser As Boolean])

### Properties

The LogIn subroutine syntax has these parts:

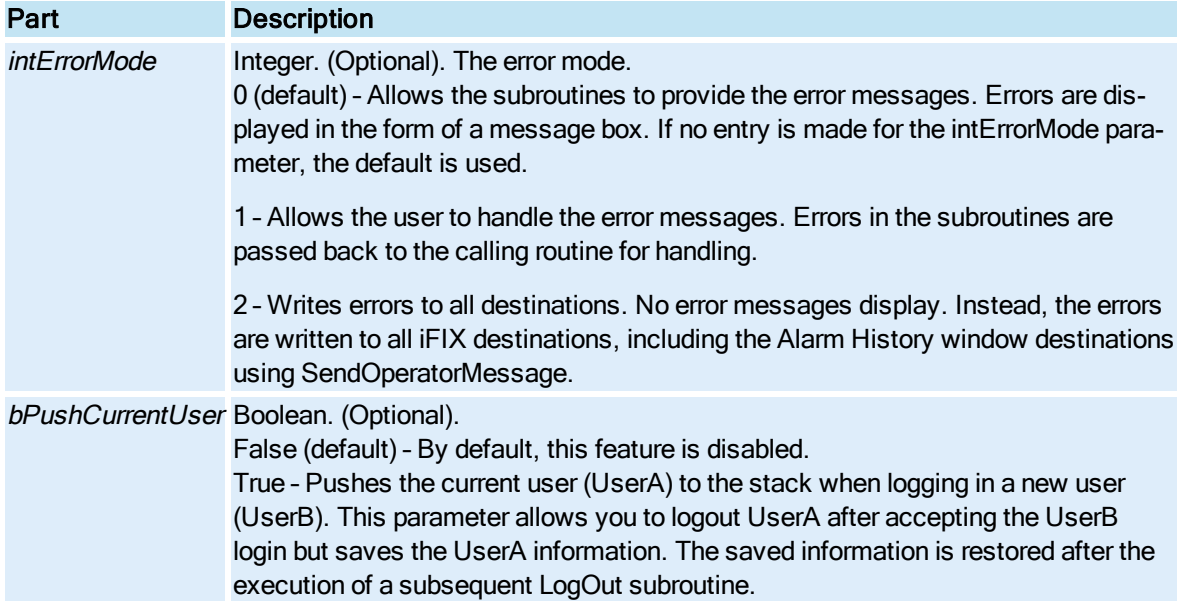

# <span id="page-702-0"></span>OffScan Subroutine

Places the specified block off scan.

**Syntax** 

OffScan[DataPoint], [intErrorMode], [bSendMsg], [BsendMsg]

### Properties

The OffScan subroutine syntax has these parts:

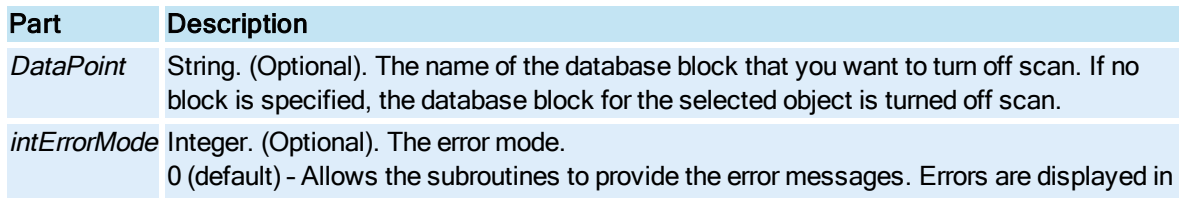

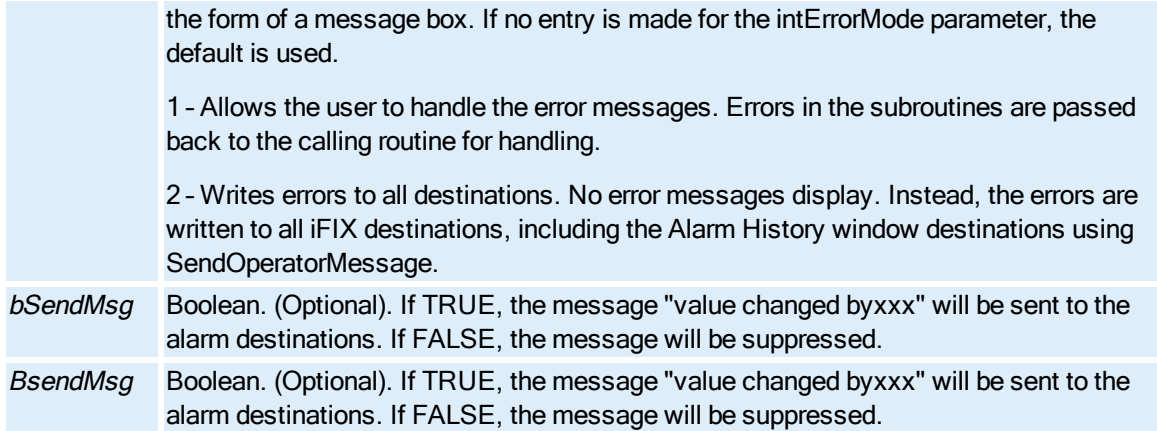

# <span id="page-703-0"></span>OnScan Subroutine

Places the specified block on scan.

### Syntax

OnScan[DataPoint], [intErrorMode], [bSendMsg]

### Properties

The OnScan subroutine syntax has these parts:

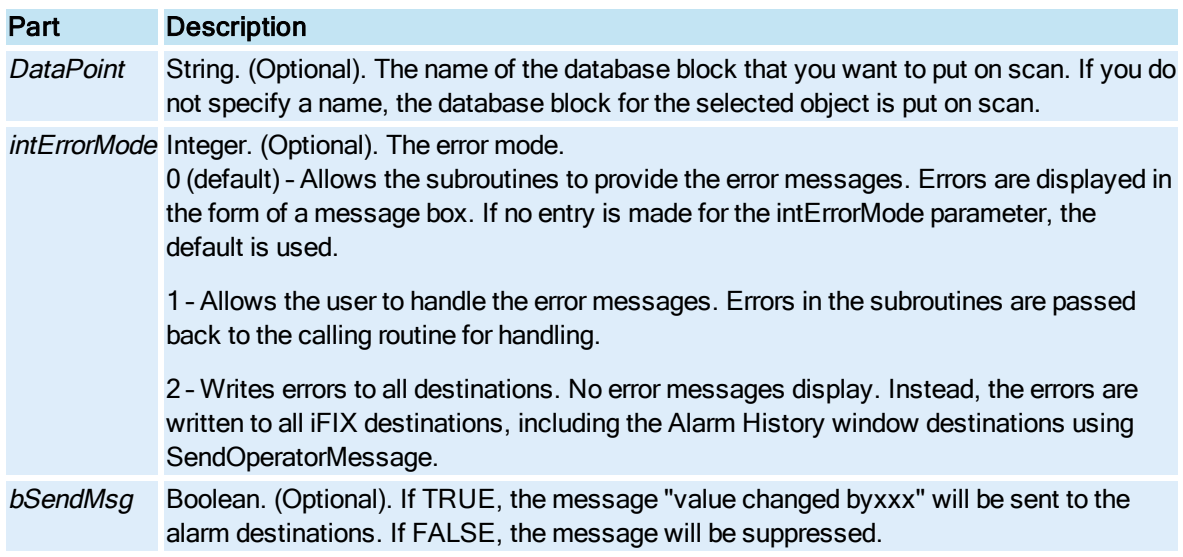

# <span id="page-703-1"></span>OpenDigitalPoint Subroutine

Opens, or sends a value of 0, to the specified digital block.

### **Syntax**

OpenDigitalPoint[DigitalPoint], [intErrorMode], [bSendMsg]

#### Properties

The OpenDigitalPoint subroutine syntax has these parts:

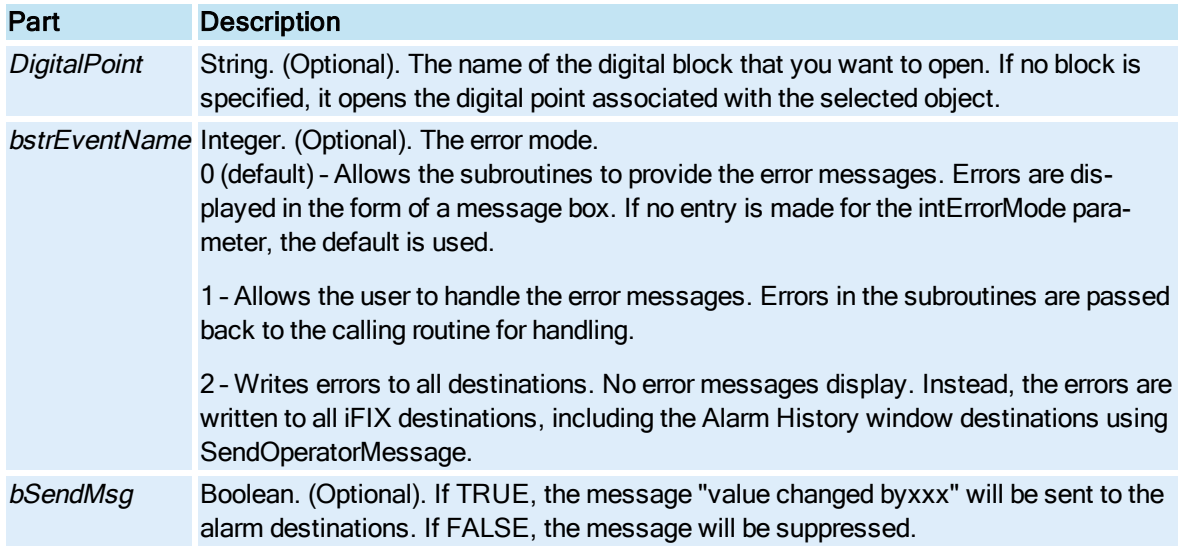

### **Remarks**

If no block is specified and the selected object does not have an associated digital point, an error message will occur informing the user that the write was not successful.

# <span id="page-704-0"></span>OpenPicture Subroutine

Opens the specified [Picture](#page-151-0).

### Syntax

OpenPicture[Picture], [PictureAlias], [TopPosition], [LeftPosition], [intErrorMode], [CallingPicture], [TSPicType], [TagList], [bNewInstance]

### Properties

The OpenPicture subroutine syntax has these parts:

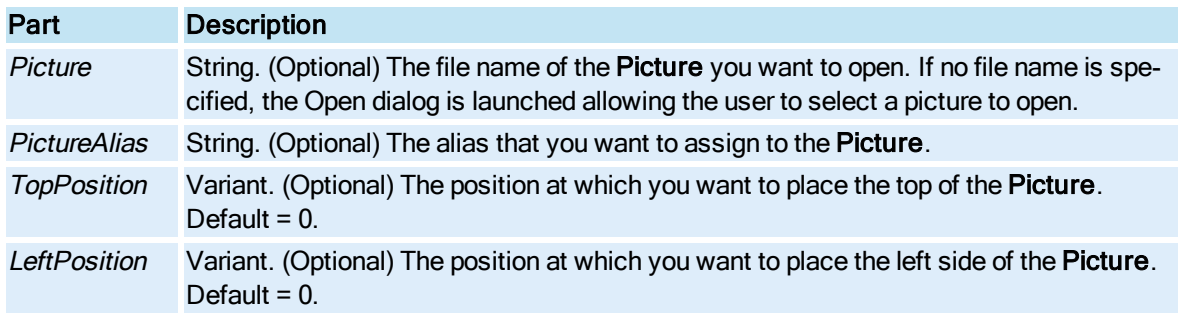

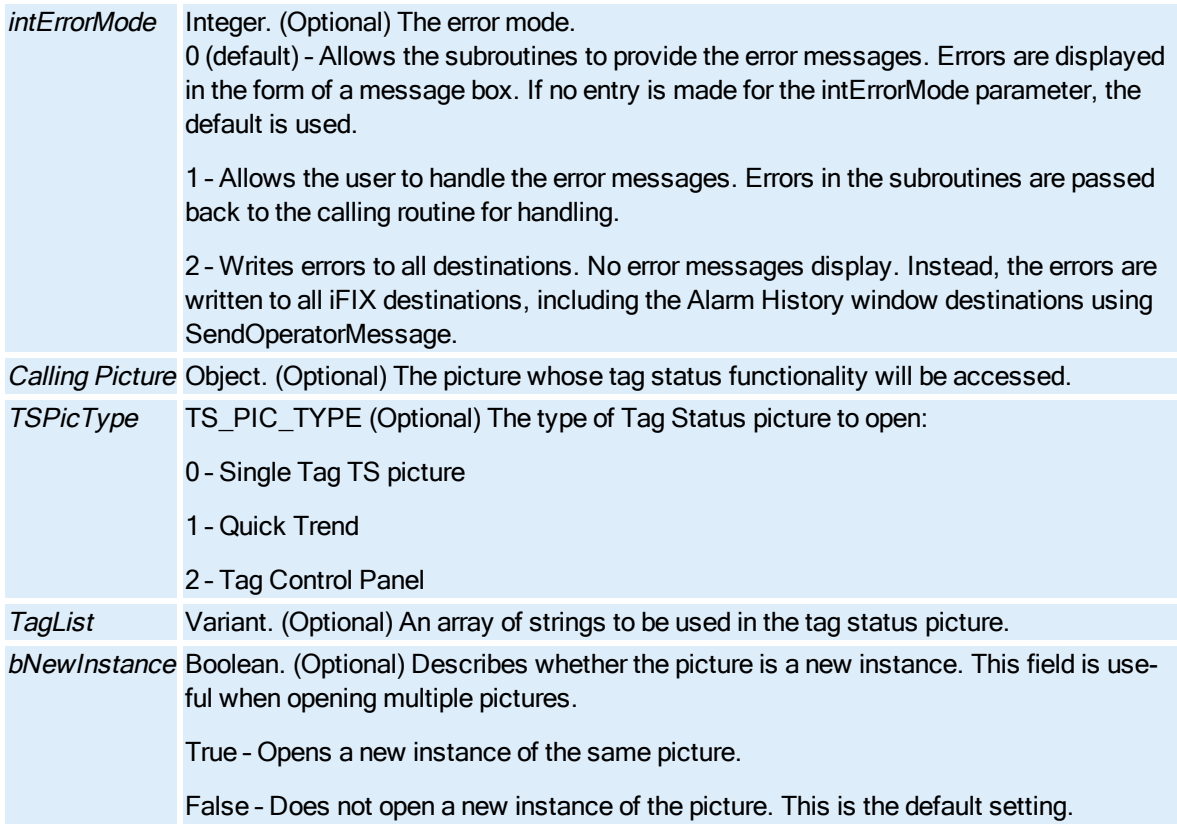

#### Remarks

The alias is a user-defined generic picture name. By using aliases, you can control the opening and closing of multiple pictures without concern for the currently displayed picture.

Tag status functionality is available only when no Picture string has been provided and if the CallingPicture and TSPicType parameters are provided. If the CallingPicture parameter is not provided, the call to OpenPicture is treated as a regular OpenPicture request. If the CallingPicture parameter is provided, but the TSPicType parameter is not, the call to OpenPicture generates an error message.

If a string has been provided via the Picture parameter, the standard OpenPicture functionality is invoked. In this case, the CallingPicture, TSPicType, and TagList parameters are ignored.

In run mode, you can modify the VBA scripting in a new instance of a picture. However, modifications to scripts in an instance of a picture will not be saved. Saving changes to scripts in run mode is not allowed. To make changes to a script in the main picture, switch to configure mode and edit the script in the main picture (not the instance).

# <span id="page-705-0"></span>OpenTGDPicture Subroutine

Opens the specified **[Picture](#page-151-0)** with the specified tag group file.

#### **Syntax**

OpenTGDPicture[Picture], [PictureAlias], [TopPosition], [LeftPosition], [TagGroupName], [intErrorMode], [bNewInstance]

#### Properties

The OpenTGDPicture subroutine syntax has these parts:

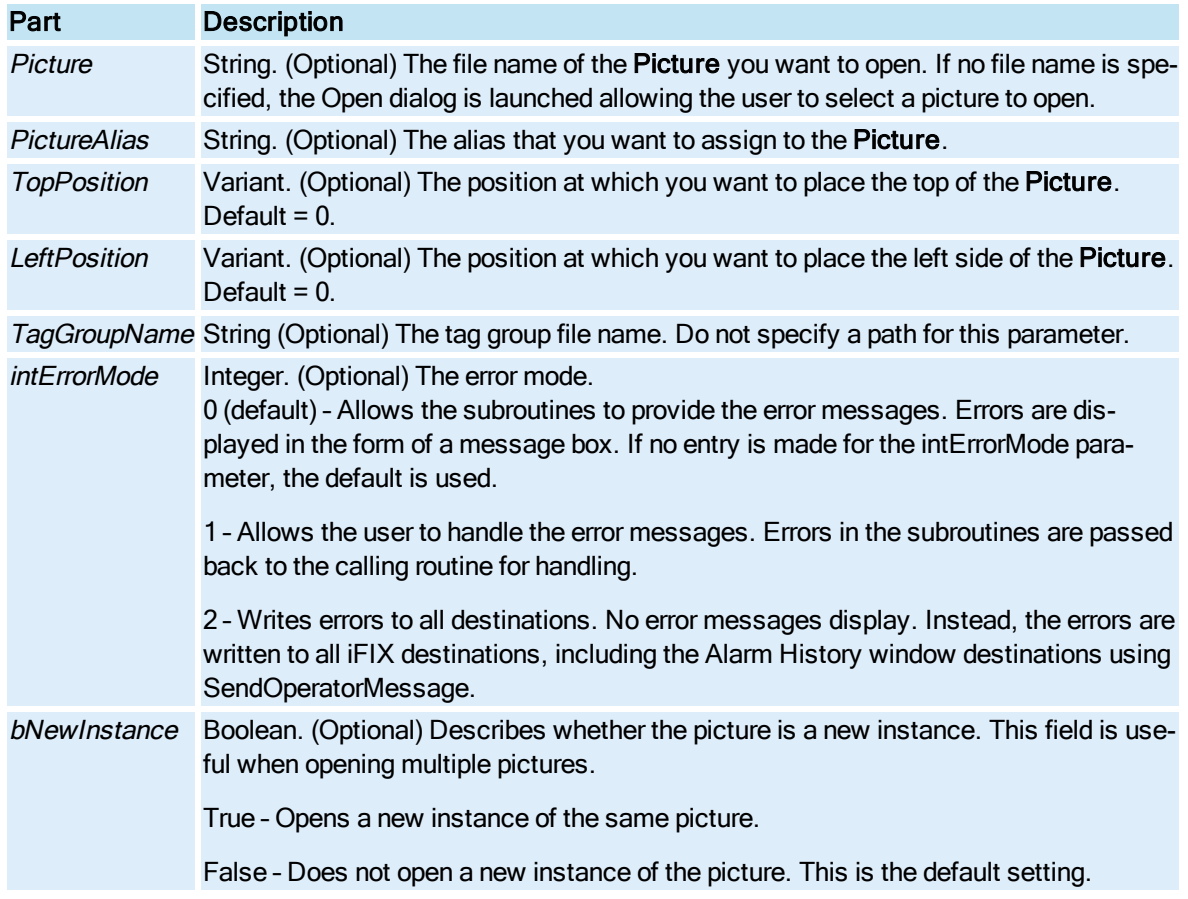

#### Remarks

The alias is a user-defined generic picture name. By using aliases, you can control the opening and closing of multiple pictures without concern for the currently displayed picture.

In run mode, you can modify the VBA scripting in a new instance of a picture. However, modifications to scripts in an instance of a picture will not be saved. Saving changes to scripts in run mode is not allowed. To make changes to a script in the main picture, switch to configure mode and edit the script in the main picture (not the instance).

## <span id="page-706-0"></span>PictureAlias Subroutine

Assigns an alias, or nickname, to the current [Picture](#page-151-0).

### Syntax

# PictureAliasPictureAlias, [intErrorMode]

### Properties

The PictureAlias subroutine syntax has these parts:

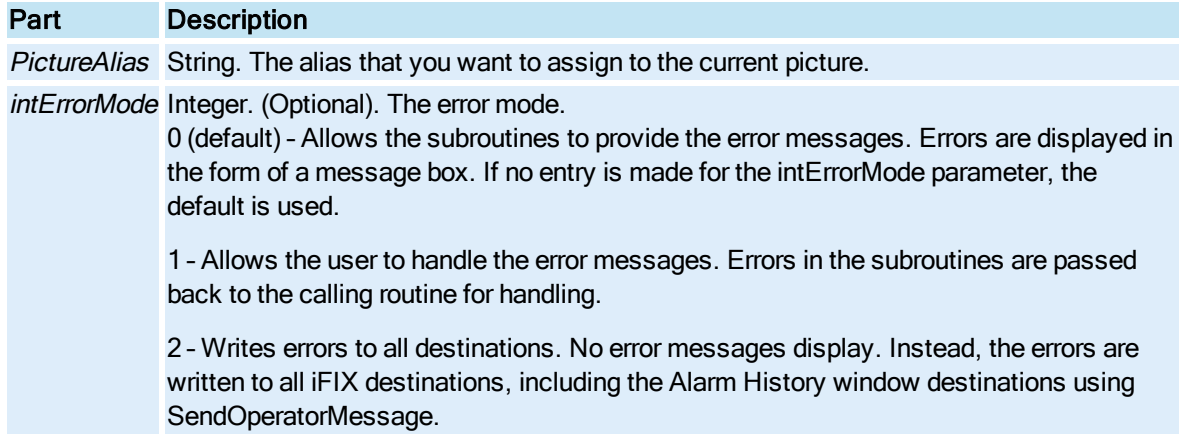

# <span id="page-707-0"></span>PrintReport Subroutine

Prints the specified Crystal Report.

### Syntax

PrintReport Report, [Prompt],[Copies],[Coll],[StartNo],[EndNo], [intErrorMode]

### Properties

The PrintReport subroutine syntax has these parts:

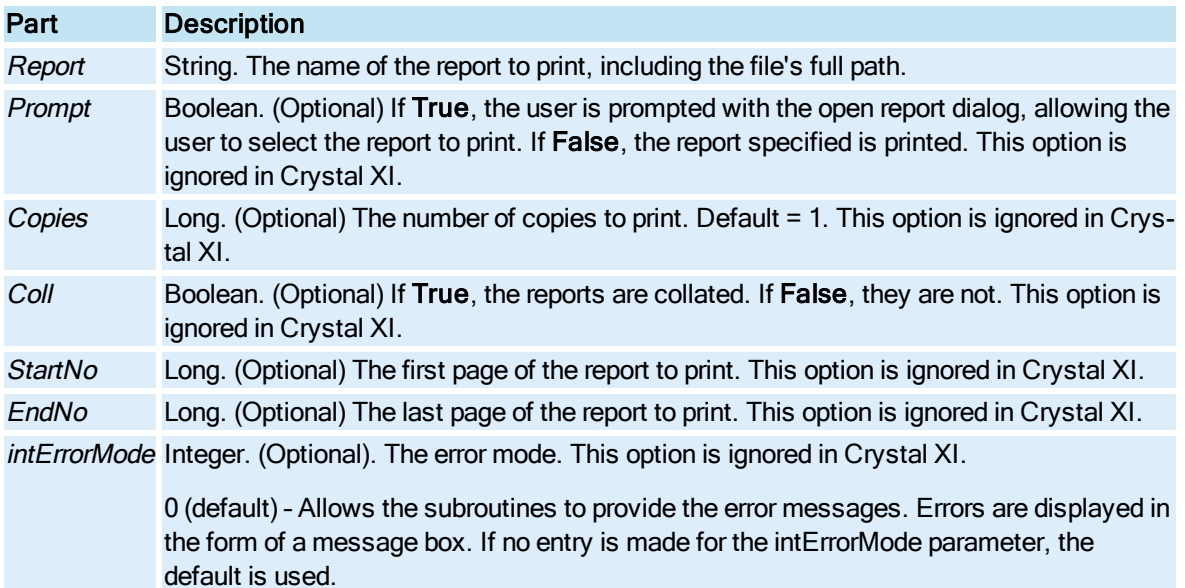

1 - Allows the user to handle the error messages. Errors in the subroutines are passed back to the calling routine for handling.

2 – Writes errors to all destinations. No error messages display. Instead, the errors are written to all iFIX destinations, including the Alarm History window destinations using SendOperatorMessage.

### <span id="page-708-0"></span>QuickAdd Subroutine

Launches the Quick Add dialog box for adding a data block.

#### **Syntax**

QuickAdd (DataSource, [intErrorMode])

#### **Properties**

The QuickAdd subroutine syntax has these parts:

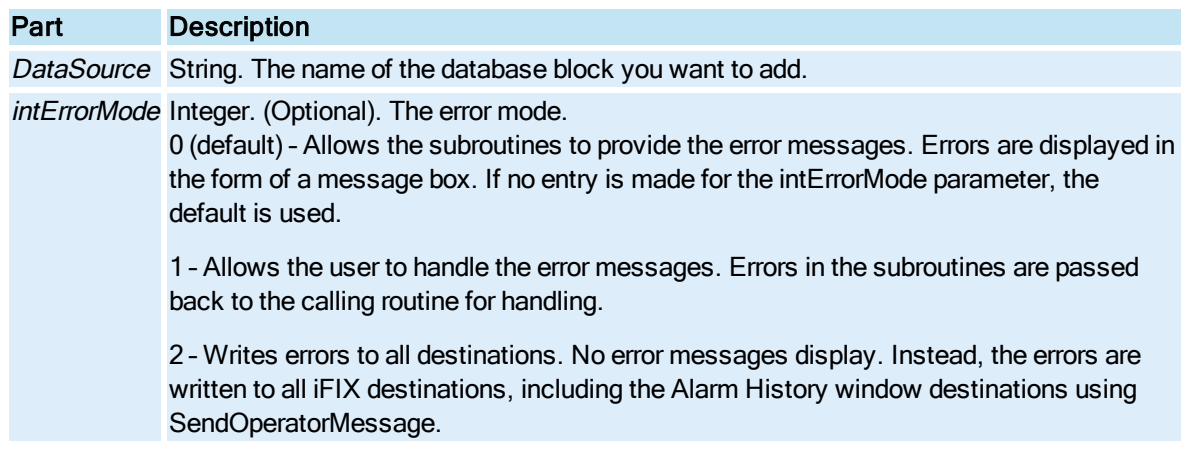

### Return Value

Integer. The status of the database block.

- 0 = OK (data block already exists)
- 1 = Invalid Syntax
- 2 = Undefined (Quick Add dialog is launched)
- 3 = Data Type Mismatch
- 4 = User chose Use Anyway
- 5 = User chose not to add the block

### <span id="page-708-1"></span>RampValue Subroutine

Manually ramps the specified database block by increasing or decreasing its current value by a specified percentage of the engineering units (EGU) range.

#### **Syntax**

RampValueRampValue, ByPercent, [DataPoint], [intErrorMode]

### Properties

The RampValue subroutine syntax has these parts:

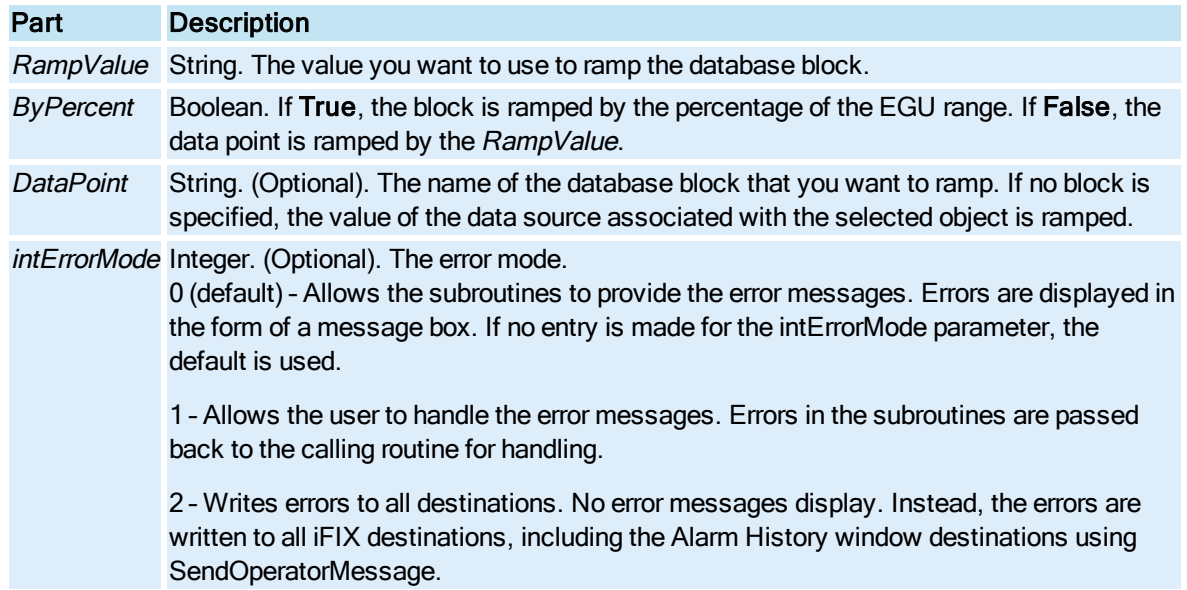

### <span id="page-709-0"></span>ReadValue Subroutine

Reads the value of the specified block.

#### **Syntax**

ReadValue[DataPoint], [intErrorMode]

### Properties

The ReadValue subroutine syntax has these parts:

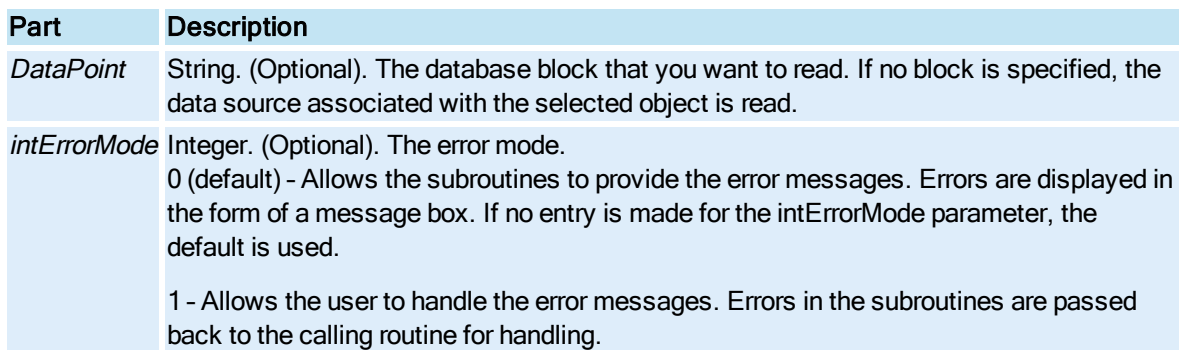

2 – Writes errors to all destinations. No error messages display. Instead, the errors are written to all iFIX destinations, including the Alarm History window destinations using SendOperatorMessage. To view your enabled alarm destinations, open the System Configuration Utility (SCU.EXE) and on the Configure menu, click Alarm. The Alarm Configuration dialog box appears where you can access this information.

#### Return Value

ReadValue returns the value of the specified block.

## <span id="page-710-0"></span>RegCloseKey Subroutine

Closes a key in the system registry. FactoryGlobals provides the Declare statement in GlobalSubroutines so you can use this Windows API call without declaring it in your procedures.

NOTE: For Crystal XI users, use the [PrintReport subroutine](#page-707-0) instead of using the RegOpenKeyEx and RegCloseKeyEx subroutines. The PrintReport subroutine will do all of the registry entries for you.

**Syntax** 

### RegCloseKey (hKey)

**Properties** 

The RegCloseKey subroutine syntax has this part:

### Part Description

hKey Long. The key to close.

Return Value

Long. Zero on success. All other values indicate an error.

Remarks

RegCloseKey is a Windows API call.

### <span id="page-710-1"></span>RegOpenKeyEx Subroutine

Opens an existing registry key. FactoryGlobals provides the Declare statement in GlobalSubroutines so you can use this Windows API call without declaring it in your procedures.

NOTE: For Crystal XI users, use the [PrintReport subroutine](#page-707-0) instead of using the RegOpenKeyEx and RegCloseKeyEx subroutines. The PrintReport subroutine will do all of the registry entries for you.

Syntax

RegOpenKeyEx (hKey, lpSubKey, ulOptions, samDesired, phkResult)

#### **Properties**

The RegOpenKeyEx subroutine syntax has these parts:

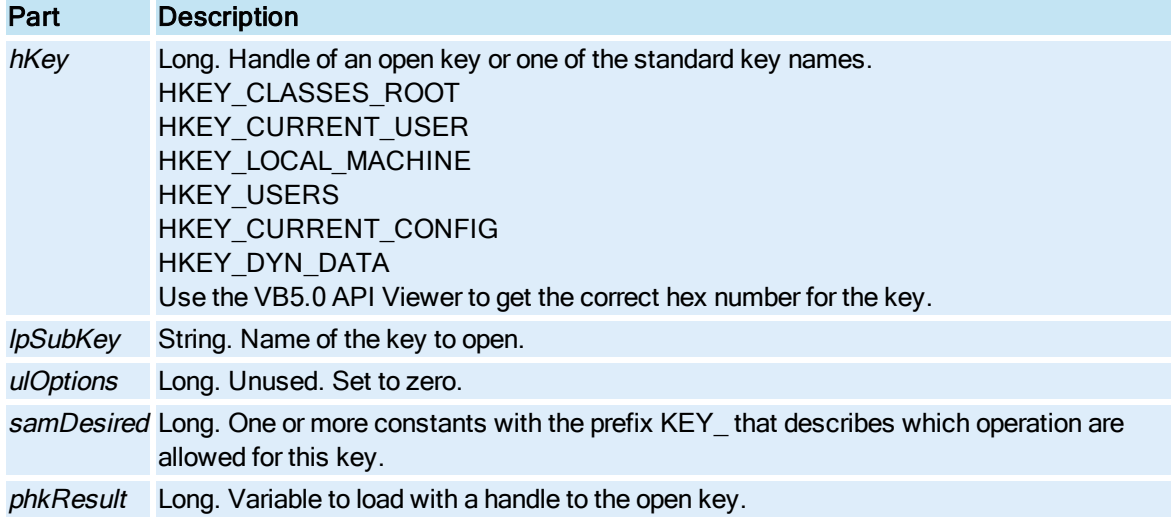

#### Return Value

Long. Zero on success. All other values indicate an error.

#### Remarks

RegOpenKeyEx is a Windows API call.

### <span id="page-711-0"></span>ReplacePicture Subroutine

Closes a [Picture](#page-151-0) and replaces it with another Picture. If a picture with a specified tag group file is already open in the WorkSpace, another instance of that picture with the same tag group file opens in the WorkSpace. The picture being opened will stretch or skew to fit the document height and width of the picture being replaced. The DisableAutoScale setting does not affect this behavior.

### **Syntax**

ReplacePicture NewPicture, [OldPicture], [TagGroupFileName], [intErrorMode], [bShowPictureNotOpenErrors]; [CallingPicture]; [TSPicType]; [TagList]; [bNewInstance]

### **Properties**

The ReplacePicture subroutine syntax has these parts:

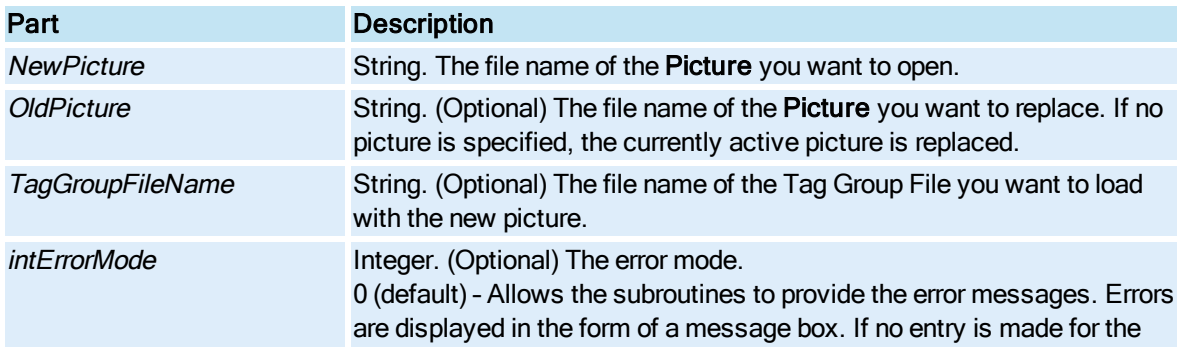

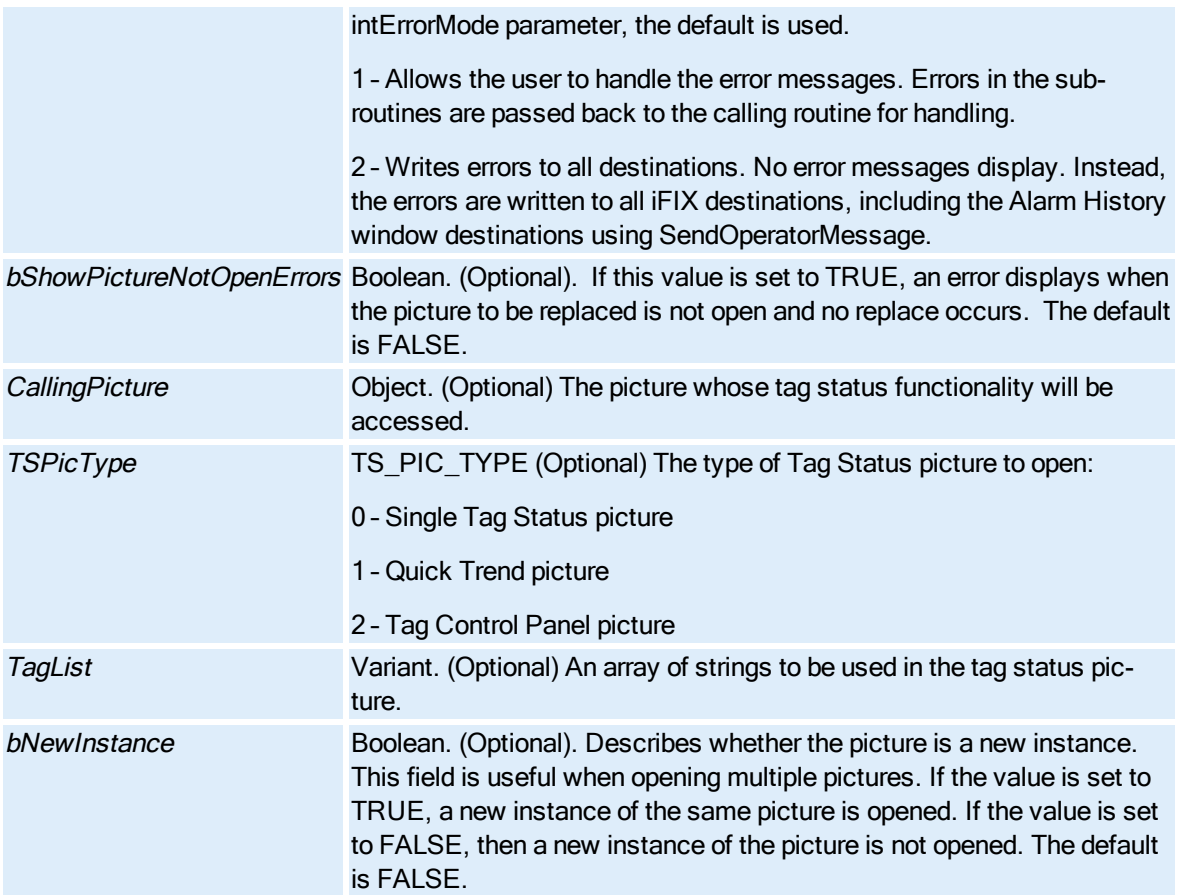

#### Remarks

Tag status functionality is available only when no NewPicture string has been provided and if the CallingPicture and TSPicType parameters are provided. If the CallingPicture parameter is not provided, the call to ReplacePicture is treated as an invalid ReplacePicture request. If the CallingPicture parameter is provided, but the TSPicType parameter is not, the call to ReplacePicture is treated as an invalid ReplacePicture request.

If a string has been provided via the NewPicture parameter, the standard ReplacePicture functionality is invoked. In this case the CallingPicture, TSPicType, and TagList parameters are ignored.

If possible, always make this call the last line in your script. Note that when the ReplacePicture subroutine is used, and the document being replaced is the document that contains the script, the call must be the last line in the script. Otherwise, you may experience unexpected behavior when executing the script.

If the ReplacePicture subroutine is not in the picture being replaced and is not the last line in your script, be certain that the operation is complete before the rest of the script continues to execute.

### <span id="page-712-0"></span>ReplaceTGDPicture Subroutine

Closes a [Picture](#page-151-0) and replaces it with another Picture with the specified tag group file. If a picture with that specified tag group file is already open in the WorkSpace, another instance of that picture with the same tag group file opens in the WorkSpace.

#### Syntax

ReplaceTGDPicture NewPicture, TagGroupName, [OldPicture], [bNewInstance]

#### **Properties**

The ReplaceTGDPicture subroutine syntax has these parts:

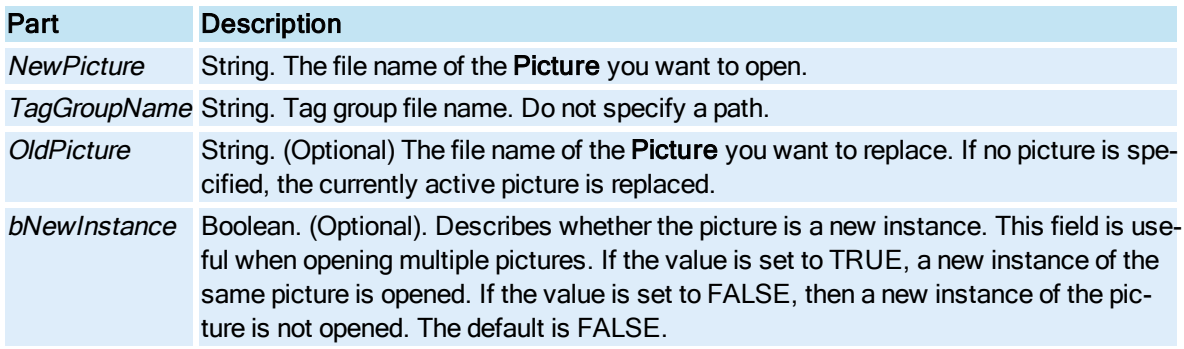

#### Remarks

If possible, always make this call the last line in your script. Note that when the ReplaceTGDPicture subroutine is used, and the document being replaced is the document that contains the script, the call must be the last line in the script. Otherwise, you may experience unexpected behavior when executing the script.

If the ReplaceTGDPicture subroutine is not in the picture being replaced and is not the last line in your script, be certain that the operation is complete before the rest of the script continues to execute.

# <span id="page-713-0"></span>S-Z

### SetAuto Subroutine

Sets the specified block to automatic mode.

**Syntax** 

SetAuto[DataPoint], [intErrorMode], [bSendMsg]

#### **Properties**

The SetAuto subroutine syntax has these parts:

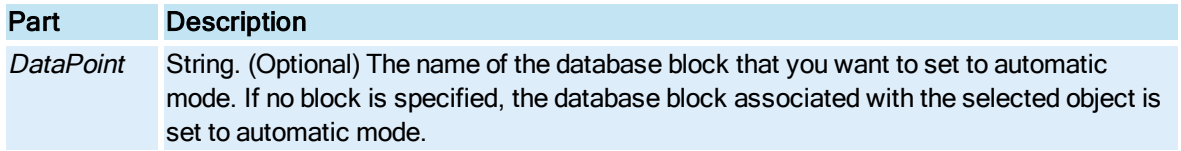

intErrorMode Integer. (Optional). The error mode.

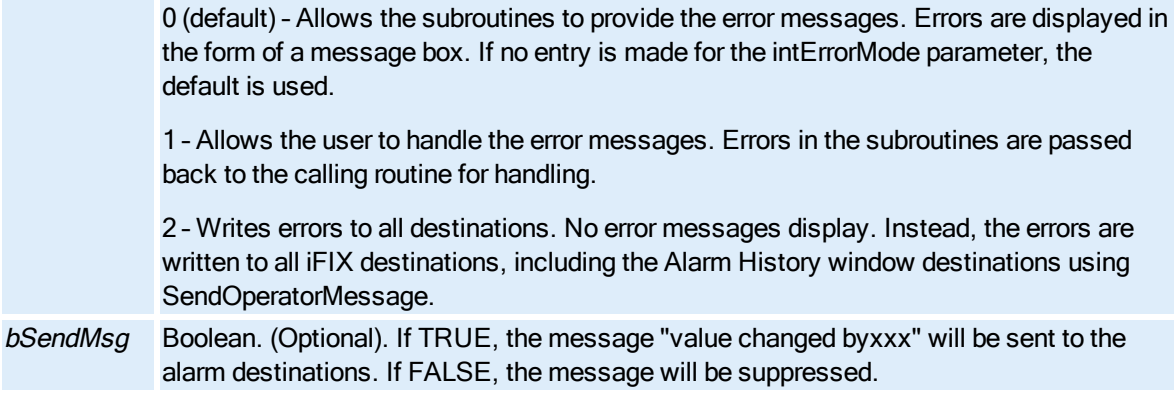

# <span id="page-714-0"></span>SetManual Subroutine

Sets the specified block to manual mode.

### Syntax

SetManual[DataPoint], [intErrorMode], [bSendMsg]

### Properties

The SetManual subroutine syntax has these parts:

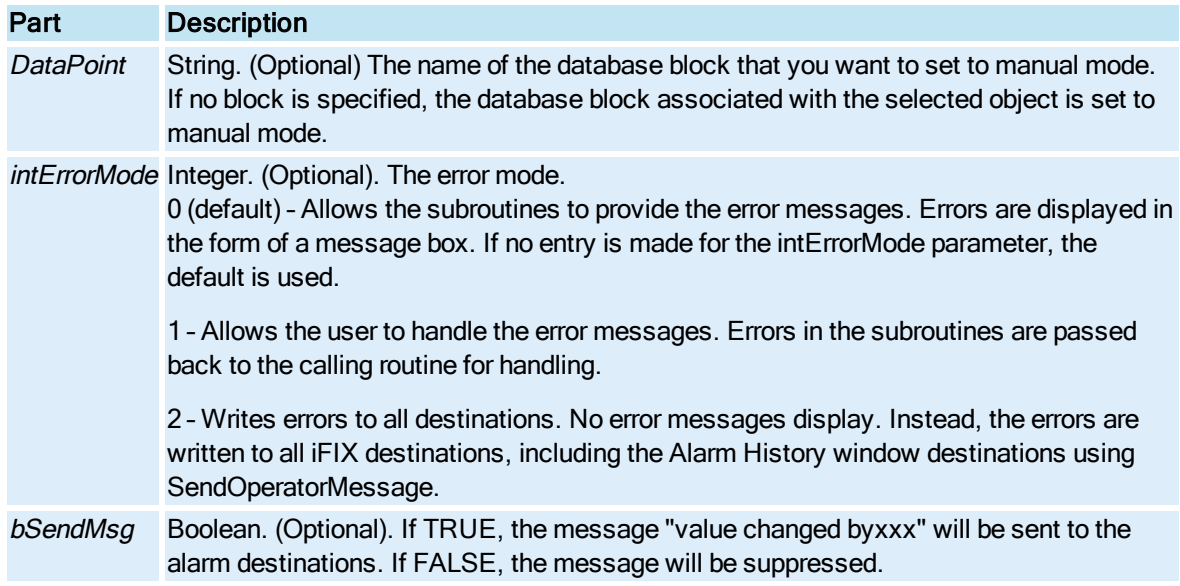

## <span id="page-714-1"></span>ShellExecute Subroutine

Finds the file name of the program that is associated with a specified file and either runs the program for the file or prints the file. FactoryGlobals provides the Declare statement in GlobalSubroutines so you can use this Windows API call without declaring it in your procedures.

#### **Syntax**

ShellExecute (hwnd, lpOperation, lpFile, lpParameters, lpDirectory, nShowCmd)

#### **Properties**

The ShellExecute subroutine syntax has these parts:

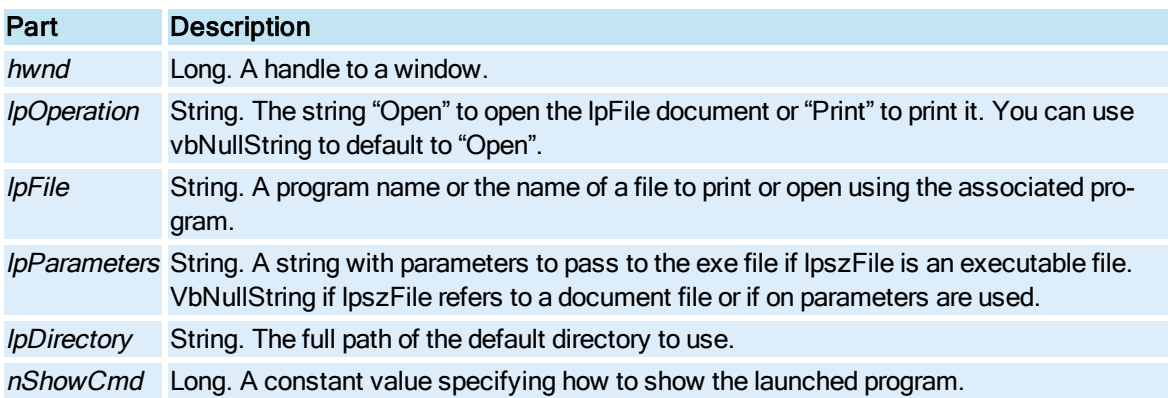

### Return Value

Long. The success of the ShellExecute call. A value greater than 32 signifies success.

#### Remarks

ShellExecute is a Windows API call.

### <span id="page-715-0"></span>ToggleDigitalPoint Subroutine

Toggles the current state of the digital block between open and closed.

#### **Syntax**

ToggleDigitalPoint[DigitalPoint], [intErrorMode], [bSendMsg]

#### Properties

The ToggleDigitalPoint subroutine syntax has these parts:

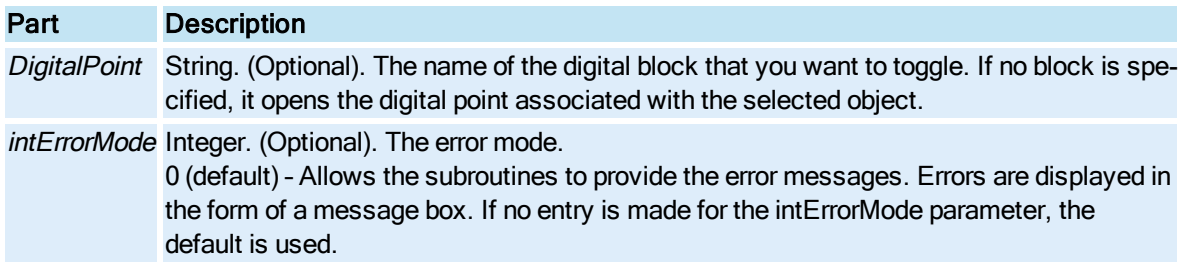

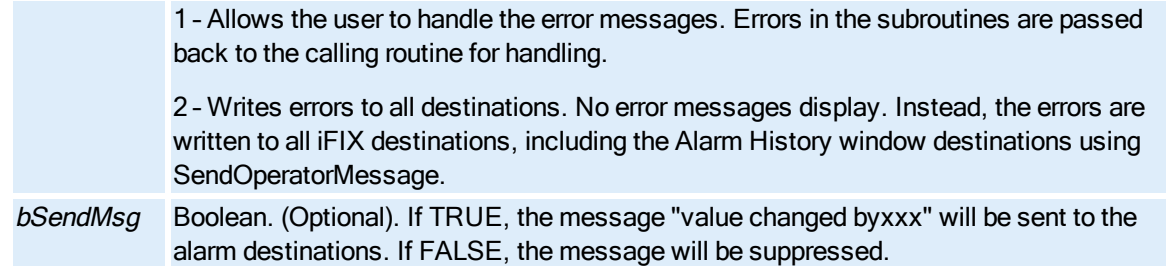

# <span id="page-716-0"></span>ToggleManual Subroutine

Toggles the mode status of the specified block between manual and automatic modes.

### **Syntax**

ToggleManual[DataPoint], [intErrorMode], [bSendMsg]

### Properties

The ToggleManual subroutine syntax has these parts:

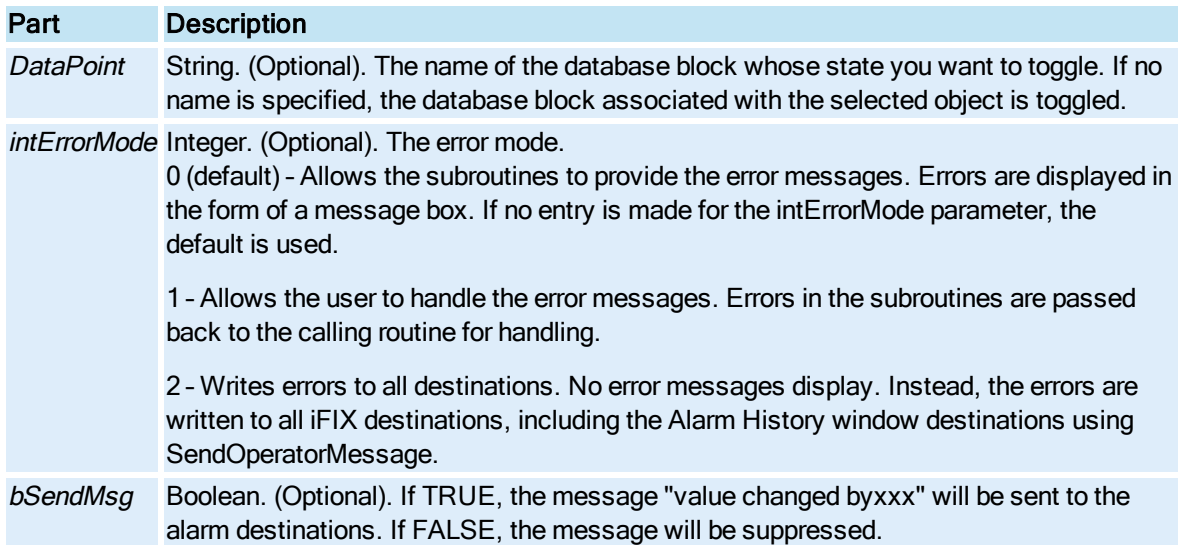

# <span id="page-716-1"></span>ToggleScan Subroutine

Toggles the scan status of the specified block.

### Syntax

ToggleScan [DataPoint], [intErrorMode], [bSendMsg]

### Properties

The ToggleScan subroutine syntax has these parts:

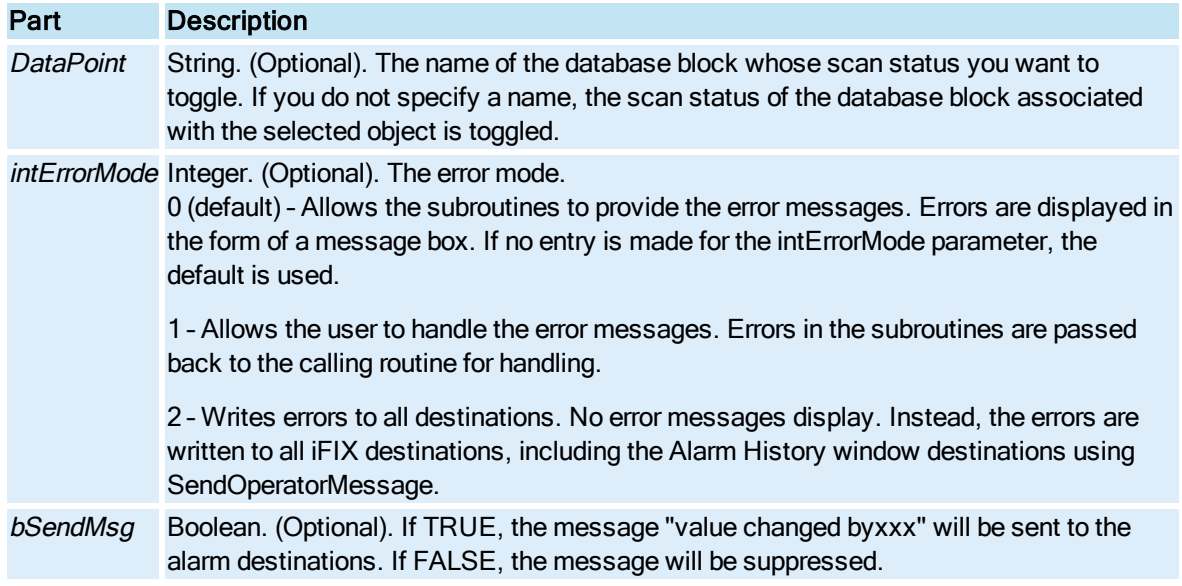

# <span id="page-717-0"></span>WriteValue Subroutine

Sets the value of the current value of the specified database block.

**Syntax** 

WriteValue Value, [DataPoint], [intErrorMode] [BsendMsg]

### Properties

The WriteValue subroutine syntax has these parts:

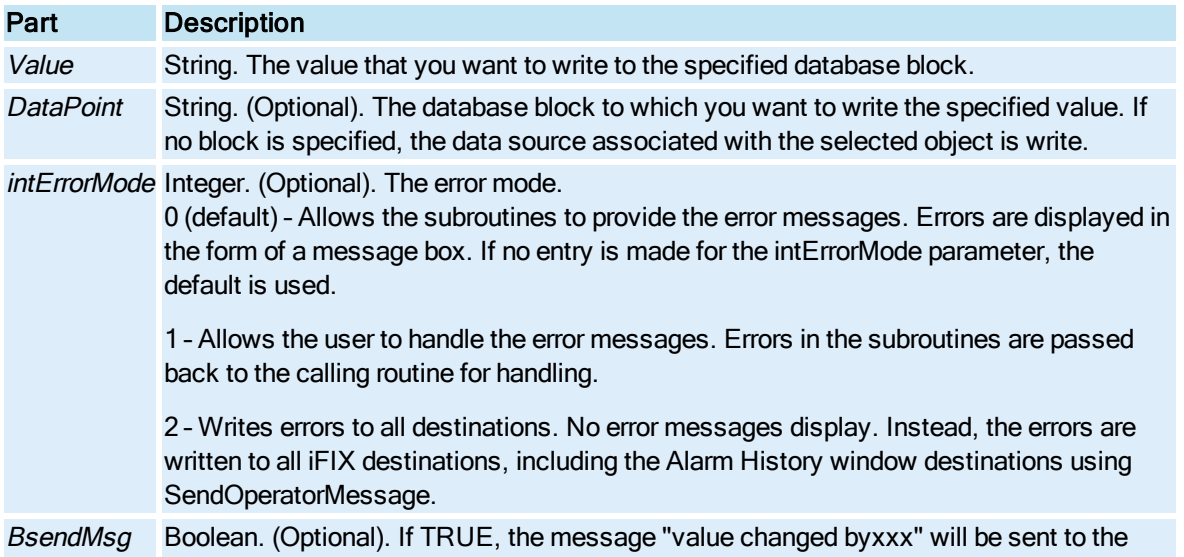

alarm destinations. If FALSE, the message will be suppressed.

# Database Functions Summary

The following list contains the iFIX Database Functions that are available to the Automation Interface. For information on non iFIX objects, refer to the appropriate help system.

- [eda\\_add\\_block](#page-719-0)
- [eda\\_delete\\_block](#page-719-1)
- [eda\\_get\\_pdb\\_name](#page-720-0)
- [eda\\_reload\\_databse](#page-721-0)
- [eda\\_save\\_database](#page-721-1)
- [eda\\_type\\_to\\_index](#page-722-0)
- [FixGetMyName](#page-723-0)
- [NlsGetText](#page-724-0)

# <span id="page-719-0"></span>eda\_add\_block Function

Add a new block of the specified type on the specified node.

### **Syntax**

Function eda\_add\_block(NodeName, TagName, BlkType)

### **Properties**

The **eda\_add\_block** function syntax has these parts:

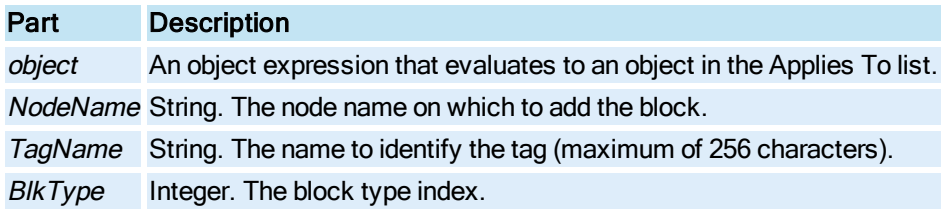

### Return Value

Integer. FE\_OK if data is valid

### Remarks

Note that the type is passed as an integer. A type string such as "AI" can be converted to a type index by calling the [eda\\_type\\_to\\_index](#page-722-0) function as listed below. The new tag will be initialized to the same default values that appear when a new tag is created with DatabaseManager. These values can be written using the various other functions mentioned here.

# <span id="page-719-1"></span>eda\_delete\_block Function
Deletes the specified database block from the database.

## **Syntax**

Function eda\_delete\_block (NodeName, TagName)

## **Properties**

The eda\_delete\_block function syntax has these parts:

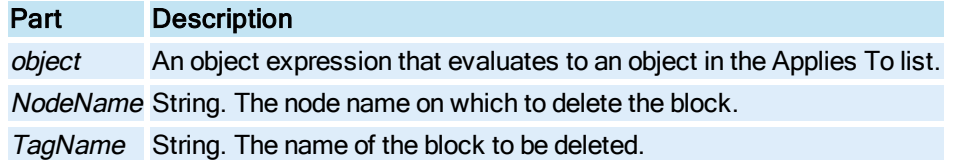

## Return Value

FE\_OK if successful; FE\_XXX if error.

## Remarks

Deletes the specified block from the database. If this block is part of a chain, then the previous and next blocks of the chain will be reconnected. It is good practice to place the block OFFSCAN before deleting it.

# eda\_get\_pdb\_name Function

Retrieves the PDB file name from the database.

## **Syntax**

Function eda\_get\_pdb\_name As Integer (NodeName, DatabaseName, BufSize)

## **Properties**

The eda\_get\_pdb\_name function syntax has these parts:

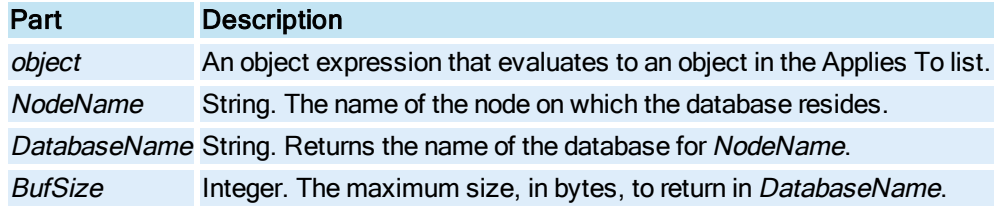

# Return Value

Integer. FE\_OK if no error.

#### Remarks

This is the name of the current PDB file loaded by the system (for example, by the DBB RELOAD function or by the eda\_reload\_database function). The name is returned without the path or extension.

The DatabaseName parameter must be declared either as fixed-length strings of 260 characters or as variable-length strings that are initialized as 260 characters before calling eda\_get\_pdb\_name. The NodeName parameter must be declared either as fixed-length strings of 9 characters or as variablelength strings that are initialized as 9 characters before calling eda\_get\_pdb\_name. For example, you could initialize the NodeName parameter in either of the following ways:

```
Dim NodeName As String * 9
or
Dim NodeName As String
NodeName = " "
```
# eda\_reload\_database Function

Loads the specified PDB to a file into the specified node.

### **Syntax**

Function eda\_reload\_database (NodeName, DatabaseName)

#### **Properties**

The eda\_reload\_database function syntax has these parts:

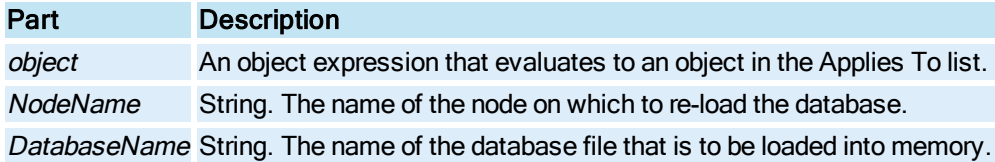

#### Return Value

Integer. FE\_OK if no error

### Remarks

This is equivalent to the DBB Reload... function. The name passed becomes the new name of the database. The name should be passed without a path or extension.

NOTE:The previous database in memory is replaced. No check is made to see if the database has been modified.

## eda\_save\_database Function

Saves the current active database to a file.

#### Syntax

Function eda\_save\_database (NodeName, DatabaseName)

#### **Properties**

The eda\_save\_database function syntax has these parts:

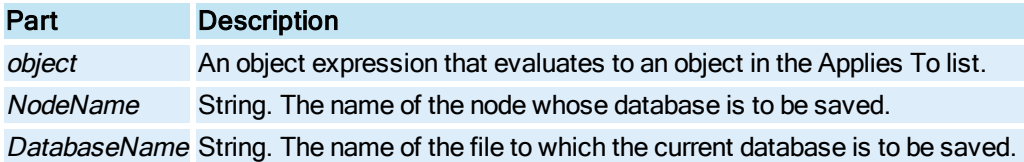

# Return Value

Long. Some typical errors would be:

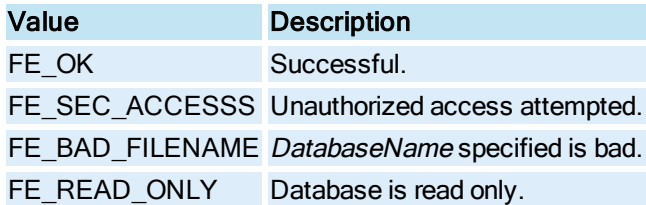

## Remarks

This is equivalent to the DBB Save As... function. The name passed becomes the new name of the database. The name should be passed without a path or extension.

NOTE: This file will only exist on the node whose database is being saved. This may be different than the node that is making the eda\_save\_database call.

# eda\_type\_to\_index Function

Retrieves the type index for the specified string containing a block type.

#### **Syntax**

Function eda\_type\_to\_index (NodeName, BlockType)

#### **Properties**

The eda\_type\_to\_index function syntax has these parts:

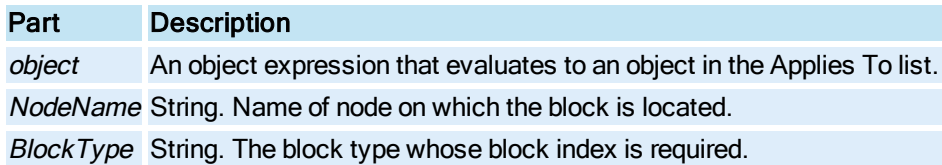

## Return Value

Integer. The database block type (a value between 1 and 150). Returns 0 if the type name is not recognized.

# Remarks

<span id="page-722-0"></span>The block index returned by this function should be used when adding blocks to the database via the [eda\\_add\\_block](#page-719-0) function.

# <span id="page-723-0"></span>FixGetMyname Function

Get the node name of this node. This function works whether or not the FIX is running.

#### **Syntax**

Function FixGetMyname (Myname, MaxSize)

#### **Properties**

The FixGetMyname function syntax has these parts:

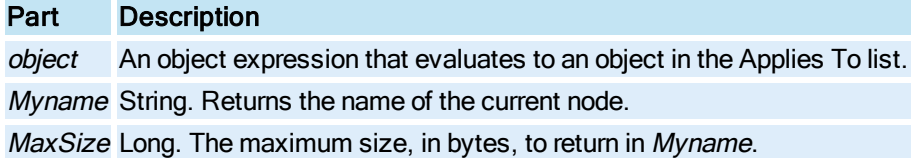

#### Return Value

Long.

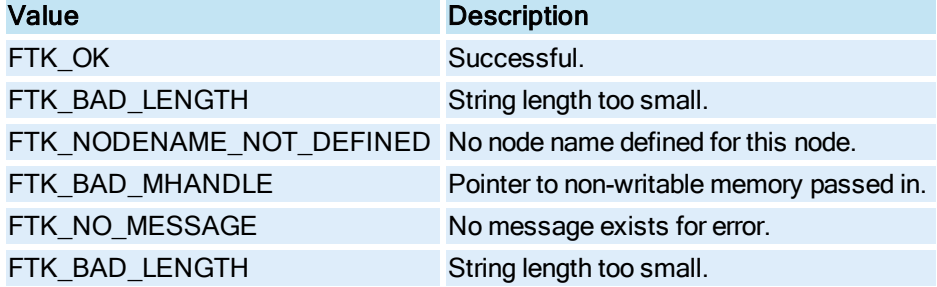

#### Remarks

The maximum size for MyName (MaxSize) is NODE\_NAME\_SIZE.

The MyName parameter must be declared either as a fixed-length string of 9 characters before calling FixGetMyName. For example, initialize the MyName parameter in the following way:

```
Dim Myname As String * 9 'init variable
Myname = " " 'clear variable before usage
```
When the length of the *Myname* string (the node name) does not fill the maximum size (9 characters), the returned string contains NULL. To remove the NULL from the VBA string, you can use the following code snippet:

```
rtn = FixGetMyname(Myname, 9)
StrMyNode = ""
For i = 1 To len (Myname)
rtn = Mid(Myname, i, 1)
If Asc(rtn) >= 65 And (Asc(rtn) <= 95) Then 'check if I'm Alpha
StrMyNode = StrMyNode & rtn
Else
If Asc(rtn) >= 48 And (Asc(rtn) <= 57) Then 'Check if I'm numeric
StrMyNode = StrMyNode & rtn
End If
End If
Next i
```
In addition, you may want to check for characters such as the underscore () and other valid characters used in a node name. The previous example assumes that your node name only contains the characters A to Z, or the numbers 1 to 9.

# <span id="page-724-1"></span><span id="page-724-0"></span>NlsGetText Function

Translates an error number returned as a string.

#### **Syntax**

Function NlsGetText (ErrCode, MsgString, MaxLength)

### **Properties**

The NlsGetText function syntax has these parts:

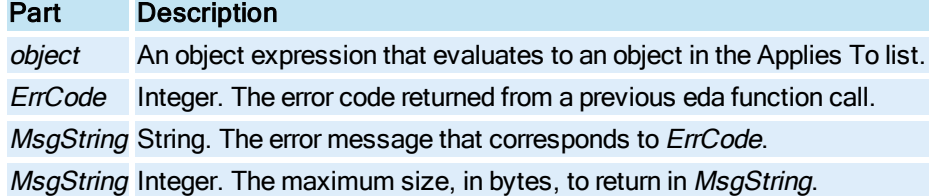

## Return Value

Long.

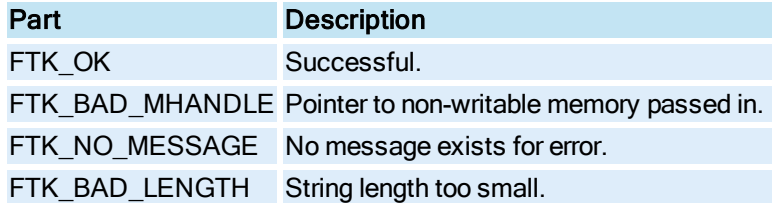

# Remarks

The Error originates from iFIX. If the message is longer than specified in MaxLength, then string will be truncated. If no message exists for Error, FTK\_NO\_MESSAGE will be returned.

The MsgString parameter must be declared as a fixed-length string of 255 characters before calling NIsGetText. For example, you could initialize the MsgString parameter like so:

Dim MsgString As String \* 255

# **Index**

#### A

access [401-402](#page-538-0) acknowledge alarms [552-553](#page-689-0) activate [351,](#page-488-0) [510,](#page-647-0) [529](#page-666-0) active [40-41](#page-177-0) ActiveX [7](#page-144-0), [231](#page-368-0), [377](#page-514-0) add [351](#page-488-1), [354-358](#page-491-0) AddDataSet Method [353](#page-490-0) AdvancedGraphics property [41](#page-178-0) alarm [73-74,](#page-210-0) [218-219](#page-355-0), [403](#page-540-0), [543](#page-680-0) Alarm Summary [5](#page-142-0) alarmhorn [42,](#page-179-0) [503](#page-640-0) AlarmHornEnabled [553](#page-690-0) AlarmHornSilence [503](#page-640-1) AlarmHornSilence subroutine [554](#page-691-0) AlarmHornToggle [554](#page-691-1) alarms [42-43,](#page-179-1) [113-114](#page-250-0), [131,](#page-268-0) [308](#page-445-0), [316,](#page-453-0) [349-350](#page-486-0), [380,](#page-517-0) [407,](#page-544-0) [421,](#page-558-0) [425-429](#page-562-0), [433-434](#page-570-0), [460](#page-597-0), [474,](#page-611-0) [482-483](#page-619-0), [492](#page-629-0), [494](#page-631-0), [499](#page-636-0), [513](#page-650-0), [530-](#page-667-0) [531,](#page-667-0) [552-554](#page-689-1), [556-557](#page-693-0) alias [569](#page-706-0) align [358](#page-495-0) alignment [43](#page-180-0) always on top [222](#page-359-0) angle [47](#page-184-0), [119](#page-256-0), [244](#page-381-0), [276](#page-413-0) animations [11-13,](#page-148-0) [500](#page-637-0) application [5](#page-142-1), [48](#page-185-0) arc [6](#page-143-0) ascending [273](#page-410-0) attributes [423](#page-560-0)

author [49](#page-186-0) automatic mode [576](#page-713-0), [579](#page-716-0) AutoMinMaxPaddingY property [50](#page-187-0) autoscale [359](#page-496-0) autoupdate rate [52](#page-189-0) axis [45](#page-182-0), [53,](#page-190-0) [256,](#page-393-0) [265,](#page-402-0) [268,](#page-405-0) [291,](#page-428-0) [317-318](#page-454-0)

#### B

backdrop [54-59](#page-191-0) background [54](#page-191-0), [59-61](#page-196-0), [519](#page-656-0) background color [222](#page-359-1) bars [264](#page-401-0) BarVal property [62](#page-199-0) base [62](#page-199-1) bitmap [6](#page-143-1), [375](#page-512-0) BitmapGradientMode property [63](#page-200-0) blend [55](#page-192-0), [63](#page-200-1) blink [64](#page-201-0), [217-218](#page-354-0), [245](#page-382-0) block [582](#page-719-0) border [55-56](#page-192-1) BorderTypes property [65](#page-202-0) bottom [65-67](#page-202-1) bounding [408](#page-545-0) bounding rectangle [67](#page-204-0), [414](#page-551-0) build [360](#page-497-0) button [67-69](#page-204-1)

## C

CacheEnabled [69](#page-206-0) caps [121](#page-258-0), [277](#page-414-0) category [70](#page-207-0) center [65](#page-202-2), [70-72](#page-207-1), [175](#page-312-0), [244](#page-381-1), [300](#page-437-0) change [533](#page-670-0) characters [72,](#page-209-0) [198,](#page-335-0) [205](#page-342-0) chart [6](#page-143-2), [12-13,](#page-149-0) [52](#page-189-1) chartdata [52](#page-189-2) ChartFontSize property [73](#page-210-1) CheckForSeverityIncrease [74](#page-211-0) CheckSyntax Method [363](#page-500-0) chord [6](#page-143-3) class [75](#page-212-0) click [118,](#page-255-0) [532](#page-669-0), [534,](#page-671-0) [538](#page-675-0), [540,](#page-677-0) [542](#page-679-0), [547](#page-684-0) close [365](#page-502-0), [532,](#page-669-1) [555-556](#page-692-0) collection [14](#page-151-0), [274](#page-411-0) collections [81](#page-218-0), [101,](#page-238-0) [221](#page-358-0) color [53](#page-190-0), [55-56](#page-192-1), [59-60,](#page-196-0) [75-76,](#page-212-1) [110,](#page-247-0) [136,](#page-273-0) [162,](#page-299-0) [172,](#page-309-0) [178,](#page-315-0) [218-219](#page-355-1), [246](#page-383-0), [293](#page-430-0), [304](#page-441-0), [308](#page-445-1), [314-315](#page-451-0), [320](#page-457-0), [421](#page-558-1), [442](#page-579-0), [481-482](#page-618-0), [492](#page-629-1), [494,](#page-631-1) [501,](#page-638-0) [533,](#page-670-1) [561](#page-698-0) colorbutton [6](#page-143-4) column [410,](#page-547-0) [453](#page-590-0) CombinationKey [76](#page-213-0) comments [77](#page-214-0) commit [366](#page-503-0) configure [536](#page-673-0) ConnectDataSet method [367](#page-504-0) connections [79](#page-216-0), [129,](#page-266-0) [367-368](#page-504-1), [385](#page-522-0), [410-411](#page-547-1), [442,](#page-579-1) [458,](#page-595-0) [520,](#page-657-0) [560](#page-697-0) construct [361,](#page-498-0) [368](#page-505-0) containment [80](#page-217-0) contextID [80](#page-217-1) control container [6](#page-143-5) control points [385](#page-522-1) Convert A Group To A Dynamo By Name method [368](#page-505-1)

Convert A Group To A Dynamo By Ref method [370](#page-507-0) ConvertToEnhancedCoordinates method [373](#page-510-0) ConvertToOriginalCoordinates method [374](#page-511-0) coordinates [372](#page-509-0), [450-451](#page-587-0), [461-462](#page-598-0), [521](#page-658-0) copy [375](#page-512-1), [388](#page-525-0) count [81](#page-218-1) Coupled\_Activate\_Workspace\_UI method [376](#page-513-0) Coupled\_DeActivate\_Workspace\_UI method [376](#page-513-1) create [360](#page-497-1), [366](#page-503-1), [378](#page-515-0), [505](#page-642-0) CreateDynamoByGrouping Method [377](#page-514-1) cursor [266](#page-403-0), [293](#page-430-0) cut [378](#page-515-1)

## D

data [7](#page-144-1), [82](#page-219-0), [87](#page-224-0), [92,](#page-229-0) [157,](#page-294-0) [190,](#page-327-0) [236,](#page-373-0) [273,](#page-410-1) [316,](#page-453-1) [420,](#page-557-0) [465,](#page-602-0) [472,](#page-609-0) [491,](#page-628-0) [533](#page-670-0) data entry [78](#page-215-0) data source [93](#page-230-0), [158](#page-295-0), [253](#page-390-0), [558](#page-695-0) database [582](#page-719-1) database functions:summaries [581](#page-718-0) datalink [7](#page-144-2) dataservers [88](#page-225-0) DataSetColor property [88](#page-225-1) DataShadows property [89](#page-226-0) datasystem [10](#page-147-0) date [82-83](#page-219-1), [85-86](#page-222-0), [132,](#page-269-0) [258](#page-395-0), [277-278](#page-414-1) daylightsavingtime [89](#page-226-1) days [83](#page-220-0), [90-91](#page-227-0) deactivate [379](#page-516-0), [511](#page-648-0), [535](#page-672-0), [548](#page-685-0) default [92-93,](#page-229-1) [222-225,](#page-359-2) [379](#page-516-1) delete [380-382](#page-517-1), [384](#page-521-0), [468](#page-605-0)

DeleteDataSet method [381](#page-518-0) delta [311](#page-448-0) demand [383](#page-520-0) descending [273](#page-410-2) description [94](#page-231-0), [177](#page-314-0), [219](#page-356-0) deselect [383](#page-520-1) DeskColor property [95](#page-232-0) destroy [384](#page-521-1) device [414](#page-551-1) digital point [556](#page-693-1), [567](#page-704-0), [578](#page-715-0) digits [91](#page-228-0), [326](#page-463-0) DigitsOfPrecision property [96](#page-233-0) direction [250](#page-387-0) disable [384](#page-521-2) disable alarms [556](#page-693-0) DisableAutoScale property [96](#page-233-1) display [156](#page-293-0), [187](#page-324-0), [385](#page-522-2), [439](#page-576-0) DisplayShelvedAlarms [98](#page-235-0) displaystring [99](#page-236-0) document [40,](#page-177-1) [100-102](#page-237-0), [400-401](#page-537-0), [469](#page-606-0) DocumentHeightEx property [101](#page-238-1) documents [7-8](#page-144-2), [10,](#page-147-1) [12-13](#page-149-1), [17-18](#page-154-0), [101](#page-238-2) DocumentWidthEx property [102](#page-239-0) doubleclick [534](#page-671-1) drilldown [44](#page-181-0) DSDescription property [104](#page-241-0) DSLegendAvgerageOverRangeColWidth property [104](#page-241-1) DSLegendCurrentValColWidth property [104](#page-241-2) DSLegendDescriptionColWidth property [105](#page-242-0) DSLegendEngUnitsColWidth property [105](#page-242-1) DSLegendHighLimitColWidth property [105](#page-242-2)

DSLegendHighOverRangeColWidth property [106](#page-243-0) DSLegendLowLimitColWidth property [106](#page-243-1) DSLegendLowOverRangeColWidth property [106](#page-243-2) DSLegendMask property [107](#page-244-0) DSLegendQualityColWidth property [108](#page-245-0) DSLegendSourceColWidth property [108](#page-245-1) DSPosition property [108](#page-245-2) duplicate [388](#page-525-1) duration [109,](#page-246-0) [414,](#page-551-2) [487](#page-624-0) dynamo [8](#page-145-0), [561](#page-698-0) Dynamo\_Description Property [109](#page-246-1) Dynamo\_ID Property [109](#page-246-2) DynamoSet object [8](#page-145-1)

# E

edge [60-61,](#page-197-0) [110-111](#page-247-0) edit [112](#page-249-0), [388](#page-525-2), [535-536](#page-672-1) editor [503](#page-640-2) egu [130](#page-267-0), [202](#page-339-0) elbows [112](#page-249-1) empty [443](#page-580-0) enable [115,](#page-252-0) [152,](#page-289-0) [157,](#page-294-1) [295,](#page-432-0) [389](#page-526-0) enable alarms [403](#page-540-1), [557](#page-694-0) enabled [42,](#page-179-0) [403](#page-540-2) EngUnits property [123](#page-260-0) EnhancedCoordinates property [123](#page-260-1) Enumerate\_All\_Dynamos Method [389](#page-526-1) Enumerate\_All\_Groups method [389](#page-526-2) Enumerate\_Top\_Level\_Dynamos Method [390](#page-527-0) Enumerate\_Top\_Level\_Groups method [390](#page-527-1)

Error Handling [415](#page-552-0) errors [124](#page-261-0), [415](#page-552-1) esignature [8,](#page-145-2) [113](#page-250-1) event [9,](#page-146-0) [237,](#page-374-0) [505-506](#page-642-1) events [125](#page-262-0), [353,](#page-490-1) [415](#page-552-2), [447,](#page-584-0) [528](#page-665-0) exact [126](#page-263-0) Expandable property [126](#page-263-1) ExportLanguageFile [396](#page-533-0) expred [91](#page-228-1) expressioneditor [9](#page-146-1) extend [127](#page-264-0), [386](#page-523-0)

## F

fadecolor [57,](#page-194-0) [128](#page-265-0) fadetype [57,](#page-194-1) [128](#page-265-1) false [545](#page-682-0), [548](#page-685-1) fetch [49](#page-186-1) FetchDataSetLimits property [129](#page-266-1) file [130](#page-267-1) fill [161](#page-298-0), [319-320](#page-456-0) filter [131](#page-268-1) find [10,](#page-147-2) [397-399,](#page-534-0) [470](#page-607-0), [558-559](#page-695-1), [564](#page-701-0) fire [383](#page-520-0) FixGeometryHelper object [10](#page-147-3) FixGetMyname [586](#page-723-0) focus [489](#page-626-0), [530](#page-667-1) font [134-135](#page-271-0), [282,](#page-419-0) [405](#page-542-0), [434,](#page-571-0) [495](#page-632-0) ForceVerticalPoints property [135](#page-272-0) form [561-563](#page-698-1) format [11,](#page-148-1) [138,](#page-275-0) [239,](#page-376-0) [491,](#page-628-1) [497](#page-634-0) front [359](#page-496-1)

## G

Get Last Prompt Value Method [405](#page-542-1) Get Last Result String Method [406](#page-543-0) GetEventHandlerIndex Method [415](#page-552-3) GetNumberOfDataSets method [419](#page-556-0) GetProcedureIndex [422](#page-559-0) GetSignature Method [430](#page-567-0) GetSignatureAndWriteValue Method [431](#page-568-0) gradient [58,](#page-195-0) [150](#page-287-0) Gradient property [149](#page-286-0) GraphBackColor property [150](#page-287-1) GraphForeColor property [150](#page-287-2) GraphPlusTable property [151](#page-288-0) GraphPlusTableMenu property [151](#page-288-1) grid [152-154,](#page-289-0) [162,](#page-299-0) [206,](#page-343-0) [208-209](#page-345-0), [211,](#page-348-0) [250](#page-387-1), [260-](#page-397-0) [261,](#page-397-0) [269,](#page-406-0) [272,](#page-409-0) [320-321](#page-457-0), [504](#page-641-0) GridInFront property [152](#page-289-1) GridLinesToShow property [153](#page-290-0) GridStyle property [153](#page-290-1) group [11](#page-148-2), [439](#page-576-1), [512](#page-649-0) groups [11](#page-148-3), [154](#page-291-0)

## H

HDA [587](#page-724-0) headers [260](#page-397-1) headings [410](#page-547-2) height [100](#page-237-0), [155,](#page-292-0) [213](#page-350-0), [223,](#page-360-0) [226](#page-363-0), [249,](#page-386-0) [323](#page-460-0), [327](#page-464-0) help [80](#page-217-2), [155](#page-292-1), [349](#page-486-1) helper functions [585](#page-722-0), [587](#page-724-0) hide [156](#page-293-1) highlight [157-158](#page-294-1)

HistDatalink object [12](#page-149-2) HistMode property [159](#page-296-0) HistogramChart object [12](#page-149-3) historical [160](#page-297-0), [261](#page-398-0) HistUpdateRate property [161](#page-298-1)

# I

image [164,](#page-301-0) [252](#page-389-0) images [84,](#page-221-0) [103](#page-240-0), [354,](#page-491-1) [381](#page-518-1), [449](#page-586-0) import [440](#page-577-0) index [165](#page-302-0), [422](#page-559-0) indirection [417,](#page-554-0) [489](#page-626-1) initialize [440-441](#page-577-1), [536](#page-673-1) input [166](#page-303-0) insert [441](#page-578-0) interval [153,](#page-290-2) [167,](#page-304-0) [178,](#page-315-1) [417,](#page-554-1) [489](#page-626-2) intervalmilliseconds [167](#page-304-1) IsNodeSignEnabled Method [444](#page-581-0) IsSignatureRequired Method [444](#page-581-1) IsSignatureRequiredForList Method [445](#page-582-0) item [446](#page-583-0) items [206](#page-343-1)

# J

Justification Property [171](#page-308-0)

# K

key macro collection [10](#page-147-4) key macros [10](#page-147-5) keydown [537](#page-674-0) keyup [538](#page-675-1)

## L

LabelBold property [172](#page-309-1) LabelFont property [173](#page-310-0) LabelItalic property [173](#page-310-1) labels [172,](#page-309-2) [209,](#page-346-0) [291,](#page-428-1) [317](#page-454-1) LabelUnderline property [174](#page-311-0) layer [174](#page-311-1) layers [97](#page-234-0) LCL property [175](#page-312-1) left [66](#page-203-0), [175,](#page-312-2) [301](#page-438-0), [324,](#page-461-0) [328](#page-465-0) legend [12,](#page-149-4) [176-184](#page-313-0), [262](#page-399-0), [355](#page-492-0), [467](#page-604-0) length [53](#page-190-1), [453](#page-590-0) levels [355,](#page-492-1) [418,](#page-555-0) [466,](#page-603-0) [468](#page-605-1) limit [189](#page-326-0) limits [130,](#page-267-2) [359](#page-496-0), [557](#page-694-1) line [219-220](#page-356-1), [262](#page-399-1) linear [12](#page-149-5), [184](#page-321-0) LineChart object [12](#page-149-6) LineConnector object [13](#page-150-0) lines [12-13,](#page-149-7) [16](#page-153-0), [79](#page-216-1), [185](#page-322-0), [198](#page-335-1), [206](#page-343-0), [208-209](#page-345-0), [211,](#page-348-0) [260,](#page-397-0) [386-387](#page-523-0) LineType property [185](#page-322-1) load [450](#page-587-1), [539](#page-676-0) Load TS List method [449](#page-586-1) location [498](#page-635-0) lockstarttime [186](#page-323-0) log in [187-188,](#page-324-1) [404](#page-541-0), [564](#page-701-1) log out [404](#page-541-1) lookup [13](#page-150-1) LWL property [190](#page-327-1)

#### M

MainTitle property [191](#page-328-0) MainTitleBold property [191](#page-328-1) MainTitleFont property [191](#page-328-2) MainTitleItalic property [192](#page-329-0) MainTitleUnderline property [192](#page-329-1) manager [299](#page-436-0) manual mode [577](#page-714-0), [579](#page-716-0) ManualMaxX property [193](#page-330-0) ManualMaxY property [193](#page-330-1) ManualMinX property [194](#page-331-0) ManualMinY property [194](#page-331-1) ManualScaleControlY property [195](#page-332-0) MarkDataPoints property [196](#page-333-0) markers [196](#page-333-1), [314](#page-451-1) Master Property [197](#page-334-0) Max Dynamo Desc Length Property [197](#page-334-1) MaxXAxisLabels property [199](#page-336-0) menu [287](#page-424-0) menus [386](#page-523-1) message [484](#page-621-0) method [55](#page-192-2), [57-58,](#page-194-2) [63](#page-200-2), [128](#page-265-2), [149](#page-286-1), [362](#page-499-0), [367](#page-504-2), [375](#page-512-1), [385,](#page-522-2) [449](#page-586-2) methods [338,](#page-475-0) [447](#page-584-1) milliseconds [97](#page-234-1) mode [179](#page-316-0), [277](#page-414-1), [280](#page-417-0), [330](#page-467-0), [508](#page-645-0) modify [452](#page-589-0) MonoDeskColor property [200](#page-337-0) MonoGraphBackColor property [200](#page-337-1) MonoGraphForeColor property [200](#page-337-2) MonoShadowColor property [201](#page-338-0)

MonoTableBackColor property [201](#page-338-1) MonoTableForeColor property [201](#page-338-2) MonoTextColor property [202](#page-339-1) mouse [118,](#page-255-0) [378](#page-515-0) MouseUpOffObject event [543](#page-680-1) move [453](#page-590-1), [540](#page-677-1) MyNodeName [203](#page-340-0)

## N

name [139](#page-276-0), [188-189](#page-325-0), [203-204,](#page-340-0) [226,](#page-363-1) [328,](#page-465-1) [416](#page-553-0) names [130,](#page-267-3) [138](#page-275-1), [330,](#page-467-1) [569](#page-706-1) next [204](#page-341-0) NlsGetText [587](#page-724-1) NoSaveOnClose property [205](#page-342-1) NumOfPoints property [208](#page-345-1) NumPointsToGraph property [208](#page-345-2) NumRandomSubsets property [210](#page-347-0) NumScrollingSubsets property [210](#page-347-1)

# O

object [211](#page-348-1), [356,](#page-493-0) [360](#page-497-0), [468,](#page-605-2) [484](#page-621-1) objects [2](#page-139-0), [80](#page-217-3) off scan [565](#page-702-0) ole [231](#page-368-0), [377-378](#page-514-2) on scan [566](#page-703-0) opc [212-213](#page-349-0) open [454-457](#page-591-0), [566-568](#page-703-1) origin [214-215](#page-351-0) output [143](#page-280-0), [215](#page-352-0) output value [93](#page-230-1) oval [13](#page-150-2) owner [215](#page-352-1)

## P

page [216](#page-353-0) parameters [411](#page-548-0) paste [458-459](#page-595-1) path [62,](#page-199-1) [101,](#page-238-3) [133,](#page-270-0) [204,](#page-341-1) [217,](#page-354-1) [226,](#page-363-2) [249,](#page-386-1) [299](#page-436-1) pause [460](#page-597-1) pause indicator [217-219](#page-354-2) pen [13,](#page-150-3) [84,](#page-221-1) [219](#page-356-0), [356,](#page-493-1) [382](#page-519-0), [391](#page-528-0) picture [14](#page-151-1), [84](#page-221-2), [222-227,](#page-359-2) [357,](#page-494-0) [388,](#page-525-2) [450,](#page-587-2) [454-457,](#page-591-1) [469,](#page-606-1) [471-472](#page-608-0), [513](#page-650-1), [556](#page-693-2), [559](#page-696-0), [567-568](#page-704-1), [574-575](#page-711-0) pictures:securing [252](#page-389-1) pie [14,](#page-151-2) [227](#page-364-0) Pipe object [14](#page-151-3) PipeConnector object [14](#page-151-4) pipes [372](#page-509-1), [502](#page-639-0) PlottingMethod property [228](#page-365-0) point [10](#page-147-6), [278](#page-415-0), [331](#page-468-0), [333](#page-470-0) points [71-72,](#page-208-0) [121,](#page-258-1) [199,](#page-336-1) [207,](#page-344-0) [210,](#page-347-2) [358,](#page-495-1) [382,](#page-519-1) [421,](#page-558-2) [441,](#page-578-1) [492](#page-629-2) PointType property [228](#page-365-1) polygon [14](#page-151-5) polyline [14](#page-151-6), [386](#page-523-2) position [163](#page-300-0), [293](#page-430-1), [321](#page-458-0) print [463](#page-600-0), [570](#page-707-0) procedure [358](#page-495-2) procedures [13-14,](#page-150-4) [16](#page-153-1), [230-231](#page-367-0), [353](#page-490-2), [422](#page-559-1), [502](#page-639-1) ProjectPath Property [232](#page-369-0) PromptToChangePassword Method [464](#page-601-0) properties [20,](#page-157-0) [387,](#page-524-0) [448](#page-585-0) property [359](#page-496-2), [422,](#page-559-2) [493](#page-630-0) PutBackdropGradAngle [337](#page-474-0)

## Q

queue [237](#page-374-0) QuickConfigure property [237](#page-374-1) QuickStyle property [238](#page-375-0) quit [464](#page-601-1)

## R

radius [239](#page-376-1) ramp [571](#page-708-0) rate [241,](#page-378-0) [297](#page-434-0) read [464](#page-601-2) read values [572-573](#page-709-0) RealTimeSPCDataSet object [15](#page-152-0) rectangle [15](#page-152-1) refresh [87](#page-224-1), [465](#page-602-1), [545](#page-682-1) remove [465-469](#page-602-2) replace [10](#page-147-2), [397,](#page-534-0) [399](#page-536-0), [469-472](#page-606-0), [574-575](#page-711-0) report [570](#page-707-0) reset [241](#page-378-1), [472-473](#page-609-0) resizable [223](#page-360-1) resize [242](#page-379-0) resolve [474](#page-611-1) restricting access to pictures [252](#page-389-1) resume [474](#page-611-2) retrieve [475](#page-612-0) revision [243](#page-380-0) Revision Property [243](#page-380-1) right [66,](#page-203-1) [243-244,](#page-380-2) [301](#page-438-1) RightAngleLineConnector object [15](#page-152-2) rotate [71,](#page-208-1) [244,](#page-381-2) [476](#page-613-0) rotation [48](#page-185-1)

rounded rectangle [15](#page-152-3) row [67,](#page-204-2) [263,](#page-400-0) [301](#page-438-2) run [476](#page-613-1) run indicator [245-246](#page-382-1), [314-315](#page-451-0) runtime [118](#page-255-1)

# S

save [247](#page-384-0), [477-479](#page-614-0) SaveThumbnail property [247](#page-384-1) scale [163-164](#page-300-1), [248](#page-385-0), [309](#page-446-0), [322](#page-459-0), [507](#page-644-0) scan [565-566](#page-702-1), [579](#page-716-1) scheduler [15](#page-152-4) screen [139](#page-276-1), [213-214](#page-350-0), [249](#page-386-0) script [493](#page-630-1) scripting [13,](#page-150-5) [15-16](#page-152-5), [165](#page-302-1) scroll [250-251](#page-387-0), [264](#page-401-0), [479-480](#page-616-0) ScrollToPosition method [480](#page-617-0) search [9](#page-146-2), [397-400,](#page-534-1) [470](#page-607-1) securing pictures [252](#page-389-1) security [252,](#page-389-2) [373,](#page-510-1) [401-404](#page-538-1) security areas [252](#page-389-1) SecuritySynchronizer [16](#page-153-2), [46,](#page-183-0) [77](#page-214-1), [95](#page-232-1), [509](#page-646-0) SelectedDatasource Property [253](#page-390-1) SelectedFieldName Property [253](#page-390-2) SelectedNodeName Property [253](#page-390-3) SelectedTagName Property [254](#page-391-0) selection [81](#page-218-2), [169-170,](#page-306-0) [382,](#page-519-2) [384,](#page-521-3) [481,](#page-618-1) [483-484,](#page-620-0) [546-547](#page-683-0) selections [80](#page-217-4), [254](#page-391-1) separator [561](#page-698-2) servers [94](#page-231-1) SeverityIncreased [548](#page-685-2)

ShadowColor property [255](#page-392-0) shapes [254](#page-391-2) shell [577](#page-714-1) show [502](#page-639-2) ShowDSLegend property [258](#page-395-1) ShowTimeStamp property [267](#page-404-0) ShowXAxis property [269](#page-406-1) ShowYAxis property [270](#page-407-0) silencealarmhorn [503](#page-640-0) size [51](#page-188-0), [452](#page-589-1) sort [115,](#page-252-1) [272-273](#page-409-1) source [129,](#page-266-2) [273-274](#page-410-3), [298](#page-435-0), [458](#page-595-0), [494](#page-631-2), [524](#page-661-0) sources [16,](#page-153-3) [274](#page-411-1) space [504](#page-641-1) SPCBarChart object [16](#page-153-4) SPCChartType property [275](#page-412-0) SPCInterval property [275](#page-412-1) SPCType property [275](#page-412-2) start [330,](#page-467-0) [505](#page-642-1) startup list [357](#page-494-1), [469](#page-606-2) startup mode [331](#page-468-1) state [67,](#page-204-1) [329](#page-466-0) statistics [473](#page-610-0) status [281](#page-418-0) status bar [99,](#page-236-1) [264,](#page-401-1) [282](#page-419-1) stop [506](#page-643-0) stretch [507](#page-644-1) StretchMode property [283](#page-420-0) strikethrough [284](#page-421-0) style [54](#page-191-1), [56,](#page-193-0) [60-61](#page-197-1), [68,](#page-205-0) [110,](#page-247-1) [131,](#page-268-2) [137,](#page-274-0) [162,](#page-299-1) [220,](#page-357-0) [321](#page-458-1) subroutine [560](#page-697-0)

subroutines [550](#page-687-0) substitution [509-510](#page-646-1) SubTitle property [284](#page-421-1) SubTitleBold property [285](#page-422-0) SubTitleFont property [285](#page-422-1) SubTitleItalic property [285](#page-422-2) SubTitleUnderline property [286](#page-423-0) summaries [1,](#page-138-0) [19](#page-156-0), [337,](#page-474-0) [527](#page-664-0), [549](#page-686-0) SwitchLanguage [507](#page-644-2) symbol [510](#page-647-1) system [16](#page-153-5), [286](#page-423-1) system menu [224](#page-361-0) system tree [100](#page-237-1)

#### T

table [76](#page-213-1) TableBackColor property [287](#page-424-1) TableFont property [288](#page-425-0) TableForeColor property [288](#page-425-1) tag groups [17](#page-154-1), [450](#page-587-3), [474-475,](#page-611-3) [509-510,](#page-646-2) [513](#page-650-2), [520,](#page-657-1) [539,](#page-676-1) [568,](#page-705-0) [575](#page-712-0) tags [179](#page-316-1) targets [207](#page-344-1), [385](#page-522-3), [424](#page-561-0) task wizard [502](#page-639-3) text [17](#page-154-2), [112](#page-249-0) TextColor property [288](#page-425-2) tge [568,](#page-705-0) [575](#page-712-0) thickness [289](#page-426-0) Thumbnail property [290](#page-427-0) ticks [211](#page-348-2), [291](#page-428-2), [318](#page-455-0)

time [85,](#page-222-1) [117,](#page-254-0) [121,](#page-258-2) [132,](#page-269-1) [203,](#page-340-1) [265,](#page-402-0) [278-280,](#page-415-1) [292](#page-429-0), [295,](#page-432-1) [435,](#page-572-0) [480,](#page-617-1) [497-498](#page-634-1), [524-525](#page-661-1)

time axis [17](#page-154-3), [45,](#page-182-1) [291](#page-428-3) TimeCursorStyle property [293](#page-430-2) timeout [254](#page-391-3), [294](#page-431-0) timer [17,](#page-154-4) [295,](#page-432-0) [505-506](#page-642-2) timezonebiasexplicit [296](#page-433-0) timezonebiasrelative [296](#page-433-1) title [53,](#page-190-2) [265,](#page-402-1) [268,](#page-405-1) [297,](#page-434-1) [318](#page-455-1) title bar [225](#page-362-0) titles [292](#page-429-1) toggle [143](#page-280-0), [148,](#page-285-0) [297-298](#page-434-0), [578-579](#page-715-1) toggle state [579](#page-716-0) tolerance [298](#page-435-1) toolbar [17](#page-154-5), [299](#page-436-0), [440](#page-577-0) toolbar manager [299](#page-436-2) TooltipOption property [299](#page-436-3) tooltips [119,](#page-256-1) [266,](#page-403-1) [294](#page-431-1) top [46](#page-183-1), [300-301](#page-437-1), [324](#page-461-1), [329](#page-466-1) TotalFilteredAlarms [302](#page-439-0) TranslateOnOpen [302](#page-439-1) transparent [303-304](#page-440-0) TreatSinglePointsAsLines property [304](#page-441-1) trend [283](#page-420-1) trigger [305](#page-442-0) trim [305-306,](#page-442-1) [387](#page-524-1) true [547,](#page-684-1) [549](#page-686-1) TruncateTitles property [306](#page-443-0) type [125](#page-262-1), [221](#page-358-1), [278](#page-415-2), [280](#page-417-1), [307](#page-444-0)

# U

UCL property [307](#page-444-1) underline [308](#page-445-2) undo [365](#page-502-1), [511](#page-648-1)

ungroup [512](#page-649-0) units [47](#page-184-0), [180](#page-317-0), [309](#page-446-1) unload [513,](#page-650-3) [539](#page-676-1) update [519](#page-656-0), [521](#page-658-1) update rate [93](#page-230-0) Update\_A\_Dynamo\_By\_Name Method [514](#page-651-0) Update\_A\_Dynamo\_By\_Name2 method [515](#page-652-0) Update\_A\_Dynamo\_By\_Ref Method [517](#page-654-0) Update\_A\_Dynamo\_By\_Ref2 method [518](#page-655-0) UpdateRate property [310](#page-447-0) UseDefaultYAxisSettings property [310](#page-447-1) UseDSLimits property [313](#page-450-0) user [404](#page-541-2), [411](#page-548-1), [436](#page-573-0), [486](#page-623-0), [563](#page-700-0) user globals [17](#page-154-6) User Preferences [18,](#page-155-0) [315](#page-452-0) UWL property [316](#page-453-2)

#### V

validate [274](#page-411-2), [522](#page-659-0), [524](#page-661-0) value [86](#page-223-0), [158-159](#page-295-1), [166](#page-303-1), [184](#page-321-1), [189-190,](#page-326-1) [215,](#page-352-0) [268,](#page-405-2) [316,](#page-453-3) [412,](#page-549-0) [486,](#page-623-1) [510,](#page-647-2) [524](#page-661-1) value axis [18,](#page-155-1) [45](#page-182-2) values [525](#page-662-0) variable [544](#page-681-0) variables [18](#page-155-2), [318](#page-455-2), [475](#page-612-1) VBA [502](#page-639-2) VBA object [114](#page-251-0) version [319](#page-456-1) view [379,](#page-516-1) [405](#page-542-2) ViewingStyle property [323](#page-460-1) viewport [323-325](#page-460-0) visibility [59](#page-196-1), [246](#page-383-1), [325](#page-462-0)

visible [67,](#page-204-2) [224,](#page-361-1) [301](#page-438-2) visibleunacknowledgedalarms [326](#page-463-1)

# W

width [61](#page-198-0), [102](#page-239-1), [111](#page-248-0), [137](#page-274-1), [154](#page-291-1), [214](#page-351-1), [220](#page-357-1), [225](#page-362-1), [227,](#page-364-1) [248-249](#page-385-0), [325](#page-462-1), [327](#page-464-1), [330](#page-467-2) window [41](#page-178-1), [400-401,](#page-537-0) [436,](#page-573-1) [498](#page-635-0) windows [327-330](#page-464-2) wizards [330](#page-467-1) WorkSpace [330](#page-467-0), [379](#page-516-0) write [525](#page-662-1) write point [580](#page-717-0) WriteValue Subroutine [580](#page-717-1)

# X

XAxisLabel property [332](#page-469-0) XAxisType property [333](#page-470-1)

# Y

YAxesStyle property [333](#page-470-2) YAxisAlwaysVisible property [334](#page-471-0) YAxisLabel property [334](#page-471-1) YAxisLongTicks property [335](#page-472-0) YAxisScaleControl property [335](#page-472-1) YAxisTitle property [336](#page-473-0)

# Z

zoom [336](#page-473-1), [473](#page-610-1), [526](#page-663-0) ZoomToFit Method [527](#page-664-1) ZoomType property [337](#page-474-1)